Biblioteca de cintas Dell EMC ML3

*Guía del usuario*

<span id="page-1-0"></span>La información contenida en este documenta está a cambios sin previo aviso.

**Copyright © 2021 Dell Inc. o sus filiales. Reservados todos los derechos.**

**Dell, EMC y otras marcas registradas son marcas registradas de Dell Inc. o sus filiales. Otras marcas registradas pueden ser marcas registradas de sus respectivos propietarios.**

Impreso en diciembre de 2021.

## <span id="page-2-0"></span>**Lea esto primero**

### **información de regulación**

- La biblioteca debe estar instalada en un área restringida.
- solo personal con formación de seguridad de producto y técnica debe acceder a la biblioteca.
- La biblioteca debe instalarse correctamente en un entorno de oficina o industrial con cables protegidos y una puesta a tierra adecuada de la interfaz SAS y la potencia de entrada para cumplir con las normativas y los estándares.
- Modelos: 3555-L3A, 3555-E3A

El sistema cumple con todos los estándares de seguridad aplicables para permitir envíos en todo el mundo, incluidos los Estados Unidos, los estados miembros de la Unión Europea, Oriente Medio y Asia.

# **Contenido**

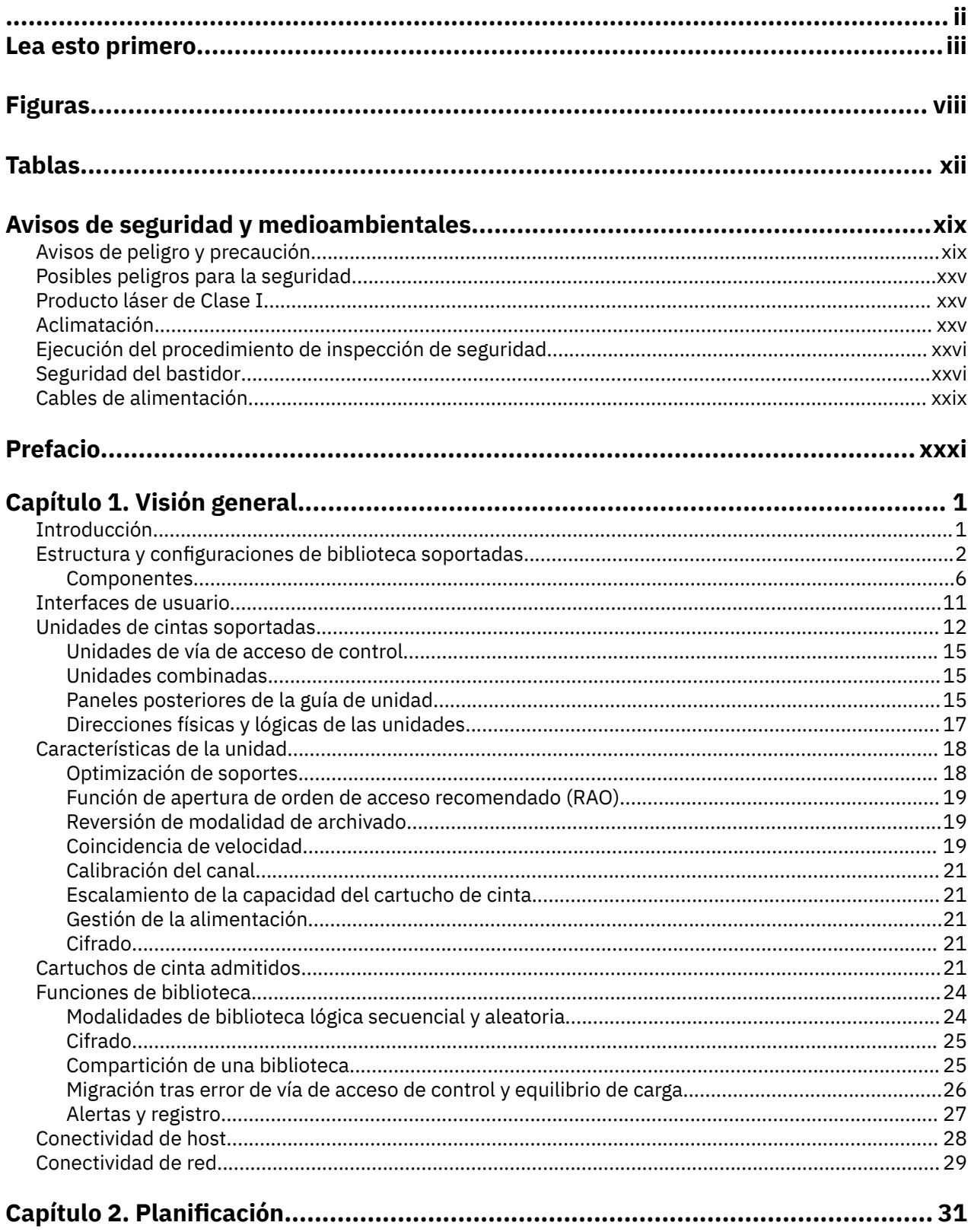

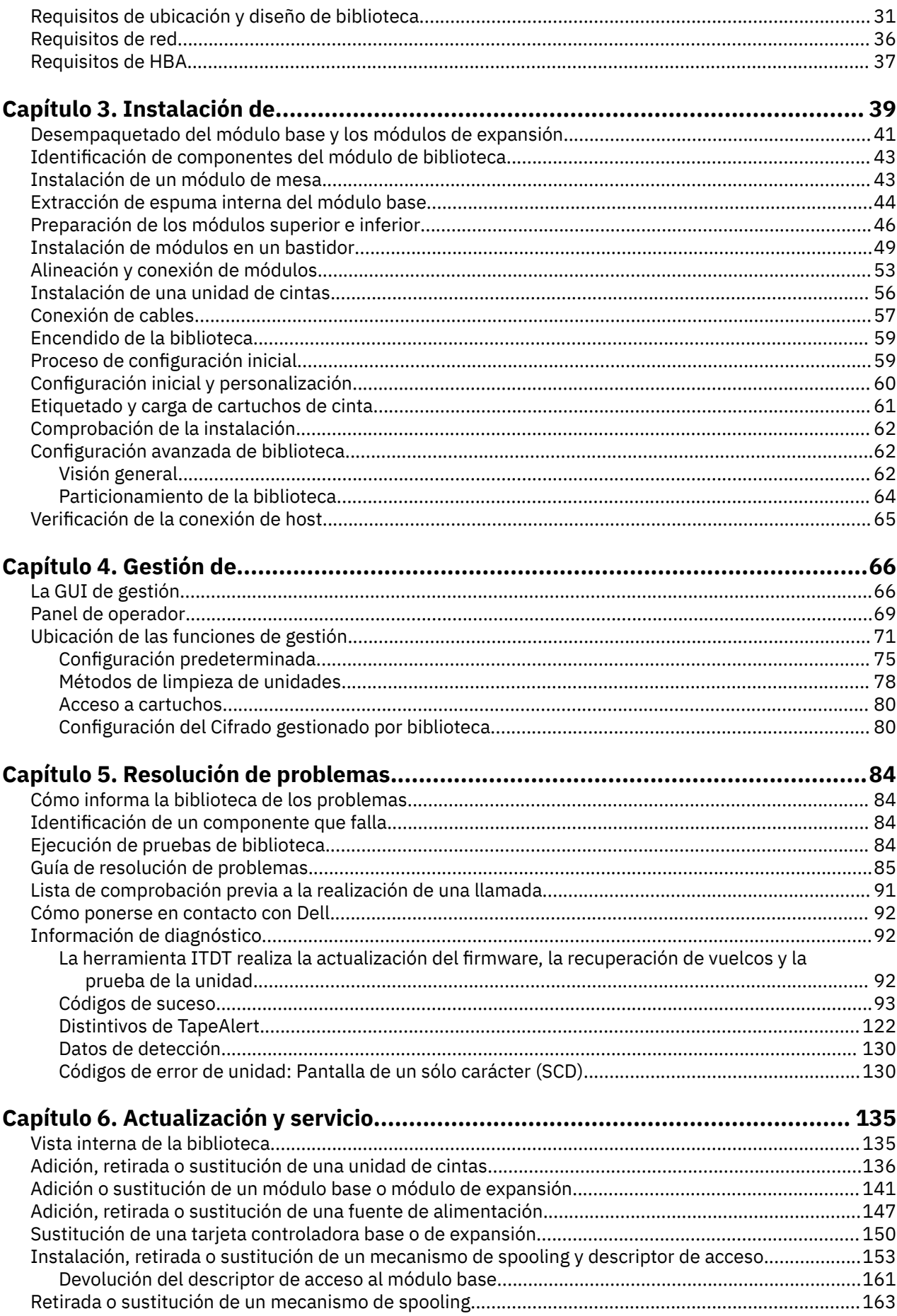

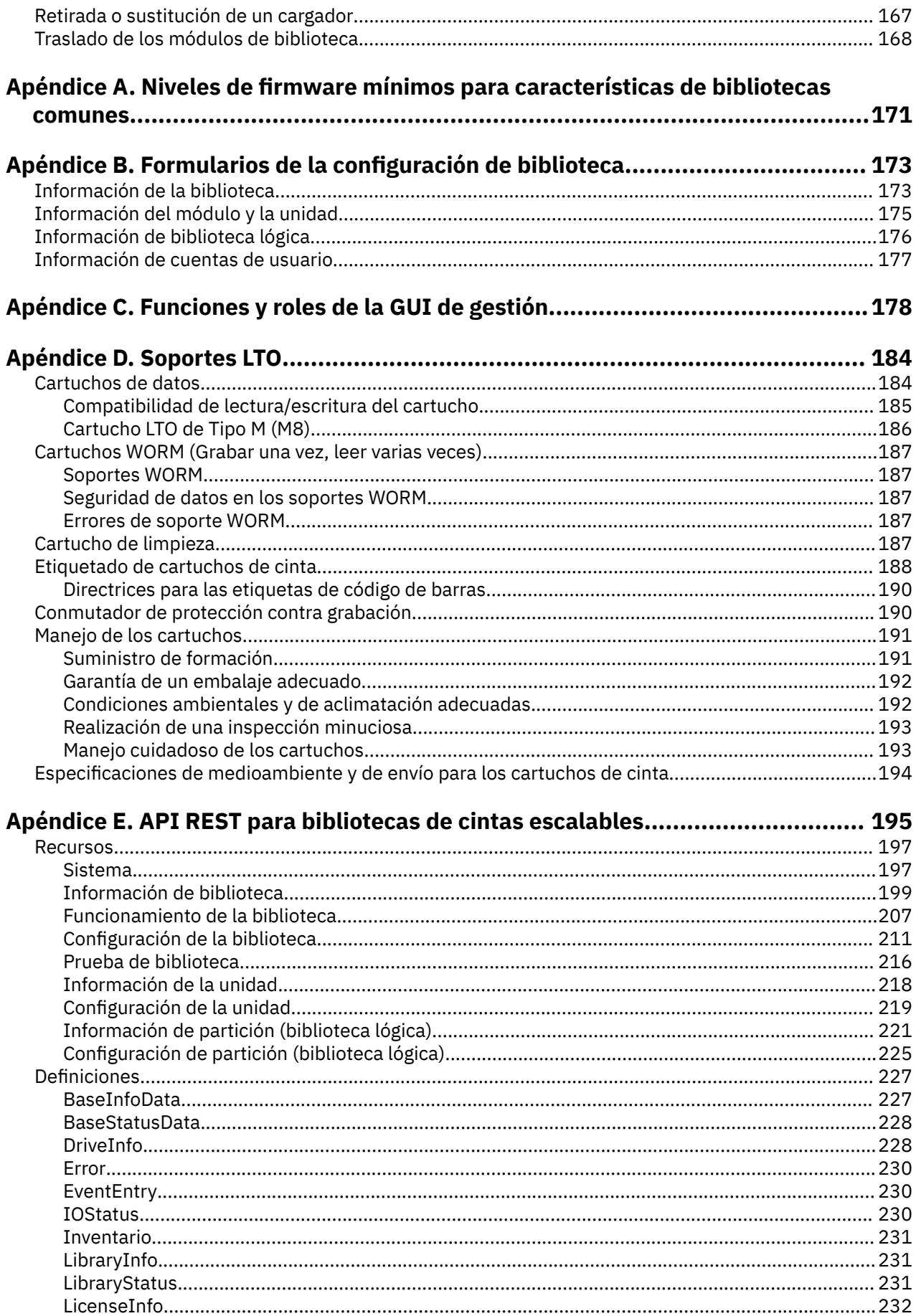

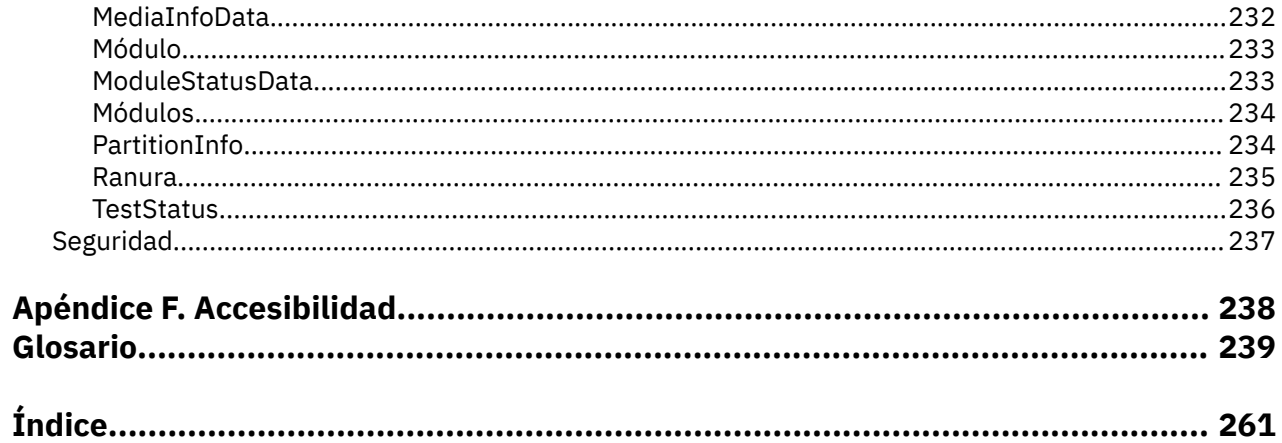

# <span id="page-7-0"></span>**Figuras**

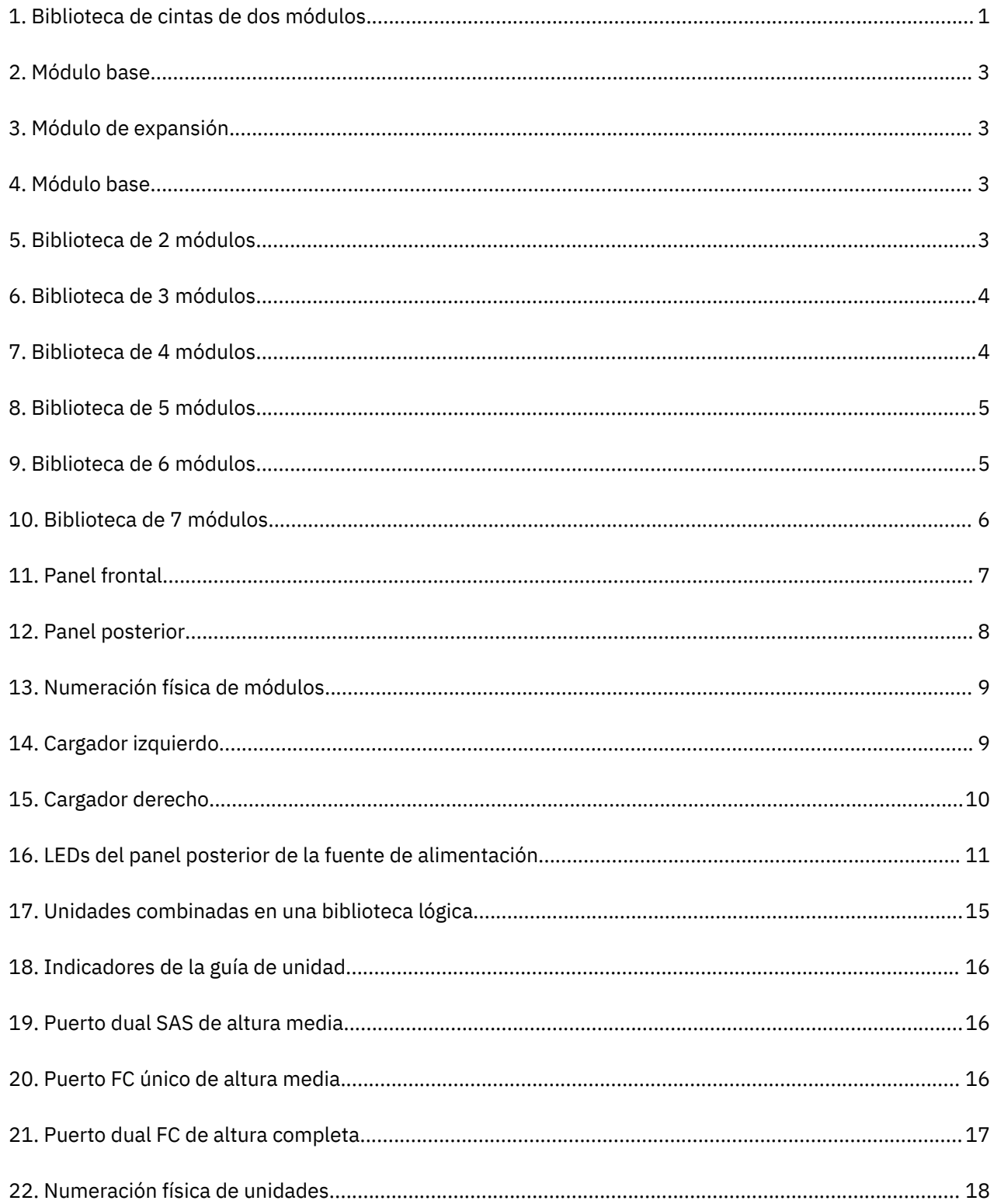

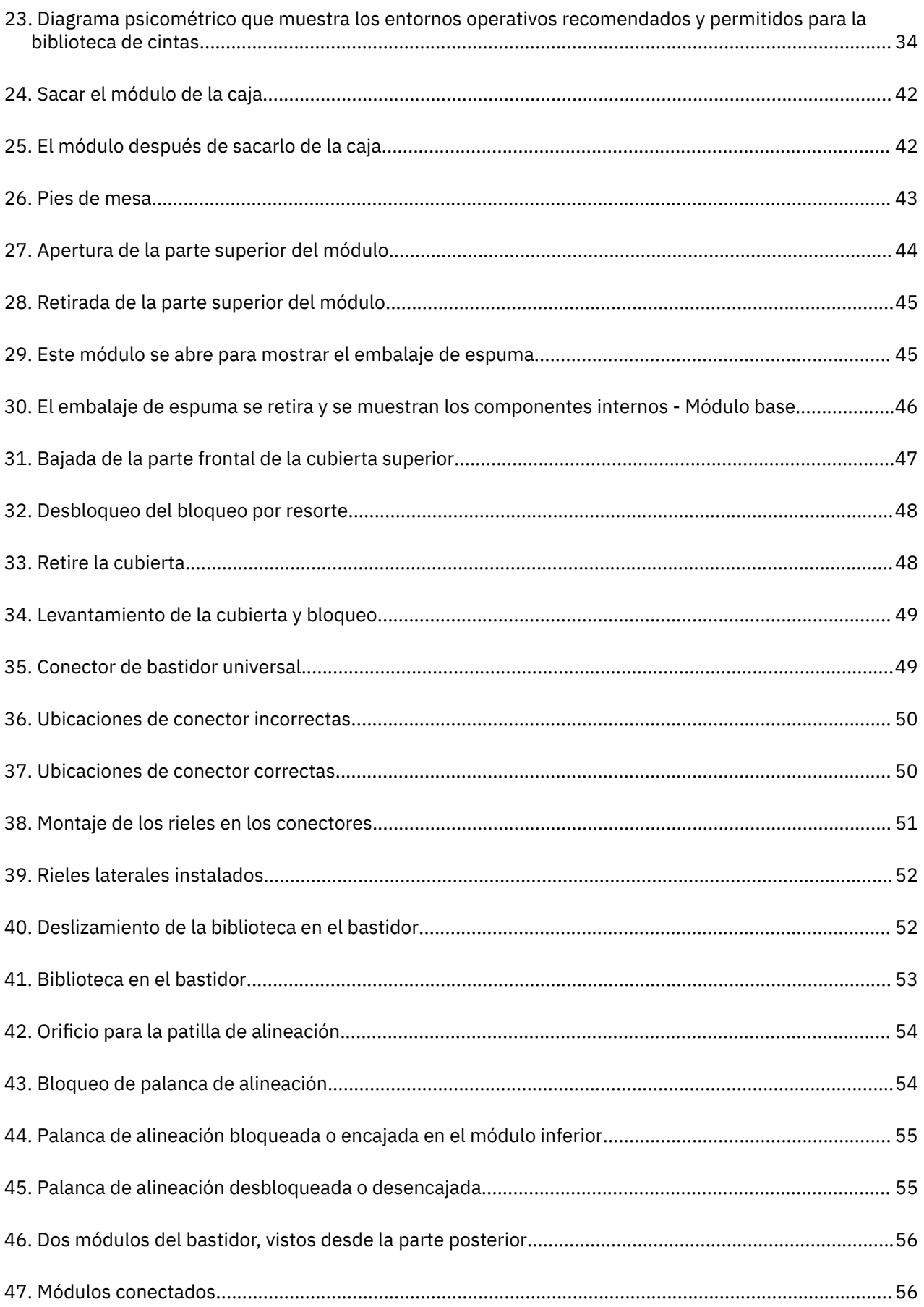

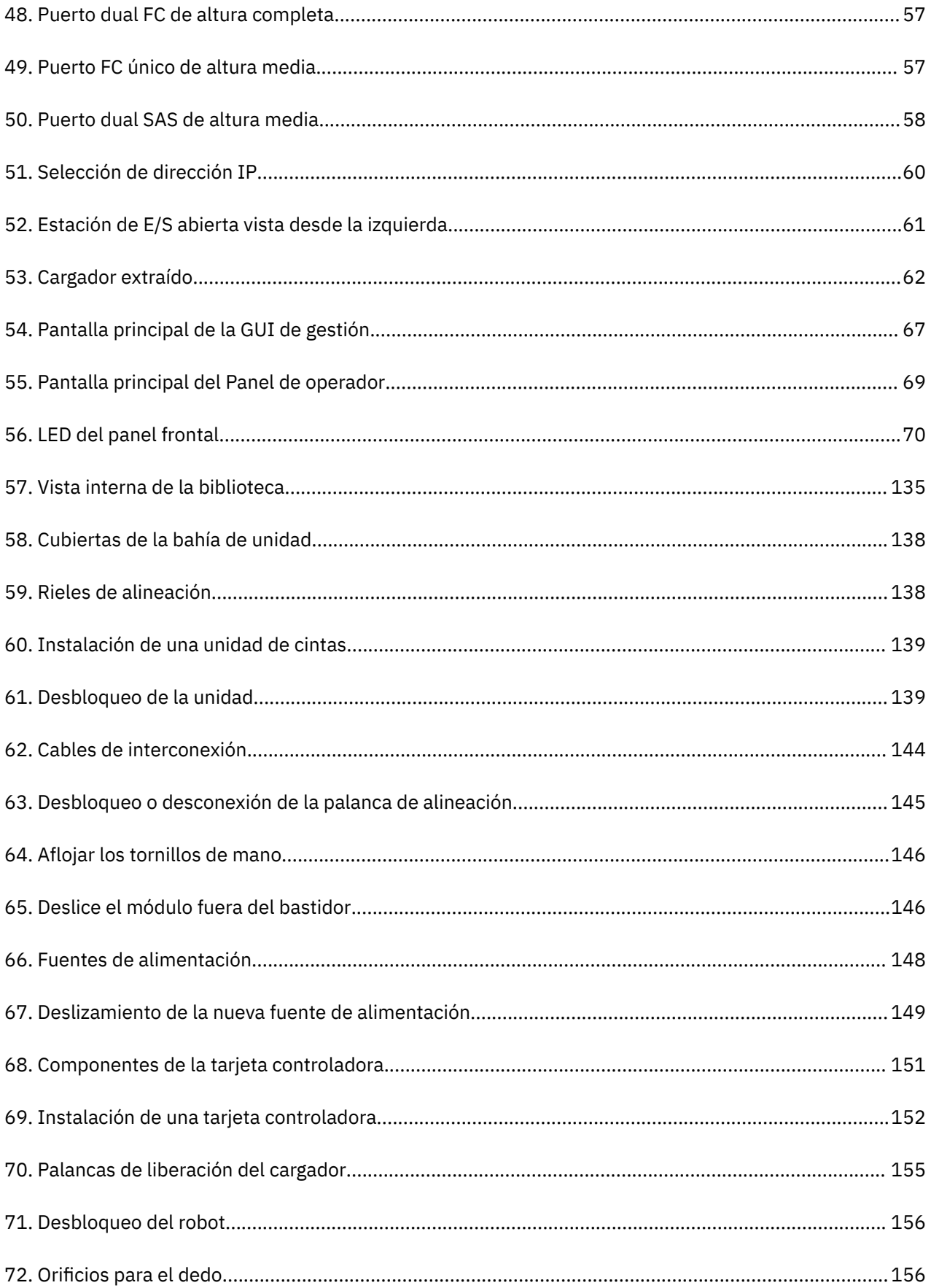

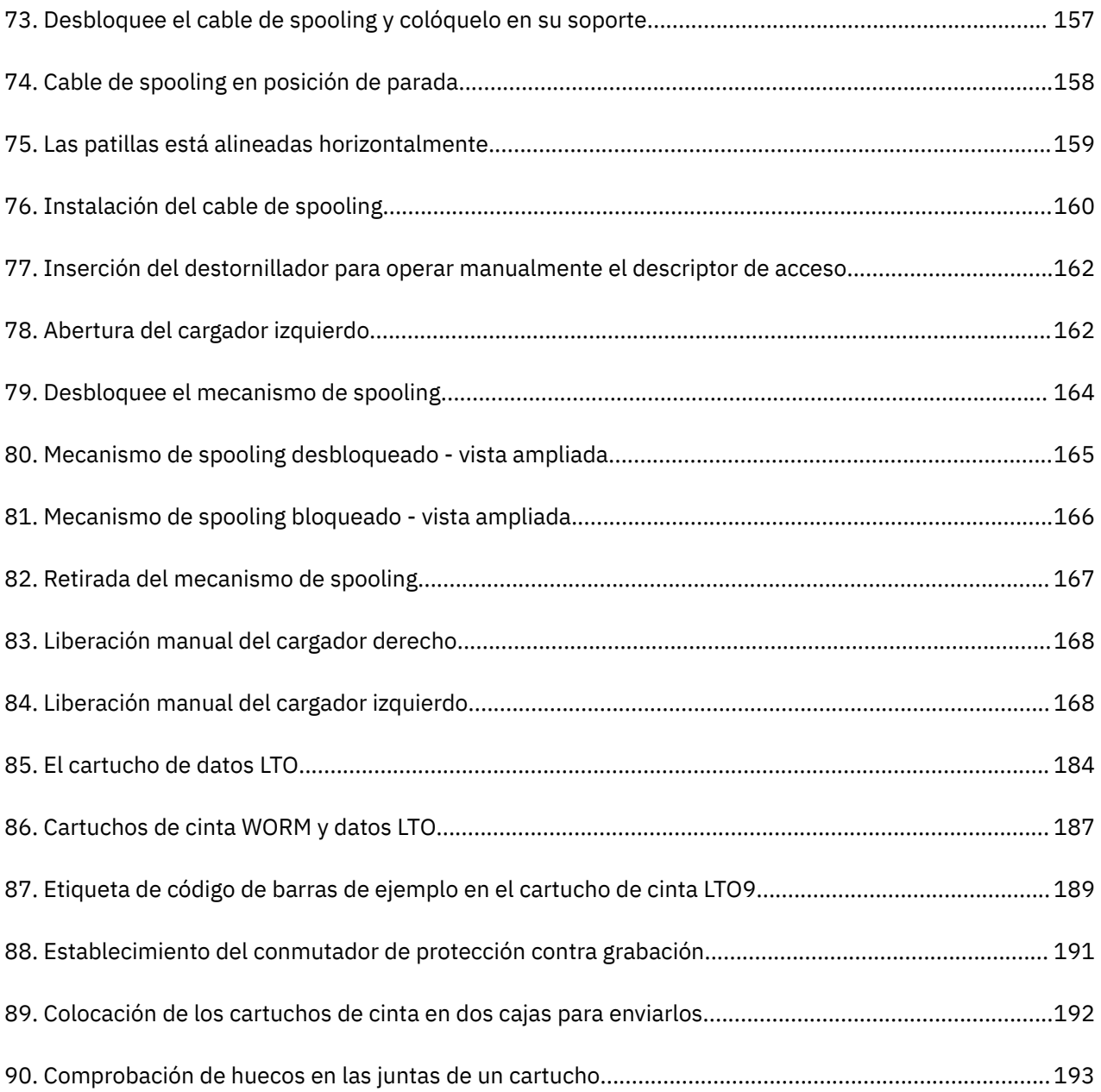

# <span id="page-11-0"></span>**Tablas**

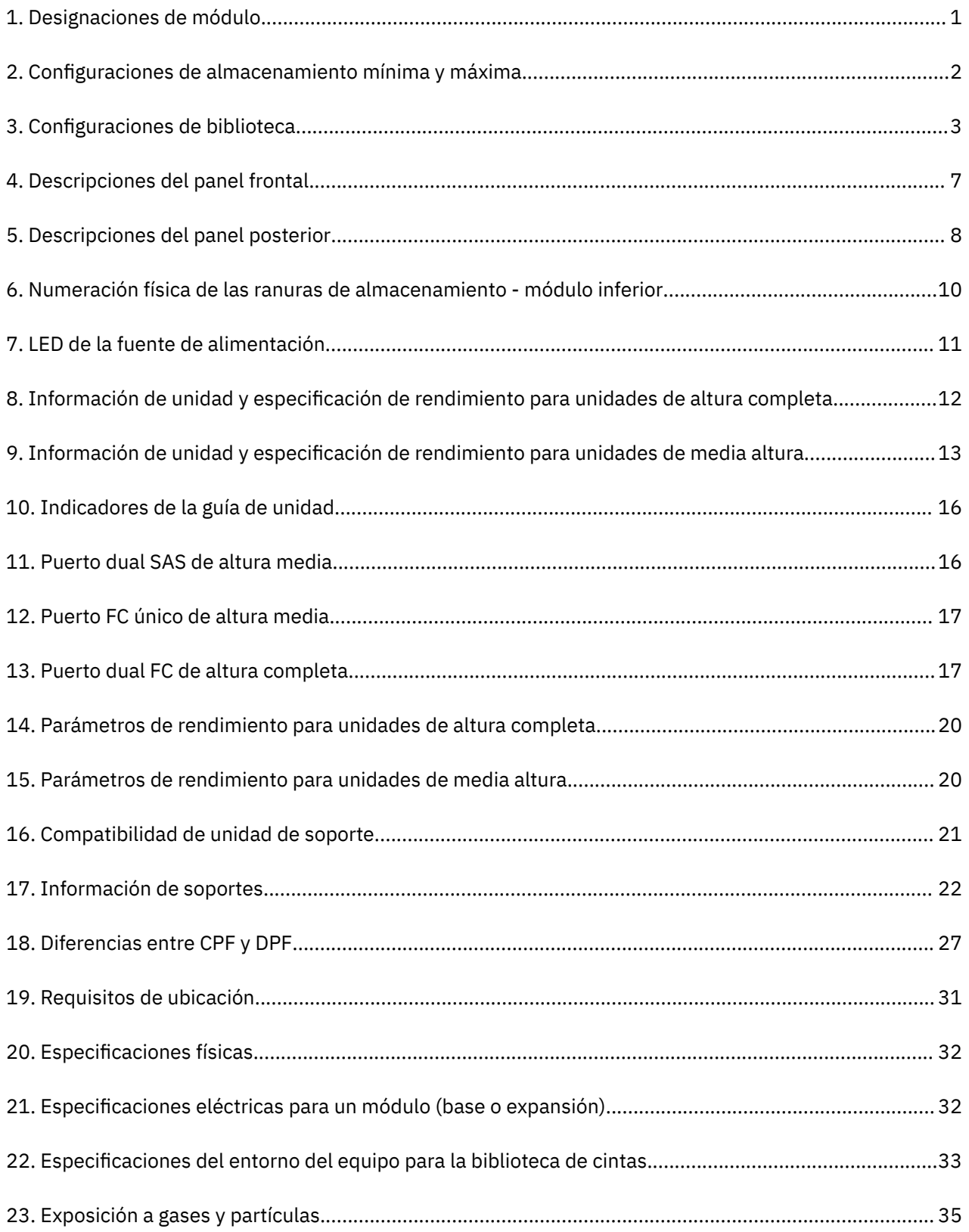

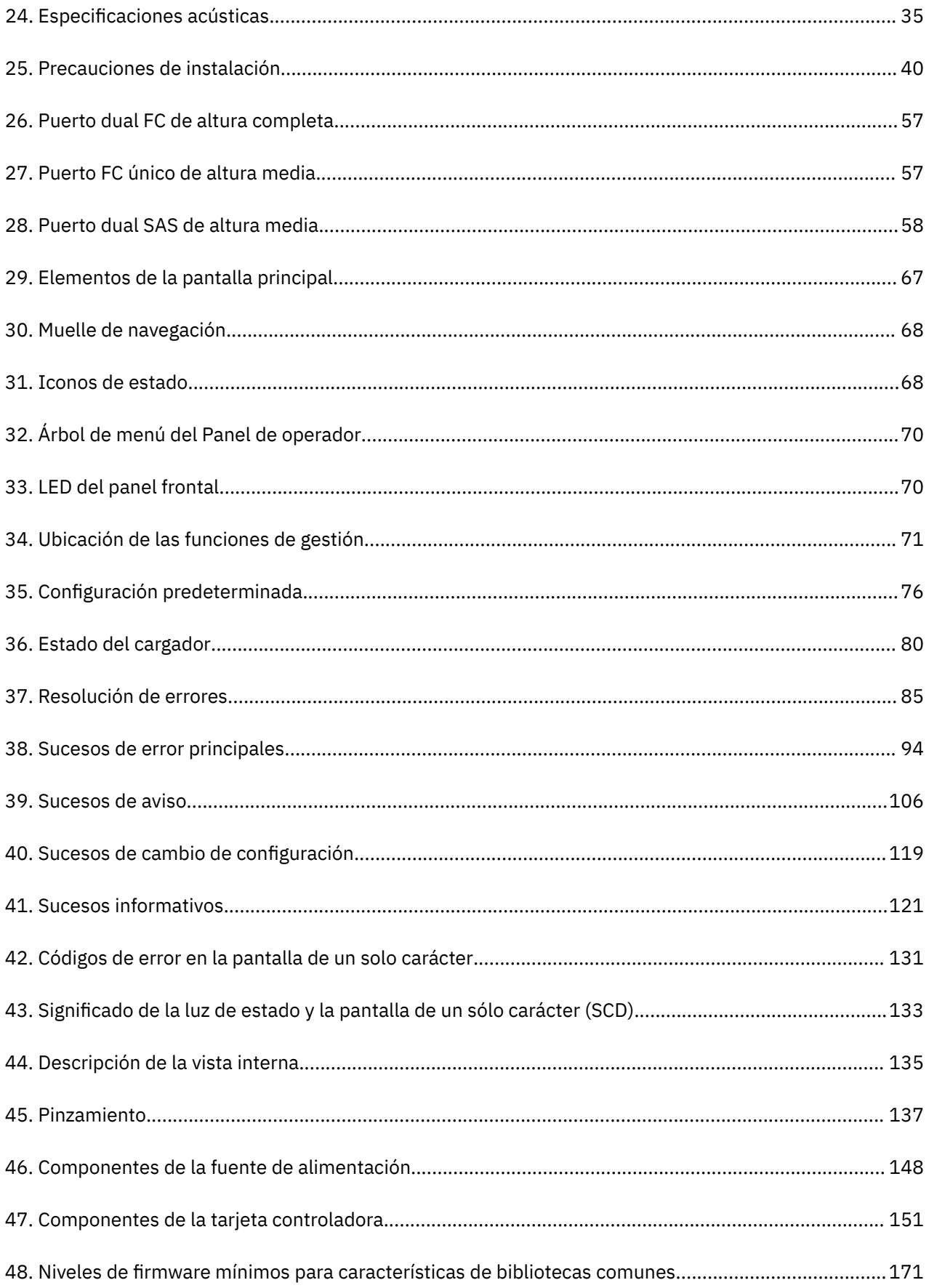

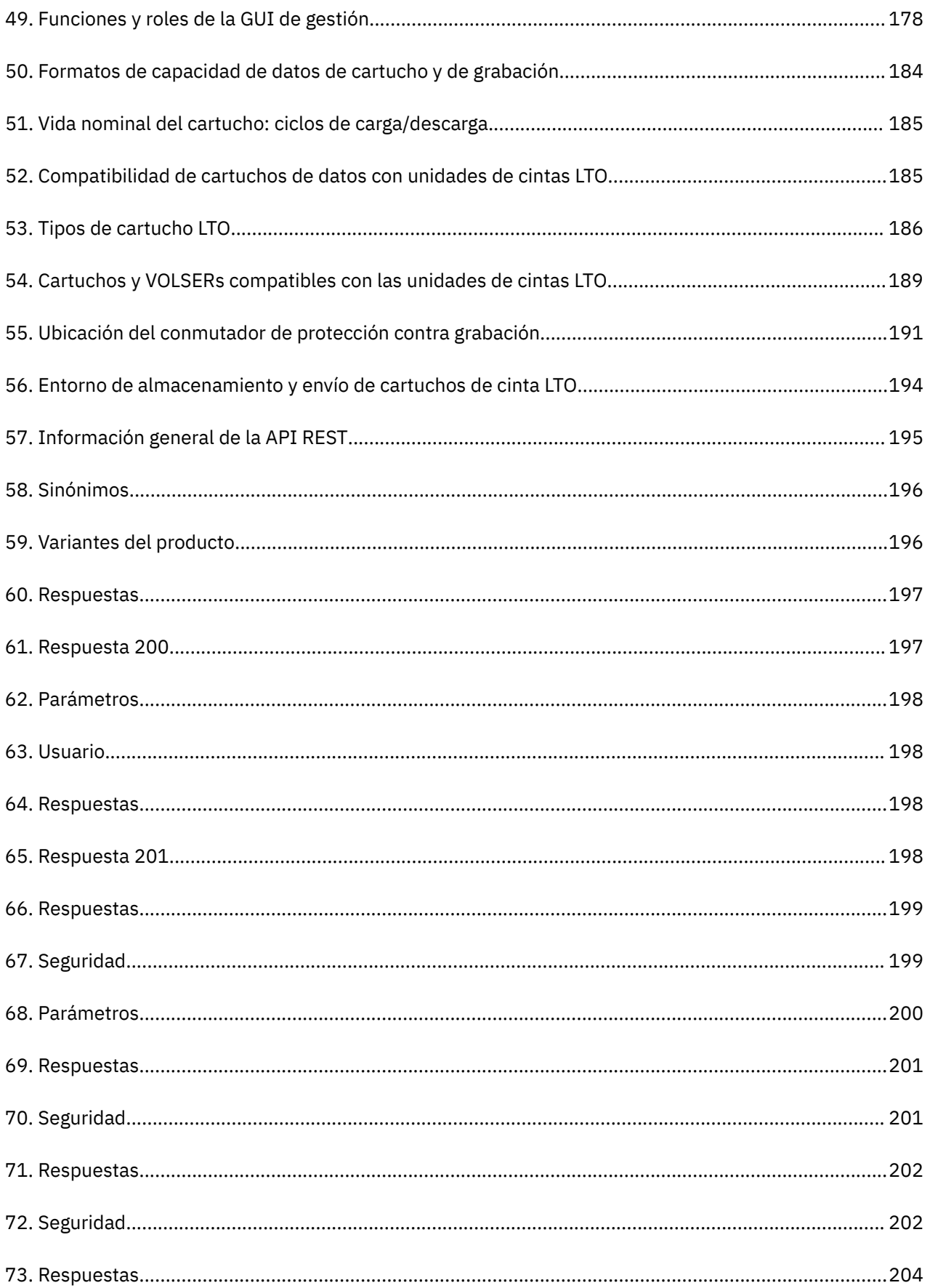

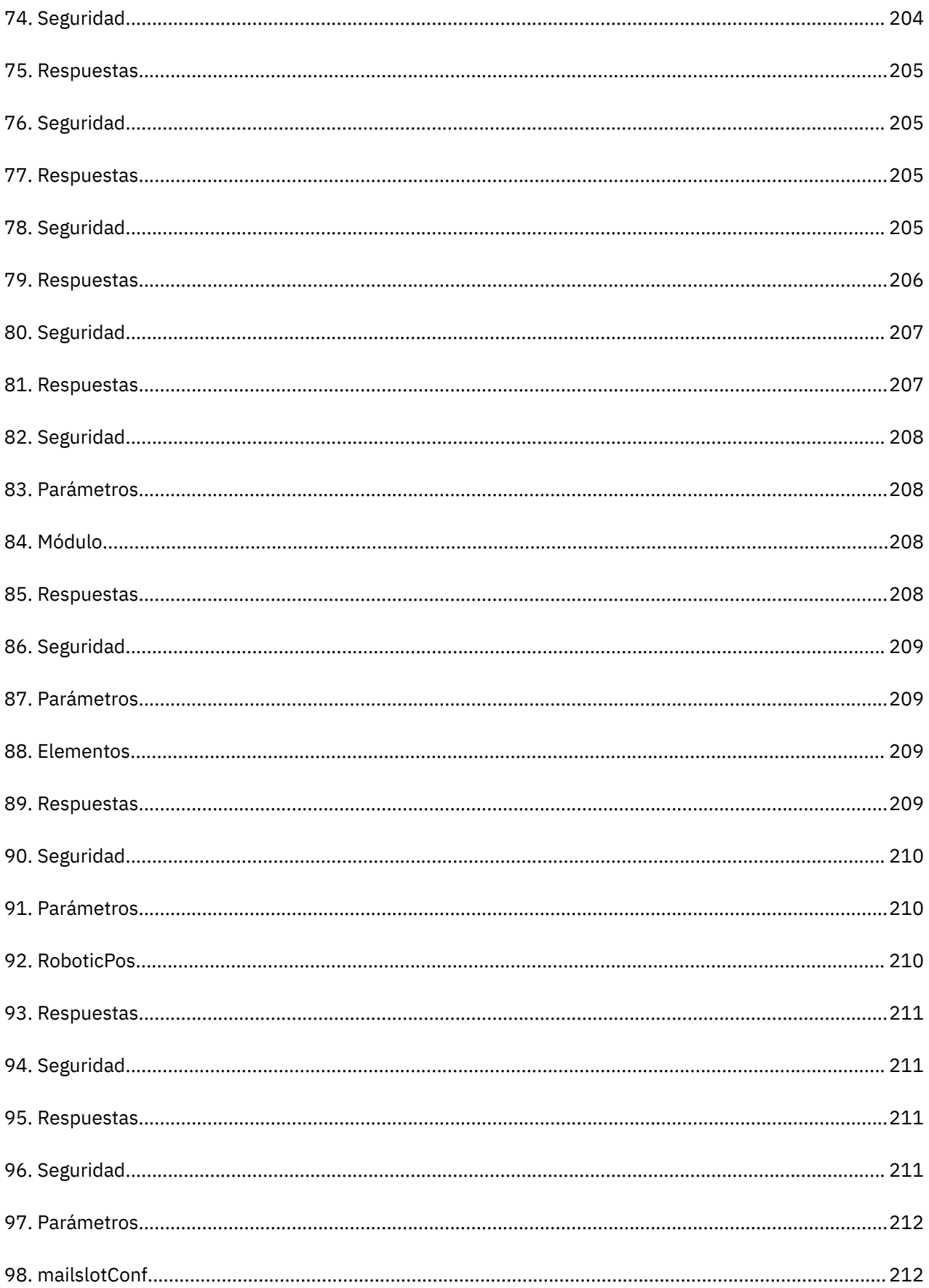

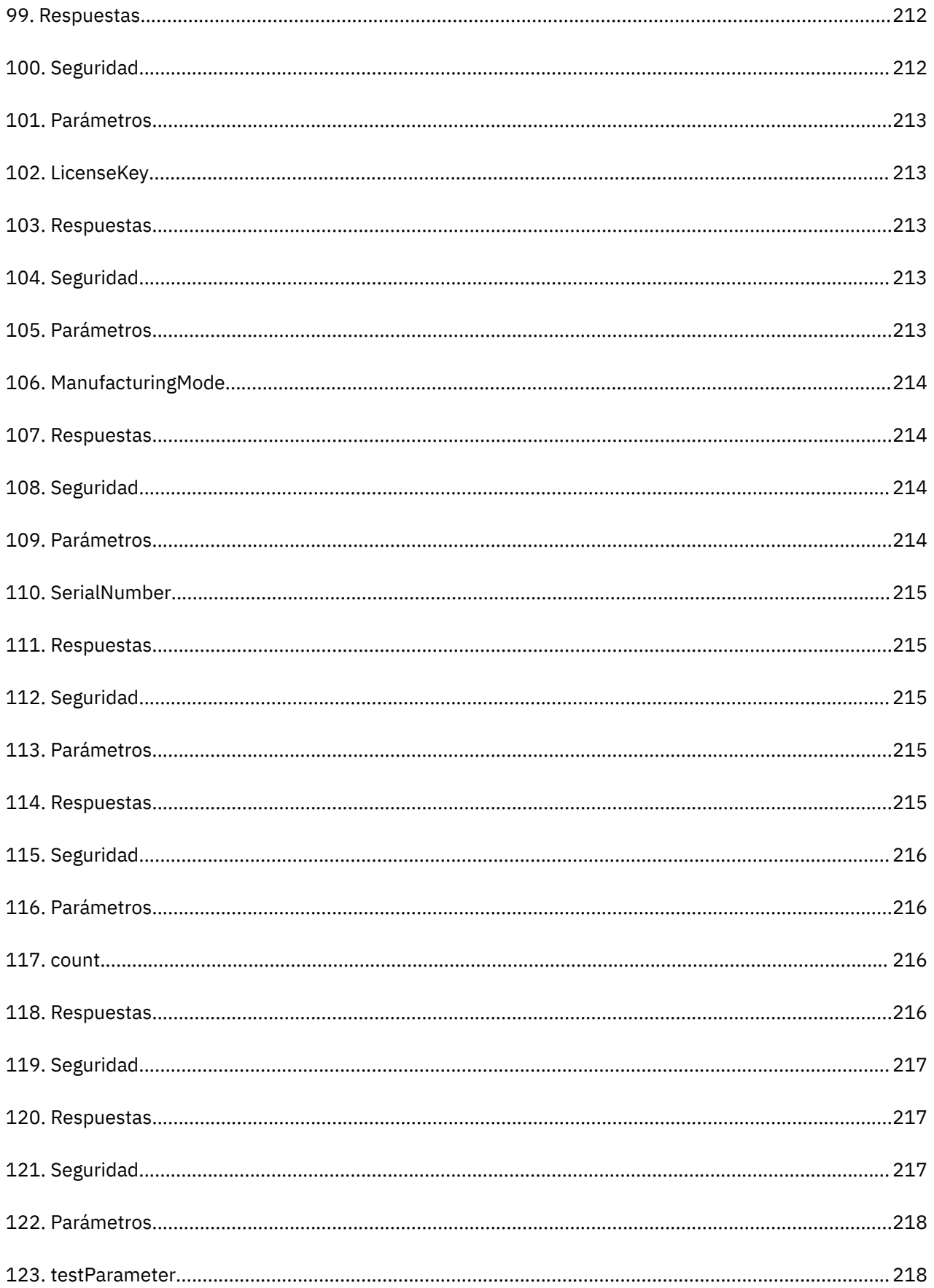

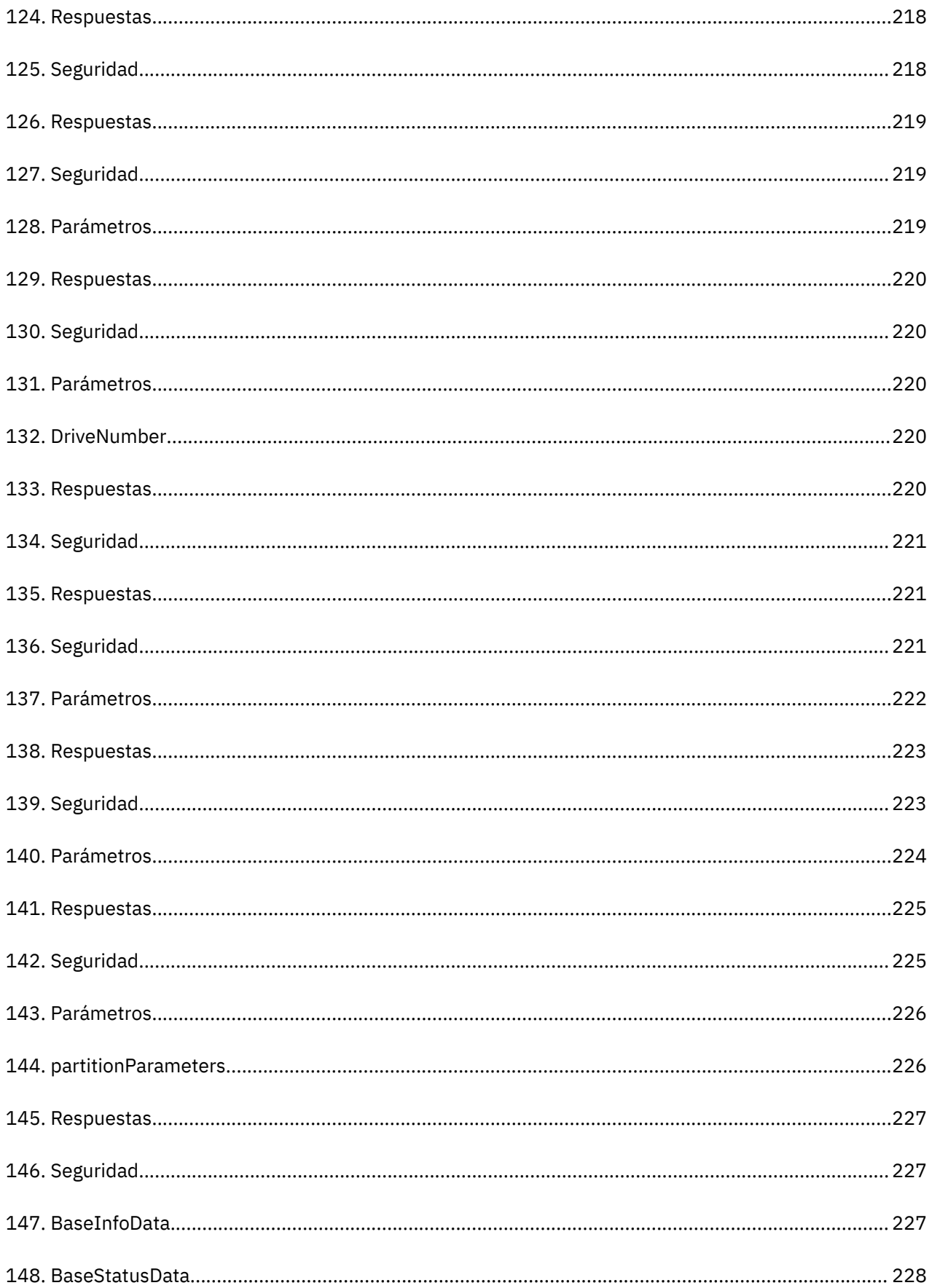

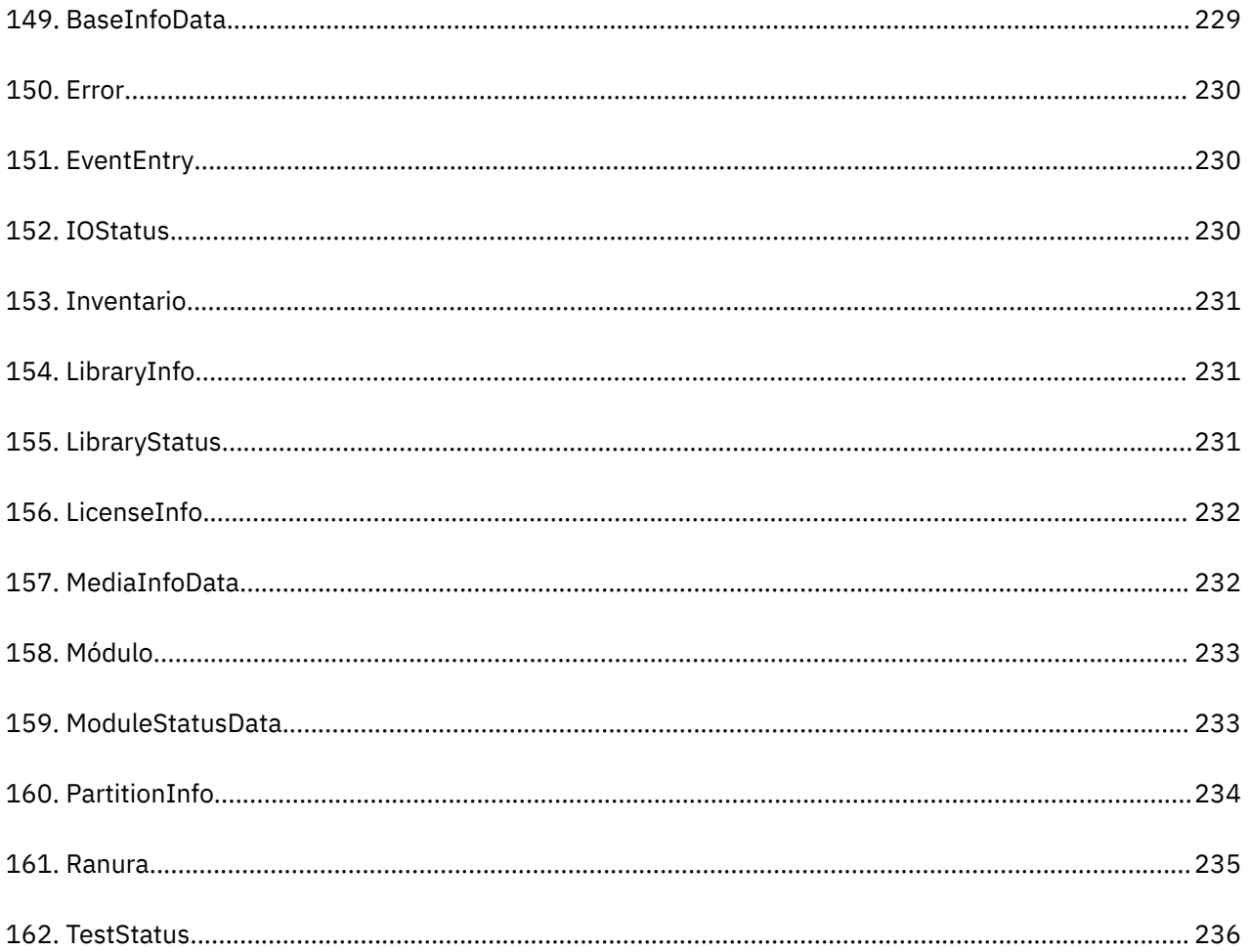

## <span id="page-18-0"></span>**Avisos de seguridad y medioambientales**

Cuando utilice este producto, siga los avisos de peligro, precaución y atención contenidos en esta guía. Estos avisos van acompañados de símbolos que representan la gravedad de la situación de seguridad.

Las secciones que aparecen a continuación definen cada tipo de aviso de seguridad y proporciona ejemplos.

### **Avisos de peligro y precaución**

#### **Avisos de seguridad**

Un aviso de peligro llama la atención a una situación que es potencialmente letal o extremadamente peligrosa para las personas. Al aviso de peligro siempre le acompaña el símbolo de un rayo que representa la condición de peligro eléctrico.

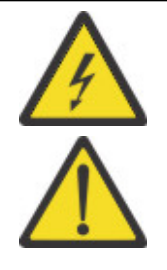

Para evitar una posible descarga eléctrica al tocar dos superficies que tengan masas protectoras distintas (toma de tierra), utilice una sola mano, cuando sea posible, para conectar o desconectar los cables de señal. (D001)

Sobrecargar un circuito derivado representa un riesgo potencial de incendio y un riesgo de descargas en determinadas situaciones. Para evitar estos peligros, asegúrese de que los requisitos eléctricos del sistema no excedan los de protección del circuito derivado. Para ver las especificaciones eléctricas, consulte la información que se suministra con el dispositivo o la etiqueta de especificaciones eléctricas. (D002)

Si el receptáculo tiene una estructura metálica, no toque la estructura hasta que se hayan completado las comprobaciones de voltaje y toma de tierra. El cableado o la puesta a tierra inadecuadas podrían colocar un voltaje peligroso en la protección de metal. Si se produce alguna condición no descrita, deténgase. asegúrese de que se corrijan las condiciones de voltaje o impedancia incorrectas antes de continuar. (D003)

Si la conexión a una toma de alimentación no es correcta, en las partes metálicas del sistema o de los dispositivos conectados al mismo podría acumularse una cantidad de voltaje que podría ocasionar daños. Garantizar que la toma de alimentación está correctamente cableada y conectada a tierra para evitar descargas eléctricas es responsabilidad del cliente.(D004)

Cuando trabaje en el sistema o alrededor del mismo, tome las siguientes precauciones:

El voltaje eléctrico y la corriente de los cables de comunicación, teléfono y de alimentación son peligrosos. Para no sufrir descargas:

- Si Dell ha suministrado un cable de alimentación, conecte la alimentación a esta unidad sólo con el cable de alimentación proporcionado por Dell. No utilice el cable de alimentación proporcionado por Dell para ningún otro producto.
- No abra ningún conjunto de fuente de alimentación ni dé servicio al mismo.
- No conecte ni desconecte ningún cable ni realice tareas de instalación, mantenimiento o reconfiguración de este producto durante una tormenta eléctrica.
- El producto podría estar equipado con múltiples cables de alimentación. Para interrumpir por completo todos los voltajes peligrosos, desconecte todos los cables de alimentación.
	- Para la corriente alterna, desconecte todos los cables de alimentación de la fuente de corriente alterna.
	- Para bastidores con un panel de distribución de alimentación (PDP) CC, desconecte la fuente de de alimentación CC del cliente del PDP.
- Cuando conecte la alimentación al producto, asegúrese de que todos los cables de alimentación estén conectados correctamente.
	- Para bastidores con alimentación CA, conecte todos los cables de alimentación o una toma de corriente eléctrico correctamente cableada y conectada a tierra. Asegúrese de que la toma de alimentación proporciona el voltaje apropiado así como la rotación de fases a la placa de características del sistema.
- Para los bastidores con un panel de distribución de alimentación (PDP) CC, conecte la fuente de corriente continua del cliente al PDP. Asegúrese de utilizar la polaridad adecuada cuando conecte

**xx** Biblioteca de cintas Dell EMC ML3<mark>:</mark> Guía delinse maie ón CC y el cableado de retorno de la alimentación CC.

• Conecte cualquier equipo que se añada a este producto a tomas

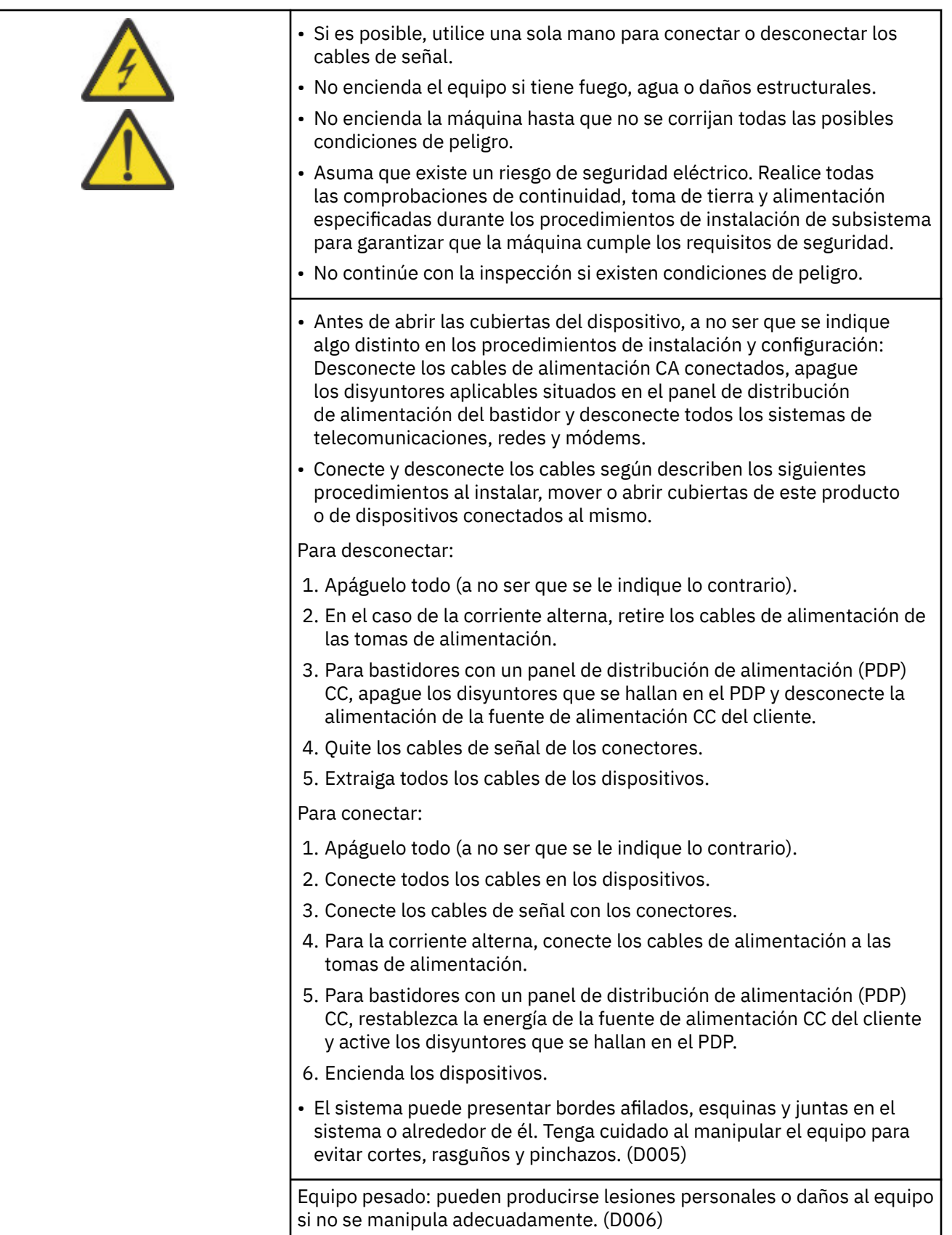

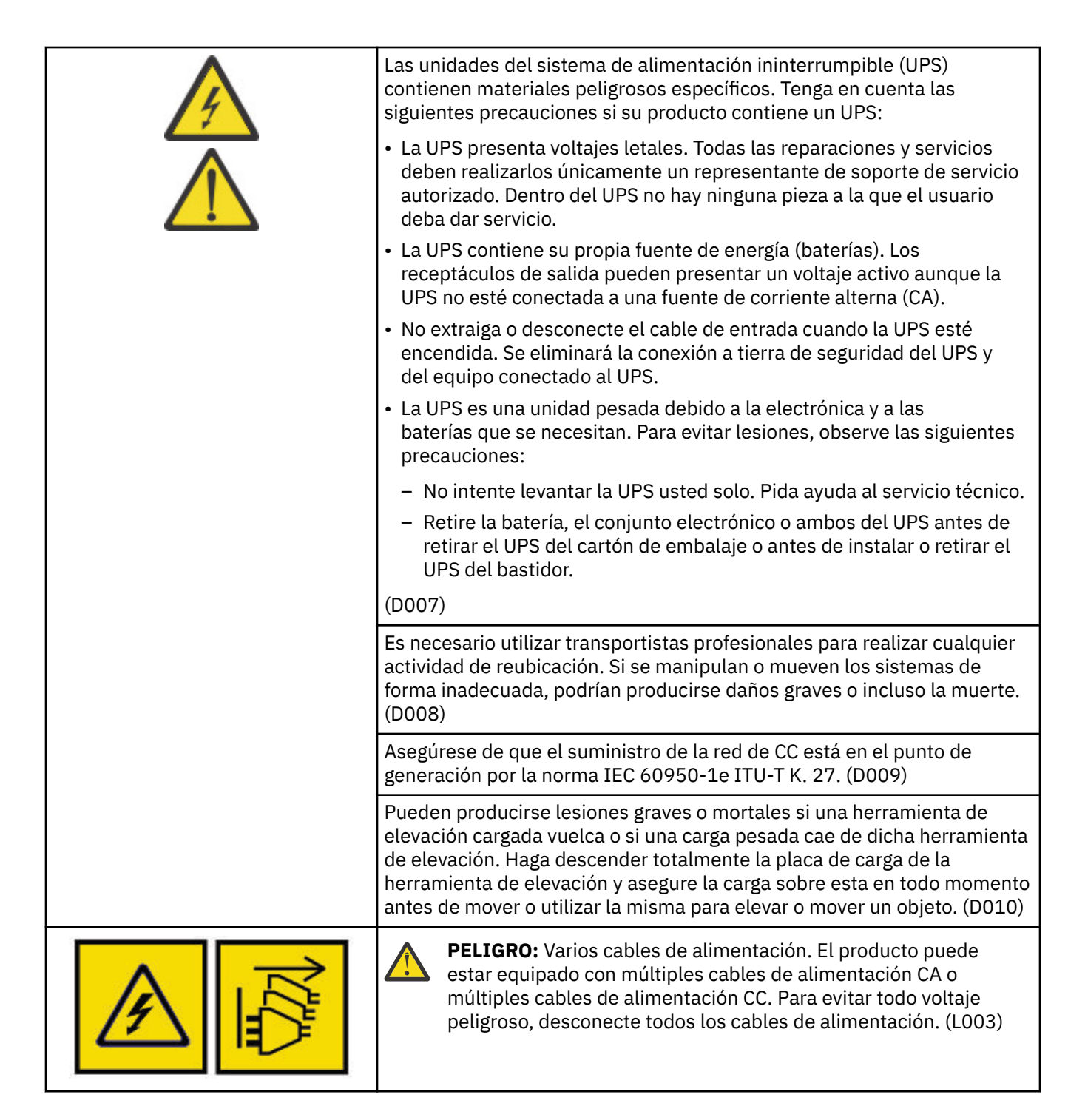

#### **Avisos de precaución**

Un aviso de precaución llama la atención a una situación que es potencialmente peligrosa para las personas debido a una condición existente o a una situación potencialmente peligrosa que se puede desarrollar debido a alguna práctica arriesgada.

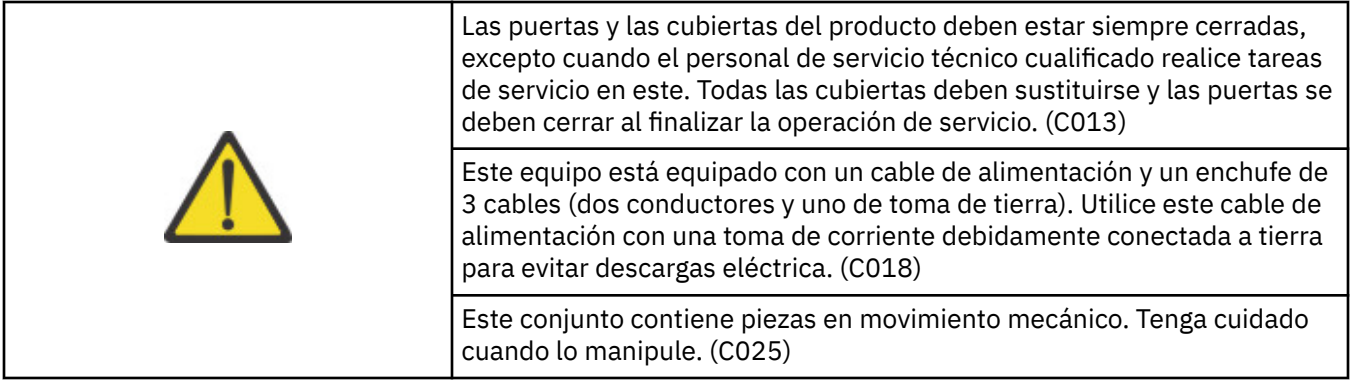

Los avisos de precaución pueden ir acompañados de uno de estos símbolos:

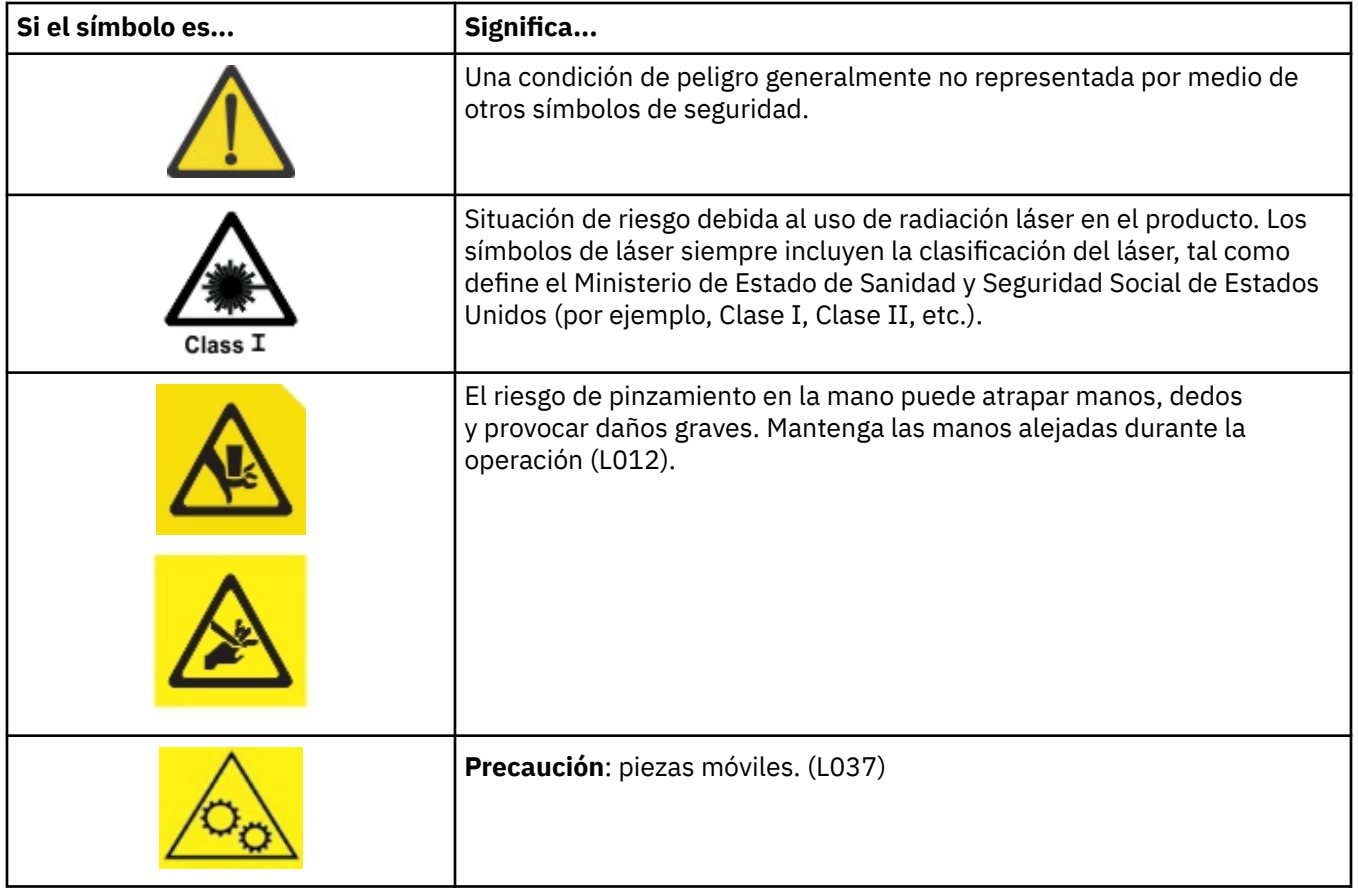

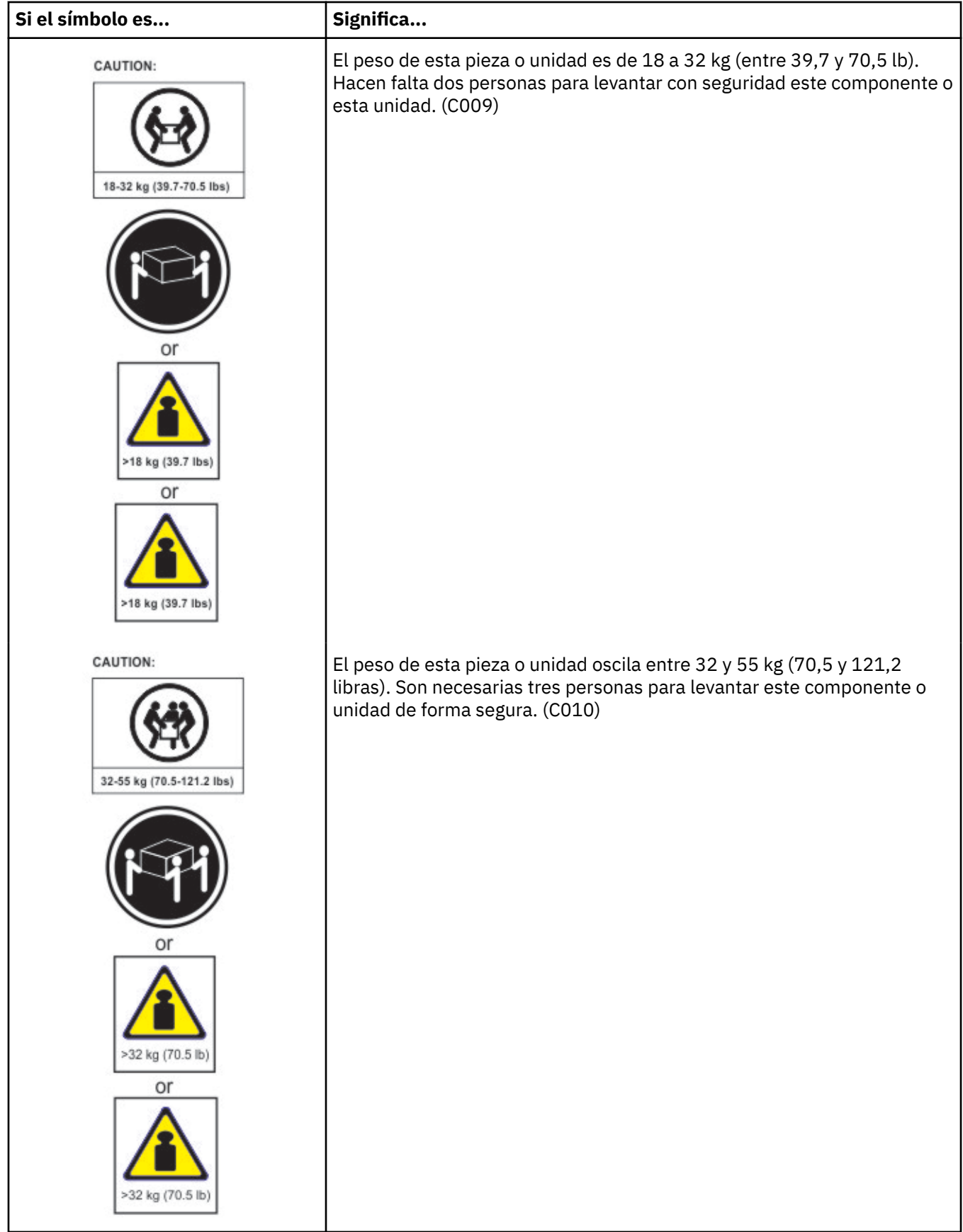

<span id="page-24-0"></span>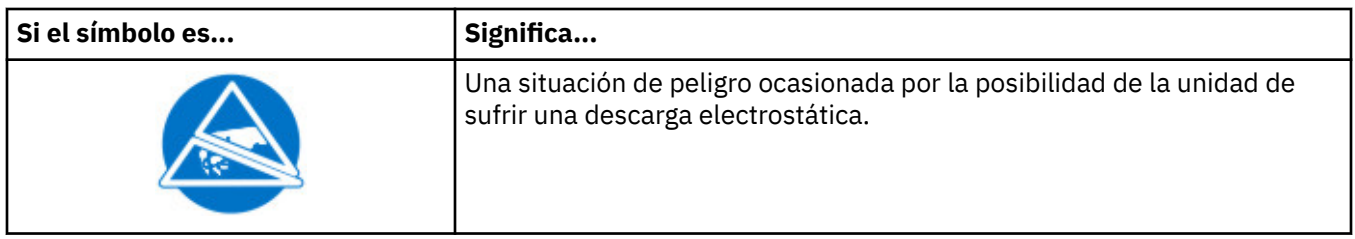

### **Posibles peligros para la seguridad**

Los posibles peligros para la seguridad que implica la utilización de este producto son:

#### **Eléctricos**

Un bastidor con carga eléctrica puede ocasionar una descarga eléctrica grave.

#### **Mecánicos**

Los riesgos (por ejemplo, una cubierta de seguridad que falta) son potencialmente nocivos para las personas.

#### **Químicos**

No utilice disolventes, productos de limpieza u otros productos químicos cuyo uso no esté aprobado para este producto.

Antes de utilizar la biblioteca, solucione los problemas indicados anteriormente.

## **Producto láser de Clase I**

Antes de utilizar la biblioteca, revise la siguiente información sobre seguridad ante láser.

Este producto puede contener un conjunto láser que se ajusta a los estándares de rendimiento establecidos por la Dirección de Alimentos y Fármacos (FDA) de los Estados Unidos para un producto láser de Clase I. Los productos láser de Clase I no emiten radiación láser peligrosa. Este producto tiene las protecciones de alojamiento y de exploración necesarias para garantizar que la radiación láser esté confinada durante el funcionamiento o que esté dentro de los límites de la Clase I. El producto ha sido revisado por agencias de seguridad externas y se ha declarado de conformidad con los estándares más recientes pertinentes.

### **Aclimatación**

El servidor y el equipo de almacenamiento (bastidores y marcos) deben aclimatarse de manera progresiva al entorno circundante para evitar la condensación.

Cuando el equipo de servidor y almacenamiento (bastidores y marcos) se envía en un clima donde la temperatura exterior está por debajo del punto de rocío del destino (ubicación interior), existe una posibilidad de que se cree condensación del agua en las superficies interiores y exteriores más frías del equipo cuando el equipo se coloca en el interior.

Es necesario prever el tiempo suficiente para que el equipo proporcionado alcance gradualmente el equilibrio térmico del interior antes de retirar el envoltorio y conectar la alimentación al equipo. Siga estas directrices para aclimatar correctamente el equipo:

- Deje el sistema dentro del envoltorio. Si el entorno de instalación o de transferencia lo permite, deje el producto dentro de paquete completo para minimizar la condensación sobre el equipo o en el interior del mismo.
- Deje que el producto empaquetado se aclimate durante 24 horas.<sup>1</sup> Si existen signos visibles de condensación (ya sea dentro o fuera del producto) después de 24 horas, aclimate el sistema sin el envoltorio durante un periodo extra de 12 a 24 horas o hasta que ya no se aprecie condensación.
- Mantenga el producto alejado de placas perforadas o de otras fuentes directas de convección de aire forzada para minimizar la condensación excesiva sobre el equipo o en el interior del mismo.
- $1$  A menos que se indique lo contrario en las instrucciones de instalación específicas del producto.

<span id="page-25-0"></span>**Nota:** La condensación es normal, especialmente cuando se envía equipo en climas fríos. Todos los productos de Dell se prueban y verifican para resistir a la condensación que se produce bajo estas circunstancias. Si se deja tiempo suficiente para permitir que el hardware se aclimate gradualmente al entorno interior, no debería producirse ningún problema que afectase a la fiabilidad a largo plazo del producto.

## **Ejecución del procedimiento de inspección de seguridad**

Antes de prestar servicio a la unidad, realice el procedimiento de inspección de seguridad siguiente.

- 1. Detenga todas las actividades entre el host y las unidades de cintas de la biblioteca.
- 2. Desactive la alimentación para la biblioteca pulsando en el botón de **Encender** en la parte frontal de la biblioteca de cintas durante 4 segundos.
- 3. Desenchufe el cable de alimentación de la biblioteca de la toma de corriente y la unidad de la fuente de alimentación de la biblioteca.
- 4. Asegúrese de que los cables de alimentación de la biblioteca no estén dañados, pellizcados, cortados ni desgastados.
- 5. Si las unidades están conectadas a FC/SAS, compruebe si el cable FC/SAS de la unidad de cintas está dañado.
- 6. Compruebe las cubiertas superior e inferior de la biblioteca para ver si hay bordes afilados, daños o modificaciones que expongan sus partes internas.
- 7. Compruebe las cubiertas superior e inferior de la biblioteca para un ajuste adecuado. Deben estar bien colocadas y seguras.
- 8. Consulte la etiqueta del producto situada en la parte trasera de la biblioteca para comprobar que se corresponde con el voltaje de la toma eléctrica.

## **Seguridad del bastidor**

La siguiente información de seguridad general debe utilizarse para todos los dispositivos montados en bastidor.

#### **PELIGRO**

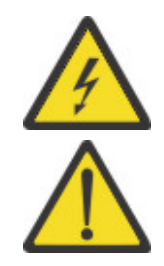

Tenga en cuenta las siguientes precauciones cuando trabaje en o cerca del sistema de bastidores TI.

- Equipo pesado: pueden producirse lesiones personales o daños al equipo si no se manipula adecuadamente.
- Baje siempre los pies niveladores del armario del bastidor.
- Instale siempre piezas de sujeción estabilizadoras en el armario bastidor.
- Para evitar situaciones de riesgo debidas a una carga mecánica desequilibrada, instale siempre los dispositivos más pesados en la parte inferior del armario bastidor. Instale siempre los servidores y los dispositivos opcionales empezando por la parte inferior del armario bastidor.
- Los dispositivos montados en el bastidor nunca se utilizarán como estantes ni como espacios de trabajo. No sitúe objetos en la parte superior de los dispositivos montados en bastidor. Además, no se apoye en los dispositivos montados en bastidor y no los utilice para estabilizar la posición de su cuerpo (por ejemplo, cuando trabaje en una escalera).

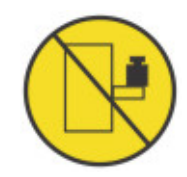

- Cada armario bastidor podría tener más de un cable de alimentación.
	- Para bastidores con alimentación CA, no olvide desconectar todos los cables de alimentación del bastidor cuando se le indique que desconecte la energía eléctrica mientras realiza tareas de mantenimiento.
	- Para bastidores con un panel de distribución de alimentación (PDP) CC, apague el interruptor automático que controla la alimentación en las unidades del sistema o desconecte la fuente de alimentación CC del cliente, cuando se le indique que desconecte la alimentación mientras realiza tareas de mantenimiento.
- Conecte todos los dispositivos instalados en un armario de bastidor a los dispositivos de alimentación que están instalados en el mismo armario de bastidor. No enchufe un cable de alimentación desde un dispositivo instalado en un armario de bastidor a un dispositivo de alimentación instalado en un armario de bastidor distinto.
- Si la conexión a una toma de alimentación no es correcta, en las partes metálicas del sistema o de los dispositivos conectados al mismo podría acumularse una cantidad de voltaje que podría ocasionar daños. Garantizar que la toma de alimentación está correctamente cableada y conectada a tierra para evitar descargas eléctricas es responsabilidad del cliente. (R001 parte 1 de 2).

### **Precaución**

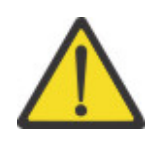

- No instale una unidad en un bastidor donde las temperaturas ambiente del bastidor interno puedan superar la temperatura ambiente recomendada por el fabricante para todos los dispositivos montados en bastidor.
- No instale una unidad en un bastidor en el que podrían no satisfacerse los requisitos de flujo de aire. Asegúrese de que el flujo de aire no está bloqueado ni limitado en ninguno de los lados, en la parte frontal ni en la parte posterior de una unidad utilizada para generar flujo de aire a través de la unidad.
- Al conectar el equipo al circuito de alimentación se deberá tener en cuenta que la sobrecarga de los circuitos no ponga en peligro el cableado de alimentación o la protección de sobrecargas. Para proporcionar la alimentación adecuada a un bastidor, consulte las etiquetas de especificaciones del equipo del bastidor para saber cuáles son los requisitos de alimentación total de la red de alimentación.
- (Para los cajones correderos) No extraiga ni instale ningún cajón o dispositivo si las piezas de sujeción estabilizadoras del bastidor no están sujetas al bastidor. No saque más de un cajón a la vez. Puede que el bastidor pierda estabilidad si se extrae más de un cajón al mismo tiempo.

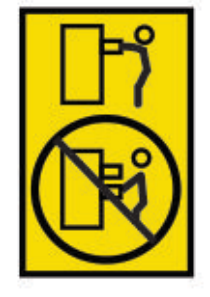

• (Para cajones fijos) Este cajón es un cajón fijo y no debe moverse para servicio a menos que lo especifique el fabricante. Al intentar extraer el cajón parcial o totalmente del bastidor, es posible que el bastidor pierda estabilidad o que el cajón se caiga del bastidor. (R001 parte 2 de 2)

#### **Precaución**

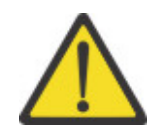

Quitando componentes de las posiciones superiores del armario de bastidor mejorará la estabilidad del bastidor durante la reubicación. Siga estas directrices generales cuando reubique un armario bastidor lleno en una sala o edificio:

- Reduzca el peso del armario bastidor extrayendo equipo, empezando por la parte superior del armario bastidor. Cuando sea posible, restaure la configuración que tenía el armario de bastidor cuando lo recibió. Si no conoce esta configuración, debe hacer lo siguiente:
	- Retire todos los dispositivos de la posición 32U (conformidad ID RACK-001) o 22U (conformidad ID RR001) y superior.
	- Asegúrese de que los dispositivos más pesados están instalados en la parte inferior del armario de bastidor.
	- Asegúrese de que no hay o hay pocos niveles U vacíos entre los dispositivos instalados en el armario de bastidor por debajo del nivel 32U (conformidad ID RACK-001) o 22U (conformidad ID RR001), a menos que la configuración recibida lo permita específicamente.
- Si el armario de bastidor que va a reubicar forma parte de un conjunto de armarios de bastidor, desconecte el armario de bastidor del conjunto.
- Si el armario de bastidor que está reubicando se proporcionó con patas de montaje extraíbles, debe volver a instalarlas antes de reubicar el armario.
- Inspeccione la ruta que piensa seguir para eliminar riesgos potenciales.
- Verifique que la ruta que elija pueda aguantar el peso del armario de bastidor cargado. Consulte la documentación que viene con el armario de bastidor para saber el peso de un armario de bastidor cargado.
- Verifique que todas las aberturas de las puertas sean como mínimo de 760 x 2032 mm (30 x 80 pulgadas).
- Asegúrese de que todos los dispositivos, estanterías, cajones, puertas y cables están bien sujetos.
- Asegúrese de que las almohadillas de nivelado se hayan elevado hasta la posición más alta.
- Asegúrese de que no hay instalada ninguna pieza de sujeción estabilizadora en el armario de bastidor durante el movimiento.
- No utilice una rampa con una inclinación de más de diez grados.
- Cuando el armario de bastidor está en la nueva ubicación, complete estos pasos.
	- Baje las cuatro almohadillas de nivelado.
	- Instale las piezas de sujeción estabilizadoras en el armario del bastidor o, en un entorno apto para terremotos, atornille el bastidor al suelo.
	- Si ha retirado dispositivos del armario del bastidor, vuelva a colocarlos yendo desde la parte inferior a la superior.
- Si se necesita una reubicación de larga distancia, restaure el armario de bastidor a la configuración con la que lo recibió. Empaquete el armario de bastidor en el material de paquete original, o equivalente. Baje también las almohadillas de nivelado para elevar las ruedas fuera del palet y fije con pernos el armario bastidor al palet. (R002)

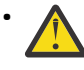

• **PELIGRO:** Bastidores con un peso total de > 227 kg (500 libras), Utilice únicamente transportistas profesionales. (R003)

#### <span id="page-28-0"></span>**Precaución**

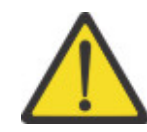

- El bastidor no está previsto para utilizarse como alojamiento y no proporciona la protección que se requiere para los alojamientos.
- Está previsto que los equipos instalados dentro del bastidor tengan su propio alojamiento. (R005)
- Apriete las piezas de sujeción hasta que estén al mismo nivel que el bastidor. (R006)
- Emplee procedimientos seguros al levantar pesos. (R007)
- No coloque ningún objeto encima de un dispositivo montado sobre bastidor a menos que dicho dispositivo montado sobre bastidor esté previsto para ser utilizado como estante. (R008)
- Si el bastidor está diseñado para acoplarse con otro bastidor, sólo deben acoplarse los bastidores que sean del mismo modelo. (R009)

#### **Peligro**

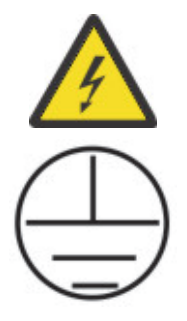

Toma a tierra principal (conexión a tierra): Este símbolo viene marcado en el borde del bastidor. LOS CONDUCTORES DE TOMA A TIERRA DE PROTECCIÓN deben terminarse en este punto. Debe utilizarse un conector de bucle cerrado certificado o reconocido (terminal de anillo) y fijarlo al marco del bastidor con una arandela de bloqueo utilizando un tornillo o un perno. El conector debe tener el tamaño correcto para que sea el ideal para el perno o tornillo, la arandela de bloqueo, el tipo de cable de conducción utilizado y el tipo de interruptor considerado. El objetivo es asegurarse de que el marco está conectado eléctricamente a los CONDUCTORES DE TOMA A TIERRA DE PROTECCIÓN. El agujero donde se coloca el tornillo o perno en el conector del terminal y en la arandela de bloqueo no puede contener material no conductivo para que se produzca el contacto de metal con metal. Todos los CONDUCTORES DE UNIÓN PROTECTORA deben terminar en esta terminal principal de protección o en los puntos marcados con

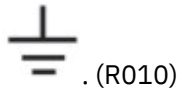

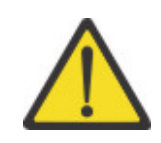

Asegúrese siempre de que una carga de 95 kg (210 libras) está dentro de la parte inferior del bastidor (ID de conformidad RR001), especialmente antes de reubicar o dar servicio a las unidades con su Centro de Gravedad (CoG) superior a 22U. (R011)

### **Cables de alimentación**

Para su seguridad, Dell proporciona un cable de alimentación con un conector de conexión a tierra para utilizarlo con este producto Dell. Para evitar descargas eléctricas, utilice siempre el cable de alimentación y enchufe con una toma de tierra adecuada.

Los cables de alimentación Dell utilizados en Estados Unidos y Canadá están homologados por Underwriter's Laboratories (UL) y por Canadian Standards Association (CSA).

En el caso de unidades que se vayan a utilizar a 115 voltios: utilice un conjunto de cables de la lista de UL y homologados por CSA que conste de un cable de tres conductores de 18 AWG, tipo SVT o SJT, como mínimo y de 4,57 metros como máximo y una conexión a tierra de pala paralela de 15 amperios y 125 voltios.

En el caso de unidades que se vayan a utilizar a 230 voltios (utilización en los Estados Unidos), utilice un conjunto de cables de la lista de UL y homologados por CSA que conste de un cable de tres conductores de 18 AWG, tipo SVT o SJT, como mínimo y de 4,57 metros como máximo y una conexión a tierra con pala en tándem de 15 amperios y 250 voltios.

Para unidades destinadas a funcionar a 230 voltios (fuera de los EE.UU.): Utilice un conjunto de cables con un conector de conexión de tipo de conexión a tierra. El conjunto de cables debe tener las homologaciones de seguridad adecuadas para el país en el que se instalará el equipo.

Los cables de alimentación Dell para un país o región específicos suelen estar disponibles únicamente en ese país o región.

## <span id="page-30-0"></span>**Prefacio**

Este manual contiene información e instrucciones necesarias para la instalación, operación y servicio de Dell<sup>™</sup> EMC ML3 Tape Library.

#### **Publicaciones relacionadas**

Consulte las publicaciones siguientes para obtener más información.

- *Dell™ EMC ML3 Tape Library Getting Started Guide* proporciona información de desembalaje y configuración inicial.
- *La Documentación de IBM Security Guardium Key Lifecycle Manager*, que se encuentra en [https://](https://www.ibm.com/docs/en/sgklm/4.1) [www.ibm.com/docs/en/sgklm/4.1,](https://www.ibm.com/docs/en/sgklm/4.1) contiene información para ayudarle a instalar, configurar y utilizar IBM® Security Key Lifecycle Manager.

**xxxii** Biblioteca de cintas Dell EMC ML3: Guía del usuario

# <span id="page-32-0"></span>**Capítulo 1. Visión general**

La descripción general de las características y funciones de la biblioteca de cintas Dell™ EMC ML3 es útil para una evaluación general del producto y para planificar su implementación.

### **Introducción**

La biblioteca de cintas Dell™ EMC ML3 proporciona soluciones compactas, de alta capacidad y de bajo coste para una copia de seguridad de datos sencilla y desatendida. La instalación comienza con el módulo base de 3U de alto, con capacidad para hasta 40 cartuchos de cinta y 3 unidades de cintas LTO de altura media o una unidad de cintas de altura completa y una de altura media.

Cada tipo de módulo tiene su propia designación especial.

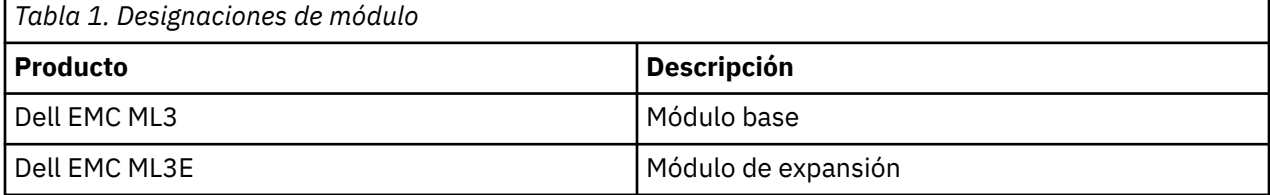

Figura 1 en la página 1 muestra una versión de dos módulos de la biblioteca de cintas. La biblioteca de la izquierda muestra el módulo base sobre el módulo de expansión. La biblioteca de la derecha muestra el módulo base por debajo del módulo de expansión. Una biblioteca individual puede constar de un módulo base y de hasta seis módulos de expansión. Consulte ["Estructura y configuraciones de biblioteca](#page-33-0) [soportadas" en la página 2](#page-33-0) para ver las configuraciones soportadas.

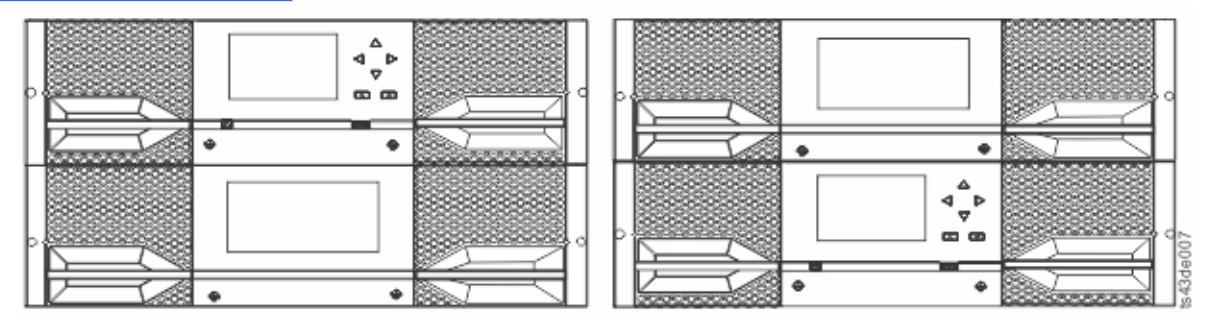

*Figura 1. Biblioteca de cintas de dos módulos*

La biblioteca proporciona las siguientes prestaciones:

- Nueva interfaz de usuario con una usabilidad mejorada
- Sistema de comunicaciones de biblioteca actualizado
- Cargadores de E/S para permitir que el manejo de cartuchos individuales se realice de independiente de la biblioteca.
- Tipos de soportes combinados
- Herramientas de gestión integradas
- Escalabilidad a siete módulos
- Gestión remota con la GUI de gestión
- Supervisión remota con Simple Network Management Protocol (SNMP)
- Arquitectura de multivía de acceso
- Migración tras error de vías de acceso basada en host
- Opción de modalidad secuencial

<span id="page-33-0"></span>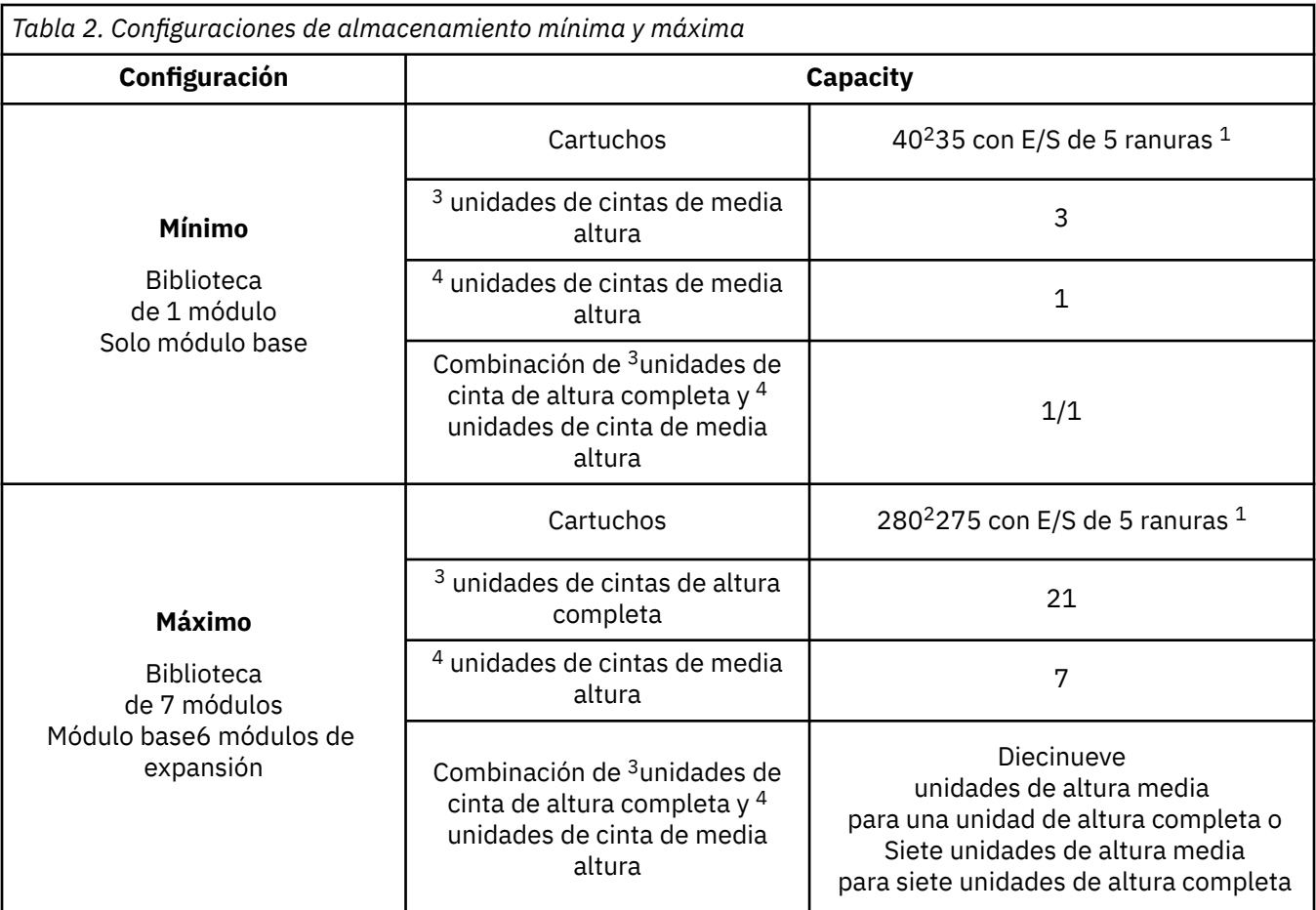

#### **Recuerde:**

- <sup>1</sup>Cada módulo puede contener una estación de E/S de 5 ranuras. Si una biblioteca de siete módulos tiene una estación de E/S para cada módulo, el número máximo de ranuras que se pueden configurar como ranuras de E/S es de 35.
- <sup>2</sup>Para lasbibliotecas con números de serie anteriores a 7800K0K, la capacidad en el módulo más bajo para una estación de E/S de 5 ranuras es de 32 ranuras y para una estación de E/S de 4 ranuras es de 28 ranuras.
- <sup>3</sup>Las unidades de cinta de media altura se pueden instalar en cualquier bahía de unidad de un módulo.
- <sup>4</sup>Las unidades de cinta de altura completa deben instalarse en las dos bahías más bajas de un módulo. No se admite la instalación de una unidad de altura completa en las dos bahías superiores de un módulo.

### **Estructura y configuraciones de biblioteca soportadas**

La biblioteca Dell™ EMC ML3 admite una única configuración de mesa del módulo base o una configuración de montaje en bastidor escalable.

#### **Configuraciones de biblioteca soportadas**

Todas las bibliotecas empiezan con un módulo base. Se pueden añadir hasta seis módulos de expansión si es necesario para soportar los requisitos del cliente. La arquitectura está diseñada para soportar un máximo de tres módulos de expansión por encima del módulo base y tres módulos de expansión por debajo del módulo base. [Tabla 3 en la página 3](#page-34-0) muestra las configuraciones soportadas para las bibliotecas, que van de 1 a 7 módulos totales.

<span id="page-34-0"></span>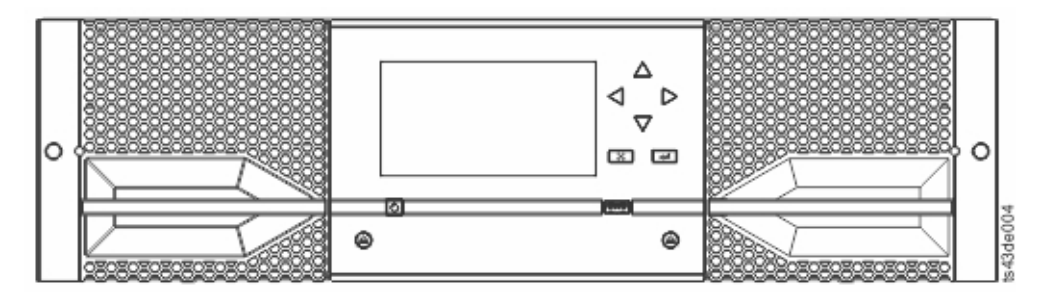

*Figura 2. Módulo base*

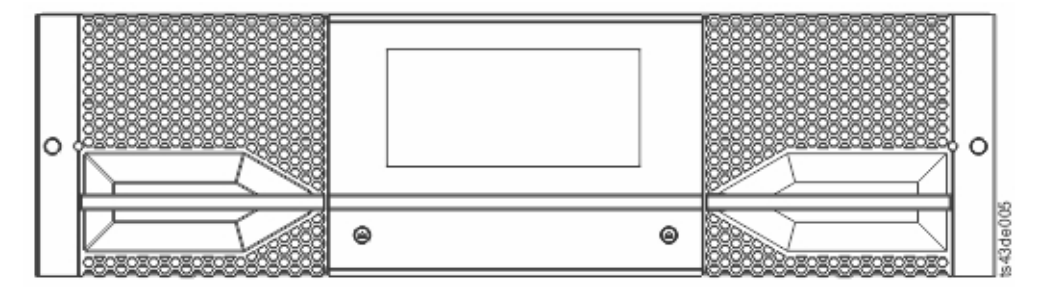

*Figura 3. Módulo de expansión*

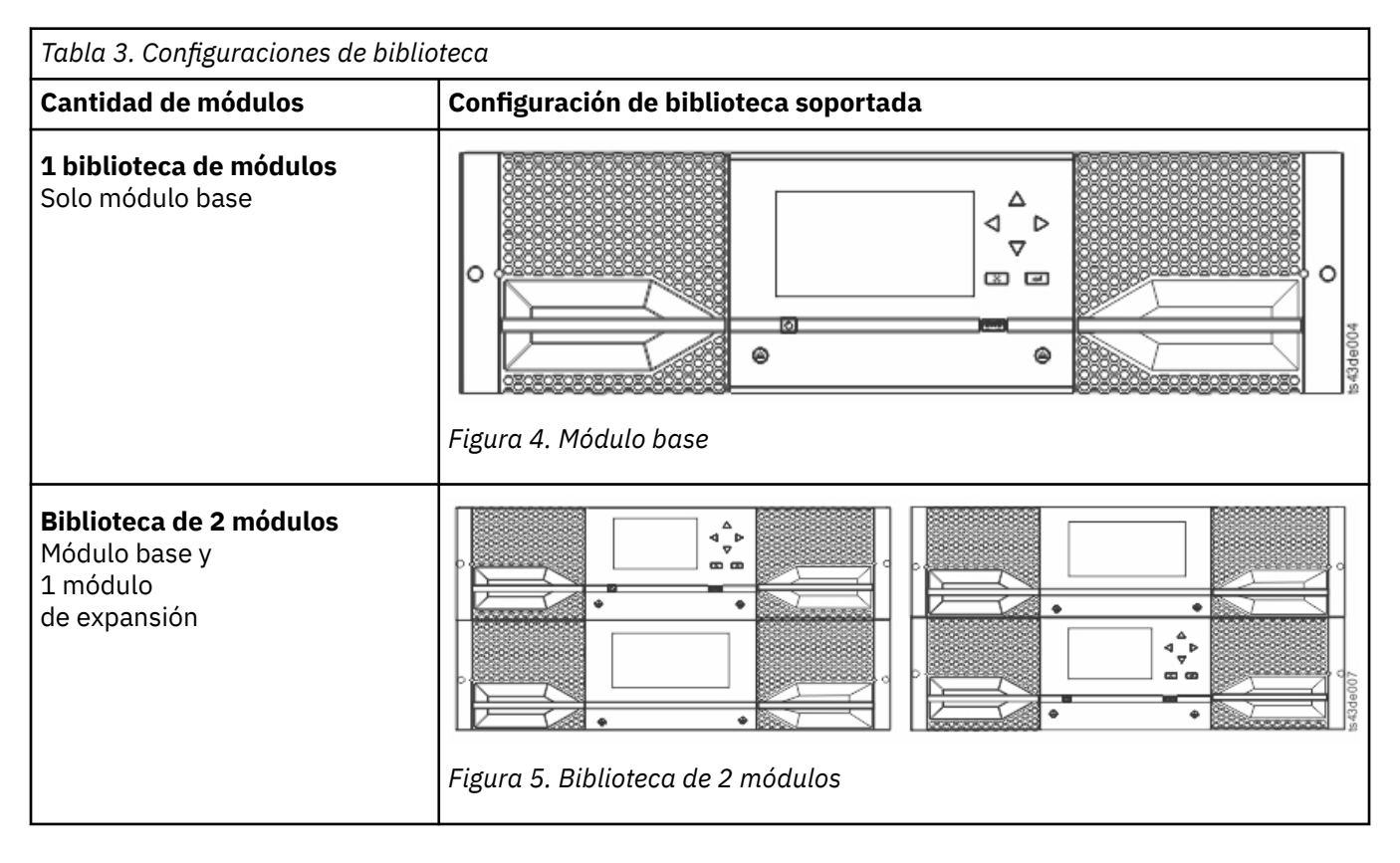

<span id="page-35-0"></span>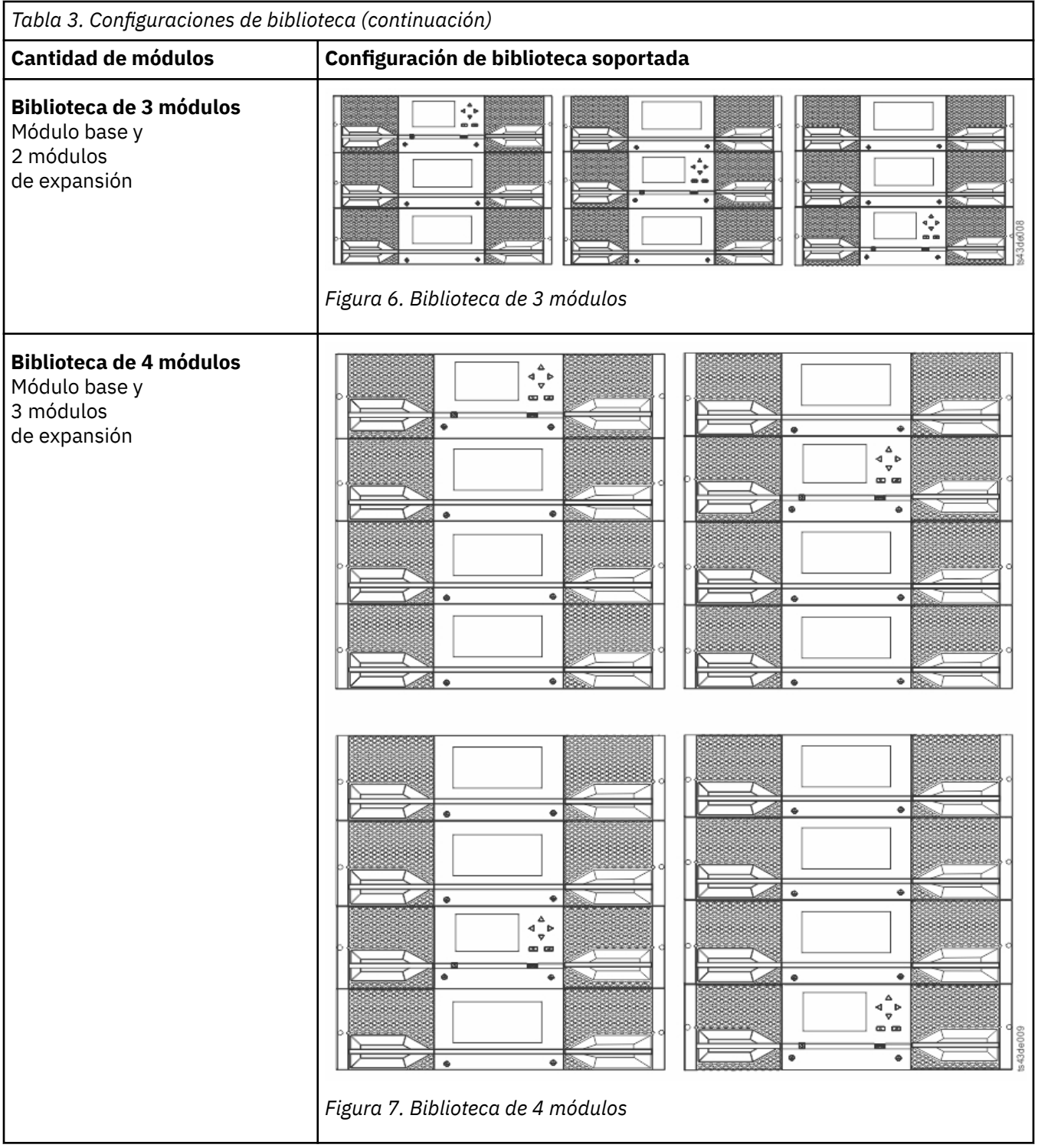
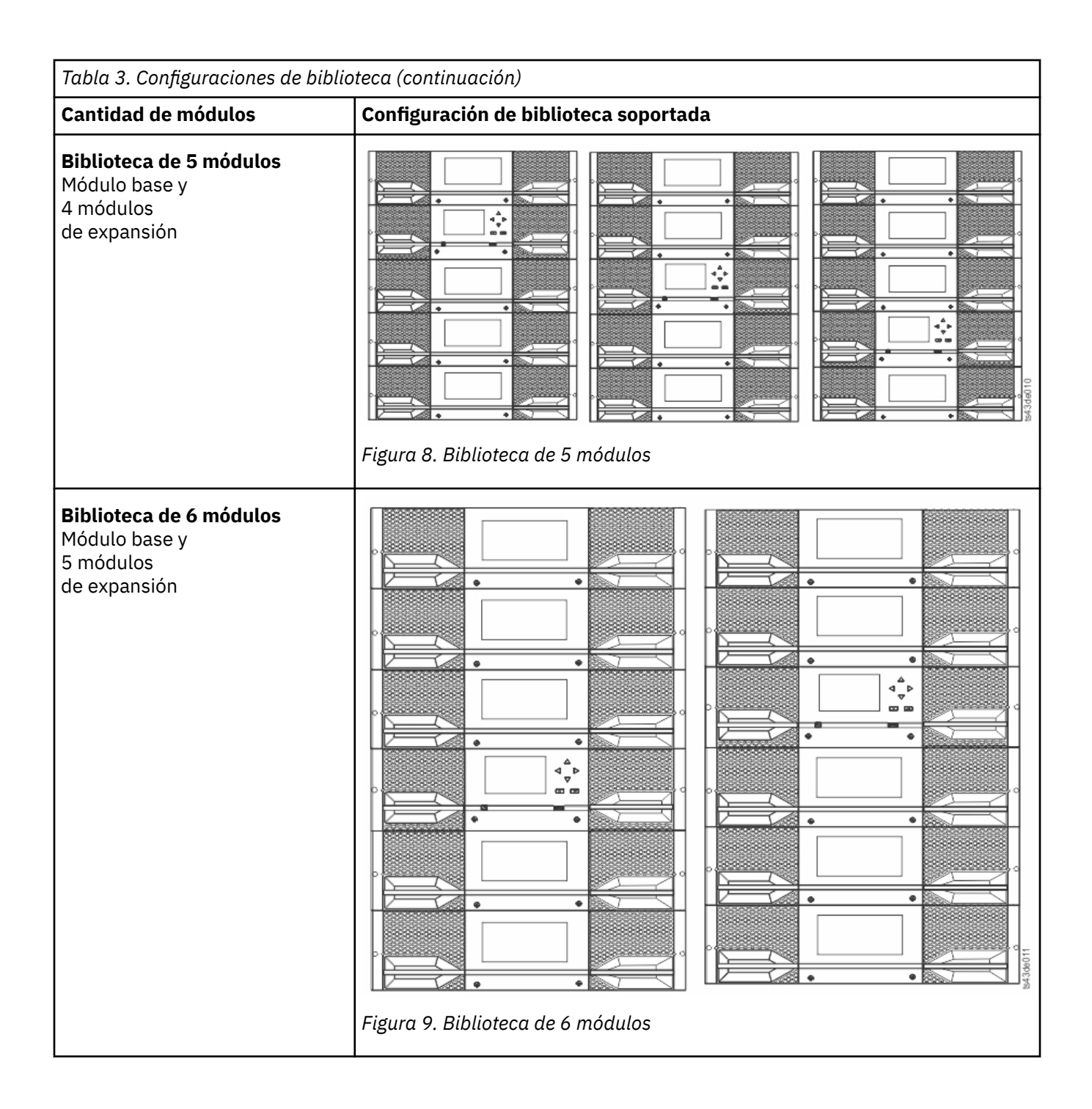

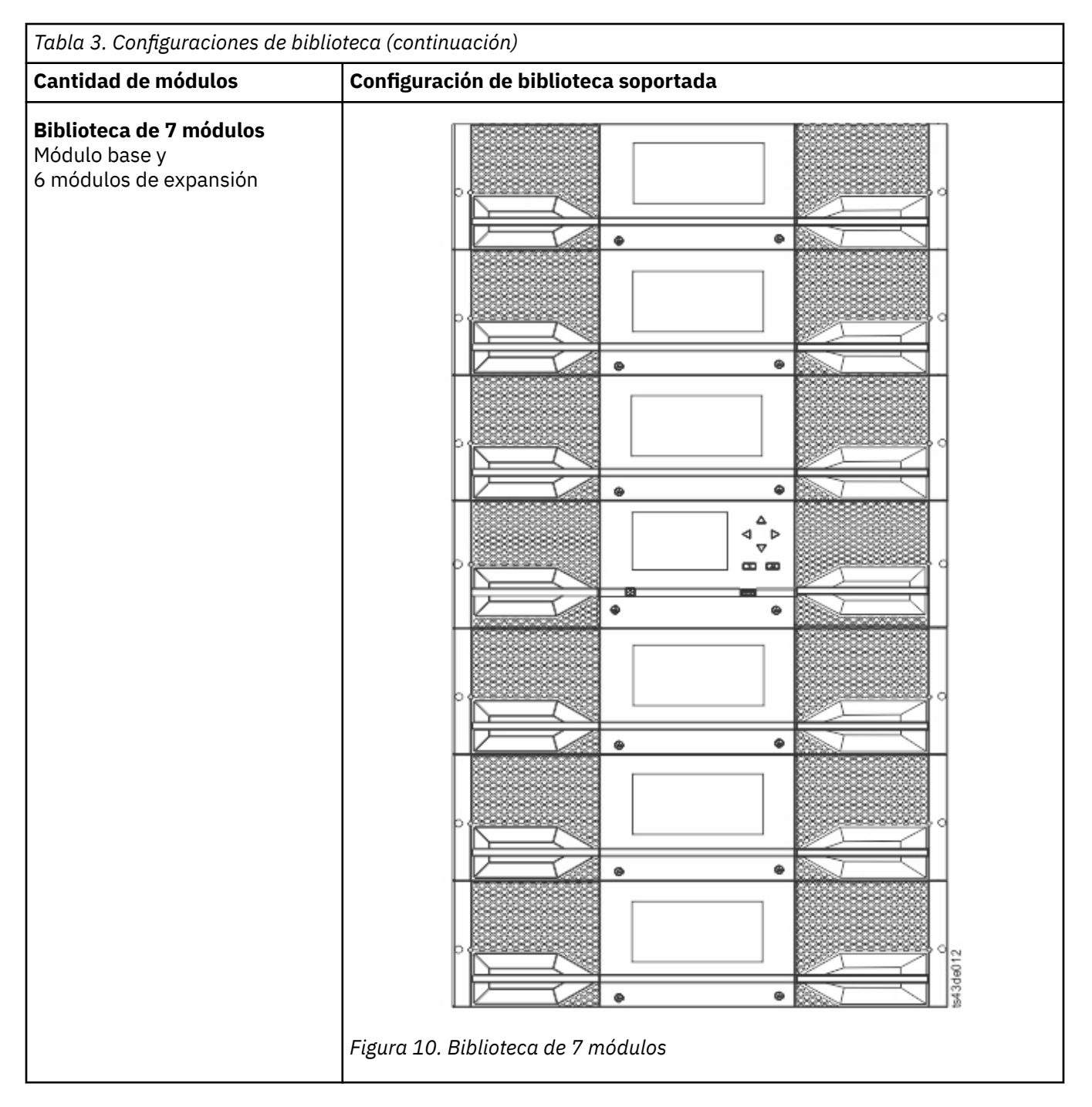

# **Componentes**

# **Panel frontal**

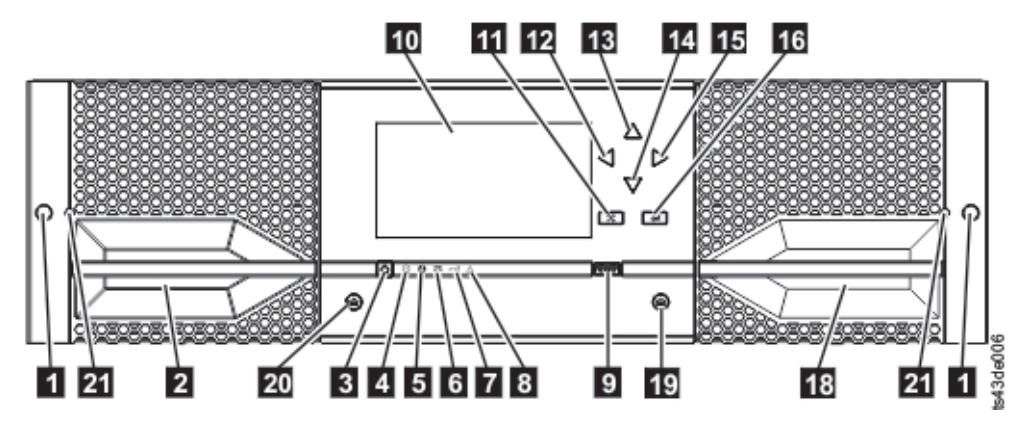

*Figura 11. Panel frontal*

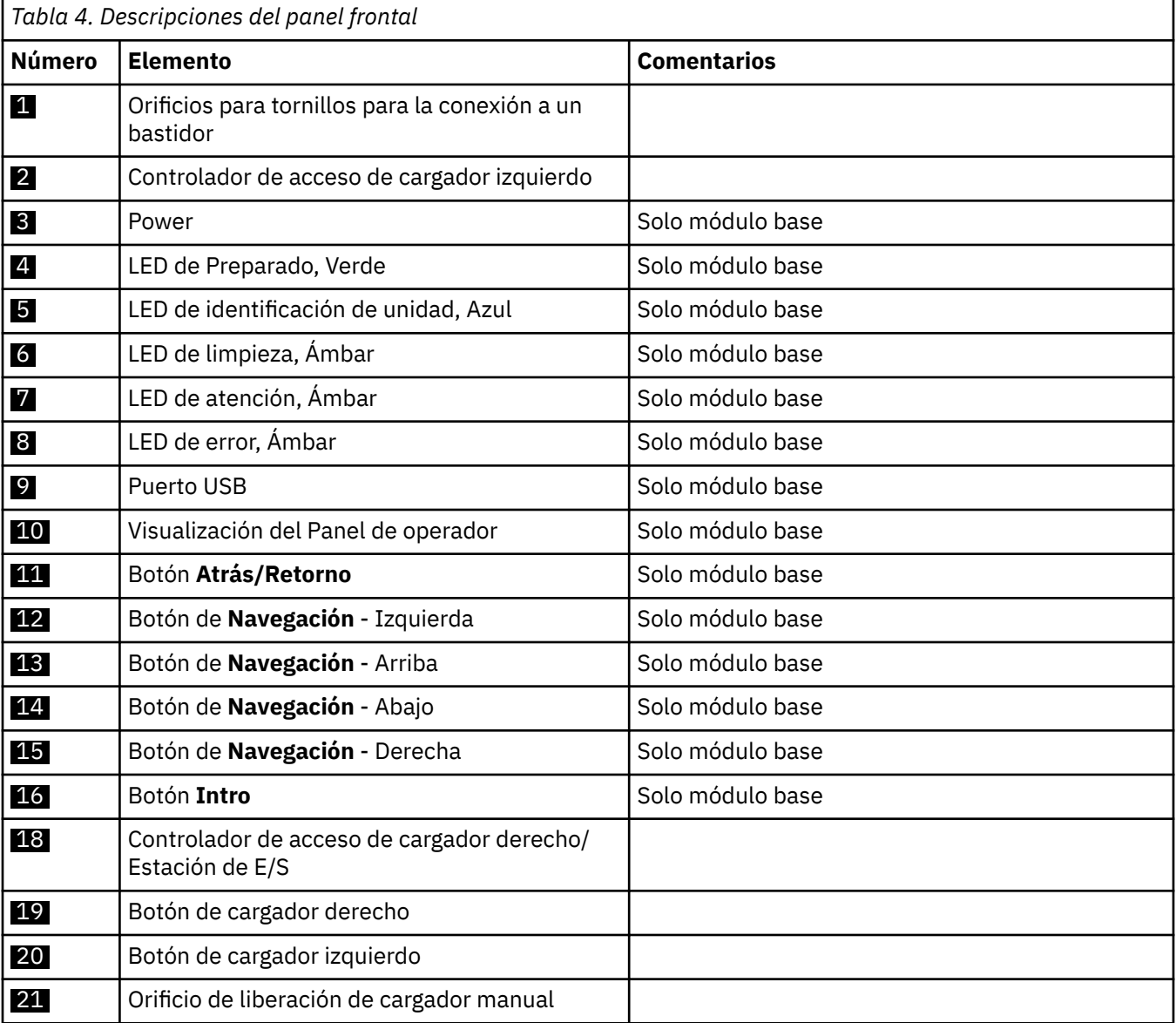

# <span id="page-39-0"></span>**Panel posterior**

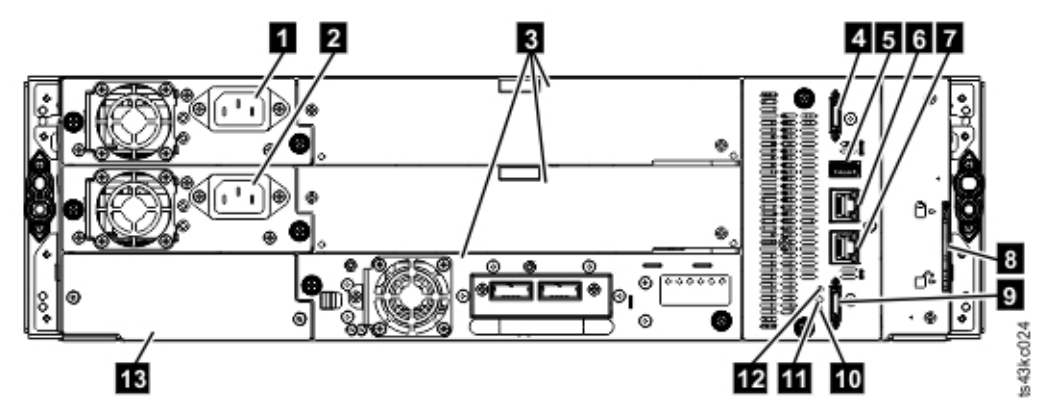

*Figura 12. Panel posterior*

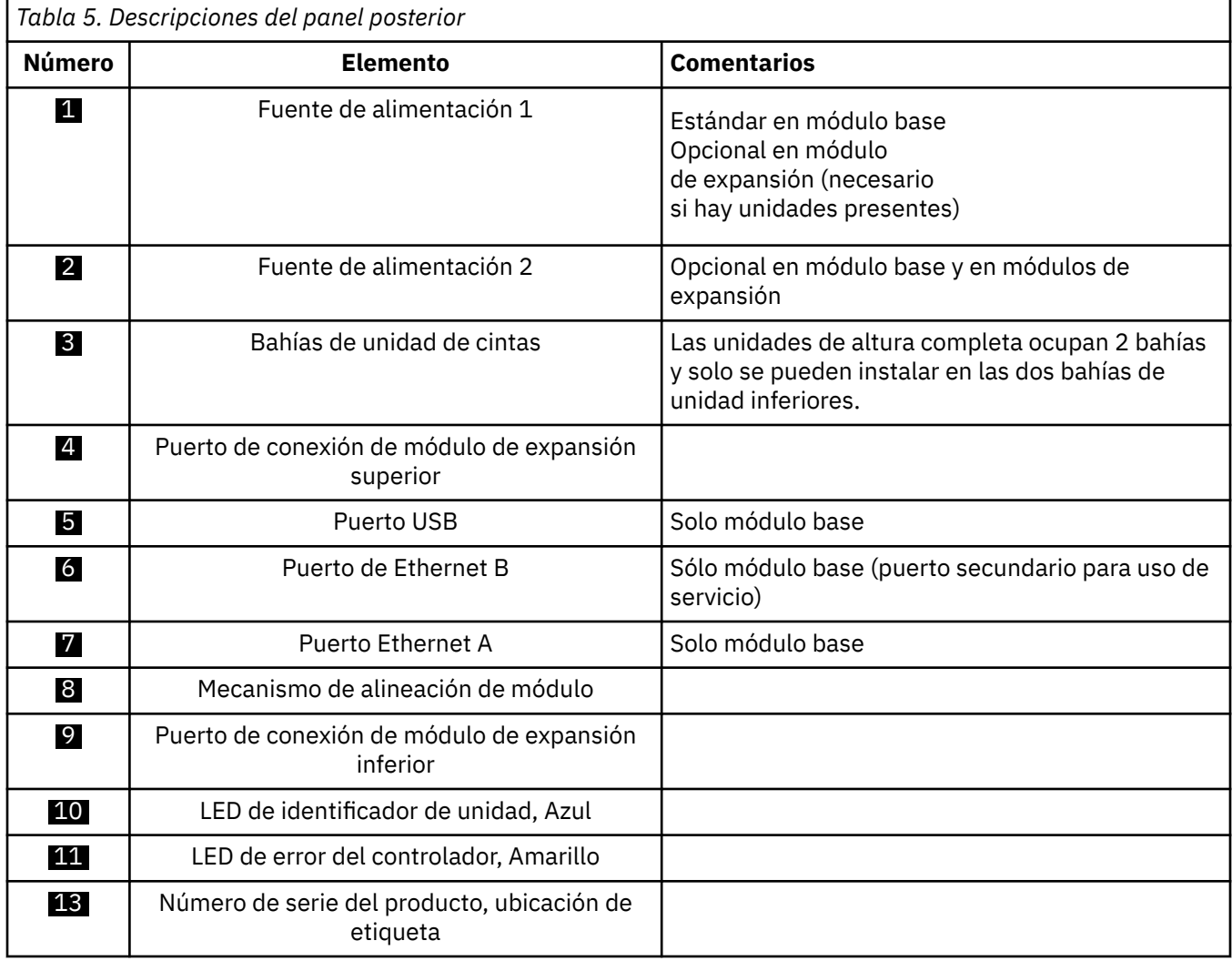

### **Direcciones lógica y física de los módulos**

La biblioteca asigna a cada módulo una dirección exclusiva para indicar su ubicación física, que se muestra en [Figura 13 en la página 9](#page-40-0). La numeración física es descendente en todos los módulos.

<span id="page-40-0"></span>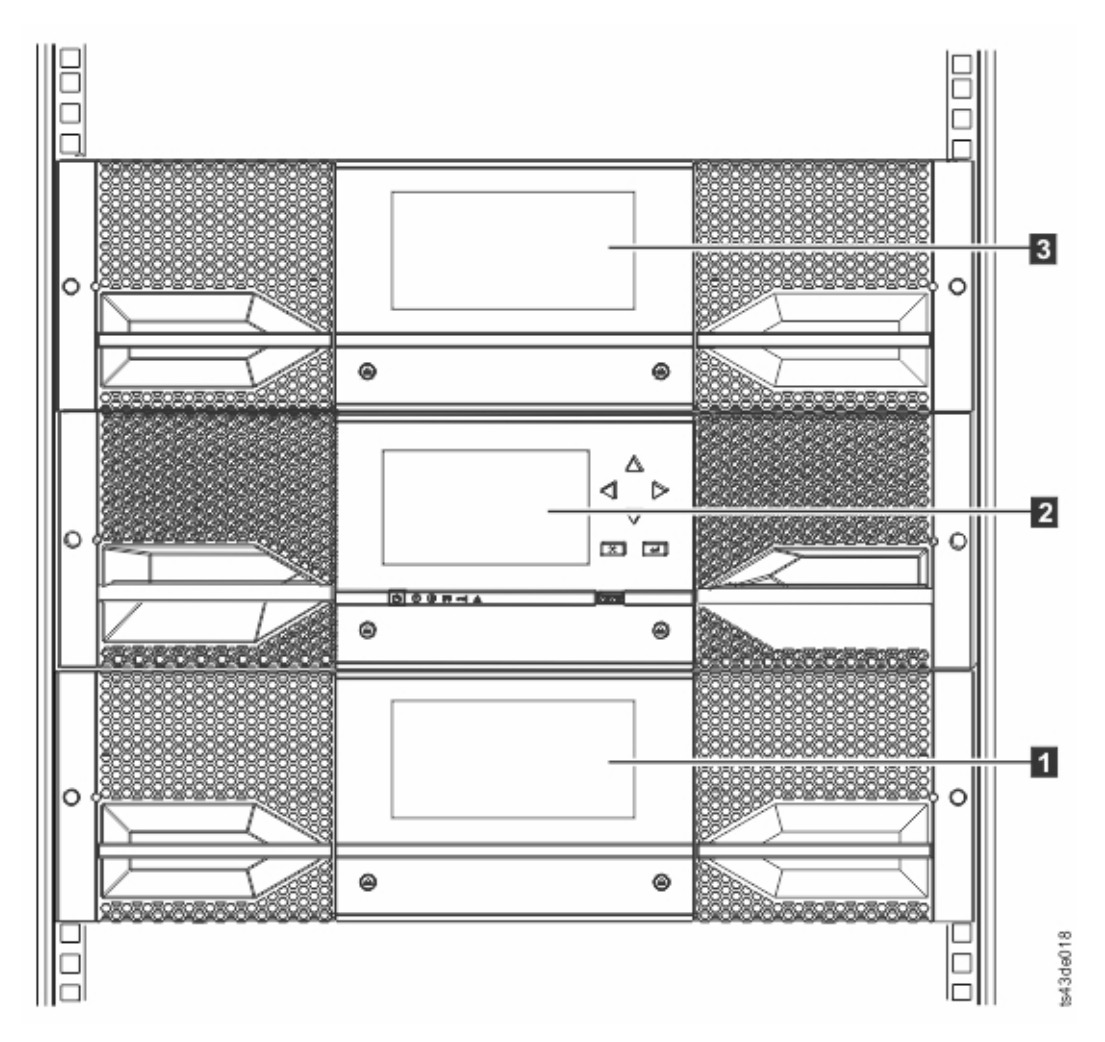

*Figura 13. Numeración física de módulos*

# **Cargadores**

Cada módulo contiene dos cargadores, que contienen hasta 40 cartuchos.

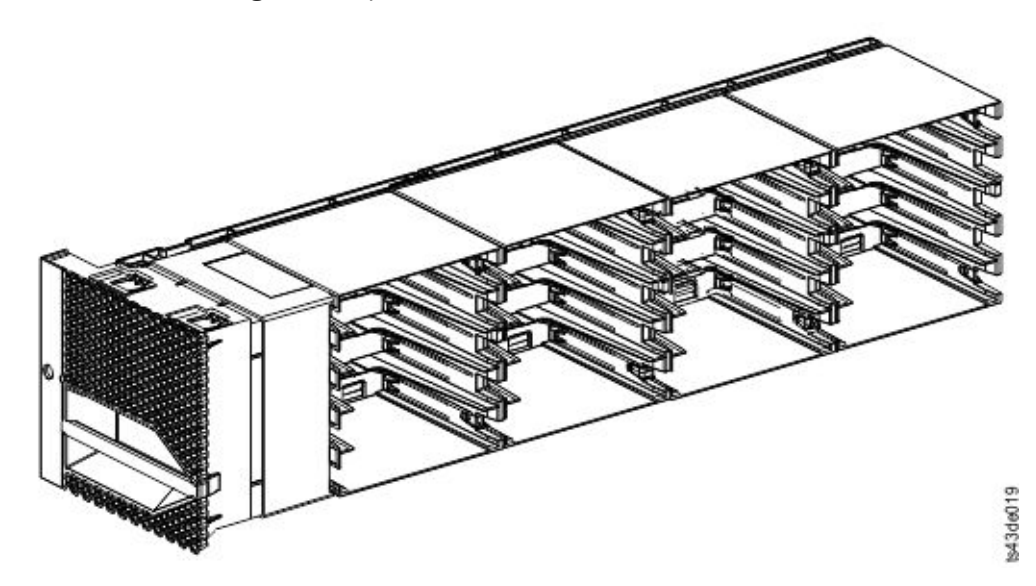

*Figura 14. Cargador izquierdo*

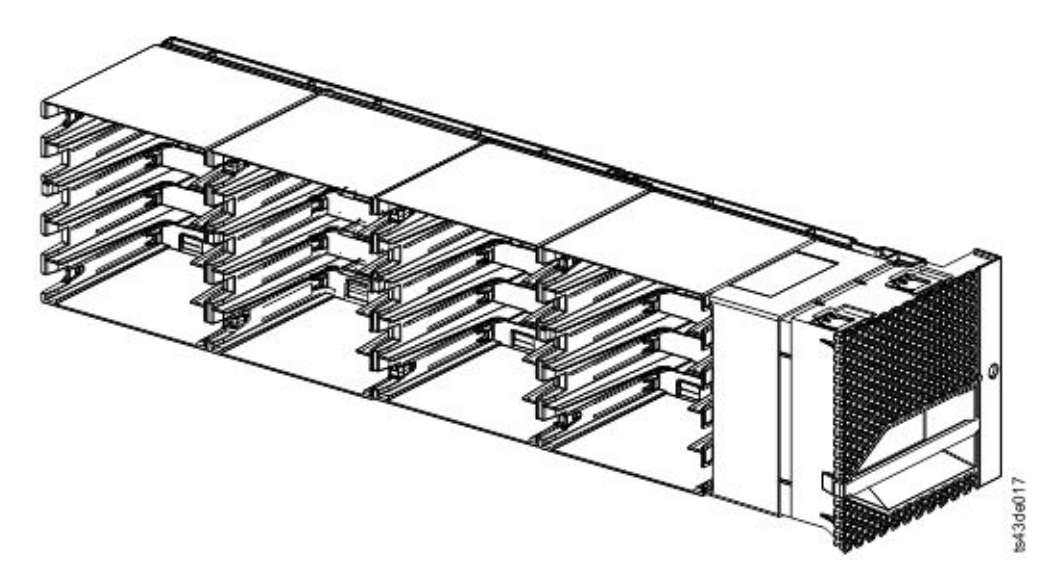

*Figura 15. Cargador derecho*

La biblioteca asigna a cada ranura de un cargador un número exclusivo para indicar su ubicación física. Este numeración se muestra en la página **Cartuchos** de la GUI de gestión.

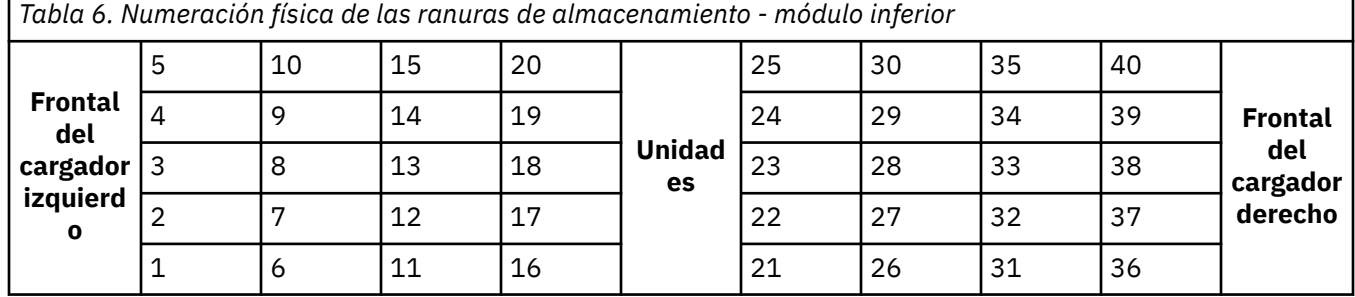

La numeración física de las ranuras de almacenamiento empieza con el cargador izquierdo del módulo inferior de la biblioteca. Como los módulos se añaden por encima de este módulo, la numeración continúa, comenzando con la ranura izquierda inferior del cargador izquierdo y añadiendo 40 ranuras de almacenamiento para cada módulo adicional.

**Nota:** Para las bibliotecas con números de serie anteriores a 7800K0K, las ranuras de la fila más baja (1, 6, 11, 16, 21, 26, 31, 36) del módulo inferior no son accesibles y solo pueden contener una estación de E/S de 4 ranuras.

Cada módulo se puede configurar para que contenga una estación de E/S o varios módulos pueden acceder a una estación de E/S. Las estaciones de E/S constan de cinco ranuras en la columna frontal del cargador derecho de cada módulo, excepto en bibliotecas antiguas que no han podido acceder a la fila inferior del módulo inferior. Para habilitar o inhabilitar estaciones de E/S, vaya a **Biblioteca** > **Módulos y cargadores** > **Acciones** > **Habilitar o inhabilitar estación de E/S** en la GUI de gestión.

**Importante:** Asegúrese de que no haya cintas en las ranuras antes de que se habilite o inhabilite la estación de E/S.

### **Brazo robot**

El descriptor de acceso está formado por varios componentes: ensamblaje robótico, mecanismo de rebobinado y lector de código de barras.

- El conjunto robótico tiene dedos para poder sujetar cartuchos de cintan y moverlos a y desde la estación de E/S, las ranuras de almacenamiento y las unidades de cinta.
- El mecanismo de rebobinado tiene un cable que se extrae y se retrae en función del conjunto robótico. Este cable proporciona comunicación entre el ensamblaje robótico y la placa principal de la biblioteca.

• El lector de código de barras de alta velocidad es una parte del módulo base. El lector de código de barras proporciona feedback de inventario para la aplicación de host, la visualización del panel de operador y la GUI de gestión leyendo las etiquetas de código de barras del cartucho. La biblioteca almacena los datos de inventario personalizados en la memoria. El firmware de biblioteca soporta un número de serie de volumen (VOLSER) de 6 u 8 caracteres en la etiqueta de código de barras en el cartucho de cinta. Se recomienda encarecidamente utilizar los cartuchos etiquetados con el código de barras. Consulte ["Etiquetado de cartuchos de cinta" en la página 188.](#page-219-0)

**Nota:** Para las bibliotecas con S/N 7800K0K y superior, revise [Apéndice A, "Niveles de firmware mínimos](#page-202-0) [para características de bibliotecas comunes", en la página 171.](#page-202-0)

### **Fuente de alimentación**

La biblioteca proporciona una fuente de alimentación única con cada biblioteca. Sin embargo, se puede añadir una fuente de alimentación redundante secundaria para el módulo base. Además, cada módulo de expansión con unidades instaladas requiere una fuente de alimentación.

**Recuerde:** Para un único módulo (expansión o base) que tiene dos fuentes de alimentación, la segunda fuente de alimentación se considera redundante. Sin embargo, si dos o más módulos tienen su fuente de alimentación individual, no hay fuente de alimentación redundante.

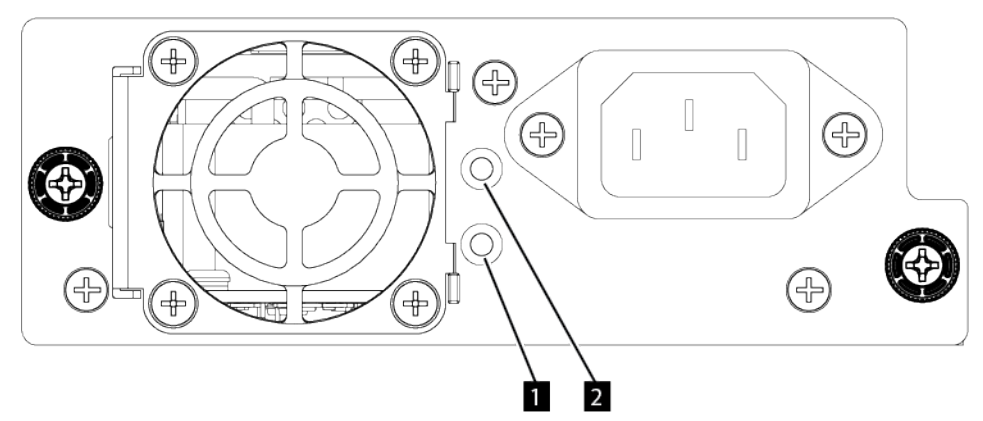

*Figura 16. LEDs del panel posterior de la fuente de alimentación*

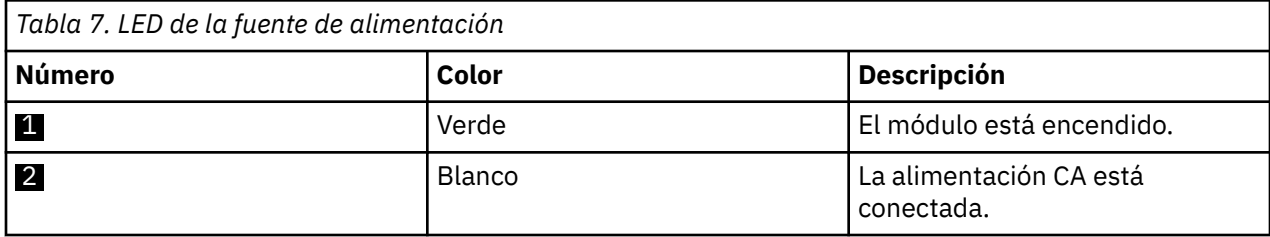

# **Interfaces de usuario**

Esta biblioteca tiene dos interfaces de usuario: la GUI de gestión y el Panel de operador.

- • ["La GUI de gestión" en la página 66:](#page-97-0) con la GUI de gestión, puede supervisar, configurar y controlar la biblioteca desde un navegador web. La GUI de gestión aloja un sitio de Internet dedicado y protegido que muestra una representación gráfica de la biblioteca. Para obtener información sobre la conectividad de red, consulte ["Conectividad de red" en la página 29](#page-60-0).
- • ["Panel de operador" en la página 69](#page-100-0): con el panel del operador, puede supervisar, configurar y controlar la biblioteca desde el panel frontal. Las funciones se limitan a las que son aplicables para que estén en la parte frontal de la biblioteca.

# <span id="page-43-0"></span>**Unidades de cintas soportadas**

La biblioteca admite unidades de cintas LTO6 y posteriores. Cada unidad necesita un cable SAS o de canal de fibra.

Para obtener configuraciones de almacenamiento máximo y mínimo, consulte [Tabla 2 en la página 2.](#page-33-0) Para obtener niveles mínimos de firmware, consulte [Apéndice A, "Niveles de firmware mínimos para](#page-202-0) [características de bibliotecas comunes", en la página 171](#page-202-0).

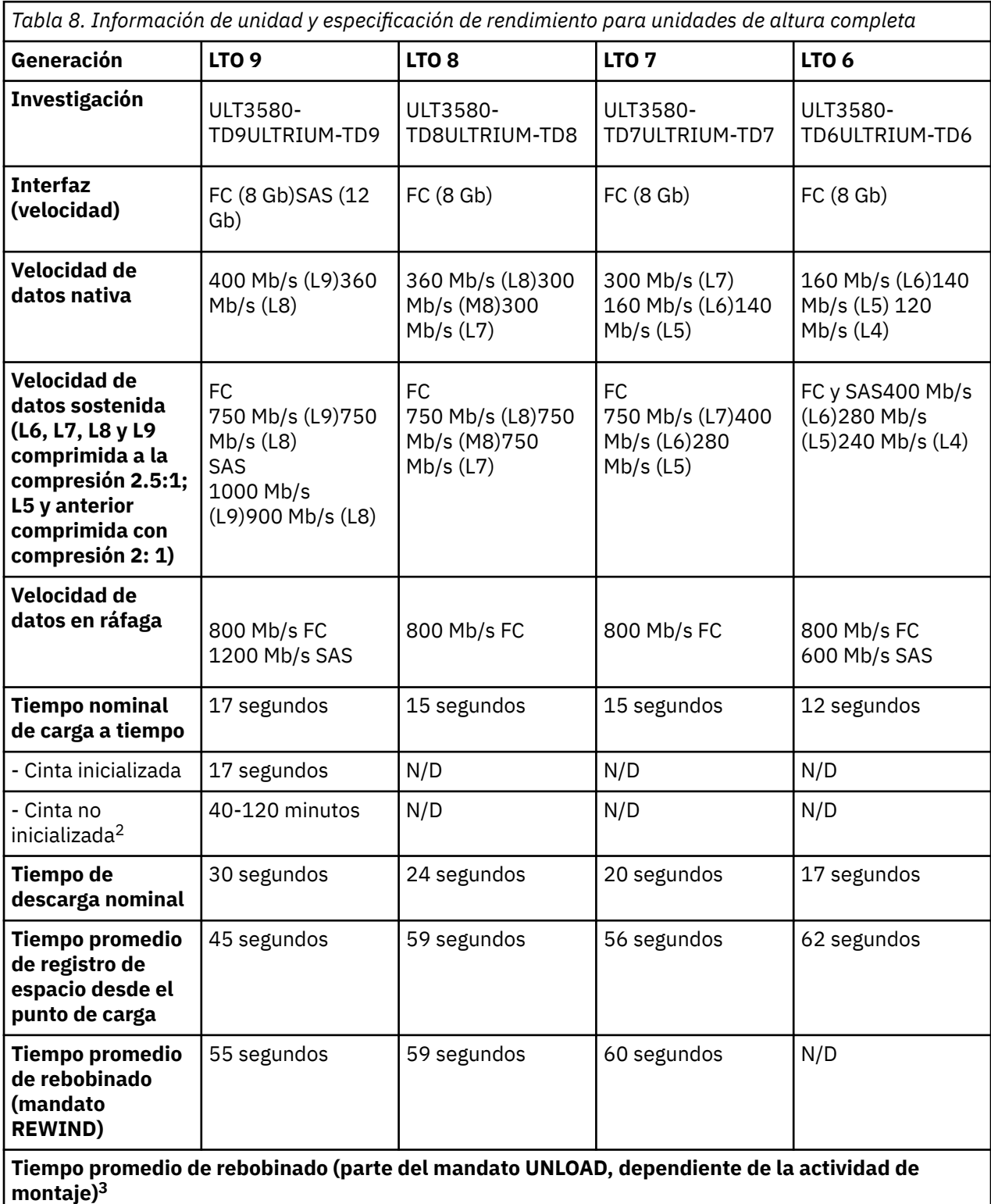

*Tabla 8. Información de unidad y especificación de rendimiento para unidades de altura completa (continuación)*

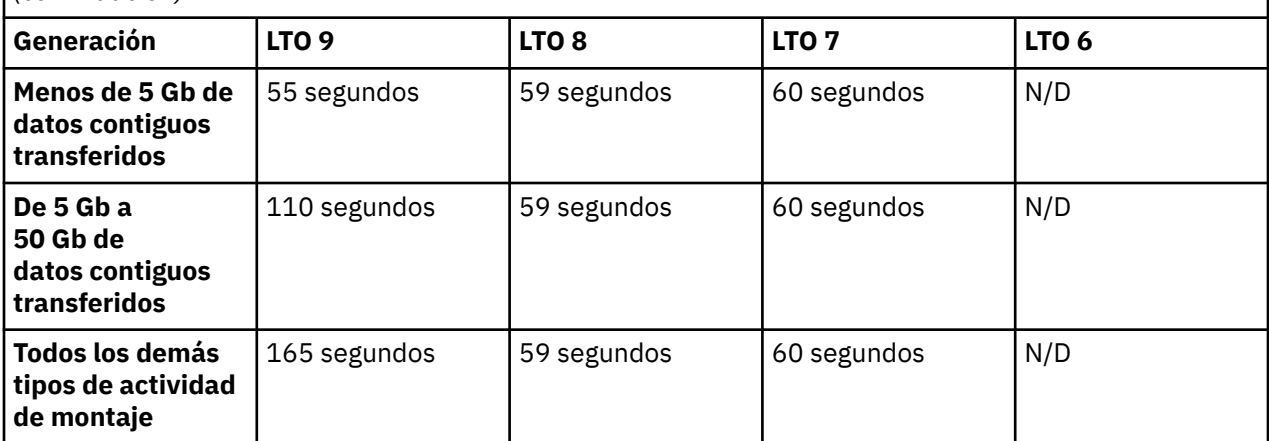

 $1$  Al utilizar la capacidad de compresión de datos incorporada de la unidad de cintas, se consiguen mayores velocidades de datos que la velocidad de transferencia de datos nativa. Sin embargo, el rendimiento real depende de muchos componentes, como el procesador del sistema host, la velocidad de datos de disco, el tamaño del bloque, la proporción de compresión de los datos, las prestaciones del bus SAS y el software de sistema o de aplicación.

<sup>2</sup>El tiempo de inicialización del cartucho puede variar. Consulte ["Optimización de soportes" en la página](#page-49-0) [18](#page-49-0) para obtener más información.

<sup>3</sup> Consulte ["Reversión de modalidad de archivado" en la página 19](#page-50-0) para obtener más información.

### **Recuerde:**

- Todas las tasas de datos sostenidas dependen de las capacidades de la interconexión.
- El rendimiento de la unidad varía con la generación de soportes y la interfaz de unidad (SAS/FC).

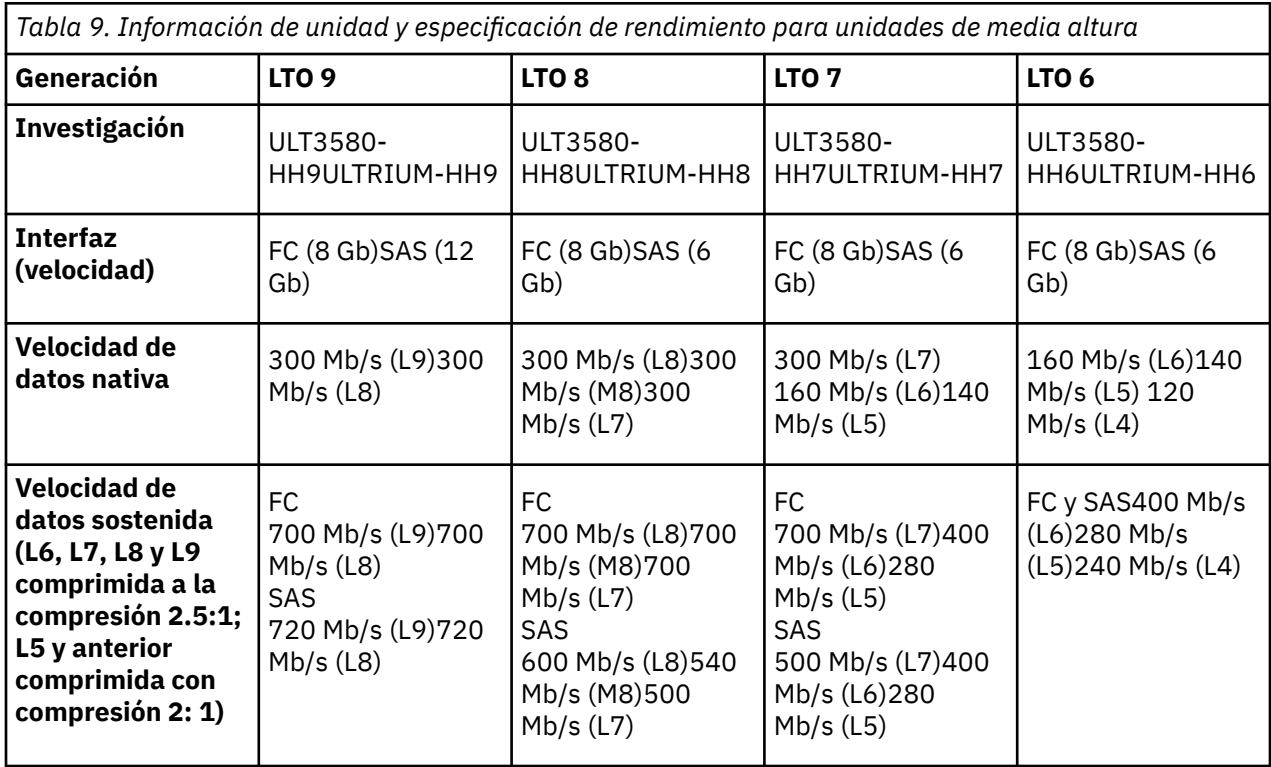

*Tabla 9. Información de unidad y especificación de rendimiento para unidades de media altura (continuación)*

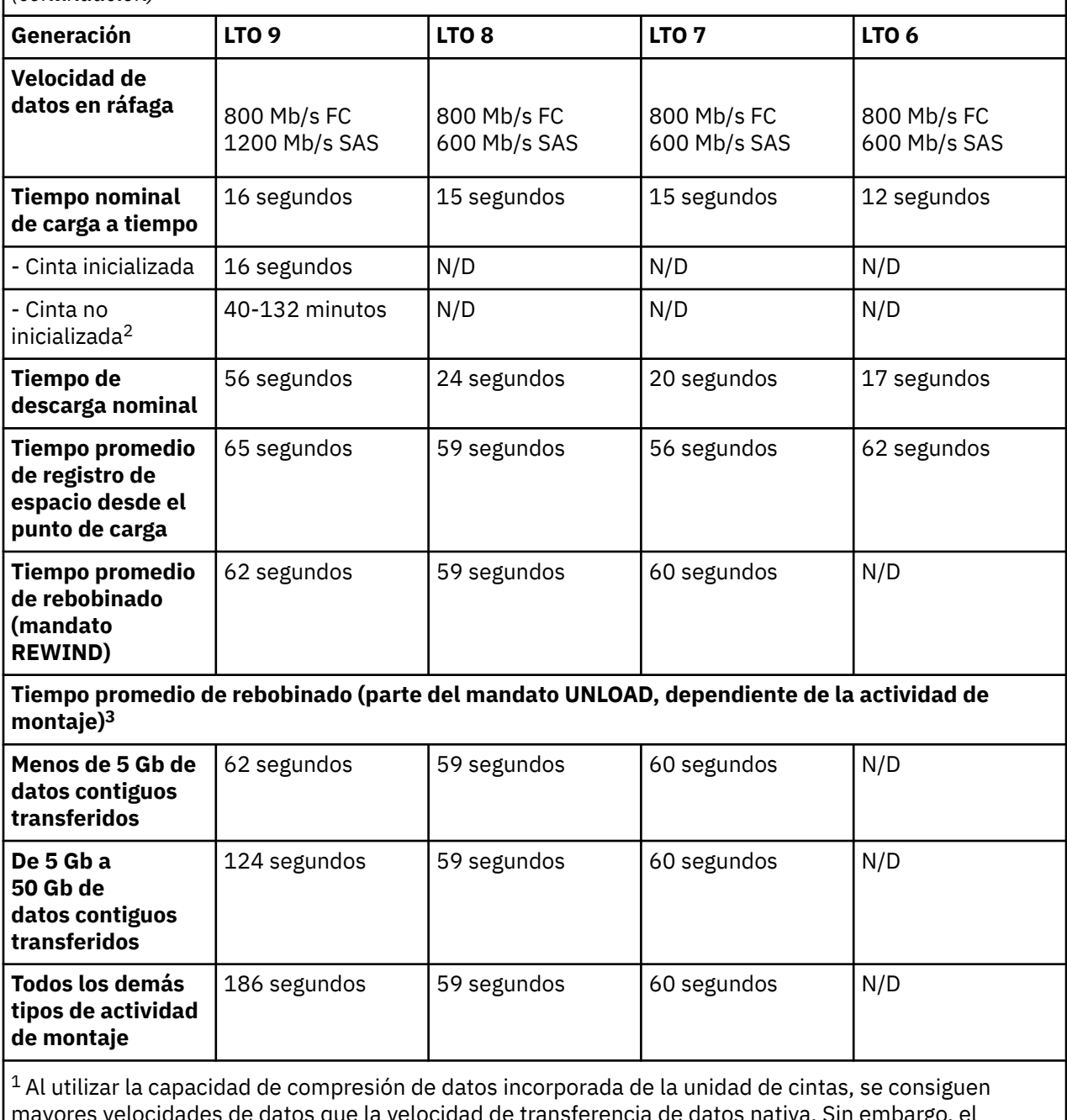

mayores velocidades de datos que la velocidad de transferencia de datos nativa. Sin embargo, el rendimiento real depende de muchos componentes, como el procesador del sistema host, la velocidad de datos de disco, el tamaño del bloque, la proporción de compresión de los datos, las prestaciones del bus SAS y el software de sistema o de aplicación.

<sup>2</sup>El tiempo de inicialización del cartucho puede variar. Consulte ["Optimización de soportes" en la página](#page-49-0) [18](#page-49-0) para obtener más información.

<sup>3</sup> Consulte ["Reversión de modalidad de archivado" en la página 19](#page-50-0) para obtener más información.

#### **Recuerde:**

• Todas las tasas de datos sostenidas dependen de las capacidades de la interconexión.

• El rendimiento de la unidad varía con la generación de soportes y la interfaz de unidad (SAS/FC).

### **Unidades de vía de acceso de control**

Una vía de acceso de control es una vía de acceso lógica a la biblioteca.

Una vía de acceso de control es la vía de acceso para los mandatos **SCSI Medium Changer** enviados por un servidor para controlar una biblioteca lógica específica. La biblioteca no tiene una conexión SCSI directa a un servidor de host. Cuando un servidor de host de software se comunica con la biblioteca, envía la comunicación a través de una unidad de cintas. La unidad de cintas está diseñada como unidad de vía de acceso de control.

### **Unidades combinadas**

Todas las generaciones soportadas de cartuchos y unidades de cintas LTO pueden estar en la misma biblioteca física y dentro de un solo módulo.

Esta biblioteca soporta una combinación de tipos de unidades LTO en una biblioteca lógica. Algunos distribuidores de software independientes (ISVs) soportan tipos de unidades combinadas dentro de una biblioteca lógica y otros no. Algunos ISVs que soportan tipos de unidades combinadas pueden tener restricciones. Para obtener información detallada, póngase en contacto con su ISV.

Figura 17 en la página 15 muestra ejemplos de métodos para mezclar tipos de unidad LTO en una biblioteca lógica.

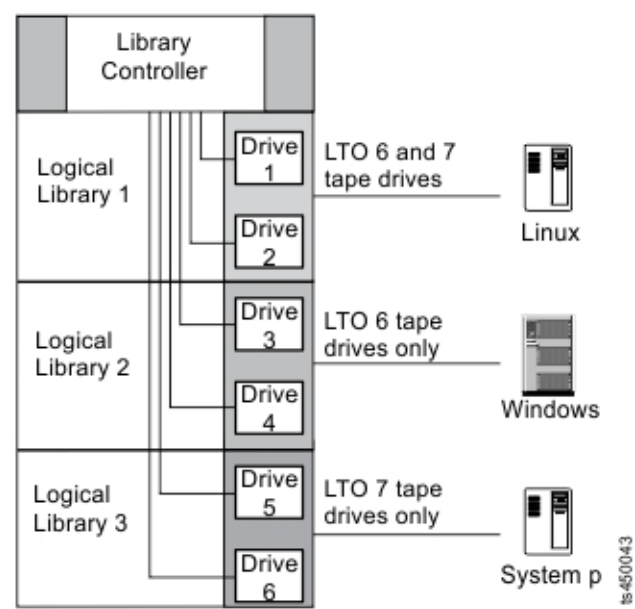

*Figura 17. Unidades combinadas en una biblioteca lógica*

### **Paneles posteriores de la guía de unidad**

Los LES de indicador están incluidos en todos los paneles posteriores de la guía de unidad.

Se incluyen seis LED de indicador en todas las guías de unidad, tal como se muestra en [Figura 18 en la](#page-47-0) [página 16](#page-47-0).

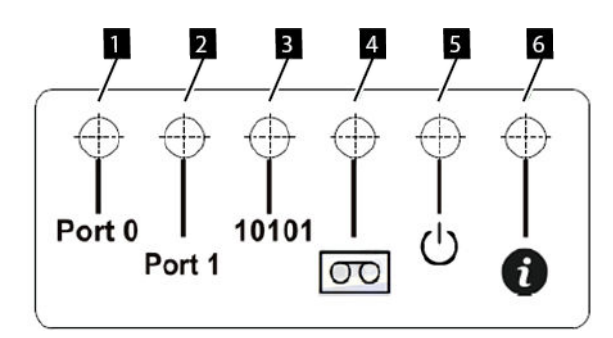

<span id="page-47-0"></span>*Figura 18. Indicadores de la guía de unidad*

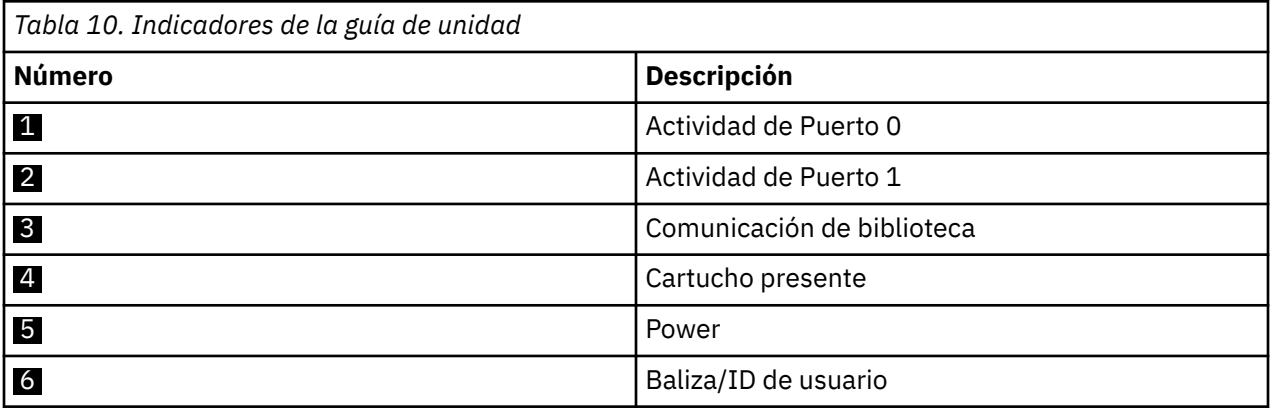

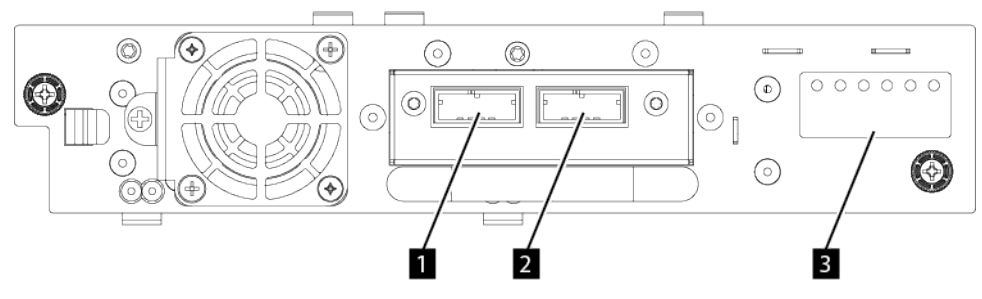

*Figura 19. Puerto dual SAS de altura media*

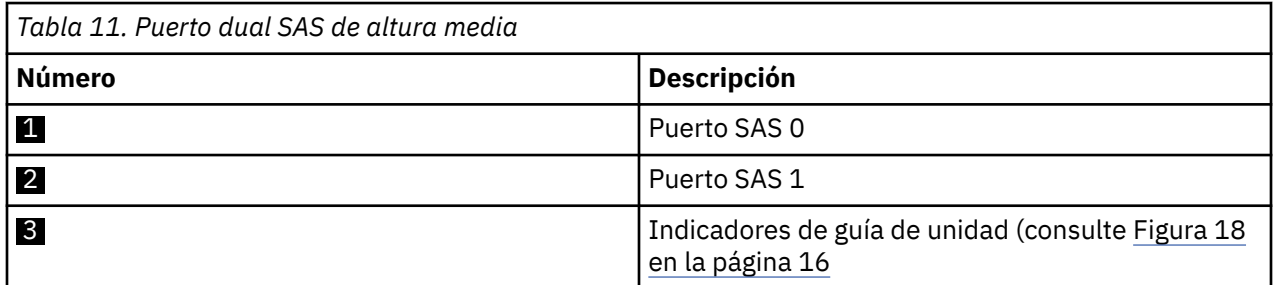

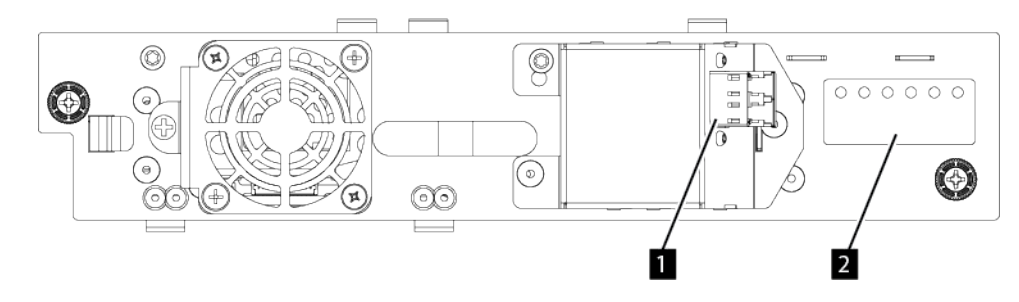

*Figura 20. Puerto FC único de altura media*

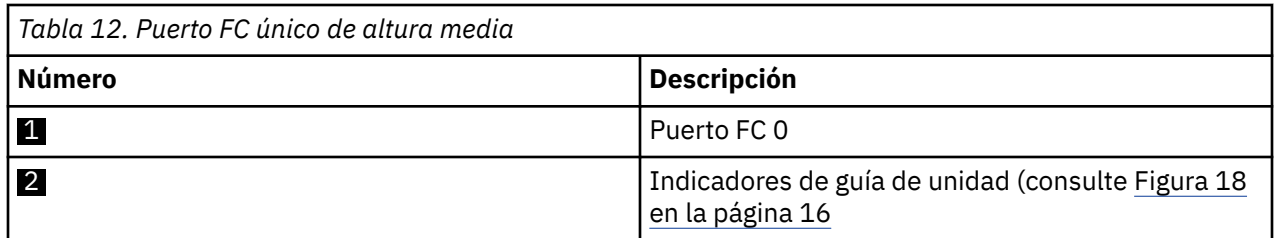

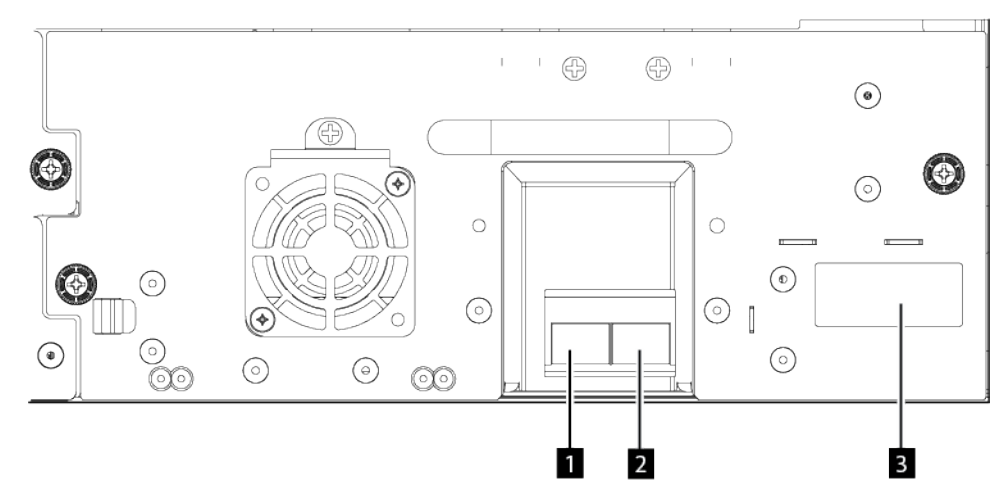

*Figura 21. Puerto dual FC de altura completa*

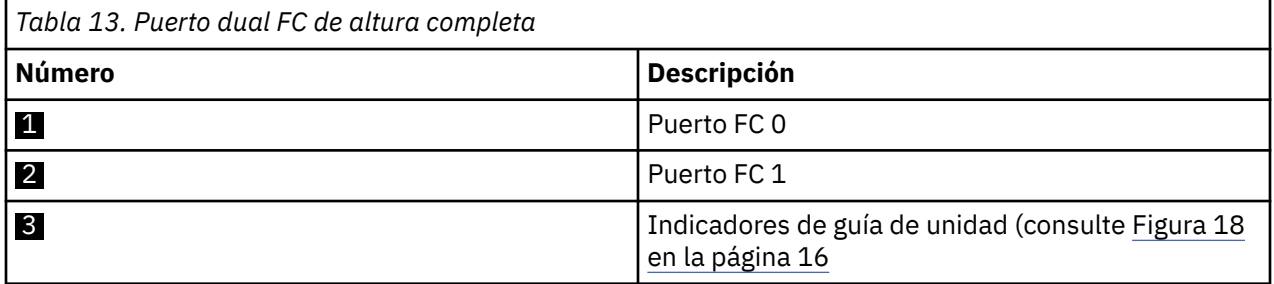

# **Direcciones físicas y lógicas de las unidades**

La biblioteca asigna a cada unidad de cintas una dirección exclusiva para indicar su ubicación física y lógica.

La biblioteca asigna a cada unidad de cintas una dirección exclusiva para indicar su ubicación física, que se muestra en [Figura 22 en la página 18.](#page-49-0) La numeración física es ascendente en todas las unidades. Esta información se muestra en la página **Unidades** de la GUI de gestión.

<span id="page-49-0"></span>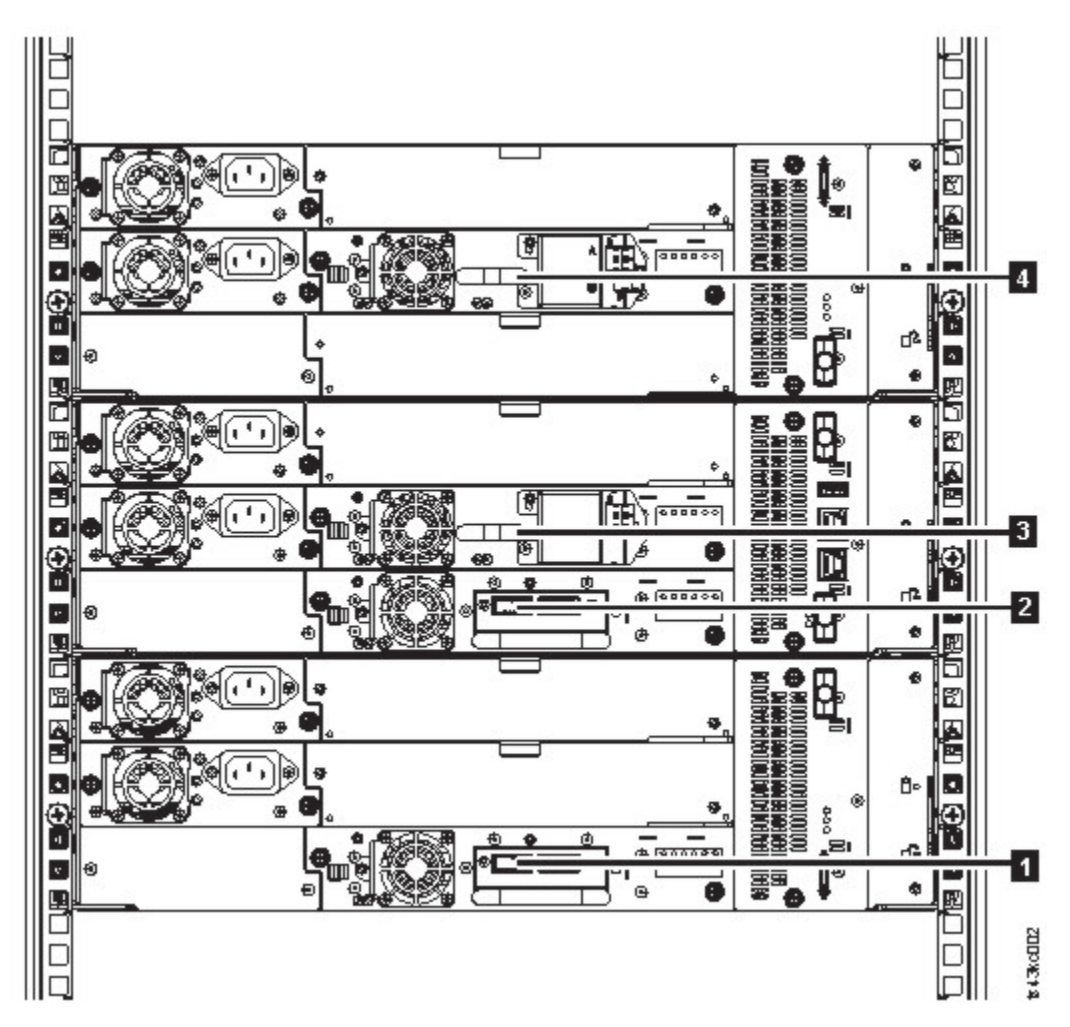

*Figura 22. Numeración física de unidades*

La biblioteca asigna a cada unidad de cintas una dirección de elemento SCSI que consta de un valor que define una ubicación lógica en la biblioteca para la interfaz SCSI. La aplicación la asigna y utiliza cuando el servidor de host procesa mandatos SCSI. La dirección de elemento SCSI para una unidad es exclusiva para la ubicación de la unidad. No varía en funciones de otras unidades de la biblioteca.Consulte ["Particionamiento de la biblioteca" en la página 64](#page-95-0).

# **Características de la unidad**

### **Optimización de soportes**

La optimización de soportes es una nueva característica para la unidad de cintas LTO9 con soportes L9/LZ.

El aumento del número de pistas utilizadas para grabar datos en cinta requiere una mayor precisión. La optimización de soportes crea una calibración referenciada para cada cartucho que permite la alineación inteligente de la unidad de cintas para optimizar la colocación de datos. La optimización de soportes LTO-9 mejora la durabilidad de los soportes a largo plazo de cinta LTO.

Es importante tener en cuenta cuándo se realizará la optimización de soportes:

- La optimización de soportes se realizará en la primera carga de soportes L9/LZ durante la inicialización.
- La recomendación es realizar la primera carga en la ubicación del despliegue, que debe estar en un entorno estable que cumpla la especificación de entorno recomendada (consulte [Especificaciones](#page-64-0) [medioambientales](#page-64-0) para obtener detalles).

<span id="page-50-0"></span>• La optimización de soportes es una operación única que se puede completar en cualquier unidad del entorno, lo que permite que los soportes se utilicen en todas las unidades de cintas sin una mayor optimización.

Otras consideraciones para la optimización de soportes:

- La optimización de soportes promedia 40 minutos por primera carga de un cartucho en una unidad de cintas. Aunque la mayoría de las optimizaciones de los soportes se completarán en 60 minutos, algunas optimizaciones de los soportes pueden tardar hasta 2 horas.
- No se recomienda la interrupción del proceso.
- Un montaje diferente no mejorará necesariamente el tiempo para completar la optimización única.

Puede ser necesaria una actualización del software. Póngase en contacto con el proveedor de aplicaciones de software para obtener más detalles. El software personalizado, no proporcionado como un producto de mercado estándar, puede requerir modificación para asegurar que el software pueda manejar el primer tiempo de montaje extendido.

### **Función de apertura de orden de acceso recomendado (RAO)**

RAO permite que las aplicaciones de control de cinta aceleren la recuperación de un cierto número de archivos de una sola cinta reduciendo así el tiempo de búsqueda entre esos archivos.

Una característica de las unidades de altura completa LTO-9 es la capacidad de aceptar una lista de segmentos de datos de usuario y reordenar los segmentos de datos de usuario en una orden de acceso recomendada que minimice la parte de ubicación del tiempo para leer los segmentos de datos de usuario. Esta lista ordenada se denomina lista RAO (orden de acceso recomendado). Un segmento de datos de usuario (UDS) se define como una agrupación de objetos lógicos contiguos (es decir, bloques lógicos y marcas de archivo) y se describe por número de partición, identificador de objeto lógico inicial y final de identificador de objeto lógico.

La implementación de RAO en LTO produce los mejores resultados para mejorar el rendimiento cuando hay poca variabilidad en el tamaño de bloque o la relación de compresión de datos. Cuando la variabilidad en la relación de compresión o los tamaños de bloque aumentan, la precisión de las estimaciones de localización puede ser reducida y cualquier mejora de rendimiento potencial puede disminuir.

### **Reversión de modalidad de archivado**

El tiempo necesario para una descarga depende de cómo se haya utilizado el cartucho durante el montaje. Esto se basa en la posición actual y en qué medida desde el principio de la cinta (BOT) se ha movido el soporte desde el montaje. Para obtener detalles sobre el rendimiento de la descarga, consulte ["Unidades de cintas soportadas" en la página 12](#page-43-0).

### **Coincidencia de velocidad**

Para mejorar el rendimiento del sistema, la unidad utiliza una técnica denominada *coincidencia de velocidad* para ajustar de forma dinámica la velocidad de transferencia de datos nativa (sin comprimir) a la velocidad de datos más lenta del servidor.

Con la coincidencia de velocidad, la unidad funciona a diferentes velocidades cuando está leyendo o grabando el formato de cartucho Ultrium 7 o posterior. Las tasas de datos nativos se muestran en la tabla.

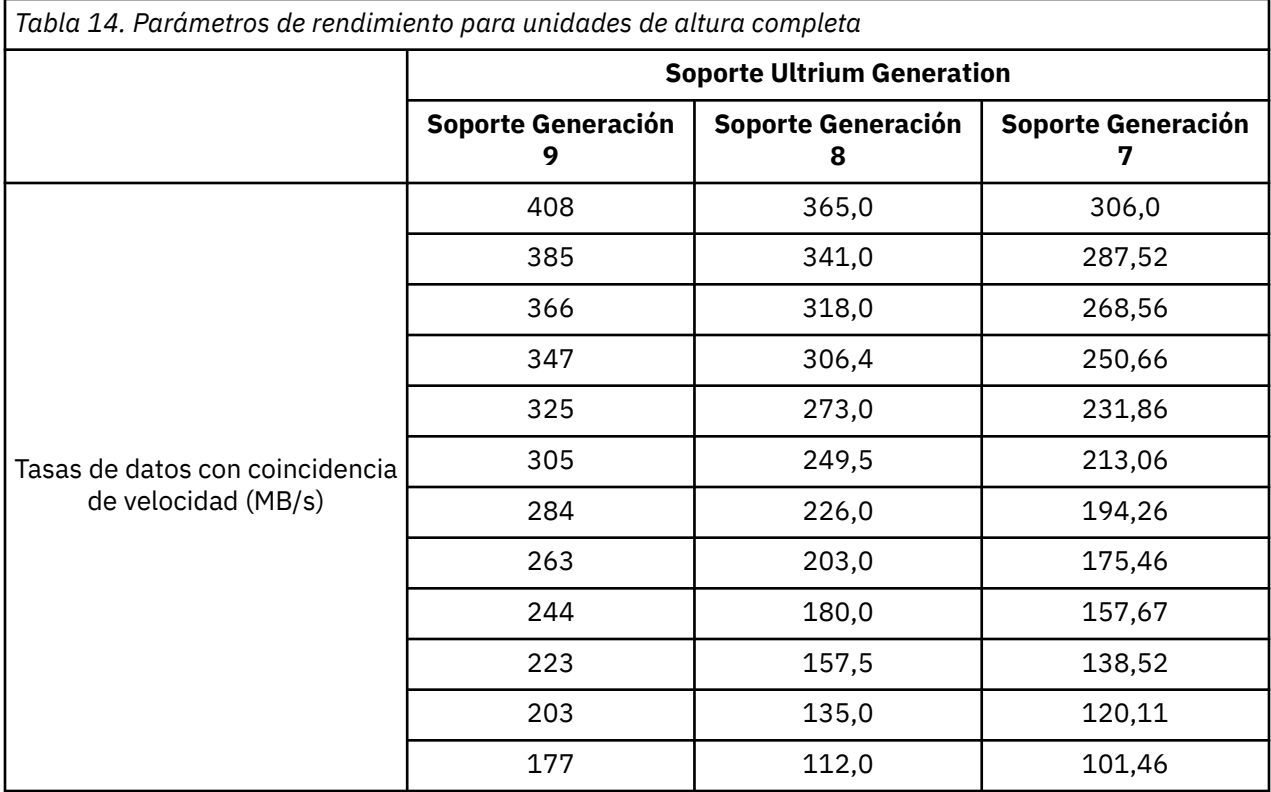

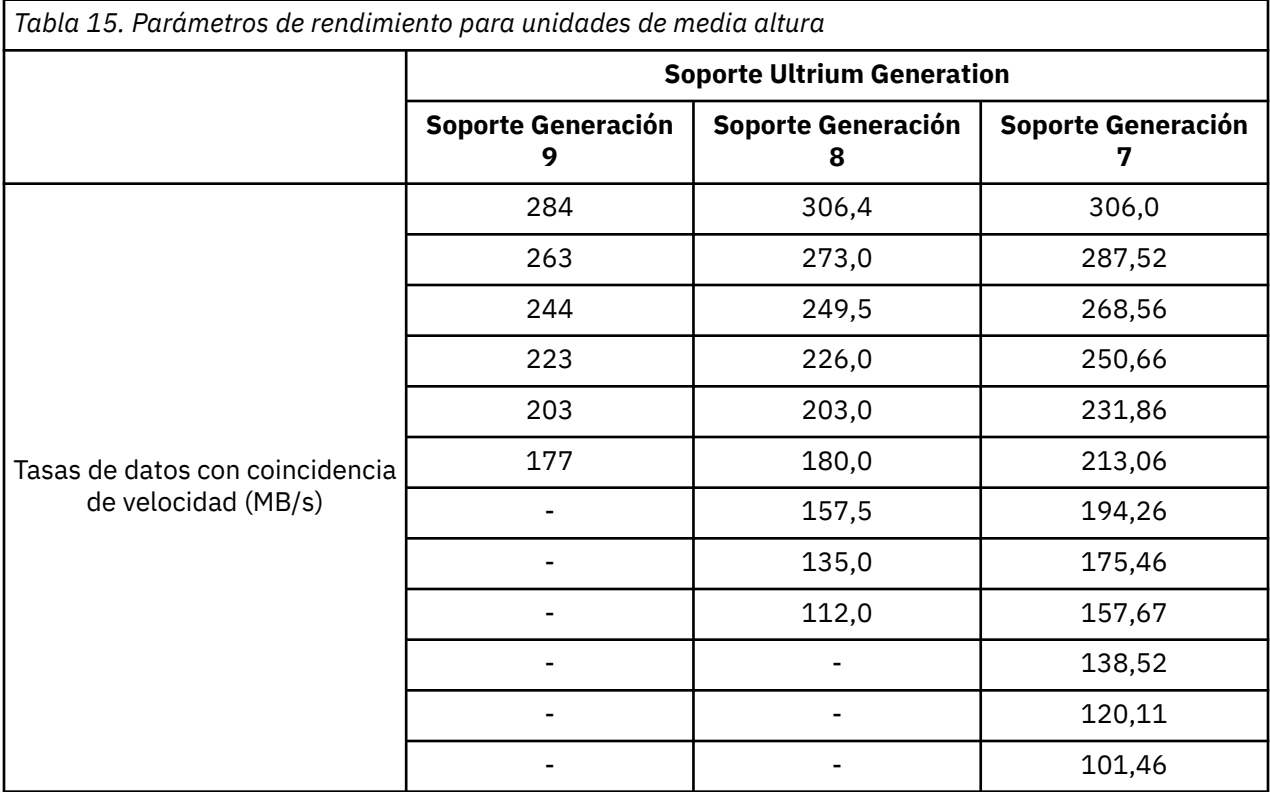

Si la tasa de datos de red (comprimida) del servidor está entre dos de las tasas de datos nativas anteriores, la unidad calcula la tasa apropiada a la que debe funcionar. La coincidencia de velocidad reduce dramáticamente los retrocesos, condición que se produce cuando la cinta se detiene, da la vuelta y reinicia el movimiento. Estos retrocesos suelen ser el resultado de la diferencia en las tasas de datos entre el servidor y la unidad.

# **Calibración del canal**

El rendimiento del sistema está optimizado por la *calibración del canal*.

El rendimiento del sistema es optimizado adicionalmente por una característica que se llama *calibración del canal*, en la cual la unidad personaliza automáticamente cada canal de datos de lectura/escritura para compensar las variaciones en tales cosas como la función de transferencia del canal de grabación, los medios y las características de la cabeza de la unidad.

### **Escalamiento de la capacidad del cartucho de cinta**

El *escalamiento de la capacidad* permite un acceso aleatorio más rápido a los datos.

El mandato **SET CAPACITY SCSI** permite a un cliente escalar la capacidad de un cartucho de datos para permitir un acceso aleatorio más rápido. Como ejemplo, un cliente puede escalar la capacidad de un cartucho de datos al 20% de su longitud normal que mejora el tiempo de acceso promedio en casi un factor de 5. Sin embargo, también reduce la capacidad nativa de la cinta a 80 GB160 GB300 GB500 GB1,2 TB.

### **Gestión de la alimentación**

Las unidades de cintas LTO cuentan con una función de gestión de alimentación. Esta función controla la electrónica de la unidad así que esa parte de la electrónica se apaga completamente cuando no se necesitan las funciones de circuito para el funcionamiento de la unidad.

### **Cifrado**

La unidad de cintas LTO da soporte a Application Managed Encryption (AME) de host, con métodos de cifrado T10.

El cifrado de datos solo está soportado por los cartuchos de datos LTO Ultrium 4 y versiones posteriores.

La unidad habilitada para cifrado contiene el hardware y el firmware necesarios para cifrar y descifrar los datos de la aplicación de cintas del host. La política de cifrado y las claves de cifrado las proporciona la aplicación del host. De fábrica se instala un certificado digital en la unidad. Cada unidad recibe un número de serie y un certificado exclusivos. La aplicación T10 podrá validar cada instancia de la unidad comprobando el certificado digital de la misma.

# **Cartuchos de cinta admitidos**

Los soportes de cinta están disponibles en los tipos siguientes:

- Cartucho de datos
- Cartucho WORM (Grabar una vez, leer varias veces)
- Cartucho de limpieza

Todas las generaciones incluyen una cinta magnética de recubrimiento doble de 1/2 pulgada.

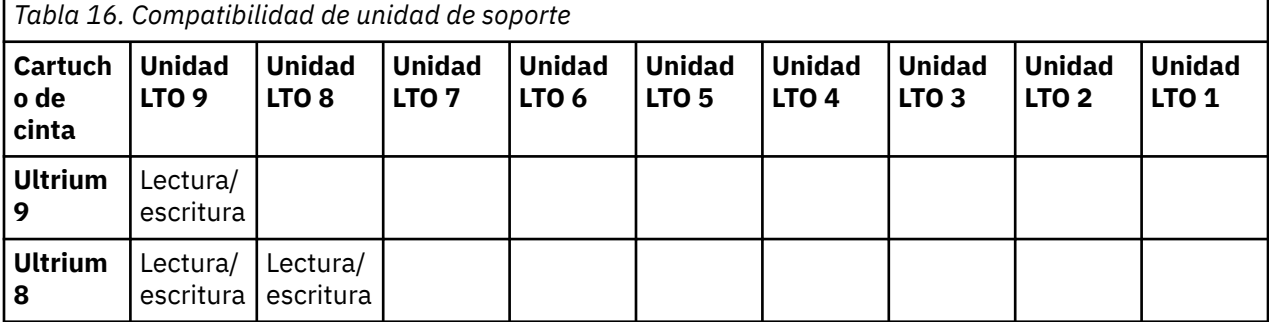

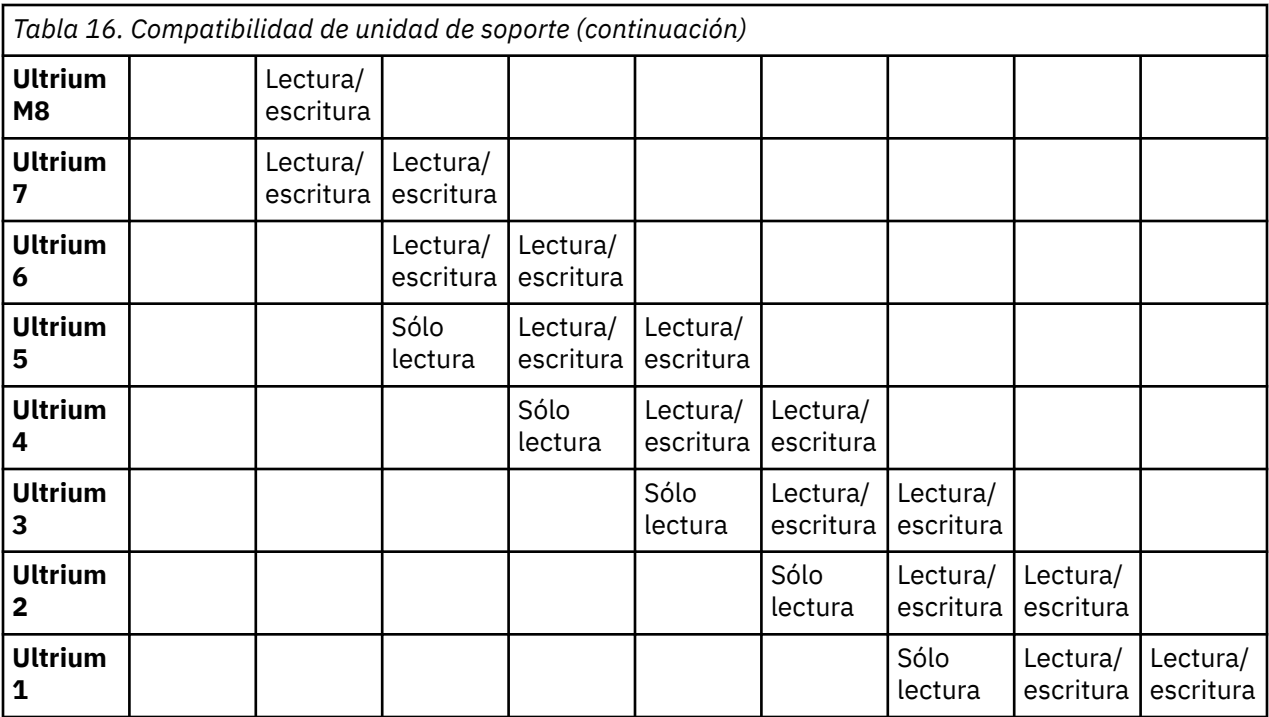

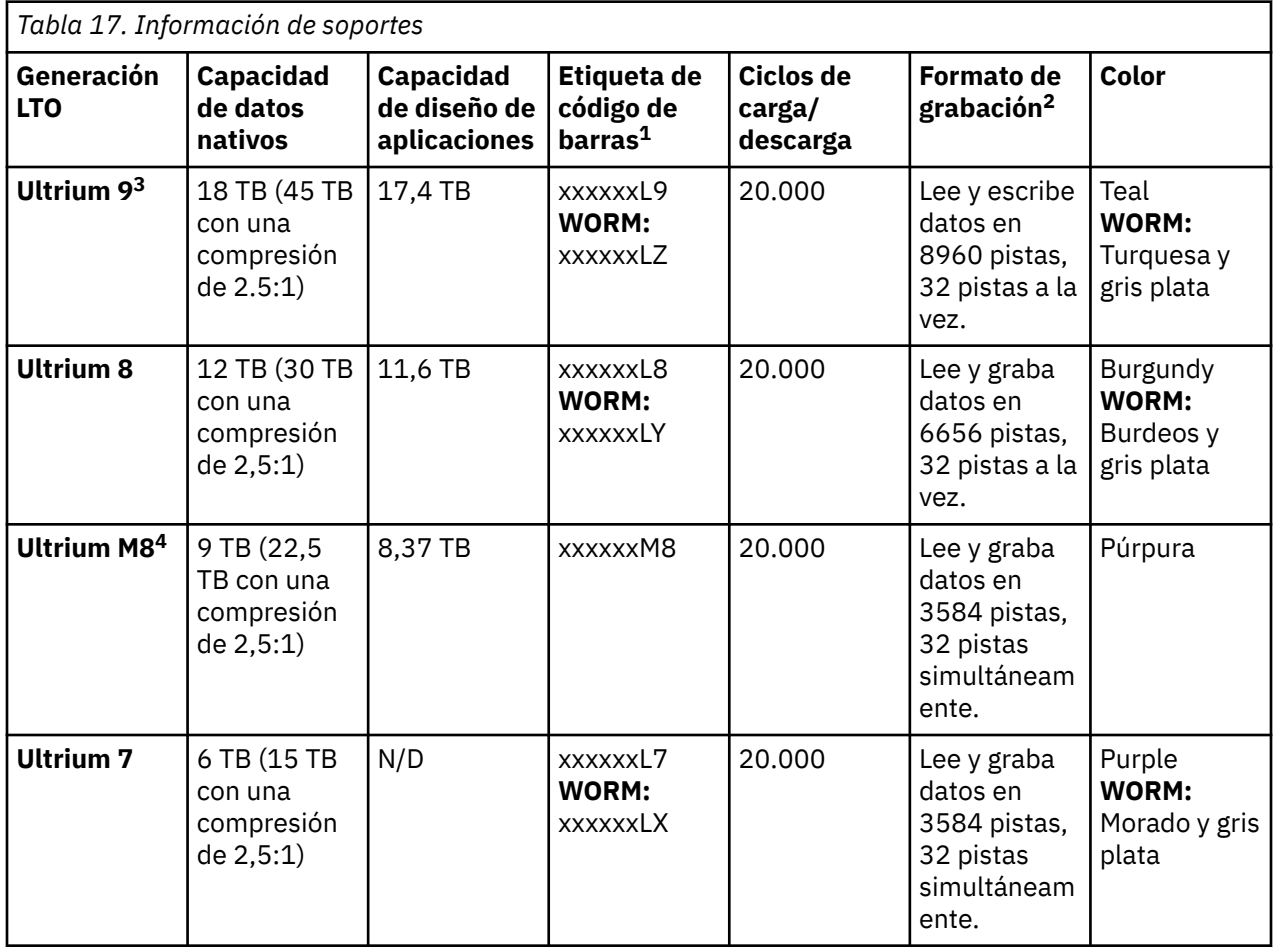

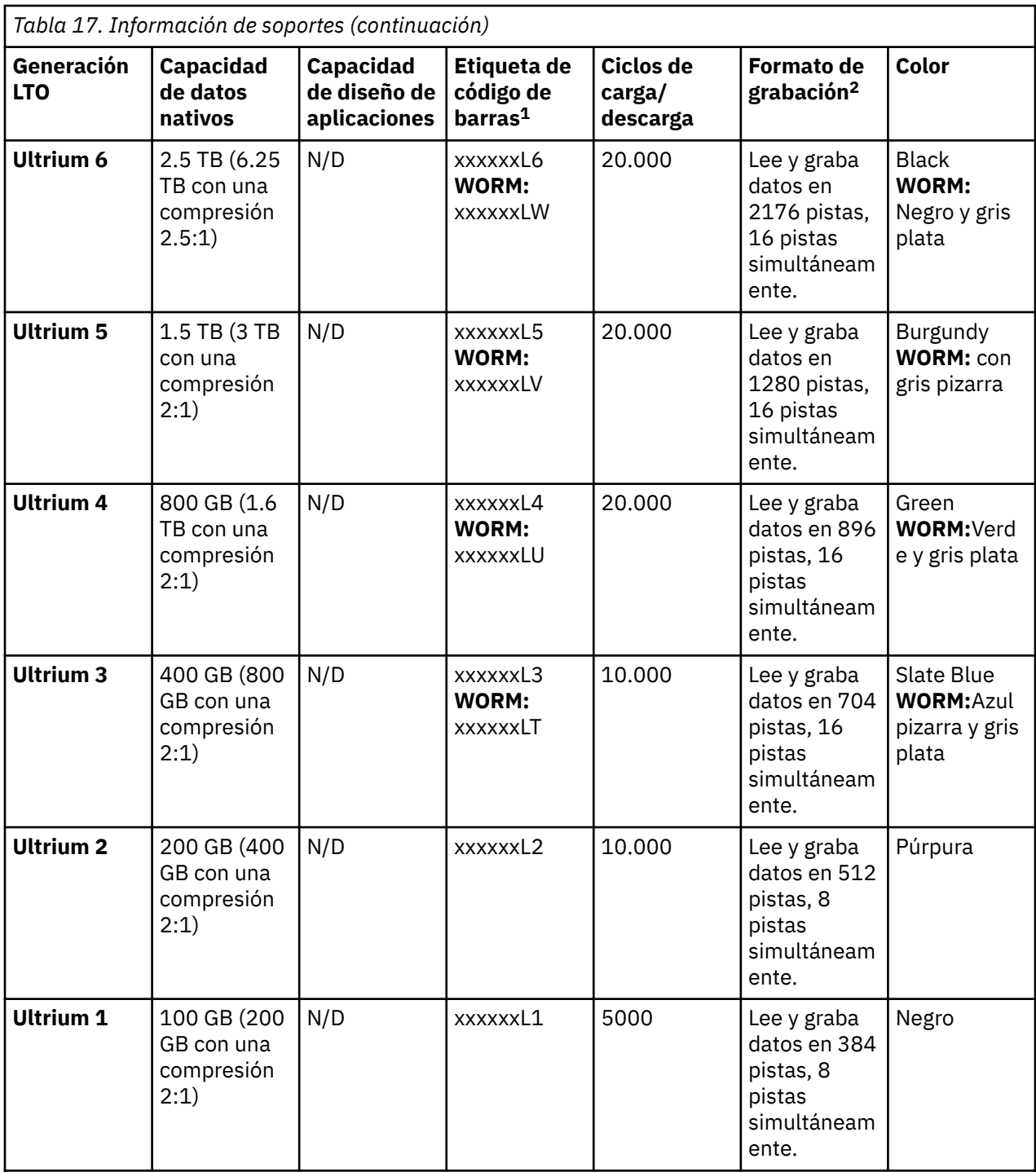

 $^{\mid}$  <sup>1</sup> Puede solicitar cartuchos de cinta con las etiquetas de código de barras incluidas o puede solicitar etiquetas personalizadas.

<sup>2</sup> Cuando la cinta se procesa en los cartuchos, las unidades de cintas Ultrium utilizan un formato de grabación en forma serpentina lineal.

<sup>3</sup>El tiempo de inicialización del cartucho puede variar. Para obtener más información, consulte ["Optimización de soportes" en la página 18.](#page-49-0)

<sup>4</sup>Cartucho LTO de tipo M8

Para obtener información adicional, consulte los soportes LTO.

# <span id="page-55-0"></span>**Funciones de biblioteca**

La biblioteca ofrece muchas funciones, como la modalidad de operación aleatoria o secuencial, el uso compartido de la biblioteca, la migración tras error de la vía de acceso y las alertas y el registro.

### **Modalidades de biblioteca lógica secuencial y aleatoria**

Una biblioteca lógica se puede configurar con dos modalidades distintas: aleatoria y secuencial.

### **Modalidad aleatoria**

La **modalidad aleatoria** está pensada para ser utilizada por las aplicaciones de host que admiten los dispositivos de cambiador de soportes SCSI. El modo aleatorio es el predeterminado.

En la modalidad aleatoria:

- La aplicación de host elige los cartuchos que se mueven a la unidad.
- Las ranuras de E/S proporcionan la flexibilidad para que el usuario añada y elimine cartuchos y la aplicación host es notificada automáticamente acerca de estos cambios.
- Se pueden asignar varias unidades para proporcionar operaciones de datos de proceso en paralelo y redundancia en caso de anomalía.

### **Modalidad secuencial**

La **modalidad secuencial** está diseñada que su uso por parte de las aplicaciones de host que no admiten dispositivos de cambiador de soportes SCSI, pero necesitan obtener otro cartucho cargado si el cartucho actual está lleno.

En la modalidad secuencial:

- La biblioteca predefine el orden secuencial de que los cartuchos se mueven a la unidad.
- Las ranuras de E/S están ocultas ya que no se pueden asignar a una biblioteca lógica con la modalidad secuencial habilitada.
- Solo se puede asignar una unidad a una biblioteca lógica con la modalidad secuencial habilitada.
- No hay ninguna unidad de vía de acceso de control y no hay ningún dispositivo cambiador de soportes configurado en el servidor host.

Opciones que deben tenerse en cuenta cuando se elige la modalidad secuencial:

- Función básica: para iniciar el uso de los cartuchos, el usuario emite un mandato **Move Cartridge** a la unidad mediante la GUI de gestión. Después de la carga, la aplicación de host puede iniciar la actividad de E/S de datos. Cuando la aplicación de host descarga la unidad, la biblioteca mueve el siguiente cartucho a la unidad. Este comportamiento es implícito, a menos que se defina de otro modo mediante la selección de otra opción.
- Opción de bucle: si una secuencia de traslado finaliza porque no hay más cartuchos disponibles en la biblioteca lógica actual, la secuencia se inicia de nuevo cargando el primer cartucho de la biblioteca lógica. Esta opción se puede elegir con o sin la función de carga automática.
- Opción de carga automática: si se habilita, la biblioteca carga el primer cartucho de la biblioteca lógica en la unidad de cintas en modalidad secuencial durante el inicio de la biblioteca una vez finalizada la exploración de inventario. Esta opción cambia el comportamiento implícito de la función Basic. Esta opción se puede elegir con o sin la opción de bucle.

Si las ranuras de almacenamiento se configuran en ranuras de E/S después de la asignación a una biblioteca lógica en modalidad secuencial, se seguirán considerando ranuras disponibles válidas y se usarán con los movimientos. Esta opción se mantendrá hasta que se vuelva a ejecutar el asistente experto; estas ranuras de E/S dejarán entonces de aparecer en la lista de ranuras disponibles. Al terminar el asistente experto, se establece la nueva asignación de ranura y estas ranuras de E/S ya no se pueden utilizar para los movimientos.

Para habilitar la modalidad secuencial, haga clic en la casilla de verificación **Habilitar modalidad secuencial** en el **Asistente para la biblioteca lógica básica** o el **Asistente para la biblioteca lógica experta**.

### **Cifrado**

Todas las unidades de cintas soportadas en esta biblioteca soportan el cifrado.

La unidad habilitada para cifrado contiene el hardware y el firmware necesarios para cifrar y descifrar los datos de la aplicación de cintas del host. La aplicación host o el servidor host proporcionan la política y las claves de cifrado. De fábrica se instala un certificado digital en la unidad. Cada unidad recibe un número de serie y un certificado exclusivos. La aplicación T10 debe validar cada instancia de unidad comprobando el certificado digital de la unidad.

La biblioteca proporciona estas opciones.

#### 1. **Cifrado inhabilitado**

- 2. **Cifrado gestionado por aplicación** (AME)
- 3. **Cifrado gestionado por biblioteca** (LME). LME es una característica incorporada. Para obtener detalles de configuración, consulte ["Configuración del Cifrado gestionado por biblioteca" en la página](#page-111-0) [80](#page-111-0).

El valor predeterminado es **Cifrado gestionado por aplicación**.

La habilitación del cifrado gestionado por biblioteca en un Dell EMC ML3 es un proceso de seis pasos.

- 1. Actualice la biblioteca y el firmware de unidad a las versiones actuales. El firmware se puede encontrar en www.Dell.com/support.
- 2. El cifrado gestionado por biblioteca en la biblioteca ya está activado y no puede desactivarse.

Si se producen problemas con el cifrado gestionado por la biblioteca en la biblioteca, vaya a [http://](http://www.dell.com/tapeautomation) [www.dell.com/tapeautomation](http://www.dell.com/tapeautomation) para obtener información sobre cómo resolver el problema. Si el problema no se resuelve, póngase en contacto con el soporte técnico de Dell.

- 3. Configure el cifrado gestionado por la biblioteca en la biblioteca.
- 4. Instale la aplicación IBM SKLM/GKLM en el servidor designado como gestor de claves. Consulte la *Documentación de IBM SKLM/GKLM* para obtener información.
- 5. Configure la aplicación IBM SKLM/GKLM. Consulte la *Documentación de IBM SKLM/GKLM* para obtener información.
- 6. Inicie la aplicación IBM SKLM/GKLM. Consulte la *Documentación de IBM SKLM/GKLM* para obtener información.

**Nota:** Todos los valores de cifrado deben configurarse o volver a verificarse en la unidad después del restablecimiento de una biblioteca o unidad. Puede añadirse una unidad nueva o una unidad existente puede intercambiarse con otra unidad.

# **Compartición de una biblioteca**

La biblioteca se puede configurar en una o varias bibliotecas lógicas que pueden compartir varias aplicaciones.

Es útil poder compartir una biblioteca física entre aplicaciones homogéneas y heterogéneas. Sin embargo, algunas aplicaciones (y algunos servidores) no permiten compartir una biblioteca entre sistemas.

La GUI de gestión de bibliotecas proporciona dos métodos para la configuración de biblioteca lógica.

1. Una configuración rápida para una sencilla configuración de biblioteca lógica

2. Una acción de configuración avanzada para una configuración de varias bibliotecas lógicas

**Nota:** Cuando se carga cualquier número de unidades, aparece un mensaje de aviso cuando se accede al asistente de **Gestionar biblioteca lógica (modalidad de experto)**.

El segundo método proporciona la capacidad de crear configuraciones que permiten a la biblioteca procesar mandatos de varias aplicaciones heterogéneas (como una aplicación Windows) y varias aplicaciones homogéneas (por ejemplo, la misma aplicación que ejecutan varios servidores System p). Consulte ["Configuración avanzada de biblioteca" en la página 62.](#page-93-0)

### **Migración tras error de vía de acceso de control y equilibrio de carga**

La función de migración tras error de vía de acceso garantiza el uso de una vía de acceso de comunicación redundante cuando falla la vía de acceso primaria.

Las anomalías de mandato y los tiempos de espera son costosos. Lo que desea es que la biblioteca sea eficaz y funcione sin problemas. Las prestaciones de migración tras error de vía de acceso permiten al controlador de dispositivo volver a enviar un mandato a una vía de acceso alternativa. La vía de acceso alternativa puede incluir otro adaptador de bus de host (HBA), red de área de almacenamiento (SAN) o unidad de vía de acceso de control de biblioteca. El controlador de dispositivo inicia la recuperación de errores y continúa con la operación en la vía de acceso de control alternativa sin interrumpir la aplicación.

La migración tras error de vía de acceso y el equilibrio de carga son características incorporadas que se habilitan utilizando una licencia adquirida. La función de migración tras error de vía de acceso se puede pedir de fábrica, o puede pedirla como actualización de campo. La característica de migración tras error de vía de acceso se activa en la GUI de gestión. Para solicitar características, póngase en contacto con el representante de ventas de o Business Partner.

Existen dos tipos de posibilidades de recuperación en caso de fallos de la vía: *recuperación en caso de fallos de la vía de control (CPF)* y *recuperación en caso de fallos de la vía de acceso a datos (DPF)*. El término *control* hace referencia al conjunto de mandatos que controla la biblioteca (el conjunto de mandatos del **Conmutador de soporte SCSI** en la LUN 1 de las unidades de cintas). *Datos* hace referencia al conjunto de mandatos que lleva los datos del cliente a las unidades de cinta y desde las mismas (el dispositivo SCSI-3 Stream Commands (SSC) en LUN 0 de las unidades de cintas). Migración tras error de vía de acceso significa lo mismo en ambas. La migración tras error de vía de acceso es donde está la redundancia en la vía de acceso de la aplicación al destino deseado (el descriptor de acceso de la biblioteca o el mecanismo de unidad), el controlador de dispositivo falla de forma clara en otra vía de acceso en respuesta a una interrupción en la vía de acceso activa.

Ambos tipos de migración tras error incluyen migración tras error del lado del host cuando se ha configurado con varios puertos HBA en un conmutador. Pero CPF incluye la migración tras error del lado del destino a través de las vías de acceso de control que están habilitadas en más de una unidad de cintas. DPF incluye la migración tras error del lado del destino para unidades de cintas de puerto dual que soporta la biblioteca.

DPF incluye el equilibrio de carga de los HBA porque el canal es una vía de acceso de uso intensivo de datos (la vía de acceso de control lleva pocos datos, así que el equilibrio de carga no es un problema. El soporte de equilibrio de carga dinámica optimiza los recursos para los dispositivos que tienen conexiones físicas a varios HBA en la misma máquina. Cuando una aplicación abre un dispositivo donde están configuradas varias vías de acceso HBA, el controlador de dispositivo determina qué vía de acceso tiene el HBA con el uso más bajo y asigna esa vía de acceso a la aplicación. Cuando otra aplicación abre un dispositivo diferente con varias vías de acceso de HBA, el controlador de dispositivo vuelve a determinar la vía de acceso que tiene el mínimo uso de HBA y la asigna a la segunda aplicación. El controlador de dispositivo actualiza el uso en el HBA asignado a la aplicación cuando el dispositivo está cerrado. El equilibrio de carga dinámica utiliza todos los HBA siempre que es posible y equilibra la carga entre ellos para optimizar los recursos de la máquina.

Tanto CPF como DPF requieren el uso del controlador de dispositivo de actualizado. Están soportados exclusivamente con productos que llevan el logotipo de Dell en los sistemas operativos que se indican en [Tabla 18 en la página 27](#page-58-0).

[Tabla 18 en la página 27](#page-58-0) resume las diferencias entre CPF, DPF y equilibrio de carga.

<span id="page-58-0"></span>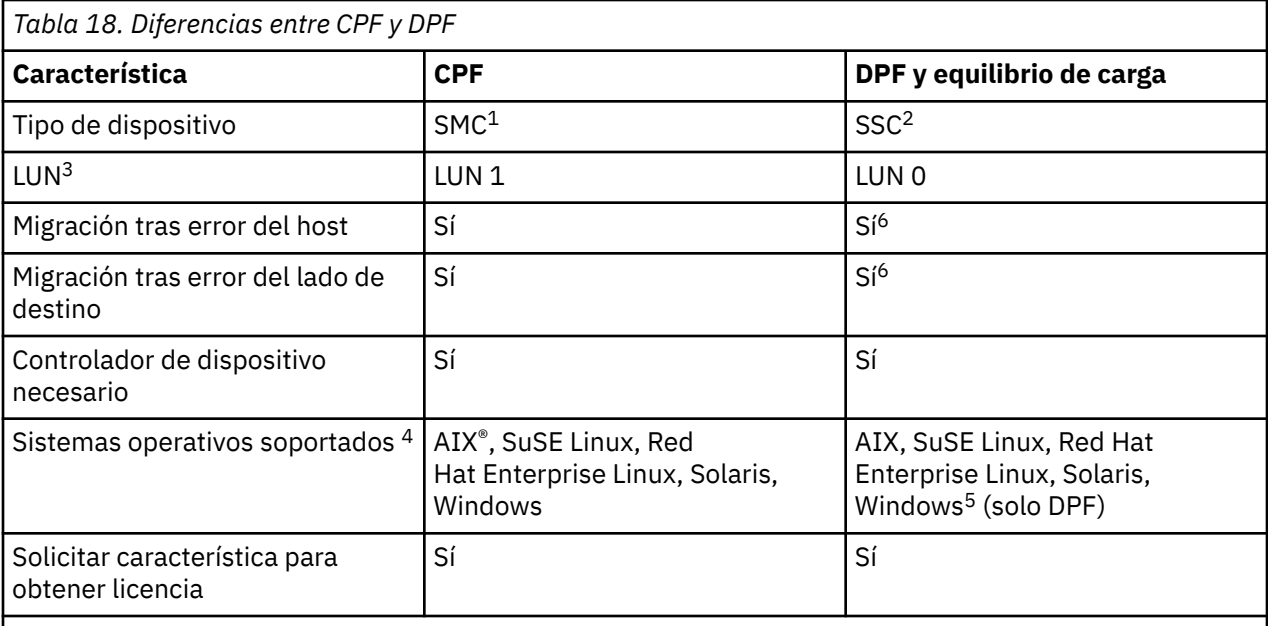

#### **Notas:**

- 1. SMC = Especificación del cambiador de soportes SCSI-3 (biblioteca)
- 2. SSC = SCSI-3 Stream Commands (unidad)
- 3. LUN = número de unidad lógica
- 4. Consulte ["Conectividad de host" en la página 28](#page-59-0) para obtener detalles.
- 5. El equilibrio de carga no se soporta en Windows
- 6. Solo unidades de cintas de altura completa

### **Alertas y registro**

La biblioteca envía alertas sobre la biblioteca y las unidades de cintas adjuntas, y ofrece generación de registro de auditoría para hacer un seguimiento de las acciones de usuario.

- **Soporte de TapeAlert**: Esta biblioteca es compatible con la tecnología TapeAlert, que ofrece información de errores y diagnóstico sobre las unidades y la biblioteca a la aplicación de host. La biblioteca proporciona esta información de diagnóstico y error como distintivos TapeAlert que se notifican a la aplicación mediante el mandato **SCSI LOG SENSE**. Consulte ["Distintivos de TapeAlert"](#page-153-0) [en la página 122.](#page-153-0)
- **Notificaciones de correo electrónico (SMTP Simple Mail Transfer Protocol)**: La biblioteca puede configurar notificaciones de correo electrónico de los sucesos de biblioteca. La biblioteca debe tener acceso de red a un servidor SMTP. Consulte ["Ubicación de las funciones de gestión" en la página 71](#page-102-0).
- **Registro remoto (rsyslog)** : La biblioteca puede enviar notificaciones syslog (registro de sistema) a un servidor (rsyslog) remoto configurado. Cuando se producen sucesos del sistema, la biblioteca de cintas ML3 crea un registro de estos sucesos. Con esta característica de notificación configurada, la biblioteca envía una notificación del suceso al servidor syslog. El servidor syslog mantiene su propio registro de sucesos del sistema. (El servidor syslog es un servidor proporcionado por el cliente.) Consulte ["Ubicación de las funciones de gestión" en la página 71.](#page-102-0)
- **Soporte SNMP**: El Simple Network Management Protocol (SNMP) permite a la biblioteca enviar alertas a través de la red LAN para un servidor de supervisión.

En ocasiones, la biblioteca puede encontrarse con situaciones de desea conocer. Estas situaciones pueden ser condiciones que afectan al rendimiento de la biblioteca, por ejemplo una puerta abierta que hace que la biblioteca se detenga. Es posible que también desee registrar las acciones de usuario, como el traslado o exportación de un cartucho que se ha iniciado desde la GUI de gestión. Los mensajes SNMP pueden avisarle de estas condiciones.

<span id="page-59-0"></span>La biblioteca proporciona un protocolo TCP/IP estándar que se denomina SNMP para enviar alertas sobre condiciones a través de una red LAN TCP/IP a un servidor de supervisión SNMP. Estas alertas se denominan condiciones de excepción SNMP. Utilizando la información que se proporciona en cada condición de excepción SNMP, el servidor de supervisión (junto con el software proporcionado por el cliente) puede alertar al personal de operaciones de los posibles problemas o intervenciones del operador que se producen. Muchos servidores de supervisión pueden utilizarse para enviar notificaciones por correo electrónico o buscapersonas cuando reciben una alerta SNMP. Consulte el manual para la aplicación de gestión de red.

El servidor de supervisión debe cargarse con software de gestión de sistemas que pueden recibir y procesar la condición de excepción. SNMP soporta un mecanismo de obtención (get) y de obtención de respuesta (get-response) para recopilar más información sobre un problema o consultar la biblioteca acerca del estado. A través de un servidor de supervisión, el operador especifica un "get" utilizando SNMP para solicitar información sobre la biblioteca. Una solicitud-respuesta es la información que se proporciona como respuesta a la petición de solicitud. Normalmente, este tipo de soporte requiere un una base de información de gestión (MIB) actualizada de la biblioteca. El MIB del servidor SNMP contiene unidades de información que describen específicamente un aspecto del sistema, como el nombre del sistema, el número de hardware o la configuración de comunicaciones.

#### **Niveles de notificación de SNMP**

SNMP proporciona varios niveles de notificación sobre sucesos de biblioteca específicos y acciones de usuario.

- **Inactivo** No se envían sucesos.
- **Crítico** Solo se envían sucesos críticos.
- **+ Avisos** Sólo se envían sucesos de aviso y críticos.
- **+ Configuración** Solo se envían sucesos de configuración de aviso y críticos.
- **+ Información** Se envían todos los sucesos.

La generación de registros de auditoría de Simple Network Management Protocol (SNMP) proporcionan información de registro sobre acciones de usuario de la biblioteca de cintas específicas. Para configurar SNMP, consulte ["Ubicación de las funciones de gestión" en la página 71.](#page-102-0)

# **Conectividad de host**

La biblioteca es compatible con una gran variedad de servidores, sistemas operativos y adaptadores. Hay muchas formas de determinar los servidores y el software que soportan esta biblioteca.

#### **Servidores y software compatibles**

Estas conexiones pueden cambiar durante el ciclo de vida del producto. Para determinar los anexos más recientes, o para obtener una lista exhaustiva de software compatible, realice una de las siguientes acciones.

• Para obtener una lista de software, sistemas operativos y servidores compatibles para unidades de cintas LTO, consulte www.Dell.com/support.

#### **Notas:**

- 1. Dell no proporciona software de aplicación con esta biblioteca. Para solicitar software, póngase en contacto con el representante de ventas de , Business Partner o un proveedor de software independiente.
- 2. Si conecta la biblioteca a un servidor con un software no Dell, póngase en contacto con el proveedor de software para obtener una matriz de hardware, software, revisiones de firmware y tarjetas adaptadoras compatibles.

**Nota:** En funcióin del uso de la modalidad secuencial o aleatoria, la biblioteca puede necesitar un HBA con varios soportes de LUN. Además, se deben habilitar varios soportes LUN en el sistema host. Cuando no se han habilitado varios soportes de LUN, el sistema host puede ver la unidad de cintas, pero no la biblioteca. Consulte ["Modalidades de biblioteca lógica secuencial y aleatoria" en la página 24](#page-55-0).

#### <span id="page-60-0"></span>**Controladores de dispositivo soportados**

Dell proporciona soporte de controlador de dispositivo para las unidades de cintas LTO y la robótica en la biblioteca.

Dell mantiene los niveles actuales de controladores de dispositivo y la documentación de controlador en la web. Vaya a www.Dell.com/support y siga los pasos para acceder a este material.

# **Conectividad de red**

Esta biblioteca admite varios navegadores e interfaces.

### **Navegadores soportados**

Dell admite versiones más altas de los navegadores si los proveedores no eliminan o inhabilitan las funciones de las que depende el producto. Para los niveles de navegador superiores a las versiones certificadas con el producto, el soporte de cliente acepta solicitudes de servicio relacionadas con el uso y con el defecto. Como sucede con los entornos de sistema operativo y virtualización, si el soporte de Dell no puede volver a crear el problema en el laboratorio, se le puede pedir al cliente que vuelva a crear el problema en una versión de navegador certificada para determinar si existe un defecto de producto. No se aceptan como defectos las diferencias estéticas entre navegadores o entre versiones de navegadores que no afectan al comportamiento funcional del producto. Si se detecta un problema en el producto, se aceptan los defectos. Si se identifica un problema con el navegador, Dell podría investigar posibles soluciones o soluciones alternativas que el cliente puede implementar hasta que se disponga de una solución permanente.

### **Interfaces admitidas**

Esta biblioteca de cintas soporta la interfaz Gigabit Ethernet en las modalidades de negociación automática o fija de 10 Mbps, 100 Mbps y 1 Gbps utilizando medio dúplex o dúplex completo. La biblioteca soporta los siguientes protocolos TCP/IP:

#### **Soporte de IPv4 e IPv6**

Esta biblioteca de cintas soporta las direcciones de Protocolo Internet (IP) en formato IPv4 y IPv6. Tanto la consola de gestión integrada (IMC) como la GUI de gestión permiten la definición de direcciones IPv4 y IPv6. El proxy clave determina la versión de PIP que se utiliza y presenta los parámetros y la dirección IP correctos para la pila de IP.

#### **protocolo simple de gestión de red (SNMP)**

Las condiciones de excepción SNMP están soportadas para sucesos de unidades y biblioteca. Las funciones de consulta de gestión de SNMP se soportan utilizando un Bloque de información de gestión (MIB) estándar.

#### **HTTP (Hyper Text Transfer Protocol)**

Un servidor web incorporado proporciona una GUI de gestión para las prestaciones de consulta y gestión de bibliotecas.

#### **Capa de sockets seguros (SSL)**

La biblioteca de cintas soporta SSL, un protocolo para transmitir documentos privados a través de Internet.

#### **Key Management Interoperability Protocol (KMIP)**

Se utiliza para comunicarse con IBM® Security Lifecycle Key Manager y otro software de gestión de claves de seguridad.

#### **SMTO (Protocolo simple de transferencia de archivos)**

La biblioteca de cintas soporta SMTP para enviar alertas por correo electrónico.

#### **Protocolo de tiempo de red (NTP)**

La biblioteca de cintas soporta NTP para la sincronización de fecha y hora externas.

#### **Protocolo LDAP (protocolo ligero de acceso a directorios)**

La biblioteca de cintas soporta LDAP para una autenticación centralizada.

#### **Sistema de nombres de dominio (DNS)**

La biblioteca de cintas soporta DNS para un direccionamiento de IP flexible.

#### **Protocolo de configuración dinámica de hosts (DHCP)**

La biblioteca soporta DHCP para proporcionar automáticamente un host de Protocolo Internet (IP) con su dirección IP y otra información de configuración relacionada como la máscara de subred y la pasarela predeterminada.

# **Capítulo 2. Planificación**

La biblioteca requiere un entorno capaz de acomodar las especificaciones de espacio, alimentación, ubicación y otras especificaciones técnicas adecuadas. Utilice esta sección como referencia para los requisitos en el sitio para permitir un funcionamiento óptimo de la biblioteca.

Guarde los valores en [Apéndice B, "Formularios de la configuración de biblioteca", en la página 173](#page-204-0).

# **Requisitos de ubicación y diseño de biblioteca**

Información para planificar la instalación y el diseño de la biblioteca, incluidas las distintas especificaciones para un rendimiento óptimo.

para instalación de mesa - Las instalaciones de mesa (un módulo base) no requieren hardware adicional.

Para la instalación de montaje en bastidor - Si es posible, instale el módulo base en el centro del bastidor para proporcionar espacio para los tres módulos de expansión que se permiten por encima de él y los tres módulos de expansión que se permiten por debajo de él. Consulte ["Estructura y configuraciones de](#page-33-0) [biblioteca soportadas" en la página 2](#page-33-0) para obtener detalles.

### **Seguridad**

El equipo debe estar ubicado para que el acceso al equipo se pueda controlar y supervisar. Tenga en cuenta todas estas medidas de seguridad recomendadas cuando determine dónde ubicar la biblioteca de cintas.

#### **Ubicación de la biblioteca**

Es responsable de la seguridad de esta biblioteca, los cartuchos contenidos dentro de la biblioteca y los cartuchos que están en la estantería. Para evitar el acceso no autorizado a los datos, Dell recomienda localizar la biblioteca y todos los cartuchos residentes en estante en un área donde se controle el acceso.

#### **Medidas de seguridad en el sitio**

También es responsable de evaluar, seleccionar e implementar los dispositivos de seguridad, los procedimientos administrativos y los controles adecuados en los sistemas de aplicaciones y en los medios de comunicación.

#### **Seguridad de datos**

La seguridad de datos se realiza mediante la GUI de gestión. Consulte ["Ubicación de las funciones de](#page-102-0) [gestión" en la página 71](#page-102-0).

#### **Requisitos de ubicación**

Elija una ubicación que cumpla los criterios de Tabla 19 en la página 31.

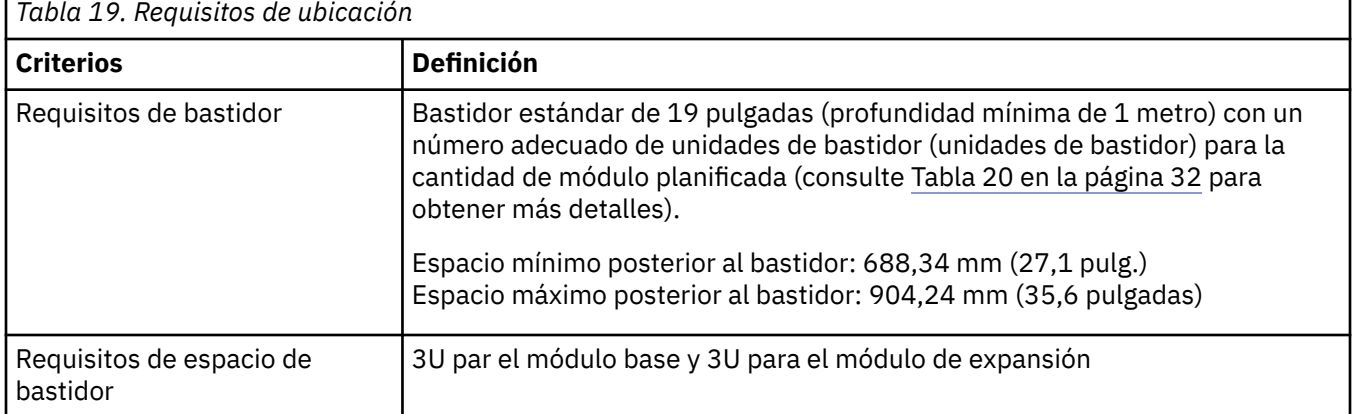

<span id="page-63-0"></span>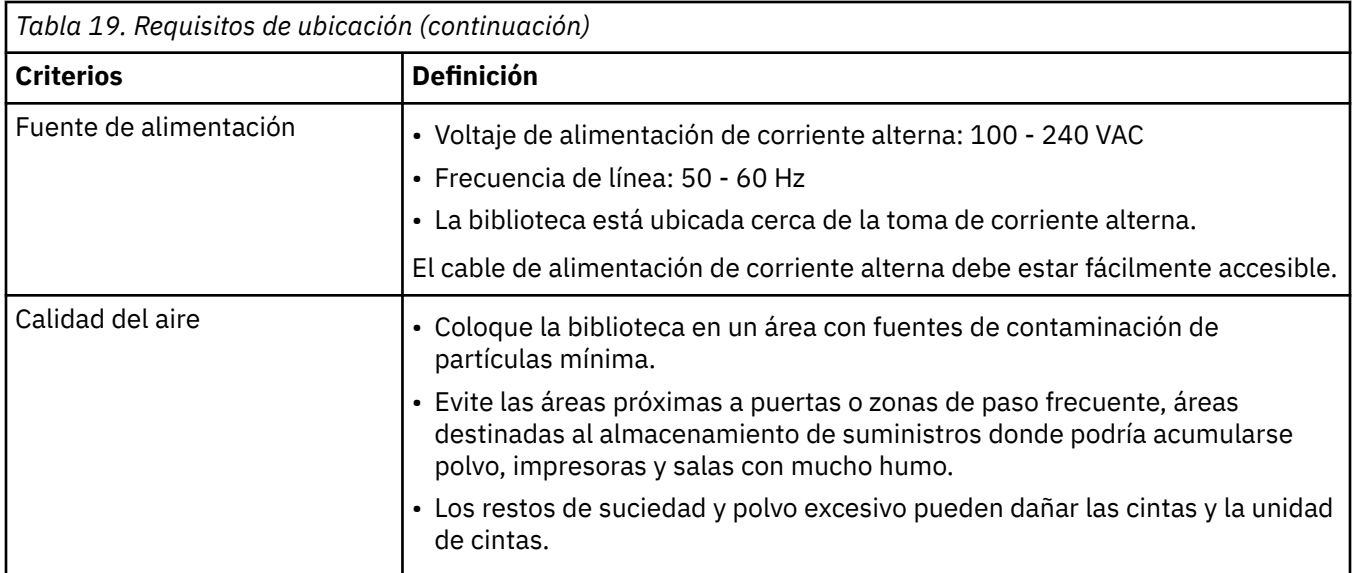

Se puede hacer referencia a las especificaciones técnicas para esta biblioteca en las tablas siguientes.

# **Especificaciones físicas**

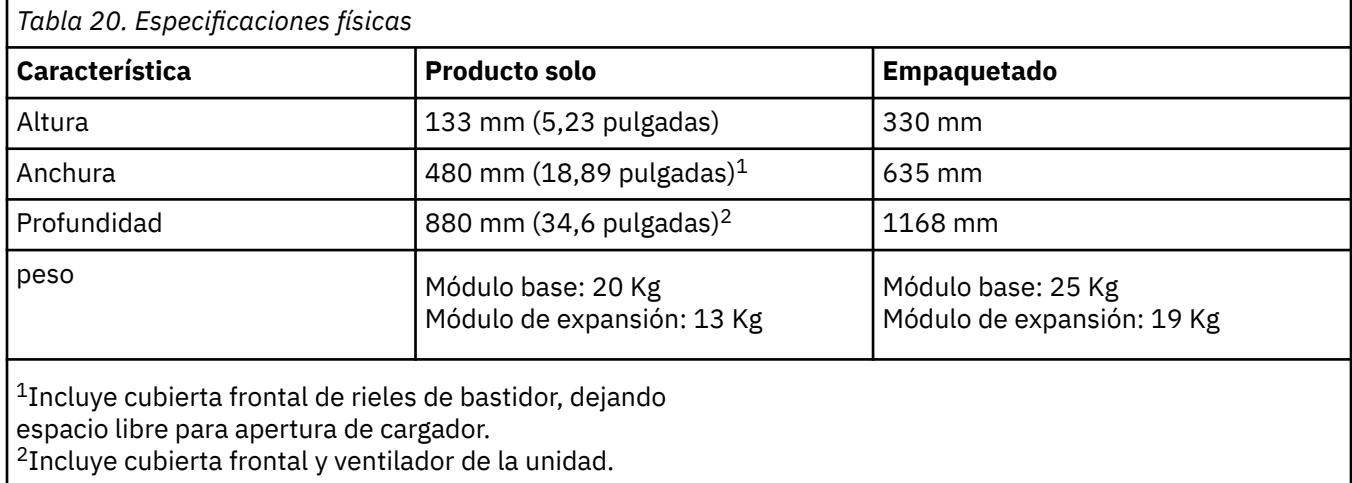

# **Especificaciones eléctricas para un módulo (base o expansión)**

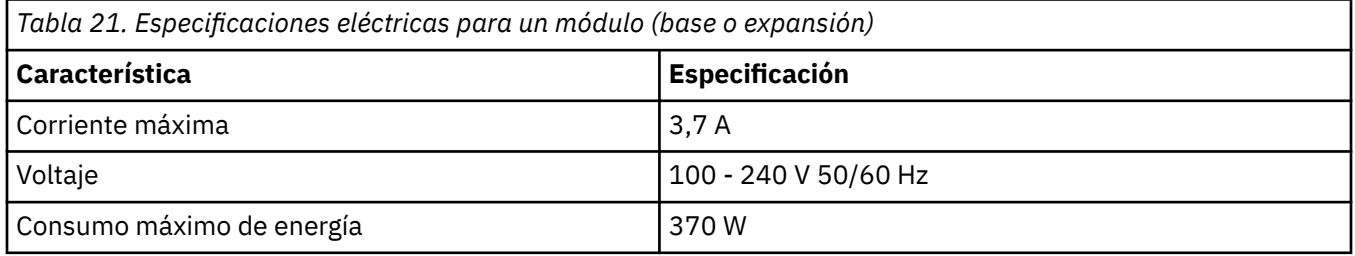

### **Especificaciones ambientales del equipo**

<span id="page-64-0"></span>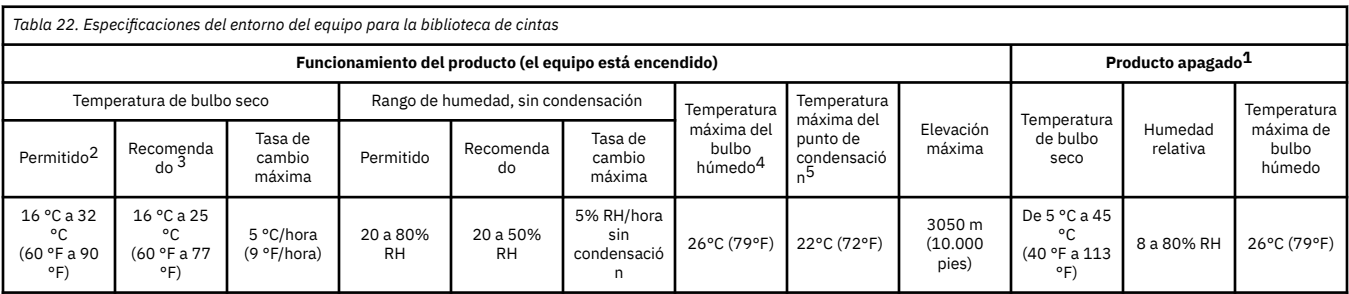

**Notas:**

1. El equipo del producto se retira del contenedor de envío original y se instala, pero no está en uso; por ejemplo, durante la reparación, el mantenimiento o la actualización.

2. Disminución de la temperatura máxima de bulbo seco 1°C/300 m por encima de 900 m (1,8°F/1000 pies por encima de los 3.000 pies).

3. Reducción máxima de la temperatura de bulbo seco de 1°C/300 m por encima de 1.800 m (1,8 °F/1.000 pies por encima de los 6.000 pies)

4. Se aplica a las generaciones de unidades LTO 1 a 8.

5. Se aplica a unidades LTO 9

### **Diagrama psicométrico**

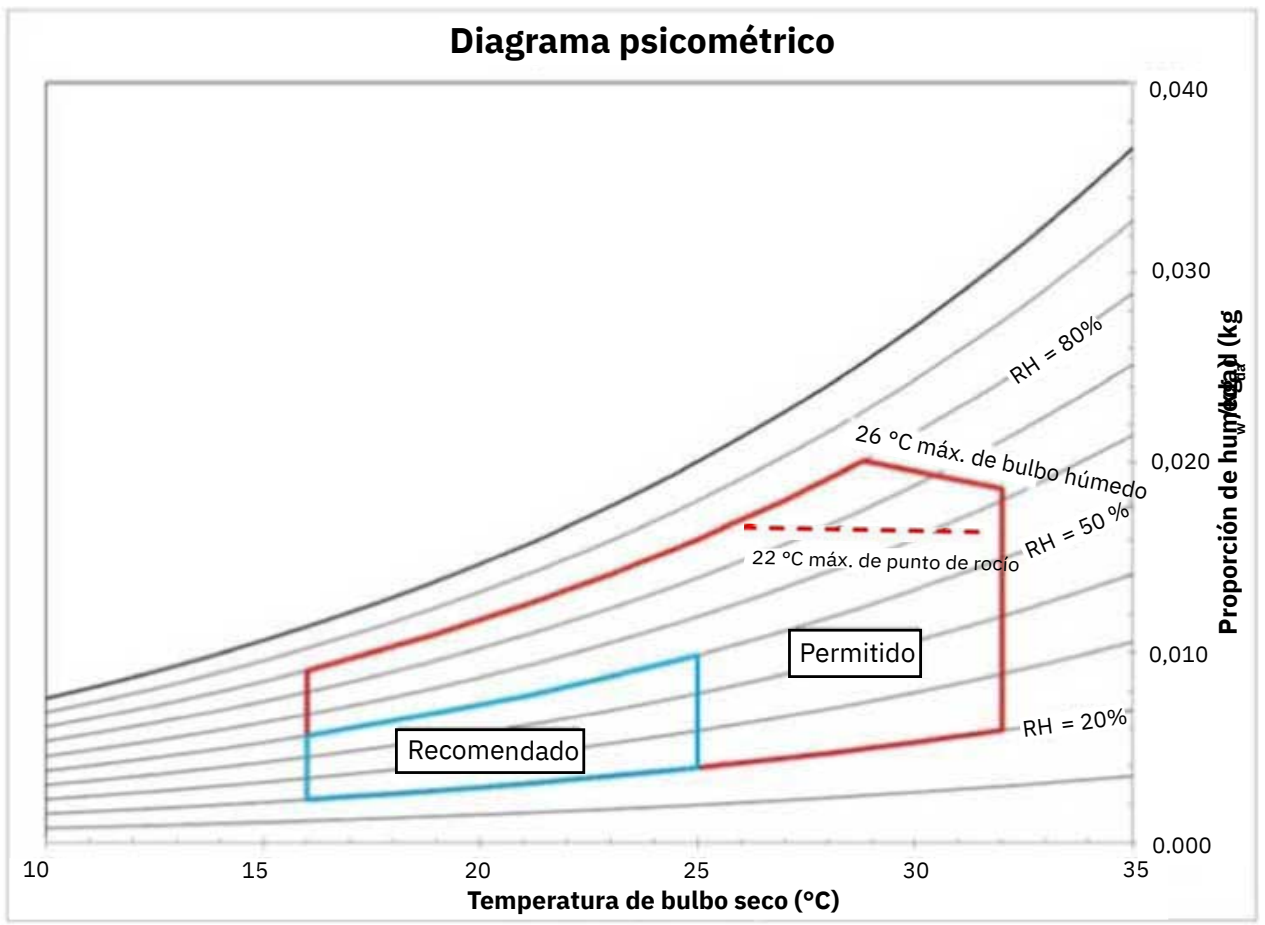

*Figura 23. Diagrama psicométrico que muestra los entornos operativos recomendados y permitidos para la biblioteca de cintas*

#### **Notas:**

- El gráfico se muestra en unidades (métricas) SI y con una presión barométrica de 101.325 kPa (nivel del mar).
- El entorno operativo recomendado especifica un entorno operativo a largo plazo que puede dar como resultado la mayor fiabilidad y eficiencia energética.
- El entorno operativo permitido representa el lugar en el que se ha probado el equipo para verificar las funciones.

### **Exposición a gases y partículas**

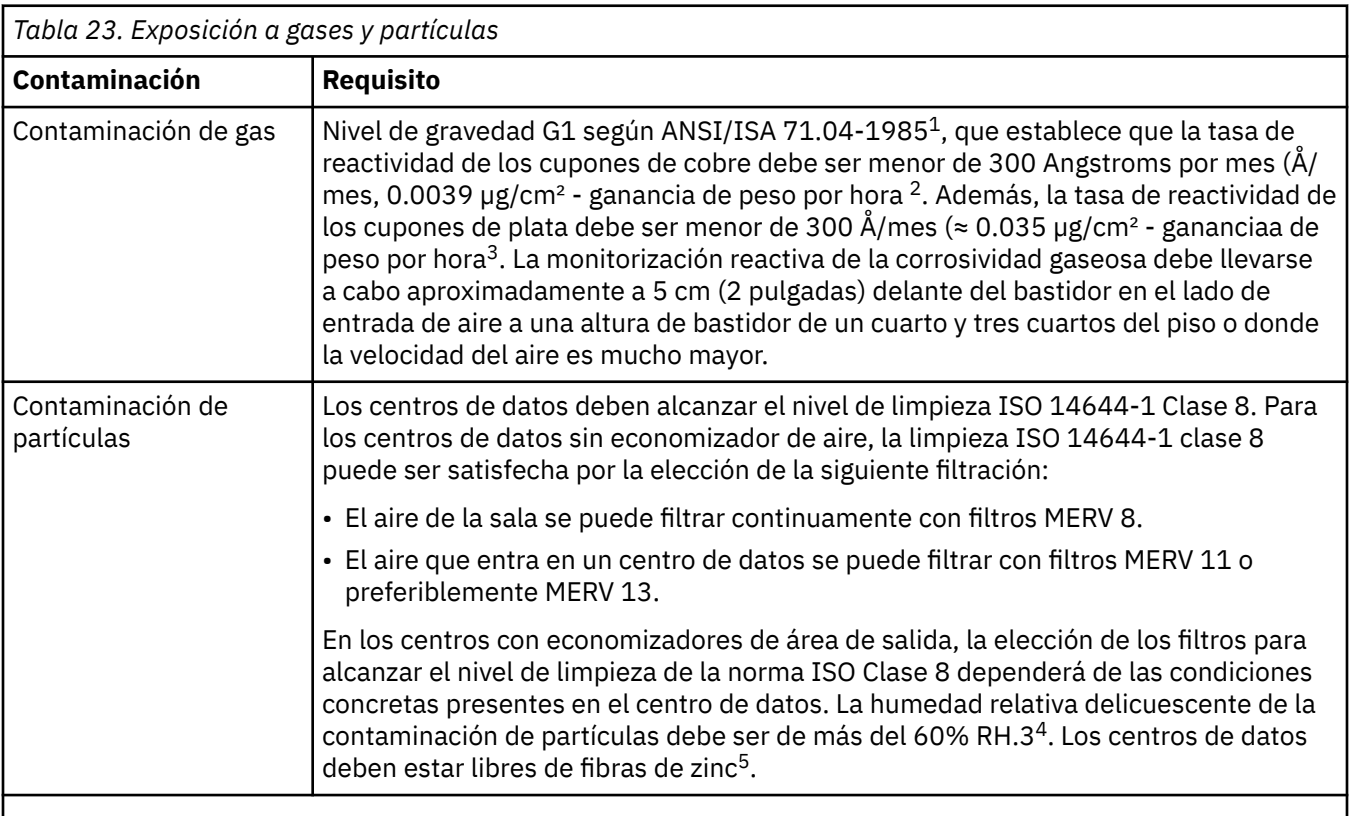

#### **Notas:**

- 1. ANSI/ISA-S71.04. 1985. *Environmental conditions for process measurement and control systems: Airborne contaminants*, Instrument Society of America, Research Triangle Park, NC, 1985.
- 2. La derivación de la equivalencia entre el tipo de crecimiento del grosor del producto de corrosión de cobre en Å/mes y el tipo de aumento de peso supone que Cu2S y Cu2O crecen en proporciones iguales.
- 3. La derivación de la equivalencia entre el tipo de crecimiento del grosor del producto de corrosión de plata en Å/mes y el tipo de aumento de peso supone que Ag2S es el único producto de corrosión.
- 4. La humedad relativa delicuescente de la contaminación de partículas es la humedad relativa en la que el polvo absorbe suficiente agua para quedar mojado y promover la conducción iónica.
- 5. Los restos de superficie se recopilan aleatoriamente en 10 áreas del centro de datos en un disco de 1,5 cm de diámetro de cinta adhesiva conductora de la electricidad en un trozo de metal. Si el examen de la cinta adhesiva en un microscopio electrónico de barrido no muestra filamentos de zinc, se considera que el centro de datos está libre de los mismos.

### **Especificaciones acústicas**

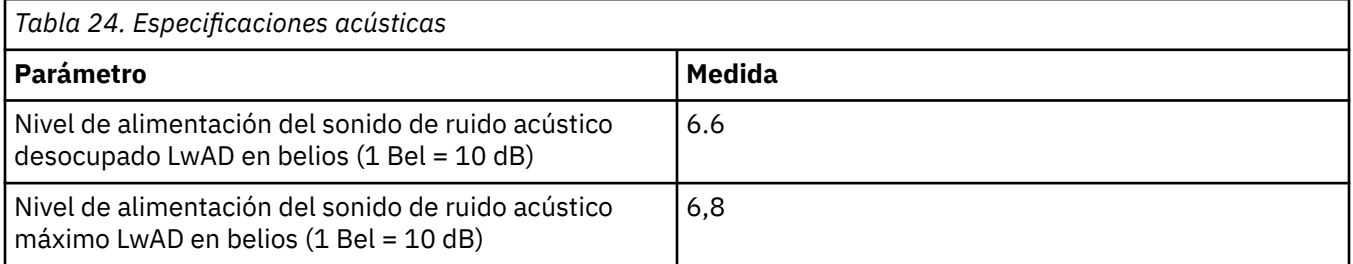

# **Requisitos de red**

La biblioteca soporta una red de cliente independiente.

Es responsabilidad del cliente proporcionar la longitud adecuada de cable Ethernet para esta conectividad.

La tarjeta controladora de módulo base tiene dos puertos Ethernet, que ofrecen conectividad de red de cliente primaria y redundante. Consulte ["Panel posterior" en la página 8.](#page-39-0)

Estas conexiones remotas permiten la visualización y gestión de la biblioteca con la GUI de gestión.

**Nota:** Tenga los valores de red a mano para utilizarlos para entrar en el Panel de operador. Los valores de red también se pueden almacenar como copia impresa en [Apéndice B, "Formularios de la configuración](#page-204-0) [de biblioteca", en la página 173](#page-204-0).

Es posible que el puerto de Ethernet secundario se utilice para el servicio. Están disponibles tres modelos para la conexión:

- Ningún puerto Ethernet El personal del servicio puede conectar un portátil a la red del cliente para utilizar la GUI de gestión.
- Puerto Ethernet secundario dedicado: el puerto de red secundario que está dedicado únicamente para el personal de servicio para conectar un portátil directamente a la biblioteca.
- Puerto Ethernet secundario: el puerto de red secundario puede desconectarse y el personal de servicio puede utilizarlo para conectar un portátil directamente a la biblioteca.

### **Selección de rango IP**

Para la comunicación interna entre módulos, la biblioteca de cintas utiliza una conexión Ethernet con un rango de direcciones IP interno. Para impedir cualquier conflicto entre el rango de direcciones IP interno y las direcciones IP externas, debe seleccionar el rango IP interno. La elección del rango de direcciones IP internas y también la especificación de la información de dirección IP externa forman parte de la configuración inicial de la biblioteca.

### **Navegadores soportados**

Dell admite versiones más altas de los navegadores si los proveedores no eliminan o inhabilitan las funciones de las que depende el producto. Para los niveles de navegador superiores a las versiones certificadas con el producto, el soporte de cliente acepta solicitudes de servicio relacionadas con el uso y con el defecto. Como sucede con los entornos de sistema operativo y virtualización, si el soporte de Dell no puede volver a crear el problema en el laboratorio, se le puede pedir al cliente que vuelva a crear el problema en una versión de navegador certificada para determinar si existe un defecto de producto. No se aceptan como defectos las diferencias estéticas entre navegadores o entre versiones de navegadores que no afectan al comportamiento funcional del producto. Si se detecta un problema en el producto, se aceptan los defectos. Si se identifica un problema con el navegador, Dell podría investigar posibles soluciones o soluciones alternativas que el cliente puede implementar hasta que se disponga de una solución permanente.

### **Interfaces admitidas**

Esta biblioteca de cintas soporta la interfaz Gigabit Ethernet en las modalidades de negociación automática o fija de 10 Mbps, 100 Mbps y 1 Gbps utilizando medio dúplex o dúplex completo. La biblioteca soporta los siguientes protocolos TCP/IP:

#### **Soporte de IPv4 e IPv6**

Esta biblioteca de cintas soporta las direcciones de Protocolo Internet (IP) en formato IPv4 y IPv6. Tanto la consola de gestión integrada (IMC) como la GUI de gestión permiten la definición de direcciones IPv4 y IPv6. El proxy clave determina la versión de PIP que se utiliza y presenta los parámetros y la dirección IP correctos para la pila de IP.

#### **protocolo simple de gestión de red (SNMP)**

Las condiciones de excepción SNMP están soportadas para sucesos de unidades y biblioteca. Las funciones de consulta de gestión de SNMP se soportan utilizando un Bloque de información de gestión (MIB) estándar.

#### **HTTP (Hyper Text Transfer Protocol)**

Un servidor web incorporado proporciona una GUI de gestión para las prestaciones de consulta y gestión de bibliotecas.

#### **Capa de sockets seguros (SSL)**

La biblioteca de cintas soporta SSL, un protocolo para transmitir documentos privados a través de Internet.

#### **Key Management Interoperability Protocol (KMIP)**

Se utiliza para comunicarse con IBM® Security Lifecycle Key Manager y otro software de gestión de claves de seguridad.

#### **SMTO (Protocolo simple de transferencia de archivos)**

La biblioteca de cintas soporta SMTP para enviar alertas por correo electrónico.

#### **Protocolo de tiempo de red (NTP)**

La biblioteca de cintas soporta NTP para la sincronización de fecha y hora externas.

#### **Protocolo LDAP (protocolo ligero de acceso a directorios)**

La biblioteca de cintas soporta LDAP para una autenticación centralizada.

#### **Sistema de nombres de dominio (DNS)**

La biblioteca de cintas soporta DNS para un direccionamiento de IP flexible.

#### **Protocolo de configuración dinámica de hosts (DHCP)**

La biblioteca soporta DHCP para proporcionar automáticamente un host de Protocolo Internet (IP) con su dirección IP y otra información de configuración relacionada como la máscara de subred y la pasarela predeterminada.

# **Requisitos de HBA**

La biblioteca requiere conexión a los HBA SAS o FC soportados.

La biblioteca requiere conexión a los HBA SAS o FC soportados. Consulte ["Conectividad de host" en la](#page-59-0) [página 28](#page-59-0).

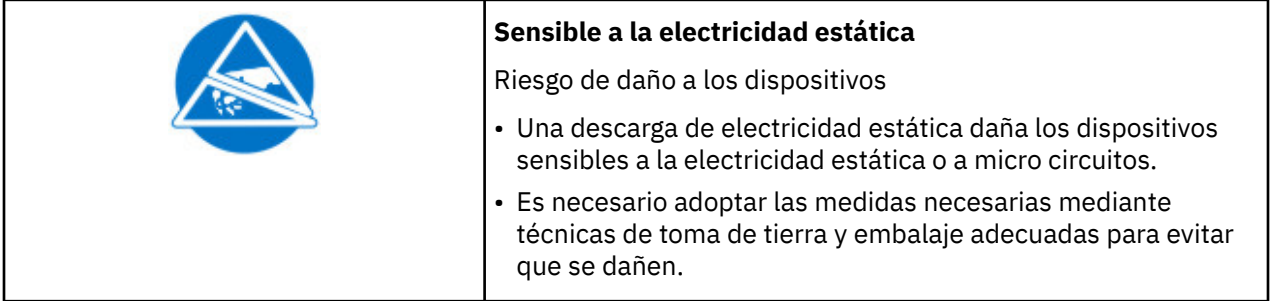

Siga estas directrices generales.

- Compruebe con un administrador del sistema antes de que el sistema principal se apague.
- Para una biblioteca SAS, confirme disponibilidad o instale in HBA de SAS que soporte varias LUNs.
- Para una biblioteca de canal de fibra de conexión directa, confirme la disponibilidad de instalación de un HBA de FC.
- Para una conexión de una biblioteca de canal de fibra a través de un conmutador compatible, verifique que hay suficientes puertos disponibles.

### **Enlace persistente para asegurar la asignación de ID de SCSI**

Cuando se arranca un servidor, se detectan dispositivos y se les asignan ID de LUN y destinos SCSI. Es posible que estas asignaciones de SCSI cambien entre arranques. Algunos sistemas operativos no garantizan que los dispositivos siempre se asignen al mismo ID de destino de SCSI después del rearranque. Asimismo, algunas aplicaciones de software dependen de esta asociación, por lo tanto, no deseará que cambie. La unión permanente soluciona el problema de la asignación del ID de SCSI.

# **Capítulo 3. Instalación de**

Utilice esta sección para seguir los procedimientos para instalar y configurar la biblioteca.

#### *Tabla 25. Precauciones de instalación*

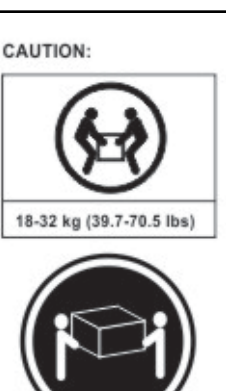

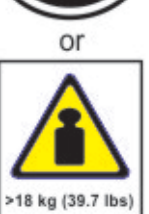

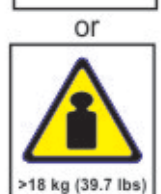

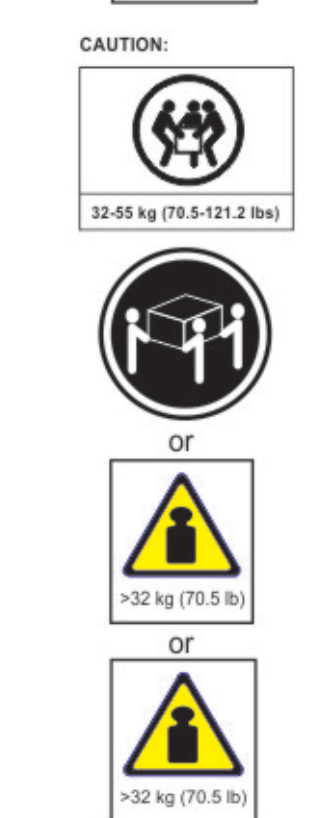

#### **Peso del producto**

**Precaución:** El peso de esta parte o unidad está entre 18,1 y 33,6 kg (40 y 74 libras). Hacen falta dos personas para levantar con seguridad este componente o esta unidad. (C009)

**Precaución:** El peso de esta parte o unidad está entre 33,6 y 46,3 kg (74 y 102 libras). Son necesarias tres personas para levantar este componente o unidad de forma segura. (C010)

#### **Riesgo de daños personales**

Antes de levantar o mover un módulo

- Observe los requisitos y directrices de seguridad y estado locales para el manejo manual de material.
- Retire todas las cintas para reducir el peso y para evitar que los cartuchos caigan en la vía de acceso de robótica y dañen la biblioteca.
- Retire todas las unidades de cintas para reducir el peso.
- Obtenga la ayuda adecuada para levantar y estabilizar el módulo durante la instalación o retirada.

#### **Riesgo de daño a los dispositivos**

Cuando un módulo está colocado en un bastidor o el módulo se retira del bastidor

- Extienda los jacks de nivelado del bastidor al suelo.
- Asegúrese de que el peso completo del bastidor se apoya en los jacks de nivelado.
- Instale un pie estabilizados en el bastidor.
- Extienda ssolo un componente de bastidor a la vez.
#### <span id="page-72-0"></span>*Tabla 25. Precauciones de instalación (continuación)*

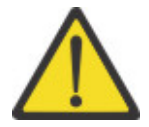

- No exponga la biblioteca a humedad.
- No coloque un módulo en los extremos o laterales ya que esta acción puede provocar daños.

Para instalar el hardware de la biblioteca, realice estos procedimientos.

- 1. "Desempaquetado del módulo base y los módulos de expansión" en la página 41
- 2. ["Identificación de componentes del módulo de biblioteca" en la página 43.](#page-74-0)
- 3. ["Preparación de los módulos superior e inferior" en la página 46.](#page-77-0)
- 4. ["Instalación de módulos en un bastidor" en la página 49.](#page-80-0)
- 5. ["Instalación de un módulo de mesa" en la página 43.](#page-74-0)
- 6. ["Alineación y conexión de módulos" en la página 53](#page-84-0)
- 7. ["Instalación de una unidad de cintas" en la página 56](#page-87-0).
- 8. ["Conexión de cables" en la página 57](#page-88-0).
- 9. ["Encendido de la biblioteca" en la página 59](#page-90-0)

Complete estos procedimientos para configurar la biblioteca.

- 1. ["Proceso de configuración inicial" en la página 59](#page-90-0)
- 2. ["Configuración inicial y personalización" en la página 60](#page-91-0)
- 3. ["Etiquetado y carga de cartuchos de cinta" en la página 61](#page-92-0)
- 4. ["Comprobación de la instalación" en la página 62](#page-93-0)
- 5. ["Configuración avanzada de biblioteca" en la página 62](#page-93-0)
- 6. ["Verificación de la conexión de host" en la página 65](#page-96-0)

## **Desempaquetado del módulo base y los módulos de expansión**

Procedimiento para desempaquetar de forma segura los módulos base y de expansión.

Antes de desempaquetar los módulos, limpie la superficie de trabajo cerca de la tabla o bastidor de destino para la instalación.

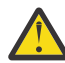

**Atención:** Si la temperatura de la habitación donde opera la biblioteca varía 15° C (30° F) de donde estaba almacenado el módulo, permita que se aclimate al menos 12 horas antes de desempaquetarlo.

Desempaquetado de un módulo base o módulo de expansión

- 1. Antes de abrir un módulo o sacarlo de la caja, inspeccione el contenedor para ver si se ha dañado durante el envío.
- 2. Si observa algún daño, informe acerca de ello inmediatamente a la empresa que ha realizado el transporte.
- 3. Saque el módulo de la caja.

Importante: Levante el módulo para extraerlo de la caja por los laterales, no por la pantalla.

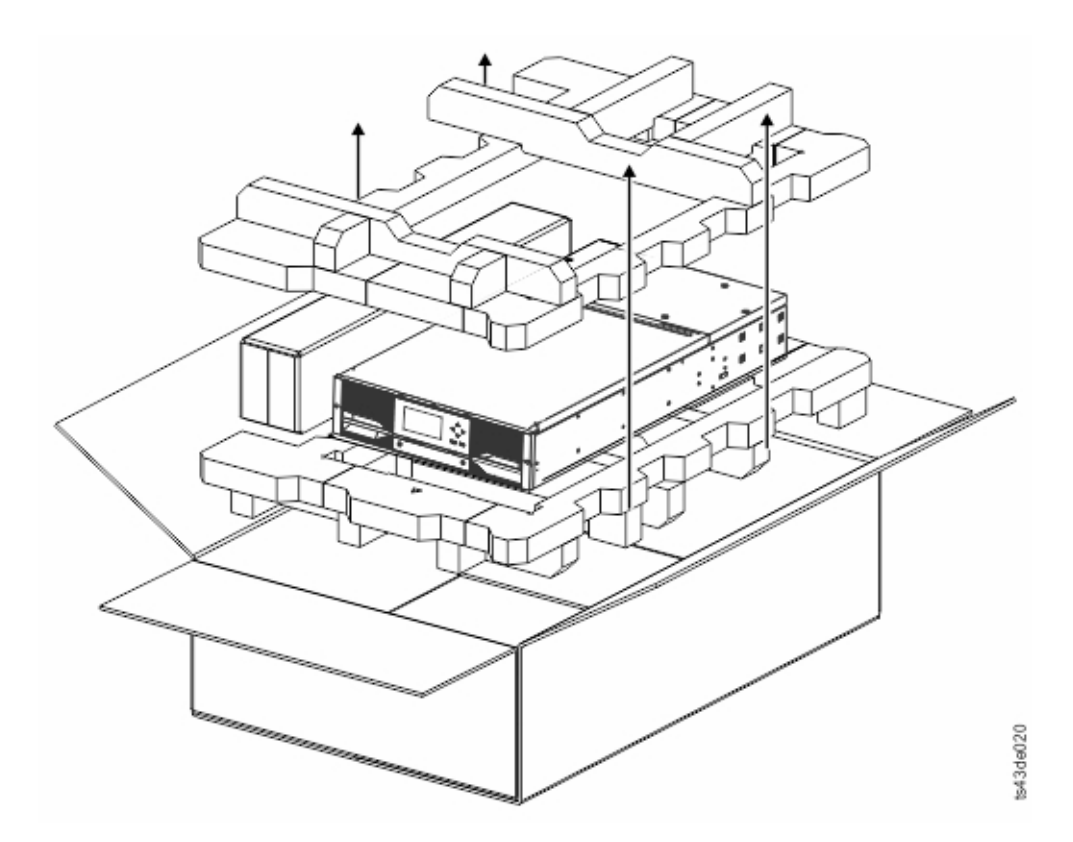

*Figura 24. Sacar el módulo de la caja*

4. Compruebe que todos los componentes para el ensamblado del módulo están en la caja.Consulte ["Identificación de componentes del módulo de biblioteca" en la página 43.](#page-74-0)

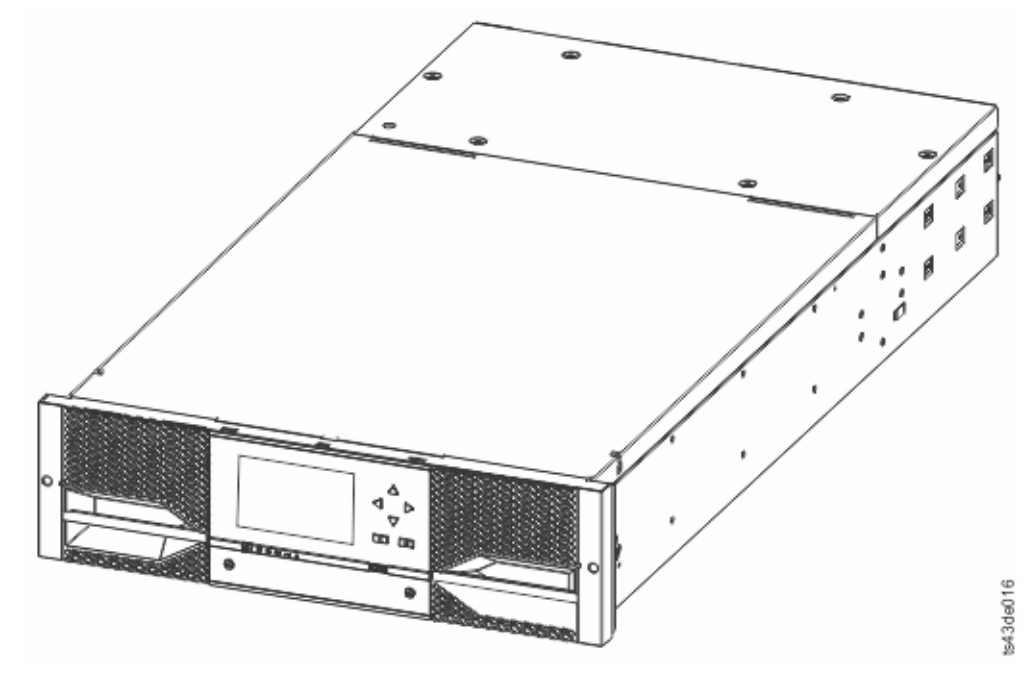

*Figura 25. El módulo después de sacarlo de la caja*

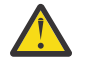

**Atención:** No coloque un módulo sobre los extremos o los laterales ya que esta acción puede dañarlo.

## <span id="page-74-0"></span>**Identificación de componentes del módulo de biblioteca**

Utilice la lista de embalaje que se incluye con el módulo para identificar los componentes del módulo.

Dell ML3 se envía con un kit de montaje en bastidor y con todos los cables (alimentación e interfaz) cuando se solicita la unidad.

- 1. Localice una o más notas de embalaje para el módulo.
- 2. Verifique que ha recibido cada elemento que se lista en las notas de embalaje.

**Nota:** Solicite el cable de alimentación que coincida con los requisitos eléctricos del país o zona.

Para las bibliotecas SAS, debe proporcionar cableado SAS con la configuración correcta para su HBA. Para las bibliotecas del canal de fibra, debe proporcionar un cable de canal de fibra para cada unidad de cintas.

## **Instalación de un módulo de mesa**

La instalación de una biblioteca de módulo (sólo módulo base) se puede completar sin hardware especial.

Al desempaquetar un módulo de mesa, confirme que ha recibido los siguientes componentes:

- 1. Módulo base
- 2. Cable de alimentación
- 3. Kit de pies

Este procedimiento está destinado a ayudar al usuario a instalar los pies de la tabla en el módulo.

**Importante:** No añada pies a un módulo montado en bastidor.

- 1. Saque el módulo base de la caja.
- 2. Ponga la espuma de embalaje que vino con el envío en la mesa.
- 3. Coloque la parte superior del módulo hacia abajo sobre la espuma de embalaje sobre la mesa.
- 4. Añada pies a la base del módulo. Consulte Figura 26 en la página 43.

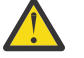

**Atención:** Asegúrese de que los pies de mesa no cubren ningún orificio de aire en la base del módulo.

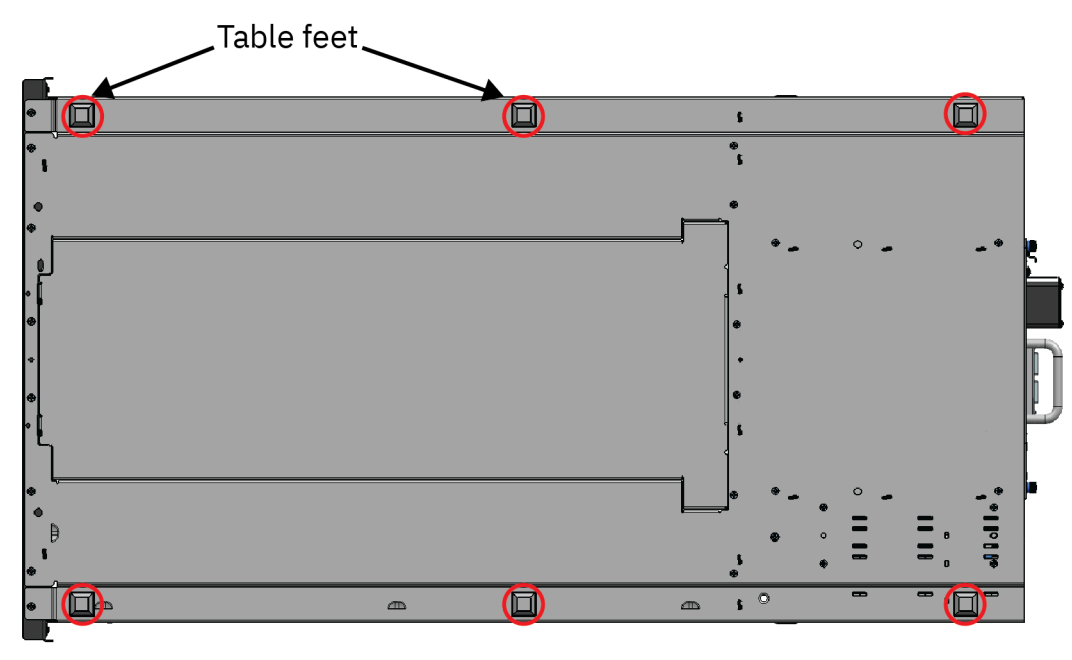

#### *Figura 26. Pies de mesa*

5. Coloque el módulo en la ubicación necesaria, con la parte superior hacia arriba. Asegúrese de que está nivelado.

- 6. Abra la cubierta y retire el empaquetado de espuma de dentro del alojamiento. Consulte "Extracción de espuma interna del módulo base" en la página 44.
- 7. Sustituya la cubierta.
- 8. Enchufe el cable de alimentación y los cables de conexión.

## **Extracción de espuma interna del módulo base**

Hay una embalaje de espuma colocada dentro de cada módulo de base para proteger al brazo robot del daño mientras se envía. Al instalar los módulos, se debe eliminar este embalaje de espuma.

**Recuerde:** El embalaje de espuma solo está disponible dentro de un módulo base.

Siga estas instrucciones para eliminar el embalaje de espuma de un módulo.

1. Abra la parte superior del módulo utilizando los dedos o una herramienta pequeña, uno en cada lado de la tapa y presione hacia dentro. Cuando se abra la tapa, extráigala tirando hacia adelante. Consulte Figura 27 en la página 44.

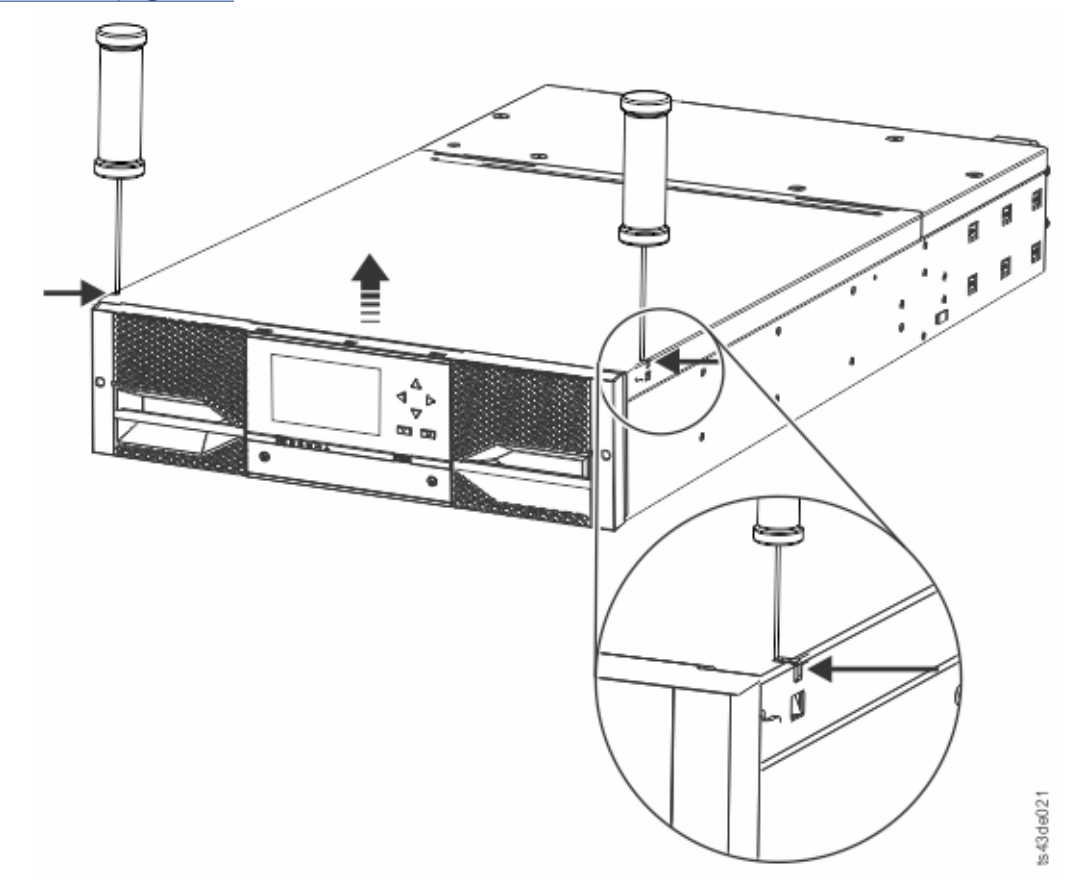

*Figura 27. Apertura de la parte superior del módulo*

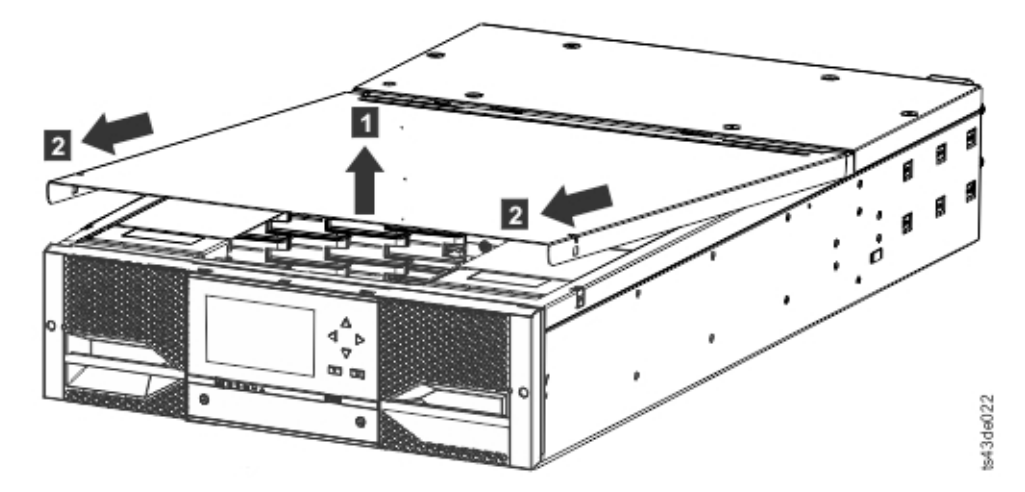

*Figura 28. Retirada de la parte superior del módulo*

2. Retire el empaquetado de espuma de dentro del módulo.

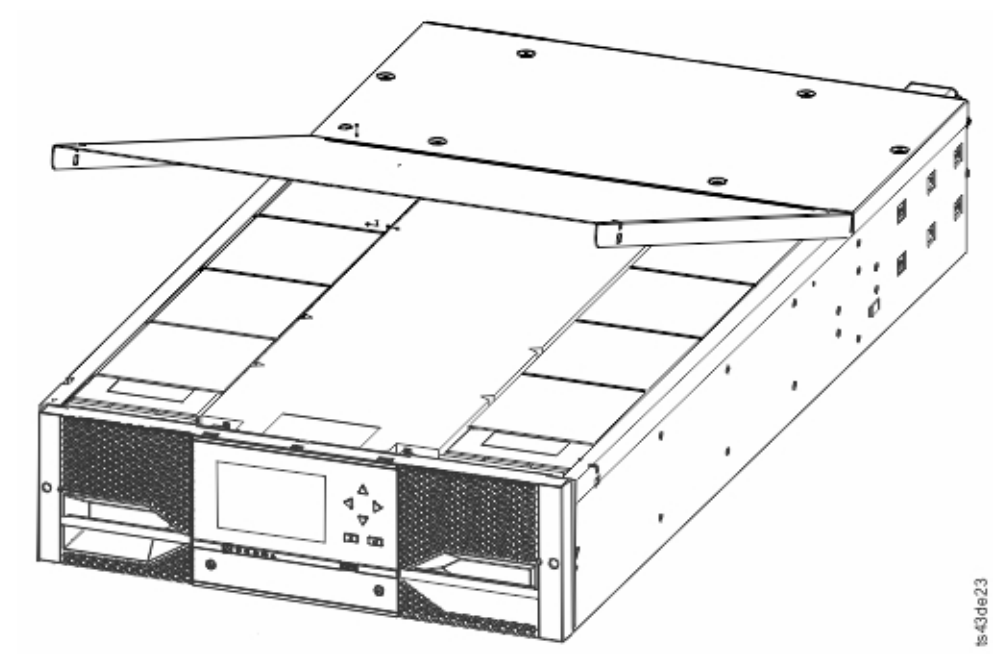

*Figura 29. Este módulo se abre para mostrar el embalaje de espuma.*

3. Una vez que se ha retirado el embalaje, se muestran los componentes internos.

<span id="page-77-0"></span>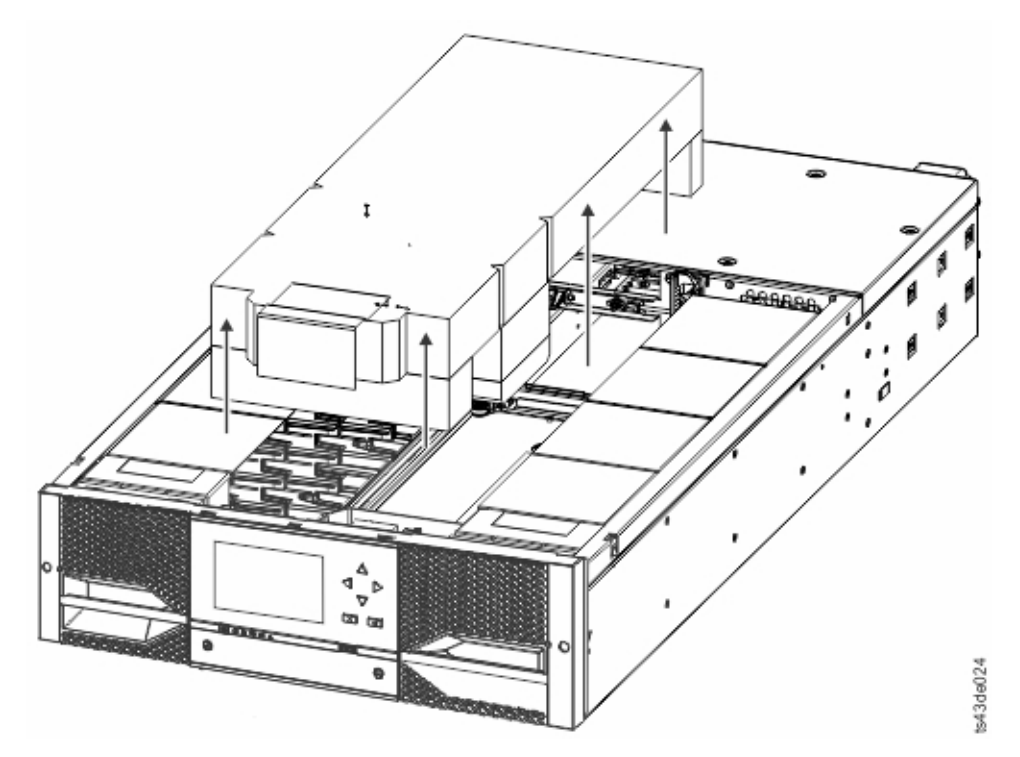

*Figura 30. El embalaje de espuma se retira y se muestran los componentes internos - Módulo base.*

- 4. Instale la cubierta superior si no planea añadir módulos sobre este módulo.
- 5. Guarde el material de embalaje por si lo necesita más adelante.
- 6. Si está añadiendo módulos adicionales, vaya a "Preparación de los módulos superior e inferior" en la página 46.

## **Preparación de los módulos superior e inferior**

Utilice estos pasos para preparar los módulos superior e inferior para la instalación.

Sáltese este paso si está instalando un módulo base sólo sin un módulo de expansión.

El módulo base tiene una cubierta superior y otra inferior extraíbles.

### **Instalación de los módulos de expansión sobre el módulo base**

Si está instalando uno o más módulos de expansión sobre el módulo base, mueva la cubierta superior desde el módulo base al módulo de expansión instalado en la parte superior de la biblioteca.

Para mover la placa de la cubierta superior de la biblioteca del módulo base a un módulo de expansión

- 1. Retire la placa de la cubierta superior de la biblioteca del módulo base. Consulte el paso 5 en ["Desempaquetado del módulo base y los módulos de expansión" en la página 41.](#page-72-0)
- 2. Instale la cubierta superior en un módulo de expansión que esté instalado en la parte superior de la biblioteca.
	- a. Coloque el módulo de expansión en una mesa de trabajo.
	- b. Con la parte frontal de la cubierta superior levantada aproximadamente 12 cm, acople la parte posterior de la cubierta en el punto de rotación del módulo de expansión en la parte posterior de la abertura.
	- c. Baje la parte frontal de la cubierta superior hasta que los mecanismos de cierre se acoplen en ambos lados.

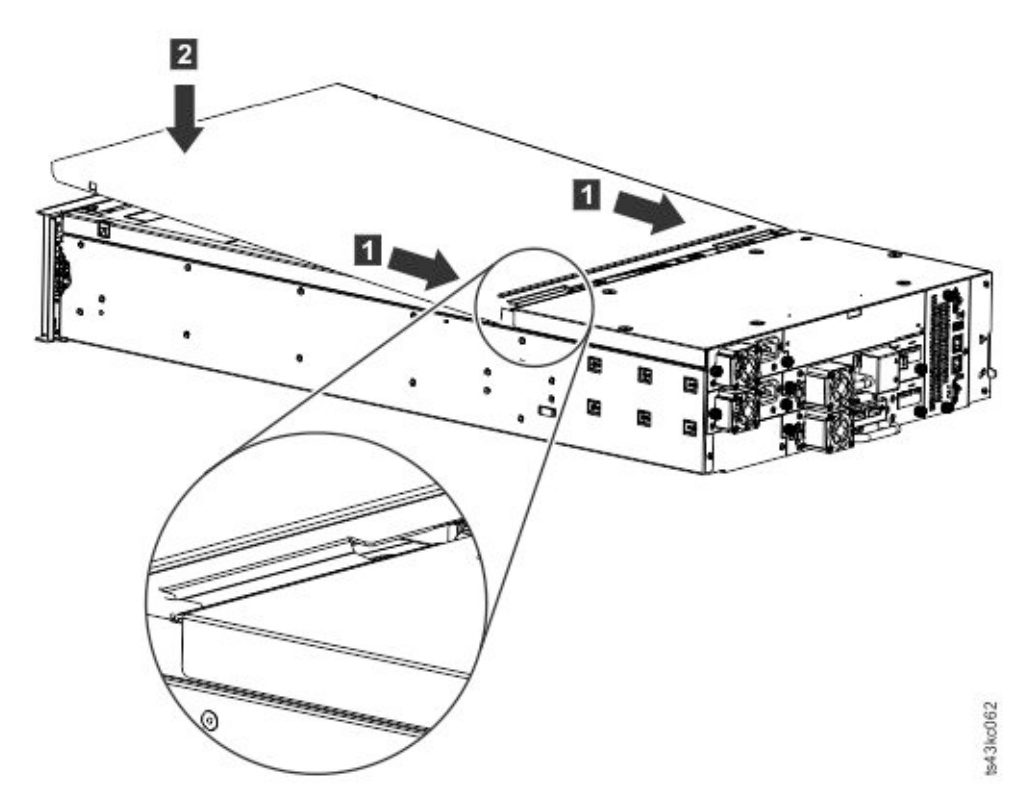

*Figura 31. Bajada de la parte frontal de la cubierta superior*

### **Instalación de los módulos de expansión por debajo del módulo base**

Si está instalando uno o más módulos de expansión por debajo del módulo base, mueva la cubierta inferior desde el módulo base al módulo de expansión instalado en la parte inferior de la biblioteca

Para mover la placa de la cubierta inferior de la biblioteca desde el módulo base a un módulo de expansión

- 1. Retire la placa de la cubierta inferior de la biblioteca desde el módulo base.
	- a. Coloque el módulo base en una mesa de trabajo.
	- b. Levante el extremo frontal de la unidad unos 16 cm (utilice la parte posterior de la unidad como extremo de rotación).
	- c. Agarre la cubierta inferior con una mano. Inserte un destornillador de cabeza plana pequeño o un destornillador Torx en el orificio y deslícelo lateralmente hacia la izquierda 4 mm para desbloquear el bloqueo por resorte. Consulte [Figura 32 en la página 48.](#page-79-0)

**Importante:** NO ponga el módulo boca abajo para completar este paso.

<span id="page-79-0"></span>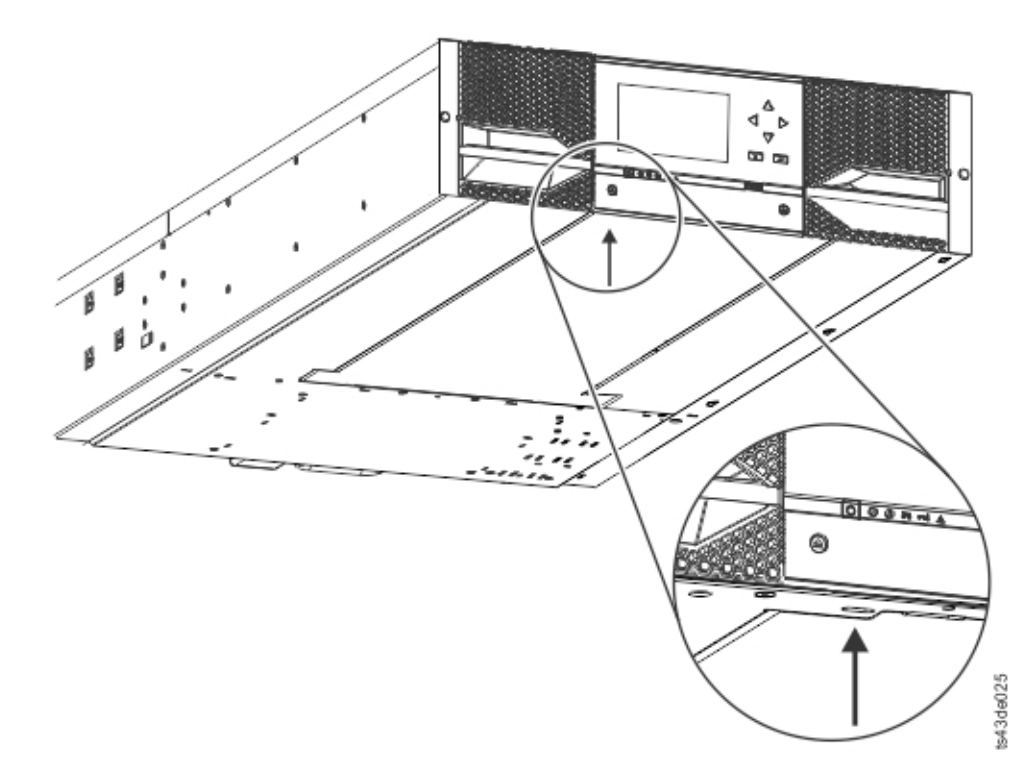

#### *Figura 32. Desbloqueo del bloqueo por resorte*

d. Bajar el extremo frontal de la cubierta unos 10 cm (1) y tirar suavemente hacia adelante (2) para desacoplarse del punto de giro en el centro de la unidad.

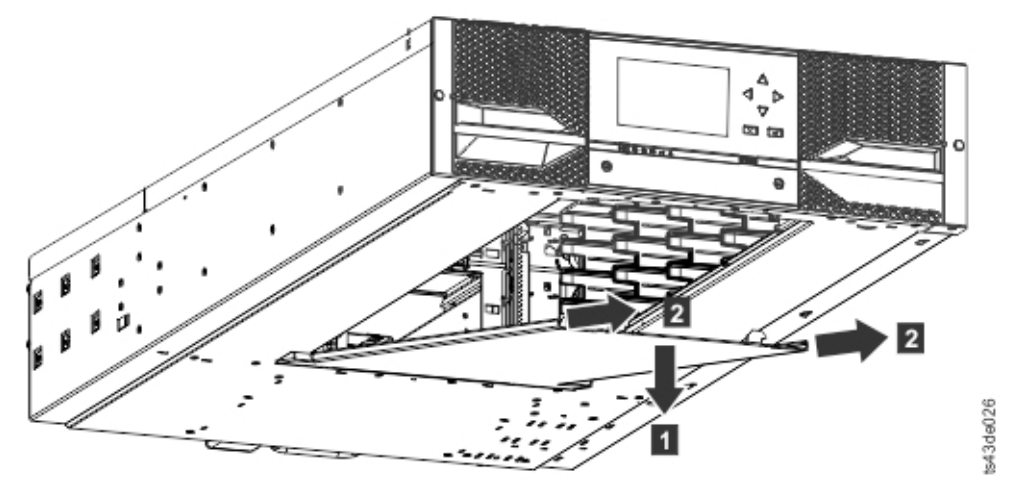

#### *Figura 33. Retire la cubierta*

- 2. Instale la placa de la cubierta inferior de la biblioteca en un módulo de expansión.
	- a. Coloque el módulo de expansión en una mesa de trabajo.
	- b. Levante el extremo frontal de la unidad unos 16 cm (utilice la parte posterior de la unidad como extremo de rotación).
	- c. Inserte la cubierta inferior en el centro
	- d. Levante el borde frontal de la cubierta hasta que se detenga y quede bloqueado en la parte frontal de la unidad. La cubierta inferior encaja solo de una manera.

<span id="page-80-0"></span>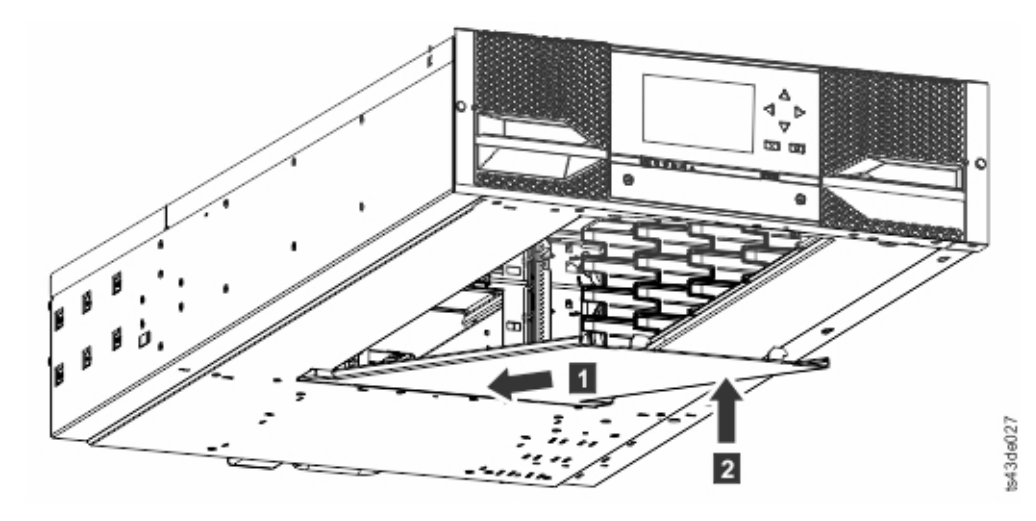

*Figura 34. Levantamiento de la cubierta y bloqueo*

## **Instalación de módulos en un bastidor**

Procedimiento de instalación de montaje en bastidor

Los módulos se pueden instalar fácilmente en bastidores que cumplen con EIA 310A Standard, cuando hay al menos un metro de profundidad. Necesita un destornillador de estrella del nº2 para este proceso.

**Nota:** Instale los módulos de abajo arriba. Consulte ["Estructura y configuraciones de biblioteca](#page-33-0) [soportadas" en la página 2](#page-33-0) para obtener la configuración correcta de los módulos base y de expansión.

Para ubicar las localizaciones de riel cuando hay instalados varios módulos.

- 1. Ubique la parte inferior de la U completa más baja donde está instalado el módulo más bajo.
- 2. Continúe identificando las ubicaciones para 3U de módulos adicionales superiores.

Para instalar los rieles en el bastidor, comience desde la ubicación de bastidor más baja.

a. Localice los cuatro conectores de bastidor universales, los cuatro tornillos Philips y los dos rieles de montaje de bastidor (LH y RH).

**Nota:** Los conectores de bastidor universales tienen dos lados, para bastidores de orificio redondo y de orificio cuadrado. Es posible que el lado de orificio cuadrado esté pintado.

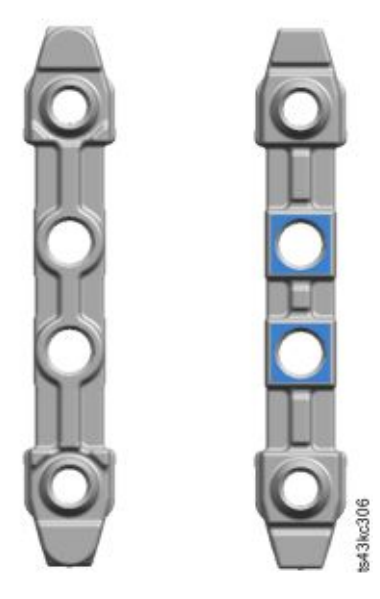

*Figura 35. Conector de bastidor universal*

b. En el interior de los bastidores, de cara hacia afuera, monte los conectores en la altura apropiada en los postes del bastidor derecho e izquierdo. Móntelos en el orificio medio de la unidad de altura (la mitad de la unidad de altura es un orificio entre dos barras de división anchas y contiguas) en la parte frontal y la parte posterior. Los cuatro orificios para tornillos deben alinearse con los orificios en el bastidor. Si no es así, los bloques no están en la ubicación correcta. Consulte Figura 36 en la página 50 y Figura 37 en la página 50.

**Nota:** Si los conectores se instalan incorrectamente, los tornillos de los conectores no coincidirán con los orificios de los marcos. Los círculos en los gráficos resaltan la discrepancia.

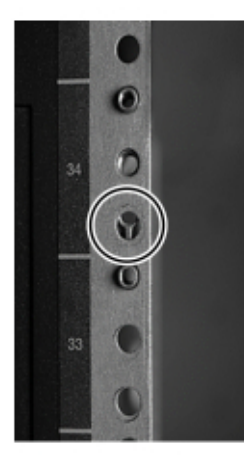

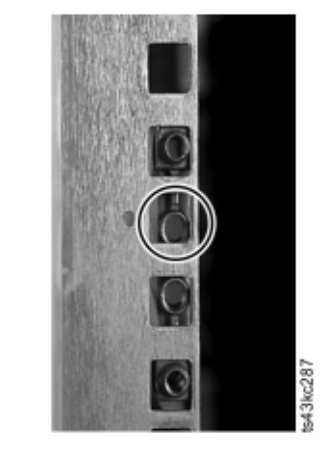

*Figura 36. Ubicaciones de conector incorrectas*

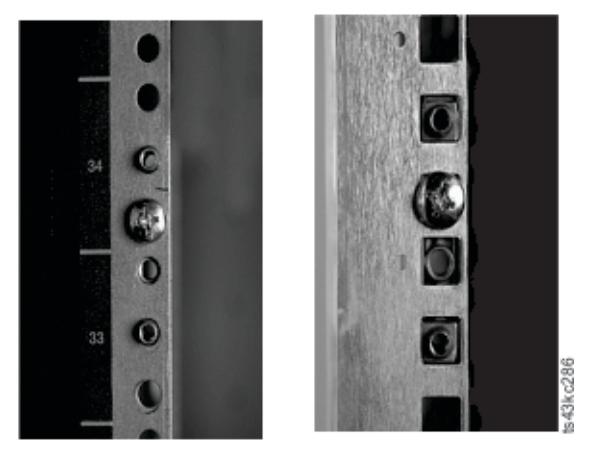

*Figura 37. Ubicaciones de conector correctas*

- c. Repetir paso **b** en los postes del bastidor derecho e izquierdo en la parte posterior del bastidor.
- d. Monte el riel de montaje de bastidor LH en los conectores. Consulte [Figura 38 en la página 51.](#page-82-0)
- e. Repita el paso **d** con el riel de montaje en bastidor RH.

<span id="page-82-0"></span>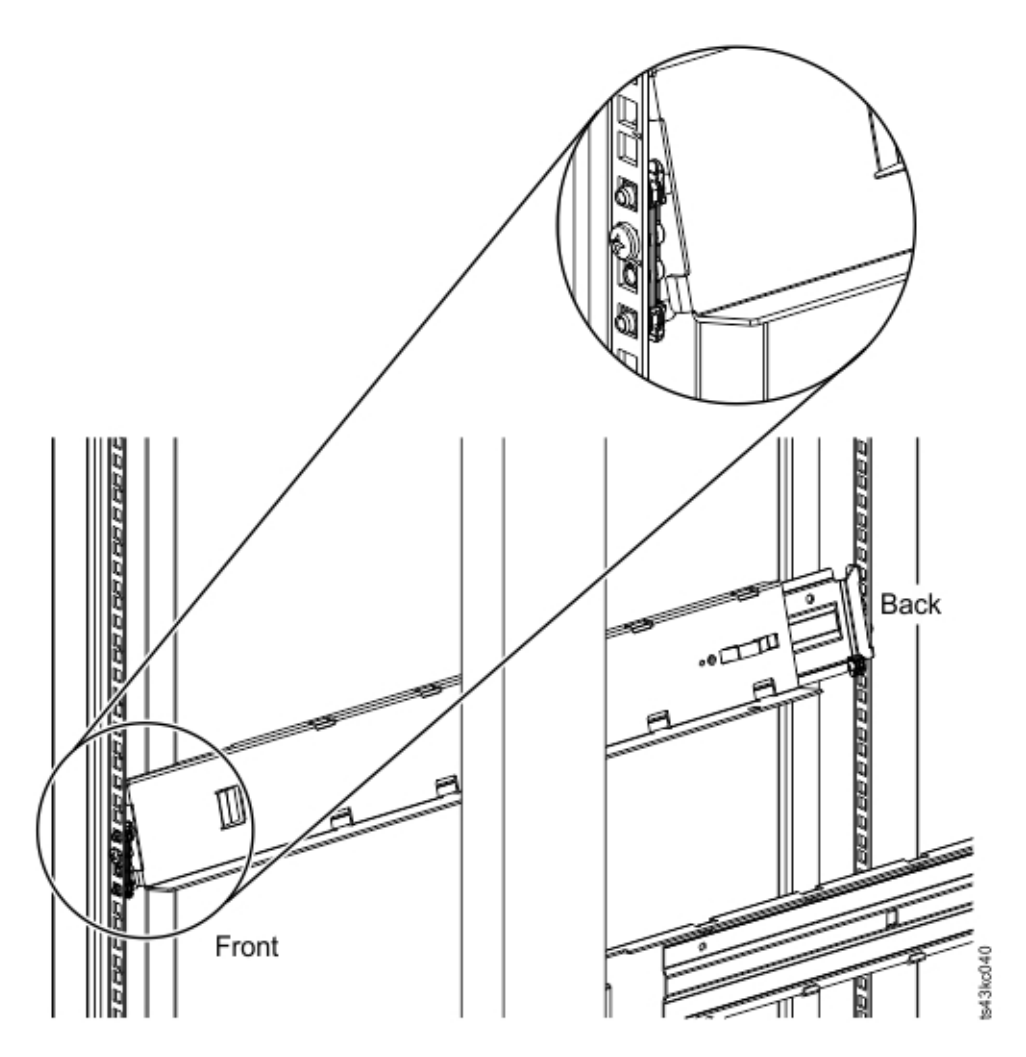

*Figura 38. Montaje de los rieles en los conectores*

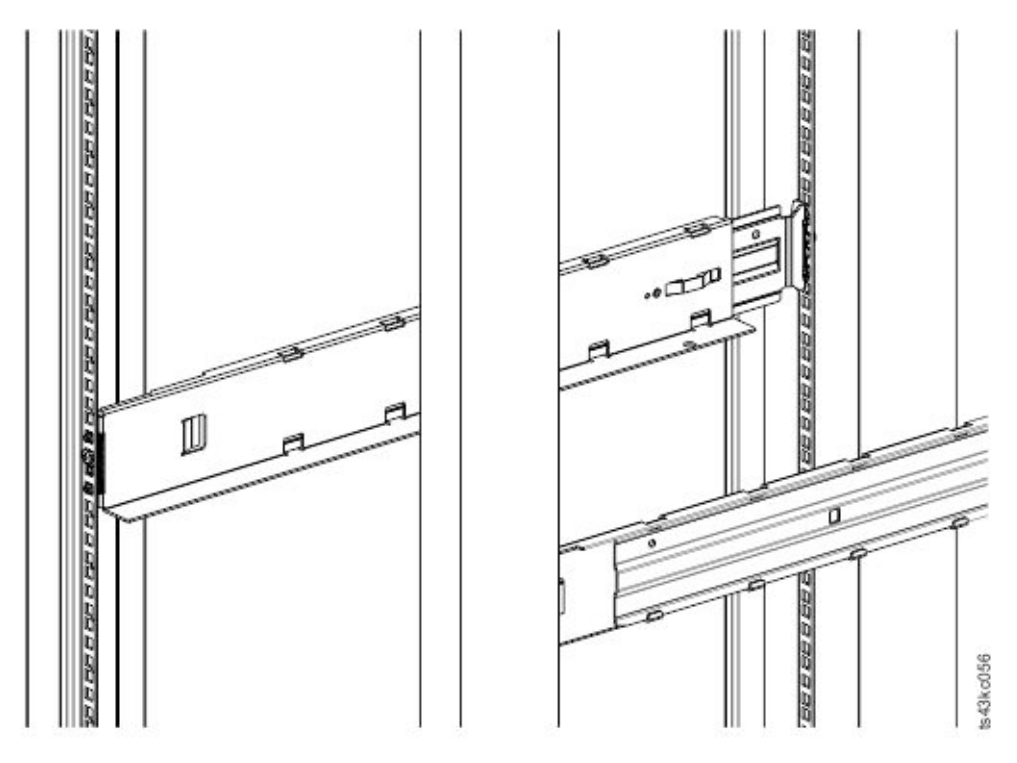

*Figura 39. Rieles laterales instalados*

3. Coloque la biblioteca en la parte frontal del bastidor en los ángulos de soporte de los rieles e introdúzcalo en el bastidor hacia la protección posterior.

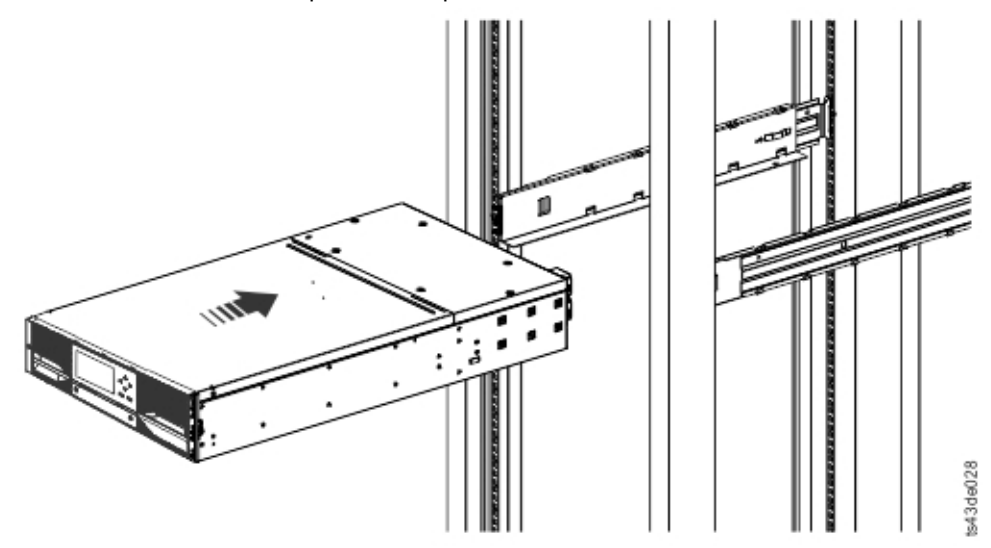

*Figura 40. Deslizamiento de la biblioteca en el bastidor*

4. Si está instalando varios módulos, verifique que este módulo está instalado directamente por encima o por debajo de su módulo contiguo y que está contenido dentro del volumen de 3U correcto. Retire la cinta que está cubriendo la palanca de bloqueo/desbloqueo de la patilla de alineación en la parte posterior de cada módulo. El hueco entre los módulos debe ser menor de 4 mm.

<span id="page-84-0"></span>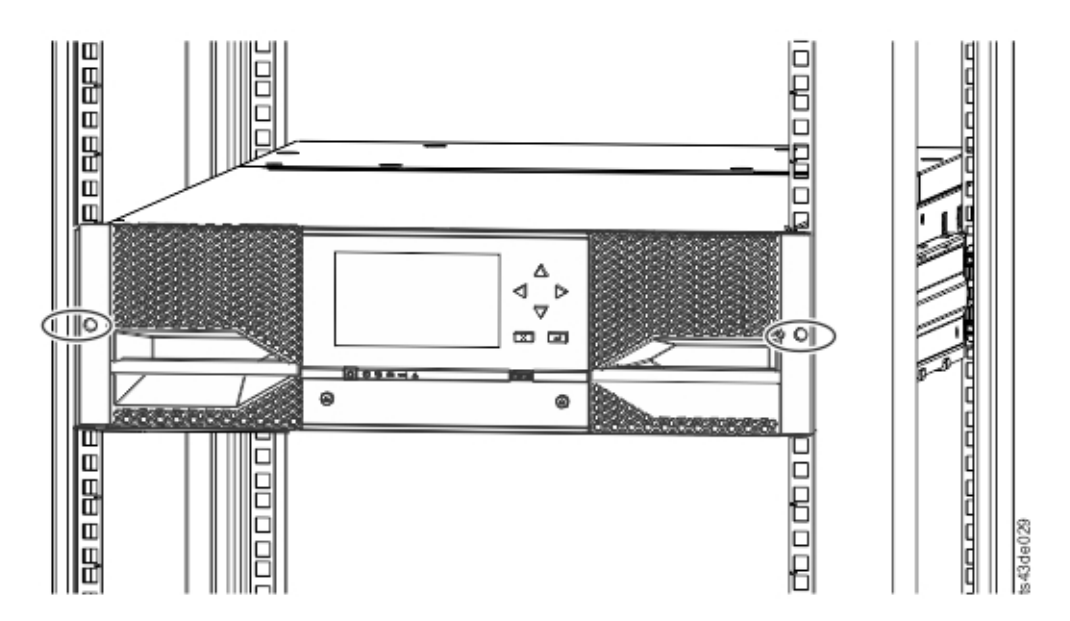

*Figura 41. Biblioteca en el bastidor*

**Importante:** Cada módulo debe estar en sus propios rieles.

- 5. Con un destornillador de estrella, atornille ligeramente el módulo a la parte frontal del bastidor, un tornillo en cada lado. Consulte las áreas en círculo en Figura 41 en la página 53.
- 6. Alinee el módulo según sea necesario. A continuación, apriete los tornillos en cada lado del módulo. Consulte "Alineación y conexión de módulos" en la página 53.
- 7. Repita los pasos 2 6 para instalar el resto de los módulos en el bastidor.

## **Alineación y conexión de módulos**

La alineación de los módulos garantiza que el descriptor de acceso pueda moverse libremente entre los módulos.

Omita este paso si la biblioteca no tiene módulos de expansión.

La alineación de los módulos garantiza que el descriptor de acceso pueda moverse libremente entre los módulos. La biblioteca no puede funcionar a menos que los mecanismos de alineación de los módulos superiores están en la posición de bloqueado y el mecanismo de alineación del módulo inferior está desbloqueado.

- 1. En la parte frontal de la biblioteca, afloje dos vueltas completas los tornillos de cada uno de los módulos donde están conectados a los rieles.
- 2. En la parte posterior de la biblioteca, empezando desde el par de módulos inferior, alinee cada módulo con el módulo que está debajo de él. Repita para cada par de módulos. Consulte [Figura 44 en la página](#page-86-0) [55](#page-86-0).
	- a. Mueva la palanca de alineación de la parte superior del par de módulos a la posición de bloqueo o encaje. Si se encuentra resistencia, ajuste la posición del módulo superior para que el pin del mecanismo de alineación se mueva al orificio de acoplamiento en el módulo inferior. Si sigue encontrando resistencia, compruebe si los rieles del bastidor están instalados correctamente. Compruebe que el orificio para la patilla de alineación está en el riel izquierdo (mirando desde la parte frontal) hacia la parte posterior del bastidor. Véase 1 en [Figura 42 en la página 54.](#page-85-0)

<span id="page-85-0"></span>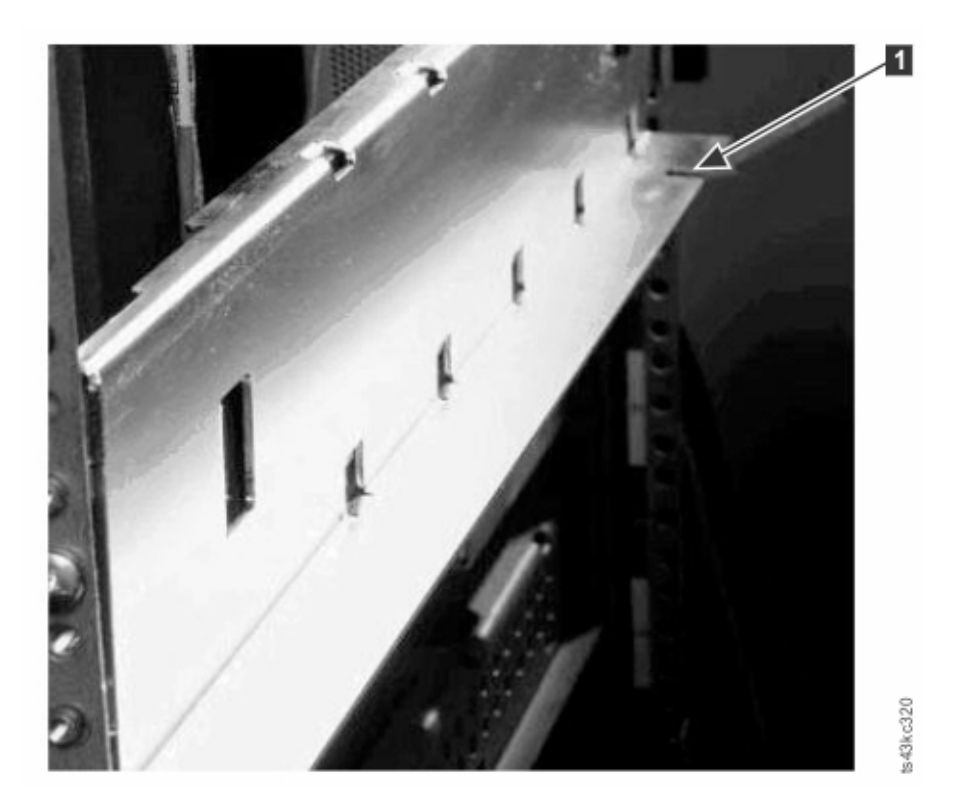

*Figura 42. Orificio para la patilla de alineación*

**Nota:** Si se adjunta un bloqueo de palanca de alineación azul a la parte posterior del módulo, deslícelo hacia la izquierda y, a continuación, mueva la palanca de alineación. El bloqueo de palanca tiene un muelle interno, por lo tanto sujételo mientras se mueve la palanca de alineación y éste volverá automáticamente a su posición después de mover la palanca. Consulte Figura 43 en la página 54.

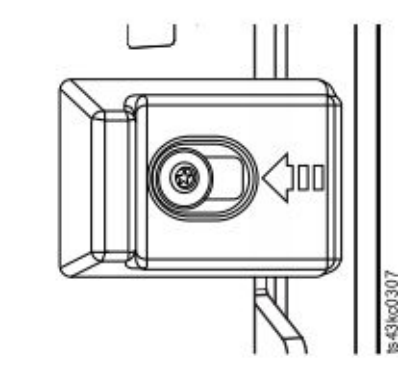

*Figura 43. Bloqueo de palanca de alineación*

<span id="page-86-0"></span>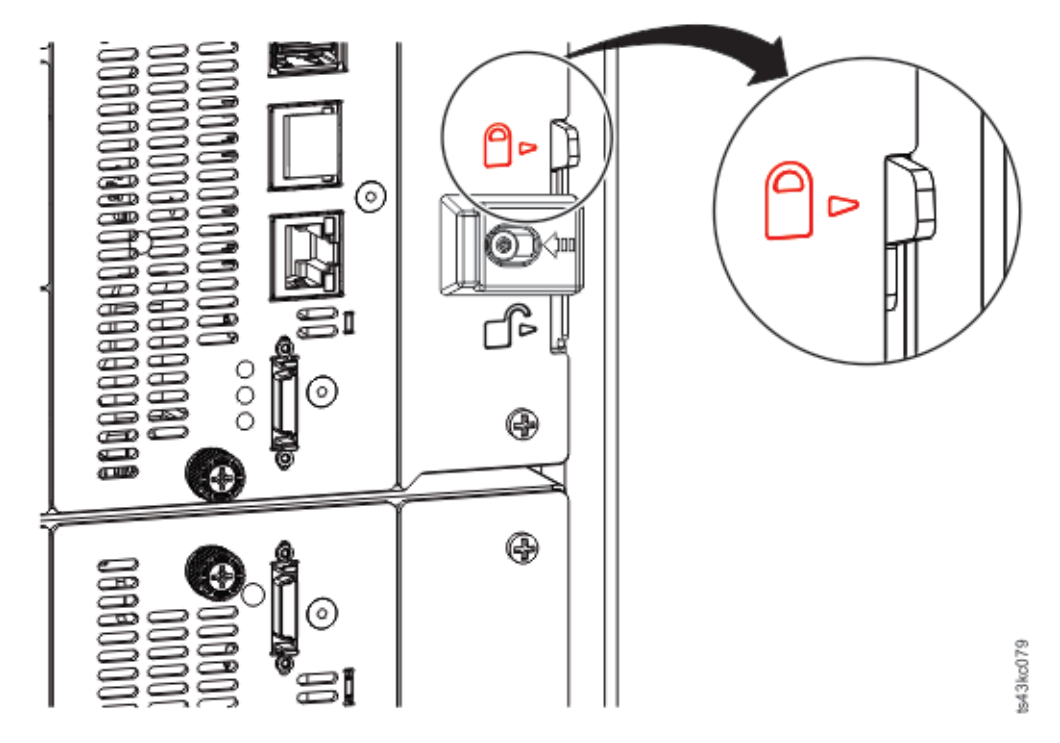

*Figura 44. Palanca de alineación bloqueada o encajada en el módulo inferior*

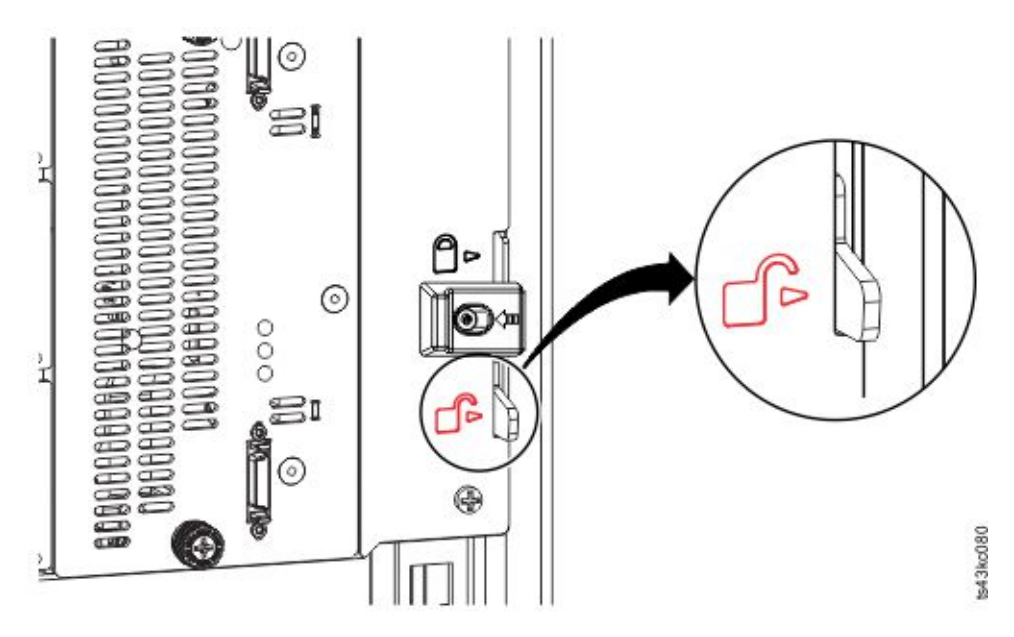

*Figura 45. Palanca de alineación desbloqueada o desencajada*

3. Verifique que el módulo más bajo de la biblioteca tiene la palanca de alineación en la posición de desbloqueada o desencajada.

<span id="page-87-0"></span>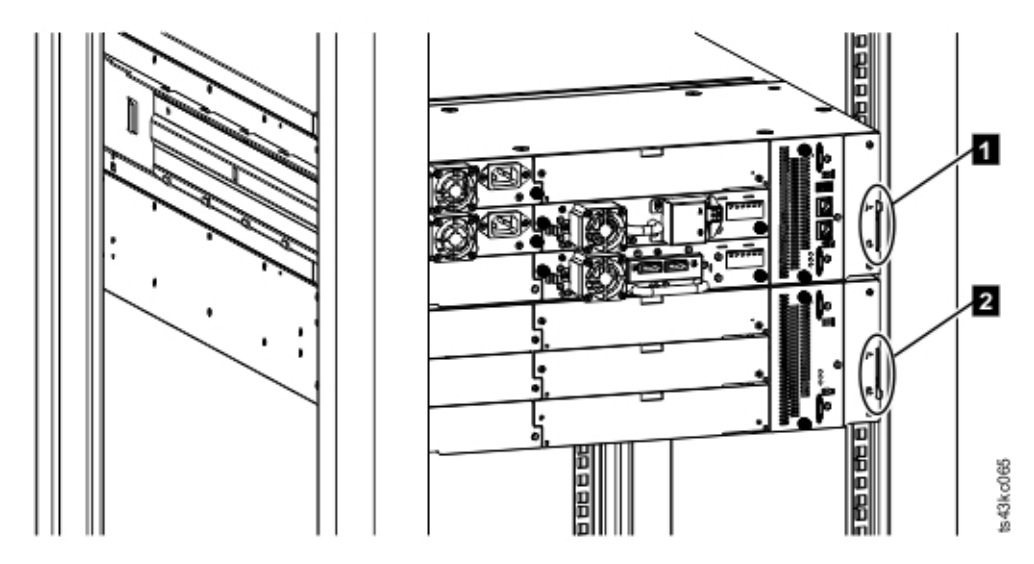

*Figura 46. Dos módulos del bastidor, vistos desde la parte posterior*

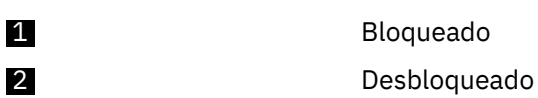

- 4. En la parte frontal de la biblioteca, apriete los tornillos Philips en cada uno de los módulos para asegurar los módulos al bastidor.
- 5. Desde la parte posterior de la biblioteca, conecte los módulos de cada par a su módulo adyacente utilizando los cables de interconexión de expansión ( $\Box$ ) como se muestra en Figura 47 en la página 56.

**Nota:** El conector superior del módulo superior y el conector inferior del módulo inferior no tienen nada enchufado a ellos.

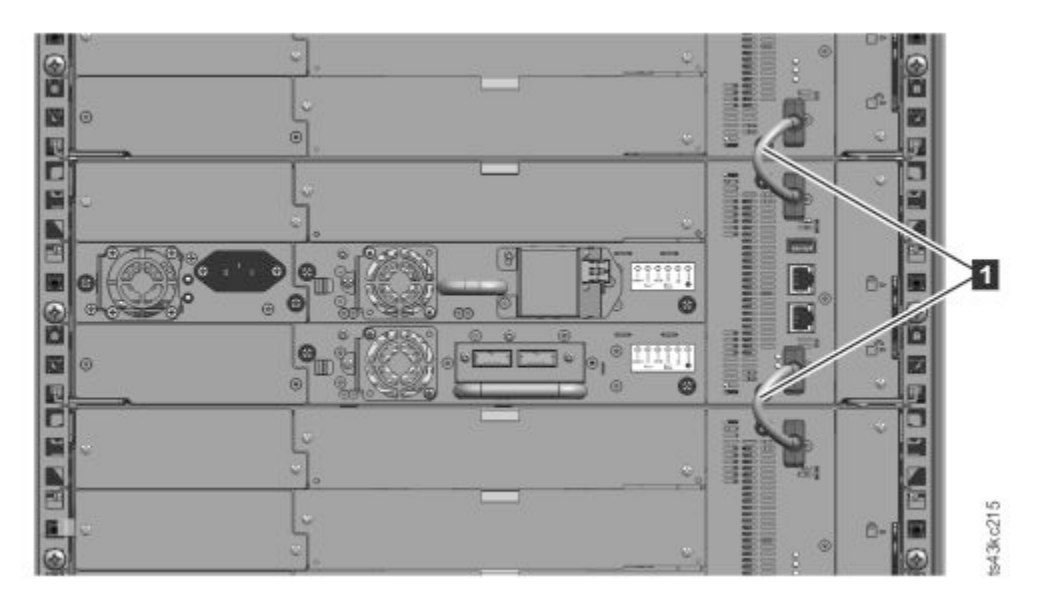

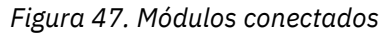

## **Instalación de una unidad de cintas**

#### **Recuerde:**

• Las unidades de cintas de altura media se pueden instalar en cualquier bahía de unidad en un módulo.

<span id="page-88-0"></span>• Las unidades de cintas de altura completa deben instalarse en las dos bahías más bajas de un módulo. No se admite la instalación de una unidad de altura completa en las dos bahías superiores de un módulo.

Para obtener instrucciones detalladas, consulte ["Adición, retirada o sustitución de una unidad de cintas"](#page-167-0) [en la página 136](#page-167-0).

## **Conexión de cables**

Procedimientos para conectar cables de canal de fibra, SAS, USB y Ethernet.

#### **Conexión de cables de canal de fibra**

1. Retire las cubiertas del puerto FC si es necesario. Conecte cada extremo del cable FC al puerto 0 en la unidad de cintas.

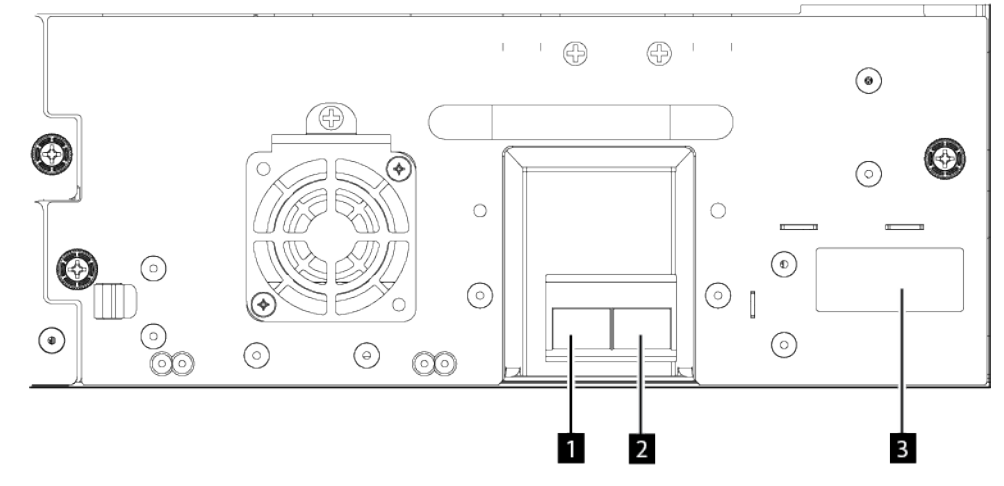

*Figura 48. Puerto dual FC de altura completa*

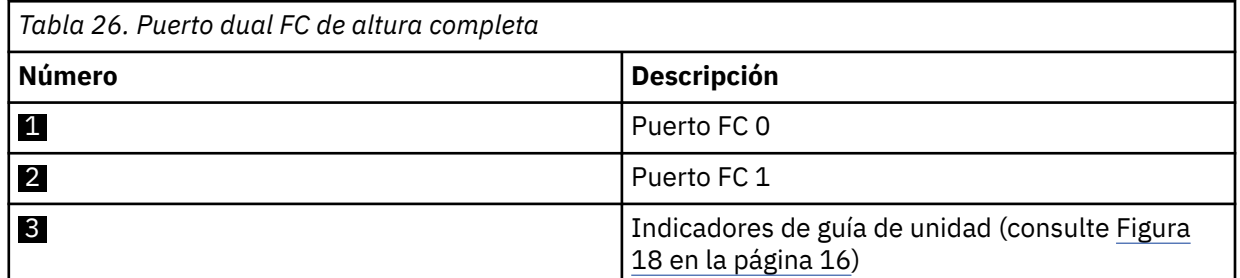

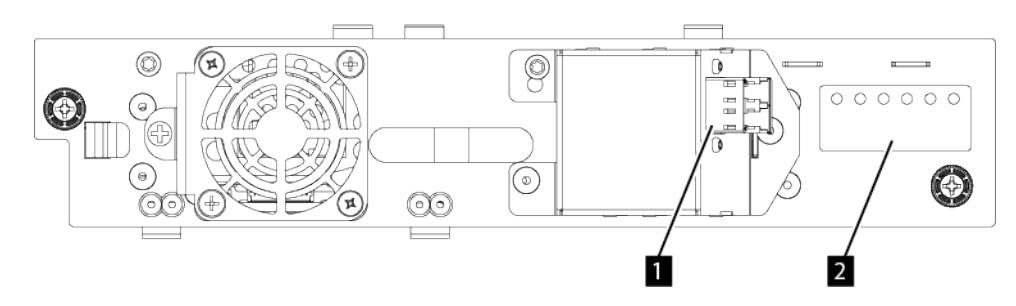

*Figura 49. Puerto FC único de altura media*

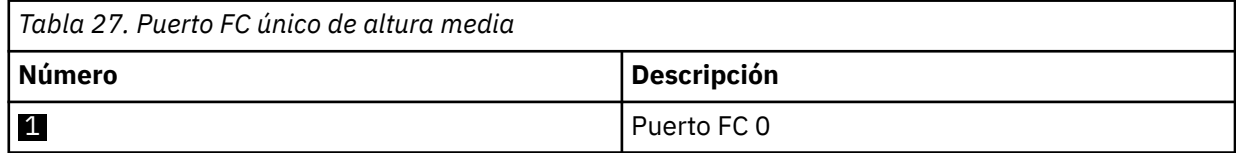

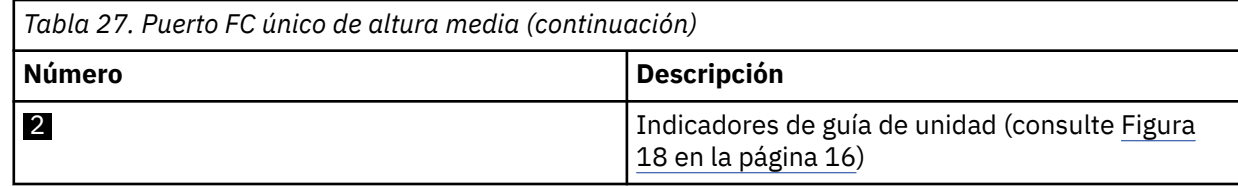

- 2. Conecte el otro extremo del cable FC a un conmutador o HBA.
- 3. Repita el mismo proceso con el puerto 1 si tiene una unidad de puerto dual.

#### **Conexión de los cables SAS**

- 1. Conecte el extremo del cable SAS al conector del HBA. Si está utilizando un cable de abanico/ interposición, el extremo del cable con un sólo conector debe enchufarse en el HBA.
- 2. Conecte el extremo del cable de la unidad.
	- Si está utilizando un cable con un único conector en cada extremo, conecte el otro extremo en el conector en la unidad de cintas.
	- Si está utilizando un cable de abanico/interposición, conecte un conector mini-SAS al conector de cada unidad de cintas. Los extremos no utilizados del cable de abanico/interposición SAS son el canal único y no son adecuados para su uso con matrices de discos. Utilice los otros extremos para conectar unidades de cintas, o enrolle y asegúrelos al bastidor para minimizar la tensión en los conectores.

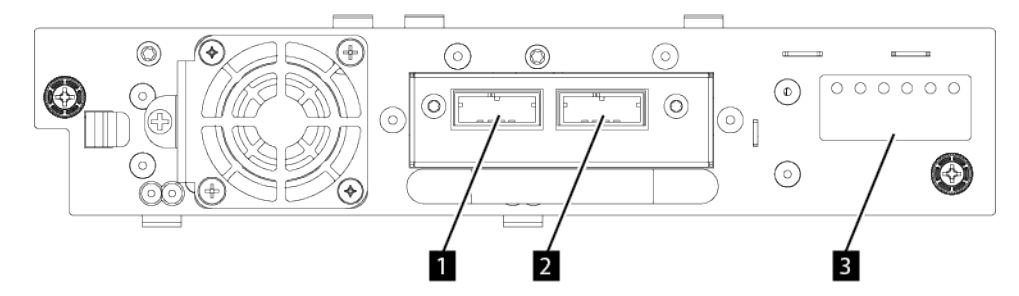

*Figura 50. Puerto dual SAS de altura media*

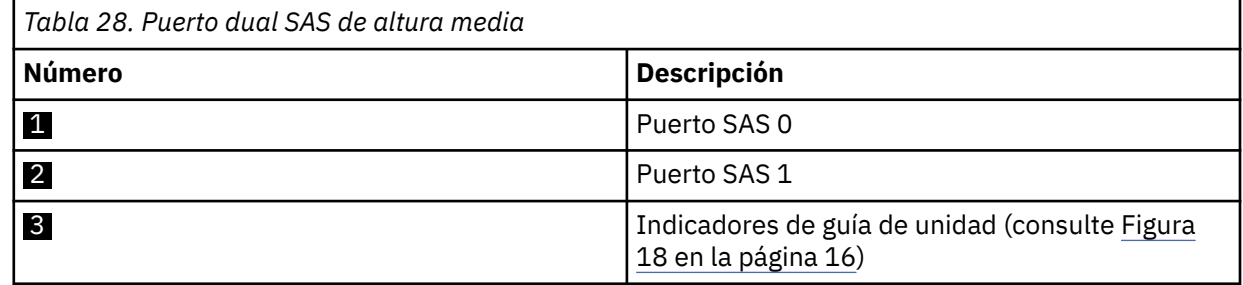

**Importante:** Las velocidades de señal SAS requieren conexiones limpias entre HBA y la unidad de cintas. No utilice adaptadores o convertidores entre el HBA y la unidad de cintas. Para una operación fiable, utilice una longitud de cable SAS de 5 metros como máximo para 6 Gbps o una velocidad SAS más lenta. Para una velocidad SAS de 12 Gbps, utilice una longitud de cable SAS de 4 metros como máximo.

#### **Conexión de los cables USB**

Hay dos puertos USB en la biblioteca, uno en la parte frontal y otro en la posterior. El personal de servicio utiliza las conexiones USB para los procedimientos de diagnóstico y servicio. Conecte un extremo del cable USB al portátil u otro dispositivo y el otro extremo al puerto USB frontal o posterior de la biblioteca.

**Importante:** Las longitudes de cable USB de mas de 3 metros NO se soportan para los puertos USB frontal o posterior.

#### **Conexión de cables Ethernet**

<span id="page-90-0"></span>Para utilizar la GUI de gestión, conecte un cable Ethernet desde el puerto Ethernet inferior en el controlador del módulo base a la red. Consulte ["Panel posterior" en la página 8](#page-39-0) para ver la ubicación de los puertos Ethernet.

**Recuerde:** El puerto Ethernet A (puerto Ethernet inferior) es el puerto primario. El segundo puerto Ethernet, Puerto B, es para redundancia.

## **Encendido de la biblioteca**

Pasos para encender la biblioteca.

1. Enchufe los cables de alimentación a los conectores de alimentación en cada módulo y a las tomas de alimentación.

#### **Notas:**

- La biblioteca tiene fuentes de alimentación redundantes duales. Para aumentar la redundancia, enchufe cada cable de alimentación en un circuito de alimentación de corriente alterna diferente.
- Se necesita una fuente de alimentación en los módulos de expansión si las unidades están instaladas.
- 2. Encienda la biblioteca pulsando **Encender** en el módulo base justo debajo del Panel de operador manteniéndolo pulsado 5 segundos. Consulte ["Panel frontal" en la página 7](#page-38-0) para ver la ubicación del botón **Encender**. Cuando la biblioteca está encendida,
	- a. Hace inventario de los cartuchos de cinta en los cargadores,
	- b. Comprueba la versión de firmware en todos los módulos,
	- c. Configura las unidades de cintas.
	- d. Confirma la presencia de los módulos existentes,
	- e. Busca módulos nuevos.
	- f. Cuando la biblioteca se enciende por primera vez, se inicia la Configuración inicial.Consulte "Proceso de configuración inicial" en la página 59.

## **Proceso de configuración inicial**

Cuando se enciende la biblioteca por primera vez, el proceso **Configuración inicial** se inicia automáticamente. Pulse **Siguiente** para iniciar el proceso.

El asistente le guiará a través del valor del rango de IP internas, el valor de configuración de red de la biblioteca, la configuración de fecha y hora y el valor del PIN del administrador. Puede omitir elementos y detener el asistente en cualquier momento. Después de configurar los valores de red, podrá iniciar el asistente desde la GUI de gestión para completar más elementos de configuración.

### **Notas sobre la navegación y entrada de datos en el Panel de operador**

- Las teclas de flecha en el panel frontal se utilizan para seleccionar símbolos y caracteres numéricos y alfanuméricos. Las letras mayúsculas y minúsculas, números y puntuación están disponibles para su uso.
- El botón derecho bajo las flechas es **Intro**, que se pulsa antes de entrar texto.
- El botón izquierdo bajo las flechas es **Atrás/Volver**, que se utiliza para suprimir entradas.

Consulte [Figura 55 en la página 69.](#page-100-0)

Cuando la biblioteca se inicia por primera vez, la configuración inicial comienza automáticamente.

1. Entre la dirección IP para la biblioteca.Consulte ["Selección de rango IP" en la página 36](#page-67-0).

<span id="page-91-0"></span>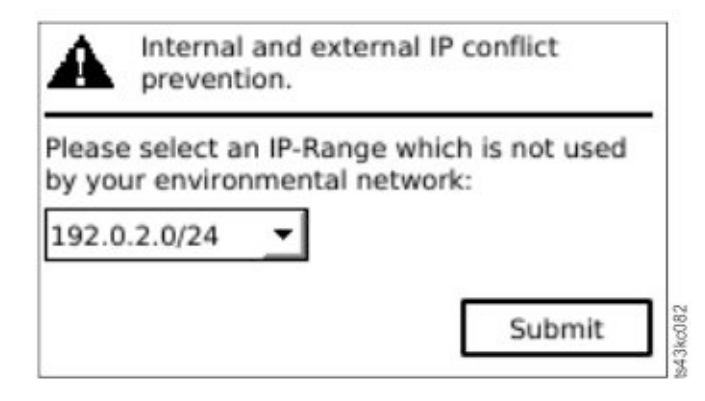

*Figura 51. Selección de dirección IP*

2. Pulse **Intro** para desbloquear el Panel de operador.

**Nota:** Si espera demasiado para hacer su selección, la unidad se calibra automáticamente. La calibración automática finaliza, a continuación, le devuelve a la pantalla de inicio de sesión.

- 3. Cuando ha iniciado sesión, comienza el proceso de configuración inicial con los **Valores de red**.
- 4. Siga las solicitudes para establecer la fecha y la hora y el PIN de administrador.
- 5. Cuando la configuración inicial finaliza, la pantalla regresa a la pantalla principal del Panel de operador.

Para comprobar la configuración en cualquier momento, vaya a **Configuración** > **Configuración inicial del sistema** en el panel del operador.En la GUI de gestión, vaya a **Biblioteca**.

## **Configuración inicial y personalización**

Una vez completada la instalación física y la configuración inicial utilizando el Panel de operador, un administrador puede iniciar sesión en la GUI de gestión para completar la configuración de biblioteca y la configuración de cualquier característica adicional.

En el primer inicio de sesión con el rol de usuario administrador y contraseña: adm001, debe cambiar la contraseña. La nueva contraseña debe tener estas características:

- 8 caracteres de longitud
- Al menos un carácter alfabético en minúsculas
- Al menos un carácter alfabético en mayúsculas
- Al menos un carácter especial
- No más de dos caracteres consecutivos

El **Asistente de configuración inicial** le guiará a través de los valores de configuración básicos.

La biblioteca dispone de muchas funciones para su personalización en la organización. Vaya a ["Ubicación](#page-102-0) [de las funciones de gestión" en la página 71](#page-102-0) para personalizar la biblioteca con estas características.

- Habilitación o inhabilitación de la estación de E/S.
- Denominación de la biblioteca con la función **Gestionar biblioteca lógica**.
- Creación o gestión de bibliotecas lógicas. Consulte ["Compartición de una biblioteca" en la página 25](#page-56-0) para obtener información.
- Selección de modalidad secuencial o aleatoria. Consulte ["Modalidades de biblioteca lógica secuencial y](#page-55-0) [aleatoria" en la página 24](#page-55-0) para obtener información.
- Habilitación y configuración de la gestión de red SNMP.
- Configuración de la notificación de sucesos de correo electrónico.
- Configuración del cifrado.
- Configuración de fecha y hora.

<span id="page-92-0"></span>• Habilitación o inhabilitación de la limpieza automática de la biblioteca. Consulte ["Métodos de limpieza](#page-109-0) [de unidades" en la página 78.](#page-109-0)

## **Etiquetado y carga de cartuchos de cinta**

La biblioteca puede encenderse sin cartuchos, pero necesita los cartuchos para poder completar operaciones de lectura y escritura de datos, o cualquier operación o prueba que transfiera cartuchos.

Las etiquetas de código de barras son muy recomendables en entornos de producción para mejorar el tiempo de inventario en la biblioteca y facilitar los procesos de gestión de cartuchos fuera de la biblioteca. Consulte ["Etiquetado de cartuchos de cinta" en la página 188.](#page-219-0)

### **Estación de E/S**

Si la estación de E/S está habilitada, puede utilizarla para cargar cartuchos en la biblioteca. Pulse el botón del cargador durante menos de 3 segundos. Cuando el LED de botón empiece a parpadear rápido, extraiga la estación de E/S. El cargador de la derecha sólo saldrá parcialmente, para mostrar cinco ranuras.

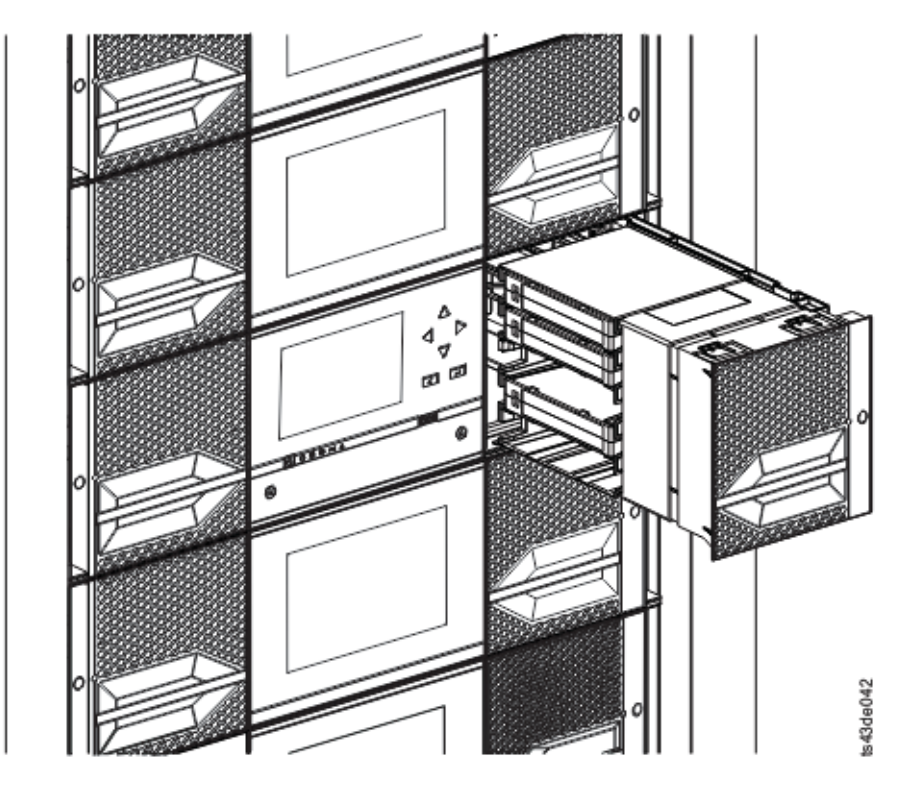

*Figura 52. Estación de E/S abierta vista desde la izquierda*

### **Cargadores de carga masiva**

- 1. Desbloquee el cargador pulsando el botón de cargador durante más de 3 segundos, espere a que el botón parpadee rápido y, a continuación, extraiga el cargador.
	- a. En el Panel de operador o GUI de gestión, seleccione el módulo y, a continuación, seleccione **Abrir cargador**. También puede presionar el botón de liberación en el panel frontal del módulo y liberar el cargador.
	- b. Espere hasta que el cargador esté desbloqueado y, a continuación, saque el cargador.

**Nota:** Espere el mensaje del Panel de operador/GUI de gestión que diga que el cargador está desbloqueado antes de sacarlo.

<span id="page-93-0"></span>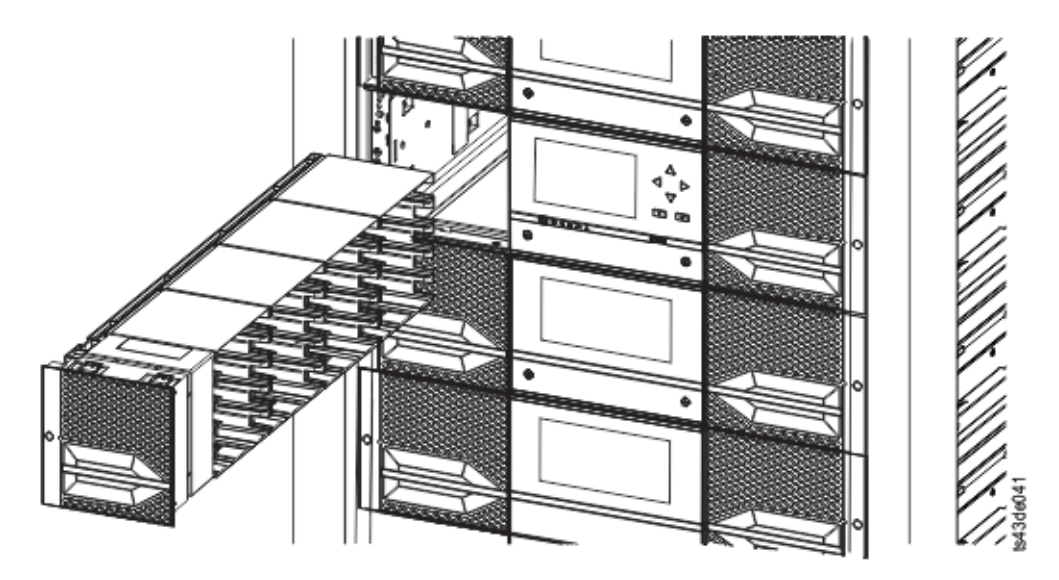

*Figura 53. Cargador extraído*

2. Cargue los cartuchos de cinta en el cargador.

**Importante:** Para las bibliotecas con números de serie anteriores a 7800K0K, las ranuras de la fila más baja del módulo inferior no son accesibles y solo pueden contener una estación de E/S de 4 ranuras, por lo que no deben cargarse cartuchos en estas ranuras.

- 3. Inserte el cargador en la unidad.
- 4. Empuje el manejador del cargador lentamente hasta que el mecanismo de liberación del cargador encaje en su sitio. El cargador queda bloqueado en su sitio.

**Importante:** Empuje el cargador completamente en su sitio hasta que encaje.

5. Repita los pasos 1 - 3 para los demás cargadores.

Consulte ["Acceso a cartuchos" en la página 80](#page-111-0).

## **Comprobación de la instalación**

Verifique que la biblioteca tenga la revisión de firmware actual, y guarde los valores de configuración. Esta acción puede ser útil si la biblioteca requiere servicio.

Verifique que la biblioteca tiene la revisión de firmware actual. La revisión del firmware de la biblioteca se visualiza en **Biblioteca** > **Acciones** > **Propiedades**.

- 1. Verifique el firmware de la biblioteca y actualice si es necesario: **Biblioteca** > **Acciones** > **Actualizar firmware de biblioteca**
- 2. Ejecute **Verificar biblioteca**.
- 3. Guarde los valores de configuración en un archivo del sistema desde la GUI de gestión: **Configuración** > **Biblioteca** > **Avanzado** > **Guardar archivo de configuración**.

Tener una copia de seguridad de la configuración de biblioteca es útil cuando la biblioteca se está recuperando de un error de configuración o necesita servicio.

## **Configuración avanzada de biblioteca**

Para crear y gestionar varias bibliotecas lógicas, utilice la función de biblioteca lógica avanzada.

## **Visión general**

Descripción general de características avanzadas, como arquitectura de varias vías de acceso, varias bibliotecas lógicas y varias vías de acceso de control.

### **Arquitectura de multivía de acceso**

La característica de arquitectura de varias vías de acceso de esta biblioteca de cintas permite a las aplicaciones de sistemas abiertos compartir la robótica de la biblioteca. Consulte ["Compartición de una](#page-56-0) [biblioteca" en la página 25.](#page-56-0)

La biblioteca cuenta con la arquitectura de multivía de acceso preparada para la red de área de almacenamiento (SAN). Esta arquitectura permite que aplicaciones de sistemas abiertos homogéneas y heterogéneas compartan la robótica de la biblioteca sin middleware o un servidor dedicado (host) que actúe como un gestor de biblioteca. La arquitectura de multivía de acceso preparada para SAN hace posible el uso compartido particionando las unidades de cintas y ranuras de almacenamiento de la biblioteca en bibliotecas lógicas. Luego, los servidores pueden ejecutar aplicaciones independientes para cada biblioteca lógica. Esta posibilidad de partición amplía el potencial de centralización de almacenamiento que permite SAN. El particionamiento proporciona también una protección de la inversión si la aplicación no admite una combinación de generaciones de unidades y soportes en la misma biblioteca lógica.

La arquitectura de varias vías de acceso de esta biblioteca está diseñada para proporcionar la capacidad de compartir la robótica de la biblioteca. La compartición se lleva a cabo particionando la biblioteca en varias bibliotecas lógicas (hasta el número de unidades instaladas). A continuación, a cada biblioteca lógica se le asignan sus propias unidades, ranuras de almacenamiento y vías de acceso de control independientes y diferenciadas. Las ranuras de entrada/salida (E/S) se comparten siguiendo el criterio de atender por orden de llegada. Este tipo de particionamiento está diseñado para permitir que las aplicaciones heterogéneas compartan la robótica de la biblioteca independientemente unas de otras. Los cartuchos bajo en control de la biblioteca no se comparten entre bibliotecas lógicas no pueden moverse entre bibliotecas lógicas. Un ejemplo de uso compartido heterogéneo es una aplicación de Microsoft Windows que está utilizando la unidad y las ranuras de almacenamiento de una biblioteca lógica, mientras que una aplicación UNIX utiliza la unidad y las ranuras de otra biblioteca lógica. Consulte ["Unidades combinadas" en la página 15](#page-46-0).

### **Varias bibliotecas lógicas**

Una biblioteca se puede particionar en varias bibliotecas lógicas para habilitar las tareas de copia de seguridad y restauración de datos simultáneas desde diferentes aplicaciones. Por ejemplo, puede crear varias bibliotecas lógicas para que procese

- Mandatos desde la Aplicación 1 (sobre Departamento A) en la Biblioteca lógica 1
- Mandatos de la Aplicación 2 (sobre el Departamento B) en la Biblioteca lógica 2
- Mandatos de la Aplicación 3 (sobre el Departamento C) que usan la modalidad secuencial en la Biblioteca lógica 3

En esta configuración, las unidades de cintas y los cartuchos de cada biblioteca lógica se dedican a esa biblioteca y no se comparten entre otras bibliotecas y aplicaciones. Los mandatos emitidos por las aplicaciones se desplazan a la biblioteca a través de vías de acceso de control exclusivas o el proceso en modalidad secuencial por parte de la biblioteca. Por lo tanto, el proceso de datos del departamento A se limita a las unidades de cintas y los cartuchos de la biblioteca lógica 1. El proceso para el departamento B se limita a las unidades de cintas y los cartuchos de la biblioteca lógica 2, y así sucesivamente.

Para aplicaciones que no soportan tipos de unidades combinados y soportes dentro de la misma biblioteca lógica, el particionamiento de la biblioteca en varias bibliotecas lógicas proporciona la capacidad de mantenerlas separadas. Por ejemplo, puede particionar las siguientes unidades de cintas y sus soportes en varias bibliotecas lógicas individuales:

- LTO 8
- LTO 7
- LTO 6

### **Vías de control múltiple**

Con esta arquitectura de varias vías de acceso de la biblioteca de cintas, además de crear varias bibliotecas locales, puede configurar cualquier biblioteca lógica para que tenga más de una vía de acceso de control. Una vía de acceso de control es una vía de acceso lógica en una biblioteca a través de la cuál la biblioteca recibe los mandatos **SCSI Medium Changer** estándar para controlar las operaciones de la biblioteca.

**Nota:** No se ha configurado ningún cambiador de soportes SCSI cuando la biblioteca lógica se ha habilitado en modalidad secuencial

Varias vías de acceso de control reducen la posibilidad de que una anomalía en una vía de acceso de control haga que la biblioteca entera quede no disponible. Además, cuando configura más vías de acceso de control, son posibles más configuraciones y opciones de compartición de biblioteca. El acceso a la biblioteca se realiza por orden de llegada. Cada vía de acceso de control de una biblioteca lógica puede aceptar mandatos mientras otra vía de acceso de control está utilizando la biblioteca.

#### **Varias vías de acceso de control para migración tras error de vía de acceso de control**

Esta biblioteca de cintas ofrece una características de migración tras error de la vía de acceso de control opcional. Consulte ["Compartición de una biblioteca" en la página 25](#page-56-0) y ["Migración tras error de vía de](#page-57-0) [acceso de control y equilibrio de carga" en la página 26.](#page-57-0)

El uso de la característica de migración tras error de la vía de acceso de control reduce más la posibilidad de un error en una vía de control para que toda la biblioteca quede no disponible.

La característica de migración tras error de la vía de acceso de control (código de característica 1682) habilita el controlador de dispositivo host para reenviar un mandato a una vía de acceso de control diferente para la misma biblioteca lógica.

### **Particionamiento de la biblioteca**

Las bibliotecas que contienen al menos dos unidades pueden configurar dos bibliotecas lógicas. Es posible configurar hasta 21 bibliotecas lógicas en la biblioteca (hasta el número de unidades instaladas). En una biblioteca particionada, el Panel de operador informa sólo del estado de la biblioteca lógica 1 en el menú principal debido a limitaciones de espacio. El usuario debe ir al estado de las bibliotecas lógicas en el Panel de operador para obtener información sobre las particiones de biblioteca adicionales. La GUI de gestión proporciona una **Vista gráfica de biblioteca lógica**.

### **Particionamiento de bibliotecas**

Con unidades físicas de altura media y altura completa, la numeración física es ascendente para todas las unidades. Por ejemplo, si sustituye una unidad de media altura en [Figura 22 en la página 18](#page-49-0), las unidades todavía están numeradas como 1-4. Si añade una unidad en cualquiera de las ranuras entre las unidades numeradas de 1 a 4, la numeración física cambia y aún está numerada de forma ascendente.

**Importante:** Se puede instalar una unidad de altura completa en un módulo en las dos ranuras inferiores únicamente.

### **Configuración de un sistema de biblioteca lógica**

Un sistema de biblioteca lógica contiene todas las unidades presentes en cualquier posición de unidad y contiene todas las ranuras.

### **Configuración de varias bibliotecas lógicas**

Una biblioteca con varias bibliotecas lógicas debe tener una unidad para cada biblioteca lógica y al menos cinco ranuras. Las unidades pueden estar en cualquier ubicación en la biblioteca. Es mejor tener unidades que están ubicadas cerca de las ranuras asignadas a la misma biblioteca lógica para minimizar el movimiento del descriptor de acceso y maximizar el rendimiento.

### <span id="page-96-0"></span>**Direccionamiento del elemento SCSI**

Una biblioteca lógica asigna las direcciones del elemento SCSI a unidades, ranuras de almacenamiento, ranuras de E/S y el descriptor de acceso. Para cada tipo de elemento (unidad, almacenamiento, E/S), la dirección del elemento SCSI pueden verse en la GUI de gestión.

Mientras el direccionamiento de SCSI sigue el mismo método que la numeración de ubicación física, esta acción depende de la configuración de la **Biblioteca lógica avanzada**.

La numeración de unidad va de abajo arriba. La numeración de ranuras de almacenamiento va del cargador izquierdo (de la parte frontal a la posterior y de abajo arriba) al cargador derecho (de la parte posterior a la parte frontal, de abajo arriba). La numeración de las ranuras de E/S va de abajo arriba. El descriptor de acceso es un número único.

**Nota:** Cuando el número de unidades de biblioteca se reduce, actualice la configuración de biblioteca lógica. Esta acción elimina todas las notificaciones de suceso que indican que falta una unidad.

La actualización de la configuración de biblioteca lógica puede cambiar el direccionamiento del elemento SCSI.

## **Verificación de la conexión de host**

Procedimiento para verificar la conexión entre el sistema principal y la biblioteca.

Para verificar las conexiones entre el sistema principal y la biblioteca

- 1. Instale los controladores y el software de aplicación compatibles con la biblioteca. Los paquetes de software de copia de seguridad pueden necesitar software extra o licencia para comunicarse con la robótica.
- 2. Verifique la conexión entre la biblioteca y el host utilizando los programas de utilidad del sistema operativo del servidor de host. O bien, utilice Tape Diagnostic Tool (ITDT) para verificar la comunicación entre la biblioteca y el host.Consulte ["La herramienta ITDT realiza la actualización del](#page-123-0) [firmware, la recuperación de vuelcos y la prueba de la unidad" en la página 92](#page-123-0).

Consulte ["Conectividad de host" en la página 28](#page-59-0) para obtener información sobre servidores y software compatibles.

# <span id="page-97-0"></span>**Capítulo 4. Gestión de**

Se describen cuatro roles de usuario, y cada rol de usuario tiene sus funciones específicas.

- **Administrador**: este rol proporciona acceso a las funciones de administrador en la GUI de gestión. Hay una contraseña de administrador predeterminada adm001 para el primer inicio de sesión. La contraseña del administrador se puede cambiar en la página **Usuarios locales**.
- **Monitor**: este rol permite acceder a la información de estado de la biblioteca y no permite acceder a funciones de configuración, mantenimiento o operación. El establecimiento de una contraseña de supervisor restringe el acceso a la información de estado sólo a aquellos usuarios que conocen la contraseña del supervisor. El administrador puede establecer o cambiar las contraseñas del rol de supervisor.
- **Superusuario**: este rol tiene los mismos derechos de acceso que el rol de administrador, excepto la posibilidad de acceder a las páginas **Usuarios locales** y Autenticación remota **(Autenticación LDAP** y **Autenticación Kerberos)**. Además, es posible realizar movimientos de cartuchos y abrir revistas y estaciones de E/S. El administrador puede establecer o cambiar las contraseñas del rol Superusuario.
- **Servicio**: este rol proporciona acceso a las funciones de servicio en la GUI de gestión. El administrador puede establecer o cambiar las contraseñas del rol de servicio.

#### **Notas:**

- Los ID de usuario de supervisor, superusuario y de servicio deben estar habilitados por el administrador de la biblioteca. De manera predeterminada, estas cuentas están inhabilitadas.
- Para obtener una descripción completa de los elementos de menú disponibles para cada rol de usuario, consulte [Apéndice C, "Funciones y roles de la GUI de gestión", en la página 178.](#page-209-0)

## **La GUI de gestión**

Con la Interfaz gráfica de usuario de gestión (GUI), puede supervisar, configurar y operar la mayoría de las funciones de biblioteca desde el navegador web.

Cuando sea posible, utilice la GUI de gestión como interfaz de biblioteca primaria. La interfaz web proporciona acceso a más funciones, incluye ayuda en línea y es intuitiva de utilizar.

Antes de utilizar la GUI de gestión, debe iniciar la sesión y configurar los valores de red de biblioteca con el Panel de operador. Esta acción se puede realizar durante la configuración inicial. Consulte ["Proceso de](#page-90-0) [configuración inicial" en la página 59](#page-90-0).

### **Inicio de sesión con la GUI de gestión**

- 1. Abra un navegador web soportado y entre la dirección IP de la biblioteca en la barra de direcciones del navegador.
- 2. Escriba el nombre de usuario (administrator u otro usuario creado por el administrador) y la contraseña. Pulse **Iniciar sesión**.

**Nota:** Para el inicio de sesión inicial, escriba administrator y la contraseña adm001. **Debe** cambiar la contraseña después del primer inicio de sesión. La nueva contraseña debe tener estas características:

- 8 caracteres de longitud
- Al menos un carácter alfabético en minúsculas
- Al menos un carácter alfabético en mayúsculas
- Al menos un carácter especial
- No más de dos caracteres consecutivos

<span id="page-98-0"></span>**Nota:** Sólo puede iniciar sesión una persona (en el Panel de operador o la GUI de gestión) en la biblioteca simultáneamente. Si otra persona ya ha iniciado sesión cuando intenta iniciar sesión, aparece un recuadro de diálogo preguntando si desea cerrar la sesión del otro usuario.

### **Pantalla principal de la biblioteca en la GUI de gestión**

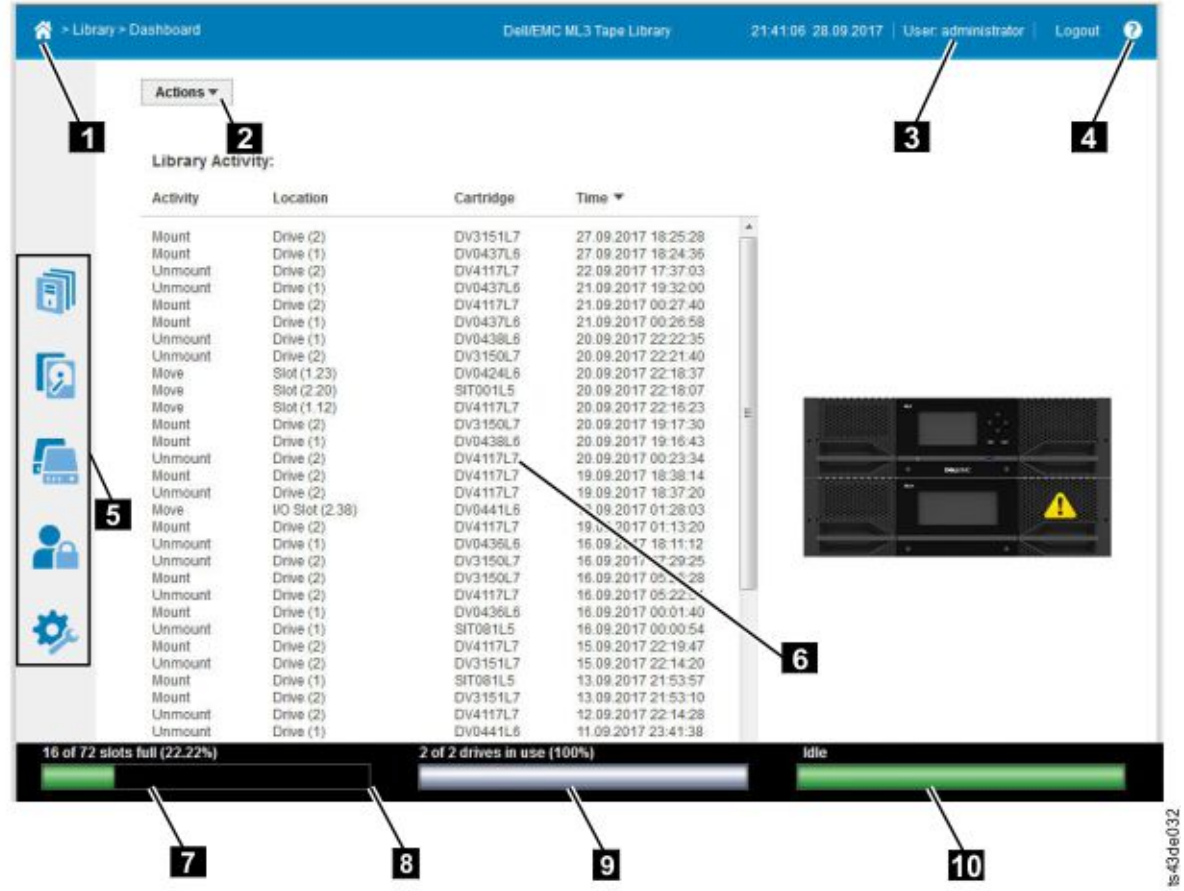

La pantalla principal de la biblioteca está organizada en las siguientes regiones:

*Figura 54. Pantalla principal de la GUI de gestión*

| Tabla 29. Elementos de la pantalla principal |                                                                                        |
|----------------------------------------------|----------------------------------------------------------------------------------------|
|                                              | <b>Elemento</b>                                                                        |
| E                                            | Icono de Inicio > Navegación actual                                                    |
| $\vert$ 2                                    | Acciones > dependientes de la navegación actual                                        |
| 3                                            | Usuario registrado                                                                     |
| $\vert$ 4                                    | Ayuda                                                                                  |
| 5                                            | Muelle de navegación                                                                   |
| 6                                            | Descripción general > depende de la navegación actual                                  |
| $ {\bf z} $                                  | Capacidad física                                                                       |
| 8                                            | Barra de estado                                                                        |
| $\sqrt{9}$                                   | Actividad de la unidad - Navegar a la página de la unidad para obtener más<br>detalles |

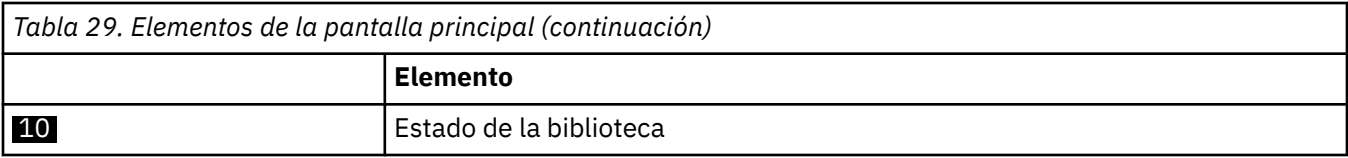

#### **Sugerencias:**

- 1. Para la navegación de funciones de gestión específicas, consulte ["Ubicación de las funciones de](#page-102-0) [gestión" en la página 71](#page-102-0).
- 2. Para obtener información adicional, consulte las páginas de ayuda en línea de la GUI de gestión. Las páginas de ayuda están actualizadas con actualizaciones de firmware y, a menudo, contienen detalles técnicos actualizados y puede que no estén contenidos en este documento. Para acceder a la ayuda de la GUI de gestión, pulse **?** en el lado derecho del banner superior de la GUI de gestión.
- 3. Para obtener información sobre los permisos de rol de usuario, consulte [Apéndice C, "Funciones y](#page-209-0) [roles de la GUI de gestión", en la página 178.](#page-209-0)

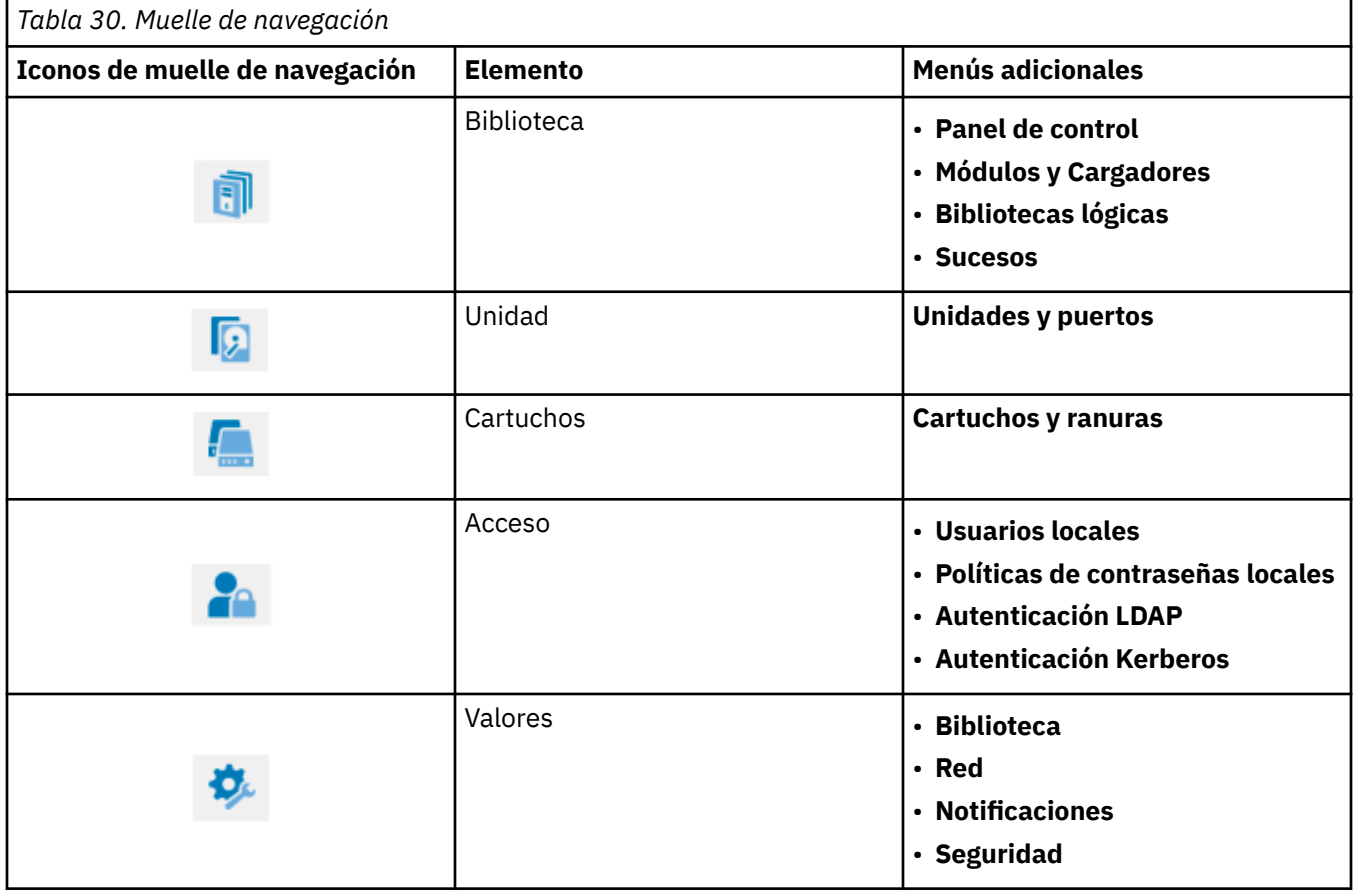

### **Muelle de navegación**

### **Iconos de estado**

Los iconos de estado indican las siguientes condiciones.

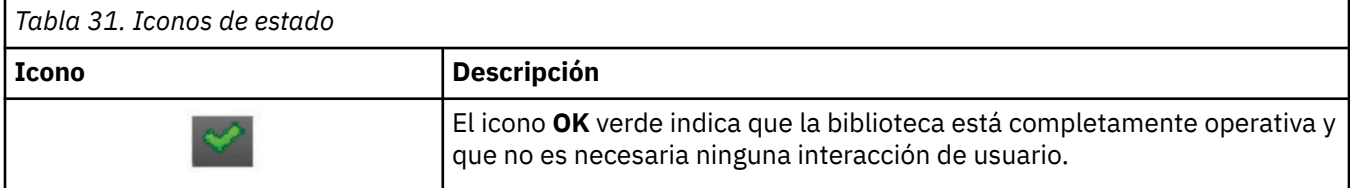

<span id="page-100-0"></span>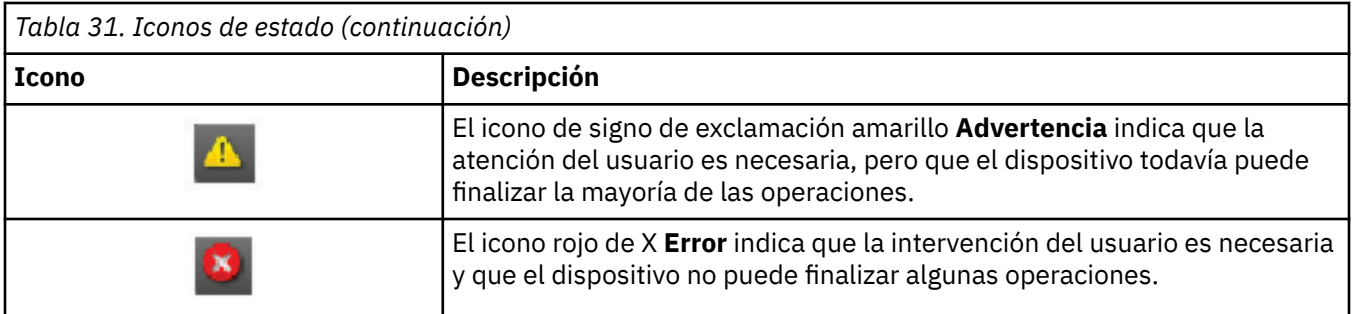

## **Panel de operador**

Con el Panel de operador, puede supervisar, configurar y manejar la mayoría de las funciones de biblioteca desde el panel frontal de la biblioteca.

El Panel de operador tiene un botón de **Encendido**, una visualización LCD, seis botones de navegación y cinco LED. Para utilizar el Panel de operador, debe utilizar los seis botones de navegación (arriba/abajo, izquierda/derecha, Intro, Atrás). El Panel de control **no** no es de pantalla táctil. Consulte ["Panel frontal"](#page-38-0) [en la página 7](#page-38-0) para ver la ubicación de los botones de navegación.

### **Pantallas del Panel de operador**

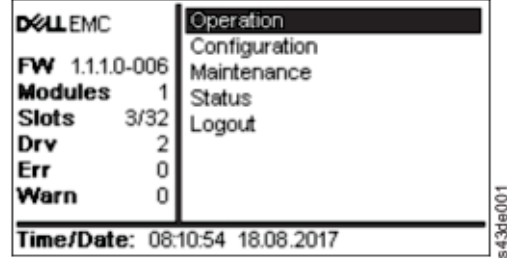

*Figura 55. Pantalla principal del Panel de operador*

Diseño de pantalla principal del Panel de operador

- Panel izquierdo: muestra el estado de biblioteca (revisión de firmware, número de módulos, número de ranuras, número de unidades, número de errores, número de avisos).
- Panel central: proporciona acceso para operar, configurar y cerrar la sesión de la biblioteca y para ver más información de estado (funcionamiento, configuración, mantenimiento, estado).
- Panel inferior: muestra más información de estado (estado de biblioteca, hora/fecha, dirección IPv4 o IPv6). El panel de estado muestra información de un estado durante 10 segundos y luego pasa al siguiente elemento de estado.

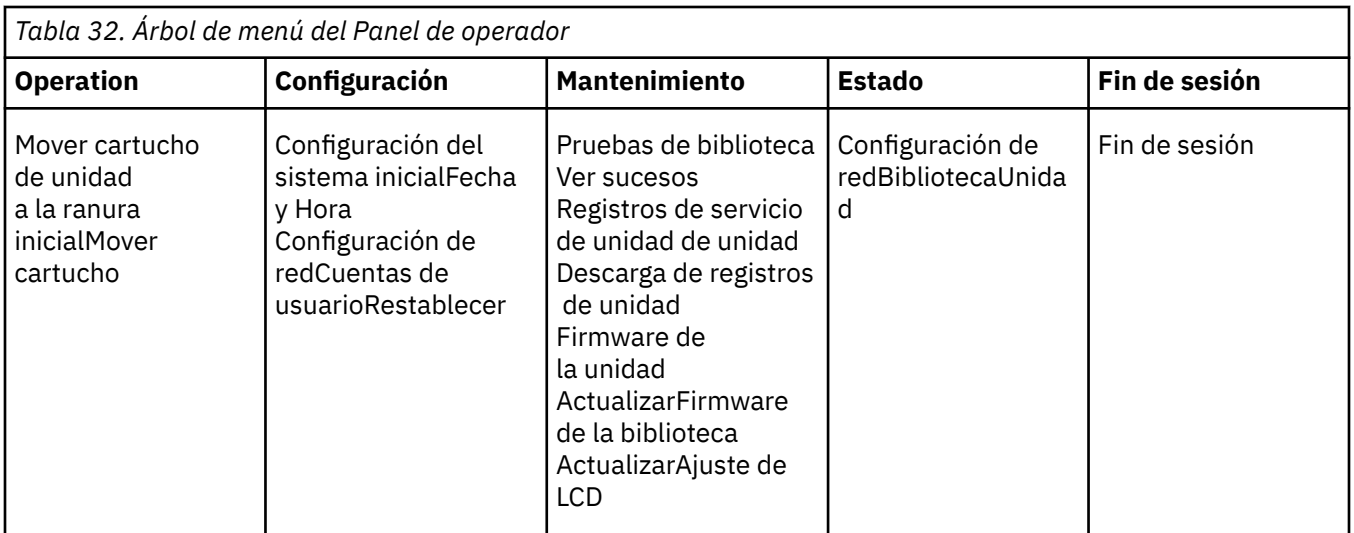

El Panel de operador proporciona un subconjunto de los elementos de menú comparados con la capacidad completa de la GUI de gestión. Para las operaciones que están disponibles en el Panel de operador, consulte ["Ubicación de las funciones de gestión" en la página 71](#page-102-0).

### **Acceso a la biblioteca con el Panel de operador**

Se puede acceder al Panel de operador de dos maneras, con PIN o sin él.

- 1. Si el protector de pantalla del Panel de operador está activado, pulse **Intro**.
- 2. Si no se ha configurado ningún PIN, pulse **Intro**.
- 3. Si se ha configurado un PIN, especifique el **PIN**, seleccione **Inicio de sesión** y pulse **Intro**.

### **Iconos de estado**

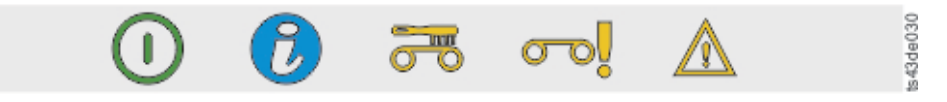

*Figura 56. LED del panel frontal*

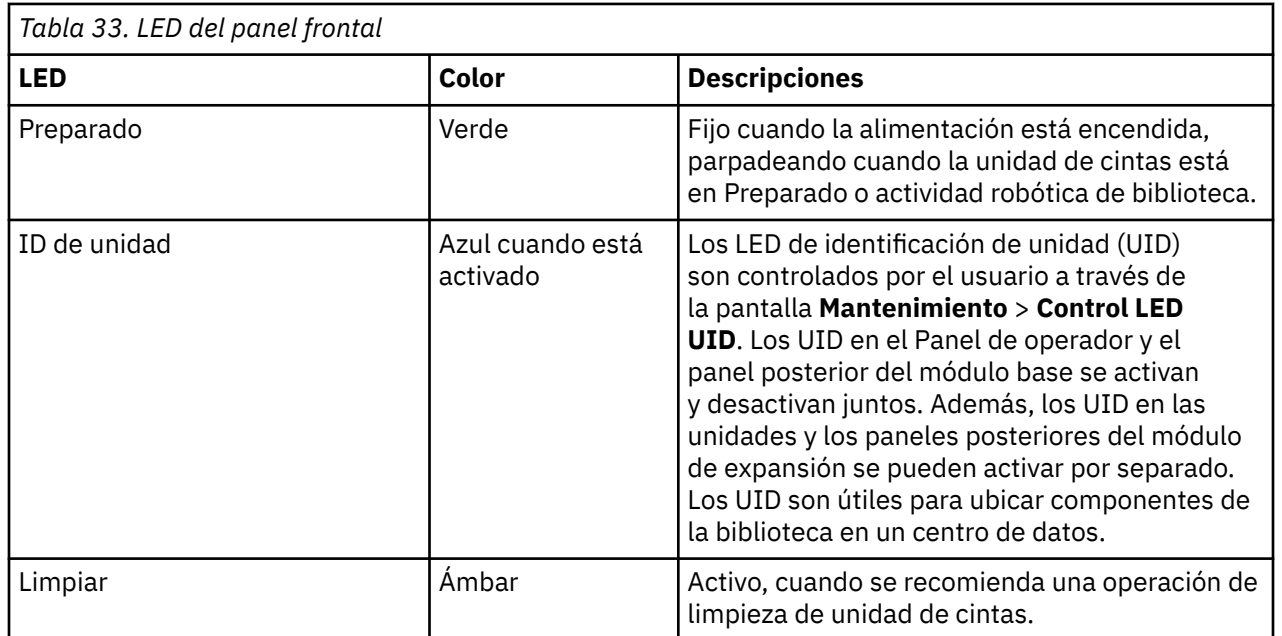

<span id="page-102-0"></span>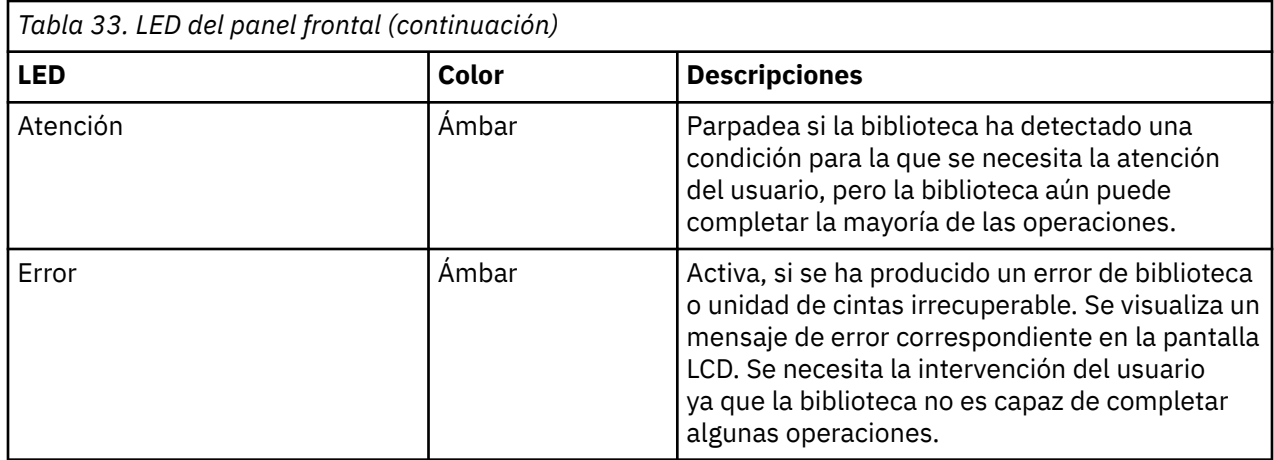

# **Ubicación de las funciones de gestión**

Esta tabla proporciona la navegación por los diferentes menús para ayudarle a instalar y configurar la biblioteca.

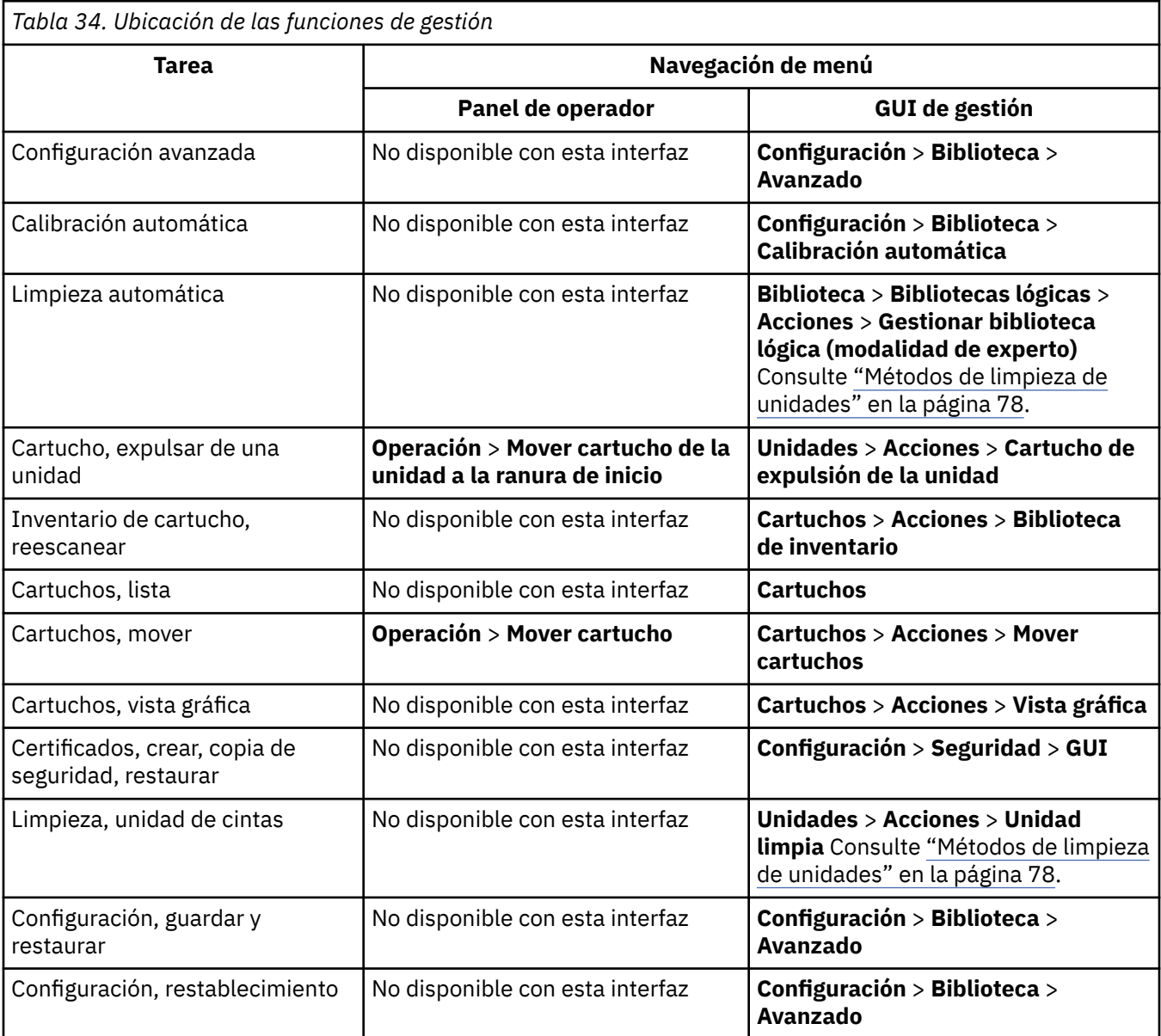

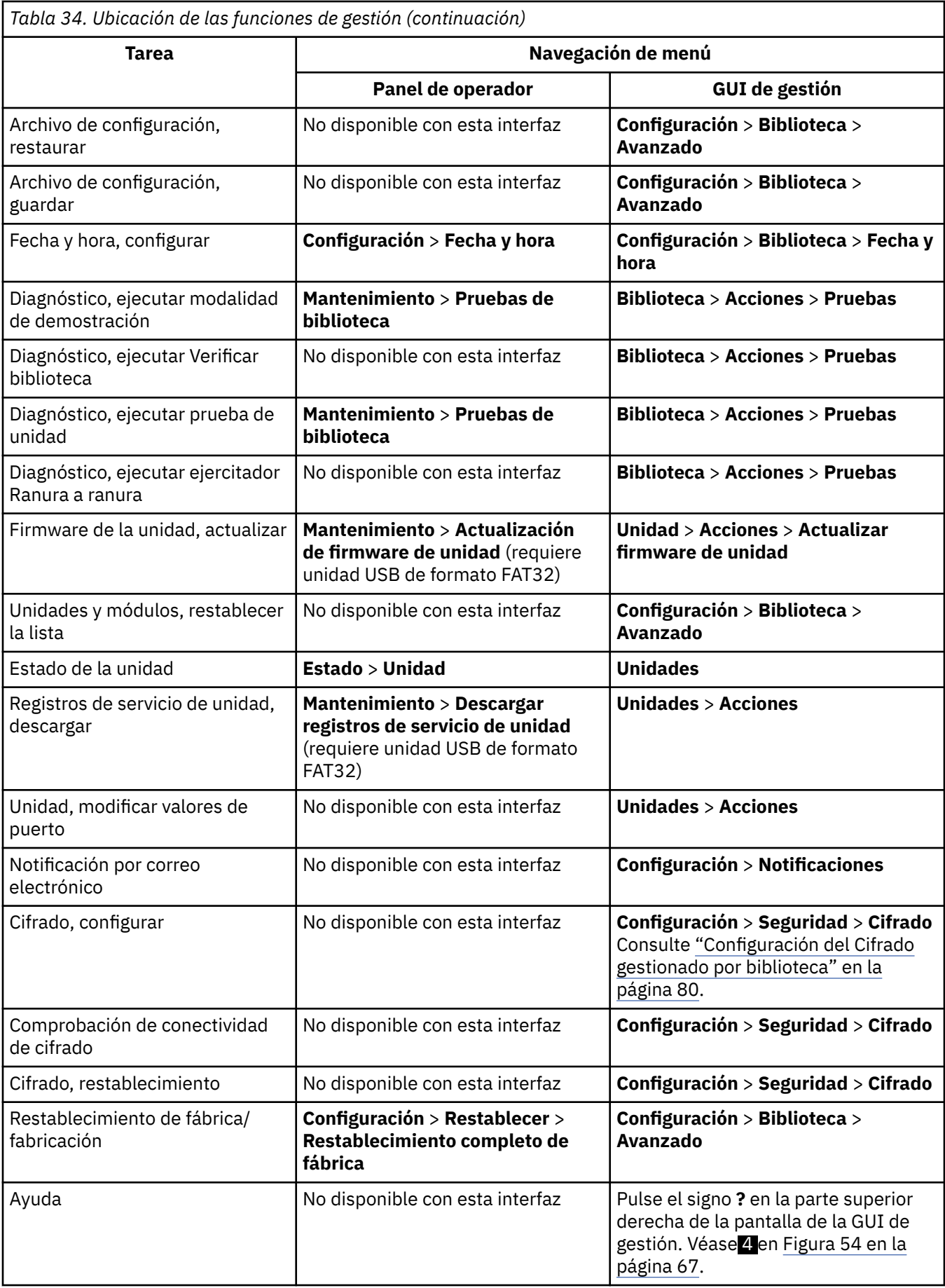

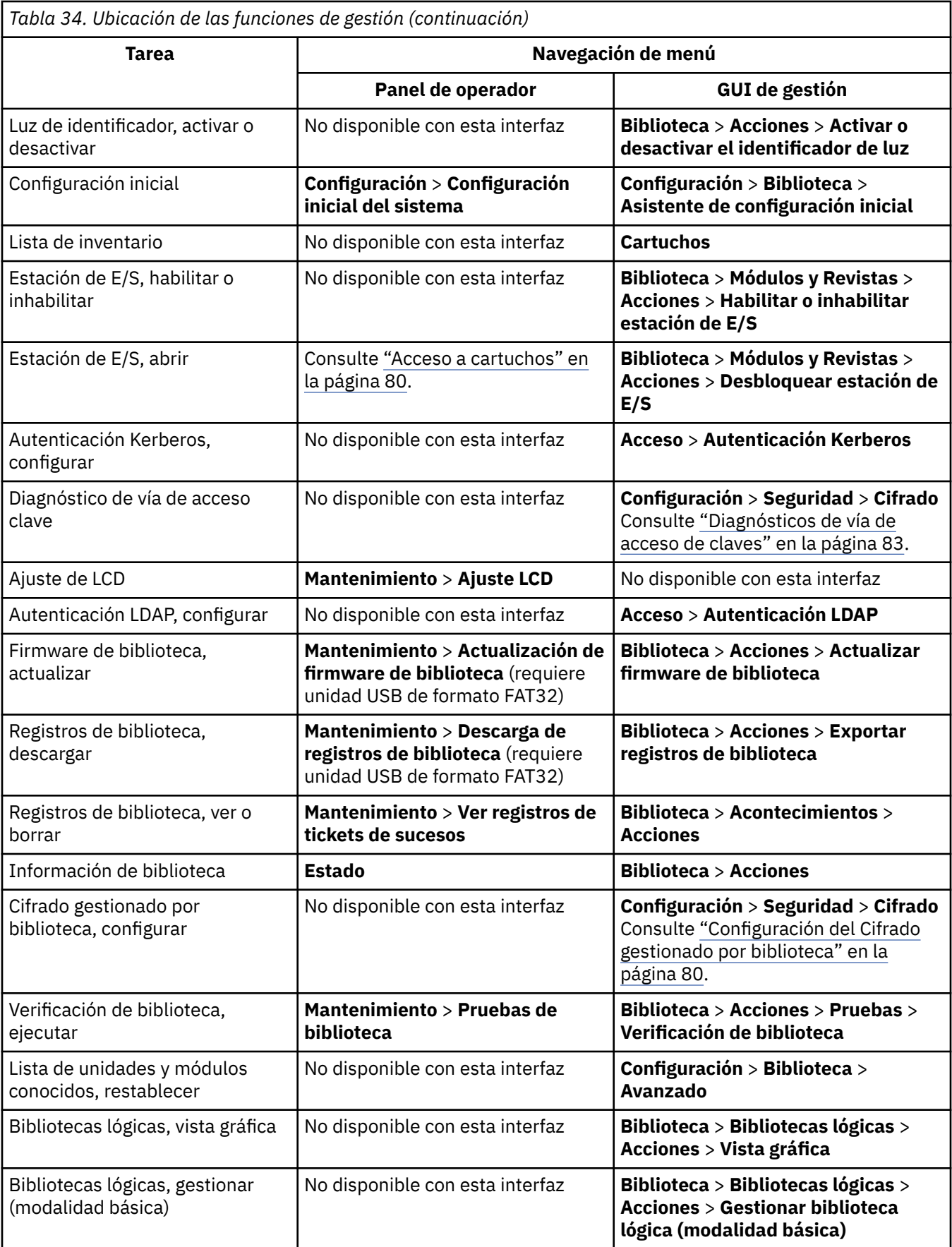

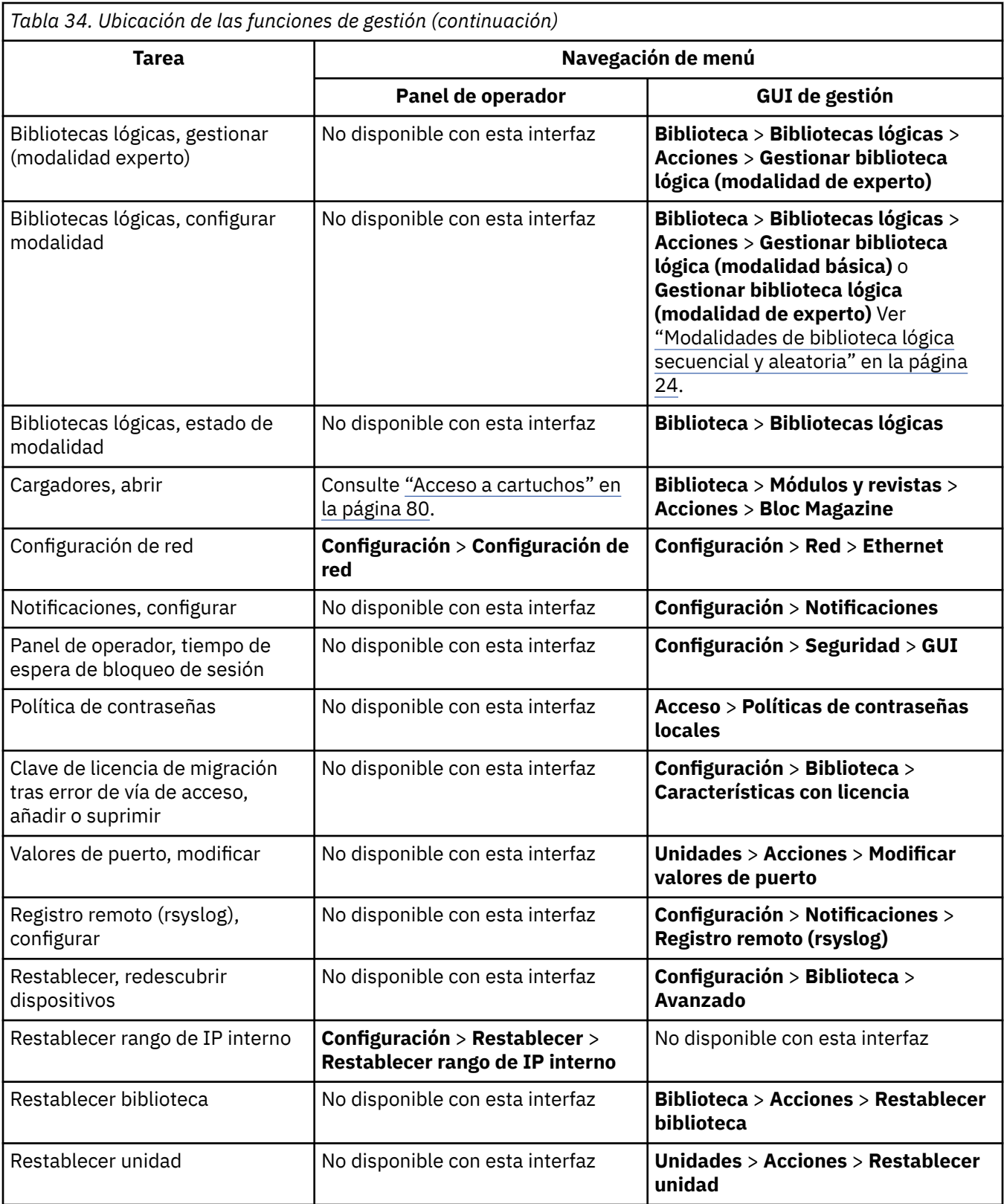

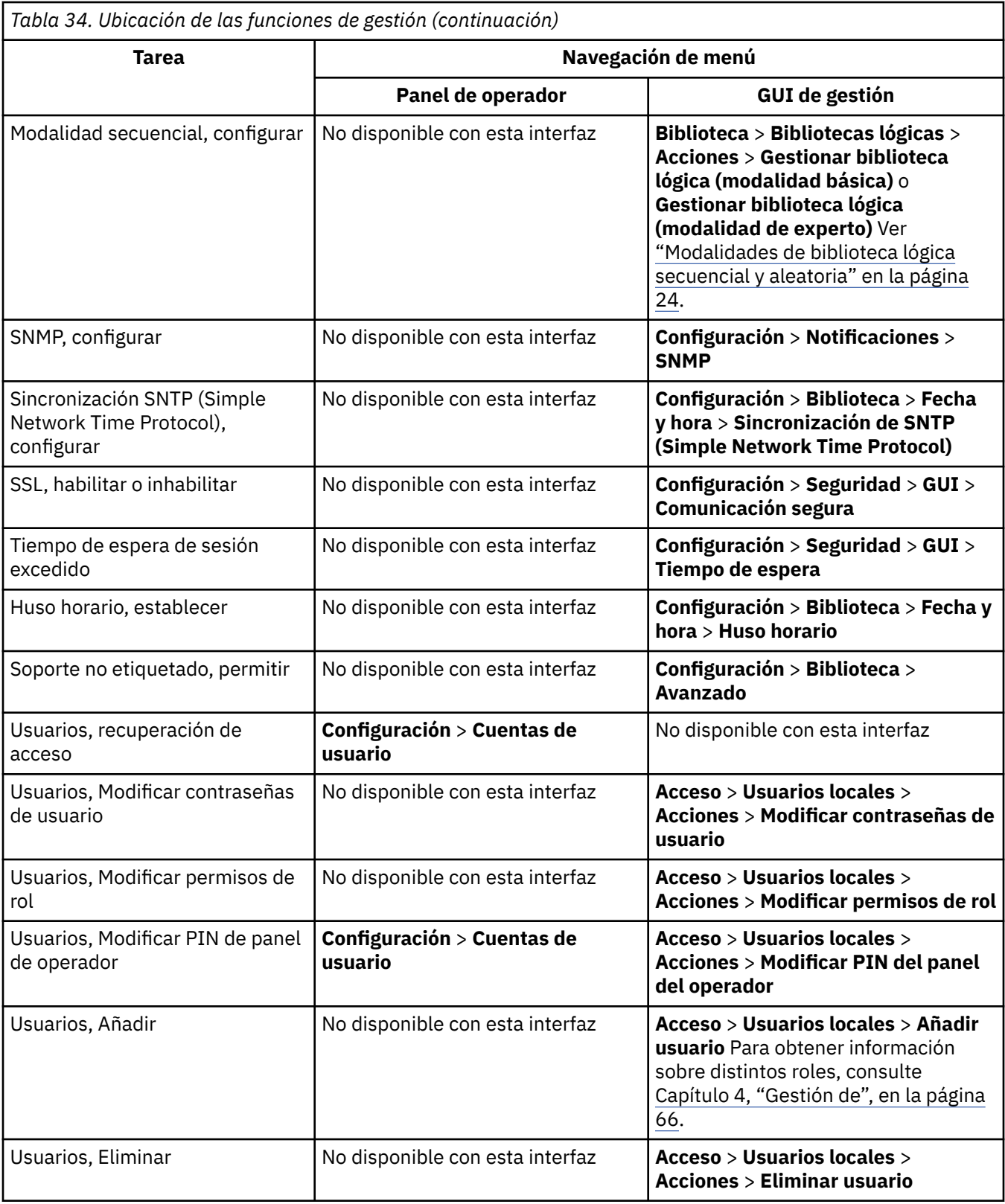

## **Configuración predeterminada**

La biblioteca se establece en los valores predeterminados que tenía cuando se adquirió por primera vez. Muchos de estos valores se pueden personalizar.

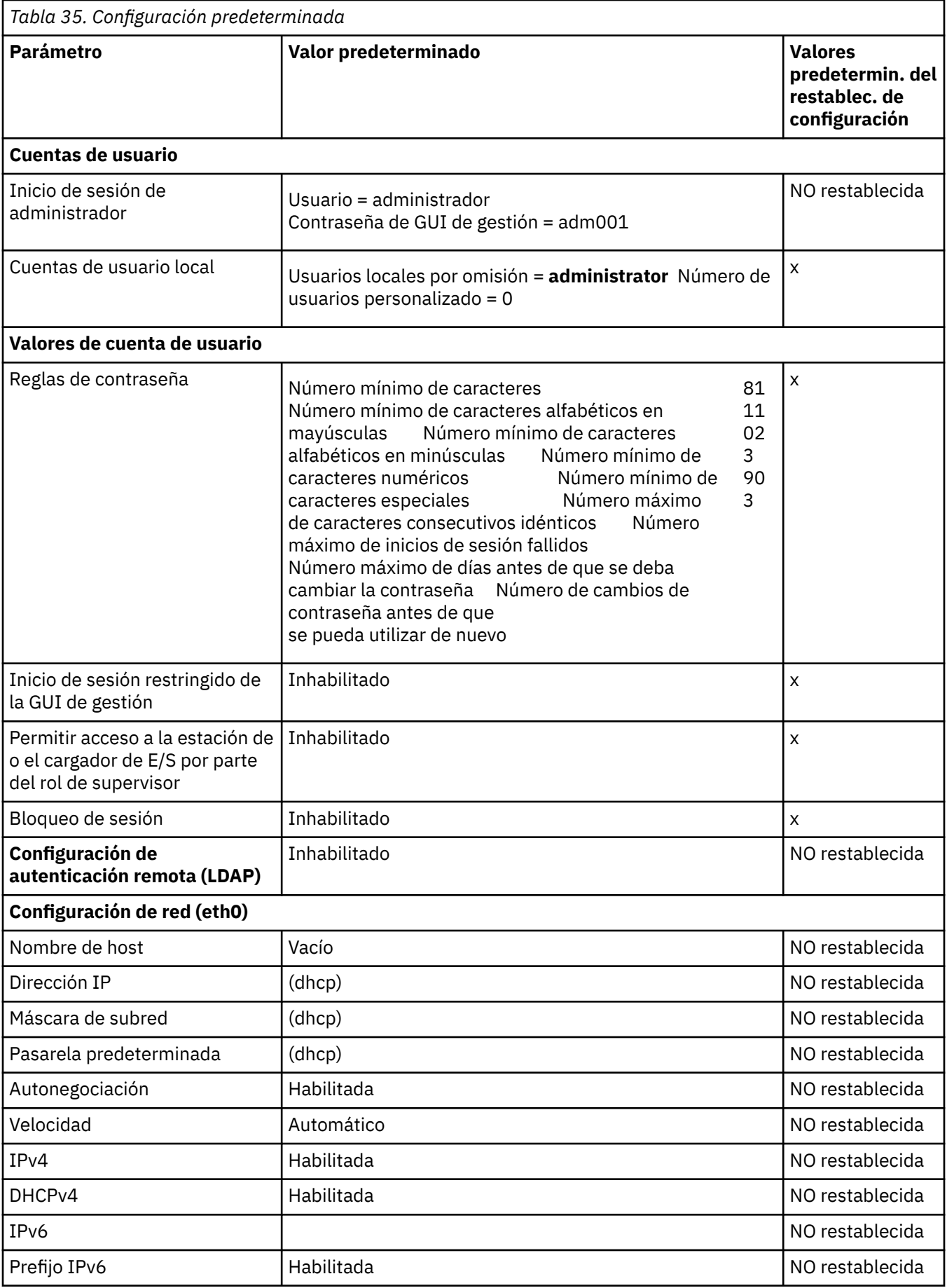
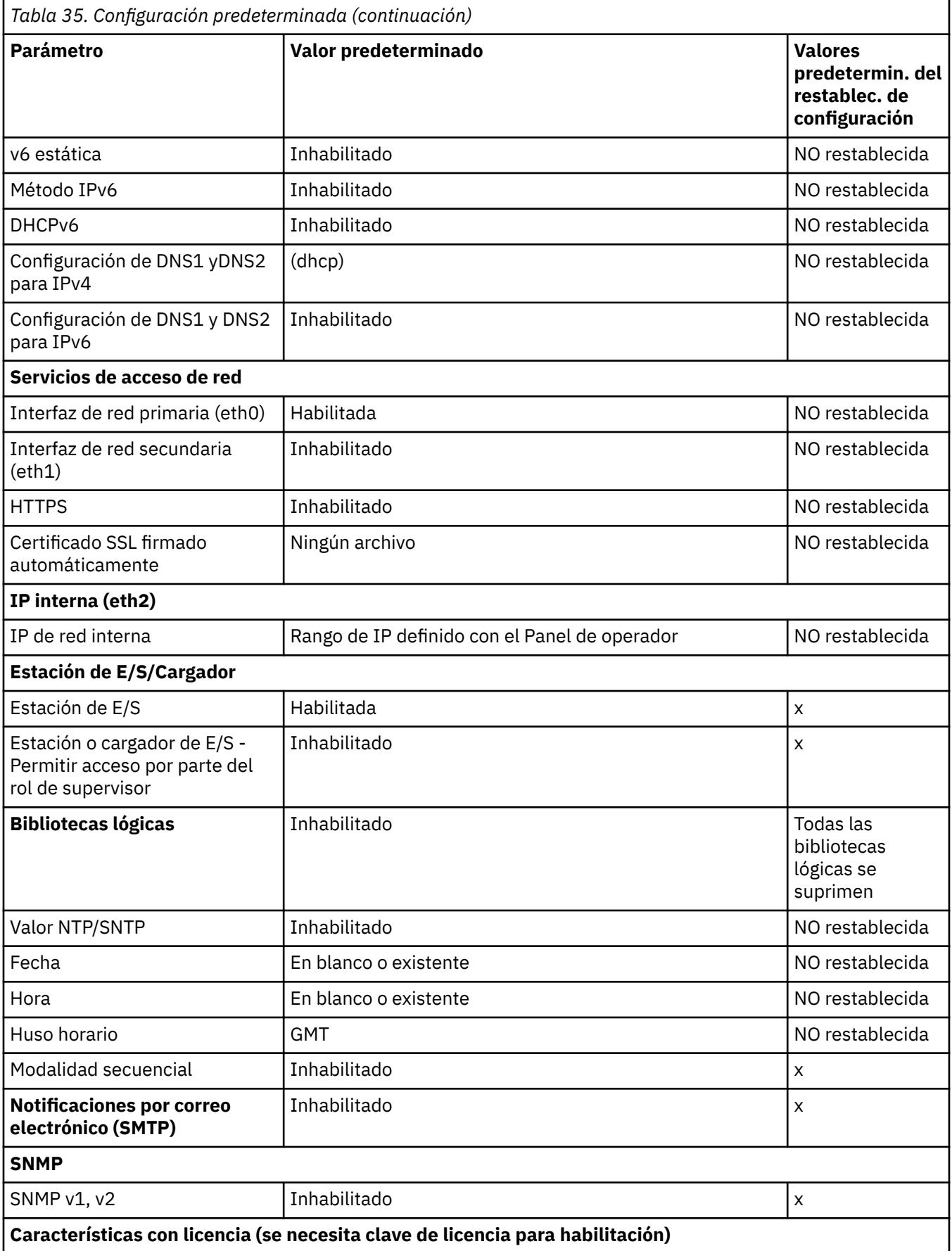

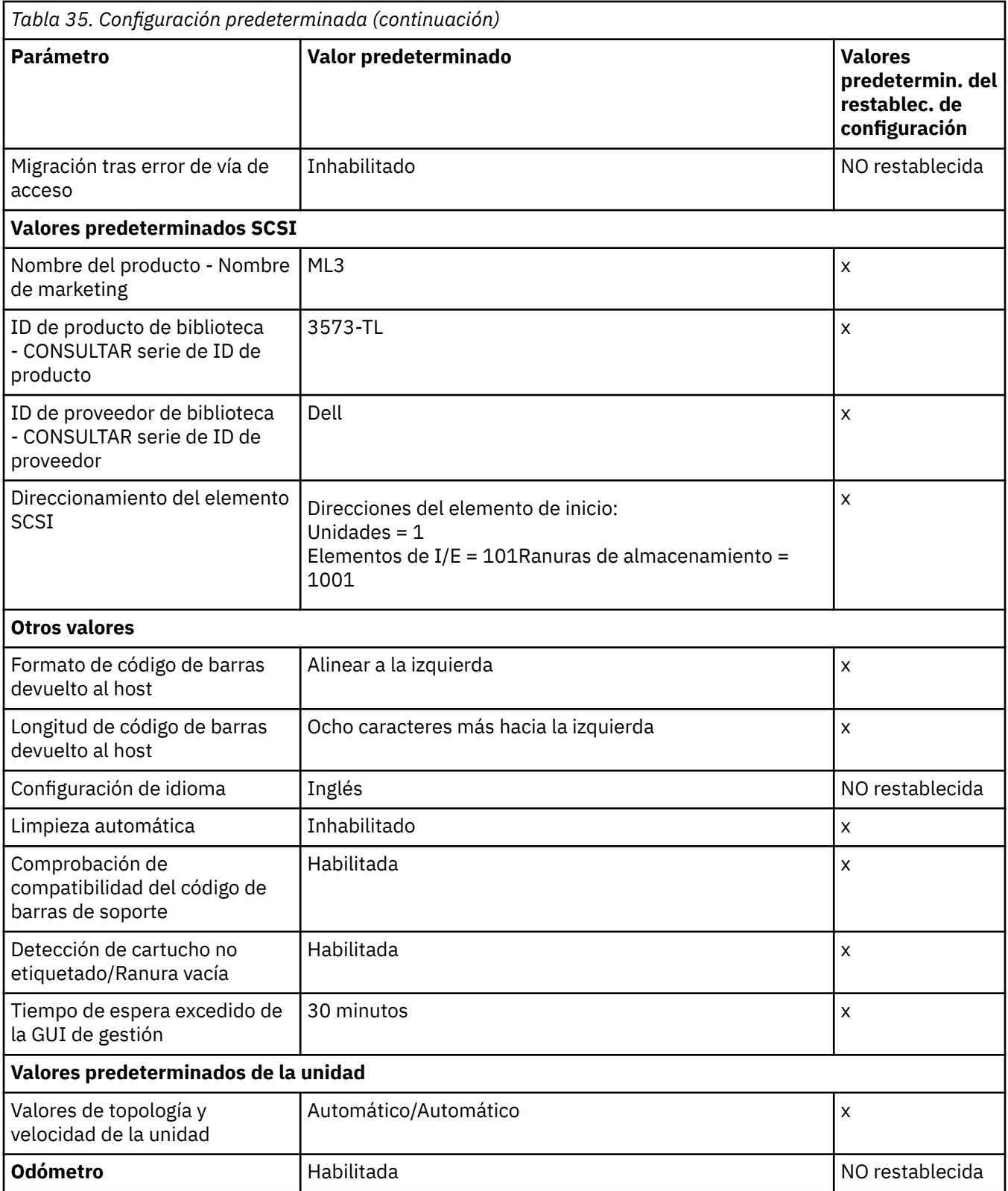

## **Métodos de limpieza de unidades**

La limpieza automática de las unidades de cintas está inhabilitada de forma predeterminada en la biblioteca. Sin embargo, se recomienda ese tipo de limpieza para esta biblioteca. También es posible iniciar los métodos de limpieza de host o manual.

El cabezal de cada unidad de cintas de la biblioteca de cintas debe mantenerse limpio para evitar errores provocados por la suciedad. Para ayudarle a mantener las unidades limpias, Dell proporciona un cartucho de limpieza con la biblioteca. La biblioteca utiliza el cartucho de limpieza para limpiar la unidad según el método de limpieza que usted elija. En todos los métodos, la limpieza se realiza una vez que el cartucho de datos se ha descargado de la unidad y antes de la siguiente carga.

Si coloca el cartucho de limpieza en una ranura de almacenamiento asignada a una biblioteca lógica, será visible para todos los hosts asociados con dicha biblioteca lógica. Si no desea que el cartucho de limpieza sea visible para ninguno de los hosts, colóquela en una ranura de almacenamiento que no esté asignada a ninguna biblioteca lógica.

Es responsabilidad del operador supervisar el uso de los cartuchos de limpieza y sustituirlos cuando sea necesario. Esta biblioteca de cintas proporciona varias formas de supervisar y gestionar cartuchos de limpieza. Si las condiciones de excepción SNMP están habilitadas, se genera una condición de excepción cuando caduca el cartucho de limpieza. También es posible utilizar la GUI de gestión para supervisar los ciclos de limpieza que permanecen en un cartucho de limpieza.

Hay tres métodos de limpieza disponibles.

#### **Limpieza automática**

La limpieza automática permite a la biblioteca responder automáticamente a cualquier petición de limpieza de la unidad de cintas e iniciar el proceso de limpieza. El proceso de limpieza es transparente a cualquier aplicación del host que utiliza la biblioteca.

Seleccione **Limpieza automática** para habilitar la característica de limpieza automática. Cuando se habilita, la biblioteca inicia automáticamente una operación de limpieza cuando se descarga soporte de una unidad que requiere limpieza en lugar de crear un suceso de aviso cuando una unidad necesita limpieza. Para un funcionamiento fiable, habilite la limpieza automática para cada biblioteca lógica y asegúrese de que la biblioteca tiene un cartucho de limpieza válido.

Es más recomendable poner el cartucho de limpieza en una ranura de almacenamiento que no esté asignada a una biblioteca lógica. Si coloca el cartucho de limpieza en una ranura de almacenamiento asignada a una biblioteca lógica, será visible para todos los hosts asociados con dicha biblioteca lógica. Si no desea que el cartucho de limpieza sea visible para ninguno de los hosts, colóquela en una ranura de almacenamiento que no esté asignada a ninguna biblioteca lógica.

Cuando se inicia una operación de limpieza, la biblioteca primero intenta utilizar un cartucho de limpieza sin caducar de la misma biblioteca lógica que la unidad de cintas. Si la biblioteca lógica no contiene un cartucho de limpieza sin caducar, la biblioteca intenta utilizar un cartucho de limpieza sin caducar en una ranura de almacenamiento que no está asignado a una biblioteca lógica. La biblioteca no utiliza un cartucho de limpieza de una biblioteca lógica diferente. Cuando la limpieza automática esté habilitada, asegúrese de que cada biblioteca lógica tiene un cartucho de limpieza sin caducar. O, ponga al menos un cartucho de limpieza sin caducar en una ranura de almacenamiento que no esté asignada a una biblioteca lógica.

Tras la configuración inicial, se puede activar o desactivar la limpieza automática accediendo a la modalidad Experto del asistente de biblioteca lógica.

- 1. Vaya a **Biblioteca** > **Bibliotecas lógicas** > **Acciones** > **Gestionar biblioteca lógica (modalidad de experto)**.
- 2. Seleccione la biblioteca lógica, pulse **Editar**.
- 3. Pulse **Siguiente** para ir a la pantalla **Valores generales**.
- 4. Seleccione o deseleccione **Limpieza automática** y, a continuación, pulse **Siguiente** en las pantallas siguientes.
- 5. Si se ha realizado un cambio, pulse **Finalizar** y las bibliotecas lógicas se reconfiguran. Si no se han realizado cambios, pulse **Cancelar**.

**Nota:** Dell recomienda habilitar la función de limpieza automática en la biblioteca. Con la función de limpieza automática habilitada, la limpieza de la unidad se realiza automáticamente. La única vez que la limpieza automática debe estar inhabilitada es cuando la aplicación de copia de seguridad requiere que tenga control.

#### <span id="page-111-0"></span>**Limpieza manual**

La limpieza manual requiere que seleccione una opción de menú de la GUI de gestión para limpiar una o más unidades de cintas. La limpieza manual siempre está soportada.

### **Limpieza por host**

La limpieza por host permite que la aplicación de copia de seguridad pueda definir y controlar el proceso de limpieza. La limpieza automática y manual utiliza CLNxxx VOLSER. Es obligatorio colocar el cartucho de limpieza en una ranura de almacenamiento asignada a una biblioteca lógica. El host debe "reconocer" que el cartucho de limpieza está disponible para su uso.

**Nota:** Para obtener información sobre el cartucho de cinta, consulte ["Cartuchos de cinta admitidos" en la](#page-52-0) [página 21](#page-52-0).

### **Acceso a cartuchos**

Cada cargador tiene un botón que proporciona una forma sencilla de abrir un cargador.

Consulte ["Panel frontal" en la página 7](#page-38-0).

Todos los módulos se pueden configurar para tener una parte del cargador correcto que se designa como estación de E/S o esta opción se puede inhabilitar.

- Para abrir la estación de E/S, pulse el botón del cargador durante menos de 3 segundos.
- Para abrir todo el cargador, pulse el botón del cargador durante más de 3 segundos.

### **Notas:**

- 1. Si se abre un cargador, no se pueden abrir otros cargadores o estaciones de E/S.
- 2. Si durante el proceso de apertura de cargador el cargador no se abre 30 segundos, el cargador se bloquea.
- 3. El usuario debe extraer el cargador, ya que no se expulsa.

El LED también proporciona un indicador del estado actual de dicho cargador.

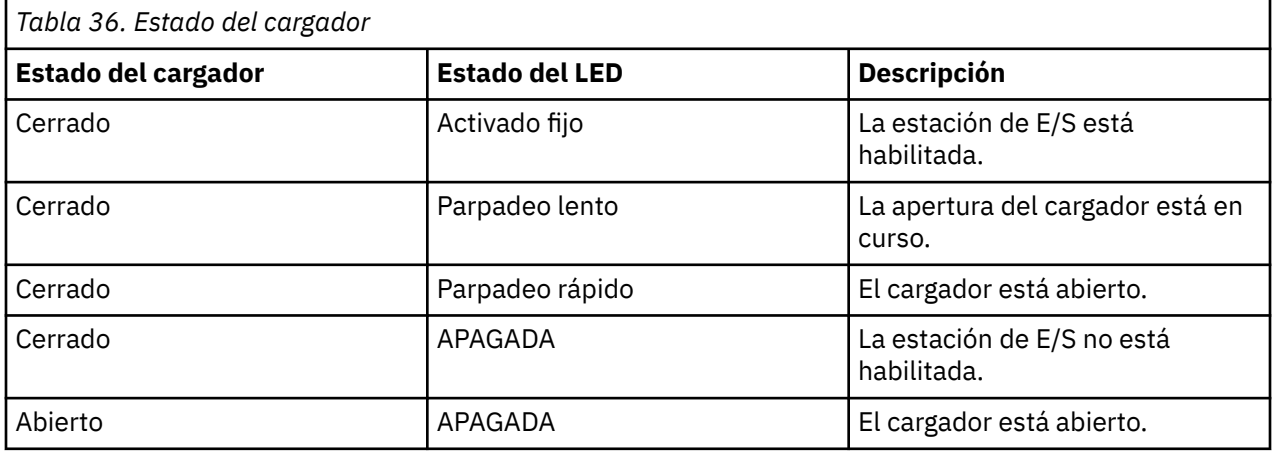

## **Configuración del Cifrado gestionado por biblioteca**

El Cifrado gestionado por biblioteca (LME) es una característica incorporada que está habilitada de fábrica.

Hay disponibles dos versiones del Cifrado gestionado por biblioteca para la configuración.

- • [Cifrado KMIP \(Key Management Interoperability Protocol\) \(v1.2\)](#page-112-0)
- • [Security Key Lifecycle Manager \(SKLM\) para el cifrado de z/OS](#page-113-0)

Acceda al asistente desde el menú **Acciones** con la opción **Gestionar cifrado**. La Característica con licencia de Cifrado gestionado por biblioteca ya se ha activado en la biblioteca en la biblioteca y no se puede desactivar. Sin embargo, la característica debe configurarse antes de poder utilizar LME.

<span id="page-112-0"></span>**Notas:** Antes de ejecutar el asistente de cifrado.

- Confirme que la licencia de Cifrado gestionado por biblioteca está activada en la página **Configuración** > **Biblioteca** > **Características con licencia**.
- Verifique que el servidor esté disponible en la red y esté configurado para utilizarse con esta biblioteca. Para obtener información sobre la configuración de servidores para utilizarlos con la biblioteca, consulte la documentación del servidor.

**Nota:** Si tiene previsto utilizar IBM Security Key Lifecycle Manager (SKLM), vaya a ["Publicaciones](#page-30-0) [relacionadas" en la página xxxi](#page-30-0) para obtener información sobre la instalación y la configuración.

• Si los valores de Cifrado de biblioteca se borran y se vuelven a configurar, tendrá que aceptar el nuevo certificado en el servidor cuando se utilice el certificado autofirmado de la biblioteca.

### **Cifrado KMIP (Key Management Interoperability Protocol)**

- 1. En el menú **Acciones**, pulse **Gestionar el cifrado KMIP** para iniciar el asistente.
- 2. La pantalla **Selección de biblioteca lógica** muestra las opciones de configuración de KMIP que se pueden establecer como el valor predeterminado para todas las bibliotecas lógicas o en una base de biblioteca lógica. La segunda sección proporciona la opción de copiar los valores de configuración de KMIP en todas las bibliotecas lógicas (por omisión) o en las bibliotecas lógicas especificadas.
- 3. La pantalla **Información de asistente** visualiza información sobre el asistente. En esta pantalla, también se pueden **Restablecer los ajustes del cifrado**. Si la configuración de biblioteca se completa y el servidor KMIP está disponible en la red, pulse **Siguiente**.
- 4. La pantalla **Opción de certificado** muestra las diferentes opciones de certificado que pueden utilizarse para establecer una comunicación segura con el servidor KMIP. Puede seleccionar las siguientes opciones:
	- **Certificado autofirmado de biblioteca** (opción predeterminada): Se utiliza un certificado autofirmado generado por la biblioteca.
	- **Certificado cargado**: Cargar un archivo **PCKS #12** que incluye un certificado y la clave correspondiente.
	- **Generar solicitud de certificado (CSR)** : La biblioteca genera una CSR que un servidor CA debe firmar. Este método requiere un certificado CA que debe proporcionarse durante los pasos del asistente.
		- a. **Configuración de certificación**
			- **Certificado autofirmado de biblioteca**: pasar el paso siguiente.
			- **Cargar certificado**
				- i) Cargue el archivo **PKCS #12** en el área de certificado en la pantalla **Opción de certificado**.
				- ii) Si este archivo requiere una contraseña, también debe proporcionarse en el campo de entrada **Contraseña de certificado**. Si no hay ninguna contraseña, el campo puede dejarse vacío.
				- iii) Después de cargar correctamente el certificado, pulse **Siguiente**.
			- **Generar solicitud de certificado (CSR)**
				- i) La pantalla **Información de entidad emisora de certificados** muestra los requisitos previos para utilizar el certificado KMIP. Cuando los requisitos previos se cumplan, pulse **Siguiente**.
				- ii) La pantalla **Entrada de certificado de autoridad emisora de certificados** muestra las instrucciones para obtener el certificado CA para el servidor KMIP. Siga las instrucciones para copiar el certificado de CA desde la consola de gestión. Pegue el certificado de CA en el asistente y, a continuación, pulse **Siguiente**.
				- iii) La pantalla **Información de certificados de biblioteca** muestra información sobre los siguientes pasos de asistente. Pulse **Siguiente**.
- <span id="page-113-0"></span>b. La pantalla **Configuración de cliente KMIP** proporciona opciones para dos tipos de autenticación de servidor.
	- Si el servidor KMIP utiliza un nombre de usuario y una contraseña de cliente para la autenticación, especifique el nombre de usuario y la contraseña que se han especificado en la consola de gestión de KMIP para la biblioteca.
	- Si el servidor KMIP utiliza la validación de certificados para la autenticación, seleccione la autenticación **Habilitar sólo certificado KMIP**. Seleccione esta opción si utiliza un servidor KMIP que no da soporte a un nombre de usuario y una contraseña de cliente. Este método predeterminado se utiliza cuando se utiliza KMIP con IBM Security Key Lifecycle Manager.
		- i) En la pantalla **Configuración del servidor KMIP**, especifique la dirección IP o el nombre de host completo y el número de puerto para un máximo de diez servidores KMIP. Además, elija qué servicios de tipo de servidor de claves son las claves de cifrado. Puede seleccionar entre las opciones siguientes:
			- **IBM SKLM**  IBM Security Lifecycle Manager 2.6.0 o un servidor KMIP superior.
			- **KMIP compatible** Servidor de claves que da soporte al protocolo de interoperatividad de gestión de claves estándar OASIS (KMIP).
		- ii) Para verificar el acceso a los servidores KMIP, pulse **Comprobación de conectividad**.
		- iii) Compruebe en el lado del servidor KMIP que el servidor acepta el certificado de la biblioteca.
		- iv) La pantalla **Resumen de configuración** muestra los valores recopilados por el asistente. Verifique que los valores son correctos y que no hay errores en la columna **Done**.
			- Si necesita modificar los valores o solucionar cualquier problema, pulse **Atrás** para llegar a la pantalla aplicable o **Cancelar** para salir del asistente para arreglar los problemas y volver más tarde.
			- Si los valores son correctos y no se informa de errores, pulse **Finalizar**.

Cuando finaliza el asistente, la modalidad de cifrado de **Cifrado gestionado por biblioteca (KMIP)** se puede seleccionar en **Asistente de biblioteca lógica (modalidad de experto)** en la página **Biblioteca** > **Bibliotecas lógicas**.

### **Security Key Lifecycle Manager (SKLM) para el cifrado de z/OS**

- 1. Vaya al menú **Biblioteca**. A continuación, vaya a **Bibliotecas lógicas**. Seleccione **Acciones** y, a continuación, seleccione **Gestionar Cifrado SKLM para z/OS**. La Característica con licencia de Cifrado gestionado por biblioteca ya se ha activado en la biblioteca en la biblioteca y no se puede desactivar. Sin embargo, la característica debe configurarse antes de poder utilizar LME.
- 2. Especifique la dirección IP y el puerto del servidor de SKLM z/OS y, a continuación, pulse **Modificar**.
- 3. Vuelva a **Acciones** y seleccione **Gestionar biblioteca lógica (modalidad experta)**.
- 4. En la pantalla **Asistente para la biblioteca lógica experta**, haga clic en **Valores generales**.
- 5. Junto a **Modalidad de cifrado**, seleccione **Cifrado gestionado por biblioteca (SKLM para z/OS) (con licencia)**.
- 6. Pulse **Siguiente** y, a continuación, pulse **Finalizar configuración**.
- 7. Aparece un mensaje cuando la biblioteca lógica se ha habilitado satisfactoriamente para SKLM para z/OS.
- 8. Vaya a **Ajustes** > **Seguridad** > **Cifrado**. Los campos **Estado de cifrado de seguridad** y **Estado de cifrado de biblioteca lógica** mostrarán **Cifrado gestionado por biblioteca (SKLM para z/OS)** como **Habilitado**.

### **Diagnósticos de vía de acceso de claves**

La prueba de diagnóstico de vía de acceso de claves comprueba todas las vías de comunicación para asegurarse de que se puede transmitir una clave desde los servidores de claves de cifrado a la unidad para cifrar y descifrar correctamente los cartuchos de cinta.

La prueba consta de dos partes. La primera parte, la prueba de **unidad**, verifica si la comunicación entre la biblioteca y la unidad funciona correctamente. Esta prueba sólo se ejecuta en las unidades que están configuradas para el cifrado gestionado por biblioteca (LME).

La segunda parte verifica la comunicación entre la biblioteca y los servidores de claves de cifrado. Si el puerto Ethernet secundario está habilitado y configurado, las pruebas se ejecutan en ambos puertos por separado.

La prueba consta de cuatro subpruebas:

#### • **Ping**

Esta prueba comprueba si se puede acceder al servidor de claves. Si las solicitudes ICMP están bloqueadas en el lado del servidor, esta prueba también falla. Por lo tanto, se ejecutan las pruebas siguientes independientemente del resultado de la prueba de ping.

### • **SSL/TLS**

Esta prueba intenta establecer una conexión SSL/TLS con el servidor de claves. Si esta prueba falla, se omiten las siguientes pruebas porque también faltarían. Esta prueba se omite si SSL/TLS no está habilitado.

### • **Conexión de servidor de claves**

Esta prueba sólo se ejecuta en combinación con un servidor de cifrado KMIP ya que SKLM actualmente no da soporte al inicio de sesión. Si esta prueba falla, se omite la siguiente prueba de recuperación de claves porque también fallará.

### • **Recuperación de claves**

Esta prueba solicita una clave del servidor de cifrado. Para los servidores SKLM, se solicita una clave de la agrupación de claves. En otros servidores, la biblioteca adquiere una clave de diagnóstico específica.

# <span id="page-115-0"></span>**Capítulo 5. Resolución de problemas**

Utilice la información de esta sección para resolver los problemas con la instalación y la configuración de la biblioteca.

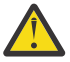

**Atención:** Esta biblioteca está diseñada para funcionar cuando está instalada en un bastidor con el kit de riel de bastidor o en una mesa. Hacer funcionar la biblioteca sin instalarla correctamente en los rieles puede provocar errores. Colocar cualquier peso en la parte superior de la biblioteca también puede provocar errores. No se admiten las configuraciones de biblioteca ampliadas en mesas.

## **Cómo informa la biblioteca de los problemas**

La biblioteca utiliza una tecnología de detección, información y notificación de problemas avanzada para enviar alertas a los clientes sobre los problemas tan pronto como se produzcan.

Efectúa numerosas comprobaciones automáticas para supervisar la temperatura de la biblioteca, el voltaje y las corrientes y las operaciones de biblioteca estándar. Estas pruebas supervisan la biblioteca cuando ésta se enciende, y durante una operación normal cuando la biblioteca está inactiva.

Si la prueba detecta un problema, la biblioteca genera un mensaje que identifica cuál es el posible componente que está causando el problema. El LED de error y el LED de atención de biblioteca deben estar encendidos para indicar un estado anormal. Si el problema no es grave, el LED de atención se enciende y la biblioteca continúa funcionando con normalidad. Si el problema no es recuperable, el LED de error se enciende y se muestra un mensaje de error en el Panel del operador.

Cuando la biblioteca genera un suceso de atención o un suceso de error, se puede notificar al personal de soporte inmediatamente configurando una notificación de suceso por correo electrónico o una notificación de condición de excepción SNMP. Se puede seleccionar el tipo de suceso que genera una notificación de correo electrónico o una notificación de condición de excepción SNMP para limitar el número de sucesos a un nivel de prioridad específico.

Los clientes pueden resolver con frecuencia un problema sencillo con la información disponible en la Guía de resolución de problemas. Si no encuentra el error en la Guía de resolución de problemas, consulte la [Lista de comprobación previa a la llamada.](#page-122-0)

## **Identificación de un componente que falla**

Siga los procedimientos para identificar un componente que falla.

- 1. GUI de gestión: Active los LED de UID desde la pantalla **Biblioteca** > **Acciones** > **Activar o desactivar el identificador de luz**. Esta acción ilumina el LED azul en la parte frontal y posterior del módulo base para identificar la biblioteca que contiene el módulo o componente que falla.
- 2. Identifique el módulo dentro de la biblioteca que contiene el componente que falla.
	- a. En la esquina superior izquierda de la pantalla de **Inicio**, ubique el módulo que indica un error.
	- b. Haga clic o pulse el módulo para obtener información sobre el componente que falla.

## **Ejecución de pruebas de biblioteca**

La biblioteca proporciona pruebas para verificar las operaciones de biblioteca.

- En la GUI de gestión, vaya a **Biblioteca** > **Acciones** > **Pruebas** y elija la prueba de biblioteca que desea ejecutar.
	- Verificación de biblioteca
	- Modalidad de demostración
	- Prueba de unidad
- <span id="page-116-0"></span>– Ejercitador Ranura a ranura
- En el panel del operador, vaya a **Mantenimiento** > **Pruebas de biblioteca** para ejecutar pruebas desde el panel del operador.
	- Modalidad de demostración
	- Diagnósticos de la unidad

## **Guía de resolución de problemas**

Consulte esta tabla de síntomas o errores que pueden producirse con la biblioteca de cintas y las unidades de cintas instaladas.

La tabla proporciona acciones para corregir los problemas. Consulte www.Dell.com/support.

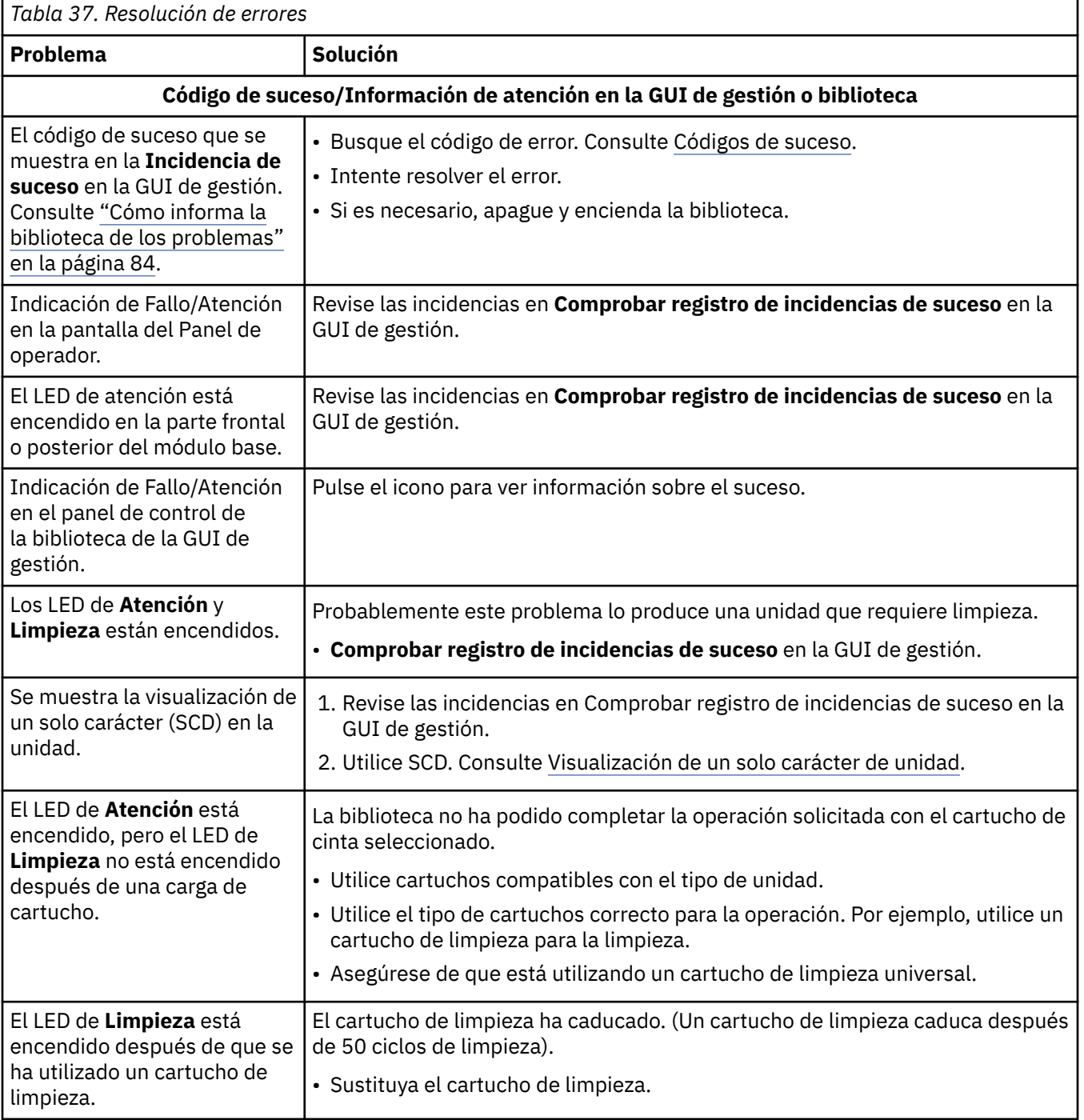

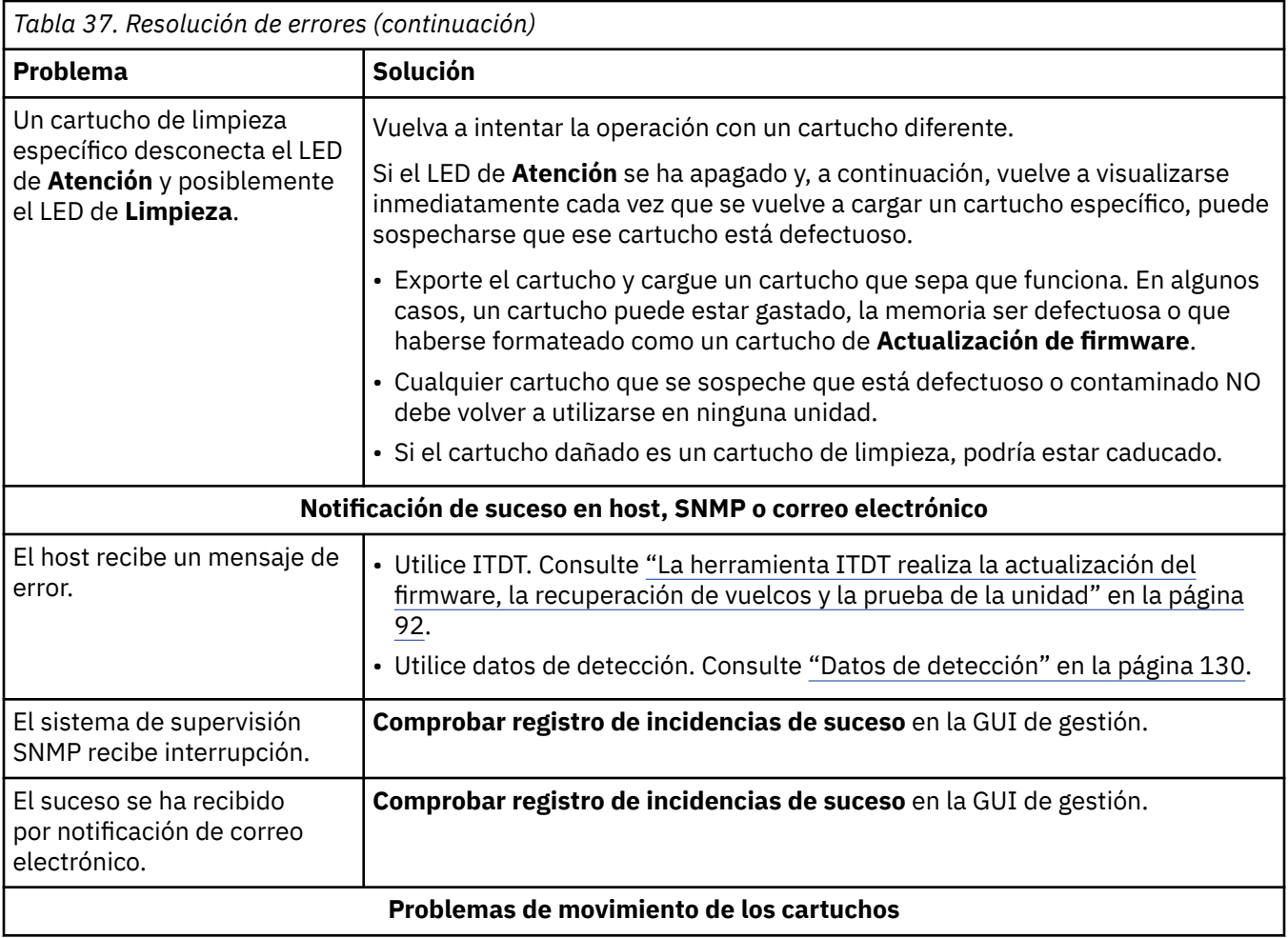

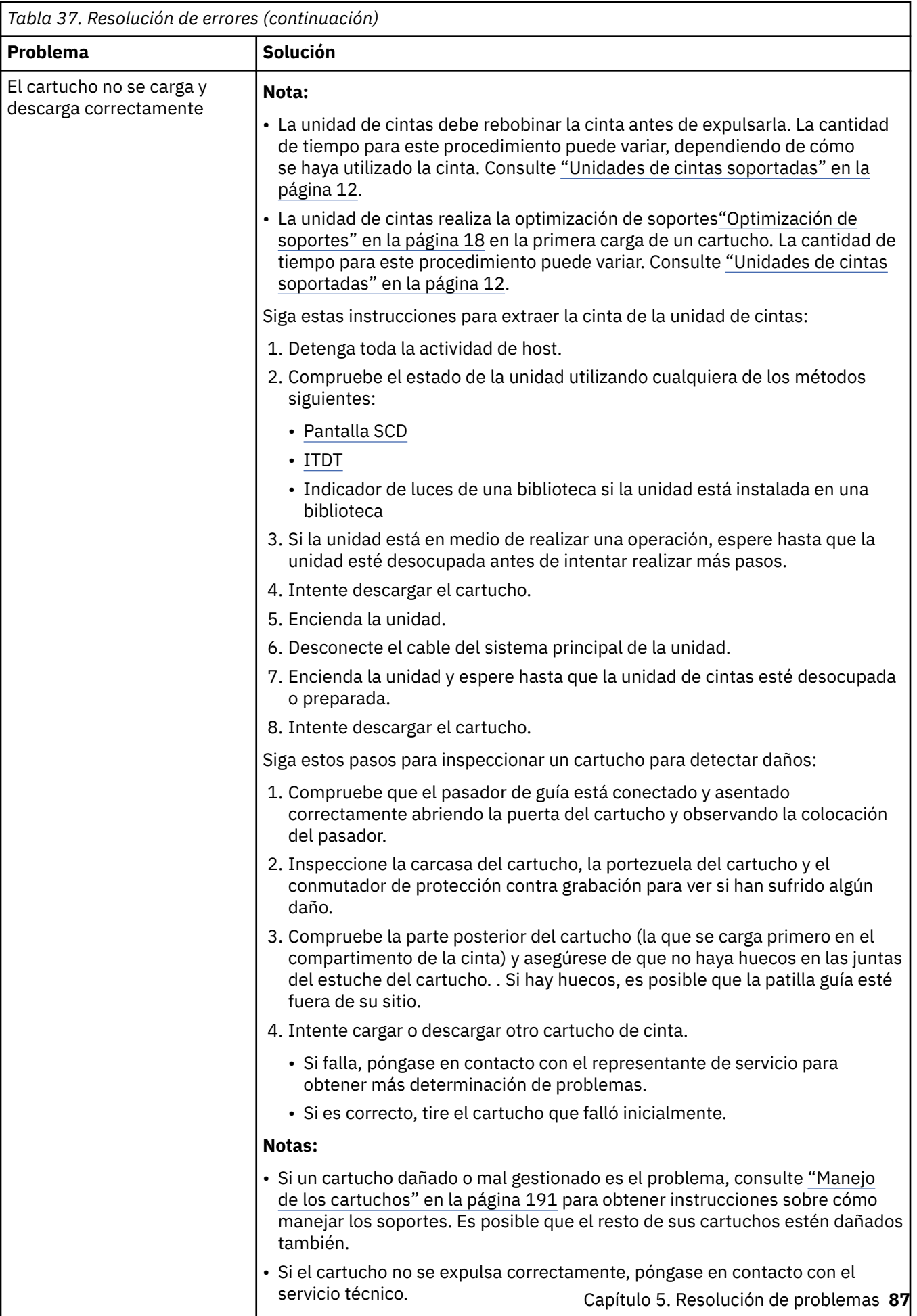

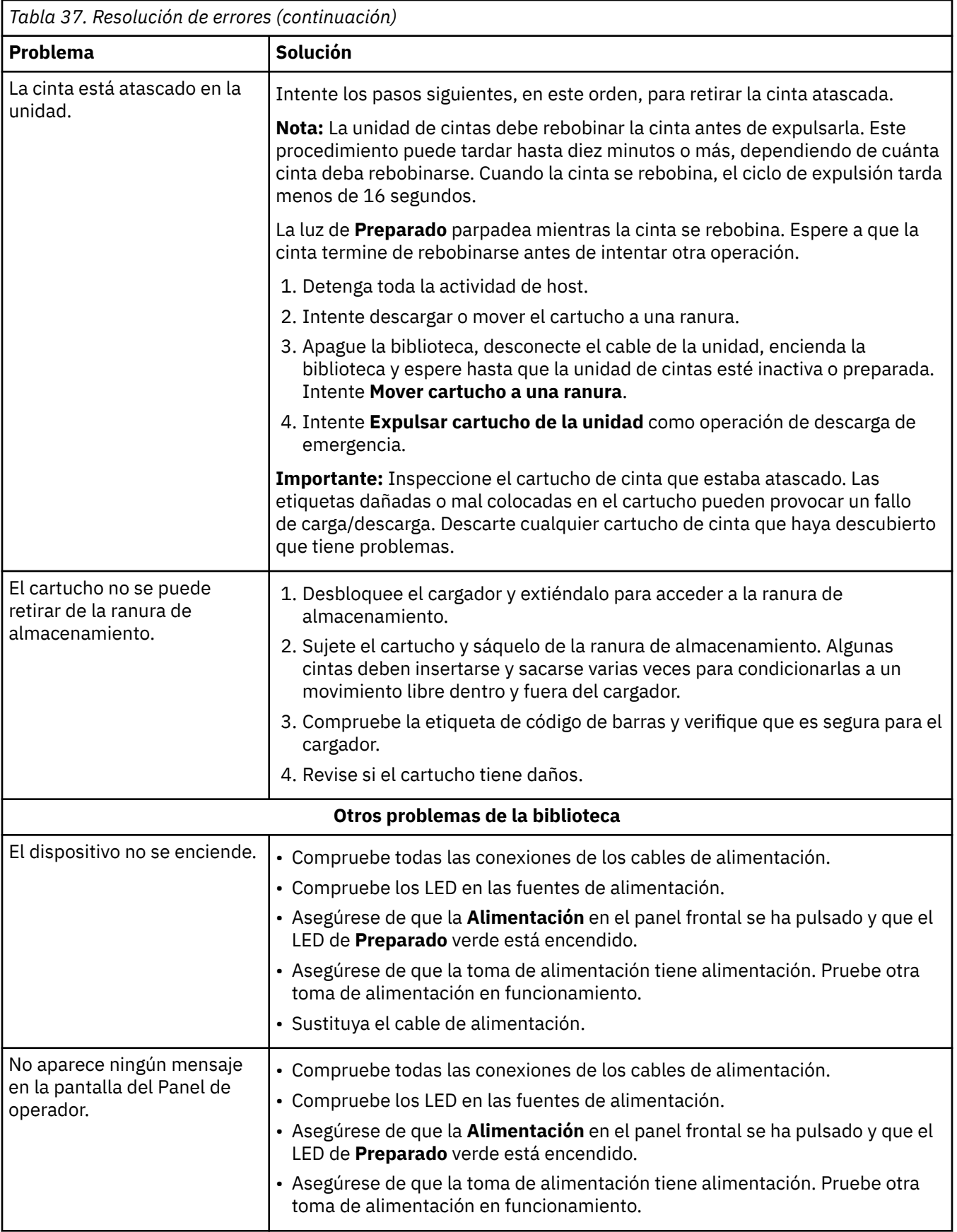

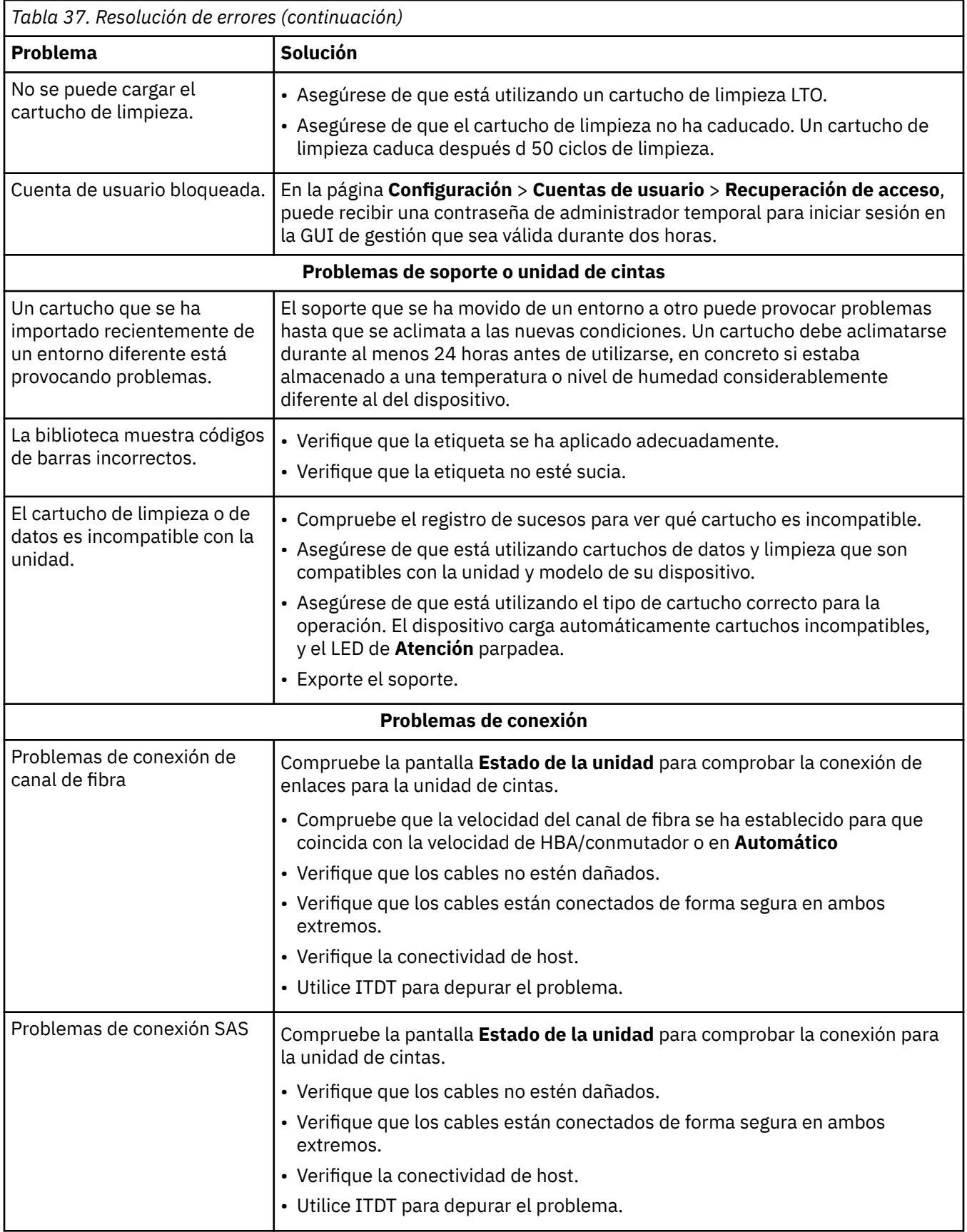

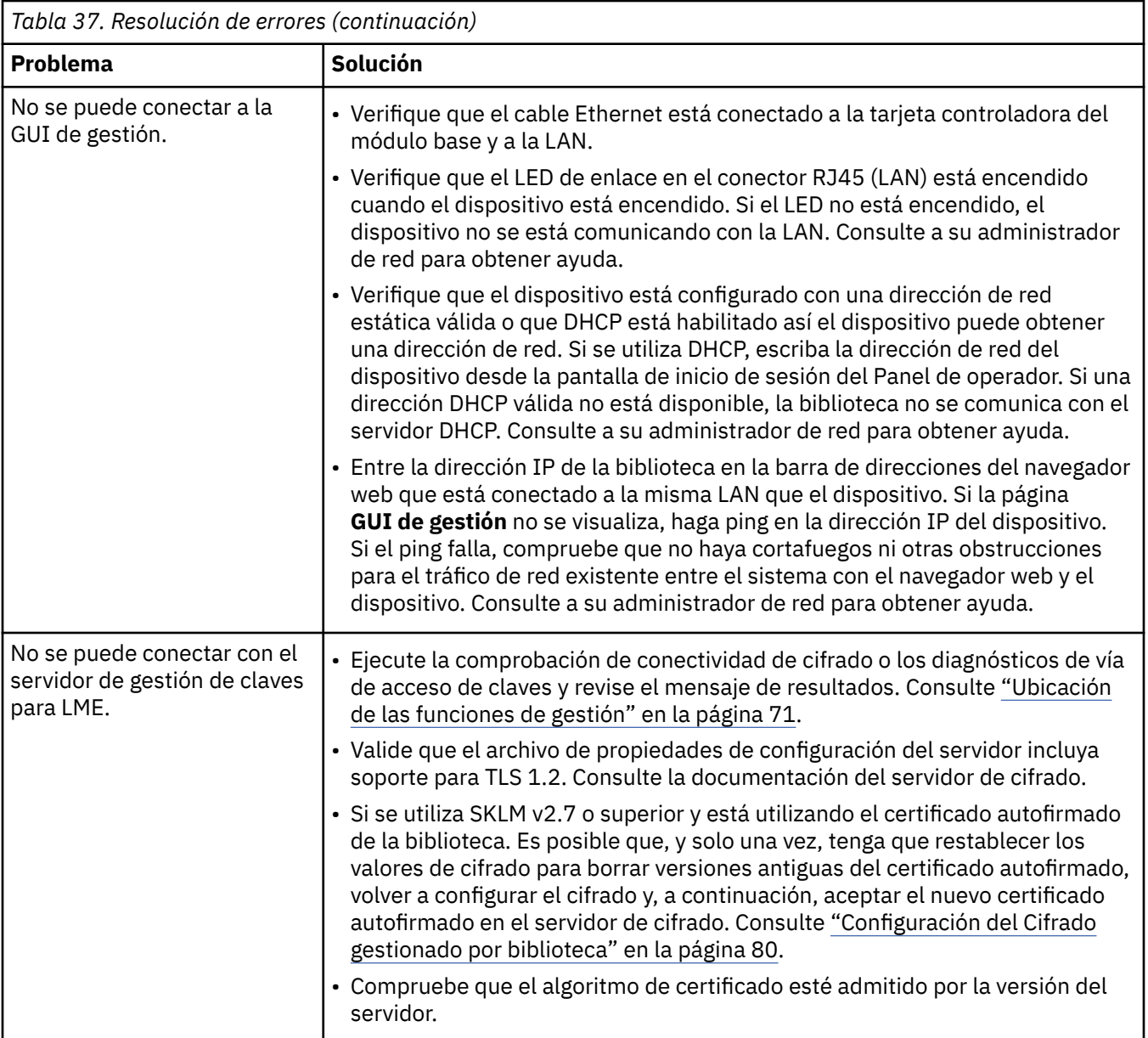

<span id="page-122-0"></span>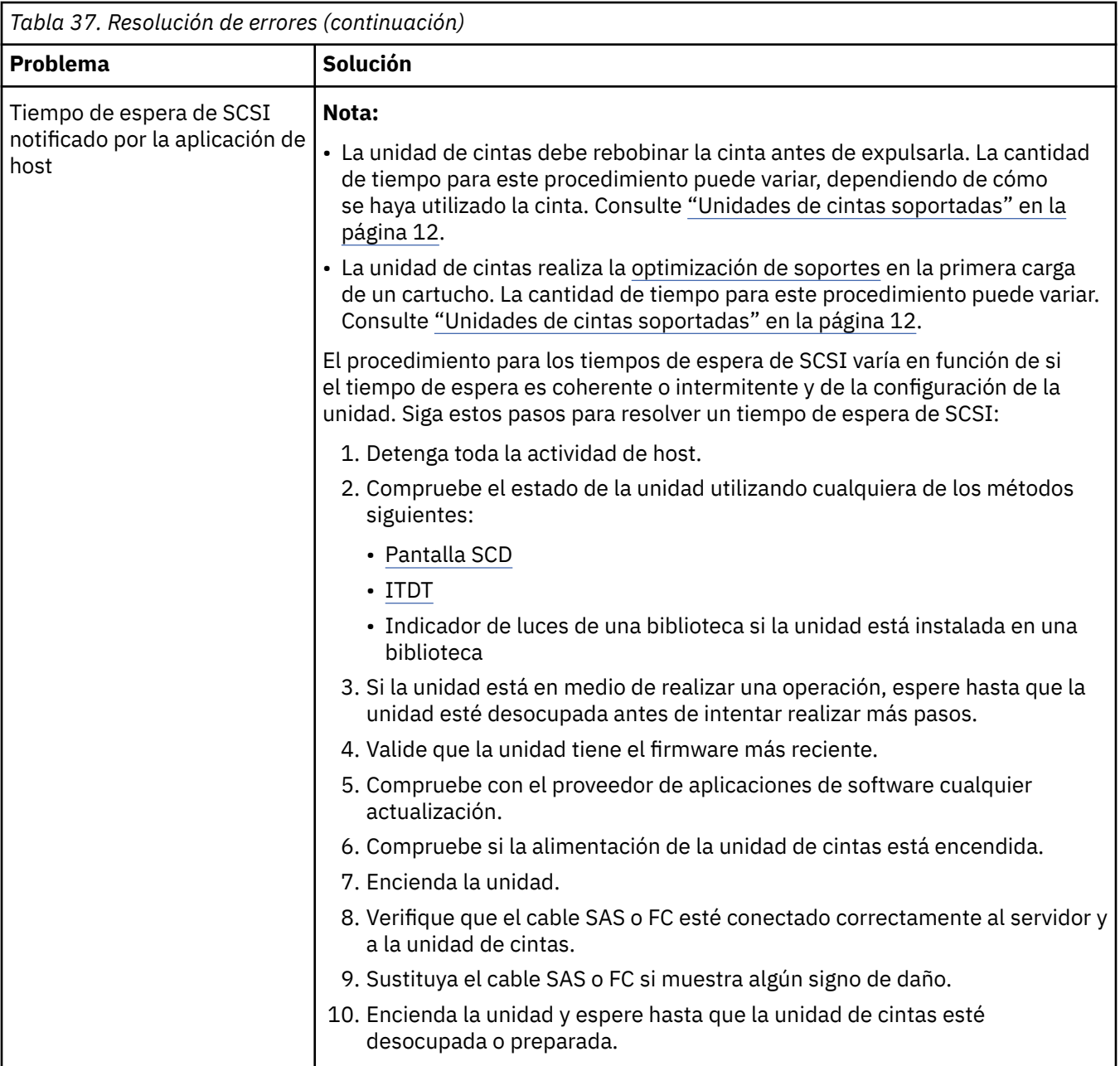

## **Lista de comprobación previa a la realización de una llamada**

Si tiene alguna duda o algún problema con la biblioteca, complete estos pasos antes de llamar al soporte técnico de .

**Nota:** Si las instrucciones le remiten a la web, vaya a www.Dell.com/support.

- 1. Verifique que ha agotado todas las opciones de resolución de problemas. Consulte ["Guía de resolución](#page-116-0) [de problemas" en la página 85](#page-116-0).
- 2. Recopile los registros de unidad y de biblioteca. Consulte ["Ubicación de las funciones de gestión" en la](#page-102-0) [página 71](#page-102-0).
- 3. Verifique que el firmware de unidad y de biblioteca está en el nivel más reciente. Consulte ["Ubicación](#page-102-0) [de las funciones de gestión" en la página 71.](#page-102-0)
- 4. Verifique que los controladores de dispositivos están en el nivel más reciente.
	- Para obtener el release actual de los controladores de dispositivo de , consulte [Controladores de](#page-60-0) [dispositivo soportados](#page-60-0).
- <span id="page-123-0"></span>• Para el release actual de los controladores de dispositivos por parte de distribuidores de software independientes (ISVs), vaya al sitio de terceros adecuado.
- 5. Compruebe que la configuración de hardware y de software esté soportada. Consulte ["Conectividad de](#page-59-0) [host" en la página 28](#page-59-0).
- 6. Compruebe el hardware y las conexiones:
	- Asegúrese de que el conector del cable de la interfaz del host no contenga patillas dobladas o hundidas.
	- Asegúrese de que todos los tornillos de sujeción del cable de interfaz del host y del terminador estén apretados firmemente.
	- Verifique la conexión de host. Consulte ["Verificación de la conexión de host" en la página 65](#page-96-0).

Si todavía tiene un problema después de que se hayan completado estos pasos, consulte "Cómo ponerse en contacto con Dell" en la página 92.

## **Cómo ponerse en contacto con Dell**

En caso de clientes de Estados Unidos, llamen al 800-WWW-DELL (800-999-3355).

**Nota:** Si no dispone de una conexión a Internet activa, encontrará información de contacto en la factura de compra, la hoja de embalaje, el recibo o el catálogo de productos de Dell.

Dell proporciona opciones en línea y telefónicas de servicio y soporte. La disponibilidad del servicio varía según el país y el producto, y puede que algunos servicios no estén disponibles en su zona. Para ponerse en contacto con Dell para incidencias de compras, servicio técnico o servicio al cliente, siga los pasos enumerados:

- 1. Vaya a [www.Dell.com/support](http://www.Dell.com/support).
- 2. Seleccione el país en el menú desplegable de la esquina inferior derecha de la página.
- 3. Para obtener asistencia personalizada:
	- a. Indique la etiqueta de servicio en el campo **Escriba la etiqueta de servicio**.
	- b. Pulse **Enviar**. Aparecerá la página de soporte que muestra las diferentes categorías de soporte.
- 4. Para obtener asistencia general:
	- a. Seleccione la categoría de producto.
	- b. Seleccione el segmento de producto.
	- c. Seleccione el producto. Aparecerá la página de soporte que muestra las diferentes categorías de soporte.
- 5. Para obtener los detalles de contacto de Dell Global Technical Support:
	- a. Haga clic en [Soporte técnico global](https://urldefense.proofpoint.com/v2/url?u=http-3A__www.dell.com_support_incidents-2Donline_us_en_19_contactus_Dynamic&d=DwMFAg&c=jf_iaSHvJObTbx-siA1ZOg&r=cxys1k5naBVaSPY7xMp1whPjCPVOXnyso1hkdfMowgA&m=lEgavb5Y_tGqliIEXyPlhmybi0D4Z_qWanvovXtR3sk&s=OjInxfKFe3xgd6gywfcVeGp5rNgvip2JTRHWwUAH8Mc&e=).
	- b. Aparecerá la página **Comuníquese con la asistencia técnica**, con la información para llamar al equipo de Dell Global Technical Support, hablar con ellos por chat o enviarles un correo electrónico.

## **Información de diagnóstico**

En esta sección se proporcionan varias herramientas de diagnóstico e información.

## **La herramienta ITDT realiza la actualización del firmware, la recuperación de vuelcos y la prueba de la unidad**

La herramienta IBM Tape Diagnostic Tool (ITDT) es una herramienta independiente que proporciona diagnósticos en unidades de cintas y bibliotecas. ITDT tiene varias prestaciones funcionales y es un método rápido, conveniente y eficaz para las actualizaciones de firmware de unidad. Como nota, las recuperaciones de volcado de memoria de la unidad también se completan mediante la herramienta. <span id="page-124-0"></span>The Herramienta ITDT:

- Ejecuta pruebas de diagnóstico rápidas y ampliadas en unidades de cintas. Si la biblioteca está en línea para el servidor/host donde reside la herramienta, ITDT se comunica con la unidad a través de la biblioteca para cargar y descargar un cartucho de prueba realizando algunas funciones de biblioteca .
- Recupera volcados de memoria de firmware de unidades y bibliotecas de cintas.
- Completa una actualización del firmware en unidades o bibliotecas de cintas. Consulte la nota sobre la actualización de firmware de la biblioteca.
- Prueba el rendimiento del entorno grabando completamente un cartucho y midiendo el rendimiento.
- Recupera y muestra información de cartucho.
- Verifica el entorno de cifrado.
- No precisa de controladores de dispositivo especiales.
- Está disponible para la mayoría de las plataformas principales.

**Nota:** Asegúrese de que tiene la versión más actual de ITDT si está actualizando el firmware en un tipo de unidad reciente. Antes de utilizar ITDT, verifique que el sistema operativo del host de biblioteca está en un nivel de release actual. Esta acción garantiza operaciones de lectura/escritura óptimas para las pruebas de diagnóstico.

### **Códigos de suceso**

Los sucesos se utilizan en la biblioteca Ticket y el sistema de sucesos para almacenar todos los tipos de sucesos con un código de suceso exclusivo y una descripción de suceso.

### **Event Reporting System**

Estos códigos de suceso se muestran en las interfaces de usuario como el código resultante para cualquier tipo de suceso en el nivel más alto de información. No se muestra ningún código de error interno en este nivel.

La biblioteca envía los sucesos a diferentes destinatarios como destinos de SNMP o notificación de correo electrónico. Estos sucesos tienen una estructura común y códigos exclusivos para cada tipo de suceso.

El sistema de códigos de suceso se utiliza para los siguientes sucesos:

- Suceso de error (2XXX)
- Suceso de aviso (4XXX)
- Suceso de configuración (8XXX)
- Suceso informativo (9XXX)

### **Estructura de código de suceso**

Ejemplo de código de suceso

Event: 2057 - Robotics shipping lock in incorrect position

El registro de sucesos con la biblioteca también incluye una indicación de fecha y hora para cada suceso. Pulse la indicación de fecha y hora asociada para ver el código de suceso y una descripción del suceso. El formato de fecha y hora se puede cambiar en la sección **Formato de fecha/hora** en la GUI de gestión.

- mm.dd.aaaa
- dd.mm.aaaa
- aaaa.mm.dd

El formato de hora puede establecerse para 12 horas o 24 horas.

• 12 horas: hh.mm.ss am/pm

• 24 horas: hh.mm.ss

### Donde

- aaaa es el año.
- mm indica el mes.
- dd indica el día actual.
- hh indica la hora.
- mm indica los minutos.
- ss indica los segundos.

### **Resolución de un código de error**

- 1. Anote la información de error que se visualiza en la pantalla de panel de operador o la pantalla de la GUI de gestión.
- 2. Si es posible, apague y vuelva a encender la biblioteca y ejecute de nuevo la operación.
	- Si el error no se produce de nuevo, ejecute **Verificar biblioteca** antes de continuar con el funcionamiento normal de la biblioteca.
- 3. Si el error persiste, pulse el suceso para ver los detalles. Si está disponible, pulse **Resolución de problemas** en la pantalla **Detalles de incidencia de suceso** para obtener sugerencias acerca de cómo arreglar el error. Pulse **Aceptar** para cerrar la pantalla **Detalles de incidencia de suceso**.
- 4. Cuando se aplique la solución propuesta, ejecute **Verificación de biblioteca** antes de continuar con el funcionamiento normal de la biblioteca.

Complete los pasos en "Resolución de un código de error" en la página 94 antes de completar la acción de usuario que se lista en los distintos **Códigos de suceso**.

### **Sucesos de error principales**

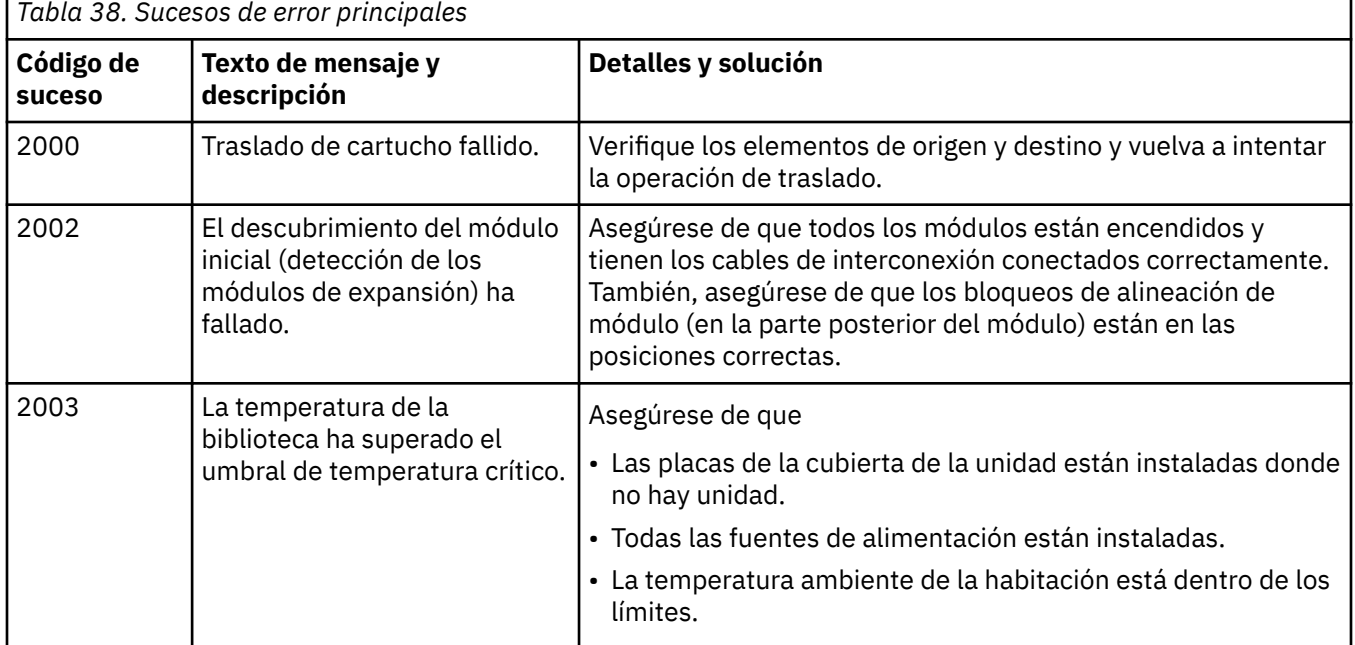

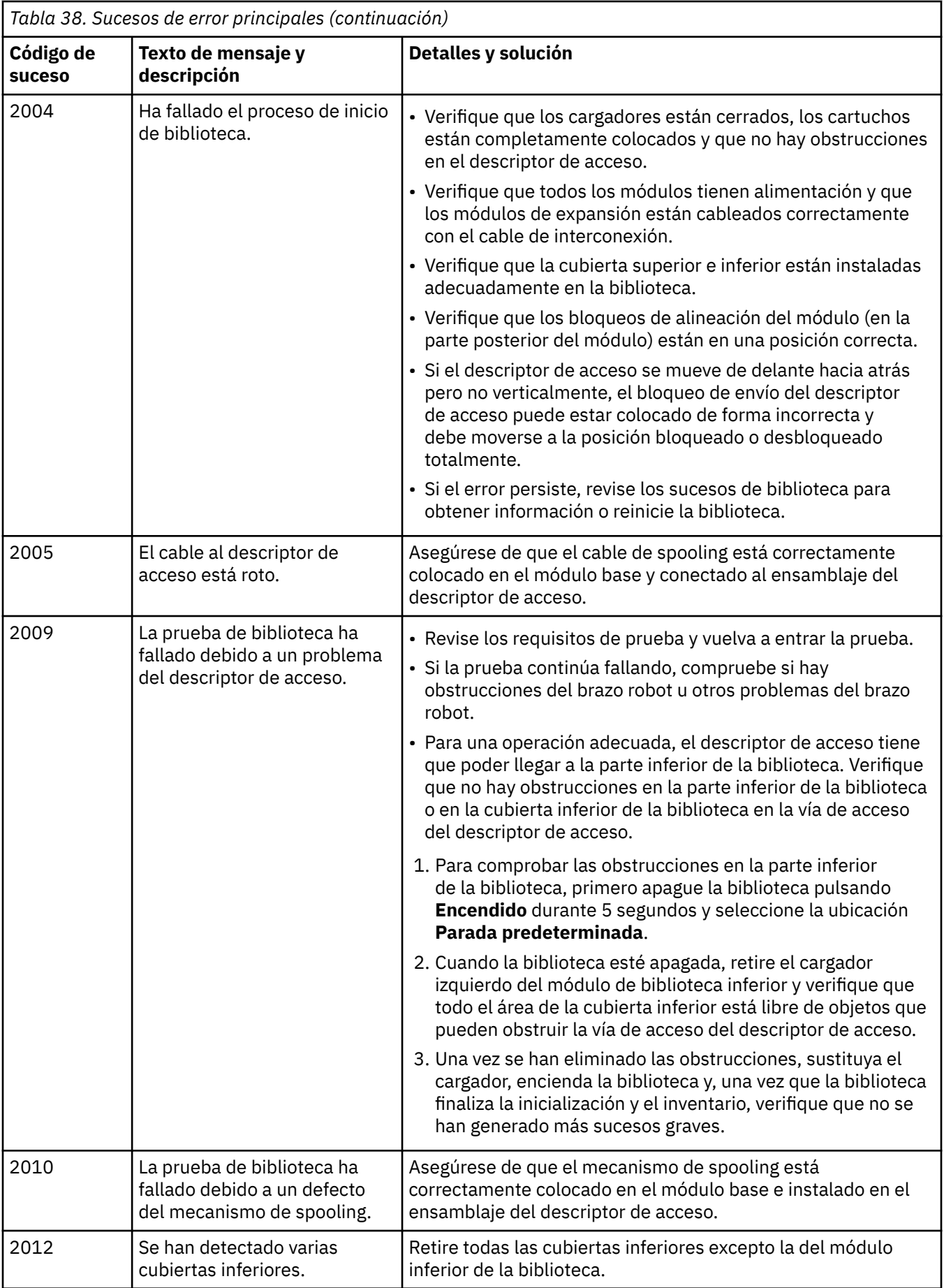

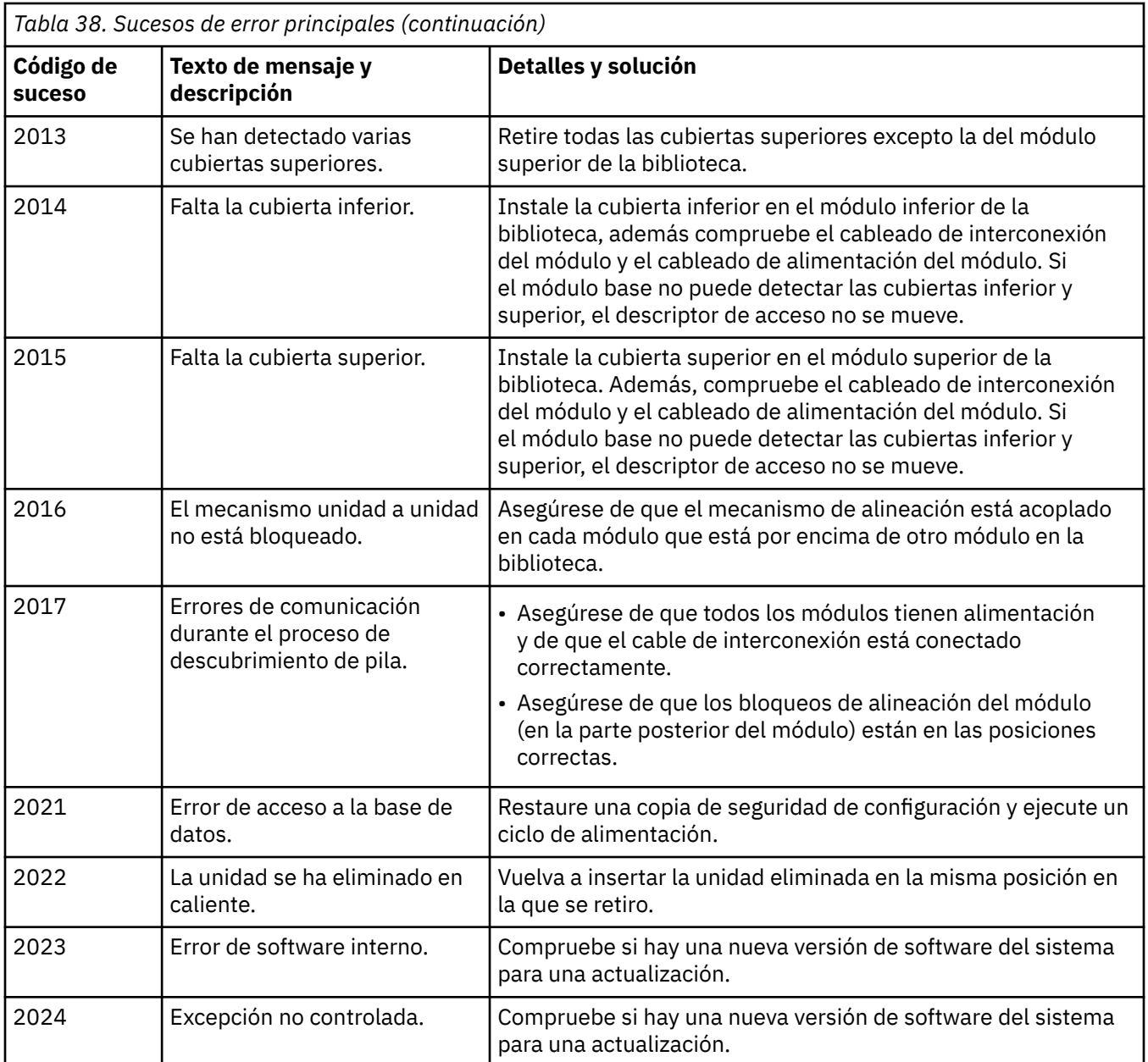

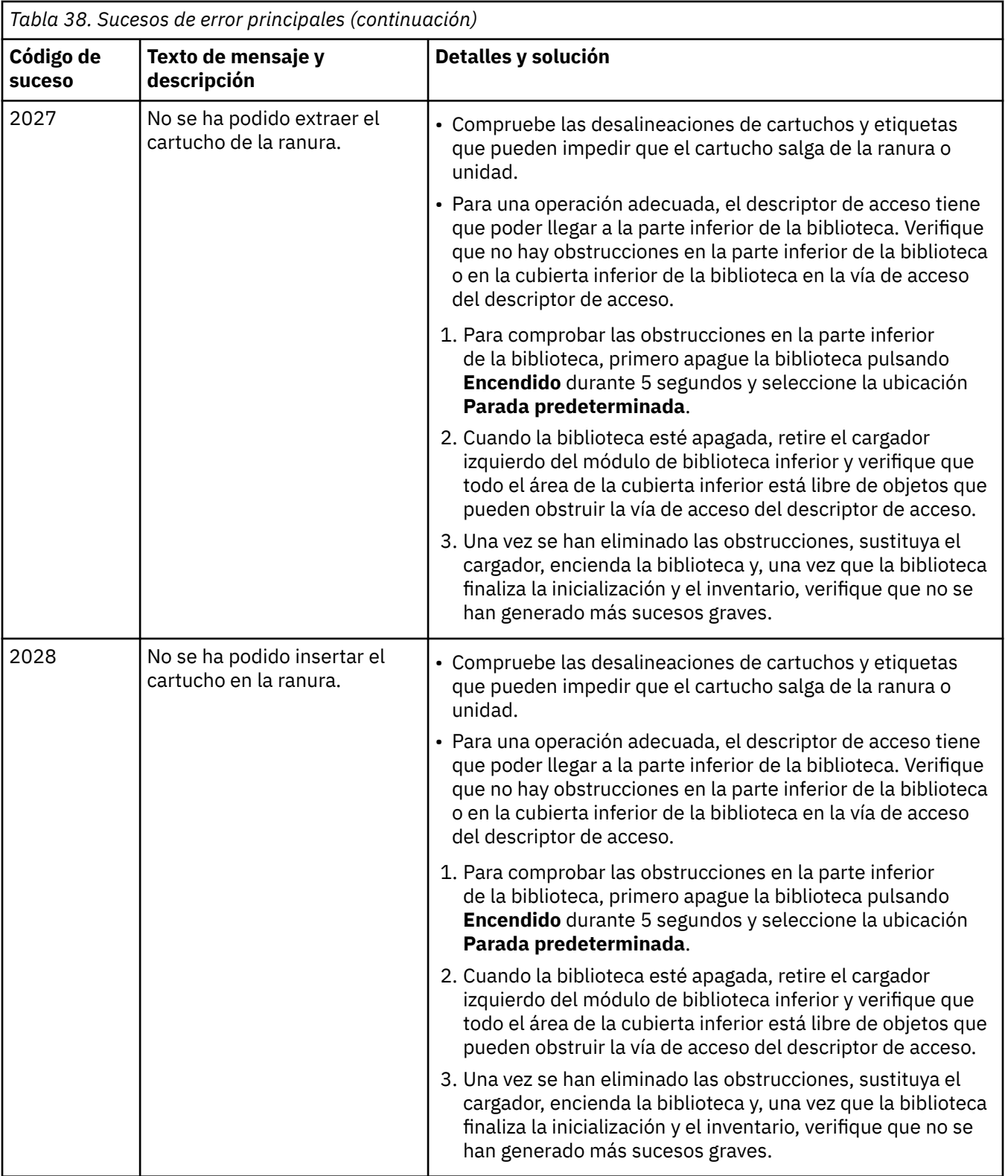

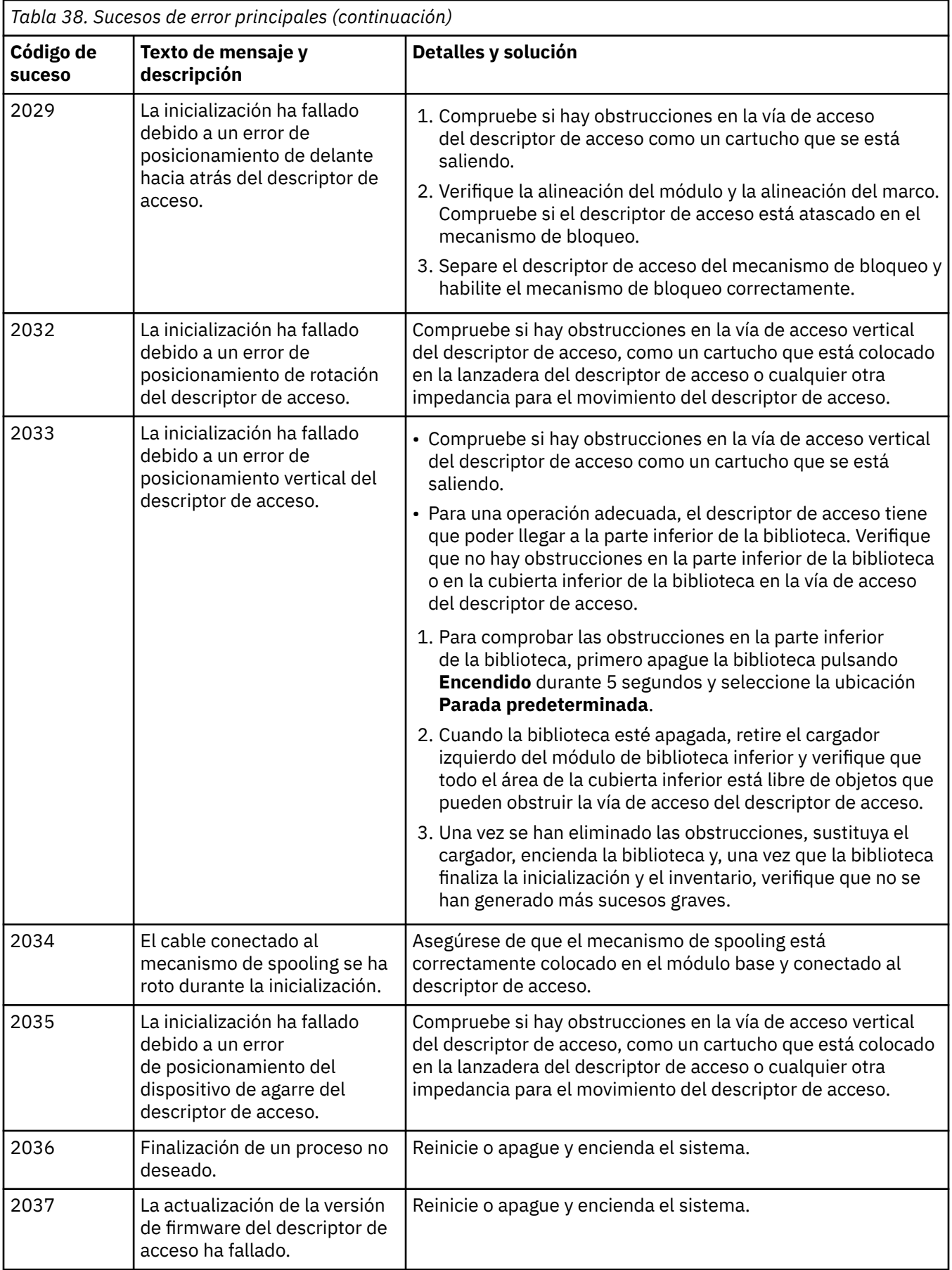

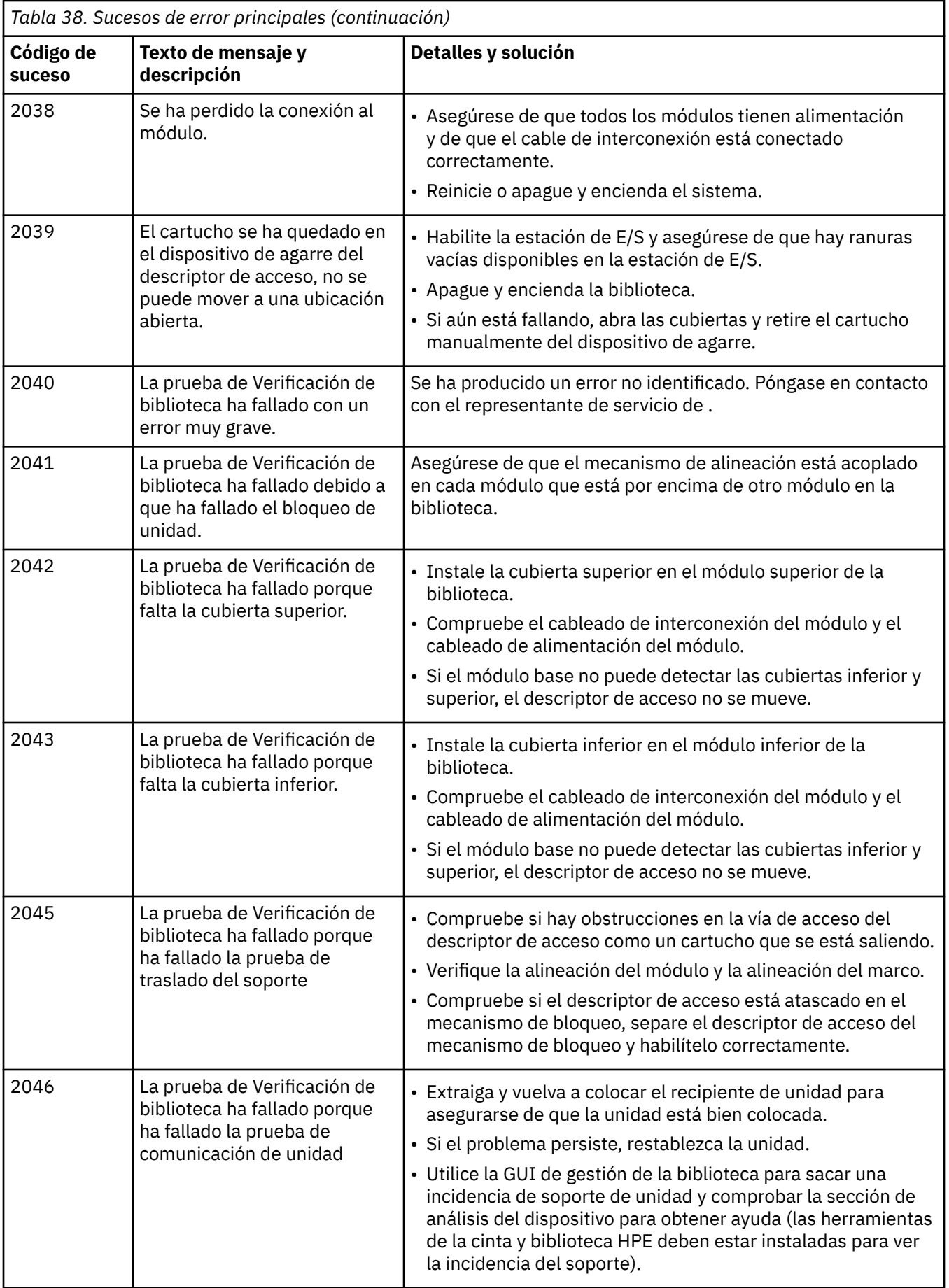

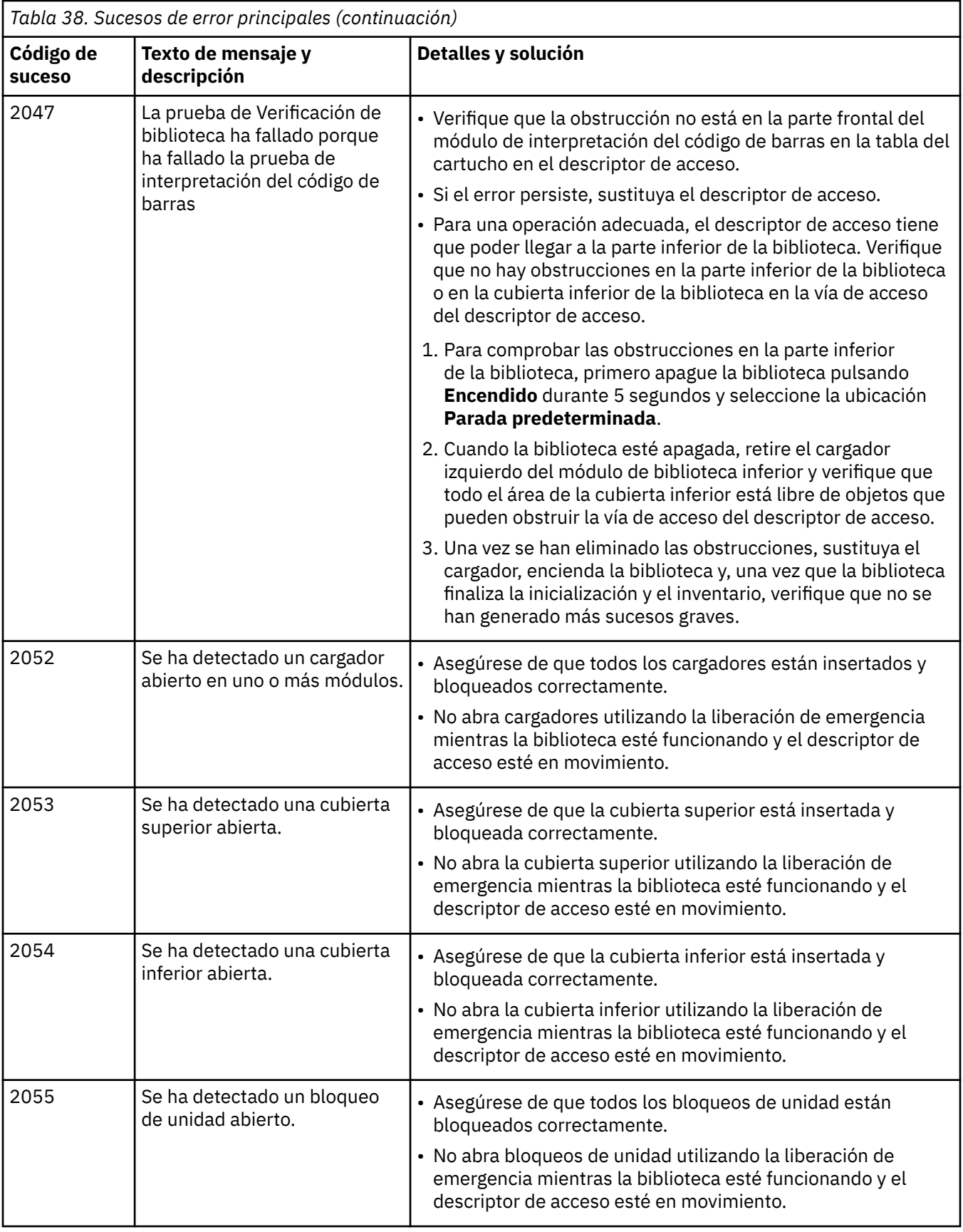

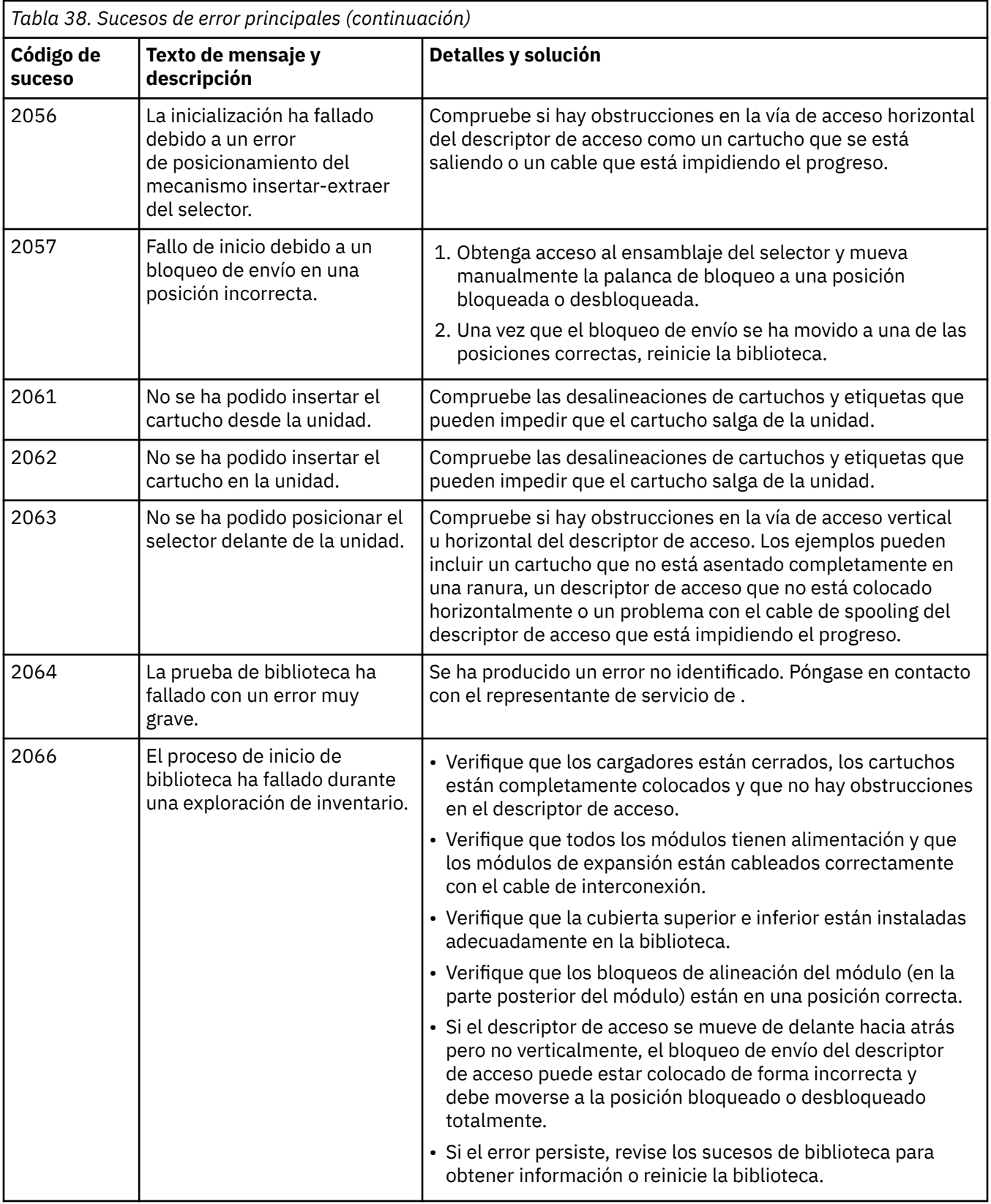

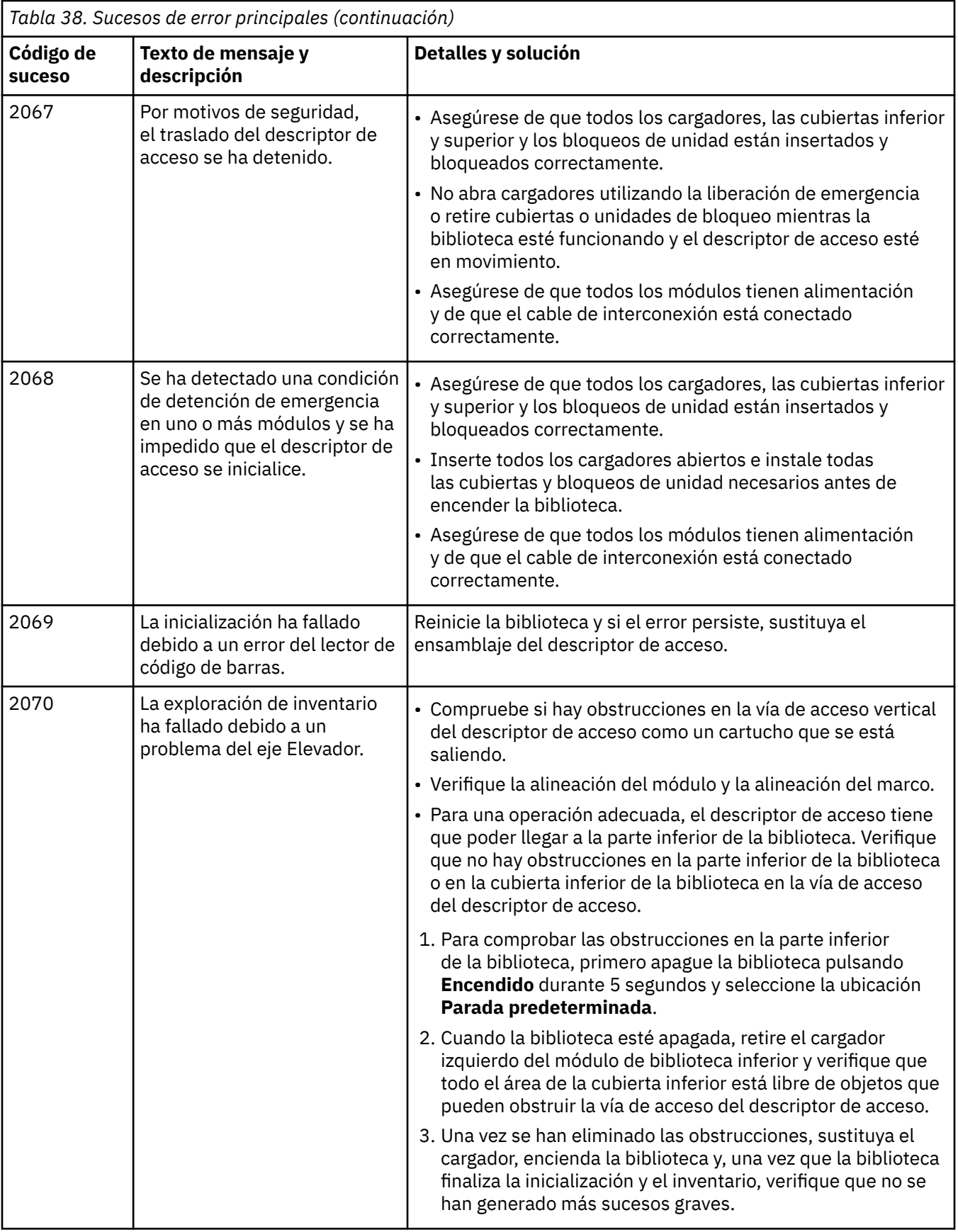

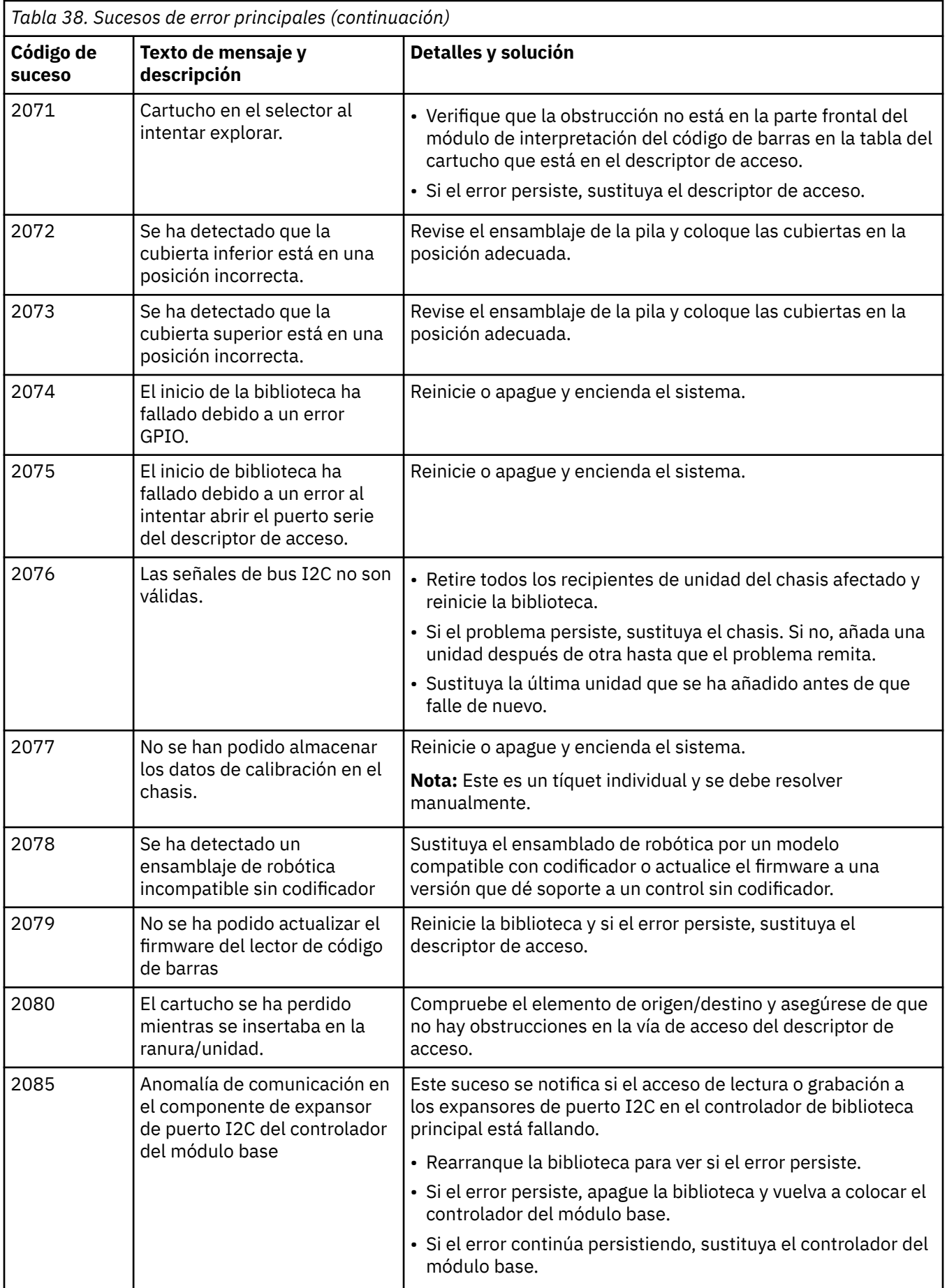

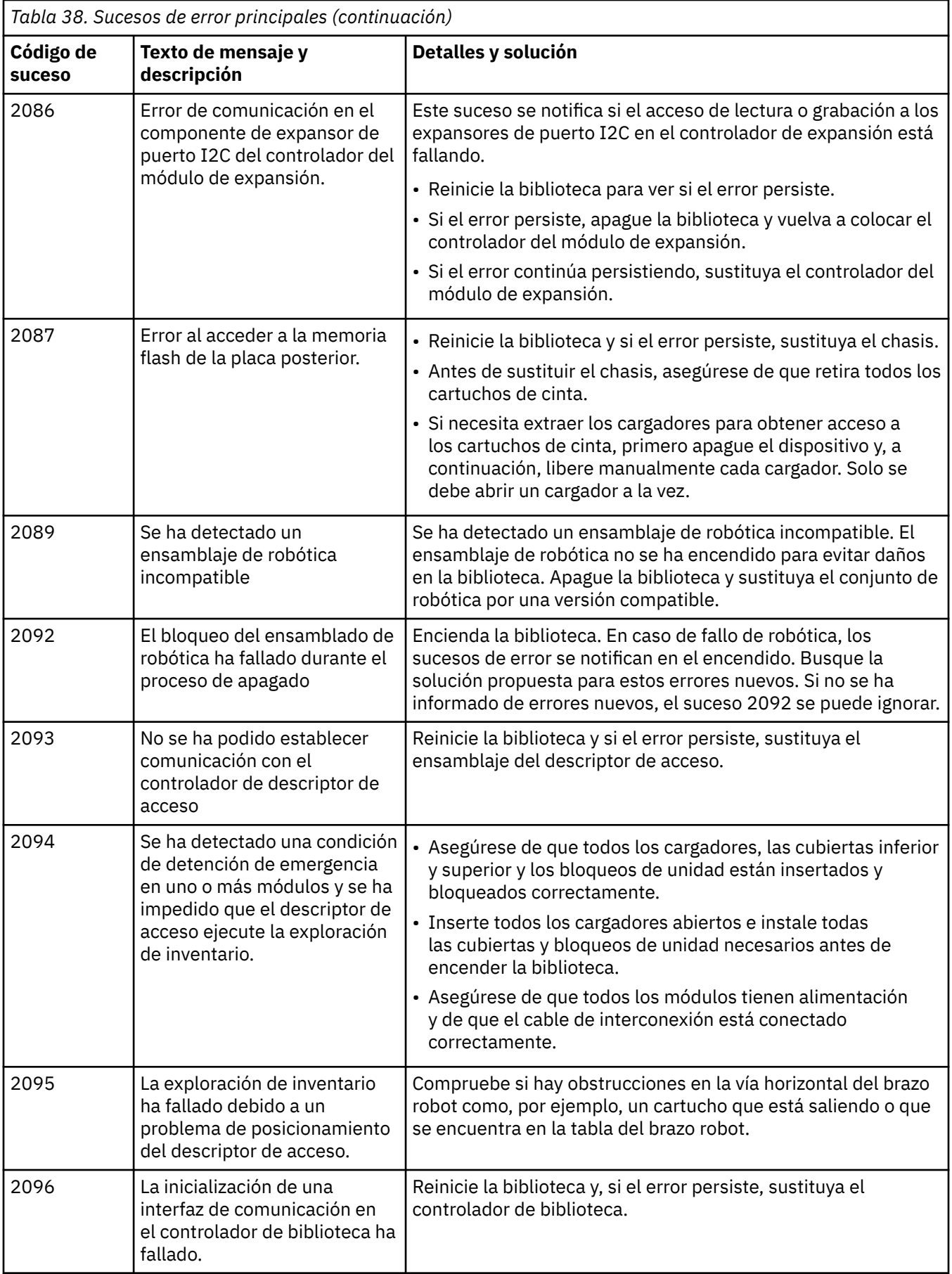

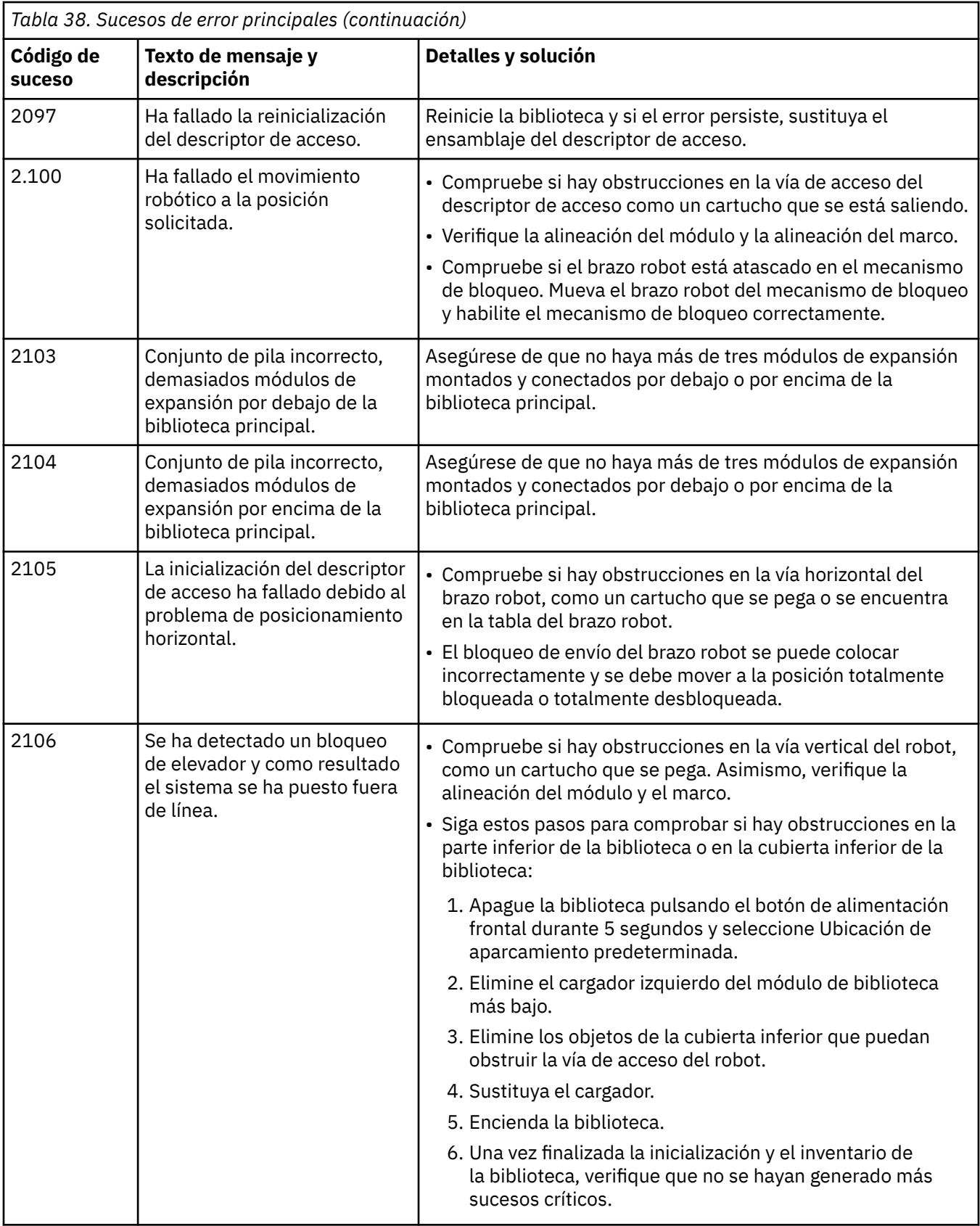

## **Sucesos de error de aviso**

Se envía un mensaje adecuado en el Panel de control de operador y la GUI de gestión.

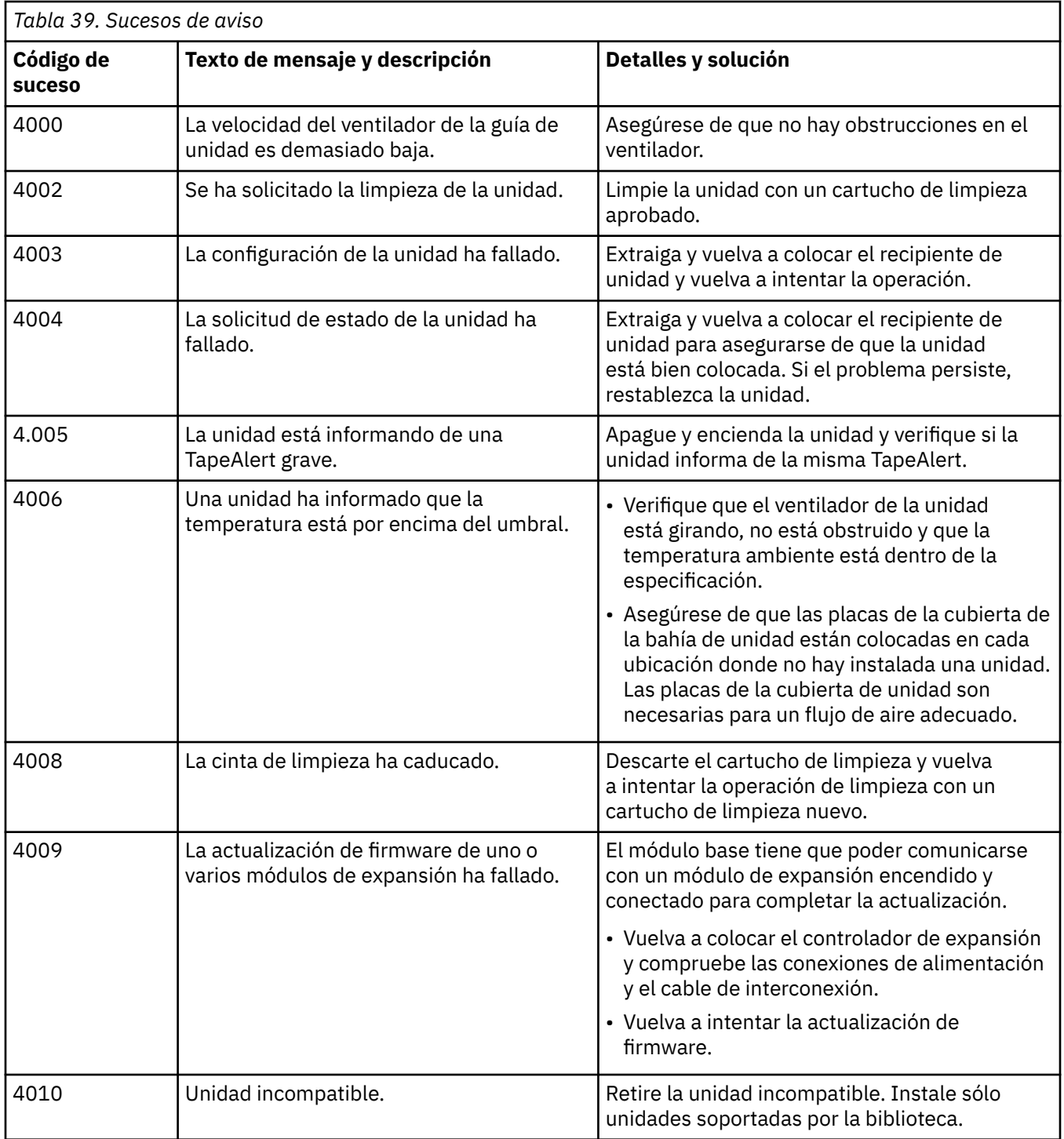

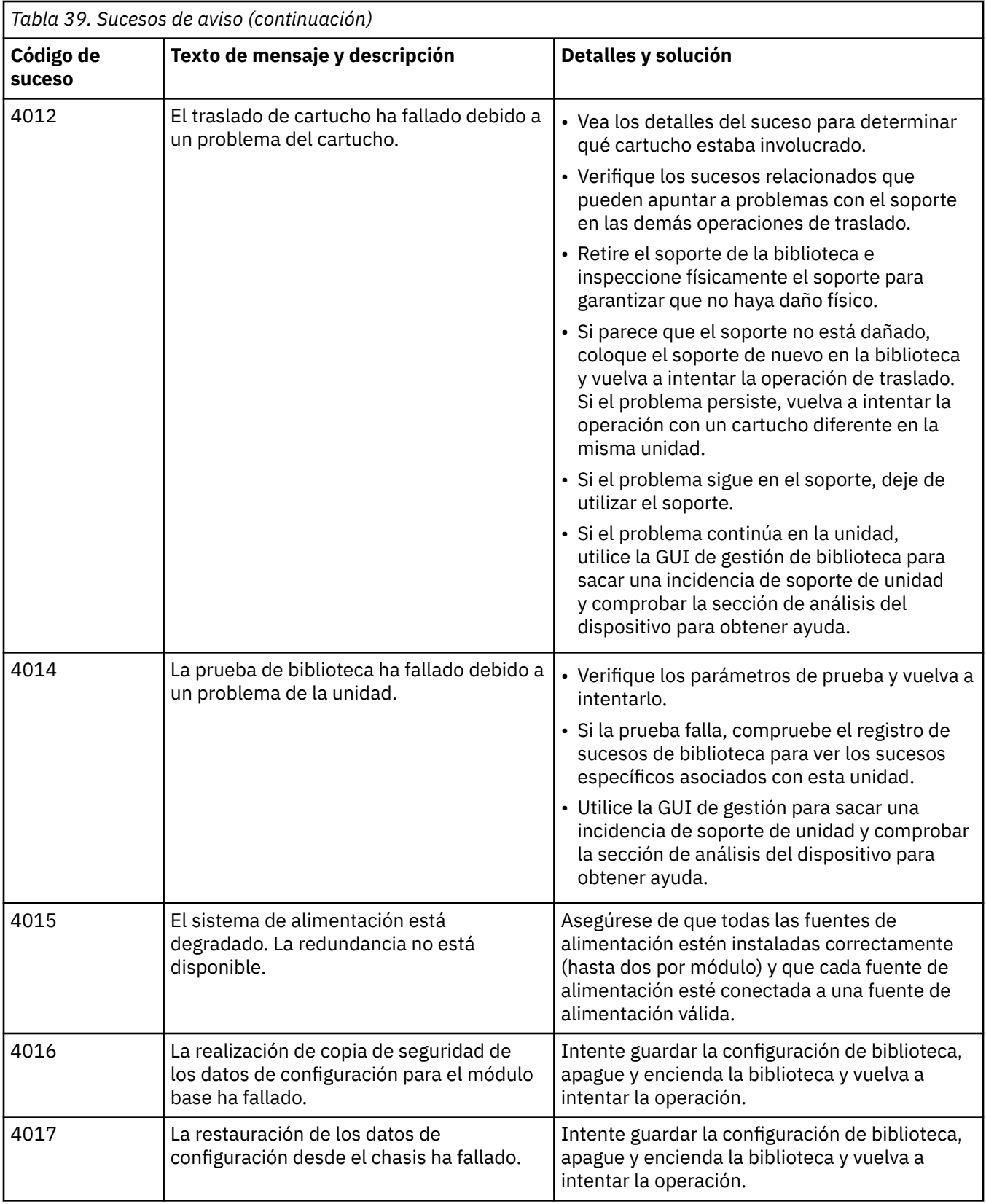

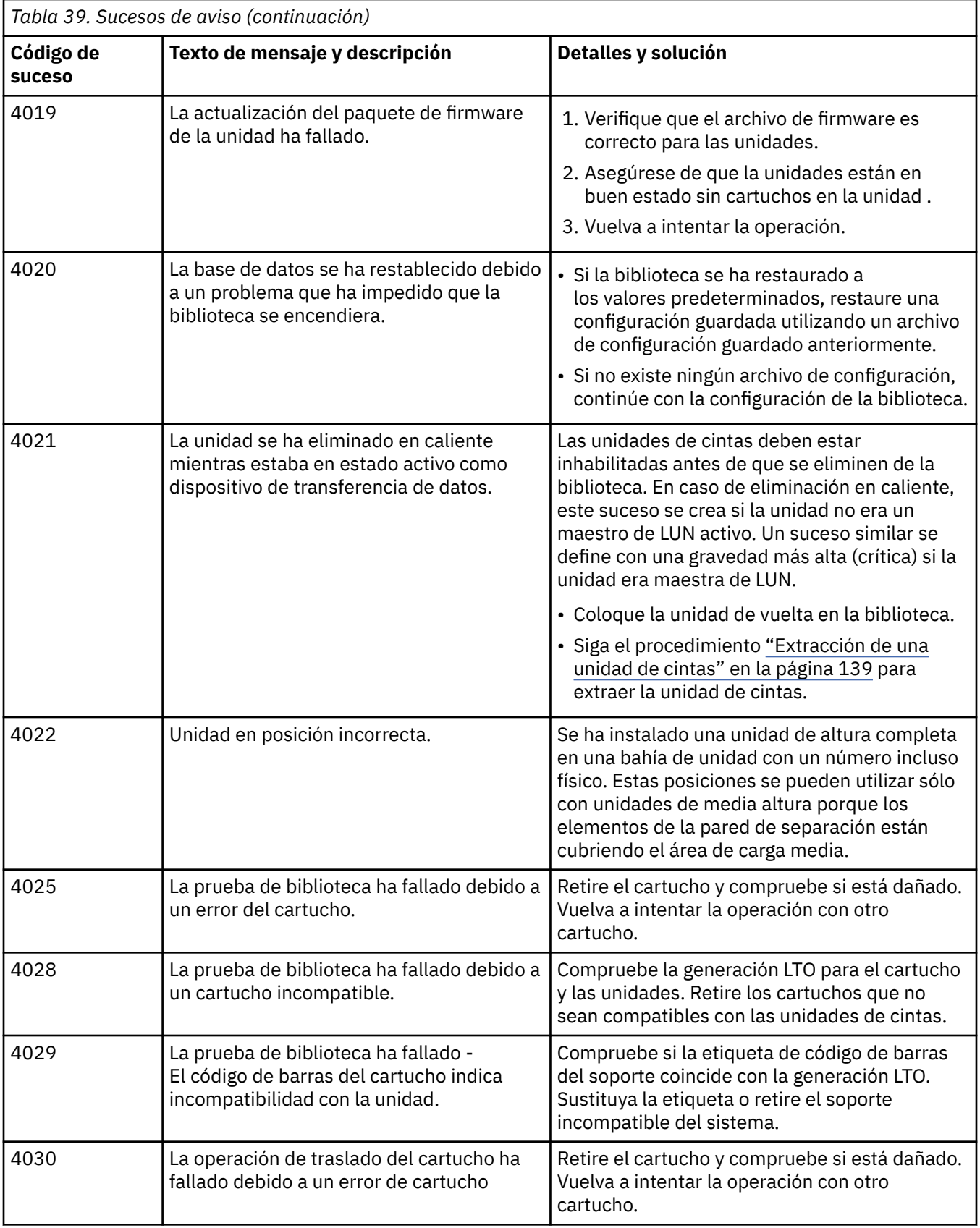

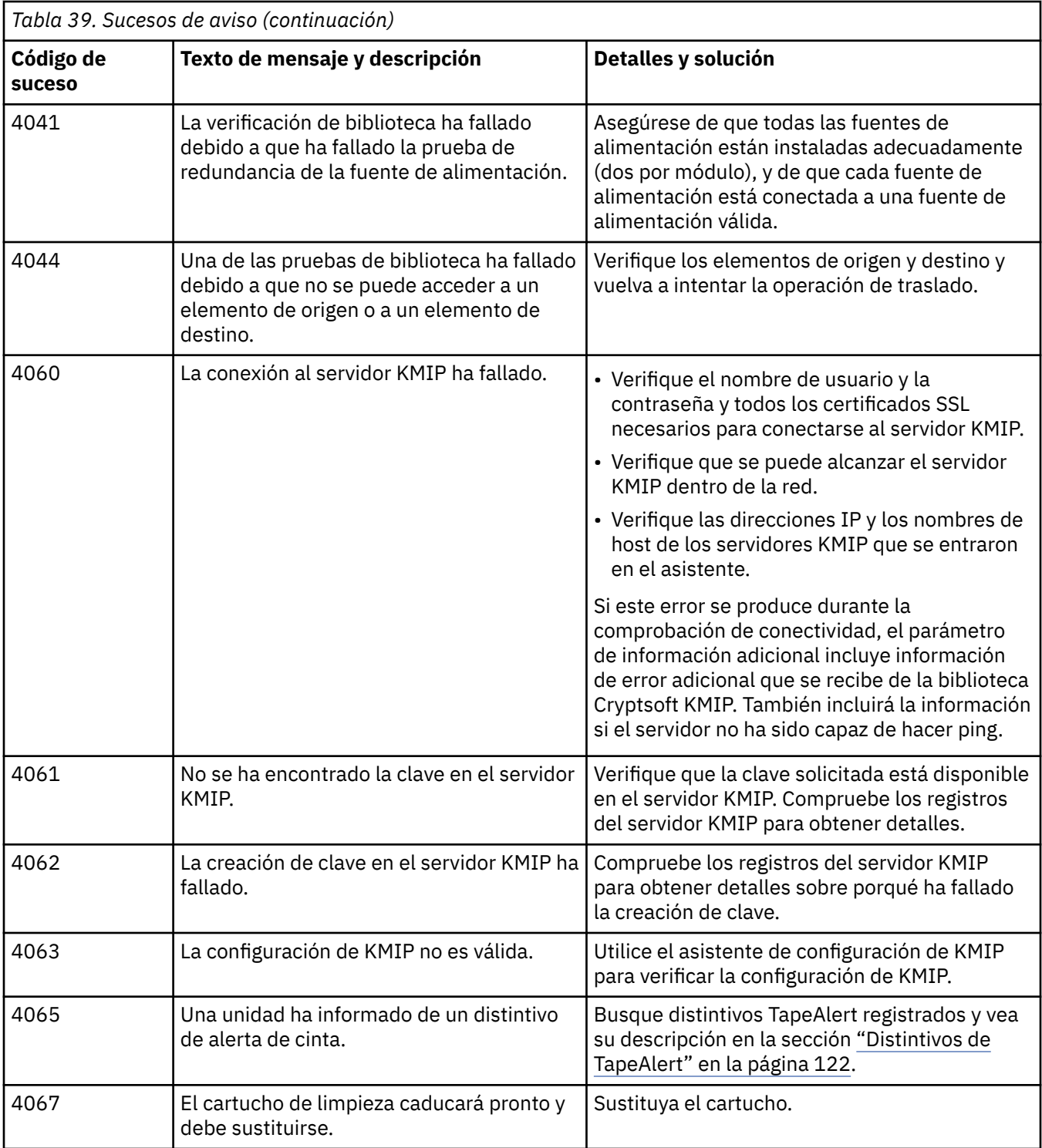

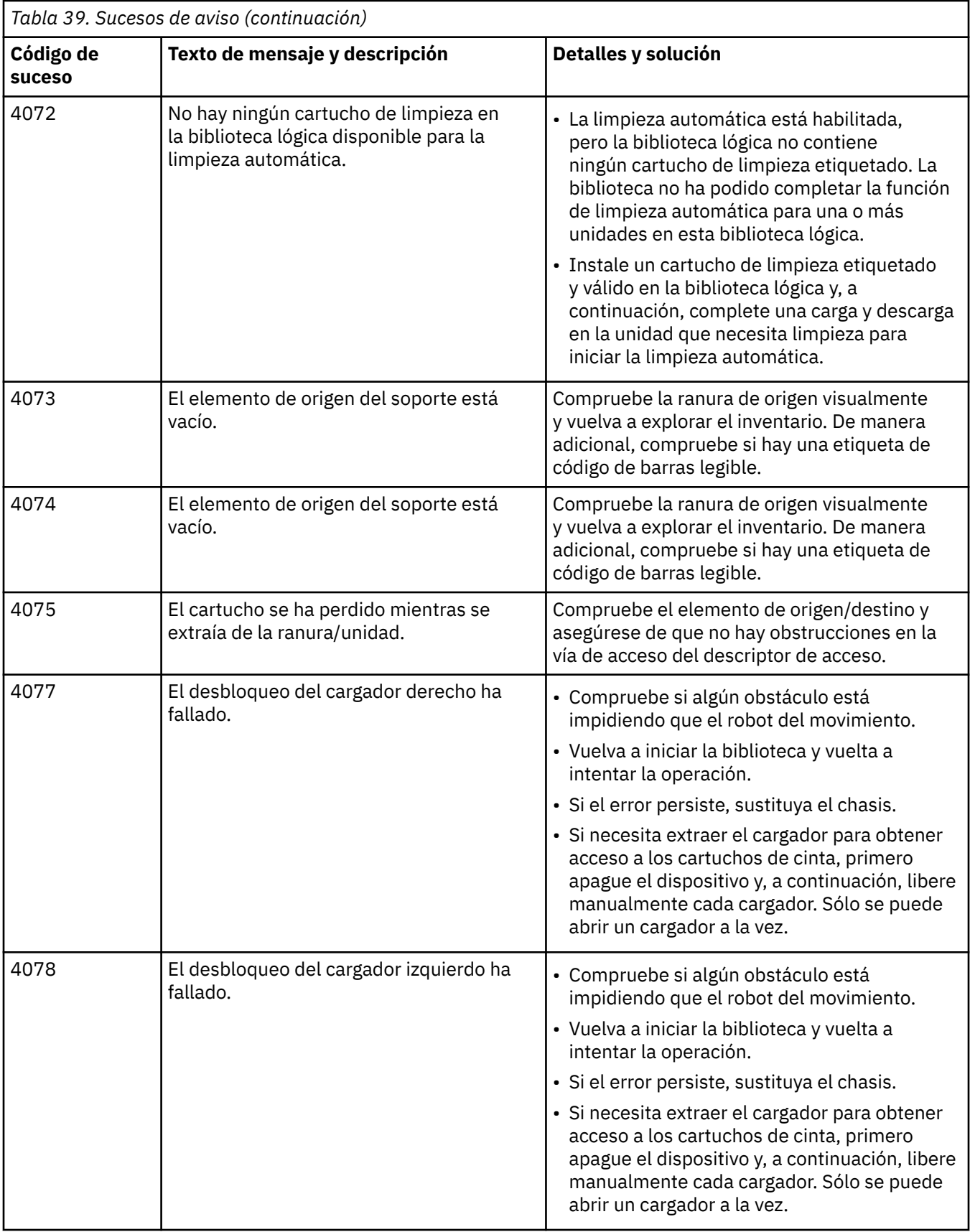

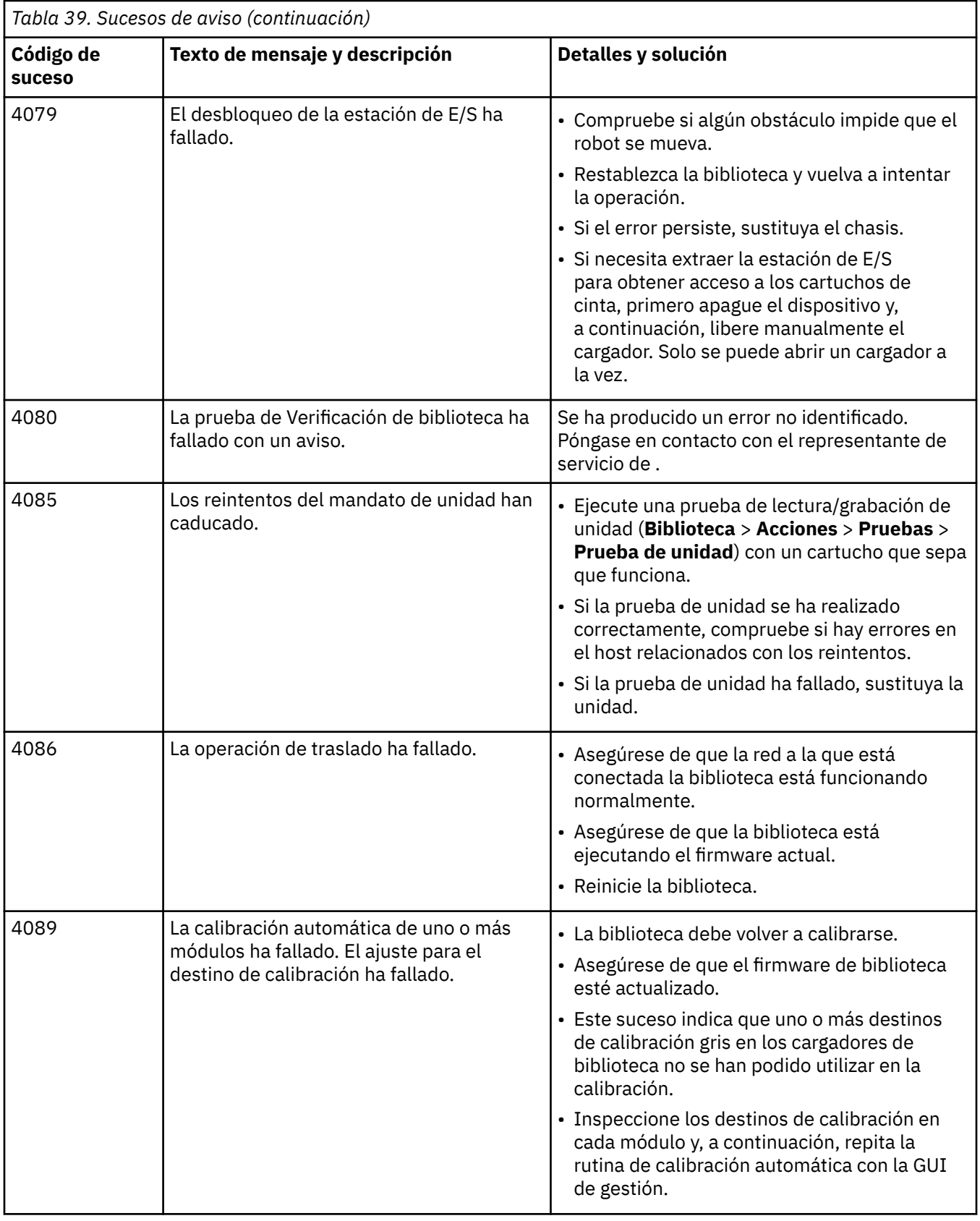

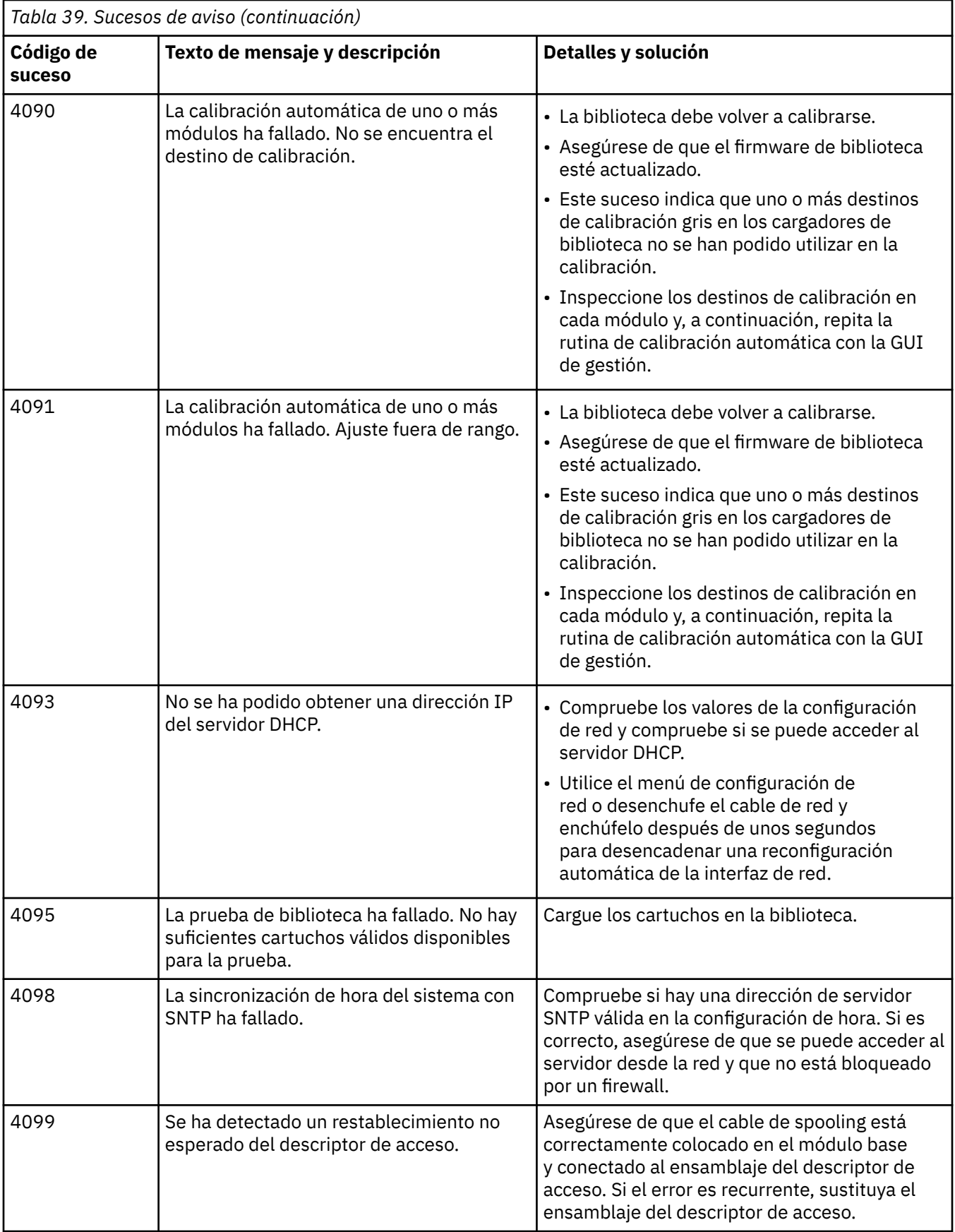
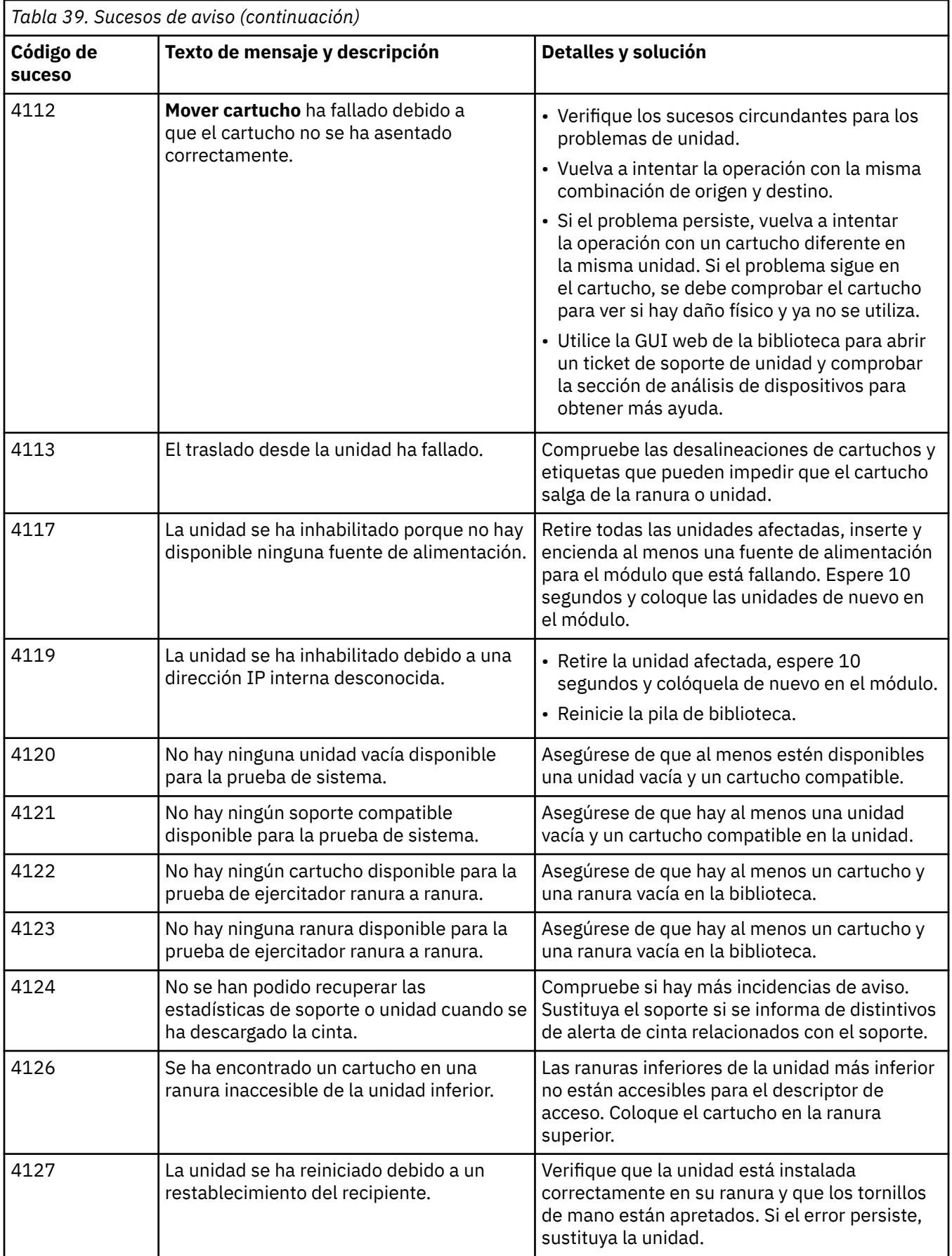

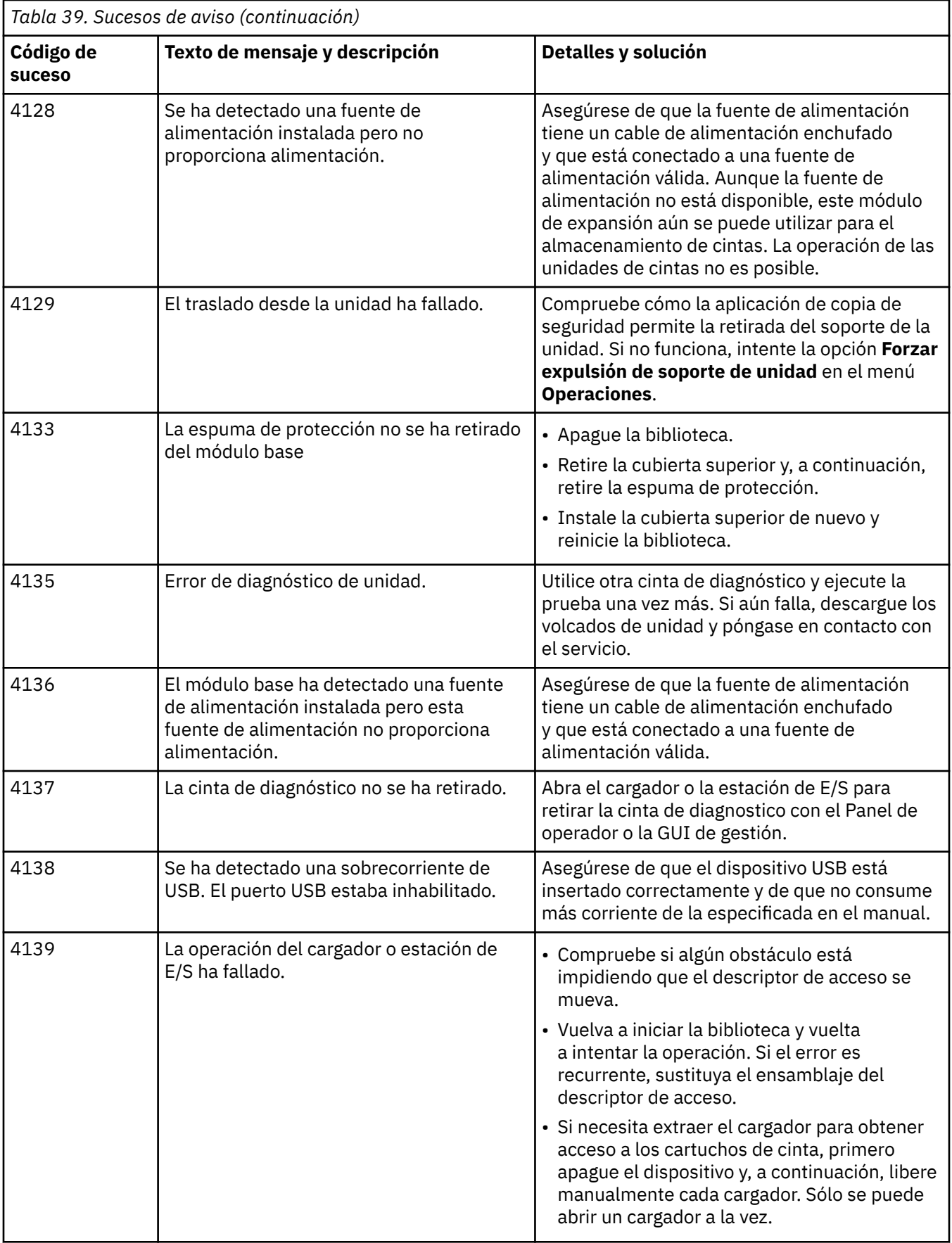

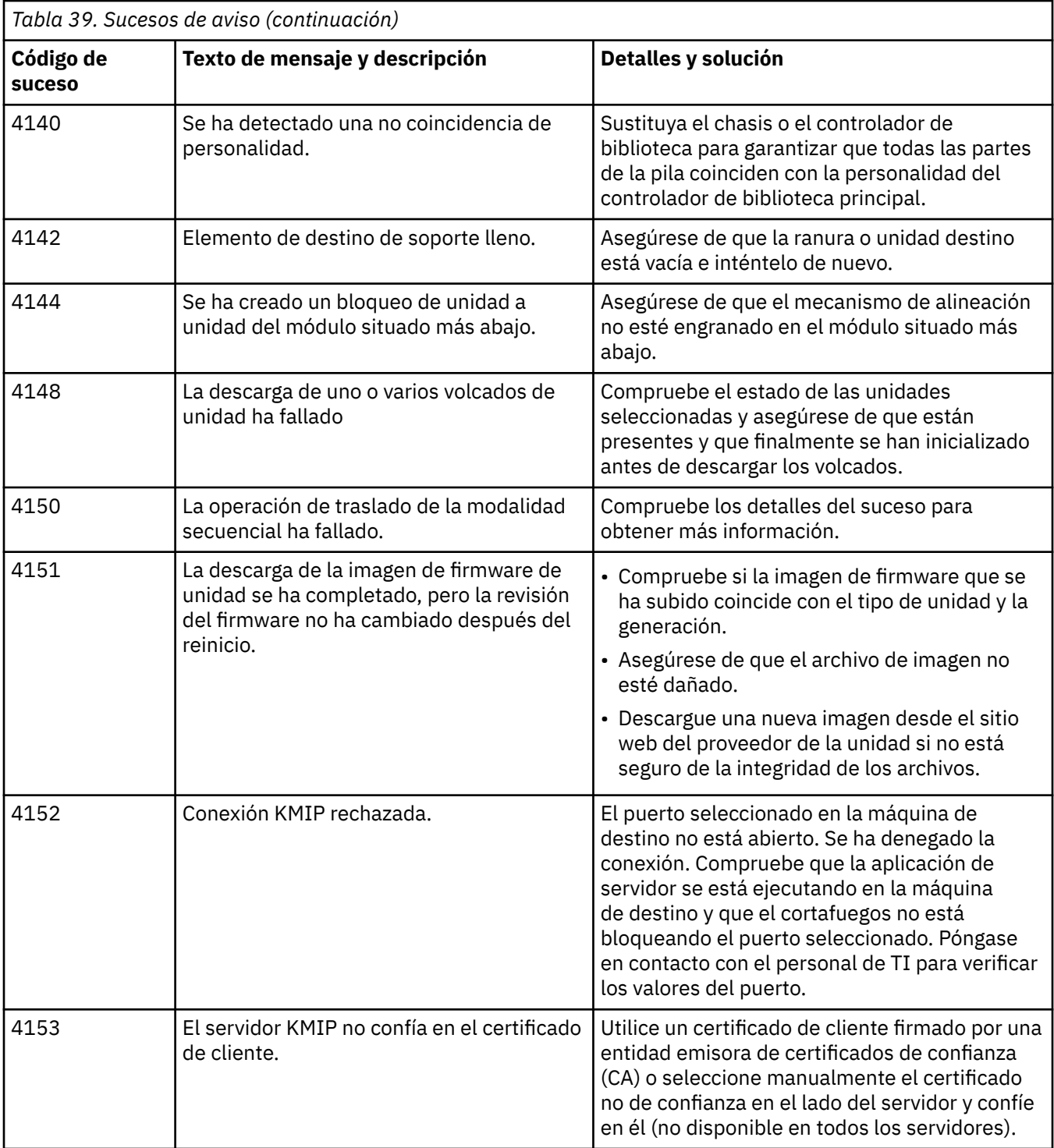

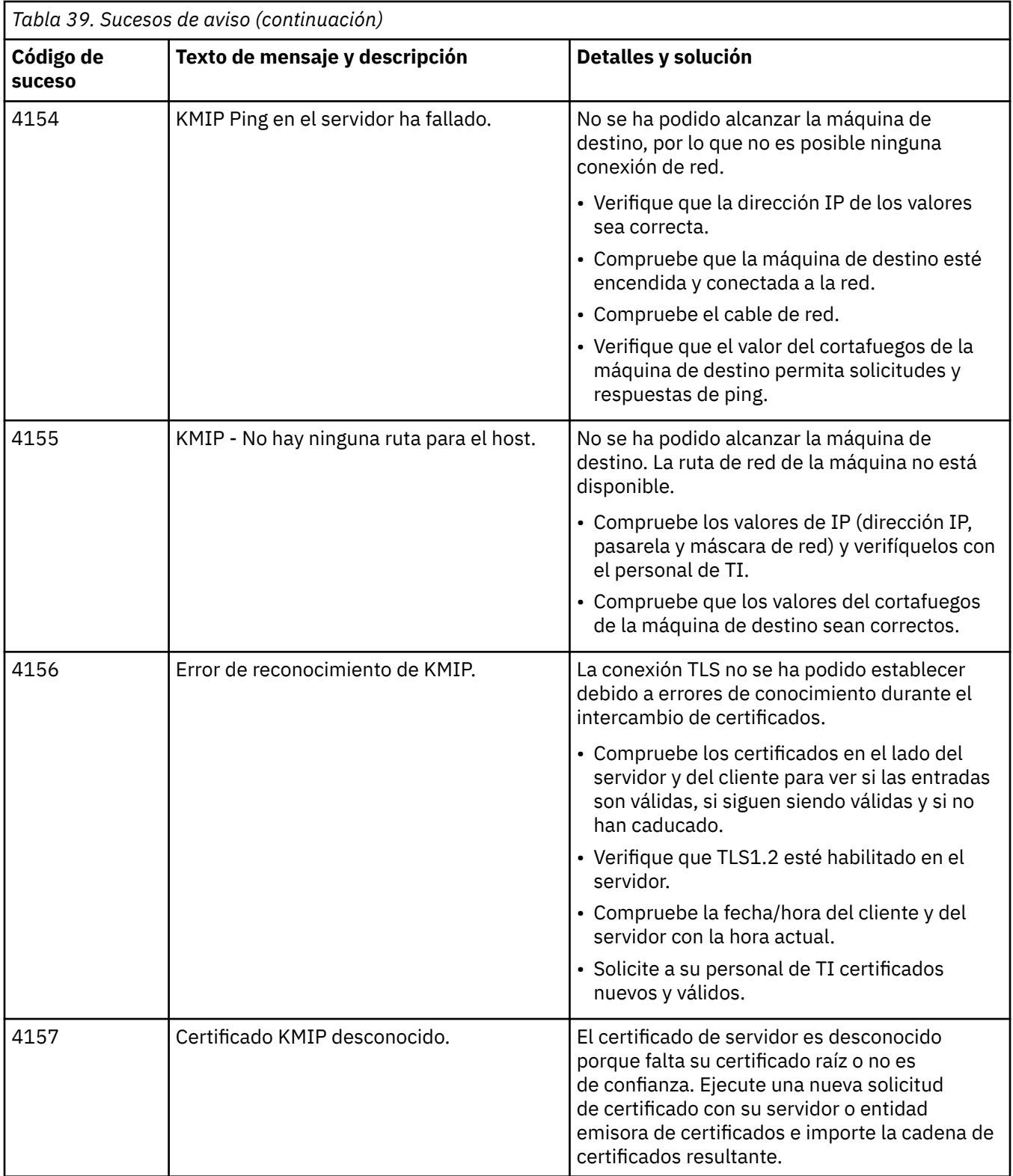

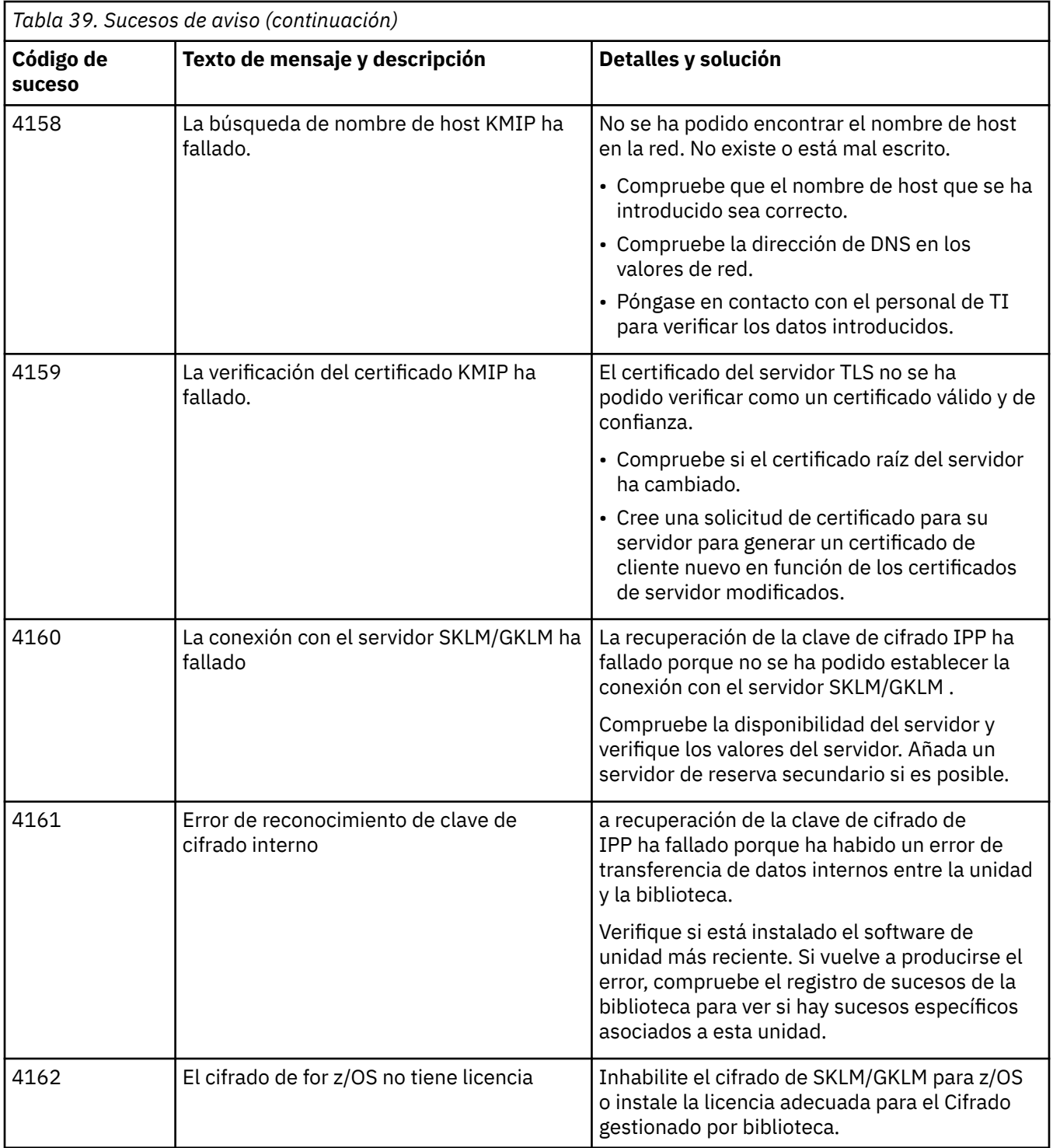

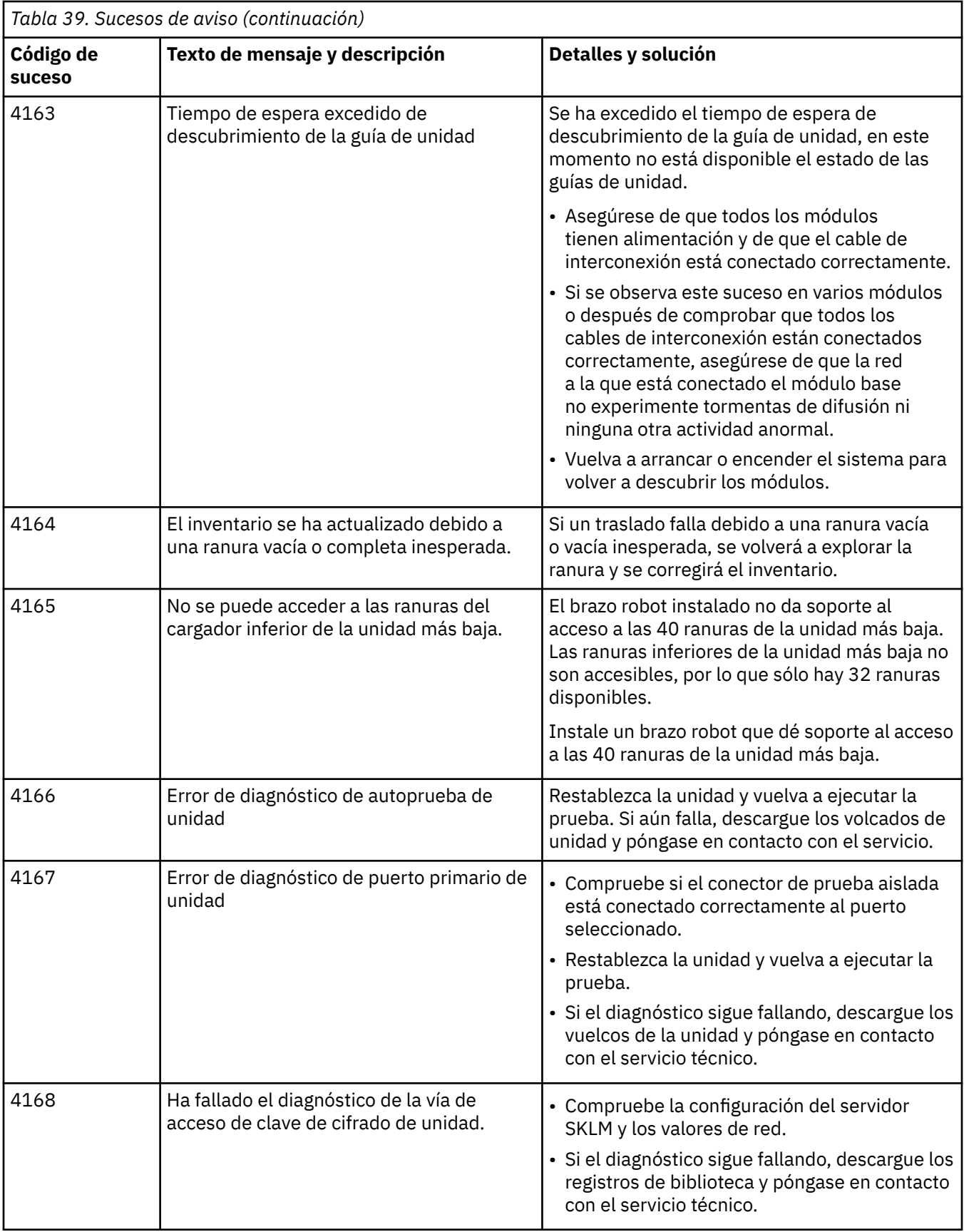

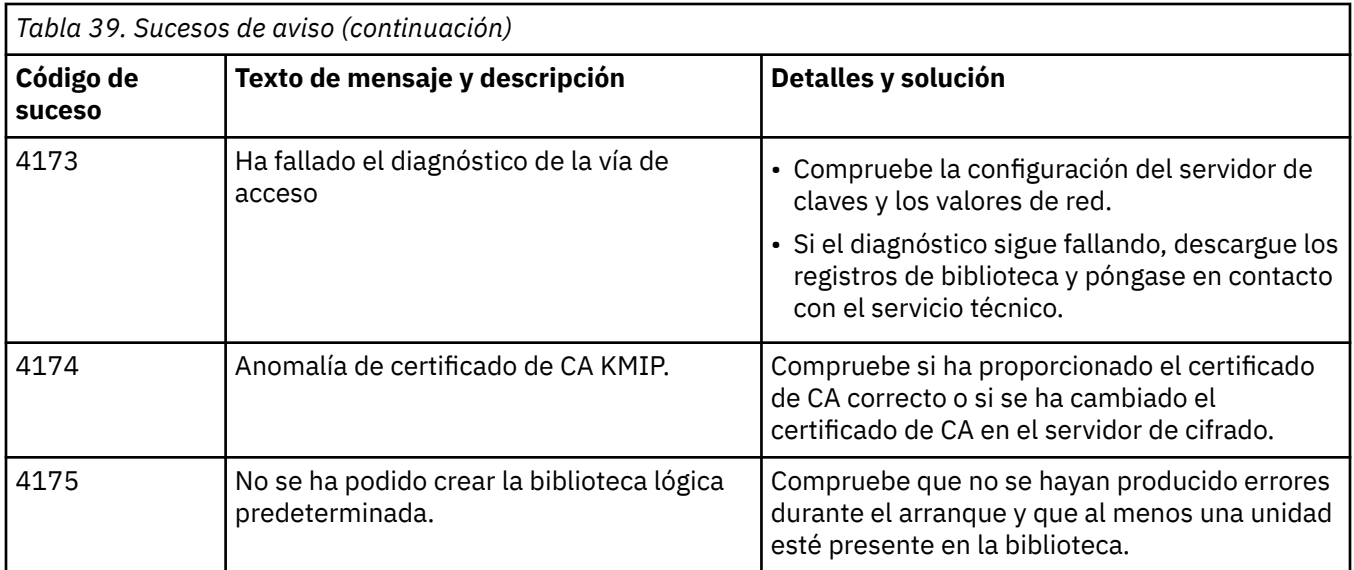

# **Sucesos de cambio de configuración**

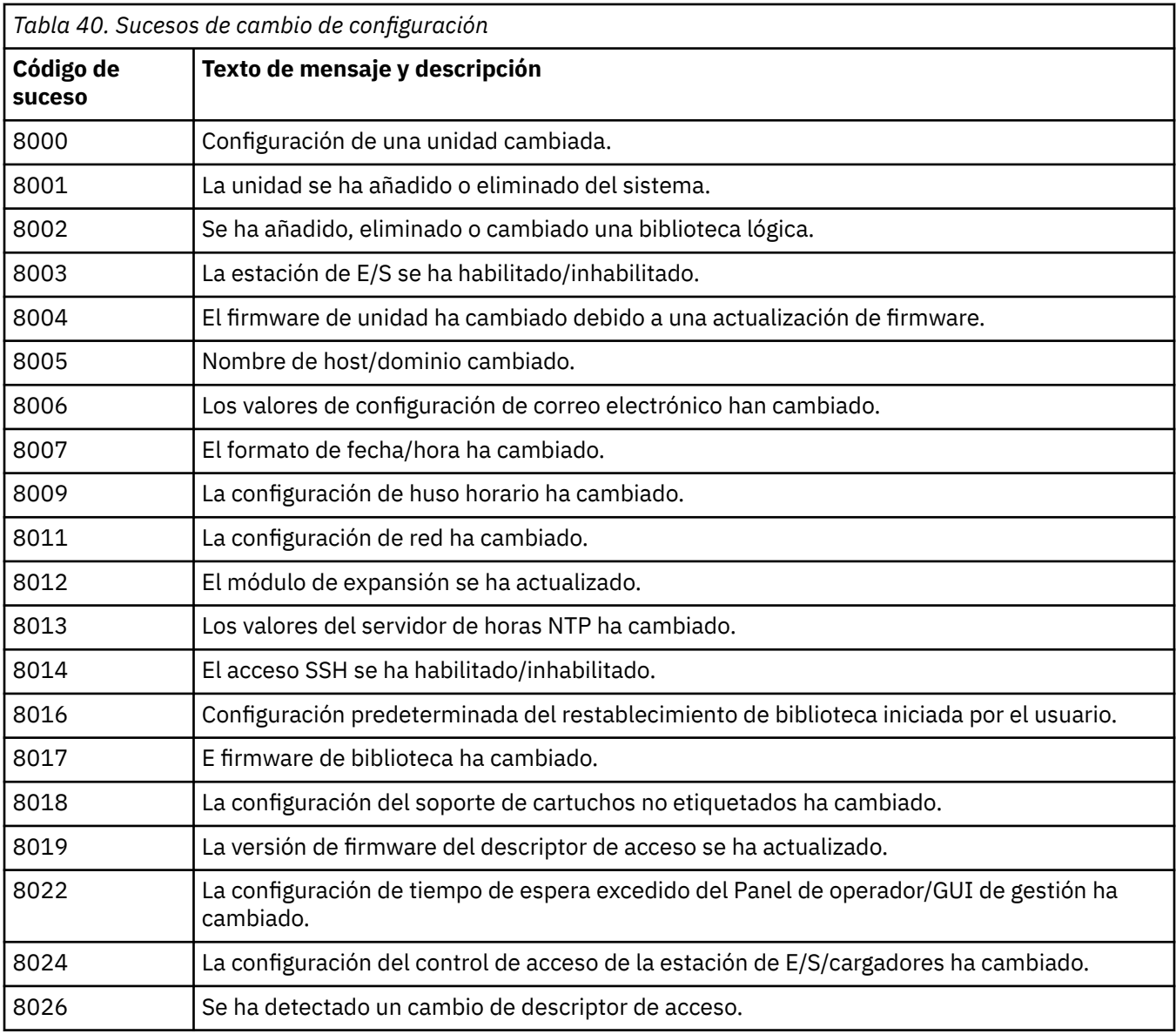

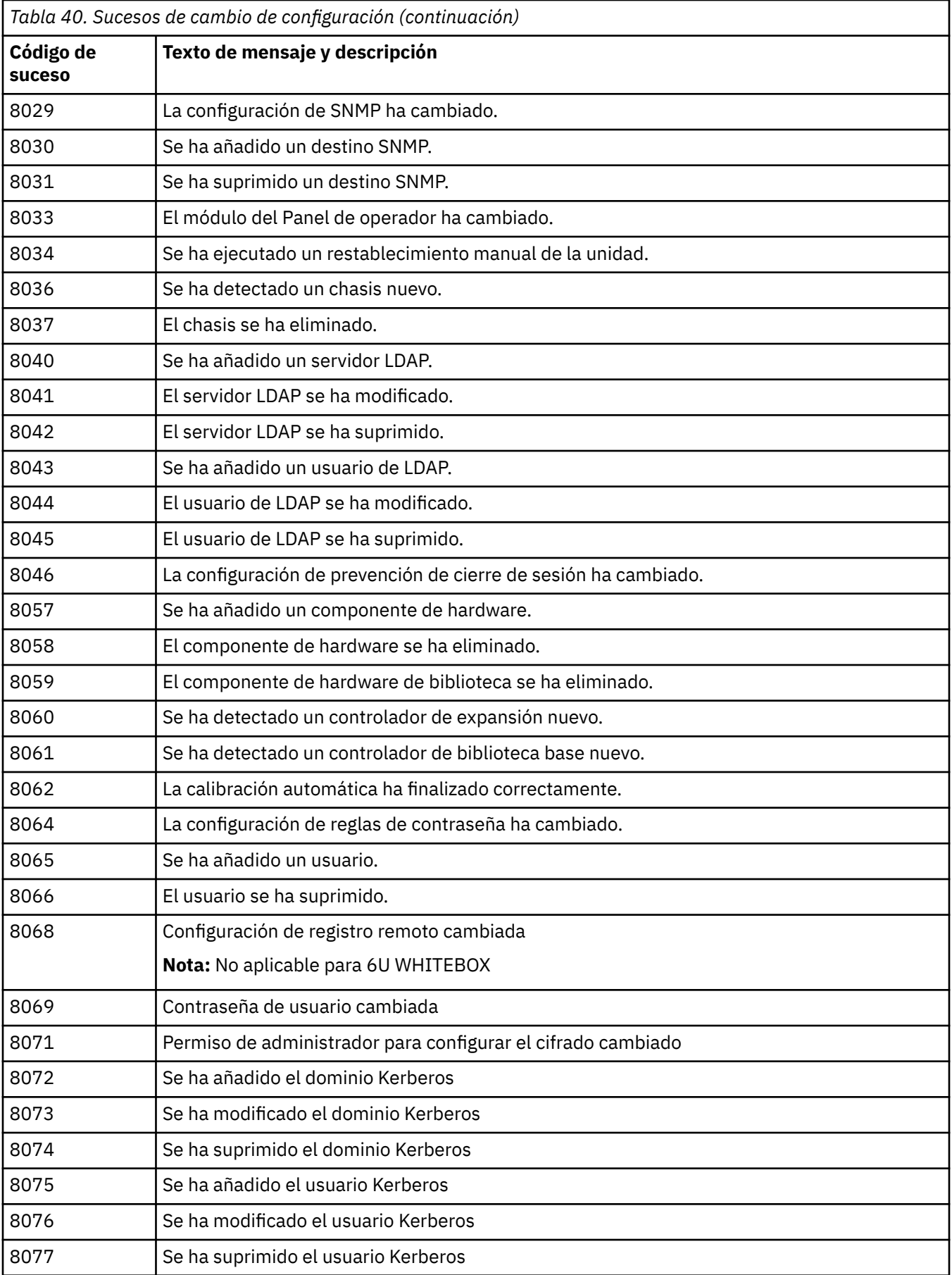

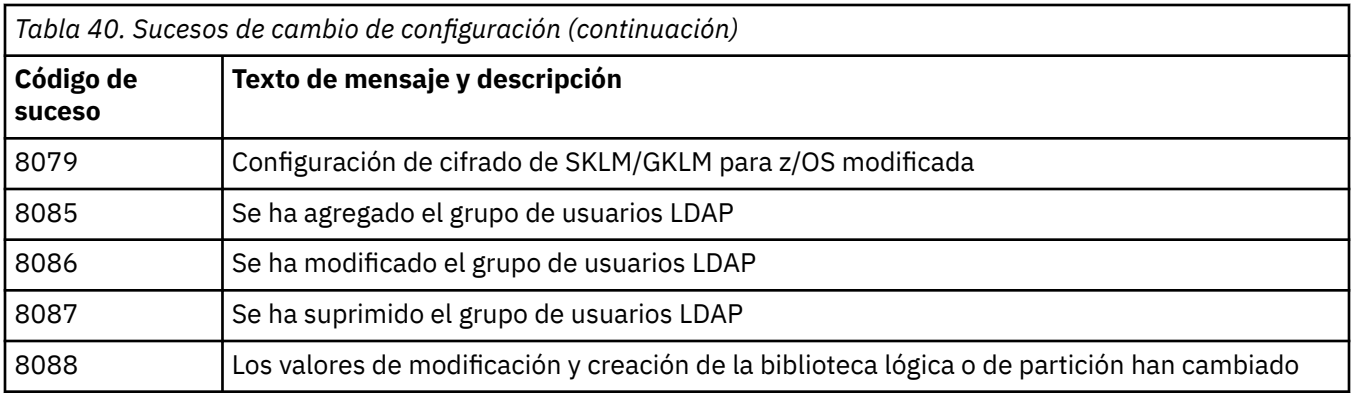

## **Sucesos informativos**

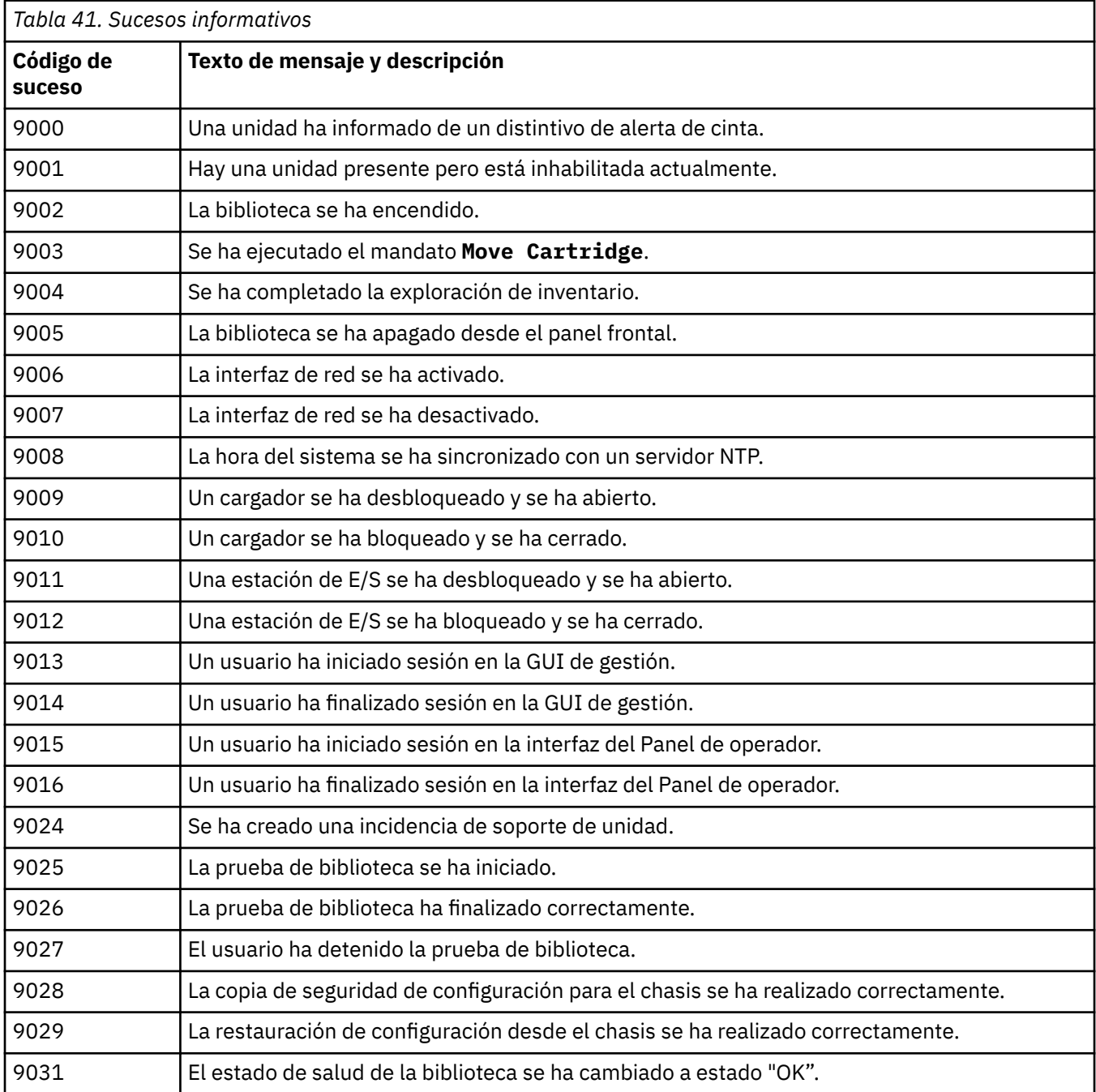

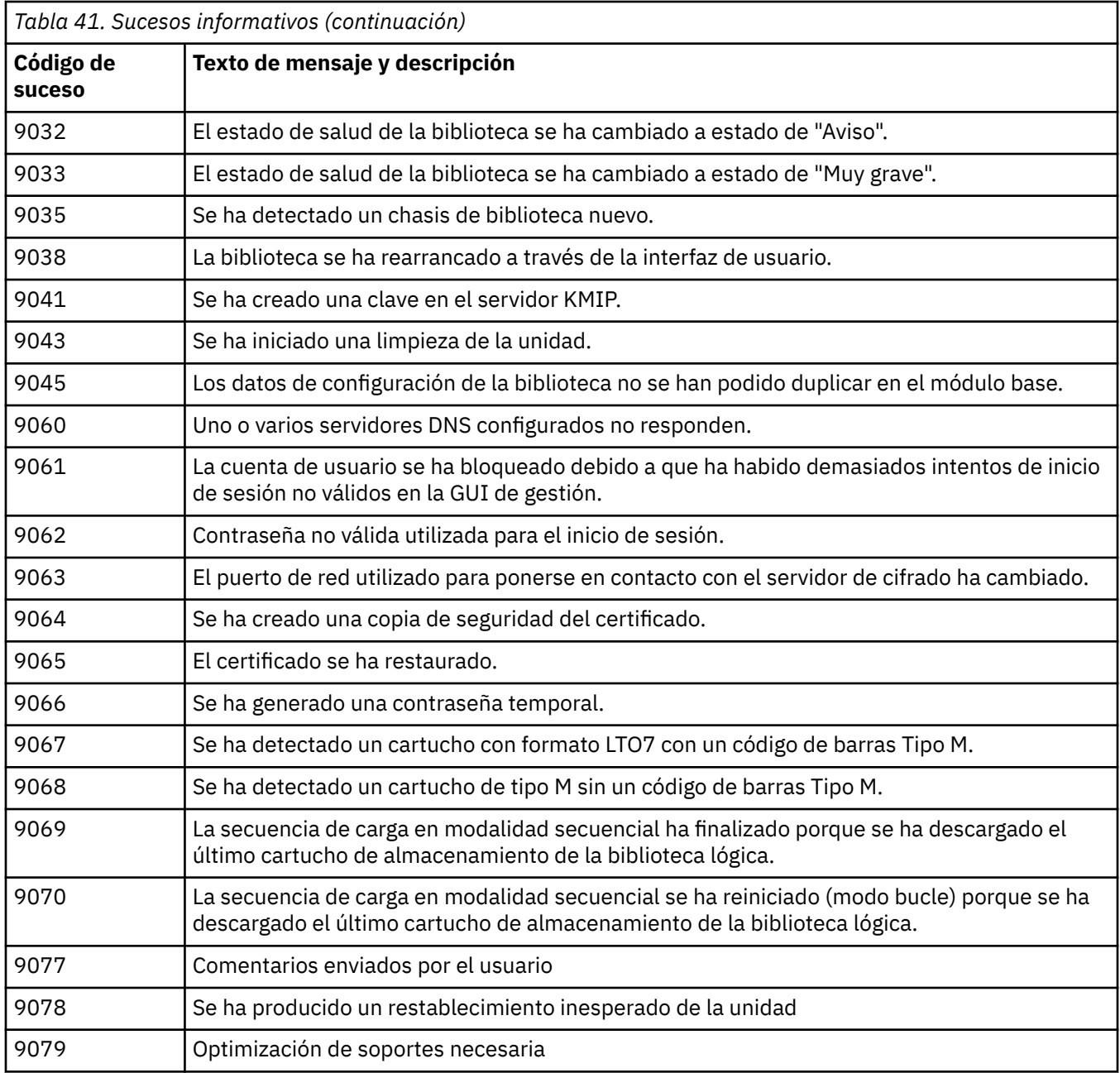

## **Distintivos de TapeAlert**

Esta sección está diseñada para proporcionar información al lector acerca de la unidad de cintas utilizando la tecnología TapeAlert.

Se puede acceder a toda la información de diagnóstico y de código de error desde la GUI de gestión de la biblioteca. La parte de unidad de la GUI de gestión contiene códigos de error de unidad. Por lo tanto, no es necesario abrir la biblioteca para acceder a los botones en la unidad. Consulte ["Ubicación de](#page-102-0) [las funciones de gestión" en la página 71](#page-102-0) para obtener una descripción completa de las funciones y las pantallas de la GUI de gestión.

TapeAlert es un estándar que define las condiciones del estado y los problemas que sufren dispositivos como unidades de cintas, cargadores automáticos y bibliotecas. El estándar permite que un servidor lea los mensajes TapeAlert (denominados distintivos) procedentes de una unidad de cintas con el bus SCSI. El servidor lee los distintivos de la página de detección de anotaciones 0x2E. Consulte la documentación *Dell Model ML3 Tape Library SCSI Reference??* para obtener información sobre los distintivos TapeAlert de la unidad.

Esta biblioteca es compatible con la tecnología TapeAlert, que ofrece información de errores y diagnósticos sobre las unidades y la biblioteca en el servidor. Como el firmware de la unidad y de la biblioteca pueden cambiar periódicamente, la interfaz SNMP de la biblioteca no requiere cambios de código si los dispositivos añaden más TapeAlerts que no se soportan actualmente. Sin embargo, si este problema se da en Management Information Block (MIB) se graba para minimizar el impacto en la estación de supervisión SNMP. En el momento en el que se escribe esto, los distintivos TapeAlert representan correctamente las TapeAlerts que se envían. El archivo de MIB no significa que la biblioteca enviará todas las excepciones definidas en la MIB o que se enviarán en el futuro.

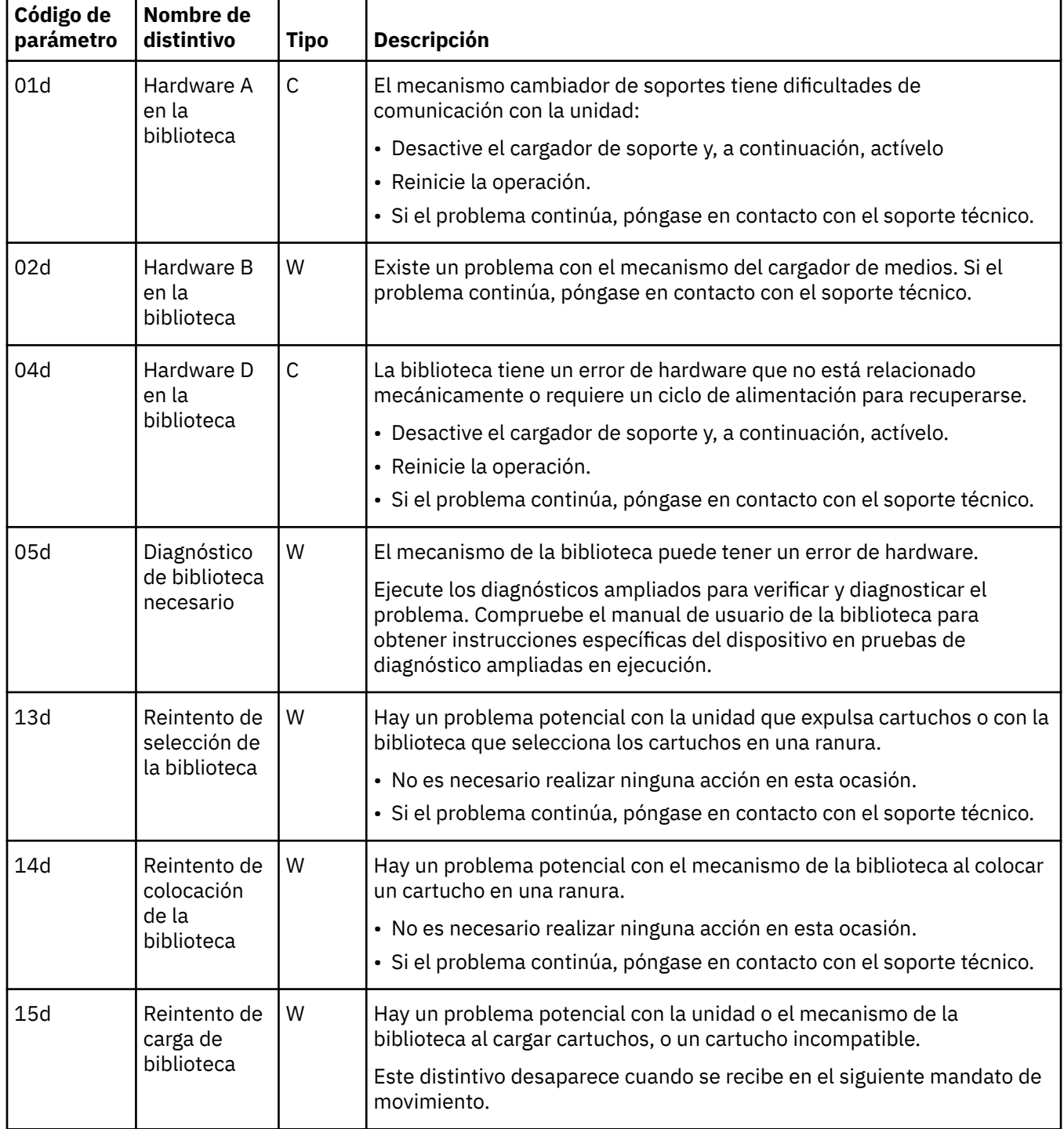

### **Distintivos TapeAlert soportados por la biblioteca**

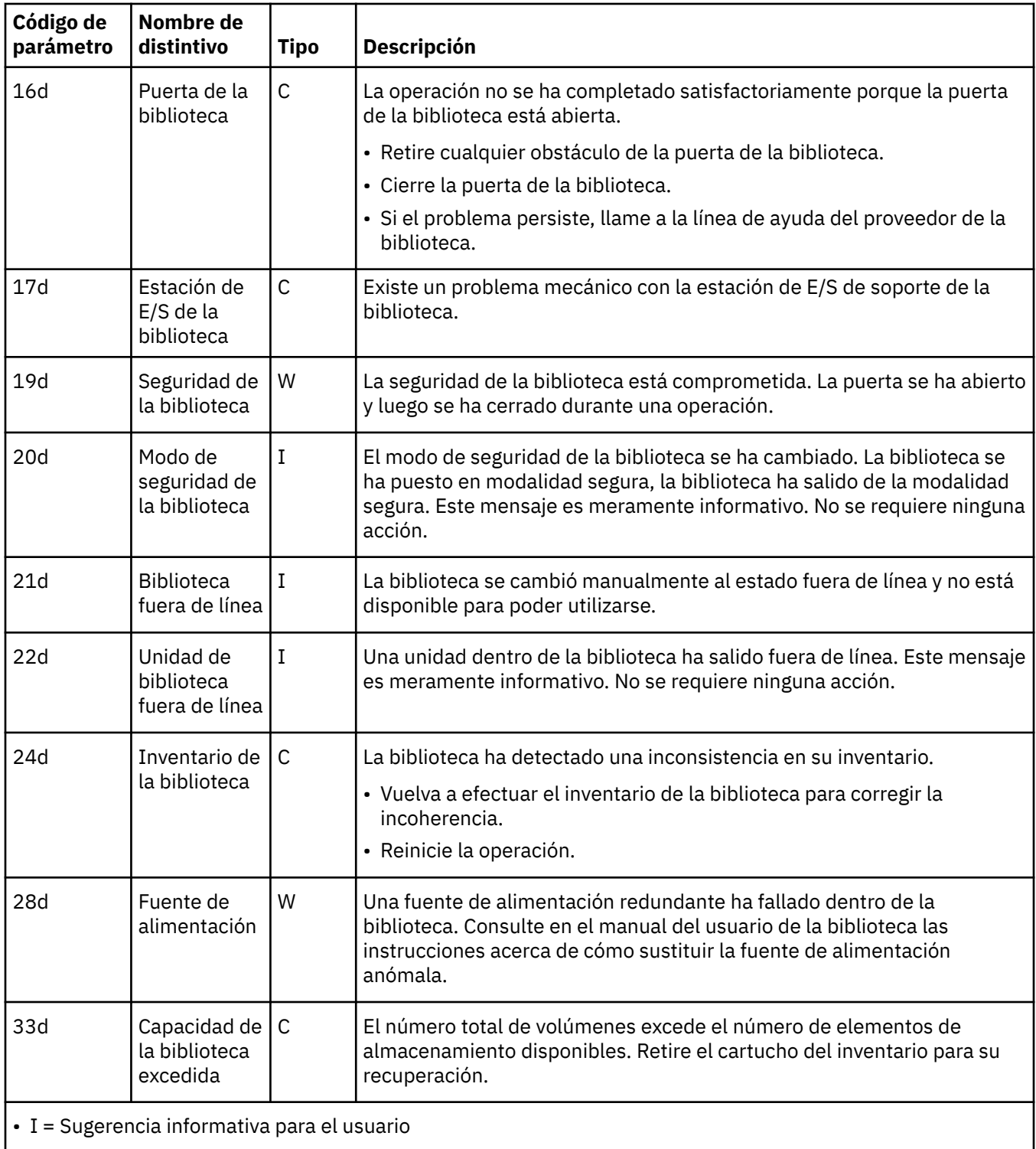

• W = Aviso. Se aconseja una acción correctiva. El rendimiento de los datos puede estar en riesgo.

• C = Se precisa urgentemente un remedio.

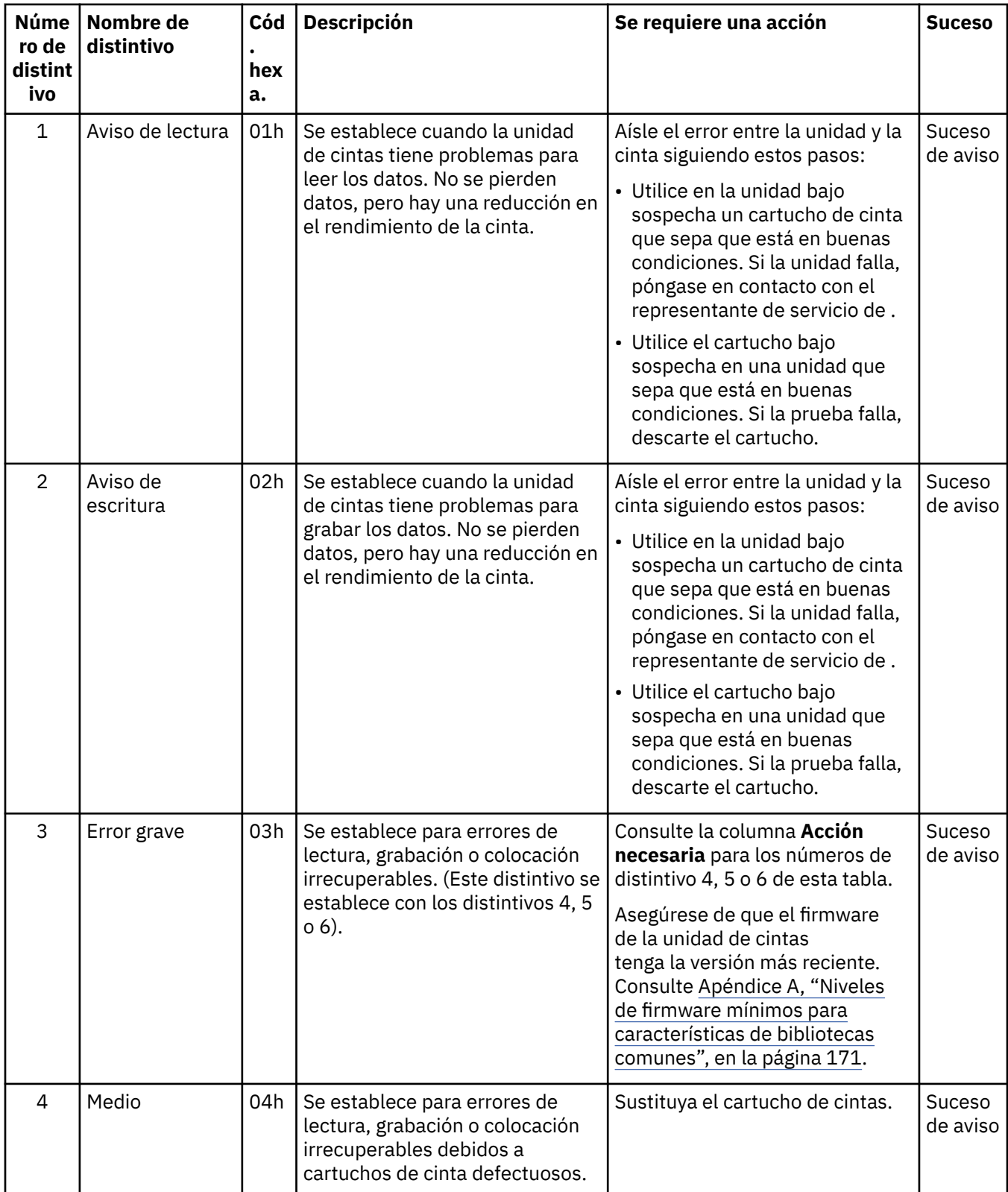

# **Distintivos TapeAlert soportados por la unidad**

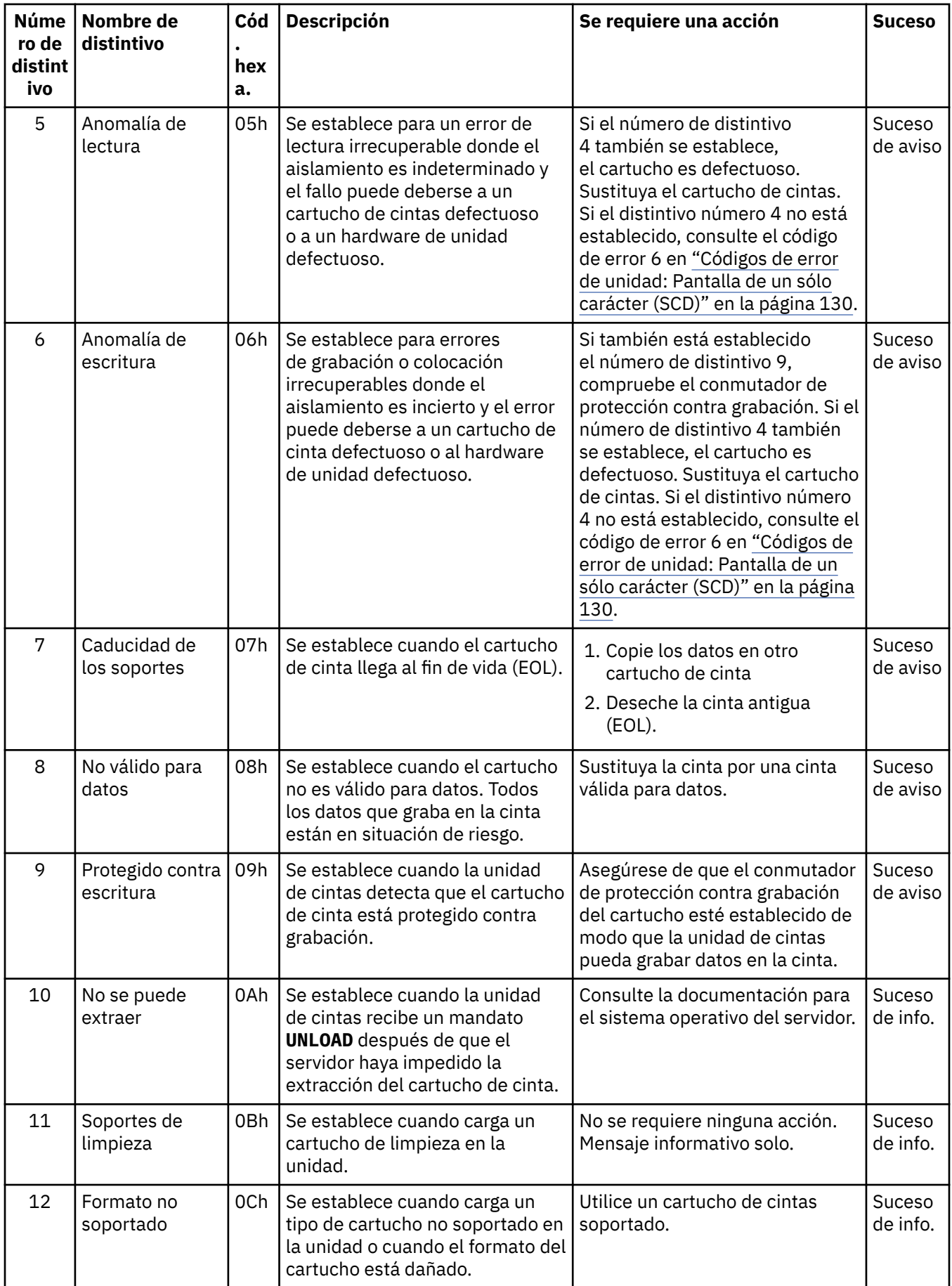

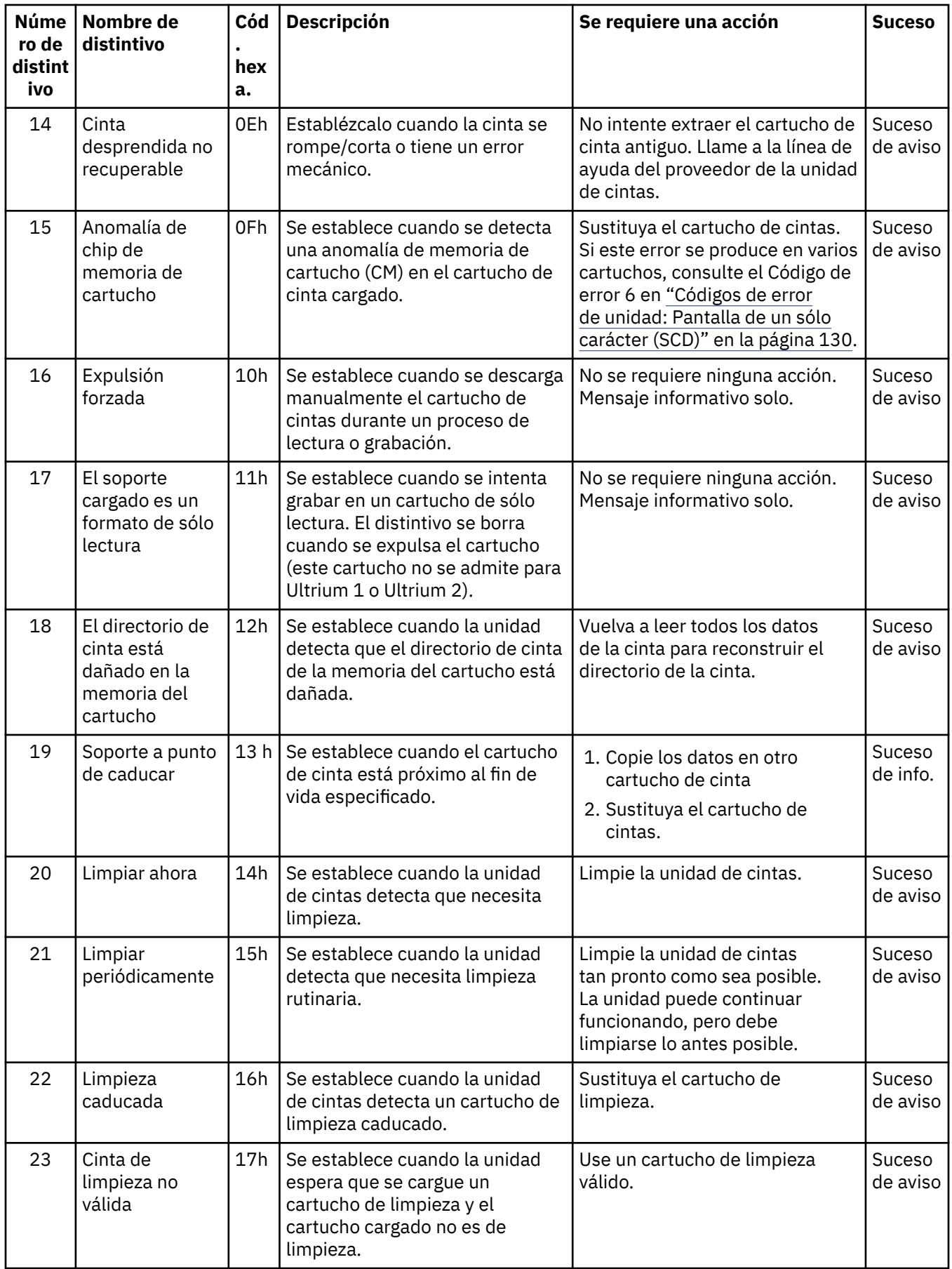

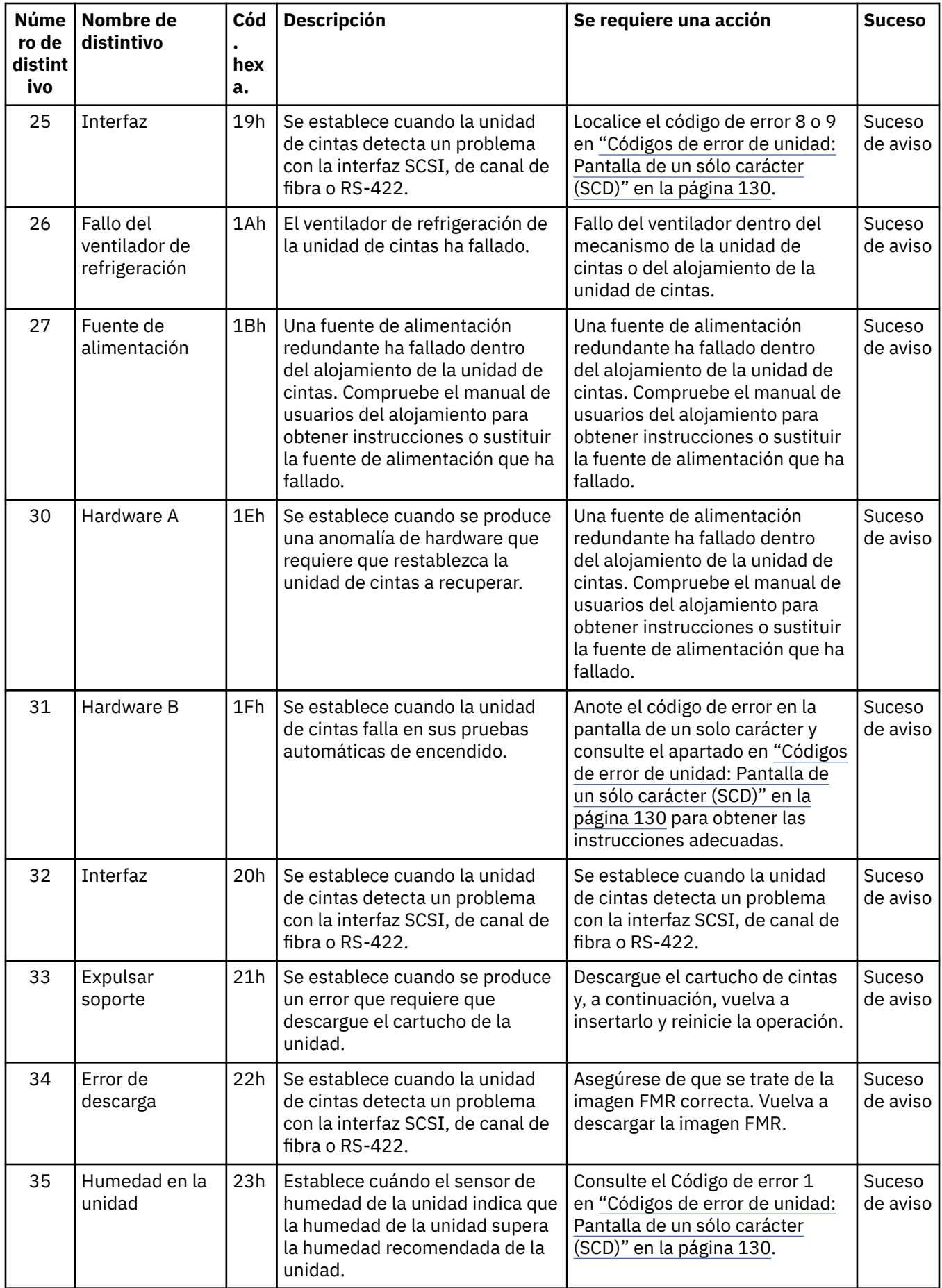

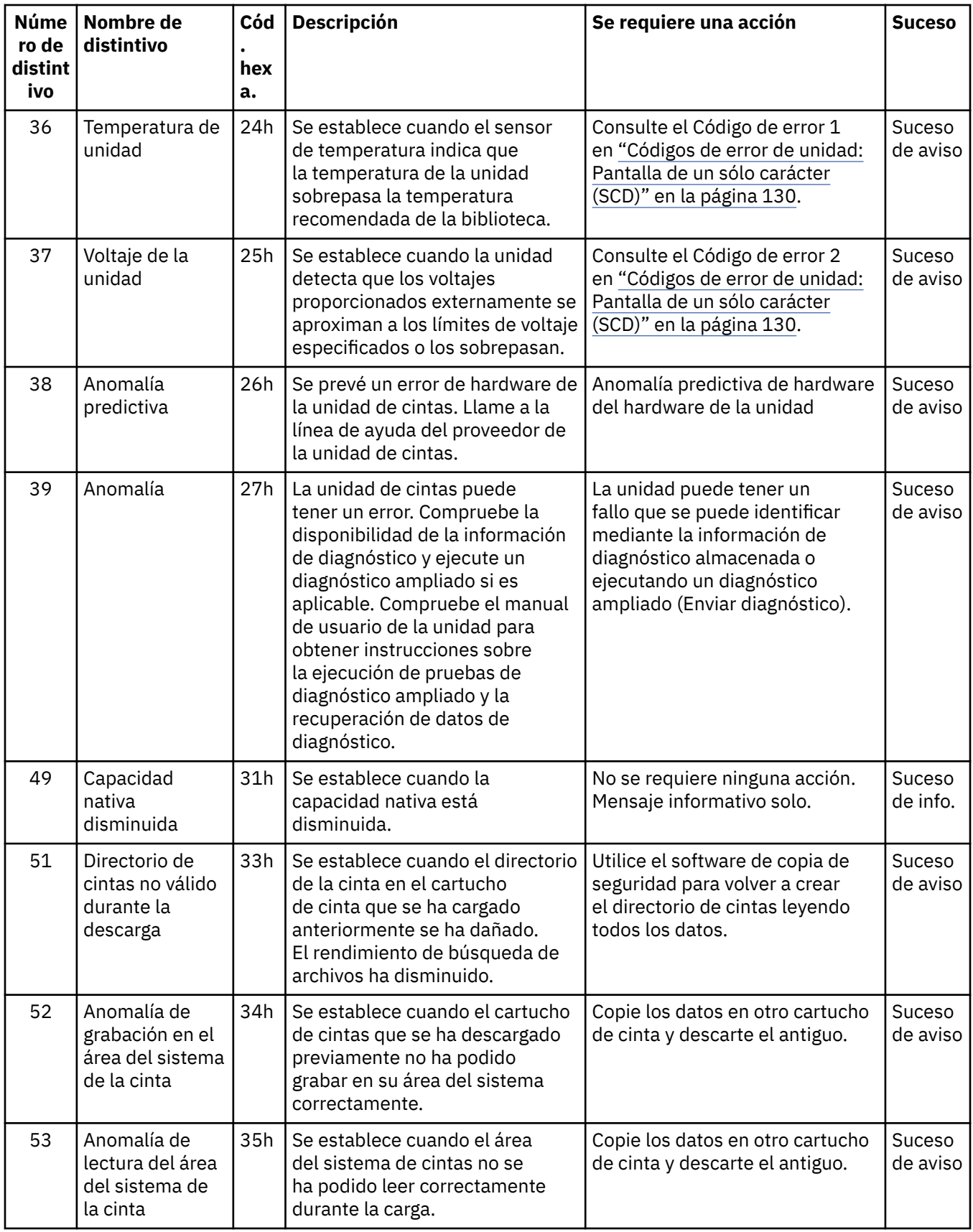

<span id="page-161-0"></span>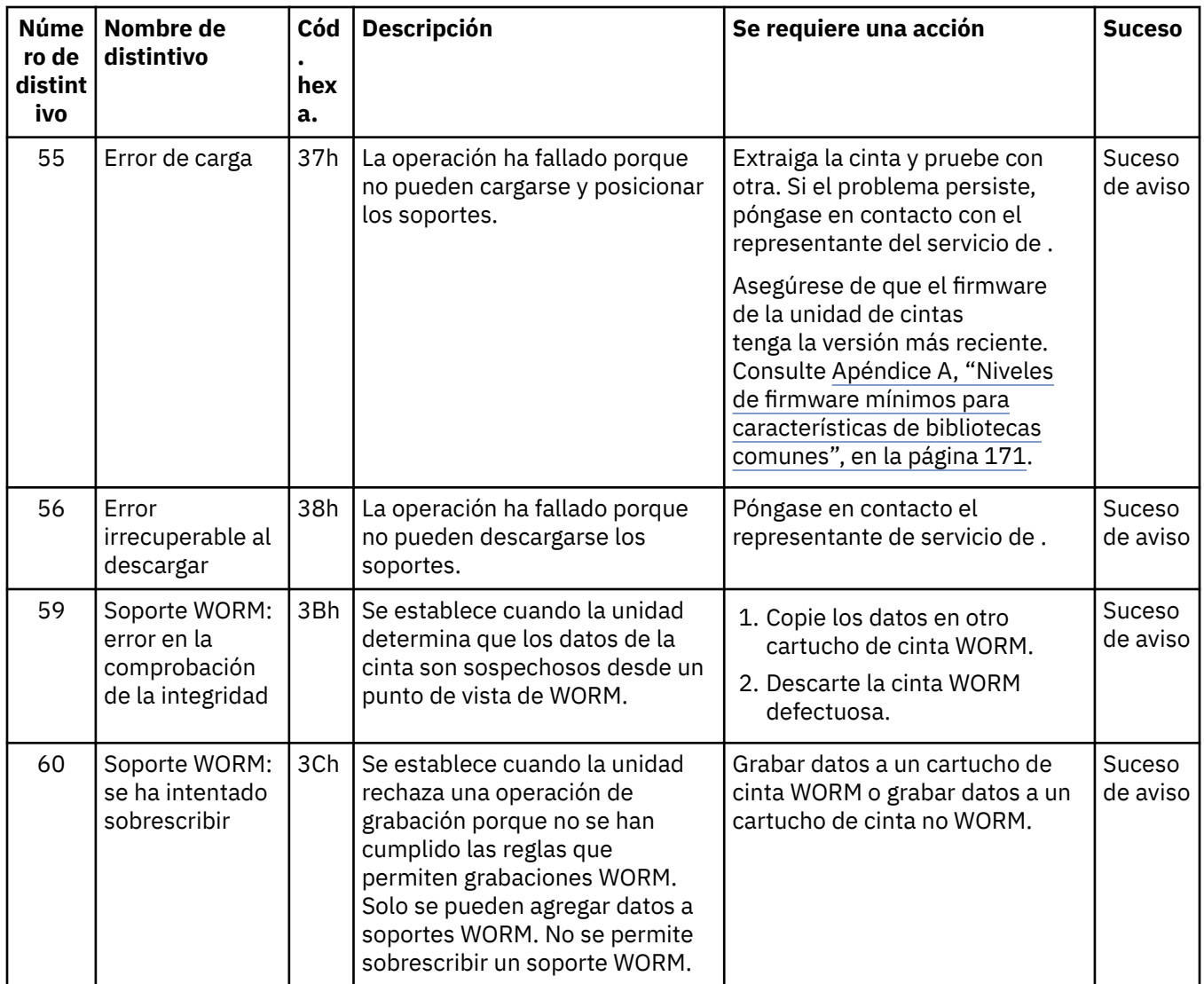

## **Datos de detección**

Cuando una unidad se encuentra un error, proporciona datos de detección como respuesta al host.

Consulte la documentación *Dell Model ML3 Tape Library SCSI Reference* para obtener información sobre los datos de detección de biblioteca. Consulte la documentación de *Dell LTO Ultrium Tape Drive SCSI Reference??* para obtener información sobre los datos de detección de unidad de cinta.

Además, puede utilizar la Tape Diagnostic Tool (ITDT) para examinar adicionalmente los datos y determinar los errores.Consulte ["La herramienta ITDT realiza la actualización del firmware, la](#page-123-0) [recuperación de vuelcos y la prueba de la unidad" en la página 92.](#page-123-0)

# **Códigos de error de unidad: Pantalla de un sólo carácter (SCD)**

Los códigos de error de la unidad SCD proporcionan descripciones de los errores y los mensajes que pertenecen a la unidad.

Si encuentra problemas mientras la unidad de cintas está en ejecución, consulte ["Cómo informa la](#page-115-0) [biblioteca de los problemas" en la página 84](#page-115-0).

La pantalla SCD aparece en la parte posterior interior de una biblioteca instalada y se puede ver a través de la ventana frontal de una unidad de expansión. Se ven en la parte central inferior de una unidad de altura completa. Cada unidad tiene una luz de estado y una pantalla de un solo carácter, que cuando

está visible proporciona condiciones de error e informativas de la unidad. La pantalla de un sólo carácter muestra un único carácter, un punto (en la parte inferior derecha de la pantalla) o ambos.

**Nota:** La SCD se puede ver a través de las ventanas de las unidades de expansión y únicamente para unidades de altura completa. Si tiene una unidad base sin unidades de expansión, o si tiene unidades de altura media, la SCD no se puede ver.

"Códigos de la pantalla de un solo carácter (SCD)" en la página 131 lista los códigos para las condiciones de error y los mensajes informativos. Si se producen varios errores, se mostrará primero el código de prioridad más alta (que corresponde al número más pequeño). Cuando se corrige el error, se visualiza el código con la siguiente prioridad más alta hasta que no quedan errores.

La SCD está en blanco durante el funcionamiento normal.

#### **Códigos de la pantalla de un solo carácter (SCD)**

Tabla 42 en la página 131 proporciona descripciones de los errores y mensajes que pertenecen a la unidad. Para obtener información sobre cómo solucionar problemas, consulte ["Guía de resolución de](#page-116-0) [problemas" en la página 85](#page-116-0).

- Tome nota del código de error de la pantalla SCD antes de extraer un cartucho o de que se borre de la pantalla.
- Si se ha producido un error con un cartucho en la unidad, expulse el cartucho de la unidad con la GUI de gestión de bibliotecas (consulte ["Ubicación de las funciones de gestión" en la página 71](#page-102-0)).

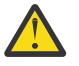

**Atención:** Si la unidad detecta un error permanente y muestra un código de error distinto de SCD

 $\textcolor{blue}0$ , ejecuta automáticamente un vuelco de la unidad. Si fuerza un volcado de unidad, el volcado existente se sobrescribe y los datos se pueden perder. Después de forzar un volcado de unidad, no apague la alimentación para la unidad o perderá los datos de volcado.

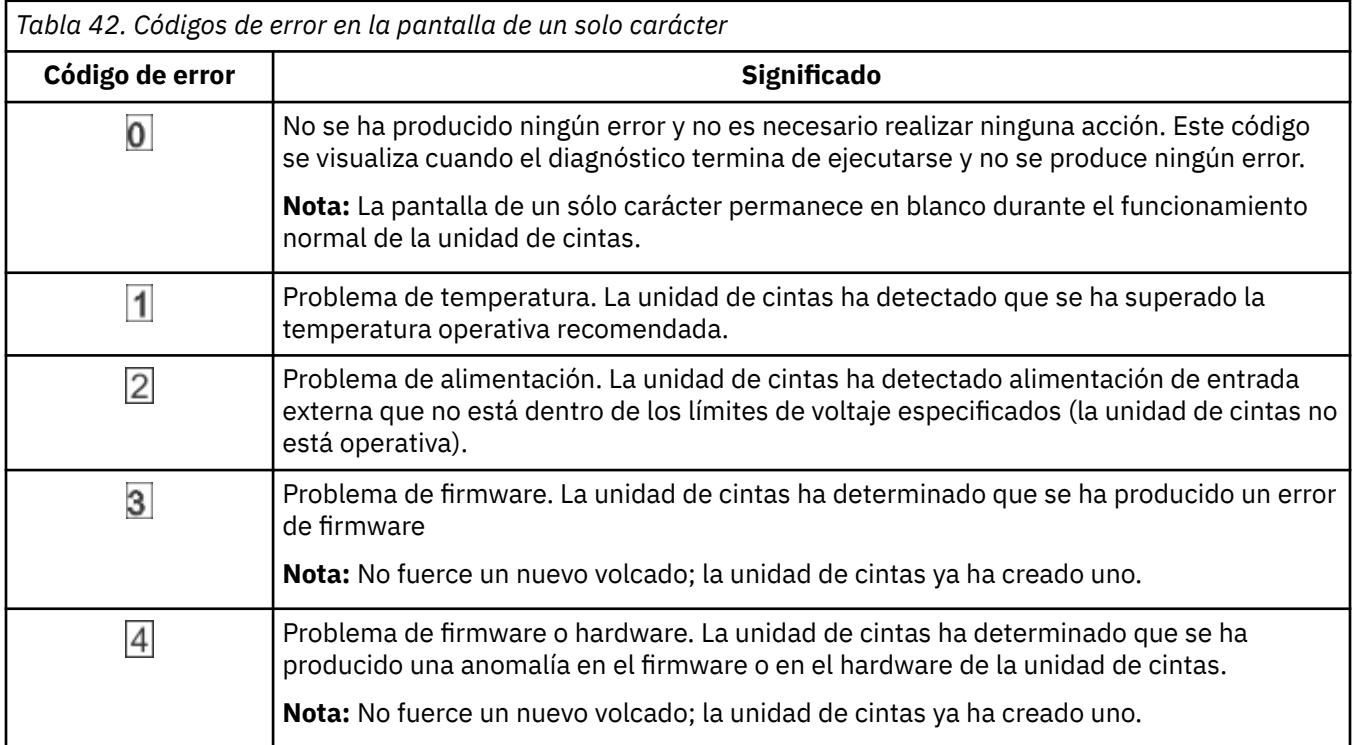

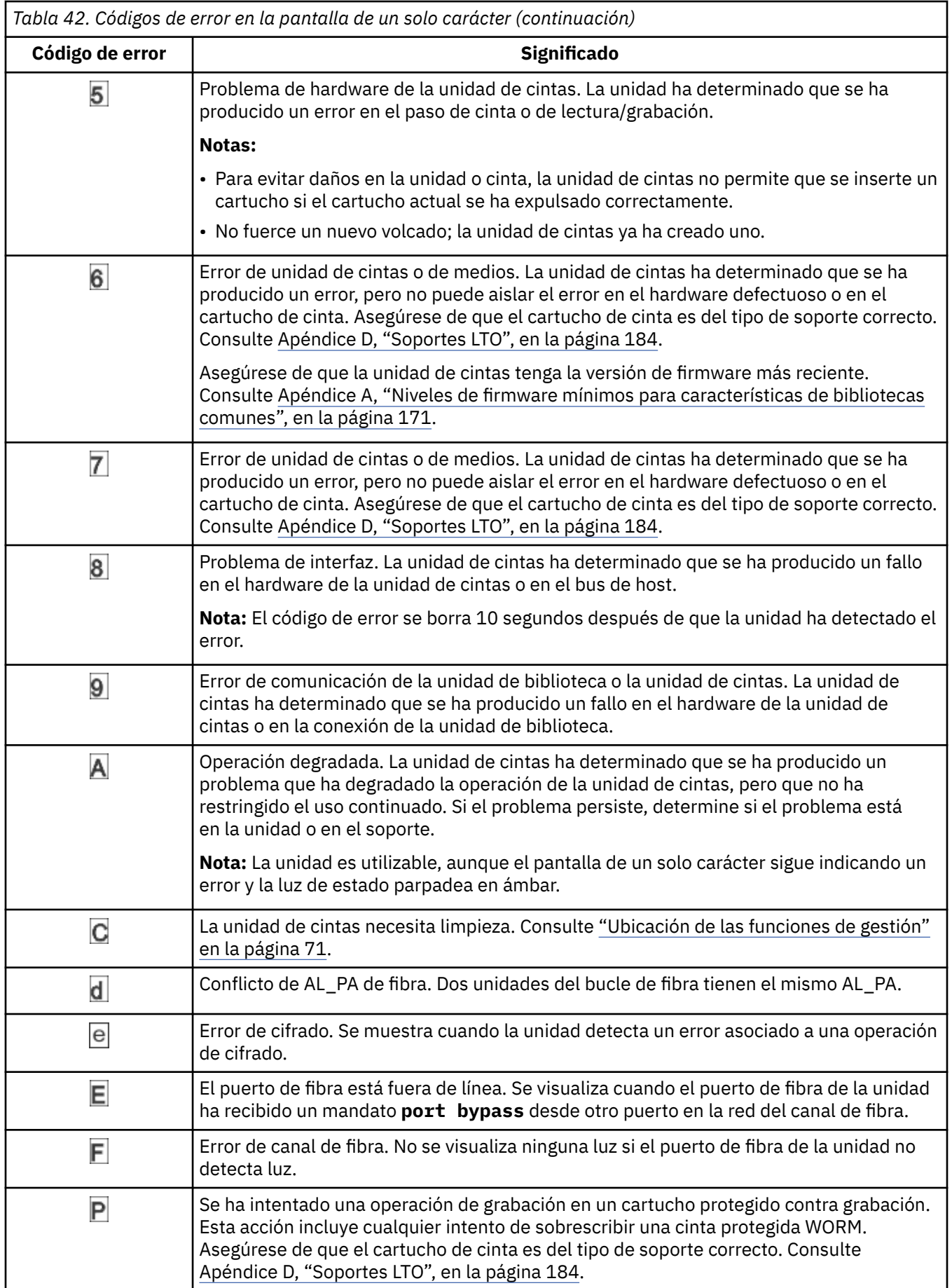

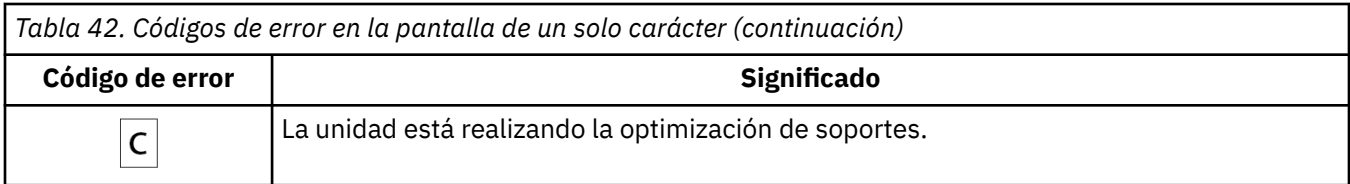

## **Punto SCD**

Si está presente una unidad de volcado de memoria mientras la unidad se encuentra en modalidad de mantenimiento se ilumina un punto rojo único en la esquina inferior derecha del panel SCD. Para descargar el vuelco de la unidad, consulte ["Ubicación de las funciones de gestión" en la página 71](#page-102-0) o ["La herramienta ITDT realiza la actualización del firmware, la recuperación de vuelcos y la prueba de la](#page-123-0) [unidad" en la página 92](#page-123-0).

El punto SCD se desactiva cuando obtiene un volcado o actualiza el firmware de unidad.

**Nota:** Si el volcado de unidad está almacenado en la memoria ROM (punto SCD sólido activo), el volcado se pierde cuando desactiva la alimentación o restablece la unidad.

## **Luz de estado**

La luz de estado es un diodo emisor de luz (LED) que proporciona información sobre el estado de la unidad. La luz puede ser verde o ámbar, y (cuando se enciende) sólida o intermitente. Tabla 43 en la página 133 lista las condiciones de la luz de estado y la pantalla de un solo carácter (SCD) y proporciona una explicación de lo que significa cada condición.

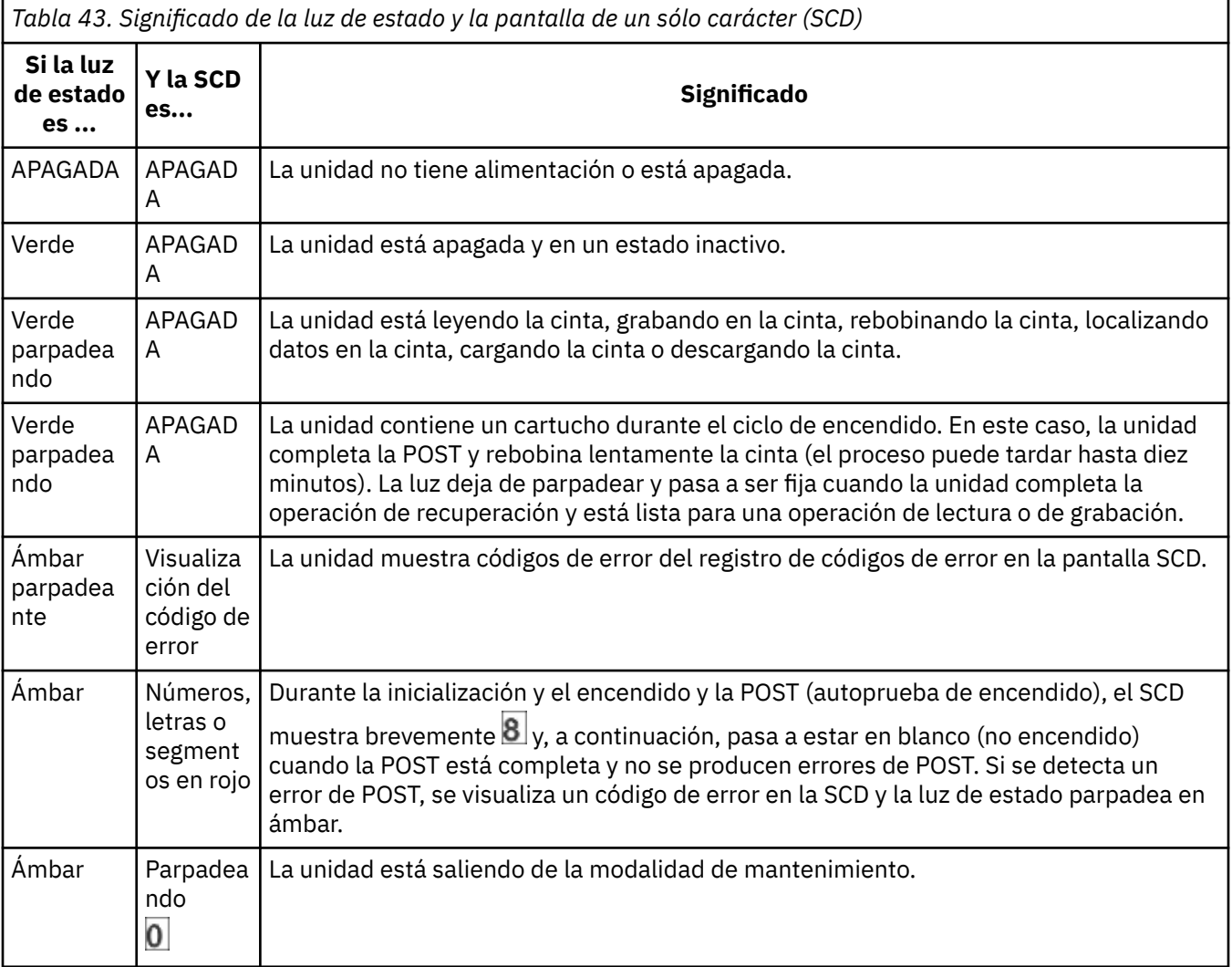

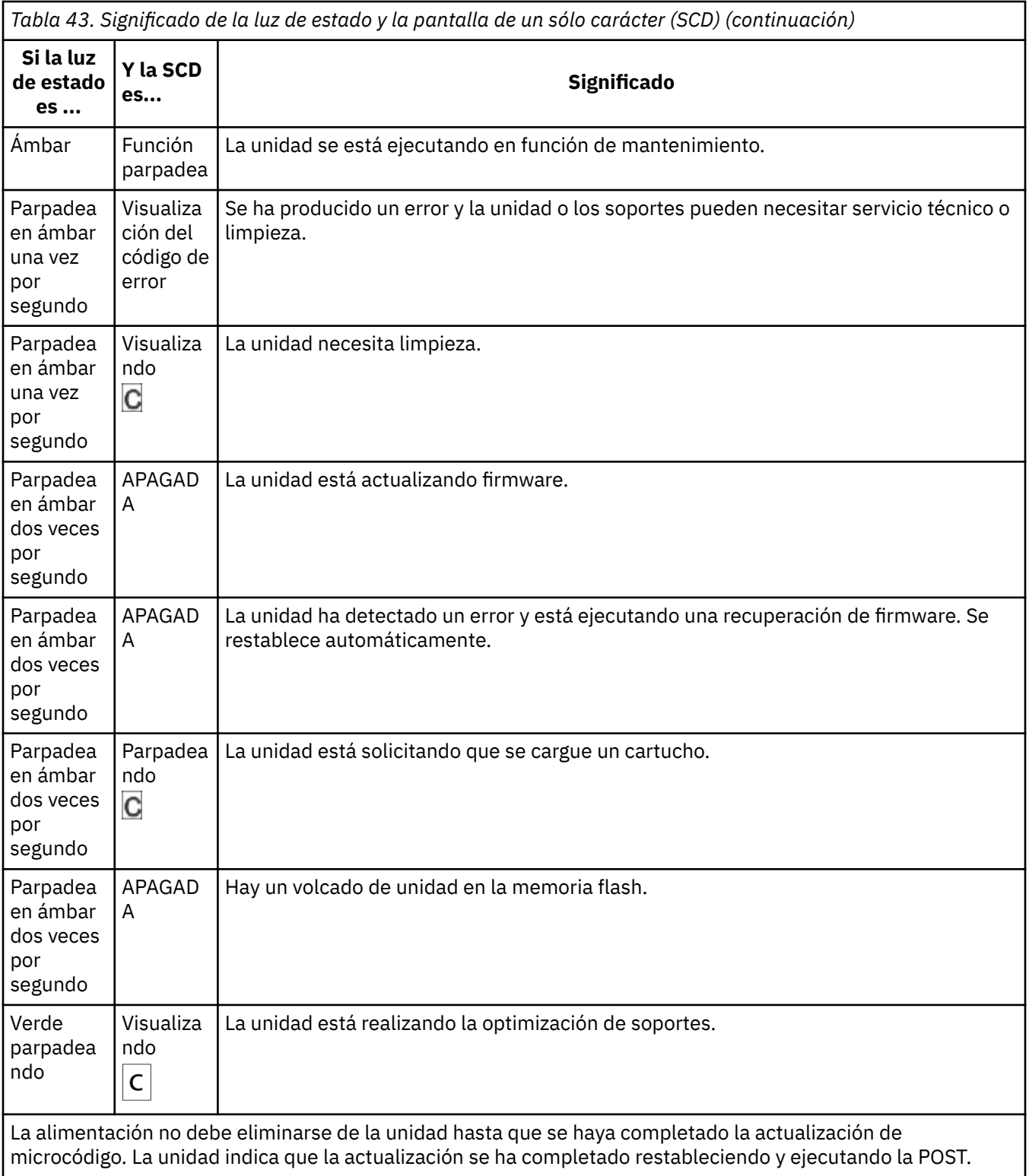

# **Capítulo 6. Actualización y servicio**

En esta sección, puede seguir los procedimientos para añadir, eliminar y reemplazar componentes de biblioteca.

#### **Herramientas recomendadas**

- Destornillador de estrella del nº 2
- Destornillador Torx o de cabeza plana pequeño

#### **Identificación de un componente que falla**

Compruebe qué módulo contiene el componente que falla.Consulte ["Identificación de un componente](#page-115-0) [que falla" en la página 84.](#page-115-0)

## **Vista interna de la biblioteca**

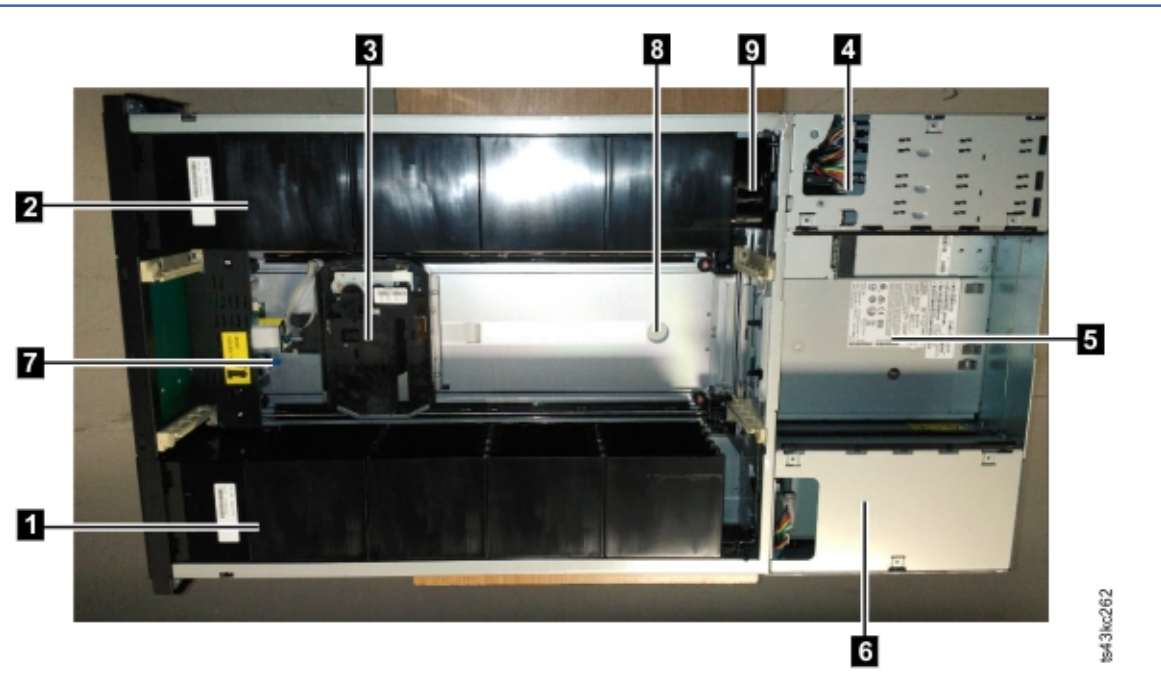

*Figura 57. Vista interna de la biblioteca*

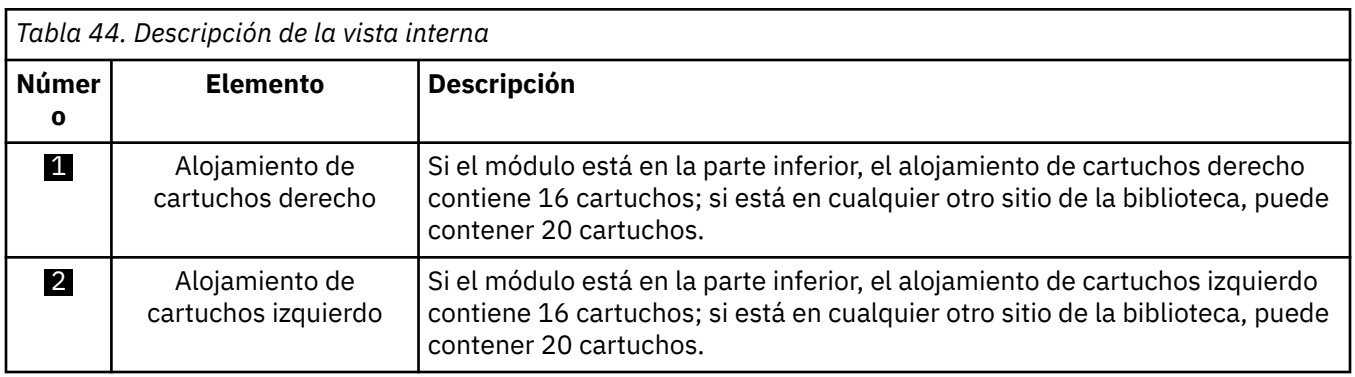

<span id="page-167-0"></span>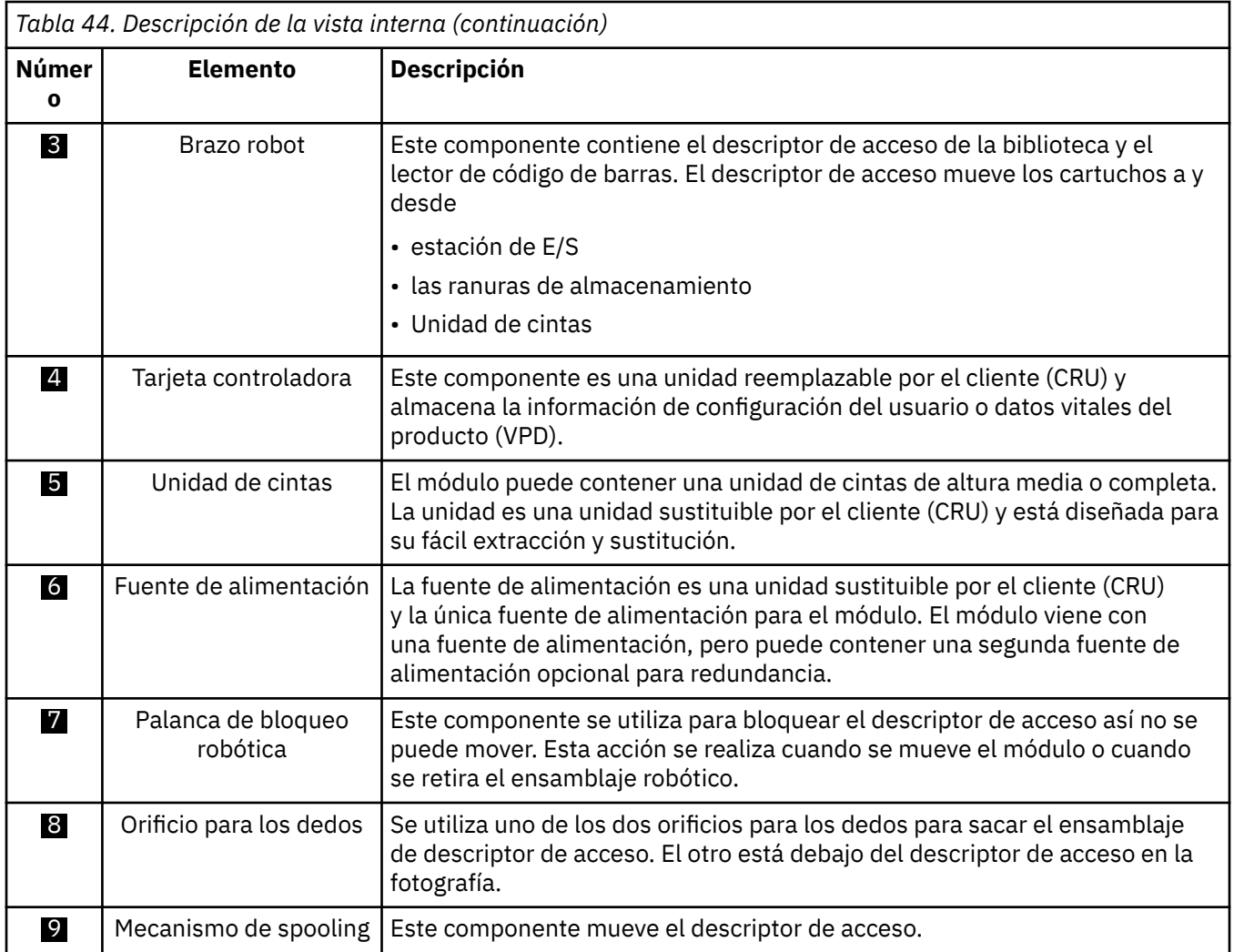

# **Adición, retirada o sustitución de una unidad de cintas**

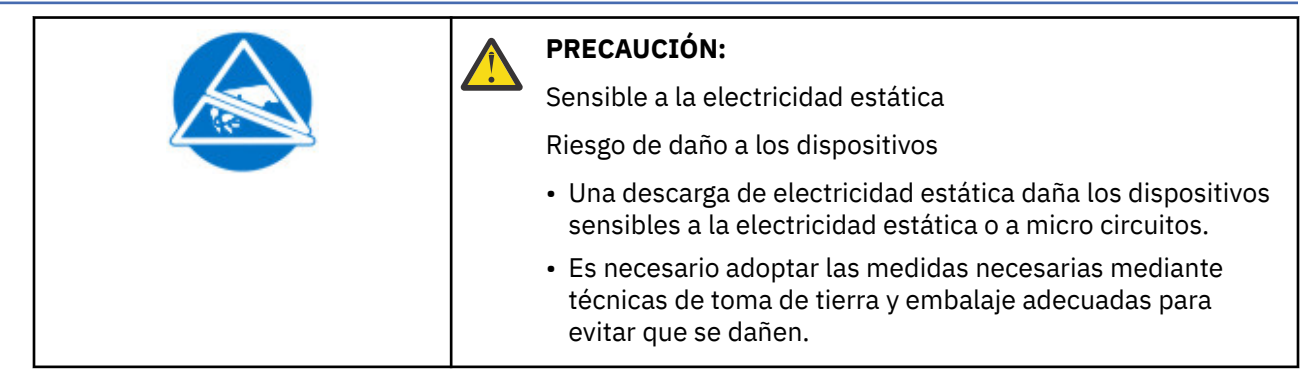

<span id="page-168-0"></span>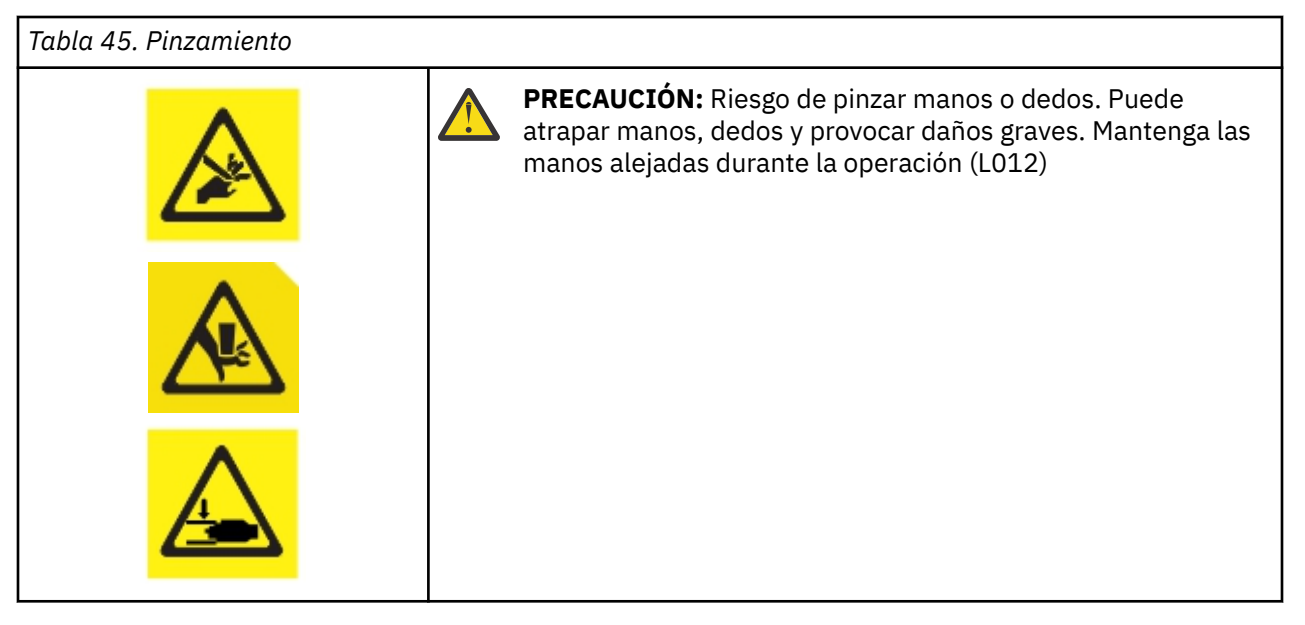

**Aviso:** Solo los individuos que están informados sobre los procedimientos y riesgos pueden sustituir o actualizar este ensamblaje de unidad de cintas. Lea todas los procedimientos y documentación sobre resolución de problemas antes de proceder con la reparación y actualización. Hay partes móviles peligrosas dentro de este producto. No inserte herramientas o ninguna parte del cuerpo en las aberturas de la bahía de unidad.

**Importante:** Los sucesos de ESD que se producen durante la instalación o eliminación pueden provocar el restablecimiento del enlace SAS en las unidades de cintas instaladas en la biblioteca. Si esto ocurre, reinicie los trabajos que se estaban ejecutando en los enlaces SAS afectados.

## **Adición de una unidad de cintas**

#### **Recuerde:**

- Las unidades de cintas de altura media se pueden instalar en cualquier bahía de unidad en un módulo.
- Las unidades de cintas de altura completa deben instalarse en las dos bahías más bajas de un módulo. No se admite la instalación de una unidad de altura completa en las dos bahías superiores de un módulo.
- 1. Si está añadiendo una unidad de cintas, retire la cubierta de la bahía de unidad. Con un destornillador de estrella, retire la cubierta de una bahía de unidad de media altura para instalar una unidad de media altura, o retire las cubiertas de las dos bahías de unidad para instalar una unidad de cintas de altura completa.

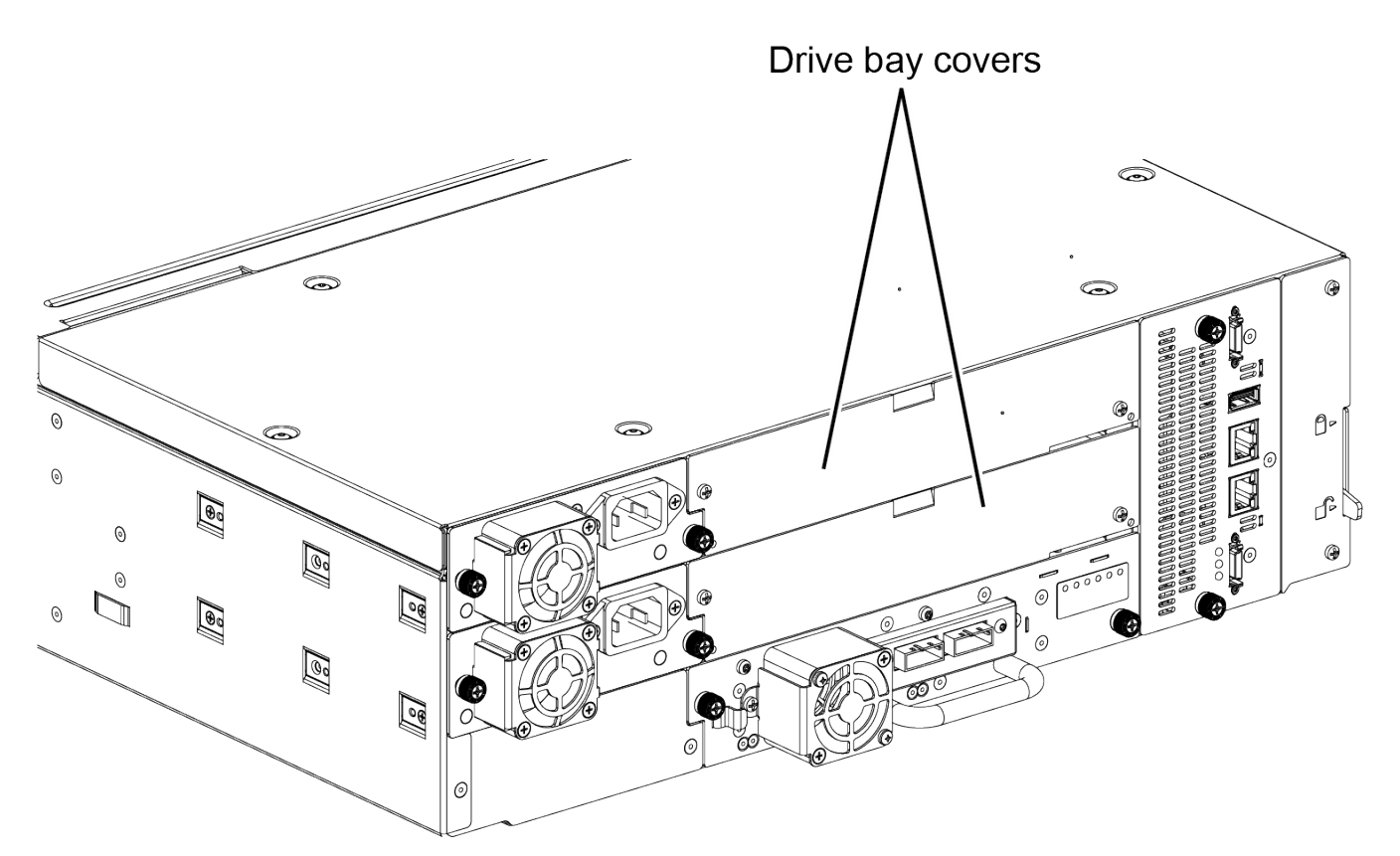

*Figura 58. Cubiertas de la bahía de unidad*

**Nota:** Una unidad de cintas de altura completa se debe instalar en la bahía más baja del módulo.

2. Alinee e inserte lentamente la nueva unidad de cintas en la bahía de la unidad a lo largo de los rieles de alineación (**1** en Figura 59 en la página 138) mientras el conjunto de unidad está soportado. La unidad de cintas debe desecharse con el panel posterior de la biblioteca.

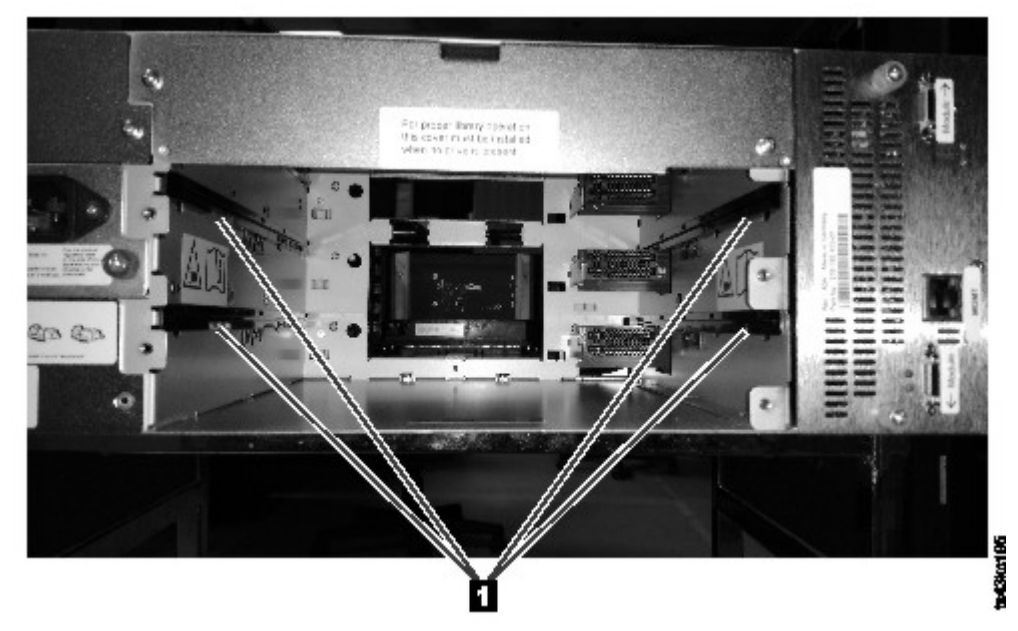

*Figura 59. Rieles de alineación*

3. Apriete los tornillos de mariposa (1 en [Figura 60 en la página 139](#page-170-0)) con los dedos hasta que la unidad de cintas sea segura.

<span id="page-170-0"></span>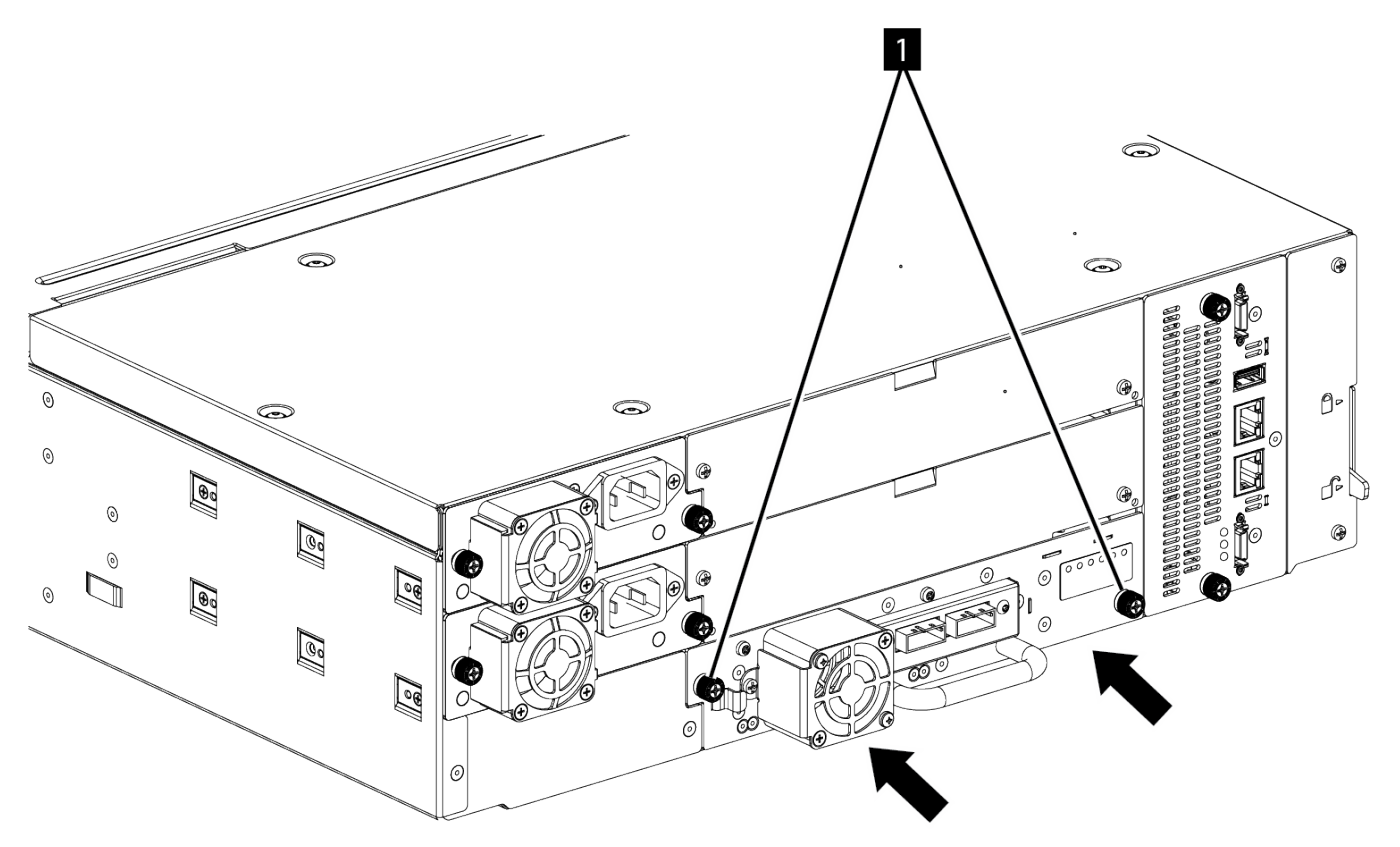

*Figura 60. Instalación de una unidad de cintas*

- 4. Verifique el funcionamiento de la unidad.
- 5. Utilice uno de los asistentes de biblioteca lógica para añadir la unidad a una biblioteca lógica según sea necesario.

## **Extracción de una unidad de cintas**

- Asegúrese de que todas las actividades de host, incluidas las operaciones de biblioteca, se detienen en la unidad que se está eliminando. Tenga precaución adicional en caso de una unidad de vía de acceso de control. La extracción de una unidad de vía de acceso de control tendrá un impacto grave en la operación de la biblioteca lógica en la que se ha instalado la unidad.
- Asegúrese de que el cartucho de cintas se retira de la unidad de cintas. Utilice la GUI de gestión para mover el cartucho a una estación de E/S o ranura de almacenamiento.
- Quite los cables de canal de fibra o SAS de la unidad de cintas.
- Afloje los tornillos de mariposa de color azul (**1** en Figura 61 en la página 139) en la unidad de cintas. Presione la palanca de bloqueo (**2** Figura 61 en la página 139) a la derecha y tire hacia atrás en el asa de la unidad de cintas mientras se da soporte a la parte inferior de la unidad para extraerla de la unidad.

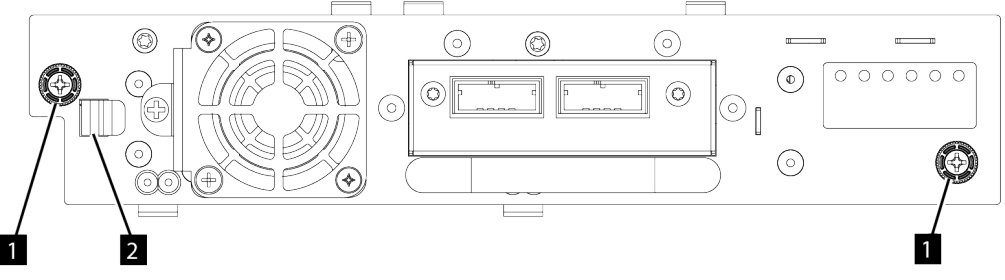

*Figura 61. Desbloqueo de la unidad*

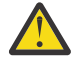

**Atención:** Apoye la parte inferior de la unidad de cintas cuando se retire para evitar daños en las conexiones internas.

- Restablezca la lista de unidades y módulos conocidos. Consulte ["Ubicación de las funciones de gestión"](#page-102-0) [en la página 71.](#page-102-0)
- Confirme que la unidad se ha eliminado de forma lógica comprobando el Panel del operador o la GUI de gestión.
- Si la unidad de sustitución no está disponible, instale la cubierta de la bahía de la unidad.
- Si va a sustituir la unidad, consulte ["Adición de una unidad de cintas" en la página 137](#page-168-0).

#### **Verificación de la instalación y funcionamiento de la unidad**

Uso del Panel de operador o de la GUI de gestión:

- 1. Confirme que la biblioteca reconoce la nueva unidad de cintas comprobando el Panel de operador y la GUI de gestión. La nueva unidad aparece en el área de descripción general del estado del módulo en la parte izquierda de la pantalla.
- 2. Utilice la GUI de gestión o el Panel de operador para verificar que la unidad de cintas tiene el firmware actual. Actualice el firmware si es necesario.
- 3. Utilice la GUI de gestión o el Panel de operador para probar la unidad. Consulte ["Ubicación de las](#page-102-0) [funciones de gestión" en la página 71](#page-102-0).

# **Adición o sustitución de un módulo base o módulo de expansión**

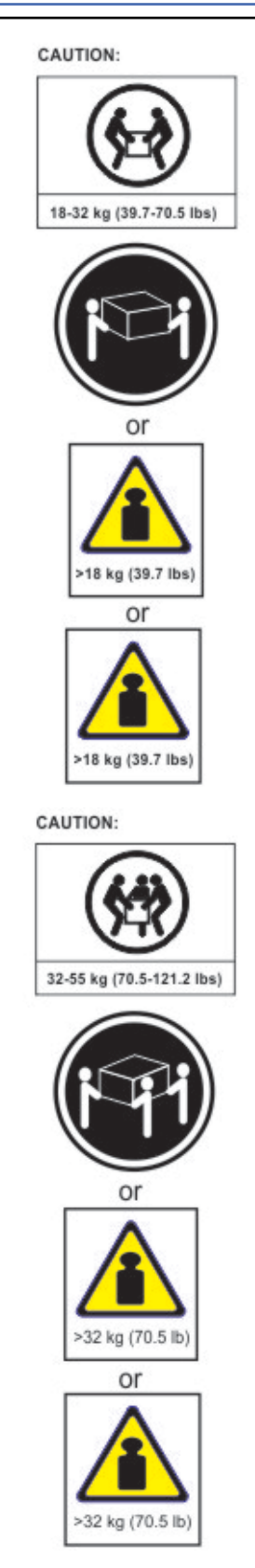

### **Aviso:**

#### **Peso del producto**

**Precaución:** El peso de esta parte o unidad está entre 18,1 y 33,6 kg (40 y 74 libras). Hacen falta dos personas para levantar con seguridad este componente o esta unidad. (C009)

**Precaución:** El peso de esta parte o unidad está entre 33,6 y 46,3 kg (74 y 102 libras). Son necesarias tres personas para levantar este componente o unidad de forma segura. (C010)

#### **Riesgo de daños personales**

Antes de mover o levantar un módulo:

- Observe los requisitos y directrices de seguridad y estado locales para el manejo manual de material.
- Retire todas las cintas para reducir el peso y para evitar que los cartuchos caigan en la vía de acceso de robótica y dañen la biblioteca.
- Retire todas las unidades de cintas para reducir el peso.
- Obtenga la ayuda adecuada para levantar y estabilizar el módulo durante la instalación o retirada.

#### **Riesgo de daño a los dispositivos**

Cuando un módulo se coloca en o se retira de un bastidor

- Extienda los jacks de nivelado del bastidor al suelo.
- Asegúrese de que el peso completo del bastidor se apoya en los jacks de nivelado.
- Instale un pie estabilizados en el bastidor.
- Extienda ssolo un componente de bastidor a la vez.

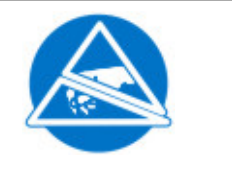

**PRECAUCIÓN:** Una descarga electrostática puede dañar las piezas. Mantenga las piezas en contenedores electrostáticos hasta que se necesiten. Asegúrese de que está conectado a tierra correctamente cuando toque componentes sensibles a la electricidad estática.

## **Adición de un módulo: Descripción general**

Para añadir un módulo a una configuración existente,

- 1. Apague la biblioteca.
- 2. Retire la placa superior o inferior del módulo. Consulte ["Preparación de los módulos superior e](#page-77-0) [inferior" en la página 46](#page-77-0).
- 3. Instale el módulo en el bastidor. Consulte ["Instalación de módulos en un bastidor" en la página 49](#page-80-0).
- 4. Alinee y conecte los módulos. Consulte ["Alineación y conexión de módulos" en la página 53.](#page-84-0)
- 5. Conecte los componentes y los cables. Consulte ["Sustitución de los componentes y cables del](#page-178-0) [módulo" en la página 147](#page-178-0).
- 6. Conecte los cables de alimentación, la alimentación de la biblioteca y complete ["Verificación de la](#page-178-0) [instalación y configuración del módulo de biblioteca" en la página 147.](#page-178-0)
- 7. Añada los cartuchos de cinta al nuevo módulo.

## **Sustitución de un módulo: Descripción general**

Para sustituir el módulo,

- 1. Actualice el firmware de la biblioteca al nivel de código mínimo de 1.2.1.0-A00 o superior.
- 2. Guarde la configuración de la biblioteca. Consulte ["Guardar la configuración" en la página 143.](#page-174-0)
- 3. Retire los cartuchos de cinta y apague la biblioteca. Consulte ["Retirada de cargadores y cartuchos" en](#page-174-0) [la página 143](#page-174-0) y ["Apagado de la biblioteca" en la página 143](#page-174-0).
- 4. Retire todos los componentes del módulo y desconecte los cables y los cables de alimentación. Consulte ["Retire los cables del módulo" en la página 143.](#page-174-0)
- 5. Retire el módulo del bastidor. Consulte ["Retirada del módulo de un bastidor" en la página 145](#page-176-0).
- 6. Instale el módulo de repuesto en el bastidor. Consulte ["Instalación del módulo en un bastidor" en la](#page-178-0) [página 147](#page-178-0).
- 7. Sustituya los componentes y cables. Consulte ["Sustitución de los componentes y cables del módulo"](#page-178-0) [en la página 147](#page-178-0).
- 8. Conecte los cables de alimentación, la alimentación de la biblioteca y complete ["Verificación de la](#page-178-0) [instalación y configuración del módulo de biblioteca" en la página 147.](#page-178-0)
- 9. Sustituya los cartuchos de cinta.

Necesita un destornillador T-10 Torx para retirar las cubiertas de la bahía de unidad y un destornillador de cabeza plana pequeño. Tenga varias bolsas seguras estáticas disponibles para las placas que se trasladan al chasis de repuesto.

#### **Antes de que empiece el procedimiento de sustitución**

- Asegúrese de que el bastidor está nivelado de lado a lado y delante hacia atrás.
- Verifique que las aplicaciones que están utilizando la biblioteca están inactivas.

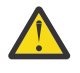

**Atención:** Si la temperatura de la sala donde está instalado el módulo de sustitución varía en 15 de C (59 F) respecto a la de la sala donde estaba guardado, deje que se aclimate al entorno circundante durante al menos de 12 horas antes de desempaquetarlo del contenedor de envío.

## <span id="page-174-0"></span>**Guardar la configuración**

Consulte ["Ubicación de las funciones de gestión" en la página 71](#page-102-0) para obtener instrucciones sobre cómo guardar los valores de configuración en un archivo o en una unidad flash USB con formato FAT32 con la GUI de gestión o con el panel del operador. Esta acción sólo es necesaria para el módulo de chasis base y sólo como precaución de seguridad adicional para el repuesto de la tarjeta controladora y el chasis.

**Nota:** No realice una acción **Guardar configuración** en una biblioteca que está en un estado fallido. Guarde la configuración únicamente en una biblioteca de trabajo.

#### **Retirada de cargadores y cartuchos**

Para obtener instrucciones detalladas, consulte ["Ubicación de las funciones de gestión" en la página 71](#page-102-0) para abrir los cargadores.

**Nota:** Como práctica recomendada, complete este procedimiento mientras las aplicaciones están inactivas. Cuando se saca o retira el cargador, el ensamblaje de robótica de biblioteca no puede mover soportes.

#### **Apagado de la biblioteca**

Apague la biblioteca del panel frontal. Apriete el botón **Encendido** y manténgalo pulsado durante 5 segundos. Si la biblioteca no completa un apagado leve, apriete y mantenga pulsado el botón de **Encendido** durante 10 segundos.

**Importante:** En circunstancias normales, cuando la biblioteca se apaga utilizando el botón de **Encendido** frontal, el robot se para automáticamente y se bloquea en el módulo base detrás del Panel de operador. Si se le da la opción durante el procedimiento de apagado, seleccione la posición de parada. Para proteger el cable de spooling u otras partes sensibles, el descriptor de acceso **debe** estar en el módulo base antes de que se retiren los módulos de la biblioteca. Si no, siga el procedimiento para devolver el descriptor de acceso al módulo base. Consulte ["Devolución del descriptor de acceso al módulo base" en](#page-192-0) [la página 161.](#page-192-0)

Verifique que todos los procesos de host están inactivos.

#### **Retire los cables del módulo**

- 1. Retire los cables de alimentación del módulo que se sustituye.
- 2. Extraiga los cables de interconexión de expansión (1) del módulo que se sustituye y de los módulos que están conectados a él.

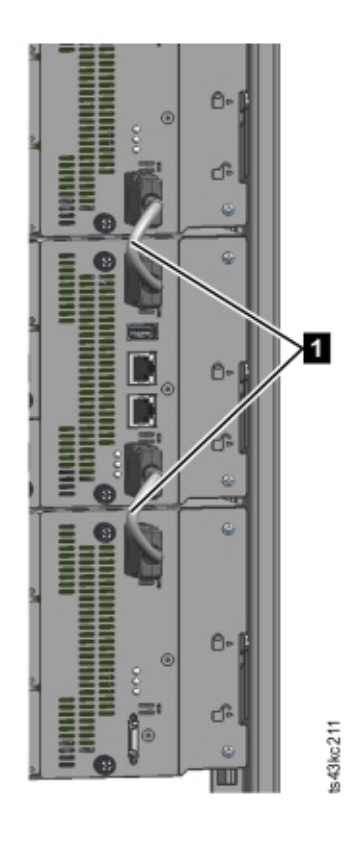

#### *Figura 62. Cables de interconexión*

**Nota:** La retirada completa de los cables de ambos extremos impide daños en los cables de interconexión de expansión durante la retirada y sustitución del módulo.

- 3. Retire los cables SAS, FC o Ethernet del módulo que se sustituye.
- 4. Retire el dispositivo USB, si lo hay.

#### **Retirada de las unidades de cintas**

Retire las unidades de cintas del módulo que se está sustituyendo. La biblioteca hace seguimiento de las ubicaciones de unidad y emite sucesos si las unidades no están en las ubicaciones esperadas. Tome nota de las ubicaciones de unidad para que puedan sustituirse en el mismo orden y bahías de unidad.

- 1. Utilice los dedos para aflojar los tornillos cautivos azules en la unidad de cintas.
- 2. Tire hacia atrás del manejador de unidad de cintas mientras la parte inferior de la unidad está apoyada para sacarla del módulo.

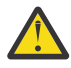

**Atención:** Apoye la parte inferior de la unidad de cintas cuando se retire para evitar daños en las conexiones internas.

#### **Extracción de las fuentes de alimentación**

Mientras se sacan las fuentes de alimentación, asegúrese de sujetar la parte inferior. Para obtener instrucciones detalladas, consulte ["Adición, retirada o sustitución de una fuente de alimentación" en la](#page-178-0) [página 147](#page-178-0).

#### **Retirada de la tarjeta controladora base o de expansión**

Para obtener instrucciones detalladas, consulte ["Sustitución de una tarjeta controladora base o de](#page-181-0) [expansión" en la página 150](#page-181-0).

### <span id="page-176-0"></span>**Retirada del módulo de un bastidor**

Obtenga ayuda para levantar y estabilizar el módulo durante la retirada y sustitución.

- Si está retirando un módulo que tiene un módulo inmediatamente por encima o por debajo de él,
	- 1. Desde la parte frontal de la biblioteca, utilice un destornillador de estrella del número 2 para aflojar los tornillos dos vueltas completas en el módulo y los módulos adyacentes.
	- 2. En la parte posterior de la biblioteca, desbloquee los mecanismos de alineación que conectan el módulo con los módulos adyacentes.

**Nota:** Si se adjunta un bloqueo de palanca de alineación azul a la parte posterior del módulo, deslícelo hacia la izquierda y, a continuación, mueva la palanca de alineación. El bloqueo de palanca tiene un muelle interno, por lo tanto sujételo mientras se mueve la palanca de alineación y éste volverá automáticamente a su posición después de mover la palanca. Consulte [Figura 43 en la](#page-85-0) [página 54.](#page-85-0)

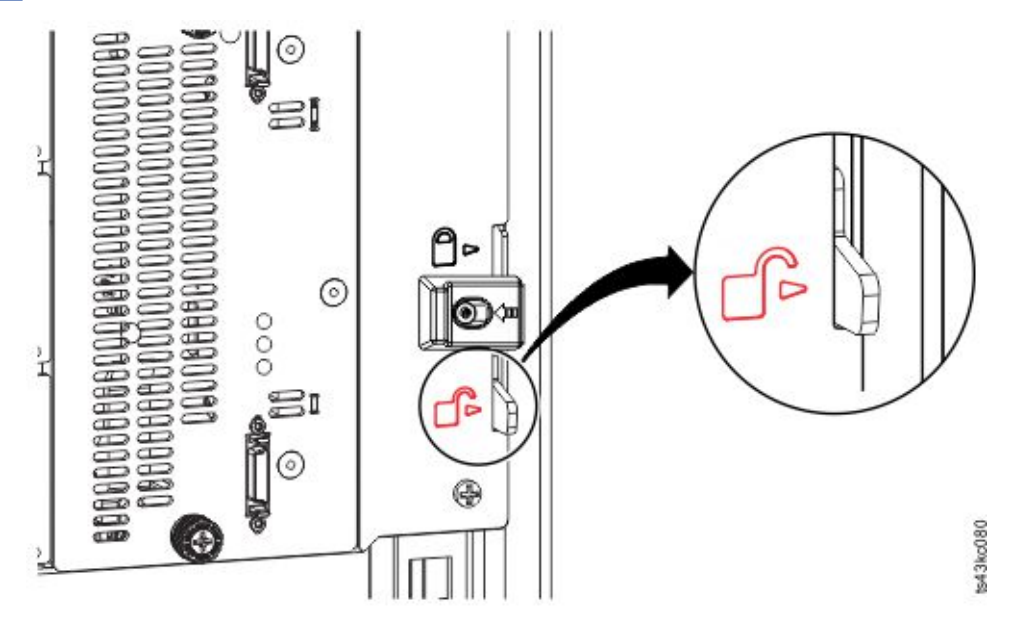

*Figura 63. Desbloqueo o desconexión de la palanca de alineación*

Desde la parte frontal de la biblioteca, utilice un destornillador de estrella del n.º 2 y los dedos para aflojar los tornillos de mano cautivos de los tornillos dos vueltas completas en el módulo que se va a eliminar (en círculo en [Figura 64 en la página 146\)](#page-177-0). A continuación, deslice el módulo fuera del bastidor.

<span id="page-177-0"></span>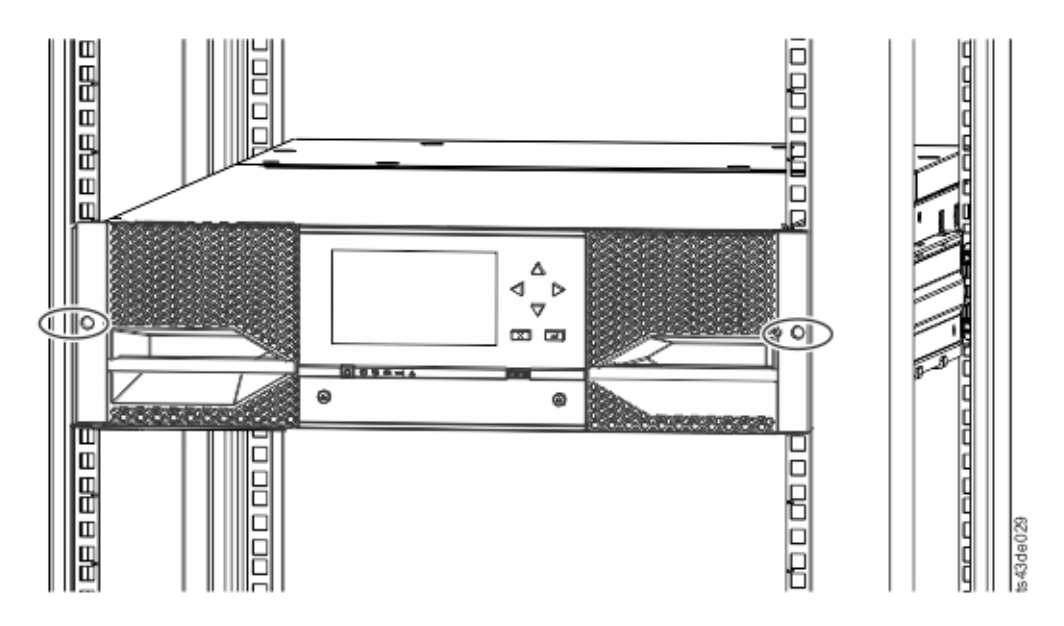

*Figura 64. Aflojar los tornillos de mano*

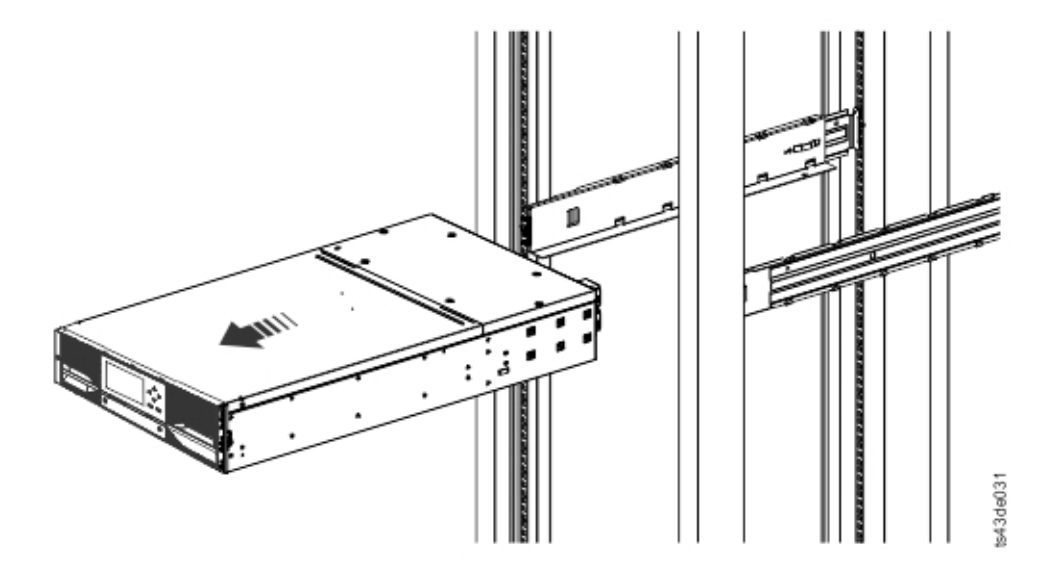

*Figura 65. Deslice el módulo fuera del bastidor*

#### **Traslado de las placas de la cubierta de la biblioteca**

Desempaquete el módulo de sustitución y colóquelo en una superficie de trabajo resistente. Guarde los materiales de embalaje para poder devolver el módulo vacío.

El módulo base tiene placas de cubierta superior e inferior extraíbles. Las dos cubiertas son idénticas y el proceso para retirarlas e instalarlas es el mismo para la parte inferior y la parte superior del módulo. Consulte ["Preparación de los módulos superior e inferior" en la página 46](#page-77-0) para obtener detalles. Aunque este procedimiento hace referencia al traslado de una cubierta desde el módulo base, la información es la misma para trasladar una cubierta desde un módulo de expansión. Las cubiertas deben retirarse sólo si la unidad que ha fallado no tiene cubiertas (la cubierta está en otro módulo).

El módulo de sustitución se envía con una placa de cubierta inferior pero no con una placa de cubierta superior. Mueva las placas de la cubierta según sea necesario ya que el módulo de sustitución tiene las placas de la cubierta en la misma ubicación que el módulo vacío y el módulo vacío tiene una placa de cubierta inferior.

## <span id="page-178-0"></span>**Instalación del módulo en un bastidor**

Consulte ["Instalación de módulos en un bastidor" en la página 49](#page-80-0) para obtener detalles.

#### **Sustitución de los componentes y cables del módulo**

Sustituya los componentes de módulo invirtiendo los procedimientos de extracción. Alinee los componentes con cuidado en las ranuras de guía y apriete los tornillos de mano únicamente con los dedos. Si los tornillos de mano no se pueden apretar fácilmente, verifique que el componente está alineado correctamente.

- 1. Sustituya la tarjeta controladora. Consulte ["Sustitución de una tarjeta controladora base o de](#page-181-0) [expansión" en la página 150](#page-181-0).
- 2. Sustituya las unidades de cintas en las mismas ubicaciones.

**Consejo:** Para ayudarle a alinear la unidad, retire las cubiertas de la bahía de unidad para la unidad, de una en una.

Consulte ["Adición, retirada o sustitución de una unidad de cintas" en la página 136](#page-167-0).

- 3. Sustituya los cargadores en las mismas ubicaciones.
- 4. Sustituya las fuentes de alimentación. Consulte "Adición, retirada o sustitución de una fuente de alimentación" en la página 147.
- 5. Vuelva a conectar los cables SAS, FC, de interconexión de expansión y Ethernet que se retiraron anteriormente.
- 6. Vuelva a insertar el dispositivo UBS si lo había retirado antes.
- 7. Vuelva a conectar los cables de alimentación.

#### **Verificación de la instalación y configuración del módulo de biblioteca**

- Encienda la biblioteca.
- Verifique que la biblioteca se inicializa correctamente y que el estado es **Preparado**.
- Ejecute la **Verificación de biblioteca** para verificar que el módulo de sustitución está visible en el Panel de operador o en la GUI de gestión.
- Si se ha sustituido un módulo, valide la configuración de la biblioteca en la GUI de gestión en **Biblioteca** > **Bibliotecas lógicas**.
- Si se ha añadido un módulo, debe restablecer las bibliotecas lógicas utilizando el asistente de biblioteca lógica básico. Consulte ["Ubicación de las funciones de gestión" en la página 71](#page-102-0) para buscar y ejecutar el asistente de biblioteca lógica básica.

# **Adición, retirada o sustitución de una fuente de alimentación**

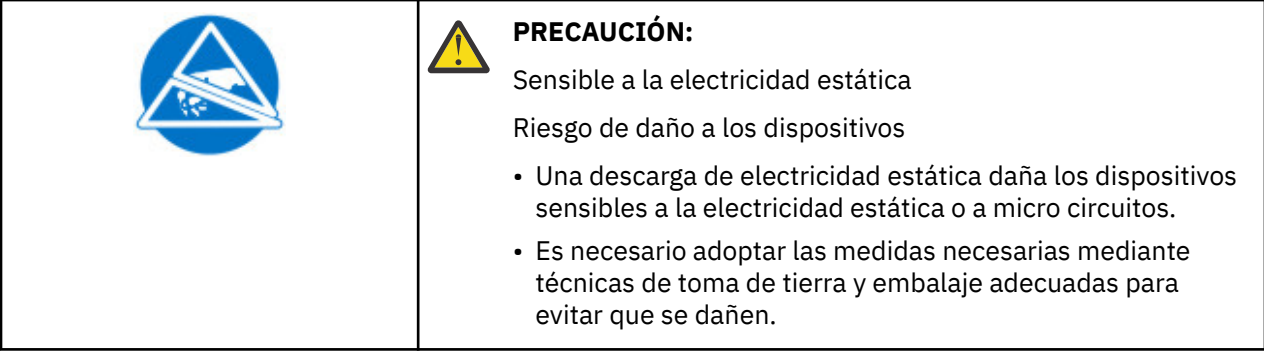

**Importante:** Los sucesos de ESD que se producen durante la instalación o eliminación de la fuente de alimentación pueden provocar el restablecimiento del enlace SAS en las unidades de cintas instaladas en la biblioteca. Si esto ocurre, reinicie los trabajos que se estaban ejecutando en los enlaces SAS afectados.

#### **Extracción de la fuente de alimentación**

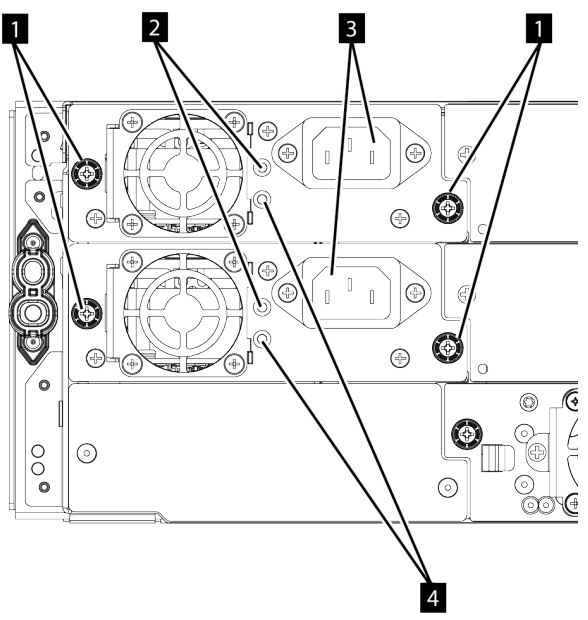

*Figura 66. Fuentes de alimentación*

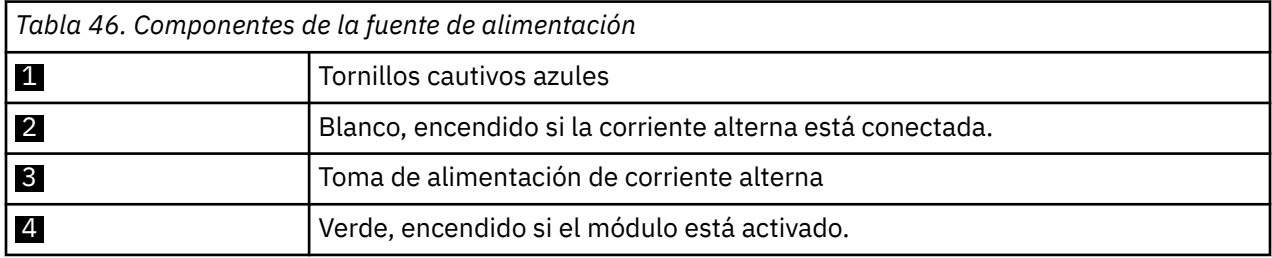

- 1. Localice la fuente de alimentación que falla en la parte posterior de la biblioteca mediante la notificación de los LED del UID, y mediante los LED de fuente de alimentación. El LED verde ( 4 ) está encendido o ambos LED no están encendidos.
- 2. Desconecte el cable de alimentación de CA (3) de la fuente de alimentación que va a sustituir.
- 3. Afloje los dos tornillos de mariposa de color azul ( $\Box$ ) con los dedos en la fuente de alimentación.
- 4. Utilizando los tornillos (uno a cada lado), tire lentamente de la fuente de alimentación aproximadamente 10 cm (4 pulgadas) desde la parte posterior del módulo.
- 5. Utilice una mano para sacar completamente la fuente de alimentación del módulo, mientras que la otra mano se utiliza para soportar la parte inferior.
#### **Adición o sustitución de la fuente de alimentación**

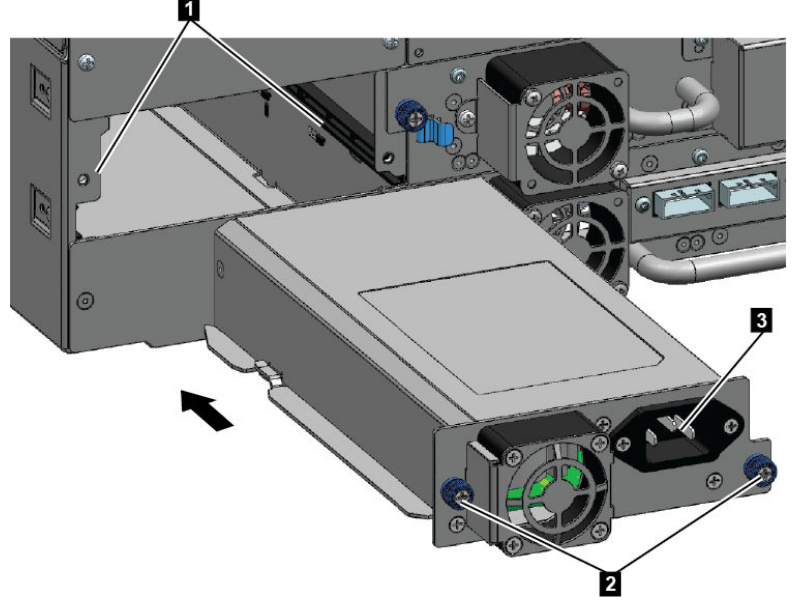

*Figura 67. Deslizamiento de la nueva fuente de alimentación*

- 1. Coloque la nueva fuente de alimentación en los rieles de alineación ( $\blacksquare$ ).
- 2. Deslice la fuente de alimentación hacia el módulo hasta que esté alineada con el panel posterior del módulo.
- 3. Apriete los tornillos de mariposa de color azul ( 2 ) con los dedos para asegurarlo al módulo.
- 4. Conecte el cable de alimentación de CA a la nueva fuente de alimentación (3) y enchufe el cable de alimentación en una toma de alimentación.

#### **Instalación de una fuente de alimentación secundaria**

- 1. Coloque la fuente de alimentación secundaria en los rieles de alineación. Tome nota de las posiciones de las fuentes de alimentación primaria frente a secundaria - bahía superior frente a central.
- 2. Deslice la fuente de alimentación hacia el módulo hasta que esté alineada con el panel posterior del módulo.
- 3. Apriete los tornillos cautivos azules con los dedos para asegurarla al módulo.
- 4. Conecte el cable de alimentación de corriente alterna a la nueva fuente de alimentación secundaria.

#### **Verificación de la instalación y funcionamiento de la fuente de alimentación**

- 1. Verifique que la nueva fuente de alimentación está funcionando correctamente comprobando los LED de la fuente de alimentación.
	- El blanco (**2** en [Figura 66 en la página 148\)](#page-179-0) LED está encendido.
	- El verde (**4** en [Figura 66 en la página 148\)](#page-179-0) LED no está encendido.

**Nota:** Si se instala una segunda fuente de alimentación cuando Dell™ EMC ML3 está encendido (MES concurrente), el LED verde está encendido.

Con el Panel de control o la GUI de gestión, confirme que la fuente de alimentación está funcionando correctamente. El suceso que ha indicado que la fuente de alimentación era defectuosa se ha borrado.

2. Si los LED de UID aún están iluminados, desactívelos utilizando el Panel de operado o la GUI de gestión.

## **Sustitución de una tarjeta controladora base o de expansión**

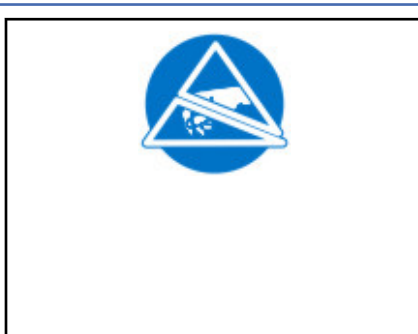

#### **PRECAUCIÓN:**

- Una descarga electrostática puede dañar las piezas. Mantenga las piezas en contenedores electrostáticos hasta que se necesiten. Asegúrese de que está conectado a tierra correctamente cuando toque componentes sensibles a la electricidad estática.
- Debe apagar la biblioteca para instalar o sustituir esta parte o se pueden producir daños.

**Importante:** No sustituya el chasis base y la tarjeta controladora del módulo base por componentes de reparación en el mismo procedimiento. El firmware no permite a la biblioteca funcionar si ambos componentes se sustituyen al mismo tiempo. La información de biblioteca importante se guarda en la tarjeta controladora y dentro del chasis. Cuando se sustituye uno, los datos del componente original se transfieren al componente de reparación. Si se sustituyen el controlador de módulo base y el chasis base, debe apagar y encender la biblioteca entre los repuestos del componente.

#### **Guardar la configuración**

Consulte ["Ubicación de las funciones de gestión" en la página 71](#page-102-0) para obtener instrucciones sobre cómo guardar los valores de configuración en un archivo con la GUI de gestión o con el Panel de operador. Este procedimiento se realiza cuando se sustituye una tarjeta controladora del módulo base, o como precaución adicional cuando se sustituyen la tarjeta controladora y el módulo.

**Nota:** No realice una acción **Guardar configuración** en una biblioteca que está en un estado fallido. Guarde la configuración únicamente en una biblioteca de trabajo.

#### **Apagado de la biblioteca**

Verifique que todos los procesos de host están inactivos, a continuación, apague la biblioteca desde el panel frontal. Apriete el botón **Encendido** y manténgalo pulsado durante 5 segundos. Si la biblioteca no completa un apagado leve, apriete y mantenga pulsado el botón de **Encendido** durante 10 segundos.

**Importante:** En circunstancias normales, cuando la biblioteca se apaga utilizando el botón de **Encendido** frontal, el robot se para automáticamente y se bloquea en el módulo base detrás del Panel de operador. Si se le da la opción durante el procedimiento de apagado, seleccione la posición de parada. Para proteger el cable de spooling u otras partes sensibles, el descriptor de acceso **debe** estar en el módulo base antes de que se retiren las unidades o módulos de la biblioteca. Si no, siga el procedimiento para devolver el descriptor de acceso al módulo base. Consulte ["Devolución del descriptor de acceso al](#page-192-0) [módulo base" en la página 161](#page-192-0).

<span id="page-182-0"></span>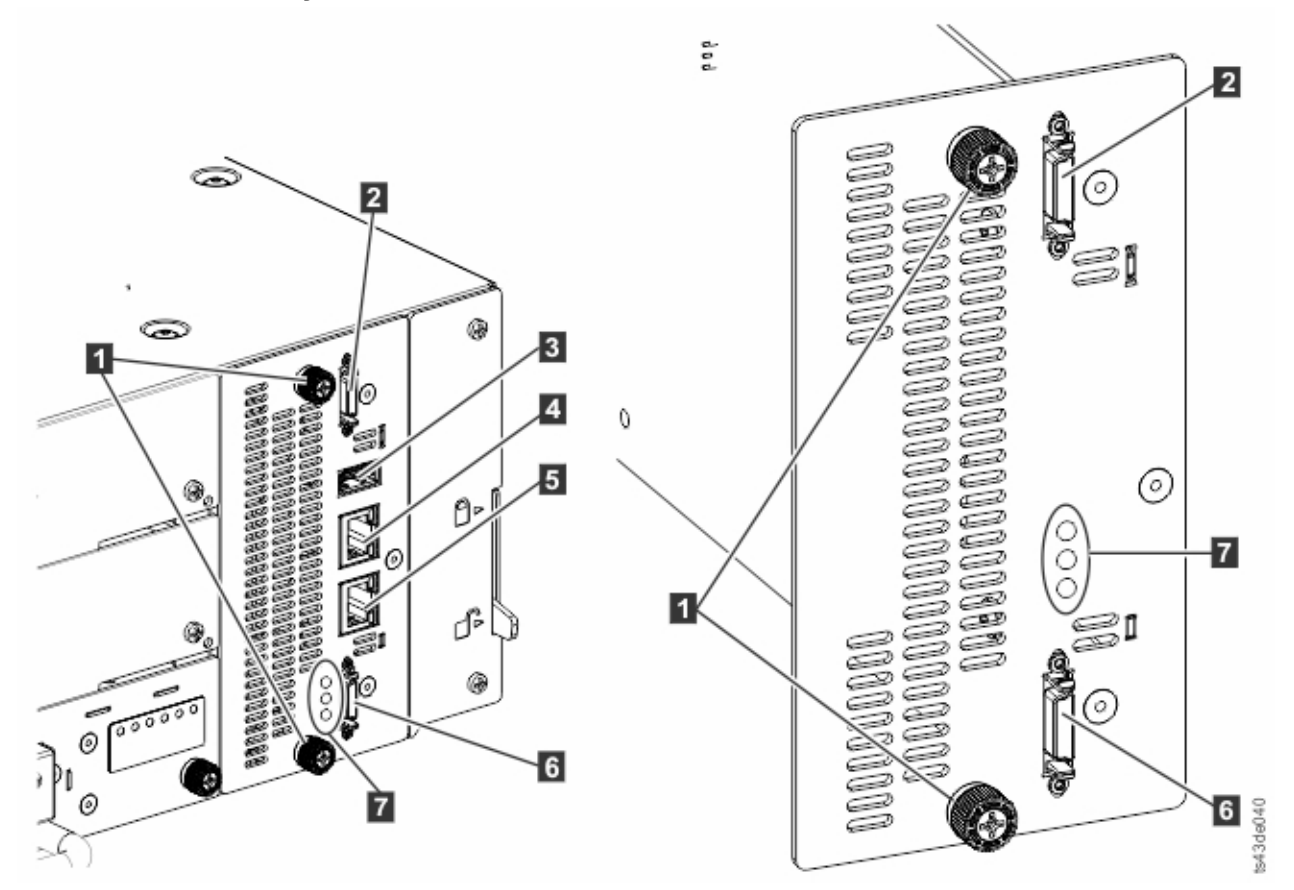

*Figura 68. Componentes de la tarjeta controladora*

**Nota:** La tarjeta controladora base está situada a la izquierda, y la tarjeta controladora de expansión está situada a la derecha.

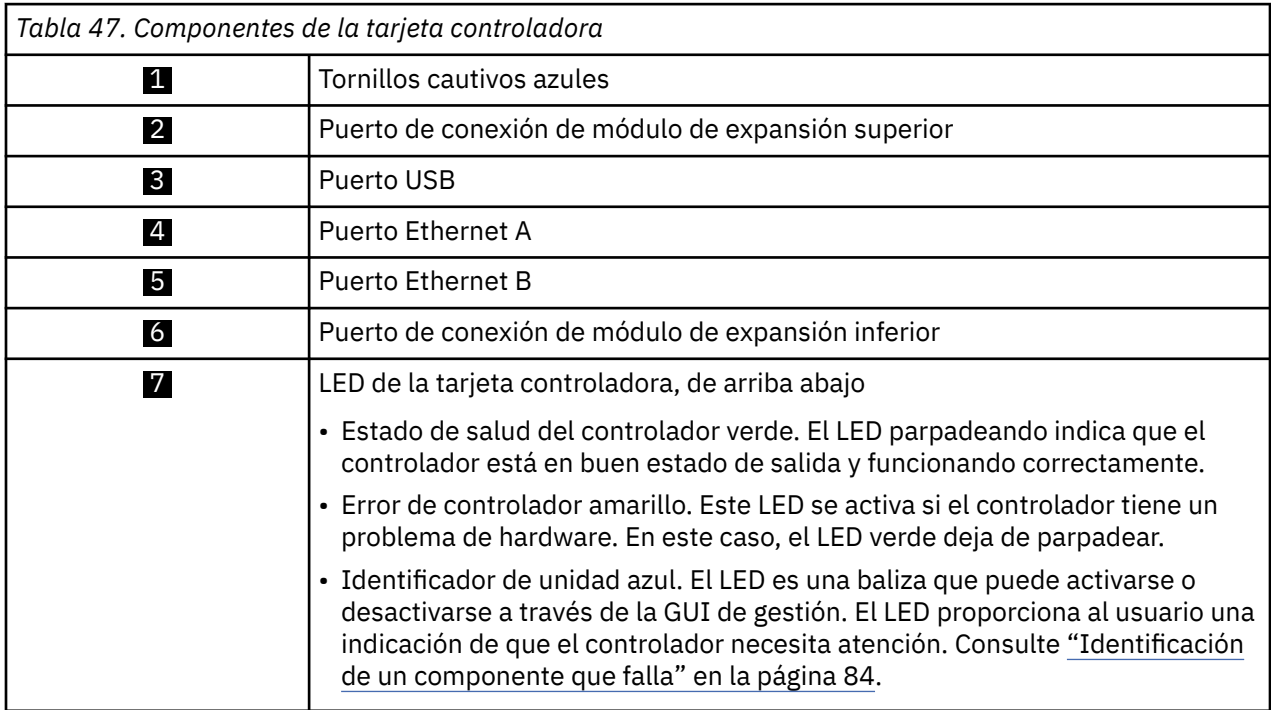

- 1. Desenchufe los cables de alimentación de corriente alterna del módulo que contiene la tarjeta controladora que ha fallado.
- 2. En el módulo que contiene la tarjeta de controlador anómala, extraiga los cables de interconexión de expansión (**2** and 6) que se conectan a otros módulos, si están presentes.
- 3. Extraiga los cables Ethernet (4 and 5) y el cable USB (3), si está presente. (Un módulo de expansión no tiene puertos USB o Ethernet. Consulte [Figura 68 en la página 151](#page-182-0)).
- 4. Afloje los dos tornillos de mariposa de color azul ( $\Box$ ) en el controlador.
- 5. Utilizando los tornillos de mano, retire lentamente el controlador del módulo.

#### **Instalación de la tarjeta controladora del expansión o base**

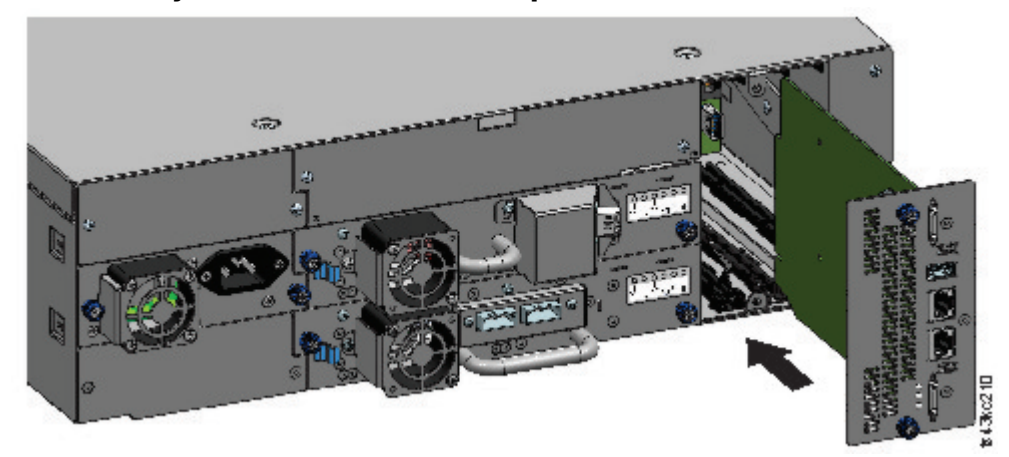

*Figura 69. Instalación de una tarjeta controladora*

**Importante:** Las tarjetas controladoras del módulo base y de expansión pueden encajar únicamente en sus respectivos módulos. Una tarjeta controladora de módulo base **no encaja** en un módulo de expansión y viceversa. Si encuentra resistencia cuando se instala la tarjeta controladora, asegúrese de que está instalando la tarjeta controladora en el módulo adecuado.

- 1. Coloque la nueva tarjeta controladora en los rieles de alineación.
- 2. Deslice la tarjeta controladora lentamente hacia el módulo hasta que quede nivelada con el panel posterior del módulo.
- 3. Apriete los tornillos de mariposa de color azul (1) con los dedos para asegurarlo al módulo.
- 4. Sustituya los cables de interconexión de expansión (**2** and 6), el cable o cables Ethernet (4 and 5), y el cable USB (3) que se han eliminado anteriormente. (Un módulo de expansión no tiene puertos USB o Ethernet. Consulte [Figura 68 en la página 151](#page-182-0)).
- 5. Enchufe los cables de alimentación de corriente alterna.

#### **Encendido de la biblioteca**

Encienda la biblioteca pulsando **Encendido** en el módulo base justo debajo del Panel de operador. La luz verde se ilumina. Cuando la biblioteca está encendida, con sus inventarios de cinta en los cargadores, comprueba la versión de firmware en todos los módulos y configura las unidades de cintas. A continuación, la biblioteca confirma la presencia de los módulos existentes y busca cualquier módulo nuevo.

#### **Verificación de la tarjeta controladora base o de expansión**

1. Verifique que la biblioteca tiene la revisión de firmware actualizada.Para encontrar la versión del firmware que está instalada en la biblioteca, compruebe la página **Propiedades de biblioteca** de la GUI de gestión o la página **Estado** > **Biblioteca** del Panel de operador.

2. Si el controlador de módulo base se sustituye, actualice el firmware si es necesario. Actualice el firmware desde la GUI de gestión en **Biblioteca** > **Acciones** > **Actualizar firmware de biblioteca**.

**Importante:** Si se le pregunta si desea conservar el número de serie, seleccione siempre **Sí**.

- 3. Compruebe la luz de **Atención** en el panel frontal e inicie sesión en la interfaz web y compruebe el panel de control para cualquier alerta.
- 4. Con el Panel de operador o la GUI de gestión, compruebe cualquier suceso. El suceso que ha indicado que el controlador estaba defectuoso se ha borrado.
- 5. Si se sustituye el controlador de módulo base, la configuración de biblioteca se restaura automáticamente. Valide la configuración de biblioteca y complete una **Restauración** si no se ha restaurado la configuración de biblioteca.
- 6. Si los LED de UID aún están iluminados, desactívelos utilizando el Panel de operado o la GUI de gestión.
- 7. Reanude las aplicaciones de host.

## **Instalación, retirada o sustitución de un mecanismo de spooling y descriptor de acceso**

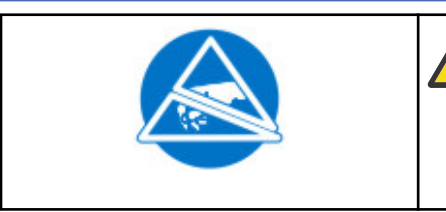

**PRECAUCIÓN:** Una descarga electrostática puede dañar las piezas. Mantenga las piezas en contenedores electrostáticos hasta que se necesiten. Asegúrese de que está conectado a tierra correctamente cuando toque componentes sensibles a la electricidad estática.

#### **Apagado de la biblioteca**

Verifique que todos los procesos de host están inactivos, a continuación, apague la biblioteca desde el panel frontal. Apriete el botón **Encendido** y manténgalo pulsado durante 5 segundos. Si la biblioteca no completa un apagado leve, apriete y mantenga pulsado el botón de **Encendido** durante 10 segundos.

**Importante:** En circunstancias normales, cuando la biblioteca se apaga utilizando el botón de **Encendido** frontal, el robot se para automáticamente y se bloquea en el módulo base detrás del Panel de operador. Si se le da la opción durante el procedimiento de apagado, seleccione la posición de parada. Para proteger el cable de spooling u otras partes sensibles, el descriptor de acceso **debe** estar en el módulo base antes de que se retiren componentes de la biblioteca. Si no, siga el procedimiento para devolver el descriptor de acceso al módulo base. Consulte ["Devolución del descriptor de acceso al módulo base" en](#page-192-0) [la página 161.](#page-192-0)

#### <span id="page-185-0"></span>**Preparación para retirar el mecanismo de spooling y de descriptor de acceso del módulo base**

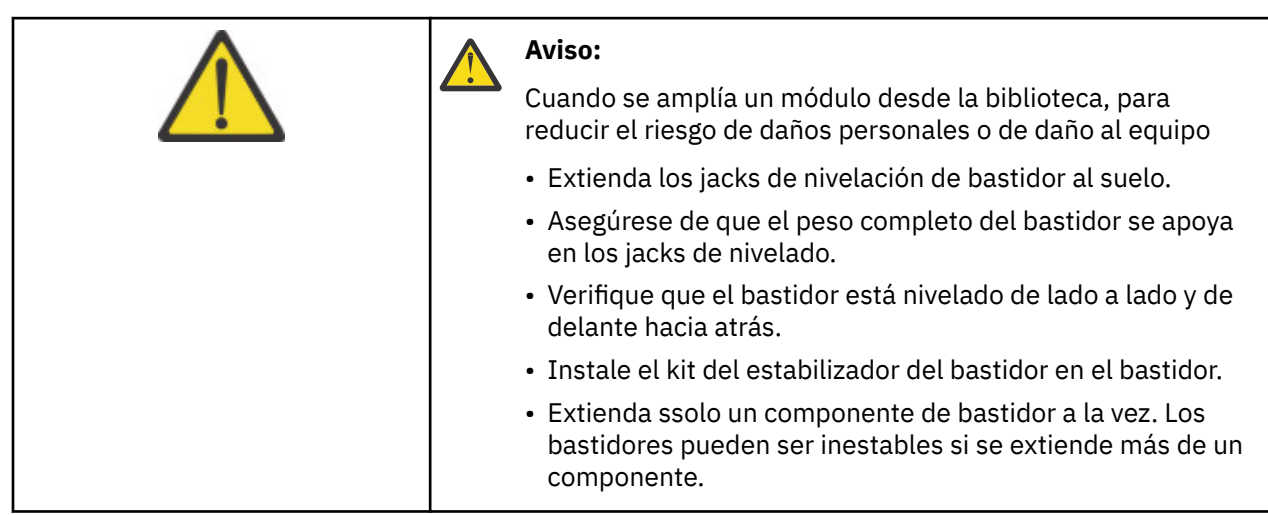

- 1. Afloje los tornillos cautivos frontales que conectan el módulo base al bastidor dos vueltas completas.
- 2. Si hay módulos de expansión contiguos
	- a. Afloje los tornillos cautivos frontales dos vueltas completas en los módulos de expansión contiguos.
	- b. Desbloquee la palanca de alineación.
	- c. Desconecte y retire completamente los cables de interconexión de expansión del módulo base y de los módulos contiguos. Retirando los cables de interconexión de expansión completamente impide daños en los cables cuando el módulo entra y sale del bastidor.
- 3. Desconecte los cables de la fuente de alimentación en el módulo base.
- 4. Desconecte los cables Ethernet, SAS y de canal de fibra del módulo base.
- 5. Afloje completamente los tornillos cautivos frontales del módulo base.
- 6. Extienda lentamente el módulo base desde la parte frontal del bastidor y retírelo del bastidor.
- 7. Coloque el módulo base en una superficie plana y nivelada, como una tabla.
- 8. Retire la placa de la cubierta superior de la biblioteca, si hay.
	- a. Desbloquee la cubierta superior con dos destornilladores pequeños.
	- b. Retire la cubierta del módulo.

#### **Retirada del mecanismo de spooling y de descriptor de acceso del módulo base**

1. Extraiga los cargadores izquierdo y derecho utilizando las palancas de liberación de la revista (en círculo en [Figura 70 en la página 155\)](#page-186-0). Tire de la palanca hacia arriba y, a continuación saque el cargador.

<span id="page-186-0"></span>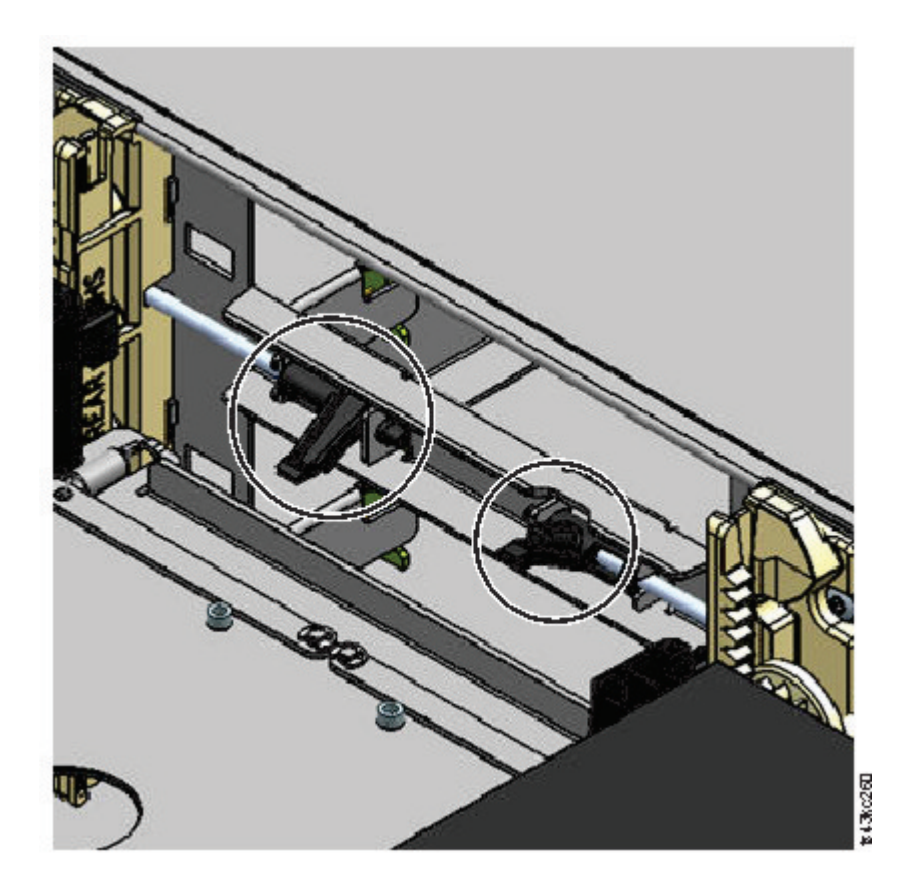

*Figura 70. Palancas de liberación del cargador*

- 2. Deslice el portador de cartuchos hacia el centro del descriptor de acceso para acceder a la palanca que bloquea el robot.
- 3. Estando delante del módulo, desbloquee el robot moviendo la palanca azul a la izquierda, a continuación hacia usted y después a la derecha.

<span id="page-187-0"></span>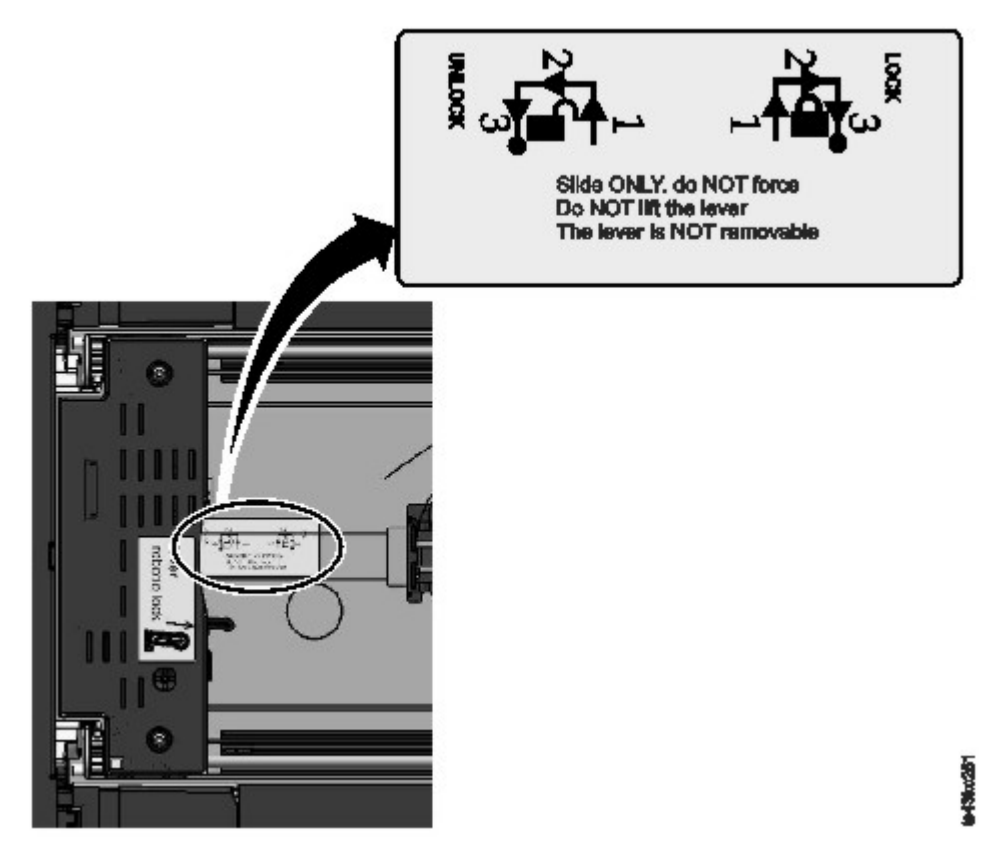

*Figura 71. Desbloqueo del robot*

4. Coloque los dedos en los orificios grandes en el descriptor de acceso y tire hacia arriba lentamente.

**Nota:** El descriptor de acceso ofrece resistencia. Levante el descriptor de acceso no más rápido de 12 mm (0,5 pulgadas) por segundo.

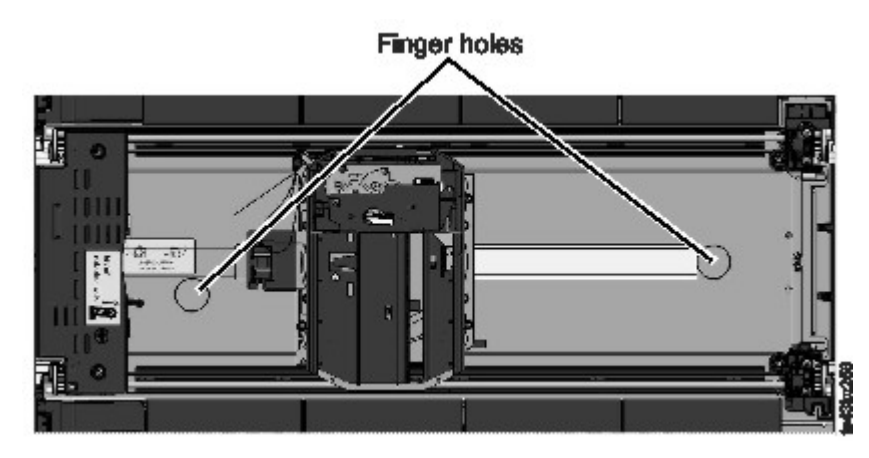

#### *Figura 72. Orificios para el dedo*

- 5. Extraiga el descriptor de acceso suavemente del módulo y colóquelo en la parte superior del mecanismo de engranaje. Tenga cuidado para no dañar el cable de spooling.
- 6. Bloquee el robot para que no baje
- 7. En la parte superior del brazo robot donde está conectado el cable de spooling, presione hacia abajo en el pestillo (**1** en [Figura 73 en la página 157\)](#page-188-0), a continuación, incline la pieza que contiene el cable de spooling  $(2)$ .

**Nota:** Tome nota de donde gira el extremo del cable de spooling en el descriptor de acceso. Es importante saberlo cuando conecta el nuevo cable de spooling al descriptor de acceso. Véase 2 en [Figura 74 en la página 158.](#page-189-0)

<span id="page-188-0"></span>8. Levante el cable de spooling del brazo robot y colóquelo en su cuna en la parte superior del mecanismo de spooling (<mark>3 </mark>en Figura 73 en la página 157).

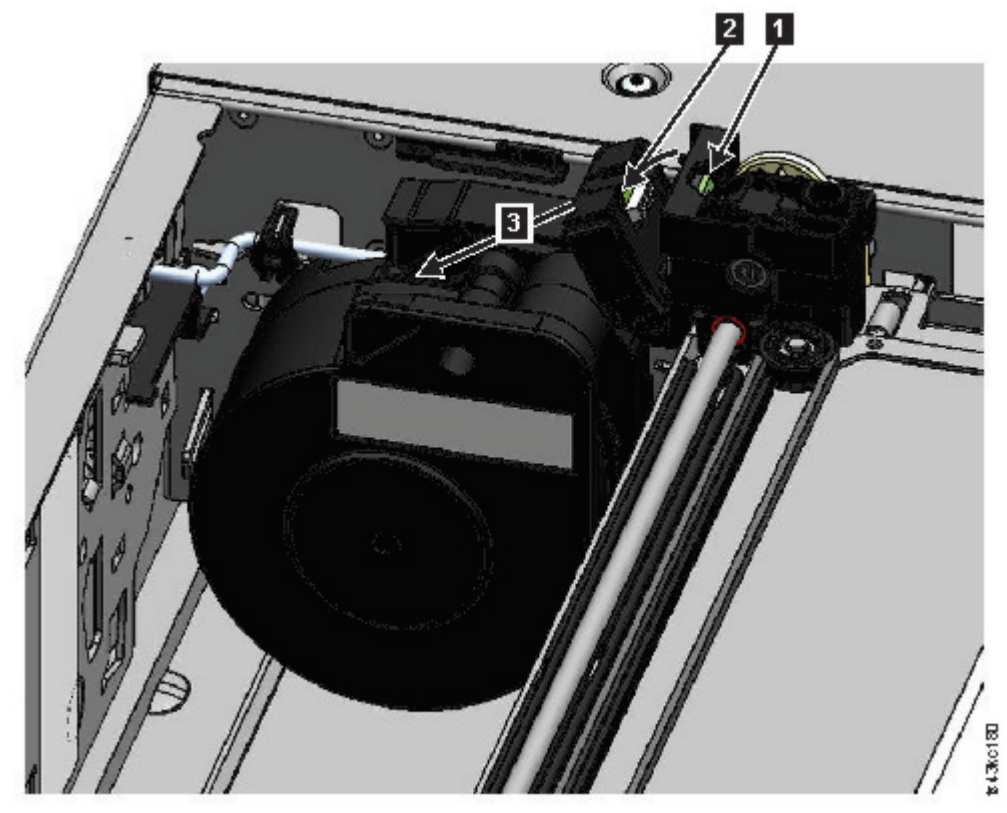

*Figura 73. Desbloquee el cable de spooling y colóquelo en su soporte* 9. Coloque el conector de spooling (1 en [Figura 74 en la página 158](#page-189-0)) a la posición de parada.

<span id="page-189-0"></span>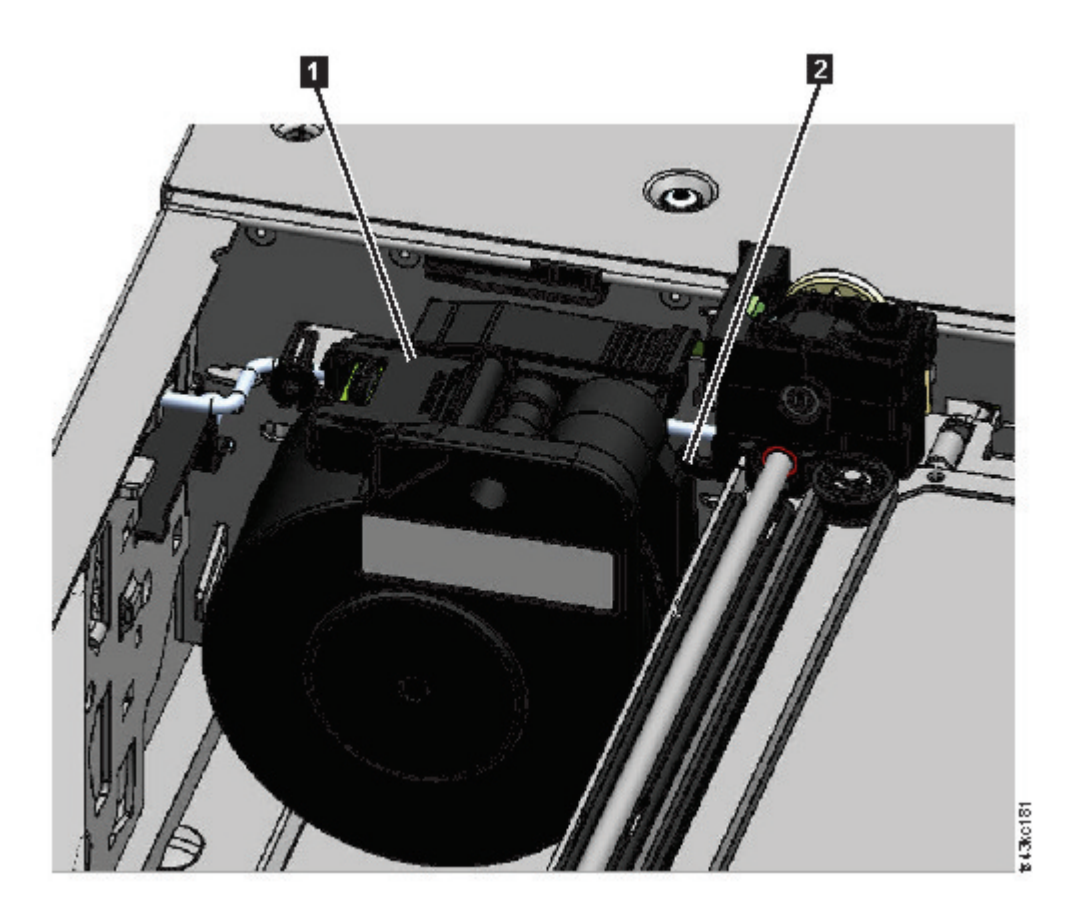

*Figura 74. Cable de spooling en posición de parada*

10. Desbloquee la palanca y aparte a un lado el descriptor de acceso. Consulte [Figura 71 en la página](#page-187-0) [156.](#page-187-0)

**Importante:** Si todavía hay un cartucho de cinta en el portador de cartuchos, retire el cartucho levantándolo hacia arriba. Es posible que tenga que mover el cartucho ligeramente de un lado a otro.

11. Sustituya el mecanismo de spooling. Consulte ["Retirada o sustitución de un mecanismo de spooling"](#page-194-0) [en la página 163](#page-194-0).

#### **Instalación del descriptor de acceso en el módulo base**

**Importante:** Si se sustituye un conjunto de descriptor de acceso, el firmware de biblioteca mínimo debe ser 1.2.1.0-A00. Vaya a **Biblioteca** > **Acciones** > **Actualizar firmware de biblioteca** para actualizar el firmware de la biblioteca.

1. Cada esquina del descriptor de acceso tiene un engranaje con dos patillas que sobresalen. Gire uno de los engranajes en el descriptor de acceso para que las dos patillas se alineen horizontalmente. Consulte [Figura 75 en la página 159](#page-190-0)

<span id="page-190-0"></span>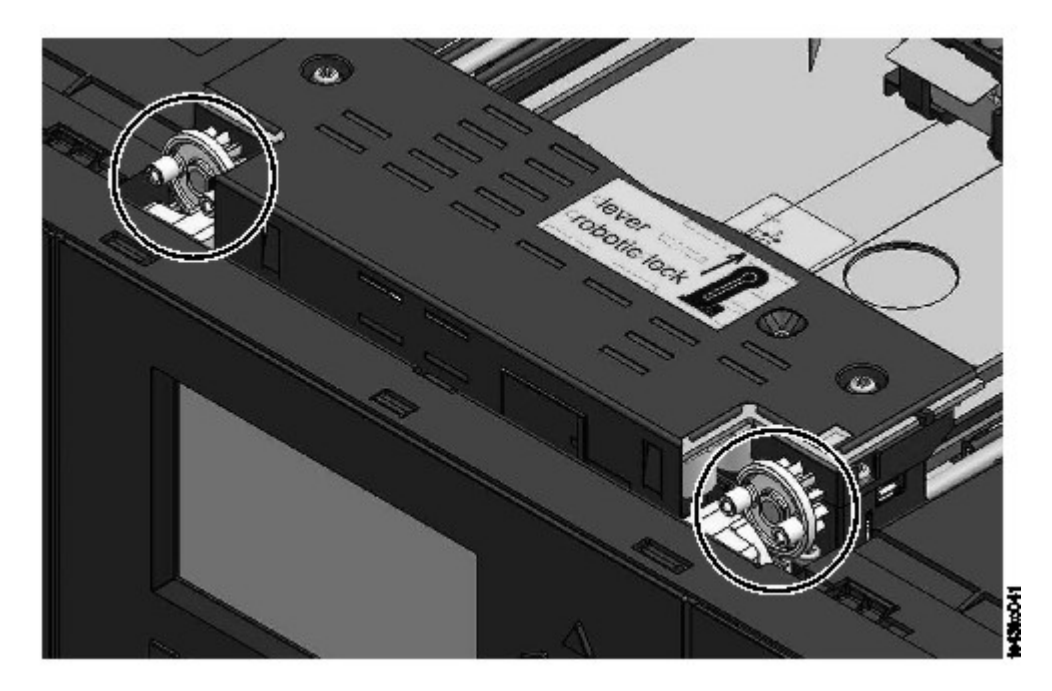

*Figura 75. Las patillas está alineadas horizontalmente*

- 2. El descriptor de acceso se envía con el robot en posición desbloqueada. Verifique que la unidad de sustitución está **bloqueada**, a continuación, colóquela en la parte superior de los engranajes.
- 3. Coloque los engranajes del descriptor de acceso en las ranuras de las esquinas interiores del módulo. **Confirme que las cuatro patillas están tocando la parte externa de las ranuras.**
- 4. Estando en la parte derecha del módulo, retire el extremo del cable de spooling de la posición de parada.
- 5. Coloque el cable de spooling en las ranuras donde se conecta al descriptor de acceso y gírelo hasta que encaje en su sitio. Consulte [Figura 76 en la página 160.](#page-191-0)

<span id="page-191-0"></span>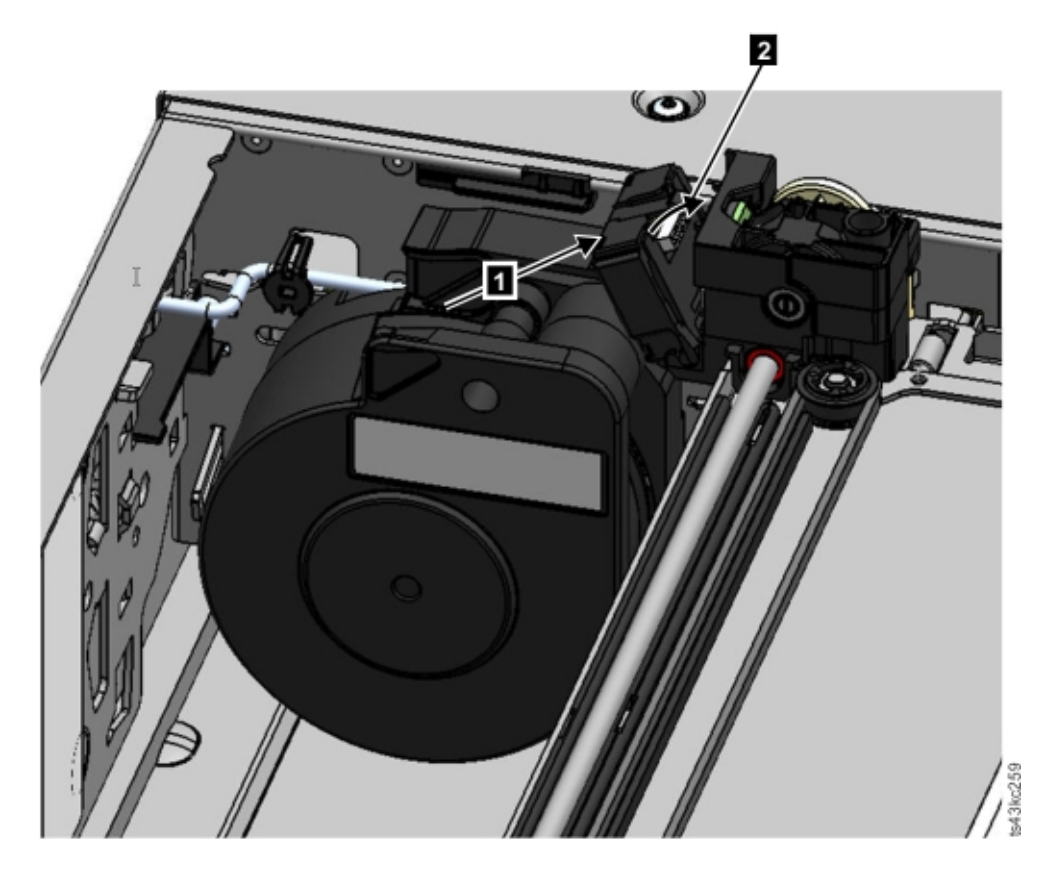

*Figura 76. Instalación del cable de spooling*

- 6. Desbloquee el descriptor de acceso. El descriptor de acceso cae suavemente. Si no es así, compruebe la alineación de los engranajes.
- 7. Antes de que el descriptor de acceso llegue a la parte inferior, bloquee el robot. Estando delante del módulo, mueva la palanca azul a la izquierda, aléjela y, a continuación, muévala a la derecha.

**Consejo:** Si el extremo del cable de spooling cae en el módulo, desbloquee el descriptor de acceso, retírelo del módulo, devuelva el extremo del cable de spooling a su soporte, devuelva el descriptor de acceso a su posición anterior en el módulo, vuelva a bloquear el descriptor de acceso y repita el procedimiento.

#### **Después de la instalación del mecanismo de spooling y del descriptor de acceso**

- 1. Empuje los cargadores hacia dentro del módulo hasta que queden bloqueados en su sitio.
- 2. Sustituya la cubierta superior en el módulo base si ha eliminado uno.
- 3. Deslice el módulo en el bastidor.
- 4. Si no hay módulos contiguos, apriete los tornillos frontales.
- 5. Si hay módulos contiguos
	- a. Establezca los mecanismos de alineación en la posición de bloqueo. Si se encuentra resistencia, ajuste el módulo superior para que la patilla del mecanismo de alineación se mueva al orificio en el módulo inferior.
	- b. Cuando el mecanismo de alineación está en la posición bloqueada, apriete los tornillos frontales en el módulo
	- c. Vuelva a conectar los cables de interconexión de expansión.
- 6. Vuelva a conectar los cables Ethernet, SAS y de canal de fibra al módulo base.
- 7. Vuelva a conectar los cables de alimentación al módulo base.
- 8. Empaquete el mecanismo de spooling y del descriptor de acceso para devolverlo al servicio.

#### <span id="page-192-0"></span>**Encendido de la biblioteca**

- 1. Encienda la biblioteca pulsando **Encender** en el módulo base justo debajo del Panel de operador manteniéndolo pulsado 5 segundos.
- 2. La luz verde se ilumina.
- 3. Cuando la biblioteca está encendida, realiza un inventario de los cartuchos de cintas de los cargadores, comprueba la versión de firmware en todos los módulos, configura las unidades de cintas, confirma la presencia de módulos existentes y busca módulos nuevos.

#### **Comprobación de la instalación**

- 1. Verifique que la biblioteca se enciende e inicializa correctamente, y que el estado es **Preparado**.
- 2. Si los LED de UID aún están iluminados, desactívelos utilizando el Panel de operado o la GUI de gestión.
- 3. Ejecute **Verificación de biblioteca** para asegurarse de que la biblioteca está funcionando correctamente.

#### **Devolución del descriptor de acceso al módulo base**

#### **Si ha apagado la biblioteca y el descriptor de acceso no ha vuelto a su posición de parada en el módulo base detrás del Panel de operador.**

- 1. Encienda la biblioteca pulsando **Encendido** en el módulo base justo debajo del Panel de operador.
- 2. Devuelva el descriptor a su posición de parada.
- 3. Apague la biblioteca pulsado **>Encendido** en el módulo base y manteniéndolo pulsado durante 5 segundos.

Si el descriptor de acceso no está en el módulo base, utilice uno de los procedimiento de las dos secciones siguientes.

#### **Si el descriptor de acceso se detiene en un módulo de expansión que está cerca del módulo base o se detiene directamente entre dos módulos.**

- 1. Retire el bisel frontal del módulo base, el módulo de expansión que contiene el descriptor de acceso y los módulos intermedios según sea necesario.
- 2. Inserte un destornillador de cabeza plana pequeño en el orificio para el destornillador en el bloque del cojinete posterior derecho del descriptor de acceso.

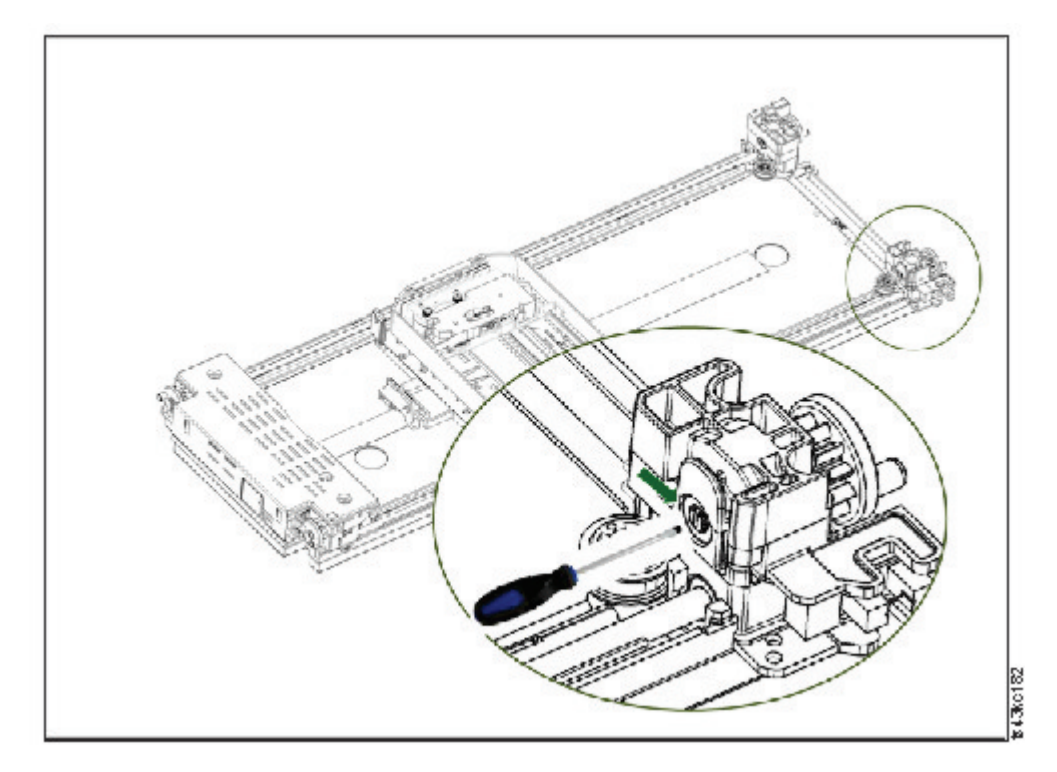

*Figura 77. Inserción del destornillador para operar manualmente el descriptor de acceso*

- 3. Gire el destornillador para operar manualmente el tren de engranajes del descriptor de acceso y moverlo al módulo base.
- 4. Bloquee el descriptor de acceso. Estando delante del módulo, mueva la palanca azul a la izquierda, aléjela y, a continuación, muévala a la derecha.
- 5. Vuelva a instalar los biseles que se retiraron anteriormente.
- 6. Retire el mecanismo de spooling y de descriptor de acceso. Consulte ["Preparación para retirar el](#page-185-0) [mecanismo de spooling y de descriptor de acceso del módulo base" en la página 154](#page-185-0).
- 7. Instale el nuevo mecanismo de spooling y de descriptor de acceso. Consulte ["Instalación del](#page-189-0) [descriptor de acceso en el módulo base" en la página 158.](#page-189-0)
- 8. Deslice el módulo base de vuelta al bastidor. Consulte ["Después de la instalación del mecanismo de](#page-191-0) [spooling y del descriptor de acceso" en la página 160](#page-191-0).

#### **Si el descriptor de acceso se ha detenido en un módulo de expansión que no está cerca del módulo base o no se ha movido verticalmente.**

- 1. Retire el cargador izquierdo del módulo base. Consulte ["Retirada o sustitución de un cargador" en](#page-198-0) [la página 167.](#page-198-0) La biblioteca debe estar ya apagada. Por lo tanto, debe desbloquear el cargador utilizando la liberación manual.
- 2. Desconecte los cables de fuente de alimentación de todos los módulos.
- 3. Utilizando tijeras con mango de plástico, llegue a la abertura del cargador izquierdo del módulo base y con cuidado corte el cable de spooling.

*Figura 78. Abertura del cargador izquierdo*

- 4. Amplíe el módulo de expansión que contiene del descriptor de acceso mientras guía con cuidado el cable de spooling libre. Consulte ["Preparación para retirar el mecanismo de spooling y de descriptor](#page-185-0) [de acceso del módulo base" en la página 154.](#page-185-0) Aunque se pueden producir diferencias menores, estas instrucciones para un módulo base también se aplican a un módulo de expansión.
- 5. Extraiga el brazo robot del módulo de expansión utilizando el procedimiento del paso 1 al paso 7 en ["Retirada del mecanismo de spooling y de descriptor de acceso del módulo base" en la página 154](#page-185-0).
- <span id="page-194-0"></span>6. Deslice el módulo de expansión de vuelta al bastidor. Consulte ["Después de la instalación del](#page-191-0) [mecanismo de spooling y del descriptor de acceso" en la página 160](#page-191-0). Aunque se pueden producir diferencias menores, estas instrucciones para un módulo base también se aplican a un módulo de expansión.
- 7. Amplíe el módulo base. Consulte ["Preparación para retirar el mecanismo de spooling y de descriptor](#page-185-0) [de acceso del módulo base" en la página 154.](#page-185-0)
- 8. Elimine el mecanismo de spool del módulo base utilizando el procedimiento del paso 8 al paso 10 en ["Retirada del mecanismo de spooling y de descriptor de acceso del módulo base" en la página 154](#page-185-0).
- 9. Instale el nuevo mecanismo de spooling y de descriptor de acceso. Consulte ["Instalación del](#page-189-0) [descriptor de acceso en el módulo base" en la página 158](#page-189-0).
- 10. Deslice el módulo base de vuelta al bastidor. Consulte ["Después de la instalación del mecanismo de](#page-191-0) [spooling y del descriptor de acceso" en la página 160](#page-191-0).

## **Retirada o sustitución de un mecanismo de spooling**

En ocasiones, sólo se debe retirar y sustituir el cable de spooling de robótica. Consulte ["Identificación de](#page-115-0) [un componente que falla" en la página 84.](#page-115-0)

1. Apague la biblioteca.

**Importante:** En circunstancias normales, cuando la biblioteca se apaga utilizando el botón de **Encendido** frontal, el robot se para automáticamente y se bloquea en el módulo base detrás del Panel de operador. Si se le da la opción durante el procedimiento de apagado, seleccione la posición de parada. Para proteger el cable de spooling u otras partes sensibles, el descriptor de acceso **debe** estar en el módulo base antes de que se retiren componentes de la biblioteca. Si no, siga el procedimiento para devolver el descriptor de acceso al módulo base. Consulte ["Devolución del descriptor de acceso](#page-192-0) [al módulo base" en la página 161.](#page-192-0)

- 2. Consulte ["Preparación para retirar el mecanismo de spooling y de descriptor de acceso del módulo](#page-185-0) [base" en la página 154](#page-185-0) para ver los pasos en la preparación de la biblioteca.
- 3. Retire el cartucho izquierdo para proporcionar un claro acceso al mecanismo de spooling.
- 4. Siga los pasos de ["Retirada del mecanismo de spooling y de descriptor de acceso del módulo base"](#page-185-0) [en la página 154](#page-185-0) para eliminar el brazo robot, desconectar el cable de spool y colocarlo en posición de aparcamiento.
- 5. Empuje hacia abajo la palanca en la parte superior del mecanismo de spooling (1) y deslice unos 10 mm hacia el centro  $(2)$  para desbloquear el mecanismo.

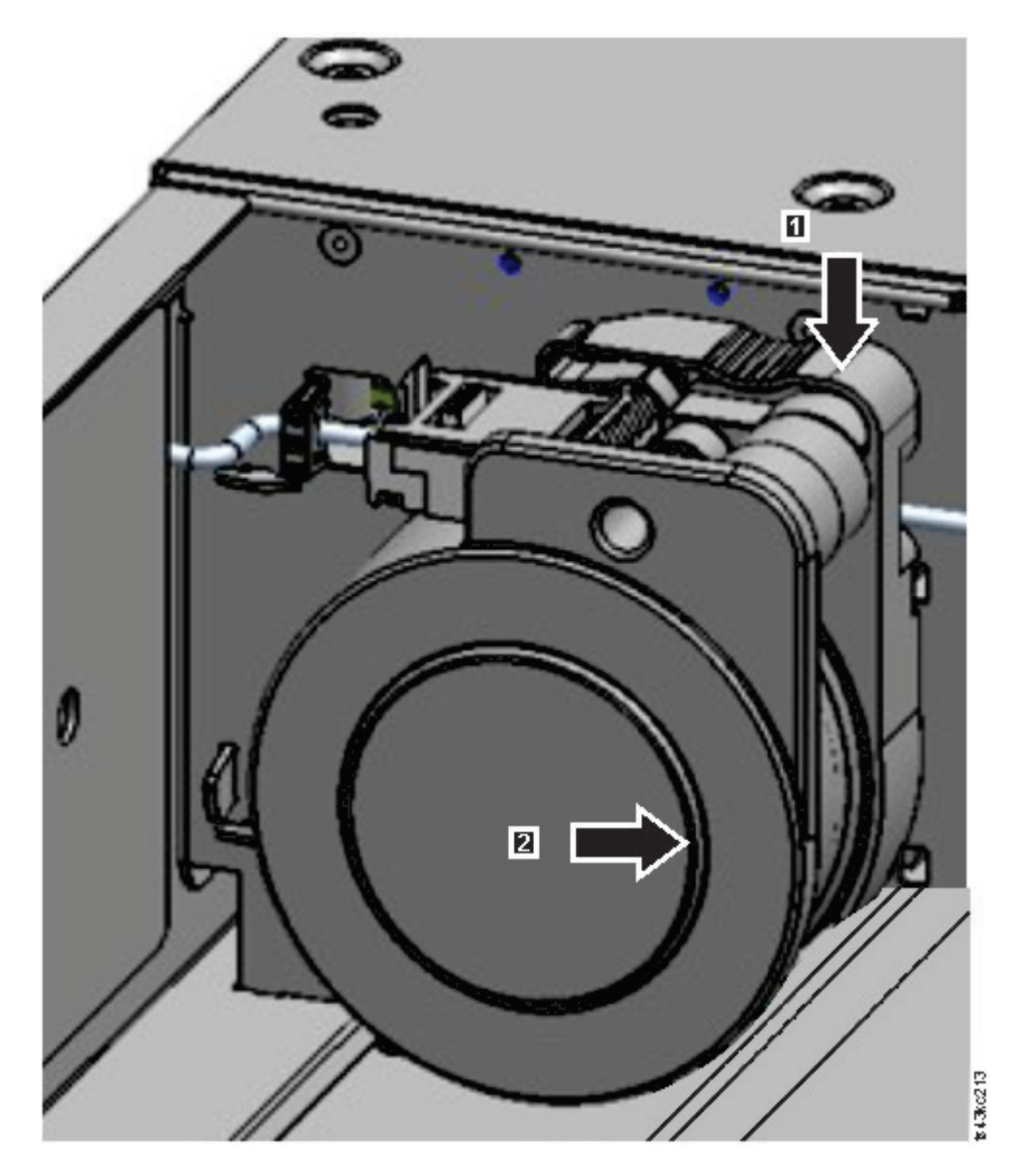

*Figura 79. Desbloquee el mecanismo de spooling*

**Nota:** Asegúrese de que el mecanismo de spooling está desbloqueado antes de intentar sacarlo. Cuando el mecanismo está desbloqueado, el orificio detrás del mecanismo está cubierto, y el mecanismo no puede deslizarse más hacia el centro.

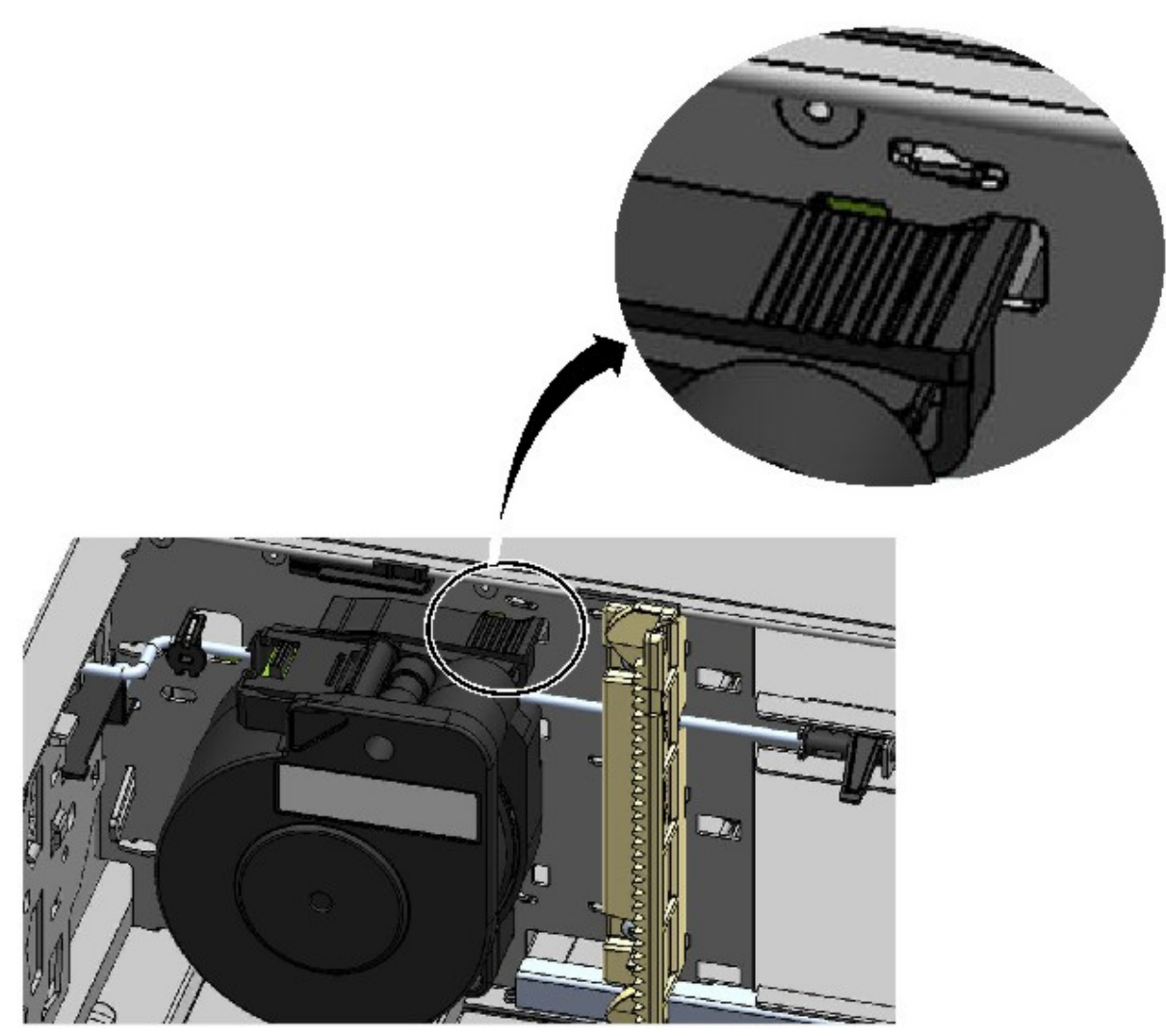

*Figura 80. Mecanismo de spooling desbloqueado - vista ampliada*

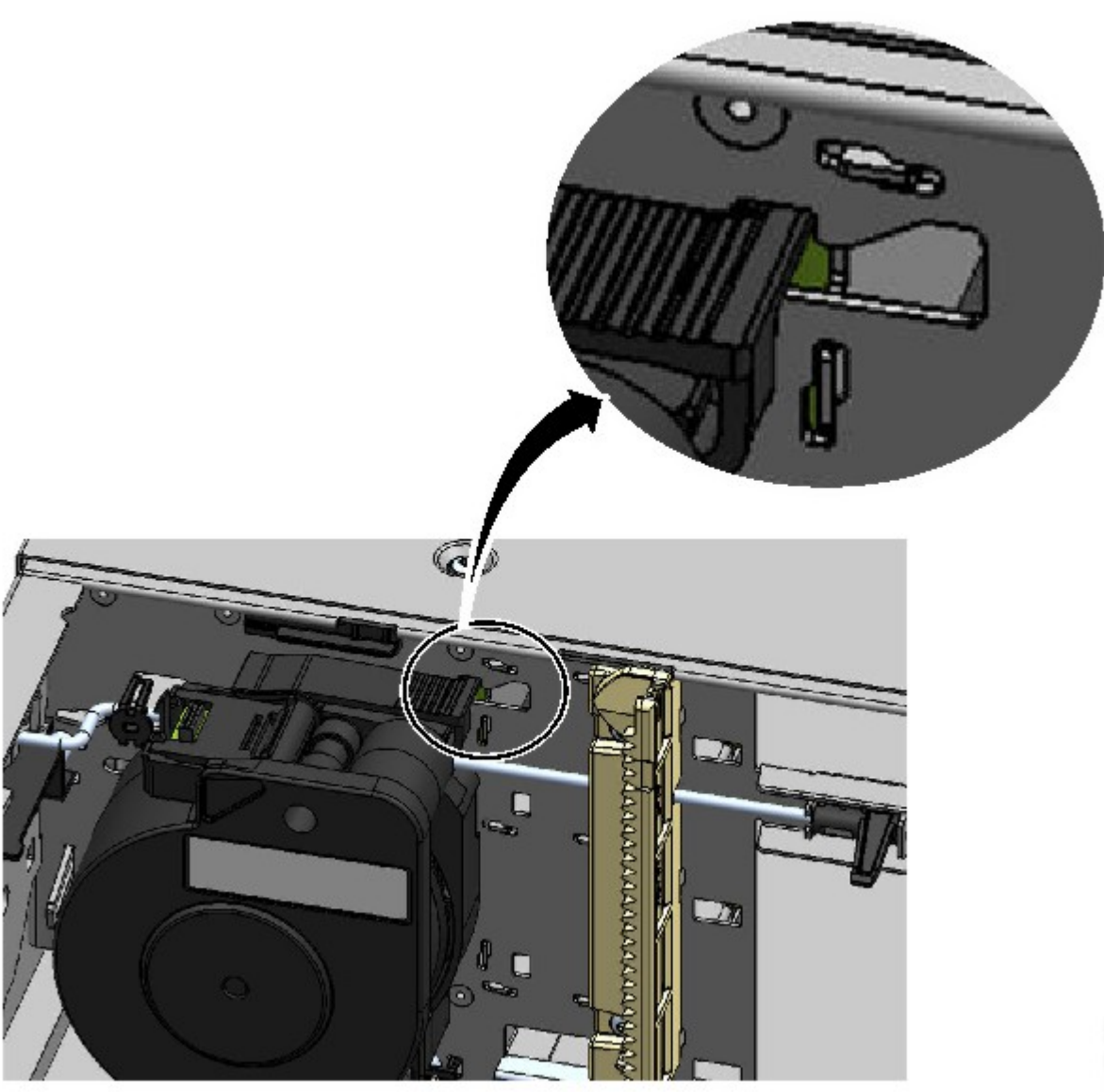

*Figura 81. Mecanismo de spooling bloqueado - vista ampliada* 6. Tire del mecanismo de spooling hacia la parte frontal del módulo para retirarlo.

<span id="page-198-0"></span>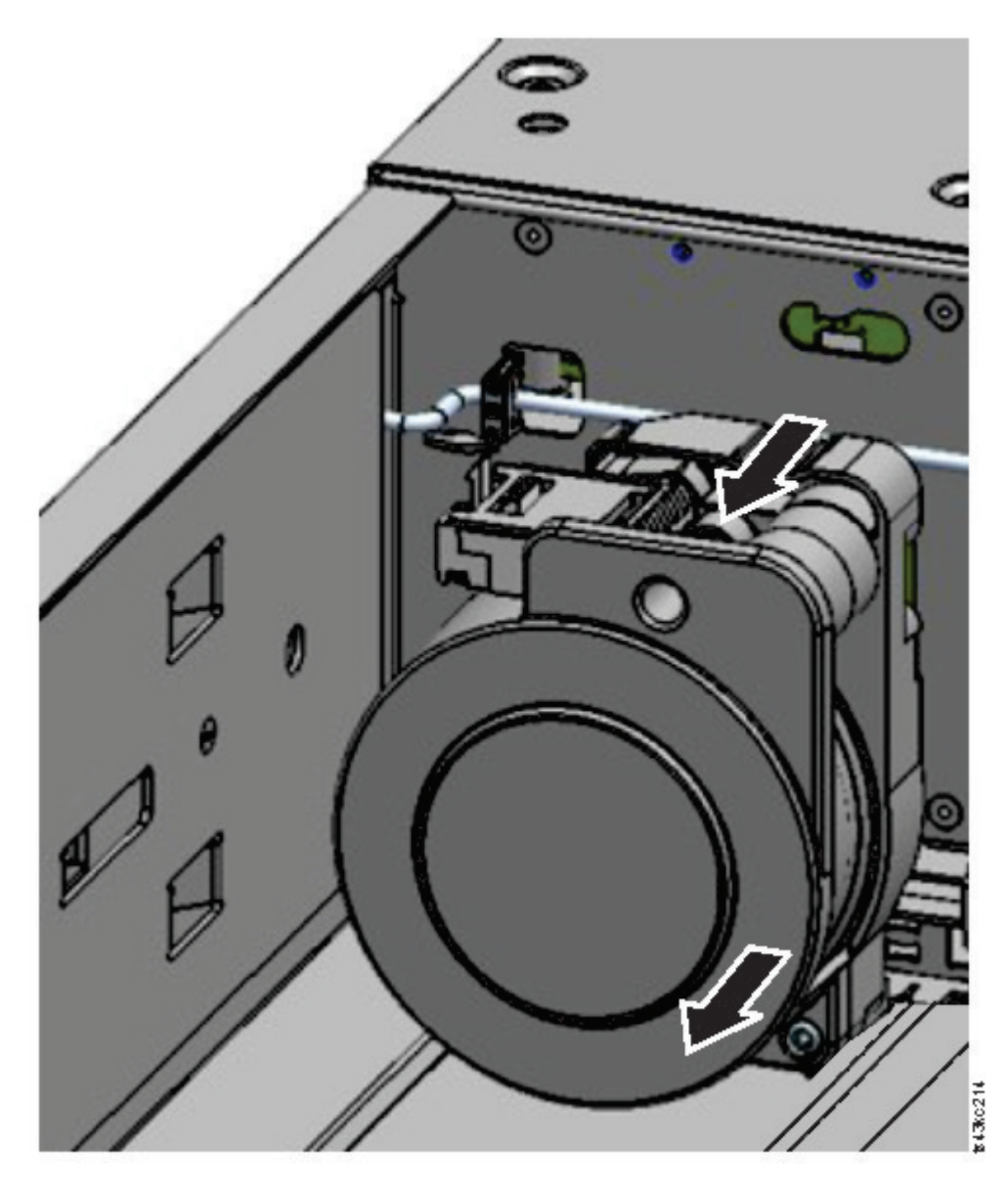

*Figura 82. Retirada del mecanismo de spooling*

- 7. Invierta los pasos para sustituir el mecanismo de spooling que ha fallado por una unidad nueva.
- 8. Siga los pasos de ["Instalación del descriptor de acceso en el módulo base" en la página 158](#page-189-0) y ["Después de la instalación del mecanismo de spooling y del descriptor de acceso" en la página 160](#page-191-0) para volver a poner la biblioteca en servicio.

### **Retirada o sustitución de un cargador**

Se recomienda desbloquear el cargador con el Panel de operador, la GUI de gestión o el botón de liberación en el panel frontal. Si estos métodos fallan, o si debe retirarse el cargador cuando la alimentación para el dispositivo está apagada, puede liberar el cargador manualmente. solo se puede abrir un cargador o estación de E/S a la vez.

**Nota:** Este procedimiento se completa de forma más eficaz mientras las aplicaciones están inactivas. Mientras el cargador se amplía, el ensamblaje de robótica de biblioteca no puede mover soportes.

- 1. Inicie sesión como administrador.
- 2. Vaya a **Biblioteca** > **Módulos y cargadores**.
- 3. En el menú **Acciones**, pulse **Desbloquear cargador**.
- 4. Pulse **Abrir** en la columna del cargador derecha o izquierda dentro del módulo que contiene el cargador que se va a abrir.
- 5. Un cuadro de mensaje indica cuando el cargador está desbloqueado.
- 6. La pantalla **Desbloquear cargador** muestra que el cargador está ahora bloqueado.

**Nota:** Si no se ha retirado, el cargador y la estación de E/S se vuelven a bloquear después de 30 segundos.

Para expulsar manualmente el cargador, inserte un clip de papel o un pequeño destornillador de cabeza plana en el orificio de liberación de cargador apropiado y empuje suavemente la pestaña hacia adentro. Consulte Figura 83 en la página 168 y Figura 84 en la página 168.

- 1. Abra la puerta de acceso del cargador.
- 2. Inserte un clip de papel pequeño o un destornillador de cabeza plana pequeño en el orificio de liberación del cargador adecuado y tire suavemente de la pestaña.

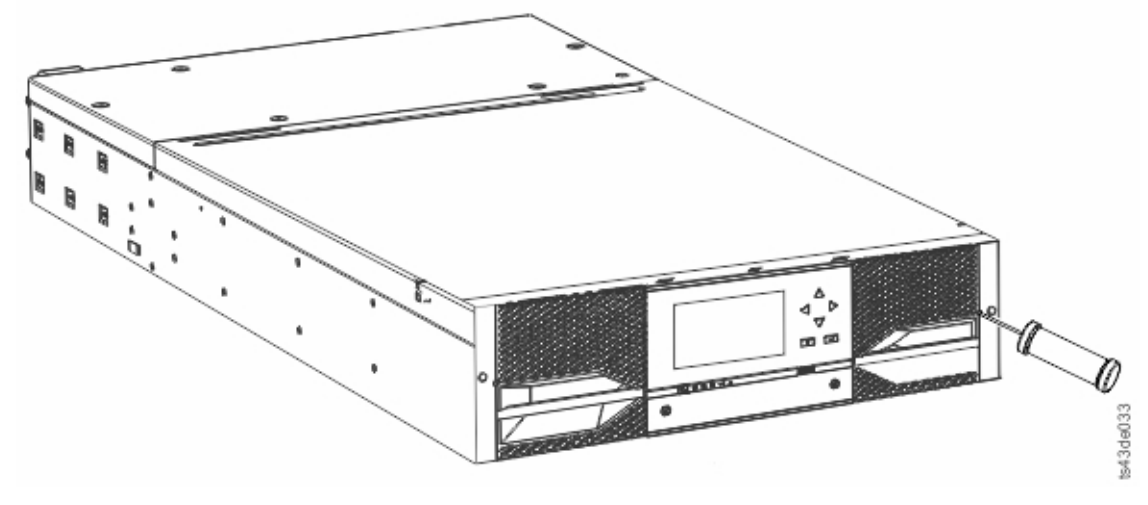

*Figura 83. Liberación manual del cargador derecho*

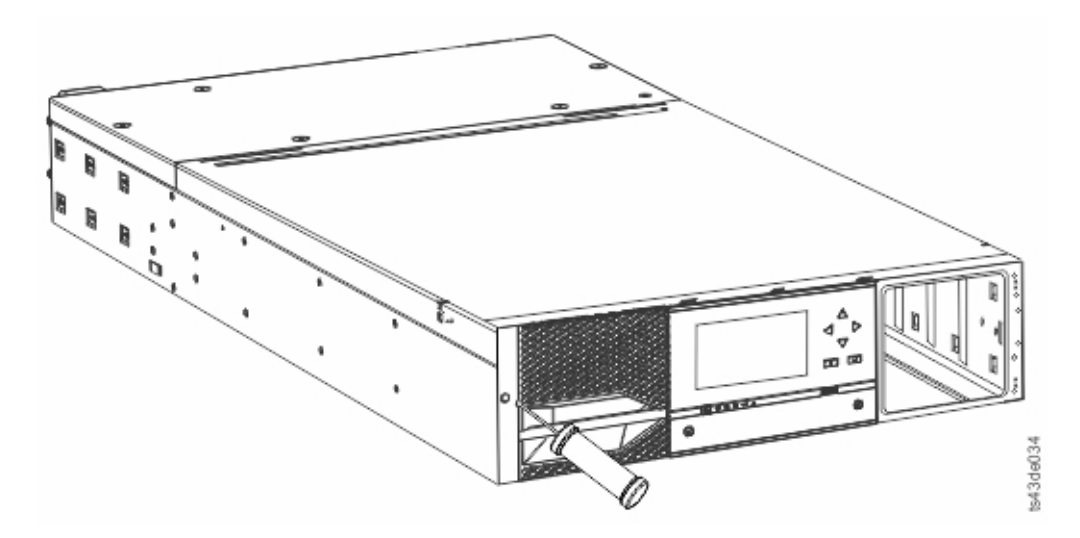

*Figura 84. Liberación manual del cargador izquierdo*

3. Saque los cargadores del módulo.

## **Traslado de los módulos de biblioteca**

Cuando un módulo de biblioteca se mueve dentro del bastidor, a un bastidor diferente o en un bastidor a una ubicación física diferente, debe tener cuidado para evitar daños personales y daños al módulo.

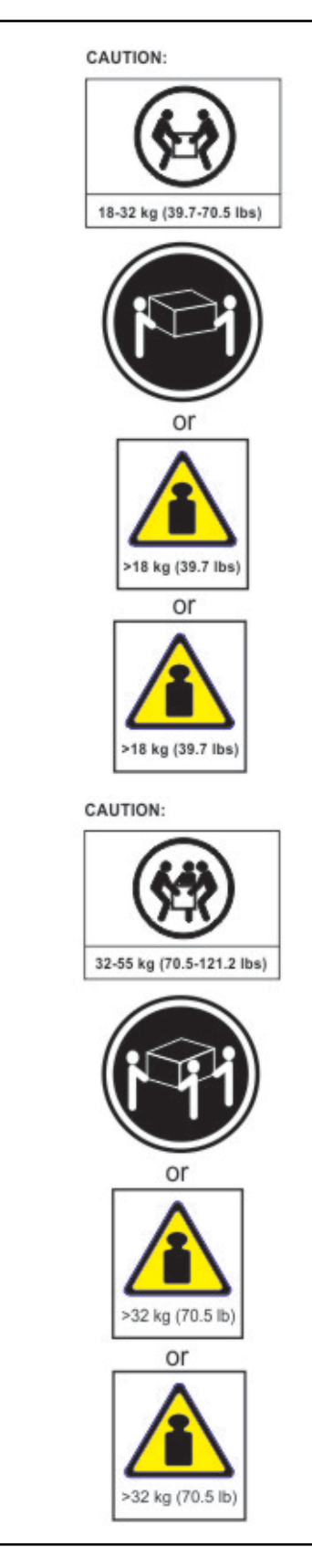

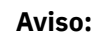

#### **Peso del producto**

**Precaución:** El peso de esta parte o unidad está entre 18,1 y 33,6 kg (40 y 74 libras). Hacen falta dos personas para levantar con seguridad este componente o esta unidad. (C009)

**Precaución:** El peso de esta parte o unidad está entre 33,6 y 46,3 kg (74 y 102 libras). Son necesarias tres personas para levantar este componente o unidad de forma segura. (C010)

#### **Riesgo de daños personales**

Antes de mover o levantar un módulo:

- Observe los requisitos y directrices de seguridad y estado locales para el manejo manual de material.
- Retire todas las cintas para reducir el peso y para evitar que los cartuchos caigan en la vía de acceso de robótica y dañen la biblioteca.
- Retire todas las unidades de cintas para reducir el peso.
- Obtenga la ayuda adecuada para levantar y estabilizar el módulo durante la instalación o retirada.

#### **Riesgo de daño a los dispositivos**

Cuando un módulo se coloca en o se retira de un bastidor

- Extienda los jacks de nivelado del bastidor al suelo.
- Asegúrese de que el peso completo del bastidor se apoya en los jacks de nivelado.
- Instale un pie estabilizados en el bastidor.
- Extienda ssolo un componente de bastidor a la vez.

**Importante:** En circunstancias normales, cuando la biblioteca se apaga utilizando el botón de **Encendido** frontal, el robot se para automáticamente y se bloquea en el módulo base detrás del Panel de operador. Si se le da la opción durante el procedimiento de apagado, seleccione la posición de parada. Para proteger el cable de spooling u otras piezas sensibles, el descriptor de acceso debe estar en el módulo base antes de retirar unidades de la biblioteca.

Para mover un módulo dentro de un bastidor o a un bastidor diferente:

- 1. Guarde la configuración de la biblioteca.
- 2. Retire los cartuchos de cinta de las unidades de cintas y cargadores, y apague la biblioteca.
- 3. Desconecte los cables y cables de alimentación, y desbloquee los mecanismos de alineación.

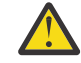

**Atención:** No desconectar todos los cables puede provocar daños en el cable o acoplamiento del ensamblaje electrónico en la biblioteca.

- 4. Retire los módulos del bastidor.
- 5. Retire los rieles del bastidor del bastidor.
- 6. Verifique que el bastidor de destino está nivelado lado a lado y de delante atrás.
- 7. Instale los rieles del bastidor en el bastidor de destino.
- 8. Instale los módulos en el bastidor.
- 9. Sustituya los cables y bloquee los mecanismos de alineación.
- 10. Conecte los cables de alimentación, la alimentación en la biblioteca y verifique la operación.
- 11. Sustituya los cartuchos de cinta.

Para obtener instrucciones sobre estos pasos, consulte ["Adición o sustitución de un módulo base o](#page-172-0) [módulo de expansión" en la página 141](#page-172-0) y [Capítulo 3, "Instalación de", en la página 39.](#page-70-0)

# **Apéndice A. Niveles de firmware mínimos para características de bibliotecas comunes**

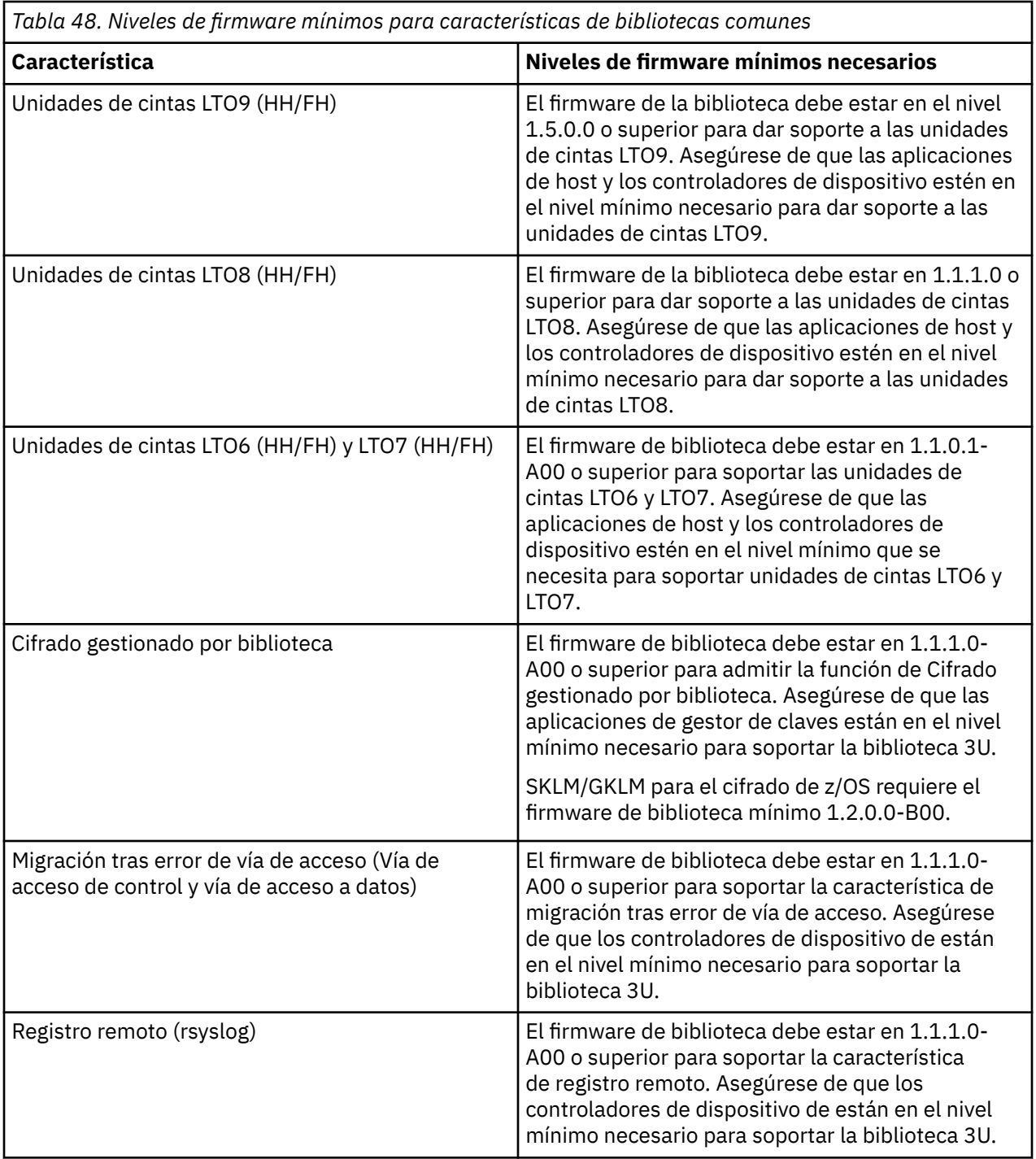

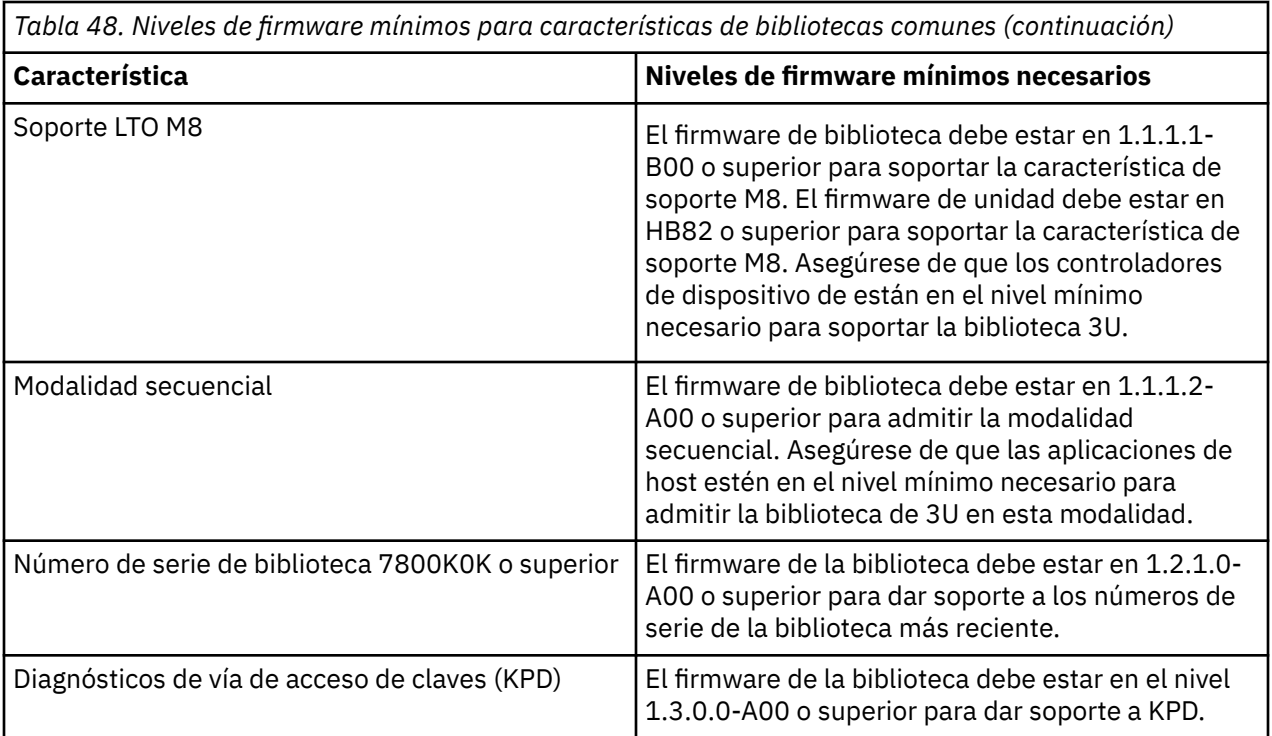

# **Apéndice B. Formularios de la configuración de biblioteca**

Haga una copia de estos formularios, y rellénelos cuando esté instalando y configurando la biblioteca.

Actualice los formularios cada vez que se realicen cambios en la configuración de biblioteca y almacene estos formularios en una ubicación segura.Tener la información sobre estos formularios es útil si es necesario realizar una llamada al servicio de .

También puede guardar los datos de configuración de la biblioteca desde la GUI de gestión.Consulte ["Ubicación de las funciones de gestión" en la página 71](#page-102-0).

## **Información de la biblioteca**

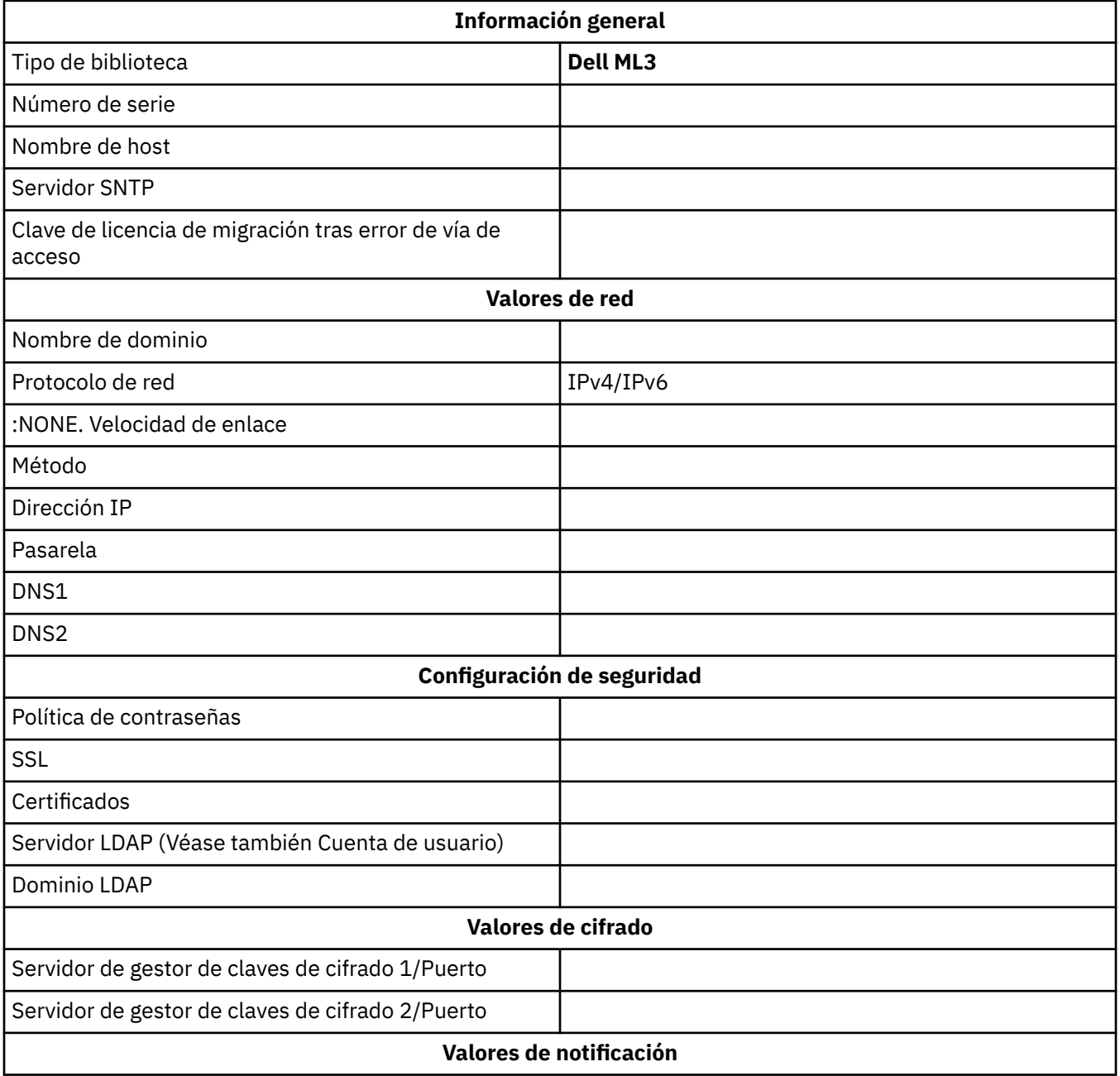

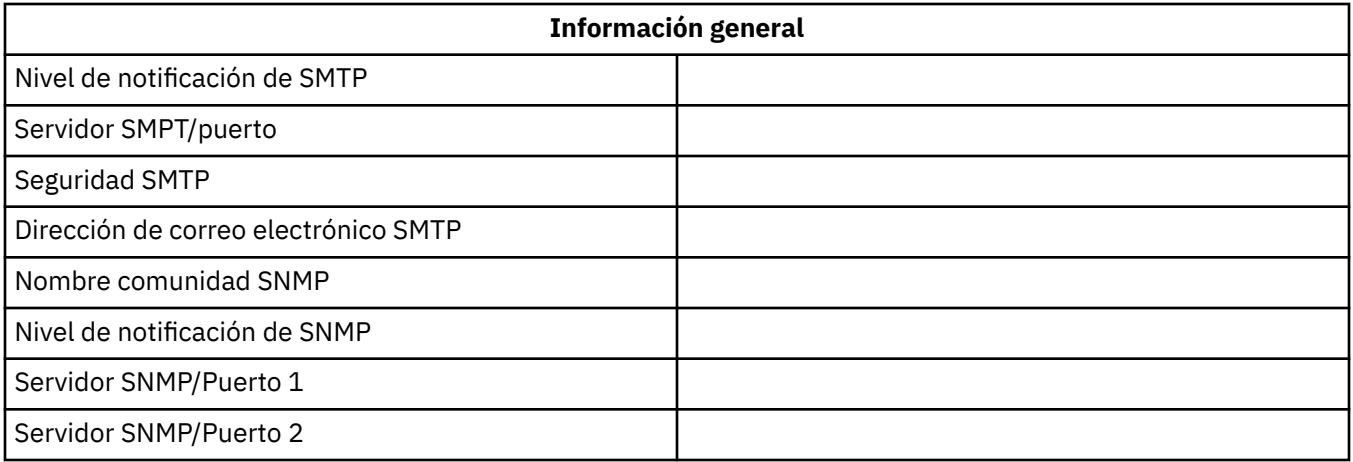

## **Información del módulo y la unidad**

Haga una copia de esta página, para más de 2 módulos.

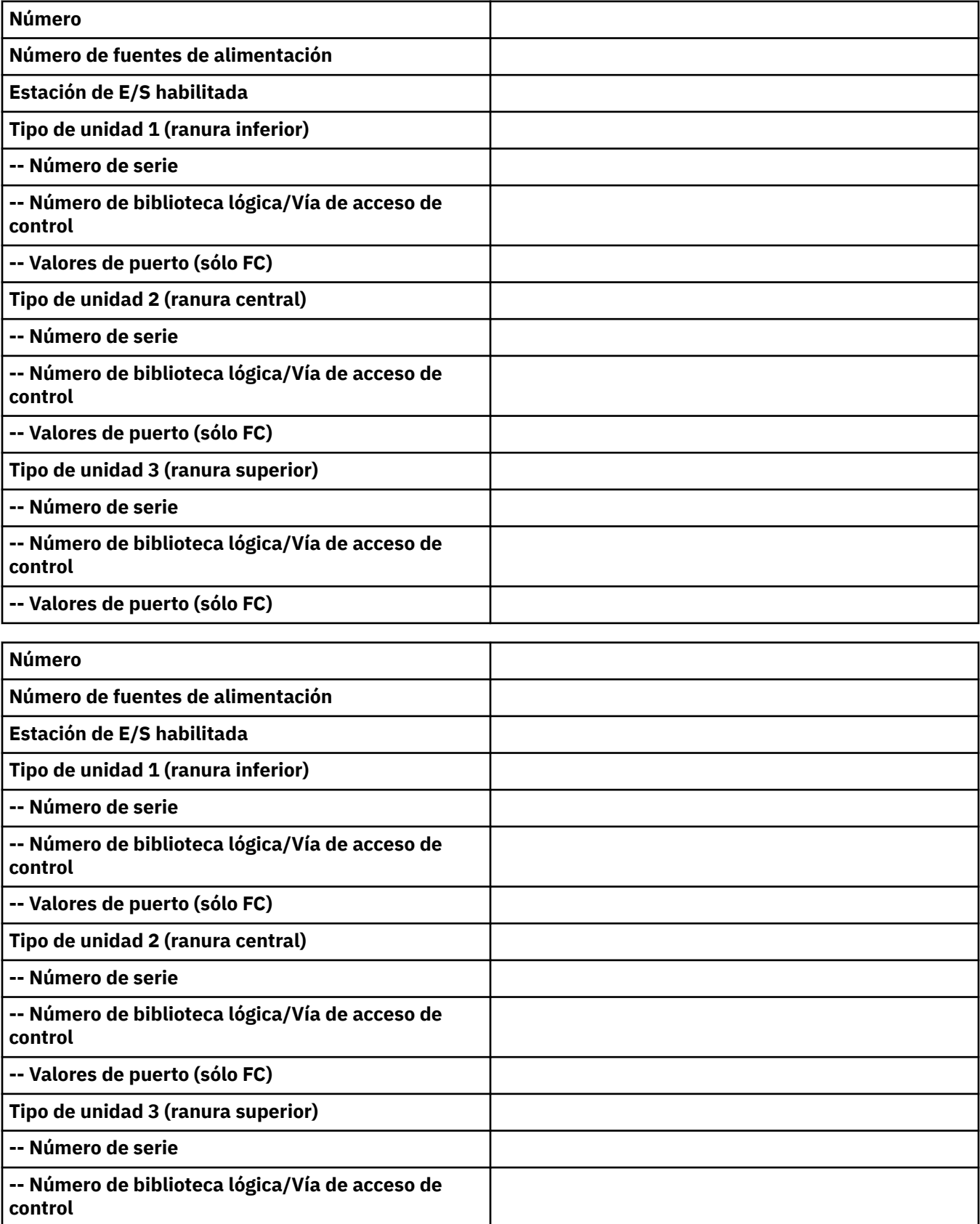

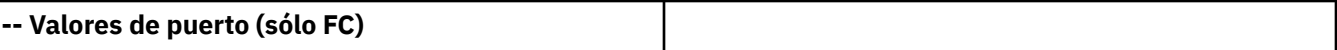

## **Información de biblioteca lógica**

Haga una copia de esta página, para más de 2 bibliotecas lógicas.

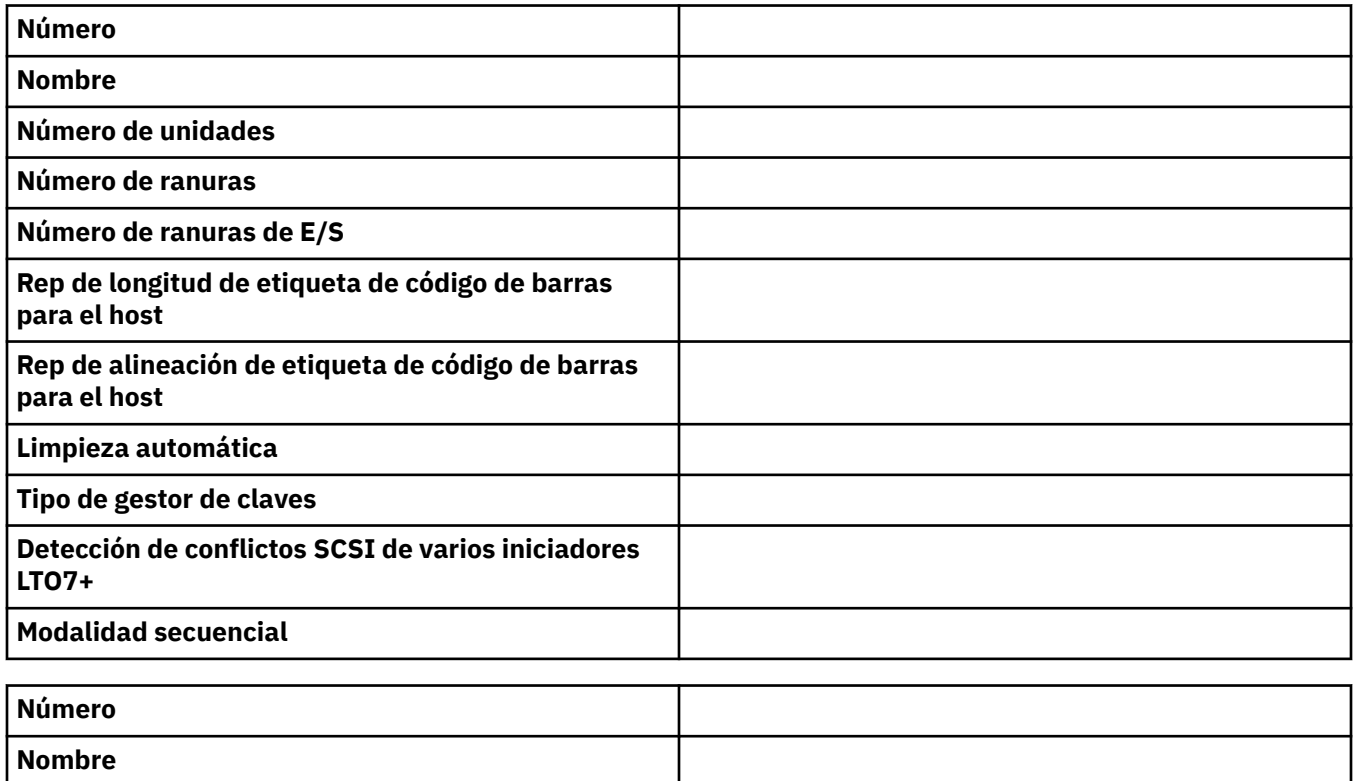

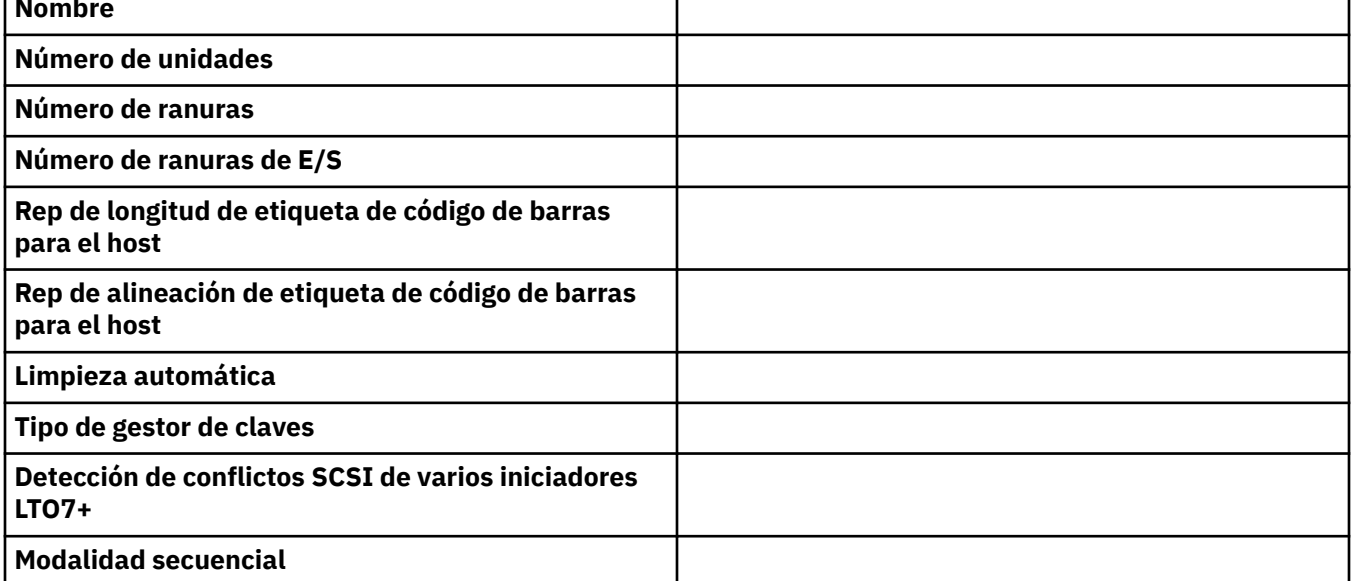

## **Información de cuentas de usuario**

Los nombres de usuario predeterminados y las contraseñas se listan en la tabla. Añada los nombres de usuario, sus roles y las contraseñas que han creado.

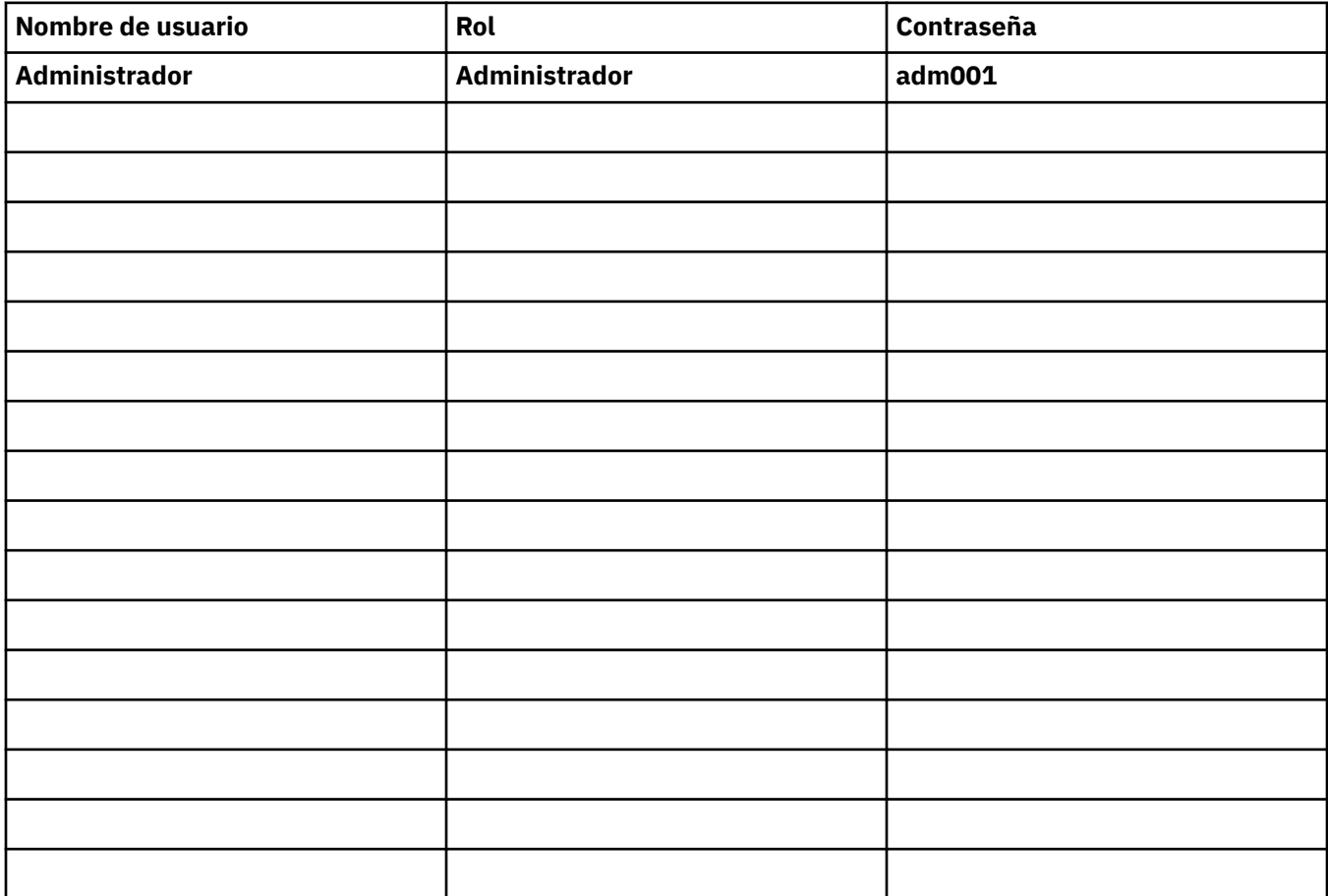

# **Apéndice C. Funciones y roles de la GUI de gestión**

El administrador puede acceder a todas las funciones de la biblioteca y puede realizar cambios. Otros roles de usuario tienen restricciones sobre las características a las que se puede acceder o cambiar. Un administrador puede dar a otros acceso a la biblioteca, pero puede restringir su capacidad total. Consulte [Capítulo 4, "Gestión de", en la página 66](#page-97-0) para obtener una visión general de los cuatro roles de usuario.

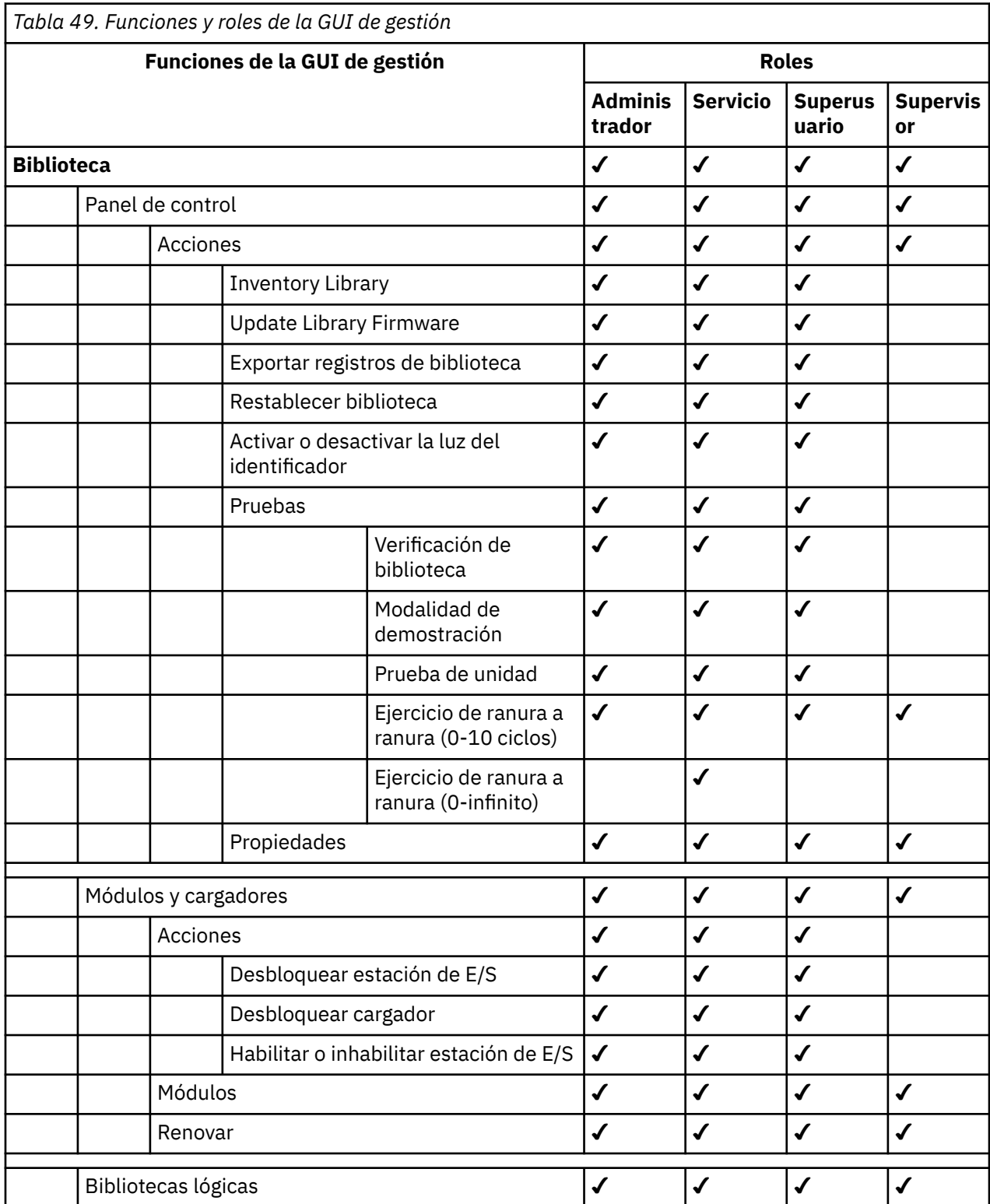

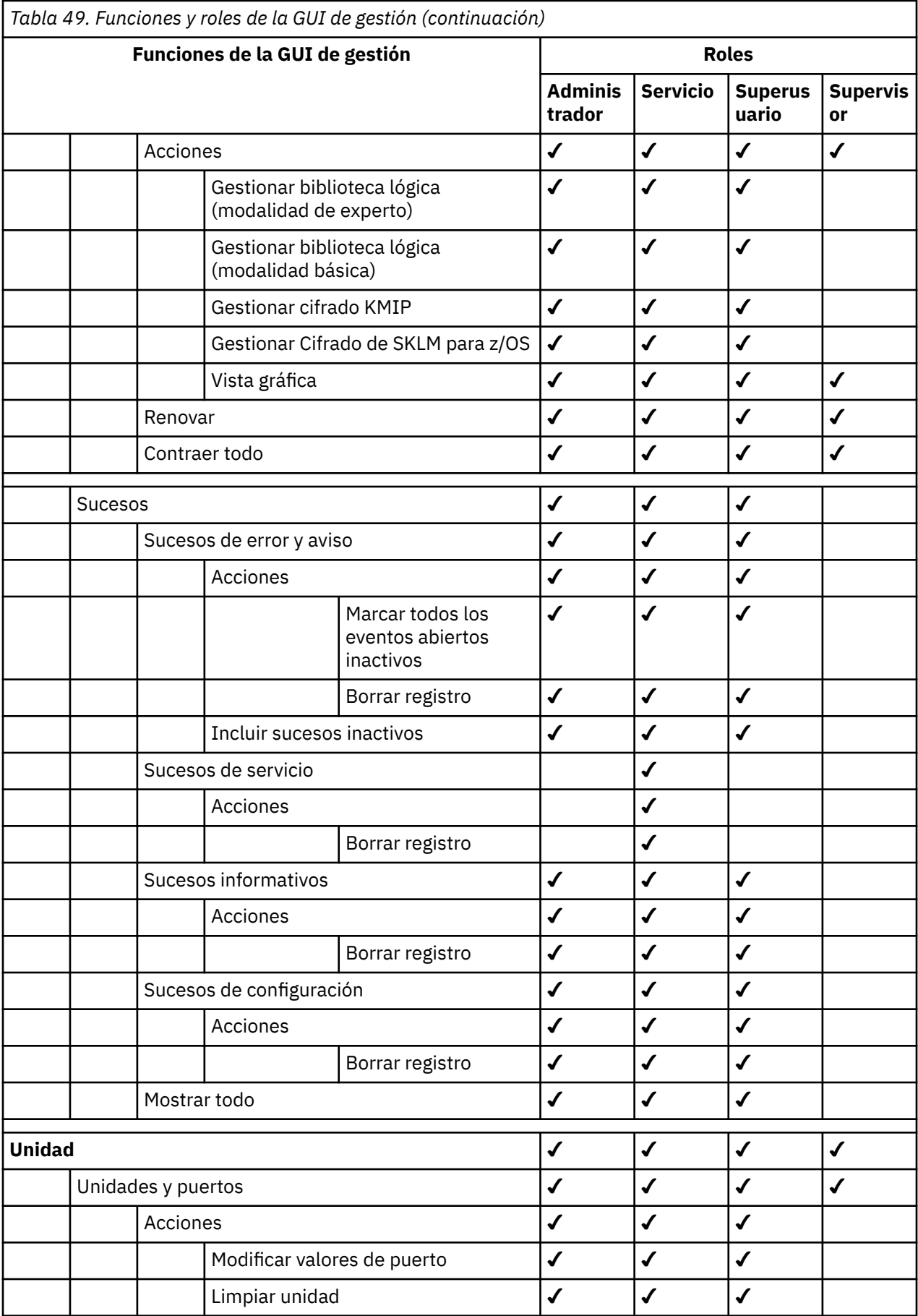

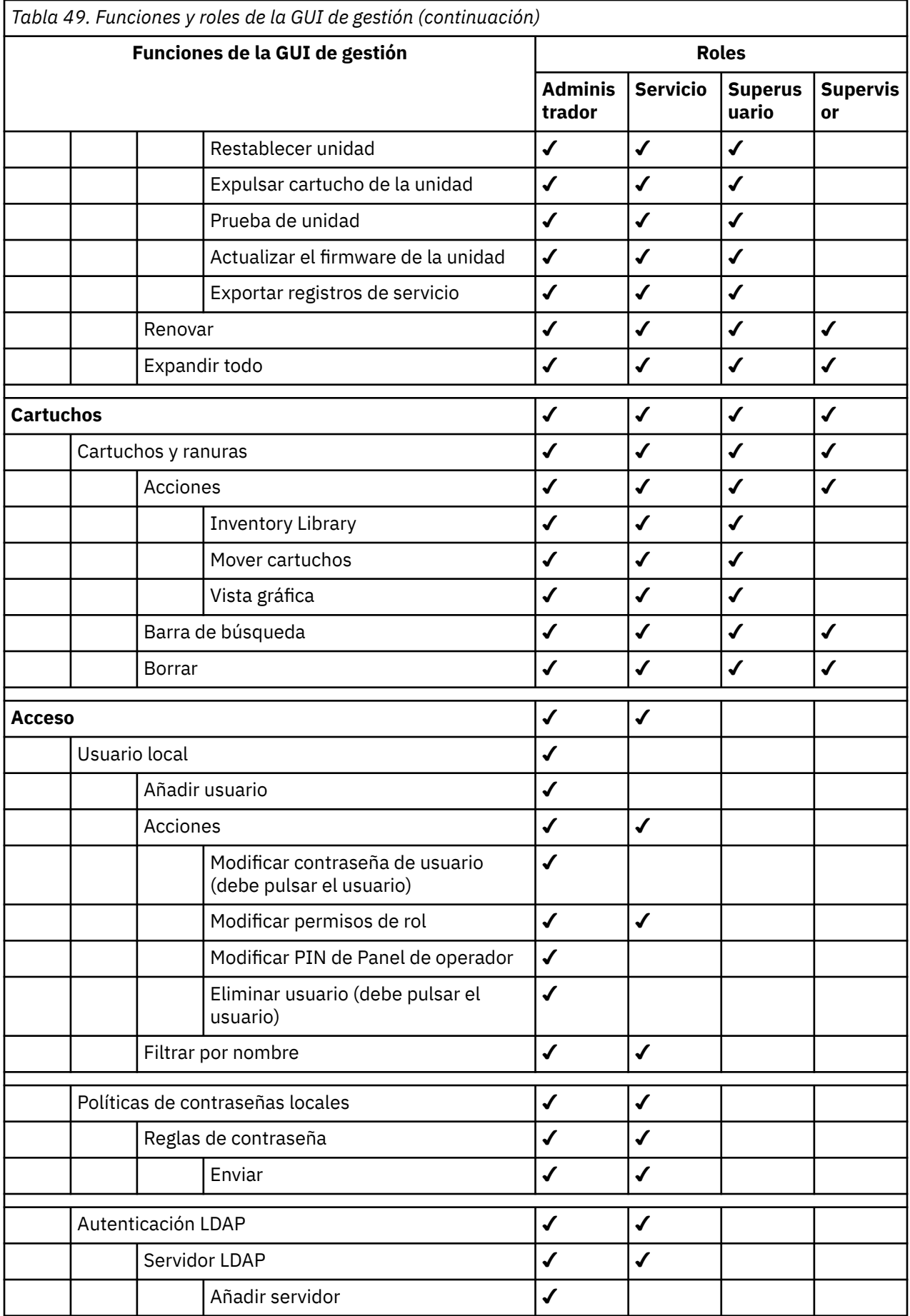

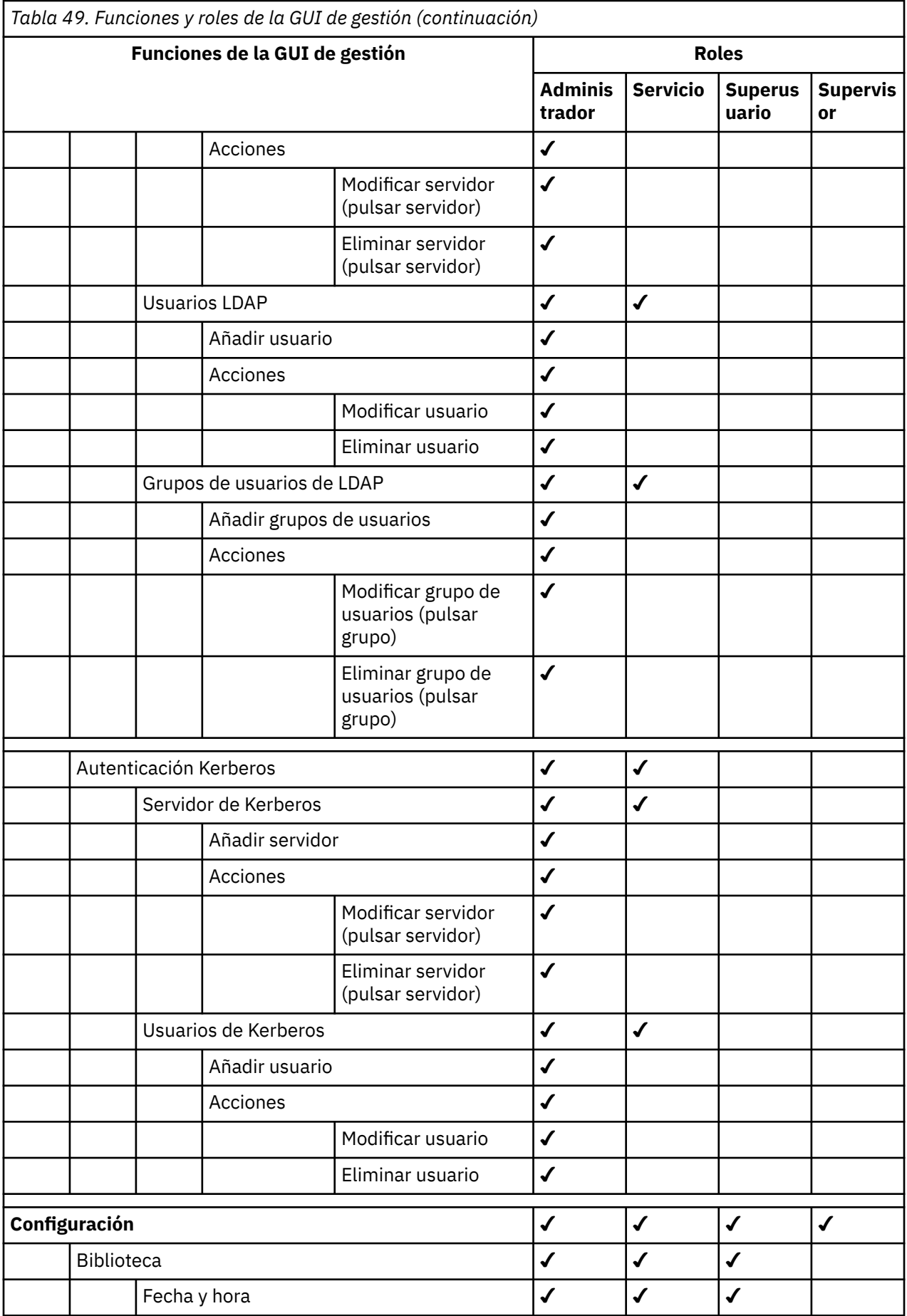

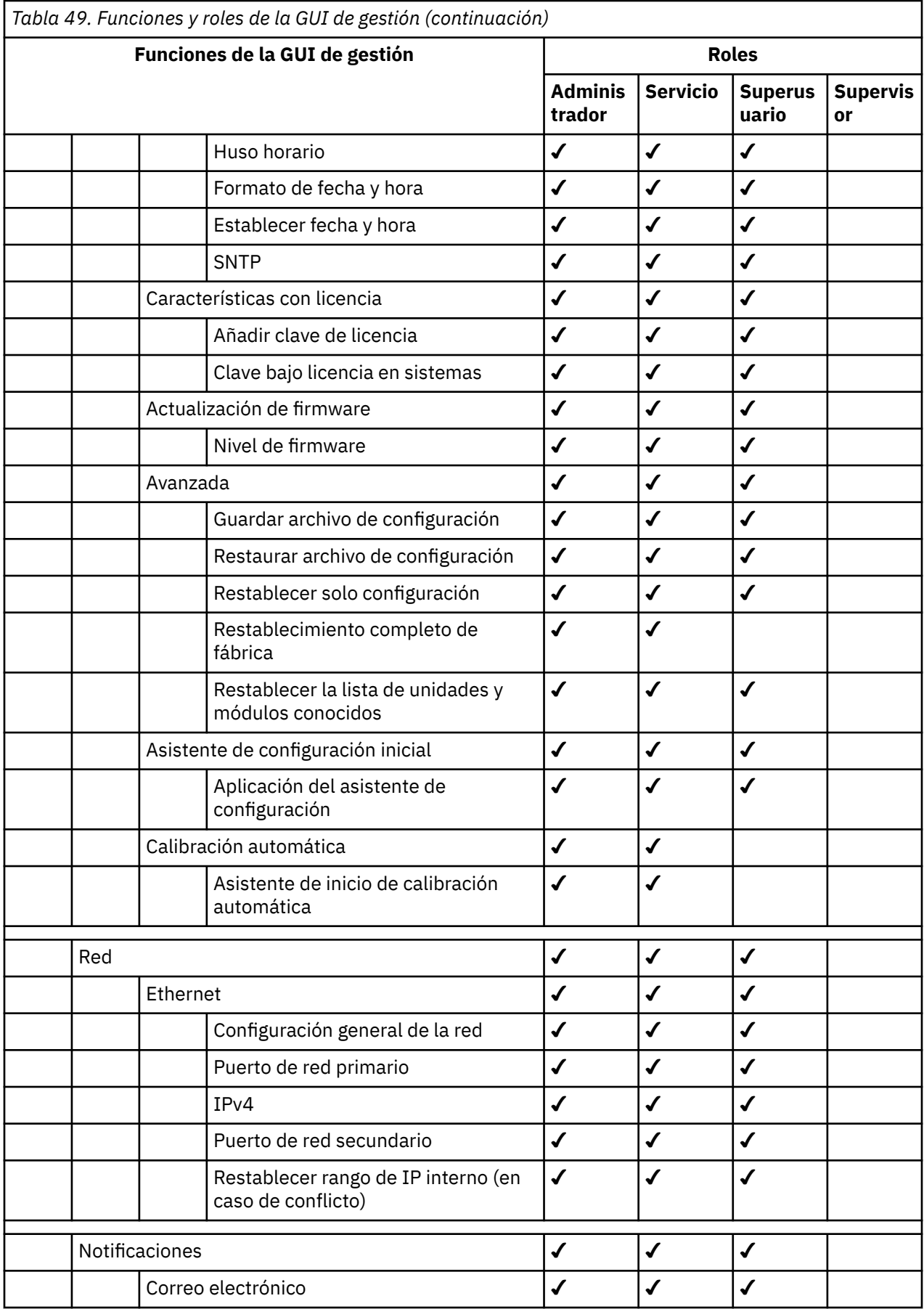

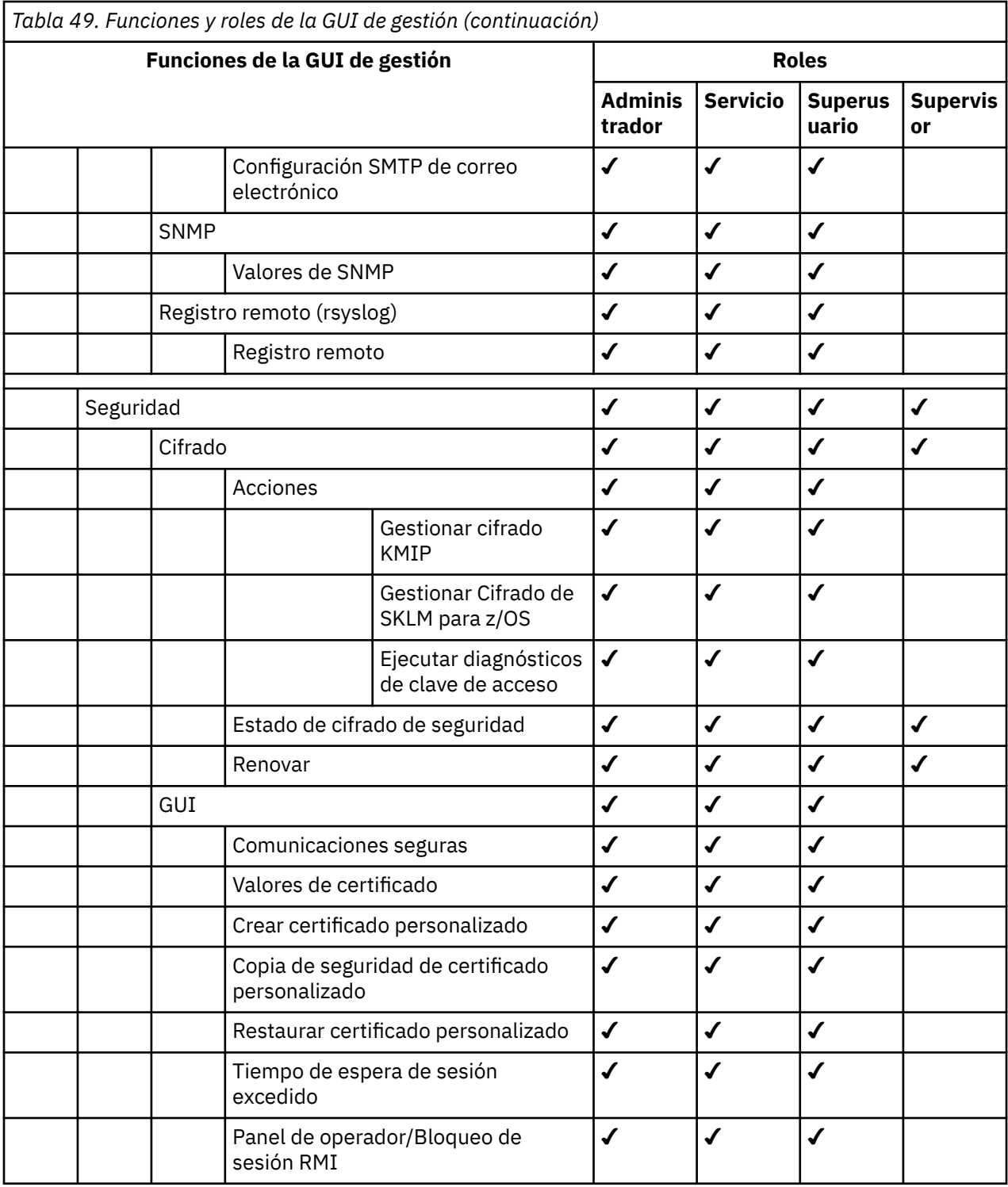

# **Apéndice D. Soportes LTO**

En esta sección se proporciona una descripción general de los soportes LTO, que se recomiendan usar con esta biblioteca.

Figura 85 en la página 184 muestra el cartucho de datos LTO y sus componentes.

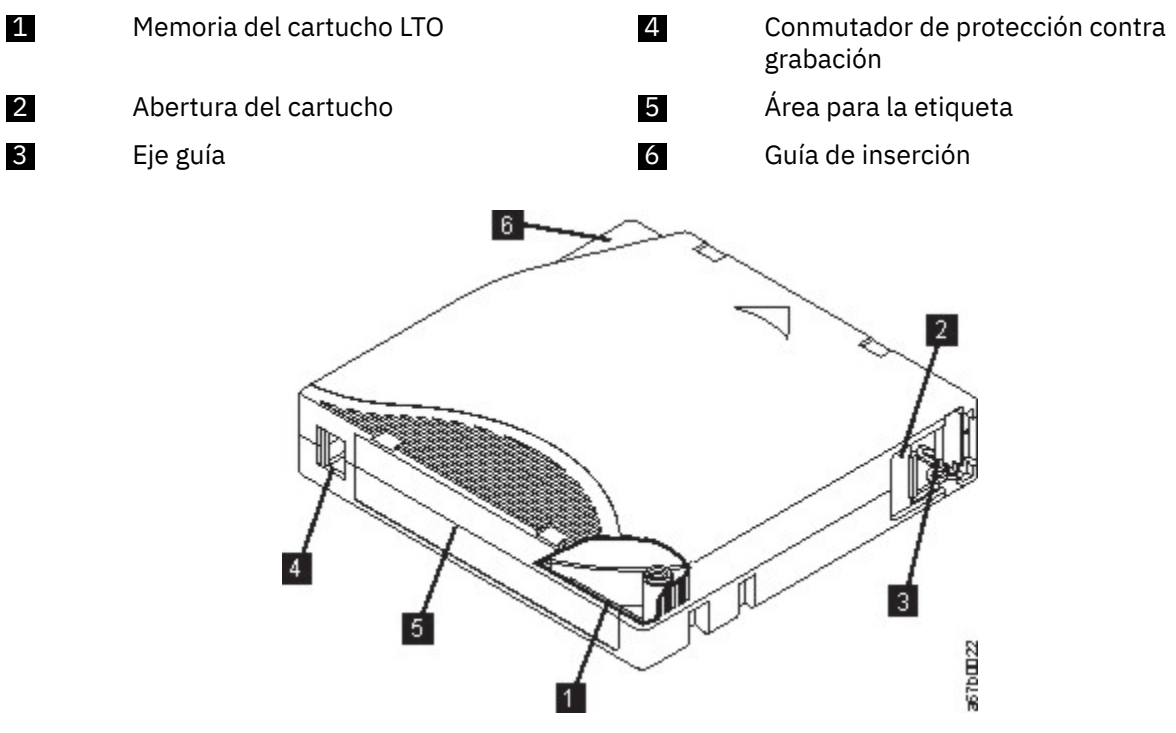

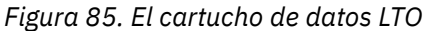

**Nota:** Los mismos componentes están en todos los cartuchos de datos LTO.

### **Cartuchos de datos**

Utilice los cartuchos de cinta de limpieza y datos LTO diseñados para el modelo de biblioteca.

Cuando la cinta se procesa en los cartuchos, las unidades de cintas LTO utilizan un formato de grabación en forma serpentina lineal. La capacidad de datos nativa y el formato de grabación de los cartuchos de datos LTO es la siguiente:

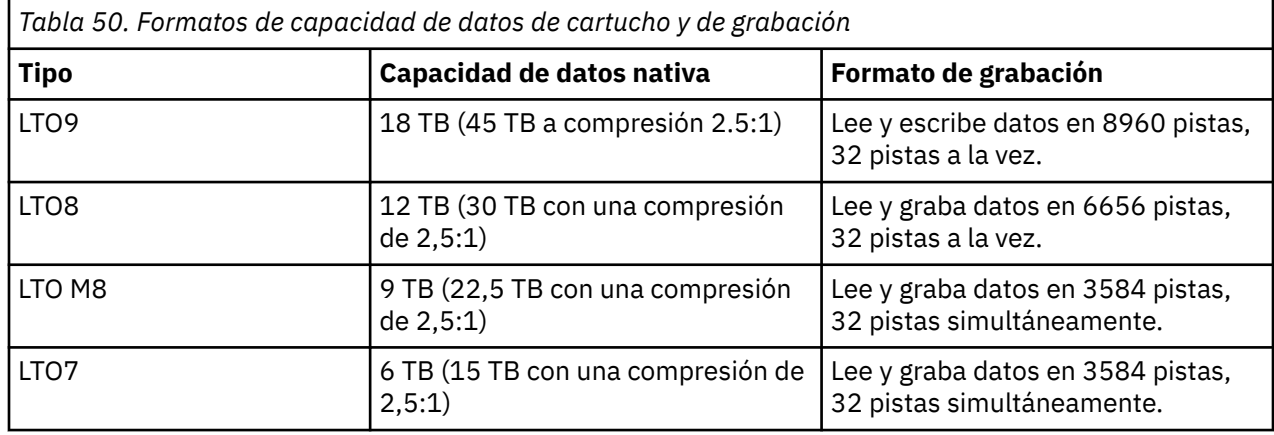
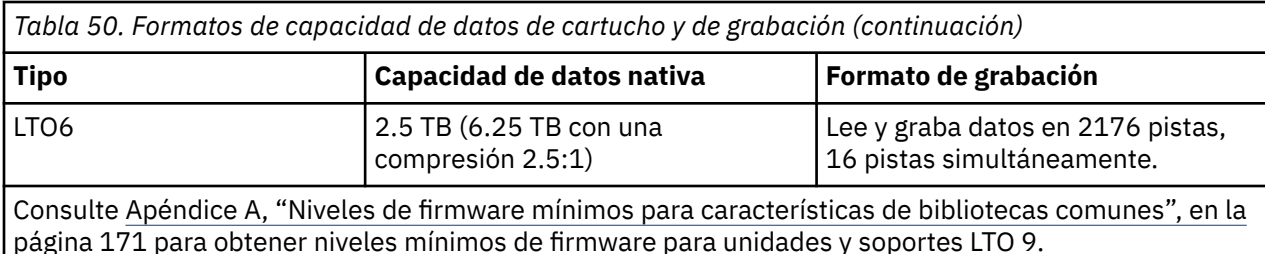

El primer conjunto de pistas se graba desde prácticamente el principio de la cinta hasta casi el final de esta. El cabezal se vuelve a situar, a continuación, en el siguiente grupo de pistas para el paso de retorno. Este proceso continúa hasta que se graban todas las pistas y el cartucho está lleno o hasta que se graban todos los datos.

La puerta del cartucho (2 en [Figura 85 en la página 184](#page-215-0)) protege la cinta de la contaminación cuando el cartucho está fuera de la unidad. La cinta está unida a un eje de guía (<sup>3</sup> en [Figura 85 en la página](#page-215-0) [184\)](#page-215-0) detrás de la puerta. Cuando se inserta el cartucho en la unidad, un mecanismo de inserción retira la patilla (y la cinta) del cartucho, fuera del cabezal de la unidad y la inserta en una bovina de recepción no extraíble. Entonces, el cabezal puede leer o grabar en la cinta.

El conmutador de protección contra grabación ( 4 en [Figura 85 en la página 184\)](#page-215-0) impide que se escriban datos en el cartucho de cinta. Para obtener más información, consulte ["Conmutador de protección contra](#page-221-0) [grabación" en la página 190](#page-221-0).

El área de la etiqueta (**5** en [Figura 85 en la página 184](#page-215-0)) proporciona una ubicación para colocar una etiqueta. .

La guía de inserción (**6** en [Figura 85 en la página 184](#page-215-0)) es un área grande y con ranuras que impide que el cartucho se inserte incorrectamente.

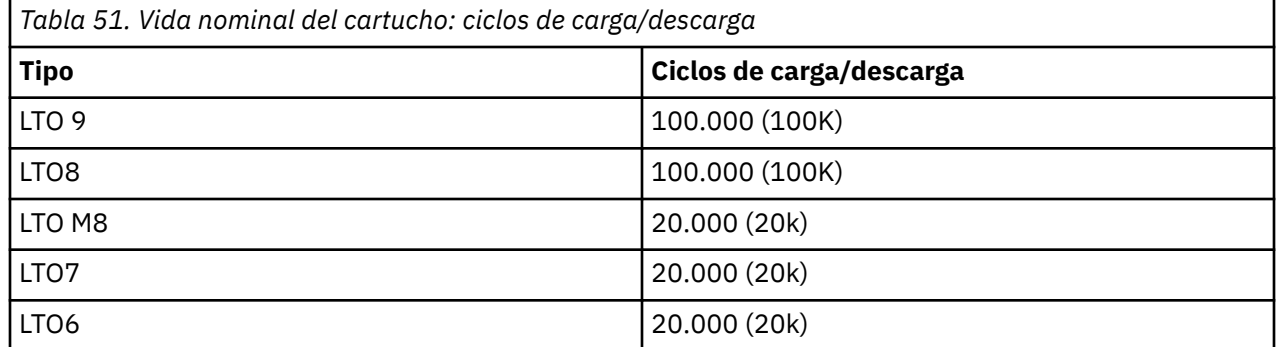

# **Compatibilidad de lectura/escritura del cartucho**

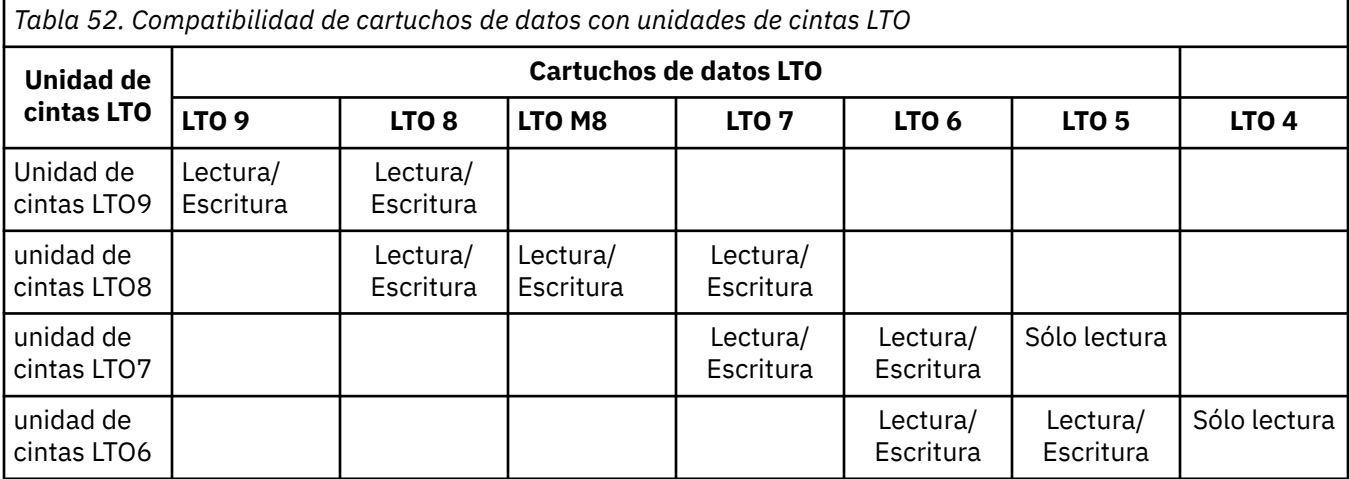

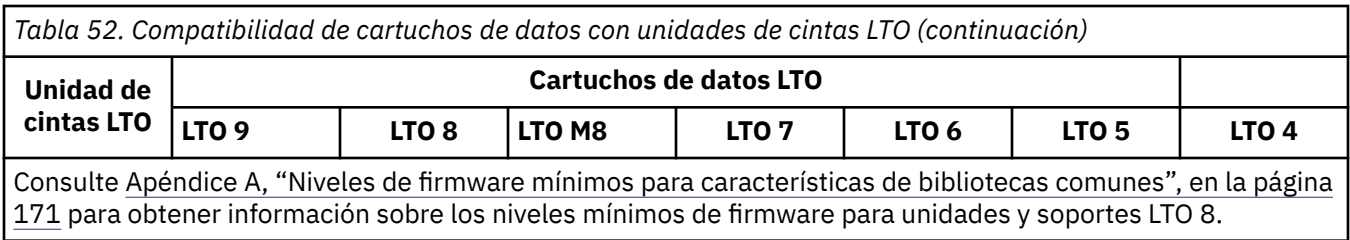

# **Cartucho LTO de Tipo M (M8)**

El programa LTO presentaba una nueva funcionalidad con las unidades de cintas LTO8: la capacidad de grabar 9 TB (nativo) en un cartucho LTO Ultrium 7 totalmente nuevo de 6 TB (nativo) como especifica el formato LTO 7. Este cartucho se denomina cartucho Tipo M de LTO inicializado LTO 7. Estos cartuchos LTO Tipo M son identificables utilizando una etiqueta de código de barras de automatización que termina con los 2 últimos caracteres "M8".

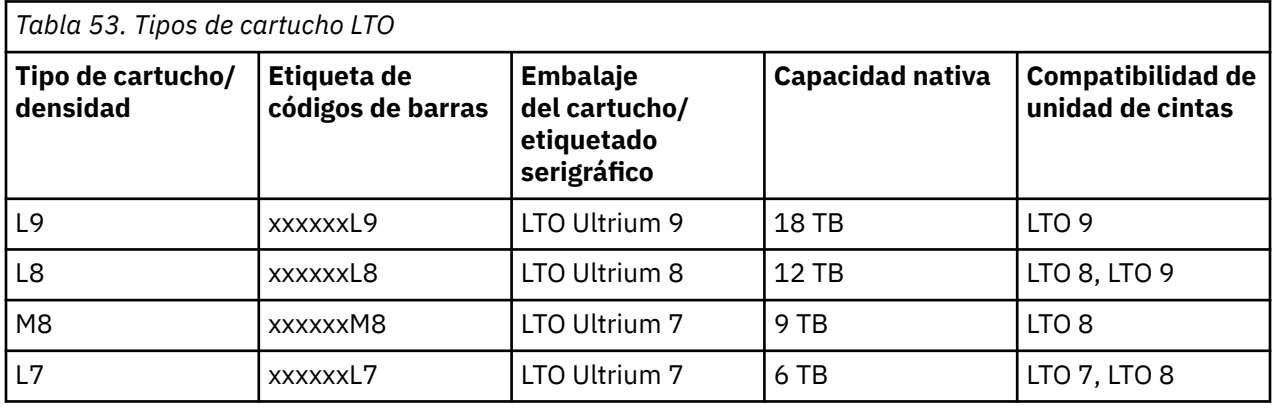

A partir de ahora, estos cartuchos se denominan L9, L8, M8 y L7.

Solo se pueden inicializar cartuchos LTO Ultrium 7 nuevos, no utilizados como cartuchos M8. Cuando un cartucho se inicializa como M8, no se puede volver a cambiar a L7. Los cartuchos M8 inicializados sólo se pueden escribir y leer en una unidad de cintas LTO 8; las unidades de cintas LTO7 no pueden leer cartuchos M8 inicializados.

Los cartuchos M8 se pueden adquirir como cartuchos de datos M8 preinicializados (también conocidos como "etiquetados e inicializados") o cartuchos de datos M8 no inicializado (no se soportan los cartuchos WORM M8). Para cualquiera de las opciones, se incluye la etiqueta de código de barras. Sin embargo, el cartucho de datos M8 no inicializado se debe inicializar por primera vez en bibliotecas de cintas que soporten la inicialización automática de cartuchos M8 no inicializados mientras está bajo el control de las aplicaciones ISV que reconocen la etiqueta de código de barras "M8".

Un cartucho de cinta se inicializa cuando se carga por primera vez en una unidad de cintas compatible y la aplicación ISV graba los datos al principio de la cinta (a veces se denomina como "etiquetado de una cinta" o "escritura desde BOT"). Entonces la unidad de cintas establece la densidad del soporte.

Si un cartucho M8 no inicializado no se inicializa en una biblioteca de cintas que soporta cartuchos M8 no inicializados, es posible que el cartucho se inicialice de forma involuntaria y silenciosa en la densidad L7 (es decir, en una capacidad nativa de 6 TB) incluso si la etiqueta de código de barras indica "M8". Esta acción puede producirse con el uso de unidades de cintas LTO7 autónomas de unidades de cintas LTO8 autónomas, firmware de unidad de cintas LTO8 anterior, firmware de biblioteca anterior o software anterior de ISV que no reconoce que los cartuchos M8 solo deben montarse en unidades de cintas LTO8. Los cartuchos M8 que se inicializan involuntariamente en la densidad L7 pueden continuar siendo leídos y grabados en unidades de cintas LTO7 y LTO8. Sin embargo, siguen estando limitados a la capacidad nativa de 6 TB.

**Nota:** Consulte [Apéndice A, "Niveles de firmware mínimos para características de bibliotecas comunes",](#page-202-0) [en la página 171](#page-202-0) para obtener niveles mínimos de firmware para los soportes LTO M8.

# **Cartuchos WORM (Grabar una vez, leer varias veces)**

Algunas aplicaciones de retención de registros y de seguridad de datos necesitan un método WORM (escribir una vez, leer varias) para almacenar los datos en una cinta. Las unidades LTO soportadas por la biblioteca habilitan el soporte WORM cuando se carga un cartucho de cinta WORM en la unidad.

# **Soportes WORM**

Debido a que los medios de lectura/escritura estándar son incompatibles con la característica WORM, es necesario un cartucho de cinta WORM especialmente formateado (consulte Figura 86 en la página 187). Cada cartucho WORM tiene un identificador de cartucho único y universal (WWCID), formado por el número de serie de chip CM exclusivo y el número de serie único del soporte de cinta. Los soportes WORM Ultrium son de color bitonal y gris plateado.

**Nota:** Todo el firmware de unidades Dell permite el uso de soporte WORM.

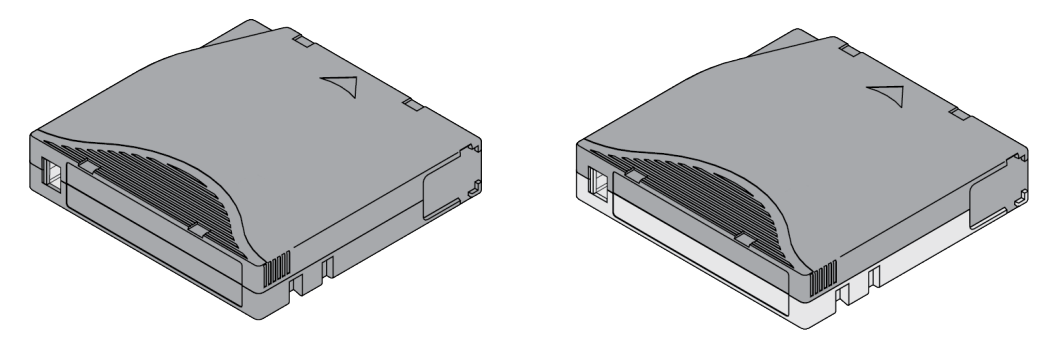

*Figura 86. Cartuchos de cinta WORM y datos LTO*

# **Seguridad de datos en los soportes WORM**

Determinadas medidas de seguridad incorporadas le ayudan a garantizar que los datos grabados en un cartucho WORM no corran peligro. Por ejemplo

- El formato de un cartucho de cinta WORM no es igual al de un soporte de lectura/grabación estándar. Gracias a dicho formato exclusivo, se evita que una unidad sin firmware con disponibilidad para WORM grabe en un cartucho de cinta WORM.
- Cuando la unidad detecta un cartucho WORM, el firmware prohíbe modificar o alterar los datos del usuario que ya están grabados en la cinta. El firmware rastrea el último punto añadido de la cinta.

# **Errores de soporte WORM**

Las siguientes condiciones provocan errores de soporte WORM.

- La información de SMW (servo manufacturer's word) de la cinta debe coincidir con la información del módulo de la memoria del cartucho (CM) en el cartucho. Si no coincide, un código de error de soporte 7 se publica en la pantalla de un sólo carácter (SCD) de la unidad.
- Si se inserta un cartucho de cinta WORM en una unidad que no es compatible con WORM, el cartucho se tratará como un soporte incompatible. La unidad informa de un código de error de soporte 7.

# **Cartucho de limpieza**

Con cada biblioteca, se requiere un cartucho de limpieza de etiquetado especialmente para limpiar el cabezal de la unidad. La propia unidad determina cuándo es preciso limpiar un cabezal. Le alerta iluminando **Limpiar unidad** (LED ámbar) en el Panel de operador. Dell recomienda el uso de la función Auto Clean en esta biblioteca. Cuando está habilitada, la biblioteca recupera el cartucho de limpieza, lo inserta en la unidad que necesita limpieza, limpia la unidad y, a continuación, devuelve el cartucho de limpieza a su ranura inicial. Para limpiar el cabezal manualmente, inserte un cartucho de limpieza en el compartimento de carga de cintas. La unidad realiza la limpieza automáticamente. Cuando finaliza la limpieza, la unidad expulsa el cartucho y la biblioteca apaga el LED **Limpiar unidad**. Consulte ["Métodos](#page-109-0) [de limpieza de unidades" en la página 78.](#page-109-0)

**Nota:** La unidad expulsa automáticamente los cartuchos de limpieza caducados.

Los cartuchos de limpieza de Dell se pueden utilizar 50 veces.

# **Etiquetado de cartuchos de cinta**

El lector de código de barras es una parte del descriptor de acceso de la biblioteca. El lector de código de barras lee cada etiqueta del código de barras del cartucho que identifica los tipos de cargadores de cartuchos y la unidad de cinta instalados en la biblioteca. Proporciona la información de inventario a la aplicación de host, el Panel de operador y la GUI de gestión. La biblioteca almacena los datos de inventario personalizados en la memoria. El firmware de biblioteca soporta un número de serie de volumen de 8 caracteres (VOLSER) en la etiqueta del código de barras en el cartucho de cinta. Con una etiqueta de código de barras en cada cartucho de cinta permite al lector de código de barras identificar el cartucho rápidamente, y acelerar el inventario. Haga un hábito utilizar etiquetas de código de barras en los cartuchos de cinta.

Una etiqueta de código de barras contiene la siguiente información:

- Un número de serie de volumen (VOLSER) legible por el usuario
- Un código de barras legible por parte de la biblioteca

**Nota:** En un entorno de biblioteca, es muy recomendable utilizar etiquetas de código de barras por motivos de rendimiento y facilidad de identificación. Esta biblioteca requiere etiquetas de código de barras.

Es posible que el software de host necesite hacer un seguimiento de la siguiente información utilizando el código de barras asociado.

- Fecha de formato o inicialización
- Agrupación del soporte de cinta
- Fecha que reside en la cinta
- Antigüedad de la copia de seguridad
- Errores que se encuentran mientras se está utilizando la cinta (para determinar si la cinta está defectuosa).

**Importante:** El mal uso o desconocimiento de la tecnología de código de barras puede provocar fallos de copia de seguridad y restauración. Utilice solo etiquetas de alta calidad. Las etiquetas impresas automáticamente no se recomiendan ya que a menudo son una fuente de problemas de lectura del código de barras.

Cuando lo lee un lector de código de barras de la biblioteca, el código de barras identifica el VOLSER del cartucho en la biblioteca. El código de barras también indica a la biblioteca si se trata de un cartucho de datos o de limpieza. El código de barras incluye el identificador de tipo de soporte de dos caracteres:

- L o M identifica el cartucho como un cartucho LTO.
- 6, 7, 8o 9 indica que el cartucho es la sexta, séptima, octava o novena generación de su tipo.
- W indica que el cartucho es un cartucho WORM de generación 6. X indica que el cartucho es un cartucho WORM de generación 7. Y indica que el cartucho es un cartucho WORM de generación 8 y Z indica que el cartucho es un cartucho WORM de generación 9.

[Figura 87 en la página 189](#page-220-0) muestra una etiqueta de código de barras de ejemplo para el cartucho de cinta LTO.

Los cartuchos de cinta se pueden ordenar con las etiquetas incluidas o con etiquetas personalizadas. El uso del código de barras para las bibliotecas de cintas de debe cumplir las especificaciones predefinidas. Incluyen (aunque no se limitan a las mismas):

- <span id="page-220-0"></span>• Seis u ocho caracteres alfanuméricos en mayúsculas, donde los 2 últimos caracteres deben ser L6, L7, M8, L8 o L9 (LW, LX, LY o LZ para cartuchos WORM).
- La etiqueta y la zona de impresión no deben ser satinadas
- Anchura nominal de línea de espacio o de línea estrecha de 0,423 mm (0,017 pulgadas.)
- Proporción entre espesor de barra ancha y estrecha de 2.75:1
- La barra debe tener una longitud mínima de 11,1 mm (0,44 pulgadas)

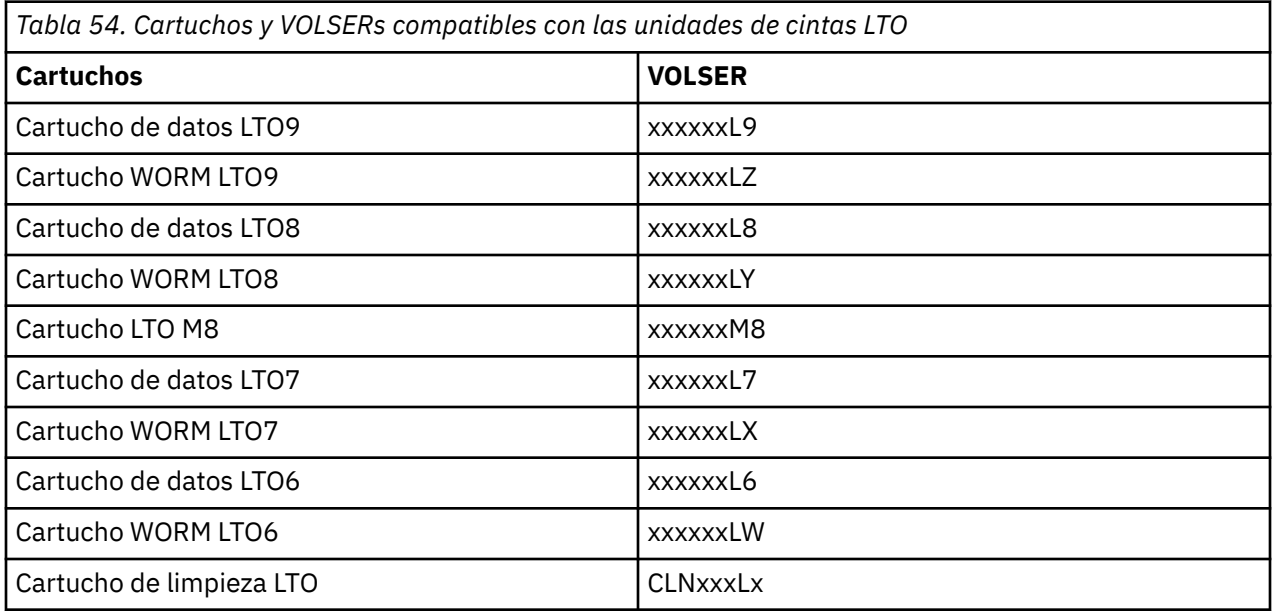

Para determinar las especificaciones completas del código de barras y la etiqueta de código de barras, póngase en contacto con el representante de ventas.

Los cartuchos de cinta LTO tienen un área hundida en la cara del cartucho al lado del conmutador de protección contra grabación. Utilice esta área para adjuntar la etiqueta de código de barras pegada a la parte posterior. Coloque la etiqueta solo en el área de etiqueta rebajada (consulte 5 en [Figura 85 en la](#page-215-0) [página 184](#page-215-0)). Una etiqueta que sobrepase los límites del área hendida puede provocar problemas de carga en la unidad.

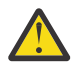

**Atención:** No ponga ninguna marca en el espacio en blanco que hay en ambos extremos del código de barras. La existencia de una marca en esta área puede impedir que la biblioteca lea la etiqueta.

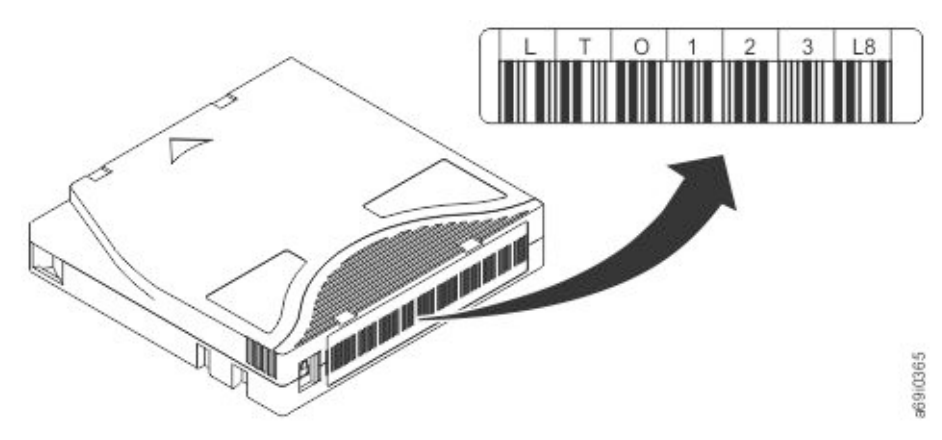

*Figura 87. Etiqueta de código de barras de ejemplo en el cartucho de cinta LTO9*

**Importante:** La etiqueta de código de barras debe aplicarse como se muestra con los caracteres alfanuméricos en la parte superior y los códigos de barra en el lado del concentrador (en la parte inferior). <span id="page-221-0"></span>No aplique nunca varias etiquetas a un cartucho porque las etiquetas adicionales puede hacer que el cartucho se atasque en la unidad de cintas.

# **Directrices para las etiquetas de código de barras**

Aplique las siguientes directrices cuando se utilicen etiquetas de código de barras.

- No reutilice las etiquetas ni vuelva a aplicar una etiqueta ya usada encima de una existente.
- Antes de adherir una etiqueta nueva, despegue la etiqueta antigua estirando de ella y formando un ángulo recto con el chasis del cartucho.
- Utilice etiquetas adhesivas limpias, que no dejen residuo cuando se quiten. Si queda un residuo azul en el cartucho, retírelo con cuidado frotando con el dedo. No utilice objetos afilados, ni agua ni ningún producto químico para limpiar el área de la etiqueta.
- Revise la etiqueta antes de aplicarla al cartucho. No la utilice si tiene huecos o manchas en los caracteres impresos o en el código de barras. Una operación de inventario de la biblioteca tarda mucho más si la etiqueta del código de barras no se puede leer.
- Despegue la etiqueta de la hoja de etiquetas con precaución. No la estire o permita que se doblen los bordes.
- Coloque la etiqueta dentro del área de etiqueta rebajada (consulte 5 en [Figura 85 en la página 184\)](#page-215-0).
- Presione ligeramente con el dedo, de forma suave, para que la etiqueta no tenga arrugas o burbujas en su superficie.
- Verifique que la etiqueta haya quedado lisa y paralela, sin dobleces. La etiqueta debe estar plana en 0,5 mm (0,02 pulgadas) sobre la longitud de la misma, y no tener pliegues, omisiones o manchas.
- No coloque otras etiquetas legibles por la máquina en ningún otro lugar del cartucho. Pueden afectar a la carga del cartucho por parte de la unidad.

# **Conmutador de protección contra grabación**

Todos los cartuchos de datos regrabables tienen un conmutador de protección contra grabación para evitar un borrado accidental o sobrescribir los datos. Antes de cargar un cartucho en el dispositivo, asegúrese de que el conmutador de protección contra grabación de la parte frontal del cartucho está en la posición deseada.

La posición del conmutador de protección contra grabación en el cartucho de cinta (consulte $\blacksquare$ ) determina si puede escribir en la cinta. Si el conmutador está en:

- Deslice el conmutador a la derecha para proteger contra grabación el cartucho. Un indicador, como una marca roja o un candado pequeño, aparece y muestra que el cartucho está protegido contra escritura. в
- Deslice el conmutador a la izquierda para permitir que el dispositivo es grabe datos en el cartucho.

De ser posible, utilice el software de aplicación del servidor para proteger contra grabación los cartuchos (en lugar de establecer manualmente el conmutador de protección contra grabación). Este valor permite al software del servidor identificar un cartucho que ya no contiene datos actuales y que puede convertirse en un cartucho de datos reutilizable (en blanco). No proteja contra grabación los cartuchos reutilizables (en blanco); la unidad de cintas no podrá grabar nuevos datos en ellos.

Si debe establecer manualmente el conmutador de protección contra grabación, deslícelo a la izquierda o a la derecha hasta la posición deseada.

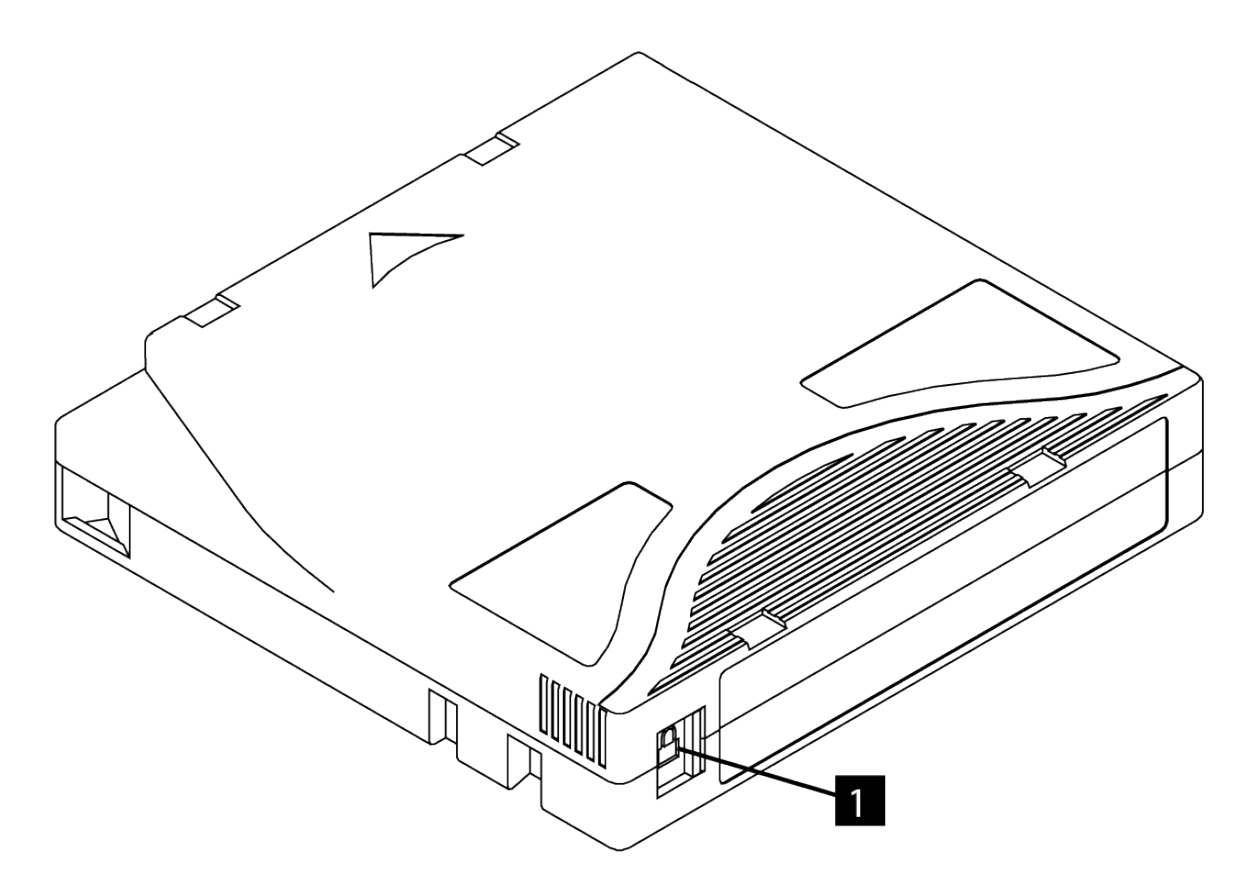

*Figura 88. Establecimiento del conmutador de protección contra grabación*

*Tabla 55. Ubicación del conmutador de protección contra grabación*

1 Conmutador de protección contra grabación

# **Manejo de los cartuchos**

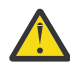

**Atención:** No inserte un cartucho de cinta dañado en la unidad. El uso de cartuchos dañados podría afectar a la fiabilidad de una unidad e invalidar las garantías de ésta y del cartucho. Antes de insertar un cartucho de cinta, revise la carcasa externa, la portezuela y el conmutador de protección contra grabación, en busca de posibles roturas.

Una manejo o entorno incorrectos pueden dañar los cartuchos o sus cintas magnéticas. Para evitar daños en los cartuchos de cinta y garantizar una alta fiabilidad continua de las unidades de cintas LTO Ultrium, siga las directrices siguientes.

# **Suministro de formación**

- Publique procedimientos en lugares en los que se reúna la gente que describan el manejo adecuado de los soportes.
- Asegúrese de que todos los que manejan cintas tengan la formación adecuada en procedimientos de manejo y empaquetado. Esta formación incluye a operadores, usuarios, programadores, servicios de archivado y personal de envío.
- Asegúrese de que todo el personal de servicio o contratado que realiza procedimientos de archivado tiene la formación adecuada en procedimientos de manejo de soportes.
- Incluya procedimientos de manejo de soportes como parte de cualquier contrato de servicio.
- Defina los procedimientos de recuperación de datos y póngalos en conocimiento del personal.

# **Garantía de un embalaje adecuado**

- Cuando envíe cartuchos, utilice el embalaje original o uno mejor.
- Siempre que envíe o almacene un cartucho, utilice una caja adecuada.
- Utilice sólo un contenedor de envío recomendado en el que guardar con seguridad el estuche con el cartucho durante el transporte.
- No envíe nunca un cartucho en un sobre de envío comercial. Utilice siempre una caja o paquete.
- Si envía el cartucho en una caja de cartón o en una caja de un material resistente, siga estas instrucciones:
	- Coloque el cartucho dentro de una envoltura o una bolsa de plástico de polietileno para protegerlo del polvo, la humedad y otros contaminantes.
	- Embale el cartucho de forma que quede encajado y no pueda moverse.
	- Genere una doble caja para el cartucho (colóquelo dentro de una caja y, a continuación, coloque la caja dentro de la caja de envío) y añada material de relleno entre las dos cajas (consulte Figura 89 en la página 192).

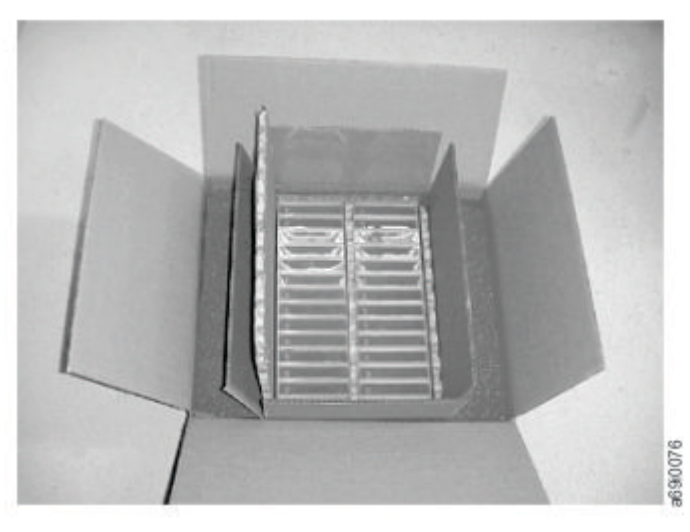

*Figura 89. Colocación de los cartuchos de cinta en dos cajas para enviarlos*

# **Condiciones ambientales y de aclimatación adecuadas**

Para garantizar una vida los más larga posible para los cartuchos de datos, siga estas directrices.

- Antes de utilizar un cartucho de cinta, deje que se aclimate al entorno operativo durante 24 horas, o el tiempo necesario para evitar la condensación en la unidad. El tiempo puede variar, dependiendo de los extremos medioambientales a los que se haya expuesto el cartucho. Si el cartucho de datos se ha expuesto a temperaturas fuera de los rangos especificados, estabilice el cartucho a la temperatura ambiente durante el mismo periodo de tiempo que estuvo expuesto a temperaturas extremas o 24 horas, lo que sea menor.
- Asegúrese de que todas las superficies del cartucho estén secas antes de insertarlo.
- No exponga los cartuchos de datos a la luz solar directa o a fuentes de calor, incluidos estufas portátiles o conductos de calefacción.
- No coloque los cartuchos de datos cerca de fuentes de energía electromagnética o campos magnéticos fuertes como monitores de ordenador, motores eléctricos, altavoces o equipos de rayos X. La exposición a campos magnéticos o de energía electromagnética pueden destruir datos y el código de servo incluido escrito en el soporte por el fabricante del cartucho, que puede dejar al cartucho inservible.
- Utilice unicamente cartuchos de datos designados para el dispositivo.
- Limpie la unidad de cintas cuando el LED de Limpiar unidad esté iluminado.
- No deje que se caiga el cartucho. Un golpe fuerte puede dañar el contenido interno del cartucho o la carcasa del cartucho, haciendo que el cartucho quede inutilizable.
- Coloque las etiquetas de identificación en el área designada en el cartucho.
- Mantenga las condiciones que se describen en ["Especificaciones de medioambiente y de envío para los](#page-225-0) [cartuchos de cinta" en la página 194](#page-225-0).

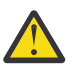

**Atención:** No desmagnetice cartuchos de datos LTO. Estos cartuchos está grabados previamente con una señal servo magnética. Esta señal es necesaria para utilizar el cartucho con la unidad de cintas LTO. Mantenga los objetos cargados magnéticamente lejos del cartucho.

# **Realización de una inspección minuciosa**

Una vez que adquiere el cartucho y antes de utilizarlo, complete los pasos siguientes.

- Inspeccione el embalaje del cartucho para determinar si ha habido un manejo brusco.
- Cuando haya revisado el cartucho, abra únicamente la puerta del cartucho. No abra ninguna otra parte del chasis del cartucho. Las partes superior e inferior de la caja están unidas con tornillos; si las separa perjudica la utilidad del cartucho.
- Revise el cartucho en busca de daños, antes de utilizarlo o almacenarlo.
- Revise la parte posterior del cartucho (la parte que se carga primero en el compartimento de carga de cintas) y asegúrese de que no hay huecos en la junta de la carcasa del cartucho. . Si aparecen huecos en la junta (véase Figura 90 en la página 193), el eje guía puede estar desalojado.

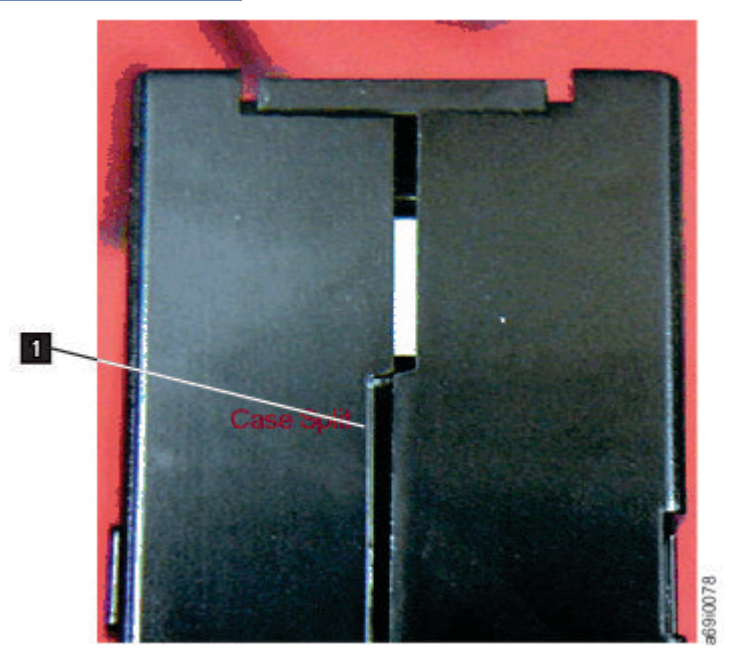

*Figura 90. Comprobación de huecos en las juntas de un cartucho*

- Compruebe que la patilla principal esté ajustada correctamente. .
- Si sospecha que el cartucho no se ha manejado correctamente pero aparentemente aún se puede utilizar, copie inmediatamente los datos en un cartucho en buen estado para una eventual recuperación de los datos. Deseche el otro cartucho.
- Revisión de los procedimientos de manejo y embalaje.

# **Manejo cuidadoso de los cartuchos**

• No deje que se caiga el cartucho. Si el cartucho se cae, deslice hacia atrás la tapa del cartucho y asegúrese de que la patilla principal esté correctamente ajustada en las bridas de retención de patillas..

- <span id="page-225-0"></span>• No manipule ninguna cinta que esté fuera del cartucho. Si lo hace, puede dañar la superficie o los bordes, lo que puede afectar a la fiabilidad en la lectura o grabación. Tirar de la cinta hacia afuera del cartucho puede dañar la cinta y el mecanismo de retención del cartucho.
- No apile más de seis cartuchos.
- No desmagnetice un cartucho que piense reutilizar. Al eliminar los campos magnéticos la cinta ya no puede utilizarse.

# **Especificaciones de medioambiente y de envío para los cartuchos de cinta**

Antes de utilizar un cartucho de cinta, deje que se aclimate al entorno operativo durante 24 horas, o el tiempo necesario para evitar la condensación en la unidad. El tiempo puede variar, dependiendo de los extremos medioambientales a los que se haya expuesto el cartucho. Si el cartucho de datos se ha expuesto a temperaturas fuera de los rangos especificados, estabilice el cartucho a la temperatura ambiente durante el mismo periodo de tiempo que estuvo expuesto a temperaturas extremas o 24 horas, lo que sea menor.

El mejor contenedor de almacenamiento para los cartuchos (hasta el momento de abrirlos) es el contenedor de envío original. El plástico envolvente evita que se acumule polvo en los cartuchos, y los protege parcialmente de cambios en la humedad.

Cuando envíe un cartucho, póngalo en su estuche o en una bolsa hermética que lo proteja de la humedad, de la suciedad y los golpes. Envíe el cartucho en un contenedor de envío que tenga el suficiente material de embalaje para que el cartucho esté protegido y no se mueva dentro del contenedor.

Tabla 56 en la página 194 proporciona el entorno para almacenar y enviar cartuchos de cinta LTO Ultrium.

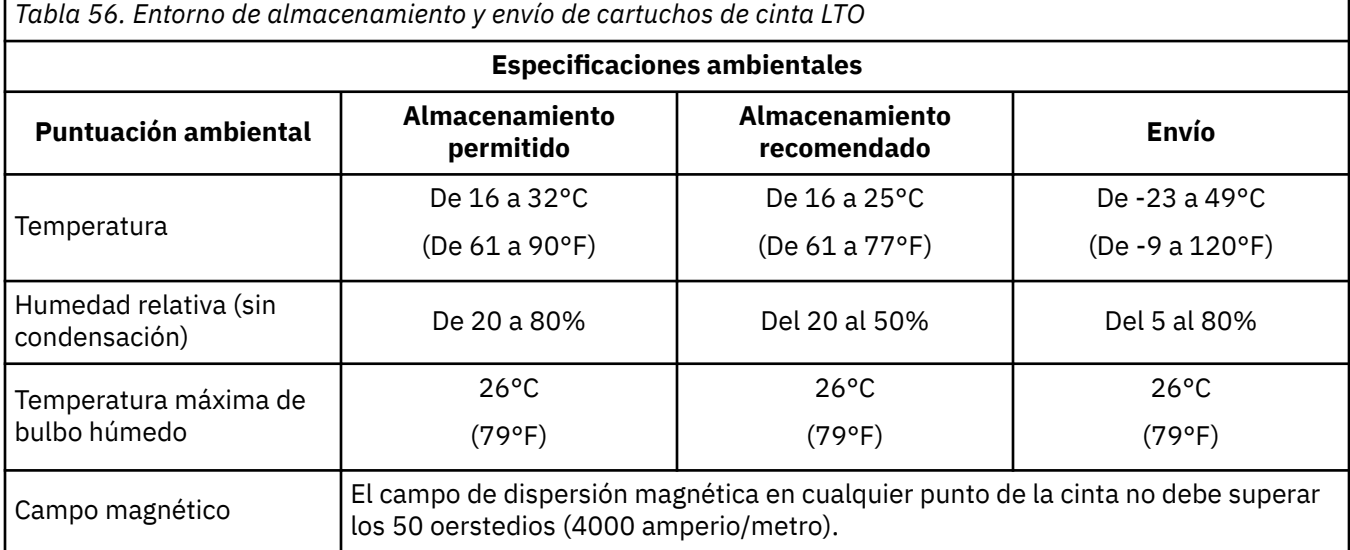

# **Apéndice E. API REST para bibliotecas de cintas escalables**

La API REST es una interfaz de programación de aplicaciones (API) sencilla para gestionar las bibliotecas de cintas escalables de 3U de forma remota a través de una interfaz HTTPS. Esta API se solicita y se necesita para la fabricación y para sistemas de prueba y supervisión automatizados.

# **Información de la versión**

Versión: 1.1.15

# **Esquema URI**

Vía de acceso base: /restEsquemas: HTTPS

# **Etiquetas**

- Sistema: Solicitudes del sistema
- Información de la biblioteca: Estado de la biblioteca/Información
- Operaciones de biblioteca: Operaciones de biblioteca
- Configuración de biblioteca: Configuración de biblioteca
- Prueba de biblioteca: Pruebas de biblioteca
- Información de unidad: Información de unidad
- Configuración de unidad: Configuración de unidad
- Información de partición: Información de partición
- Configuración de partición: Configuración de partición

# **Información general de la API REST**

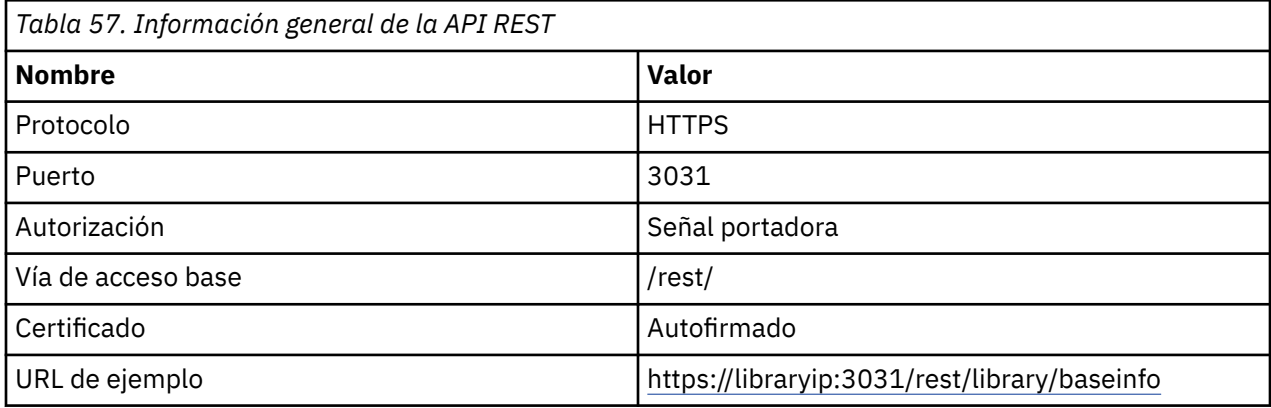

# **Cómo utilizar la API REST**

El flujo de trabajo de la API REST es el siguiente:

1. Inicie sesión en el sistema con la dirección URL del mandato **POST https://***libraryip***:3031/rest/login**, donde el nombre de usuario y la contraseña deben enviarse como contenido en formato JSON (application/json). Ejemplo:

```
{
"username" : "administrator",
```

```
"password" : "password"
}
```
- 2. Si el inicio de sesión ha sido satisfactorio, se devuelve una señal portadora como la siguiente: "Bearer eyJ0eXAiOiJKV1QiLCJhb....zRcVud3c"
- 3. La señal portadora devuelta debe añadirse como el valor de cabecera "Autorización" a las llamadas REST, que tienen una comprobación de seguridad.

*Autorización: Señal portadora*

**Nota:** Si la señal o el inicio de sesión no son válidos, se devuelve un error HTTP 401.

Ejemplos de CURL:

```
curl -X GET "https://libraryip:3031/rest/library/status" -H "accept: application/json" -H
"Authorization: Bearer eyJ0eXAiOiJKV1QiLCJhb….zRcVud3c" -k
curl -X POST "https://libraryip:3031/rest/library/io/open" -H "accept: application/json" -H 
"Content-
Type: application/json" -H "Authorization: Bearer eyJ0eXAiOiJKV1QiLCJhb….zRcVud3c" -d "{
\"module\": 1}" -k
```
# **Sinónimos**

Para generalizar el documento y para dar soporte a diferentes palabras en diferentes entornos, se utilizan los siguientes sinónimos en esta especificación.

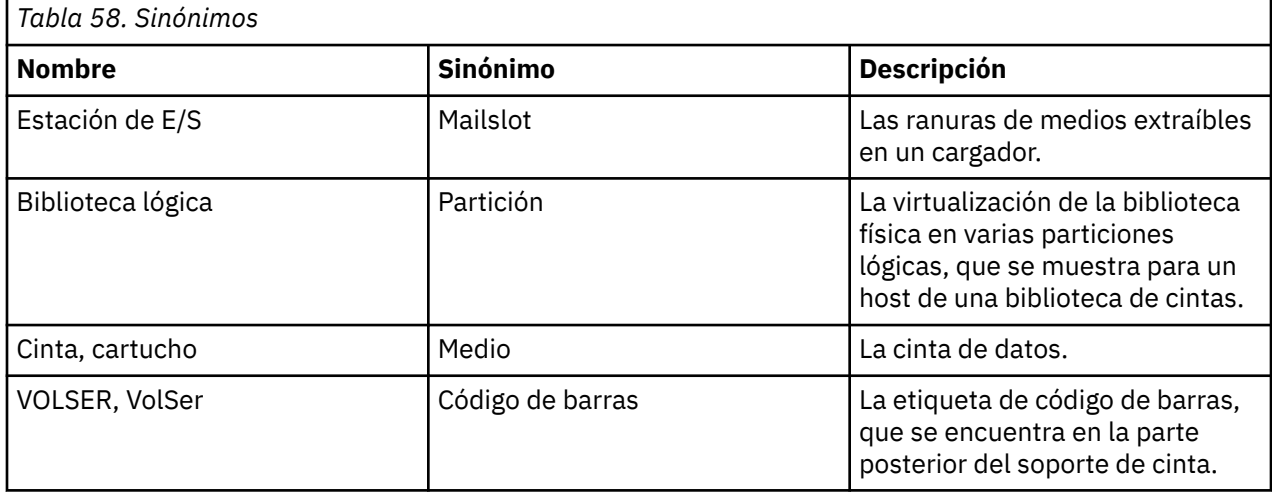

# **Variantes del producto**

La API REST difiere en algunas áreas, dependiendo de las variantes del producto.

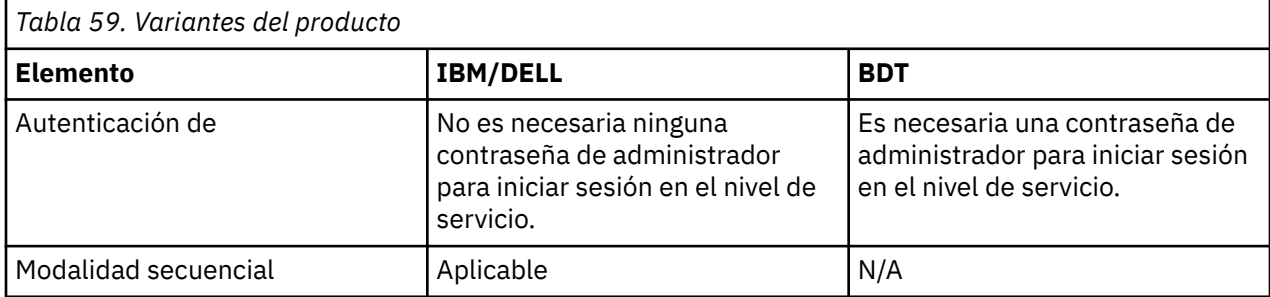

# **Recursos**

# **Sistema**

# **Obtener la versión de la API REST actual**

GET /apiversion

#### **Descripción**

Versión de la API REST utilizada en este release de software.

#### **Respuestas**

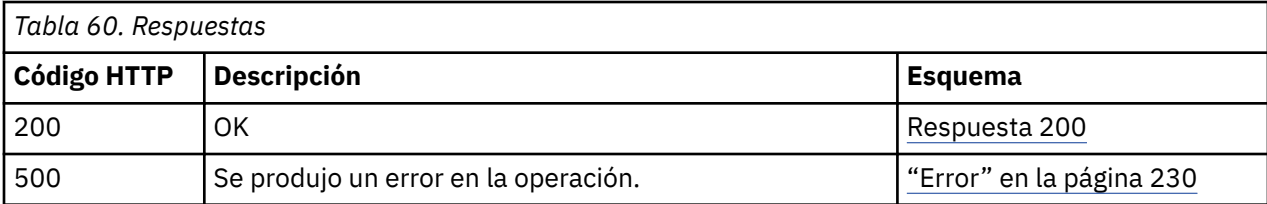

#### **Respuesta 200**

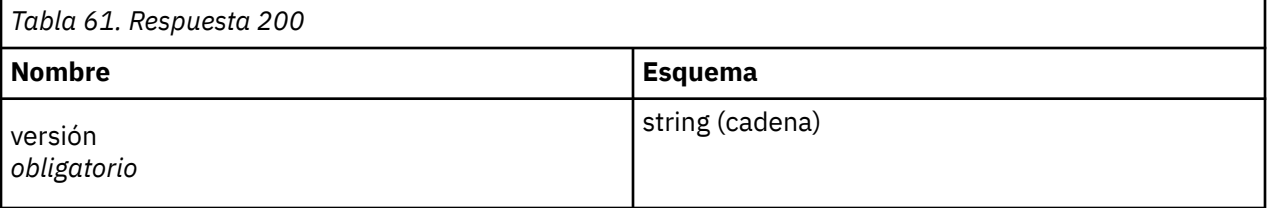

#### **Ejemplo de respuesta HTTP**

```
{
      'version" : "1.1.10"
}
```
# **Solicitud de conexión**

POST /login

#### **Descripción**

\*Obligatorio\* Solicitud inicial para autenticarse en la biblioteca de cintas. Se utilizan los roles/nombres de usuario de la biblioteca. Este mandato de API devuelve después de una autenticación satisfactoria una señal Bearer basada en sesión, que debe estar conectada en la cabecera "Autorización" de cada mandato de API siguiente durante una sesión.

Ejemplo de utilización de curl:

```
curl -X GET 'https://<library-ip>:3031/rest/library/baseinfo' -H 'accept:
application/json' -H 'Authorization: Bearer token' "
```
#### **Parámetros**

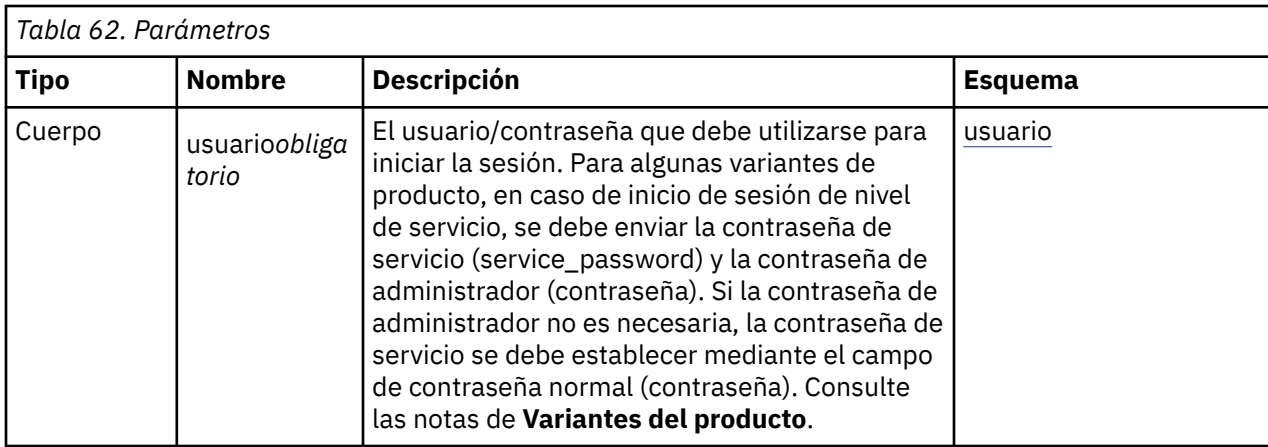

# **Usuario**

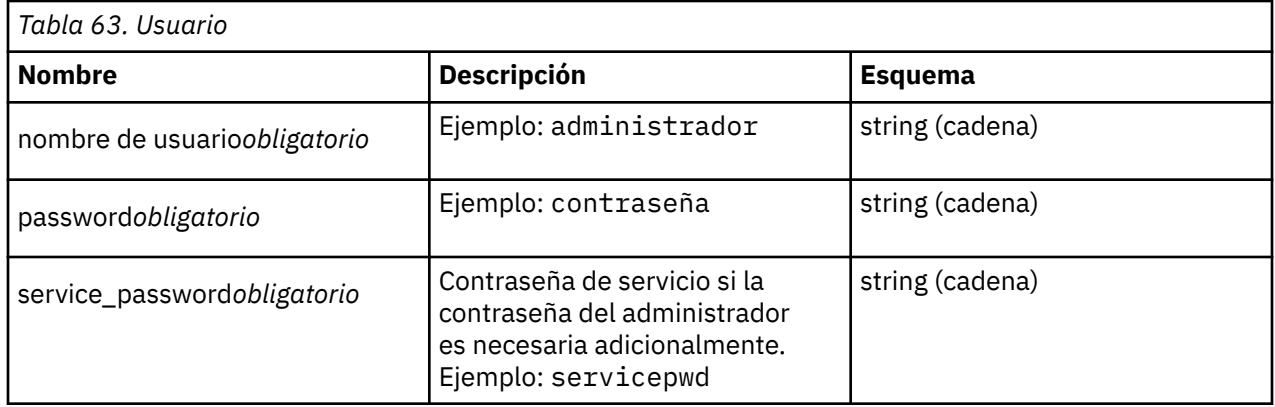

# **Respuestas**

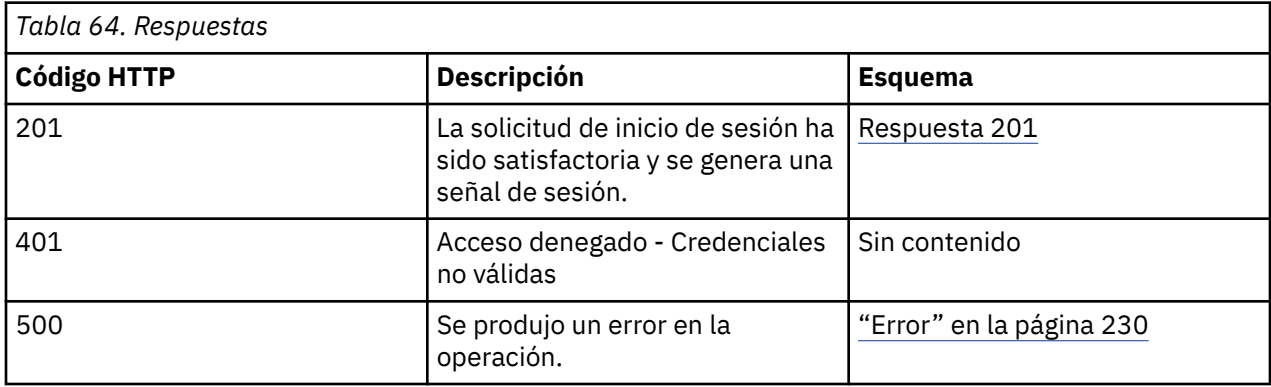

# **Respuesta 201**

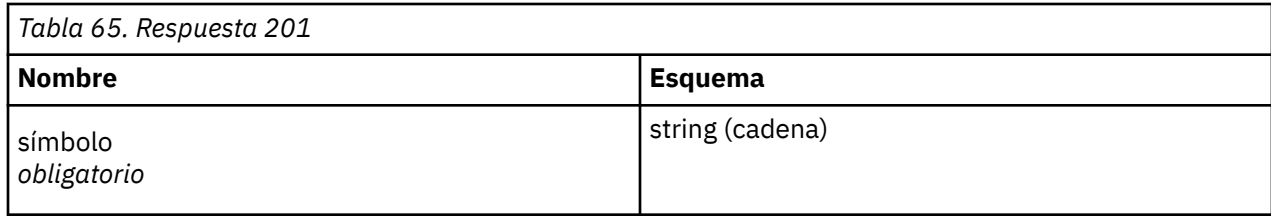

# **Consume**

application/json

# **Ejemplo de respuesta HTTP**

```
Respuesta 201
```

```
{
"status" : "ok",
"token" : "Bearer
eyJ0eXAiOiJKV1QiLCJhbGciOiJIUzI1NiJ9.eyJpYXQiOjEwMDg5OSwiZXhwIjoxMDgwOTksIlVST0xFIjoyL
CJqaXQiOiI0NmEzOTBiZDcwMTA5Y2ViYjk0MzExNTQ2YjkxYjI3ZXQyM2Y1Y2hhYmE5bnNpdTQ3bnU3cXI1a3Q
zMDAwMThhMjM2ZDQ5MDYuNTg2OTc4MTcifQ.DrCpCaX0jMwREFRYmSHazGY7wOs6QfGzRcVud3cDjA0"
}
```
# **Información de biblioteca**

# **Obtener información de biblioteca física**

```
GET /library/baseinfo
```
# **Descripción**

El mandato **baseinfo** devuelve información sobre la biblioteca de cintas físicas como el número de serie, la dirección MAC y otros datos útiles.

## **Respuestas**

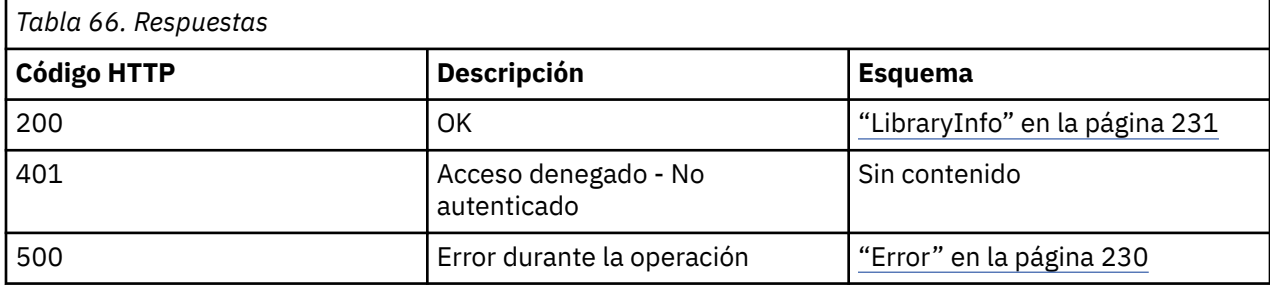

#### **Consume**

application/json

#### **Produce**

application/json

# **Seguridad**

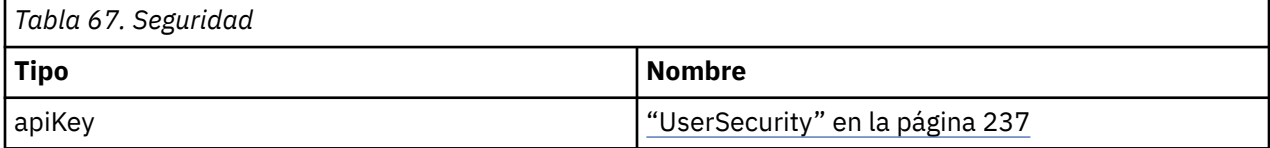

# **Ejemplo de respuesta HTTP**

```
{
"BaseInfo" : {
"SerialNumber" : "DE00000000",
"MacAdress_1" : "00:d0:93:3c:76:ee",
"MacAdress_2" : "",
"Vendor" : "VENDOR",
"ProductID" : "ProductID",
"BaseFWRevision" : "SSx1",
"BaseFWBuildDate" : "02-20-2017",
"ExpansionFWRevision" : "0.20",
"WWNodeName" : "5001000000000000",
"RoboticHWRevision" : "4",
"RoboticFWRevision" : "0.10",
"RoboticSerialNumber" : "564EA000103",
```

```
"NoOfModules" : "7",
"LibraryType" : "32"
},
"ModulesInfo" : [ {
"PhysicalNumber" : "1",
"LogicalNumber" : "1",
"ReadyStatus" : "TRUE",
"SerialNumber" : "DE56400022"
}, {
"PhysicalNumber" : "2",
"LogicalNumber" : "2",
"ReadyStatus" : "TRUE",
"SerialNumber" : "DE56400041"
}, {
"PhysicalNumber" : "3",
"LogicalNumber" : "3",
"ReadyStatus" : "TRUE",
"SerialNumber" : "DE56400040"
}, {
"PhysicalNumber" : "4",
"LogicalNumber" : "4",
"ReadyStatus" : "TRUE",
"SerialNumber" : ""
}, {
"PhysicalNumber" : "5",
"LogicalNumber" : "5",
"ReadyStatus" : "TRUE",
"SerialNumber" : "DE56400045"
}, {
"PhysicalNumber" : "6",
"LogicalNumber" : "6",
"ReadyStatus" : "TRUE",
"SerialNumber" : "DE56400042"
}, {
"PhysicalNumber" : "7",
"LogicalNumber" : "7",
"ReadyStatus" : "TRUE",
"SerialNumber" : "DE564000XX"
} ]
}<br>}<br>}
```
# **Obtener la lista de sucesos recientes**

```
GET /library/getevents
```
## **Descripción**

Basándose en el "EventType", esta solicitud devuelve una lista de los sucesos recientes. Los tipos de suceso son

- "Ticket"
- "Info"
- "Config"
- "Service"

El número de devoluciones puede estar limitado por el parámetro **MaxNum**.

# **Parámetros**

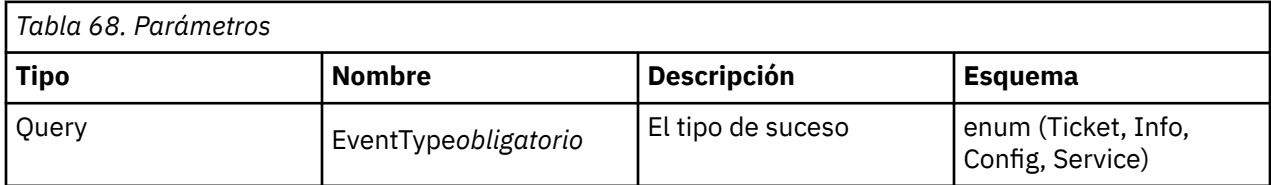

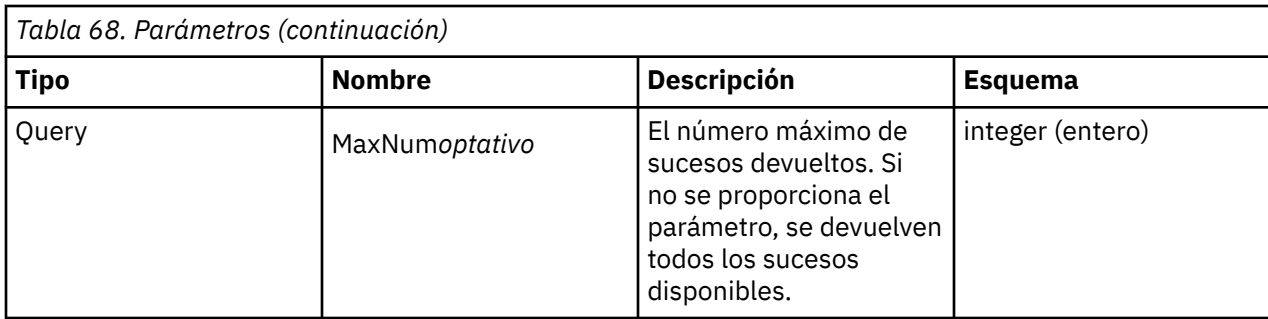

#### **Respuestas**

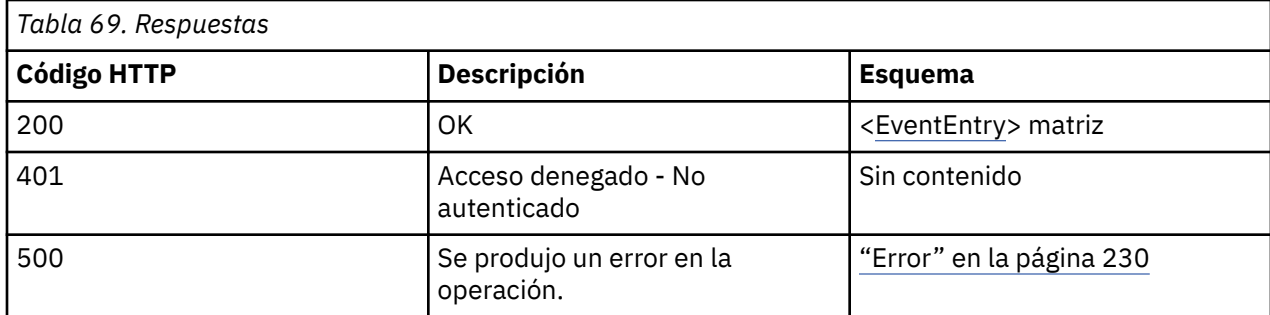

#### **Produce**

application/json

#### **Seguridad**

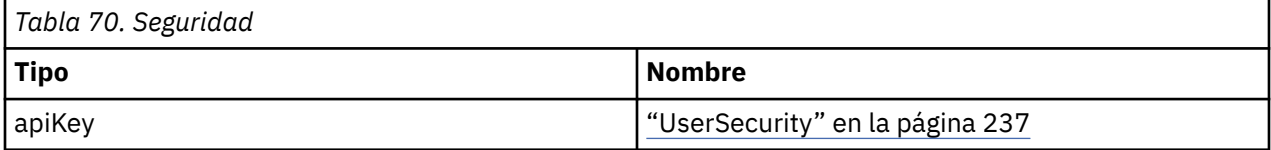

## **Ejemplo de respuesta HTTP**

```
[ {
"Number" : "33",
"TimeStamp" : "2017_03_23T15:22:34:636Z",
"EventCode" : "9003",
"Text" : "Move media command was executed"
}, {
"Number" : "32",
"TimeStamp" : "2017_03_23T14:53:53:629Z",
"EventCode" : "9028",
"Text" : "Configuration backup to base module was successful"
}, {
"Number" : "31",
"TimeStamp" : "2017_03_23T14:33:05:235Z",
"EventCode" : "9026",
"Text" : "Library test successfully finished"
}, {
"Number" : "30",
"TimeStamp" : "2017_03_23T14:33:04:874Z",
"EventCode" : "9003",
"Text" : "Move media command was executed"
}, {
"Number" : "29",
"TimeStamp" : "2017_03_23T14:32:18:319Z",
"EventCode" : "9003",
"Text" : "Move media command was executed"
\overline{3} \overline{1}
```
# **Inventario de la biblioteca física**

GET /library/inventory

#### **Descripción**

Devuelve el inventario de la biblioteca física, incluidas las ranuras, las unidades y las estaciones de E/S. También devuelve los metadatos correspondientes que pertenecen a los distintos tipos de elementos.

#### **Respuestas**

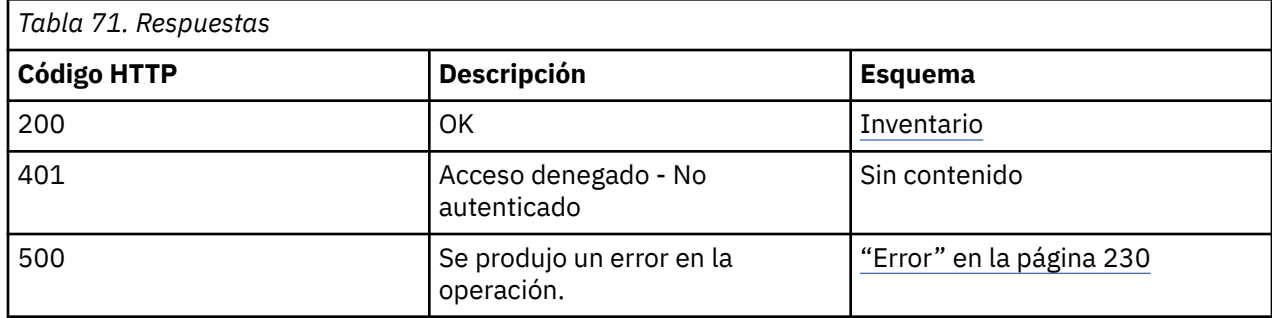

#### **Produce**

application/json

# **Seguridad**

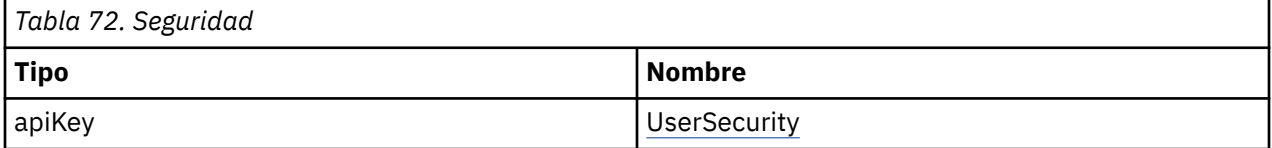

# **Ejemplo de respuesta HTTP**

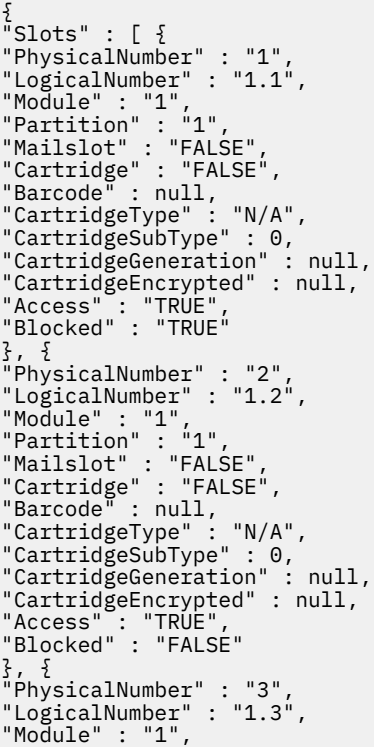

```
"Partition" : "1",
"Mailslot" : "FALSE",
"Cartridge" : "TRUE",
"Barcode" : "TT0013L4",
"CartridgeType" : "Data",
"CartridgeSubType" : 0,
"CartridgeGeneration" : "4",
"CartridgeEncrypted" : "FALSE",
"Access" : "TRUE",
"Blocked" : "FALSE"
}, {
"..." : null
}, {
"PhysicalNumber" : "280",
"LogicalNumber" : "7.40",
"Module" : "7",
"Partition" : "0",
"Mailslot" : "TRUE",
"Cartridge" : "FALSE",
"Barcode" : null,
"CartridgeType" : "N/A",
"CartridgeSubType" : 0,
"CartridgeGeneration" : null,
"CartridgeEncrypted" : null,
"Access" : "TRUE",
"Blocked" : "FALSE"
} ],
"Drives" : [ {
"PhysicalNumber" : "10",
"LogicalNumber" : "1",
"Module" : null,
"Partition" : "0",
"Barcode" : null,
"Vendor" : "VENDOR ",
"Product" : "Ultrium 7-SCSI ",
"FWRevision" : "ABCD",
"SerialNumber" : 1234567890
}, {
"PhysicalNumber" : "11",
"LogicalNumber" : "2",
"Module" : null,
© BDT Storage GmbH
2.2. Library Information | 10
"Partition" : "0",
"Barcode" : null,
"Vendor" : "VENDOR ",
"Product" : "Ultrium 7-SCSI ",
"FWRevision" : "ABCD",
"SerialNumber" : 1234567891
}, {
"PhysicalNumber" : "12",
"LogicalNumber" : "3",
"Module" : null,
"Partition" : "0",
"Barcode" : null,
"Vendor" : "VENDOR ",
"Product" : "Ultrium 7-SCSI ",
"FWRevision" : "ABCD",
"SerialNumber" : 1234567892
}, {
"PhysicalNumber" : "20",
"LogicalNumber" : "4",
"Module" : null,
"Partition" : "0",
"Barcode" : null,
"Vendor" : "",
"Product" : "",
"FWRevision" : "",
"SerialNumber" : ""
} ]
}
```
# **Estado de E/S**

GET /library/io/status

**Descripción**

Devuelve el estado de las estaciones de E/S.

# **Respuestas**

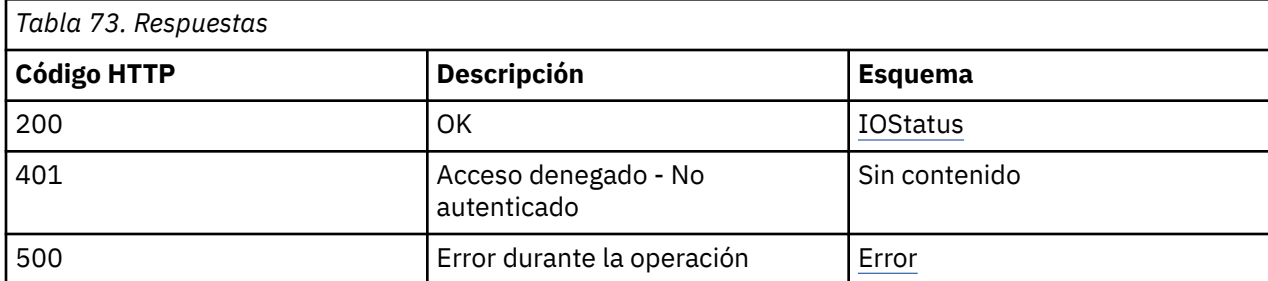

#### **Produce**

application/json

#### **Seguridad**

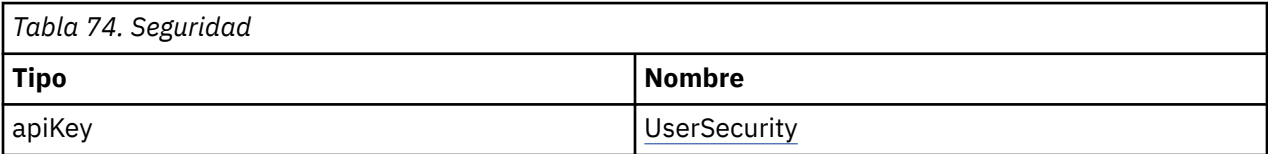

#### **Ejemplo de respuesta HTTP**

Respuesta 200

```
[ {
"ModuleNo" : "7",
"Configured" : "FALSE",
"OpenStatus" : "FALSE",
"Unlocked" : "FALSE"
}, {
"ModuleNo" : "6",
"Configured" : "FALSE",
"OpenStatus" : "FALSE",
"Unlocked" : "FALSE"
}, {
"ModuleNo" : "5",
"Configured" : "TRUE",
"OpenStatus" : "FALSE",
"Unlocked" : "FALSE"
}, {
"ModuleNo" : "4",
"Configured" : "TRUE",
"OpenStatus" : "FALSE",
"Unlocked" : "FALSE"
}, {
"ModuleNo" : "3",
"Configured" : "FALSE",
"OpenStatus" : "FALSE",
"Unlocked" : "FALSE"
}, {
"ModuleNo" : "2",
"Configured" : "FALSE",
"OpenStatus" : "FALSE",
"Unlocked" : "FALSE"
}, {
"ModuleNo" : "1",
"Configured" : "FALSE",
"OpenStatus" : "FALSE",
"Unlocked" : "FALSE"
} ]
```
# **Lista de licencias**

GET /library/license

# **Descripción**

Devuelve una lista de licencias de característica instaladas.

# **Respuestas**

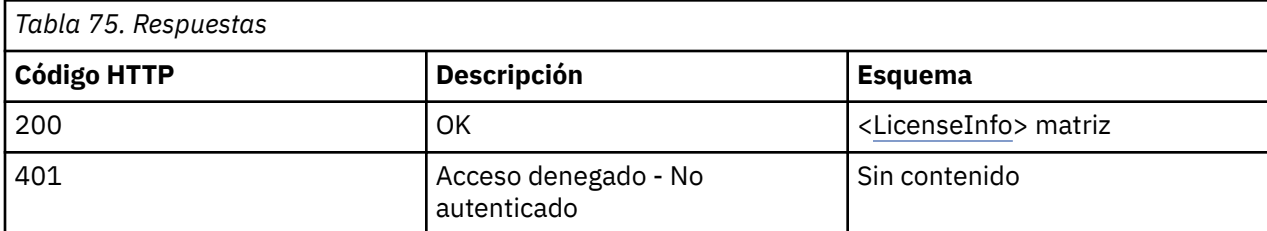

# **Seguridad**

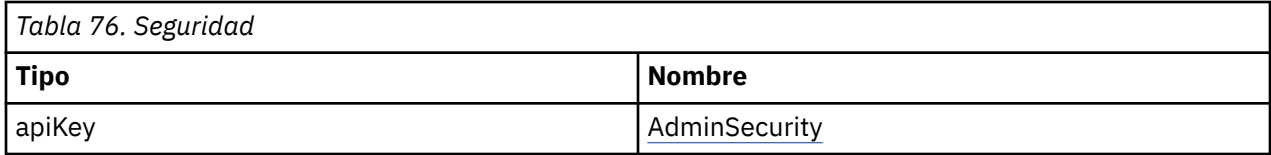

# **Lista de soportes**

GET /library/mediainfo

# **Descripción**

Devuelve la lista de soportes que se encuentran en la biblioteca, incluida la información detallada.

# **Respuestas**

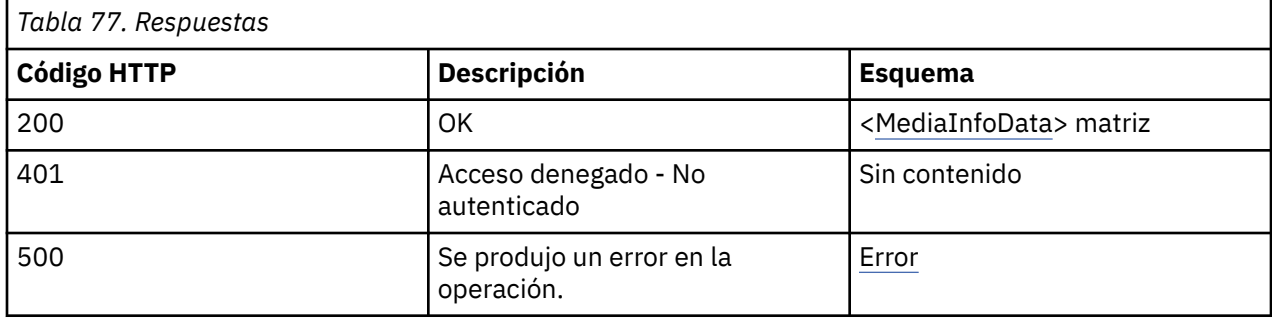

# **Produce**

application/json

# **Seguridad**

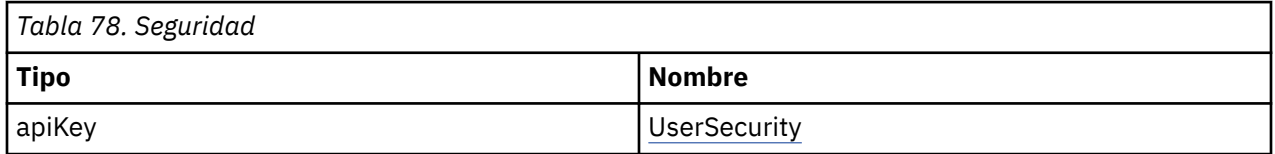

# **Ejemplo de respuesta HTTP**

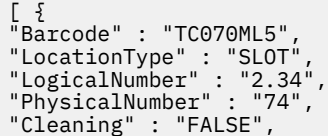

"Partition" : "1", "Generation" : "5", "SubType" : "0", "Protection" : "FALSE", "Encryption" : "FALSE", "NoLoads" : "148", "MBRead" : "153", "MBReadLoad" : "150", "MBWritten" : "226", "MBWrittenLoad" : "226" }, { "Barcode" : "000113L5", "LocationType" : "SLOT", "LogicalNumber" : "3.4", "PhysicalNumber" : "84", "Cleaning" : "FALSE", "Partition" : "1", "Generation" : "5", "SubType" : "0", "Protection" : "FALSE", "Encryption" : "FALSE", "NoLoads" : "11", "MBRead" : "0", "MBReadLoad" : "0", "MBWritten" : "14", "MBWrittenLoad" : "14" }, { "Barcode" : "TC084ML5", "LocationType" : "SLOT", "LogicalNumber" : "3.28", "PhysicalNumber" : "108", "Cleaning" : "FALSE", "Partition" : "2", "Generation" : "5", "SubType" : "0", "Protection" : "TRUE", "Encryption" : "FALSE", "NoLoads" : "64", "MBRead" : "1643", "MBReadLoad" : "1603", "MBWritten" : "943", "MBWrittenLoad" : "943" } ]

# **Obtener estado de biblioteca física**

#### GET /library/status

#### **Descripción**

El mandato **status** devuelve el estado activo de la biblioteca física, como el estado, el número de movimientos y otros datos activos.

#### **Respuestas**

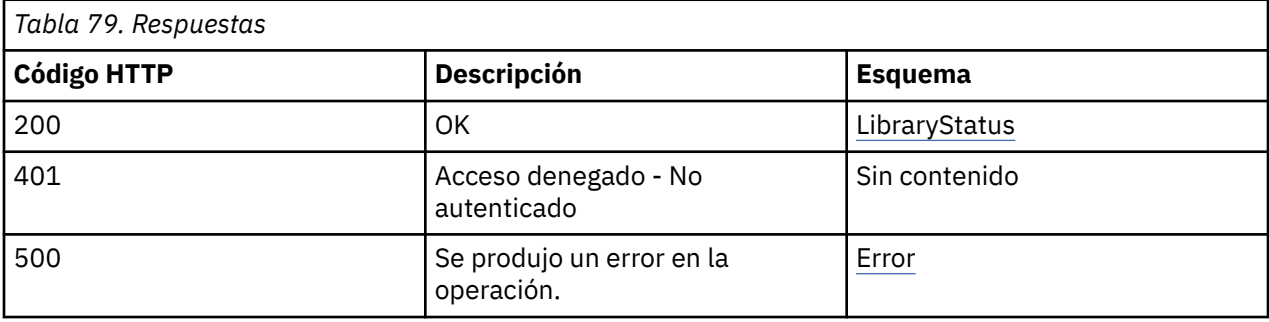

# **Produce**

application/json

#### **Seguridad**

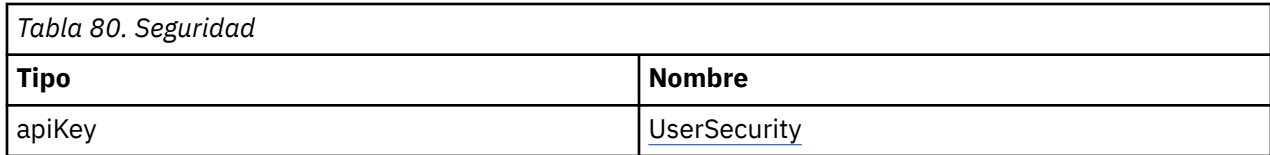

## **Ejemplo de respuesta HTTP**

Respuesta 200

```
{
"BaseStatus" : {
"Information" : "Idle (Online)",
"RobStatus" : "Idle",
"MoveCount" : "1",
"PowerUpCount" : "10",
"PowerOnTime" : "16 days, 3 hours, 2 minutes",
"LibHealth" : "WARNING"
},
"ModulesStatus" : [ {
"PhysicalNumber" : "1",
"LogicalNumber" : "1",
"Health" : "OK"
}, {
"PhysicalNumber" : "2",
"LogicalNumber" : "2",
"Health" : "OK"
}, {
"PhysicalNumber" : "3",
"LogicalNumber" : "3",
"Health" : "OK"
}, {
"PhysicalNumber" : "4",
"LogicalNumber" : "4",
"Health" : "OK"
}, {
"PhysicalNumber" : "5",
"LogicalNumber" : "5",
"Health" : "OK"
}, {
"PhysicalNumber" : "6",
"LogicalNumber" : "6",
"Health" : "OK"
}, {
"PhysicalNumber" : "7",
"LogicalNumber" : "7",
"Health" : "OK"
} ]
```
# **Funcionamiento de la biblioteca**

# **Exploración de inventario**

POST /library/inventory

## **Descripción**

}

Ejecuta una exploración de inventario en la biblioteca.

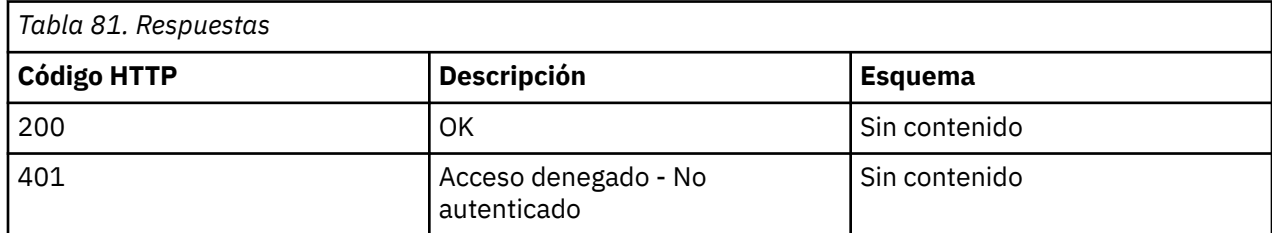

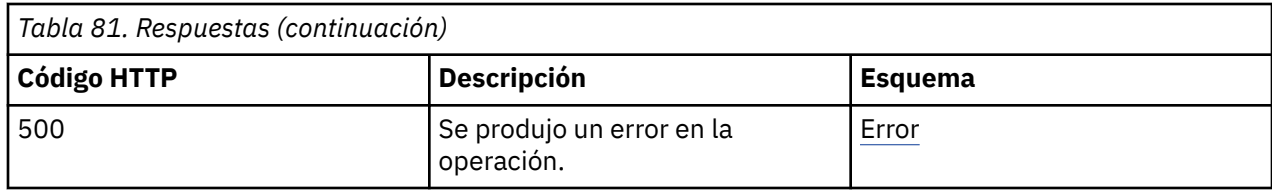

# **Seguridad**

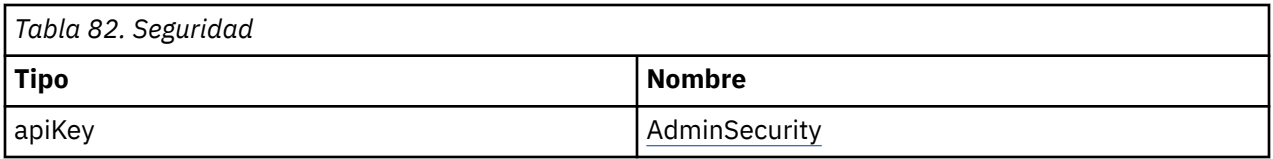

# **Open I/O Station**

POST /library/io/open

## **Descripción**

Este mandato envía una solicitud para abrir una estación de E/S. El bloque de E/S que se dirige debe configurarse para la modalidad de E/S en primer lugar. La estación de E/S permanece abierta durante un tiempo definido y se bloquea automáticamente después de este tiempo. El estado de la estación de E/S se puede recuperar emitiendo la solicitud IO/Status.

#### **Parámetros**

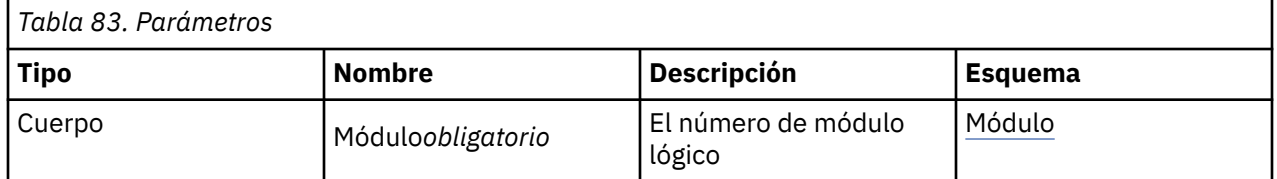

#### **Módulo**

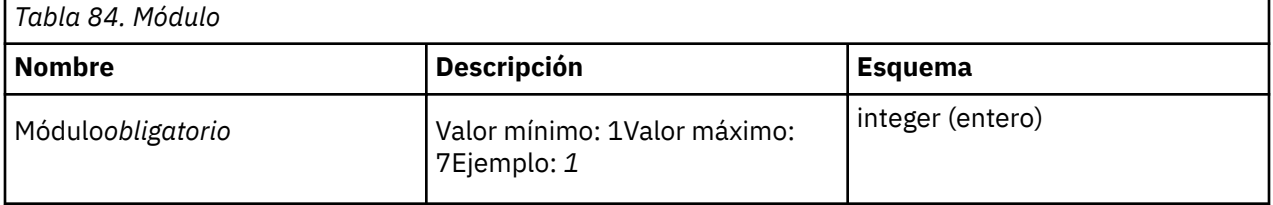

#### **Respuestas**

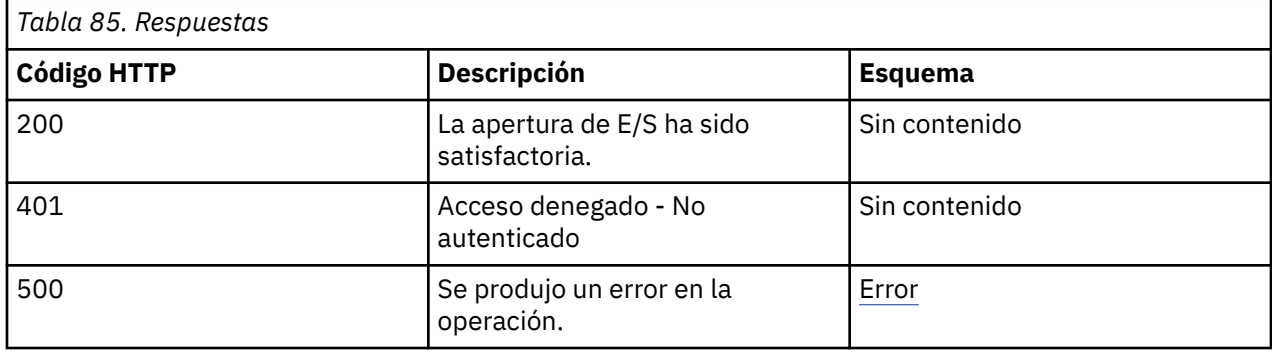

## **Consume**

application/json

# **Seguridad**

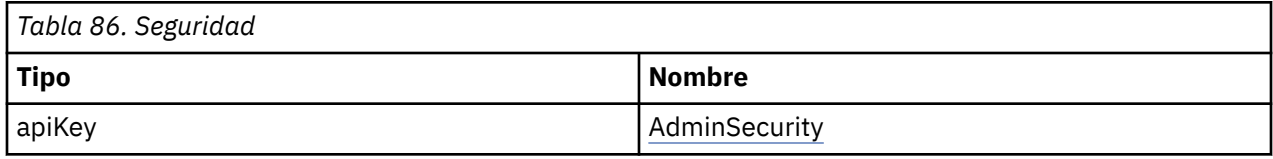

# **Mover un cartucho**

POST /library/movemedia

# **Descripción**

Un cartucho se puede mover de una ranura o unidad a otra ranura o unidad.

# **Parámetros**

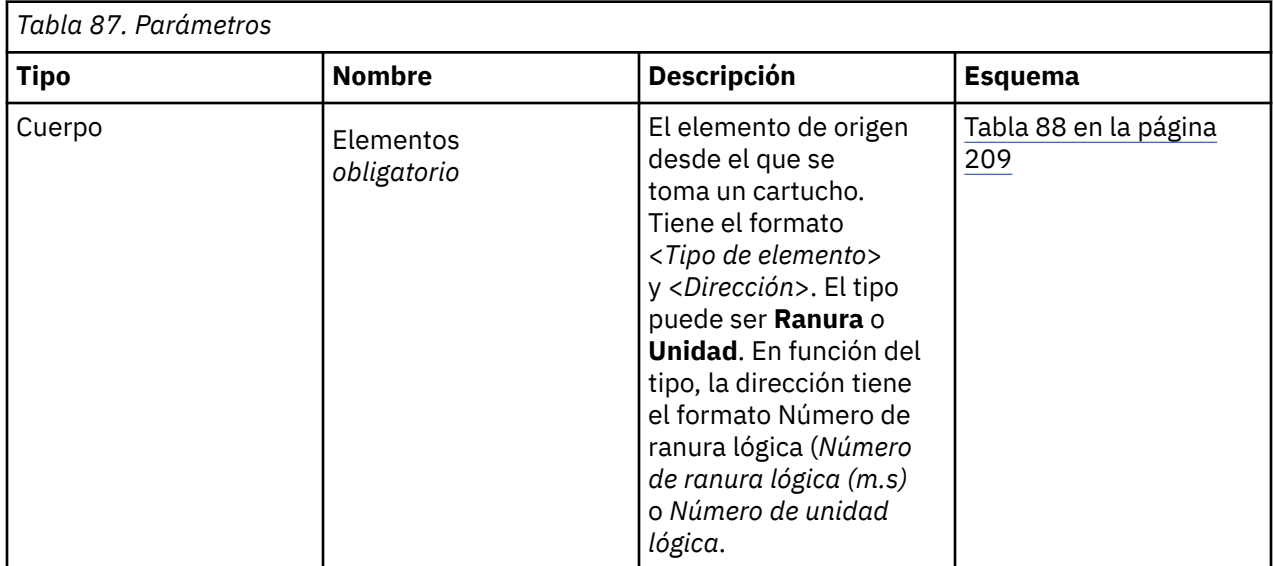

# **Elementos**

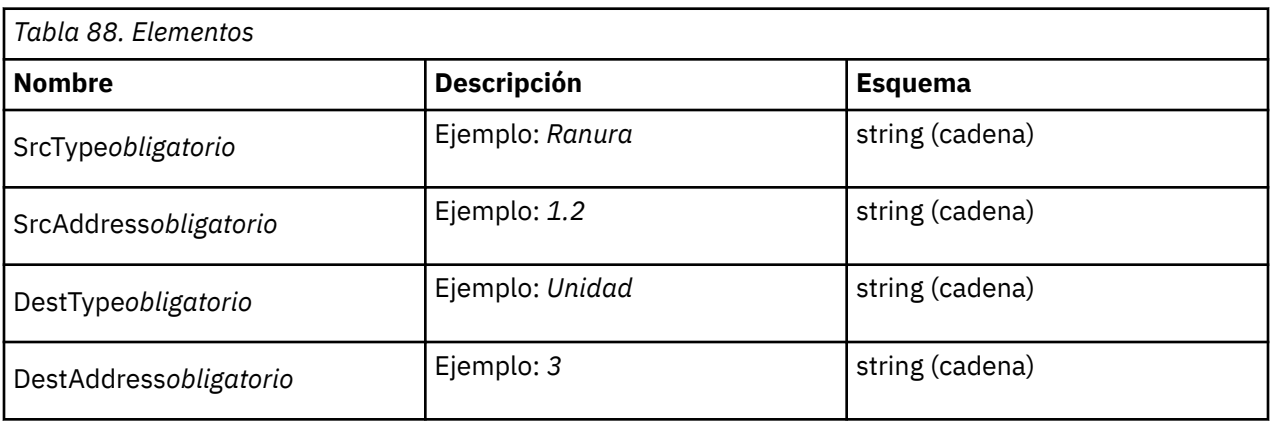

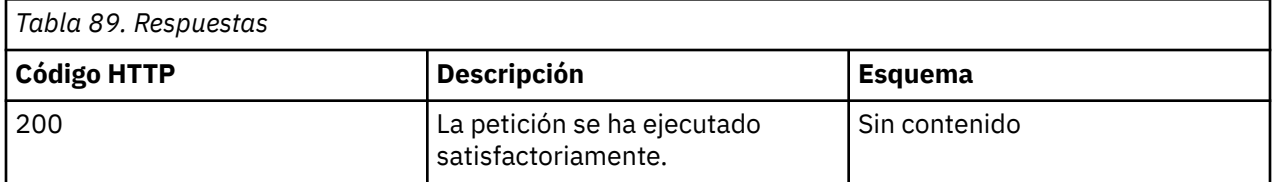

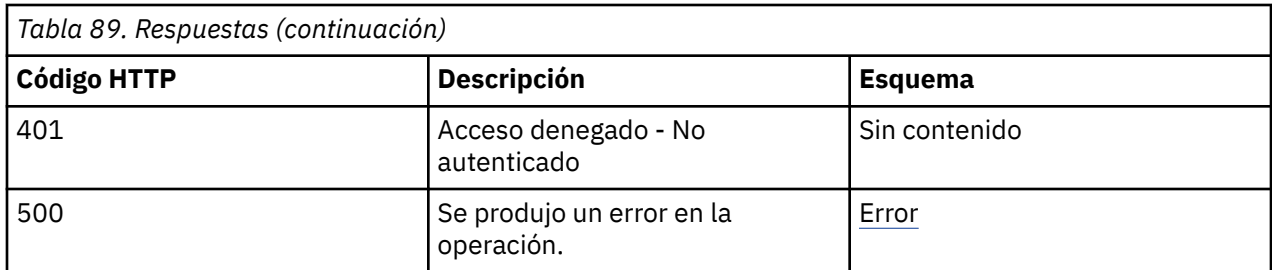

#### **Consume**

application/json

# **Seguridad**

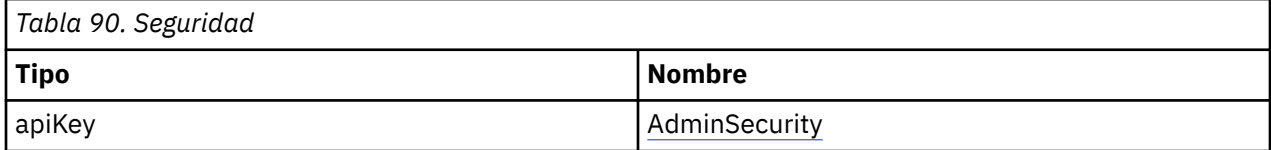

# **Cerrar la biblioteca**

POST /library/powerdown

# **Descripción**

La biblioteca está cerrada. Durante el cierre, el brazo robot está asegurado en una posición de transporte segura. El cierre se inicia después de la respuesta a este mandato.

# **Parámetros**

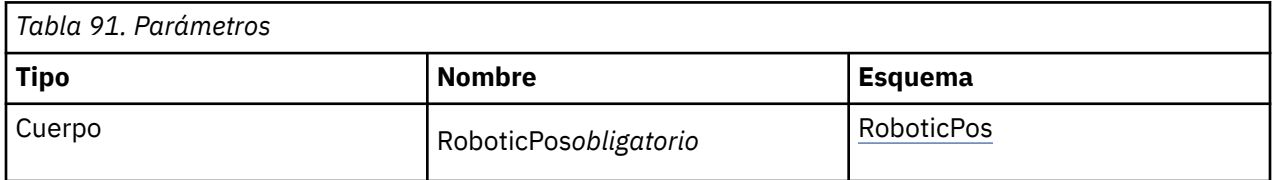

# **RoboticPos**

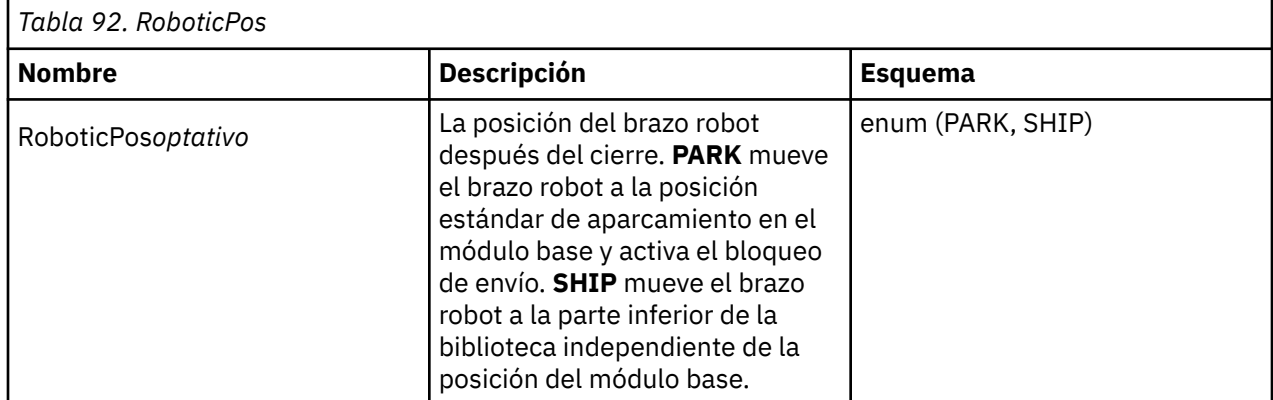

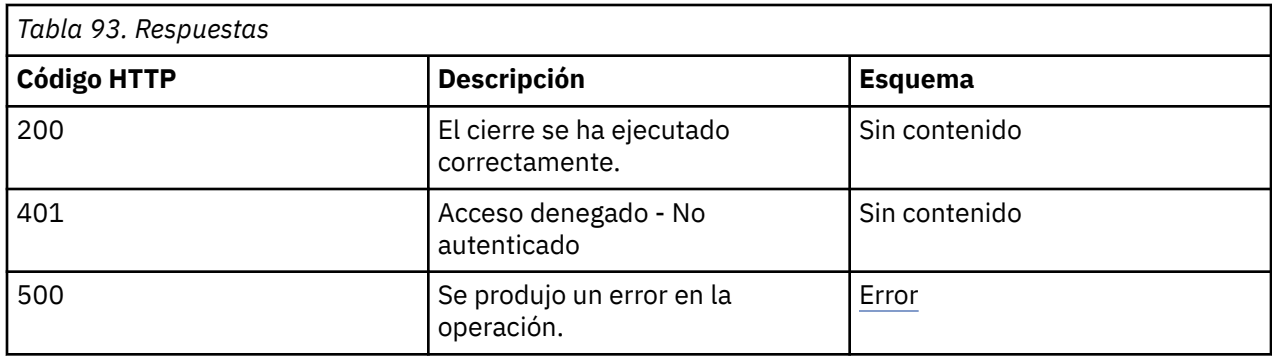

# **Seguridad**

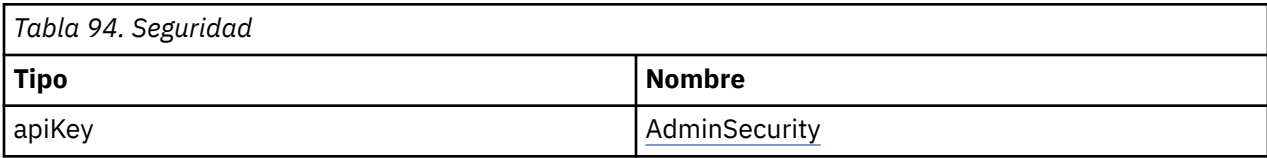

# **Rearrancar la biblioteca**

POST /library/reboot

# **Descripción**

Se rearranca la biblioteca. El cierre se inicia después de la respuesta a este mandato. La conexión se pierde hasta que la biblioteca se reinicia satisfactoriamente. Se necesita un nuevo inicio de sesión.

#### **Respuestas**

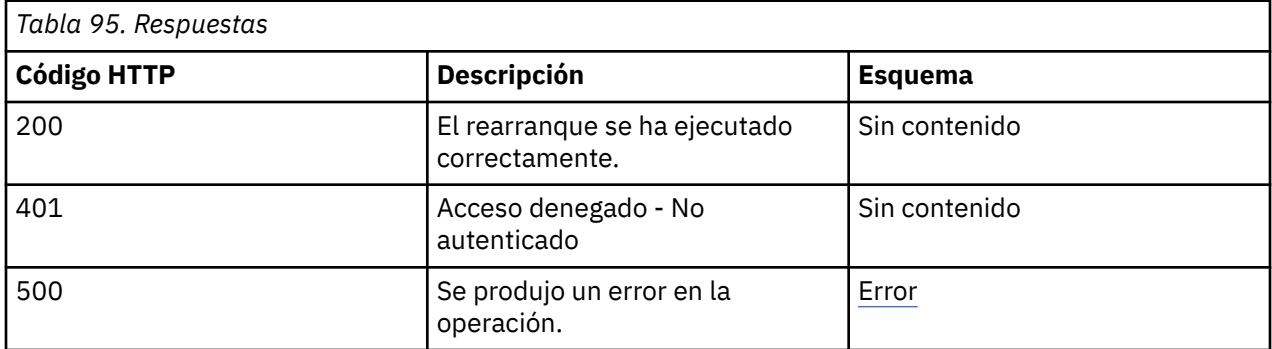

# **Seguridad**

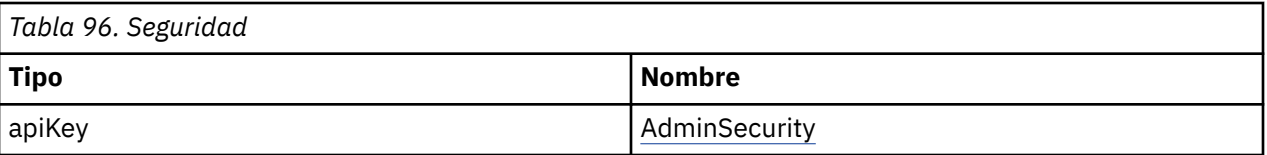

# **Configuración de la biblioteca**

# **Operaciones de estación E/S o ranura**

POST /library/io/config

# **Descripción**

Con este mandato, el bloque de E/S de un cargador se puede configurar como ranuras de E/S o como ranuras de almacenamiento estándar. Para poder abrir la estación de E/S, configure el bloque de ranuras de cargador como ranuras de E/S.

#### **Parámetros**

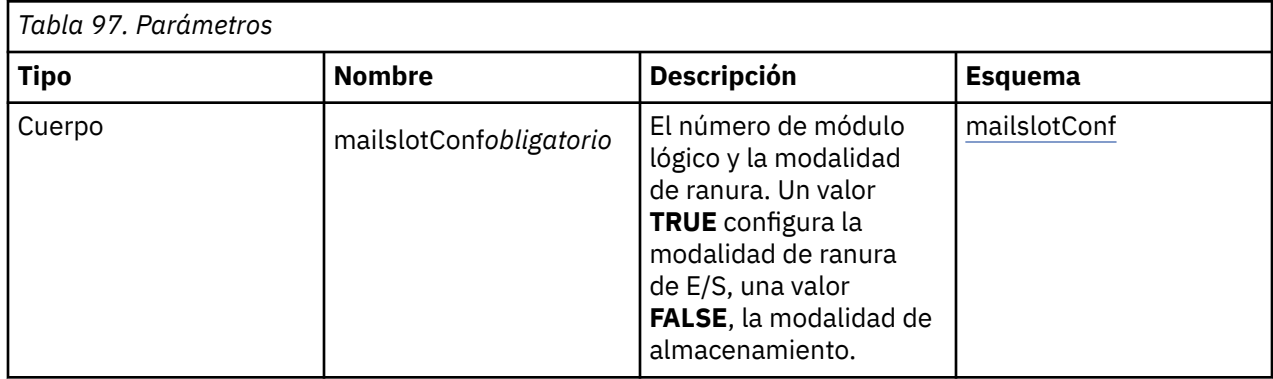

# **mailslotConf**

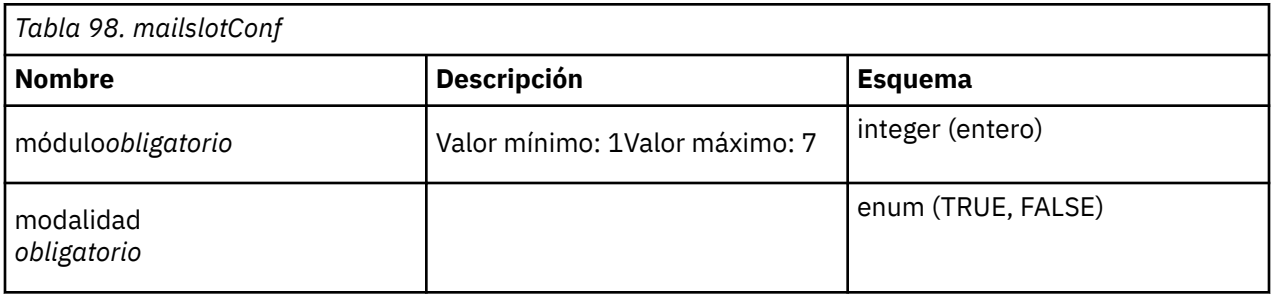

## **Respuestas**

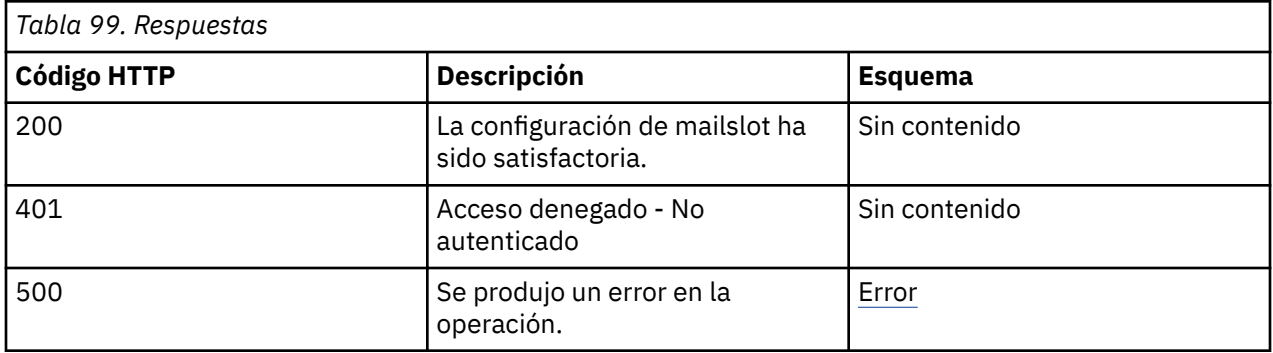

# **Seguridad**

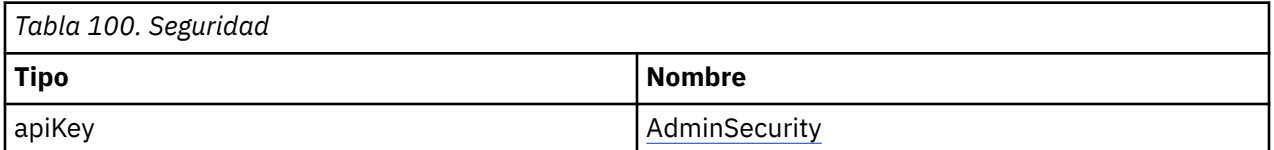

# **Importar clave de licencia**

POST /library/license

# **Descripción**

Con este mandato, las claves para las características con licencia se pueden importar y añadir al sistema. La clave hereda la característica y los parámetros adicionales que deben tener licencia.

# **Parámetros**

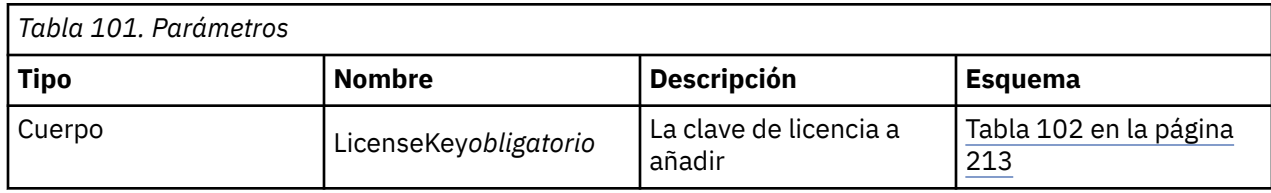

# **LicenseKey**

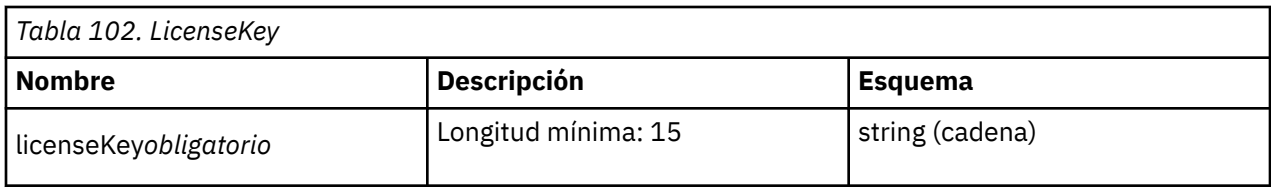

## **Respuestas**

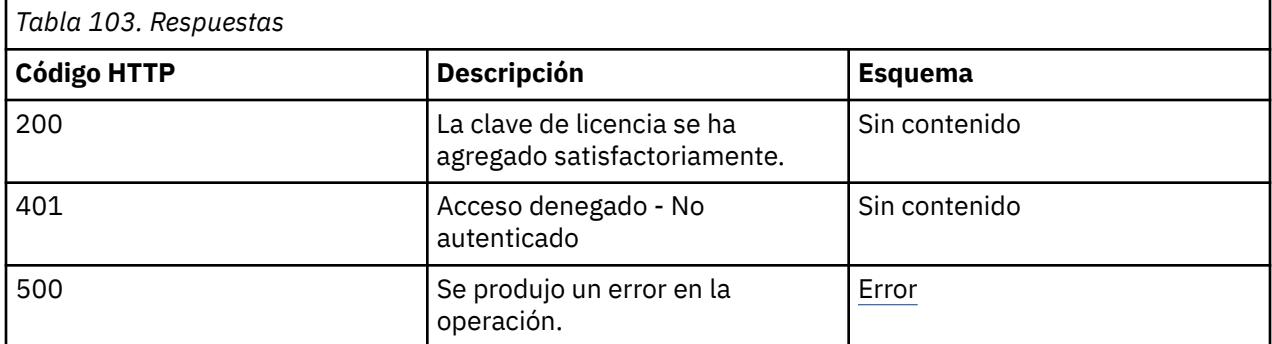

# **Seguridad**

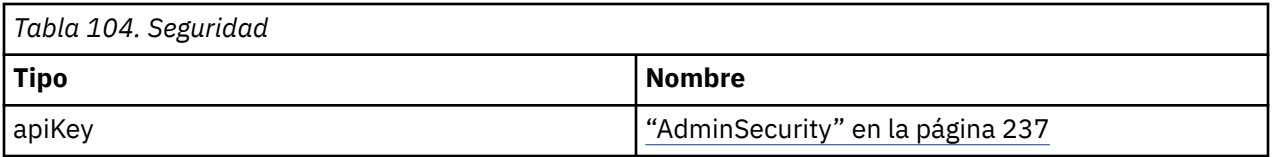

# **Restablecer la configuración**

POST /library/resetconfig

## **Descripción**

Después de emitir este mandato, la configuración de la biblioteca se establece en valores predeterminados estándar o en la fabricación de valores por omisión, en función del parámetro **Modo de fabricación**. Los valores predeterminados estándar mantienen la dirección IP y los contadores, y los valores predeterminados de fabricación restablecen todo. Si una red se configura manualmente, posiblemente se pierda la conexión. Si no se envía ningún parámetro de modalidad, se utiliza la modalidad predeterminada estándar. El restablecimiento de la modalidad de fabricación también suprime las claves de licencia existentes en el sistema.

# **Parámetros**

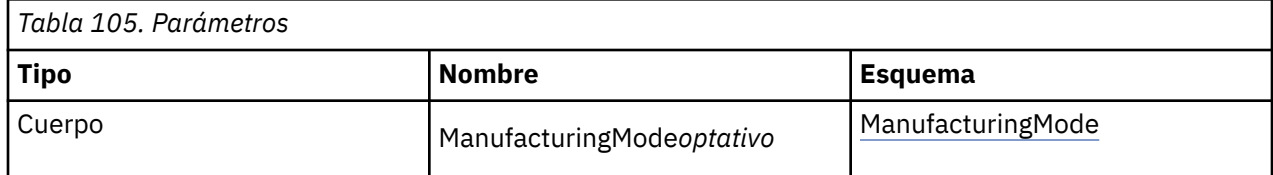

# <span id="page-245-0"></span>**ManufacturingMode**

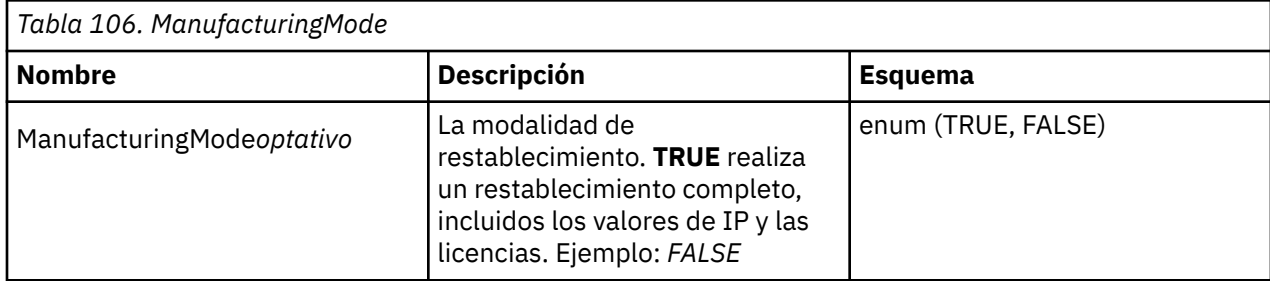

# **Respuestas**

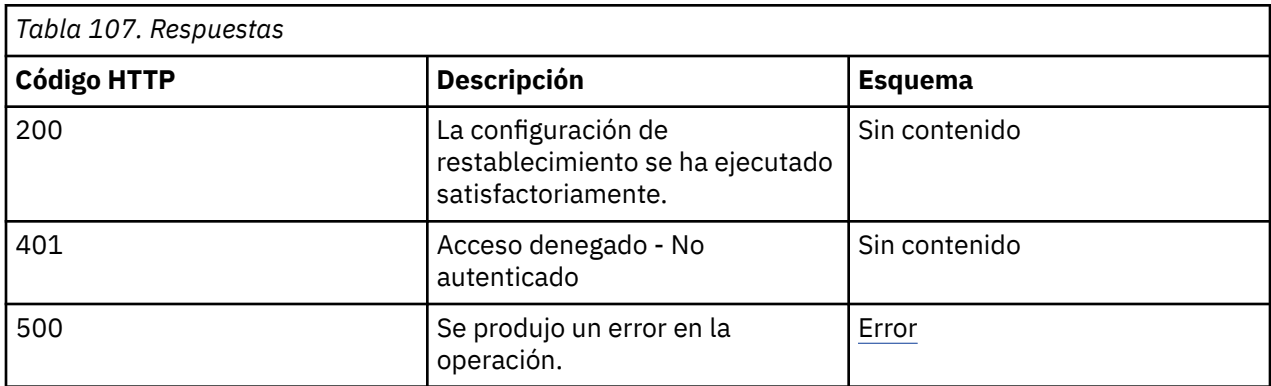

# **Consume**

application/json

# **Seguridad**

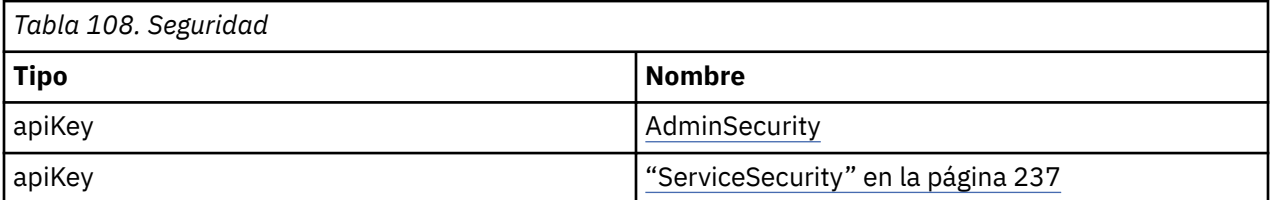

# **Establecer número de serie de biblioteca**

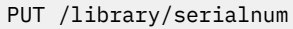

# **Descripción**

Se puede establecer el número de serie de la biblioteca.

# **Parámetros**

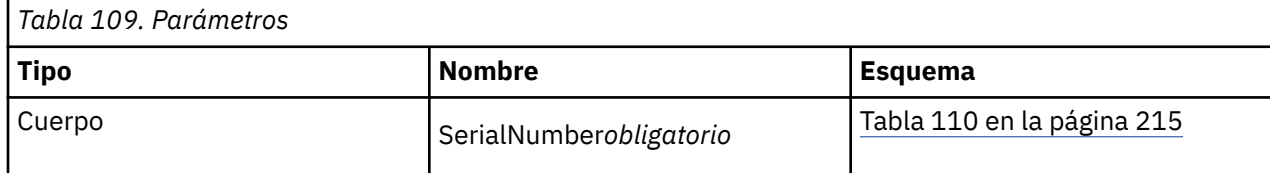

# **SerialNumber**

<span id="page-246-0"></span>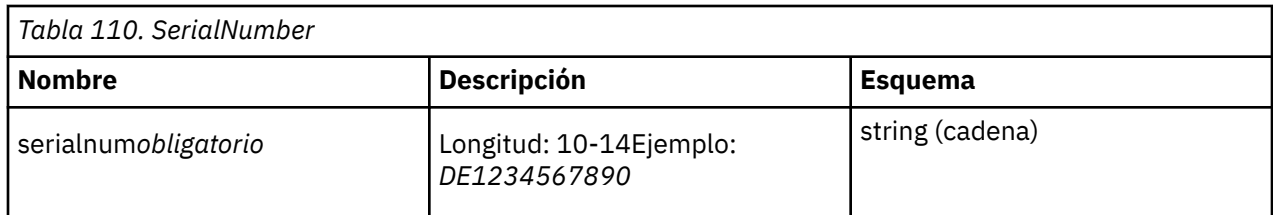

## **Respuestas**

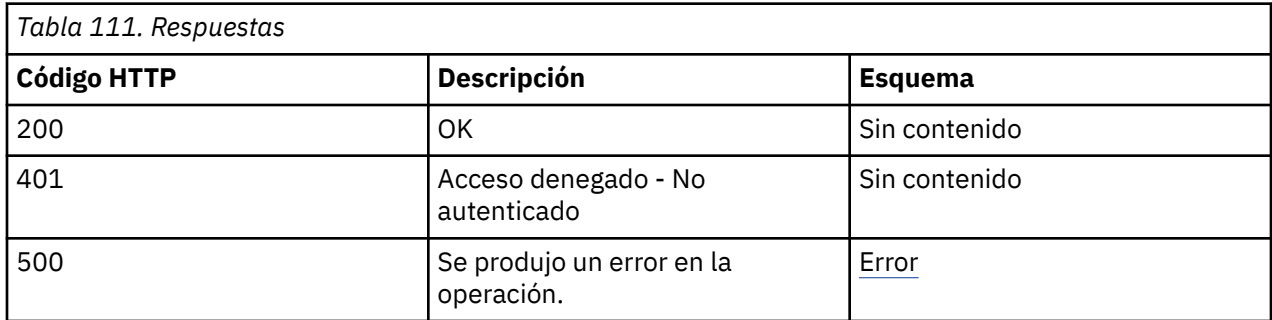

# **Consume**

application/json

# **Seguridad**

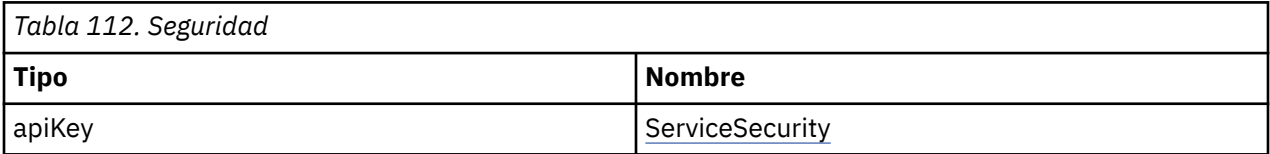

# **Actualizar el SW de la biblioteca**

POST /library/swupgrade

# **Descripción**

El mandato actualiza el software (SW) de la biblioteca. Vuelve antes de que se inicie el proceso de actualización de SW. Después de la actualización, se inicia un rearranque. La conexión se pierde durante este intervalo de tiempo.

# **Parámetros**

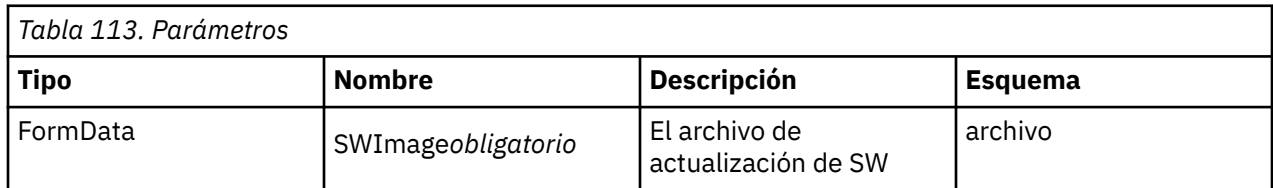

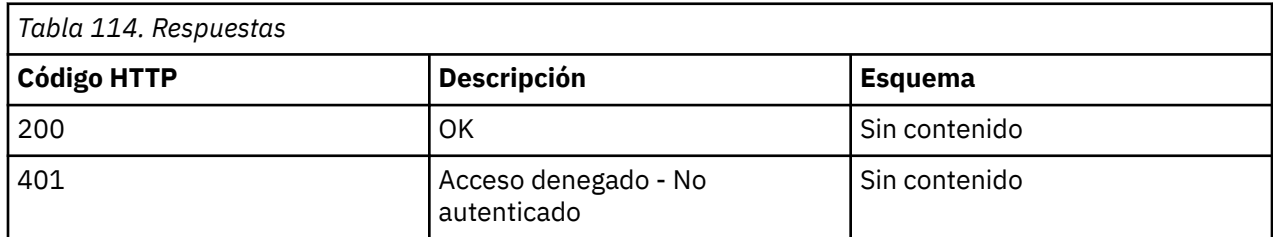

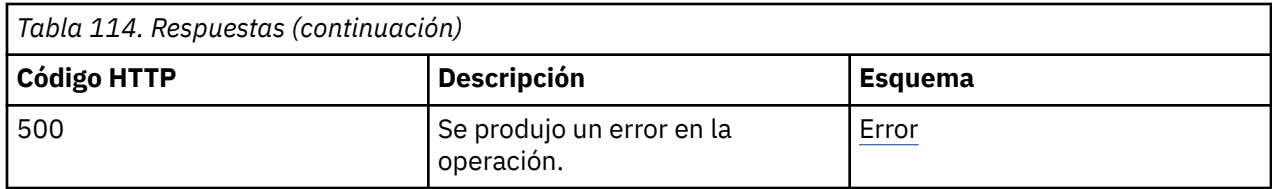

#### **Consume**

multipart/form-data

# **Seguridad**

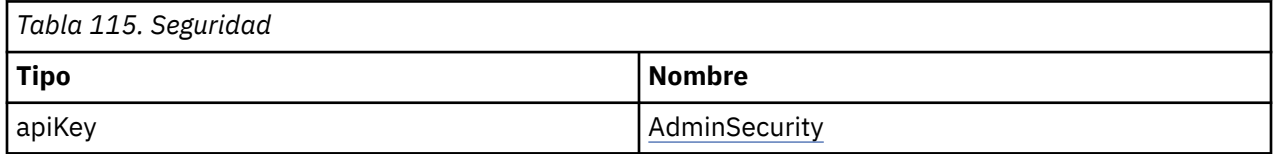

# **Prueba de biblioteca**

# **Prueba de ranura a ranura**

POST /test/slot2slot

# **Descripción**

Realiza la prueba de ranura a ranura *n* veces. El número de ejecuciones debe definirse en el parámetro **count**. El mandato vuelve inmediatamente después de iniciar la prueba. El progreso debe ser sondeado por la solicitud **/test/status**.

# **Parámetros**

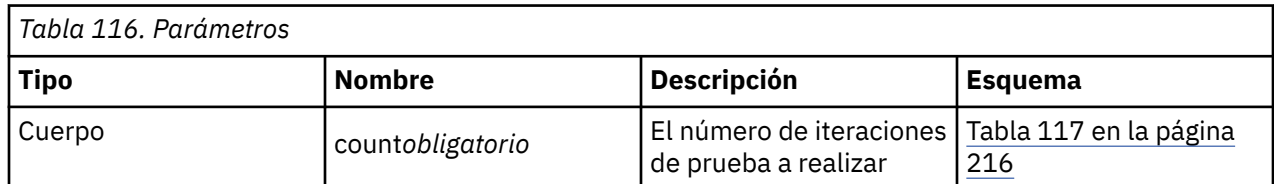

#### **count**

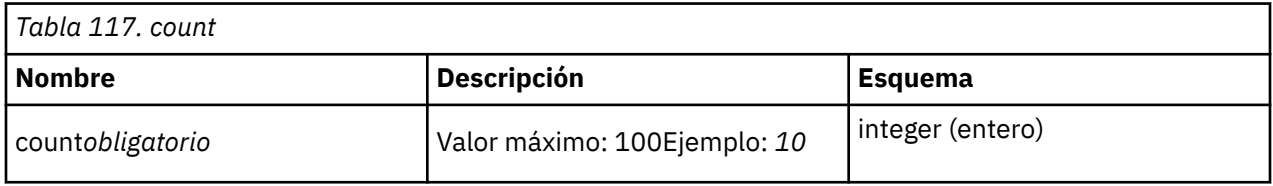

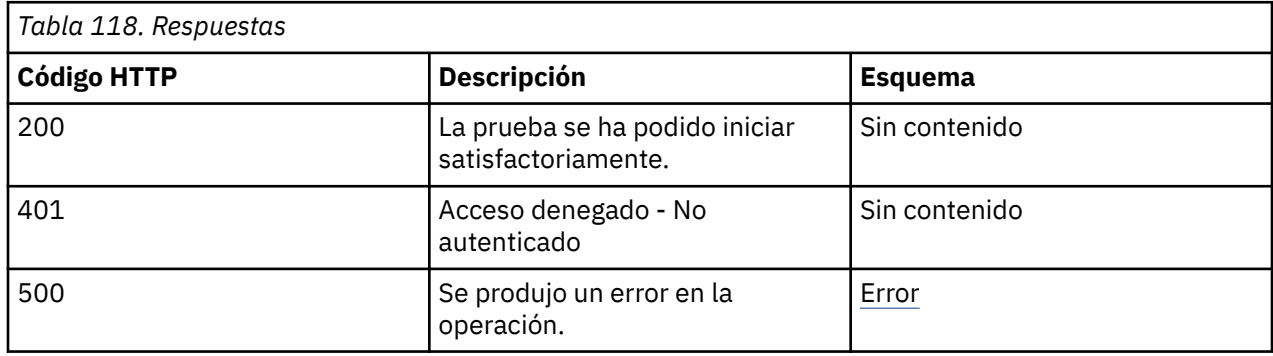

#### **Consume**

application/json

#### **Seguridad**

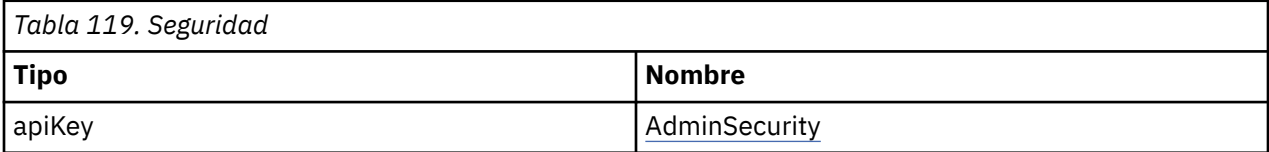

# **Estado de prueba**

GET /test/status

#### **Descripción**

Devuelve el estado de una prueba que se ejecuta. Una prueba siempre se ejecuta de forma asíncrona y se envía una respuesta inmediatamente después del inicio. Esta función se utiliza para supervisar el estado de la prueba. Devuelve el ciclo de prueba actual y el estado de ejecución.

#### **Respuestas**

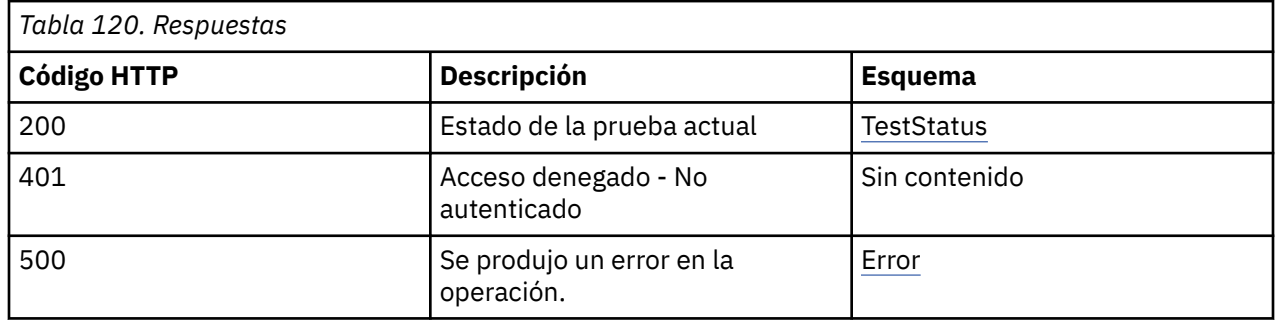

#### **Produce**

application/json

#### **Seguridad**

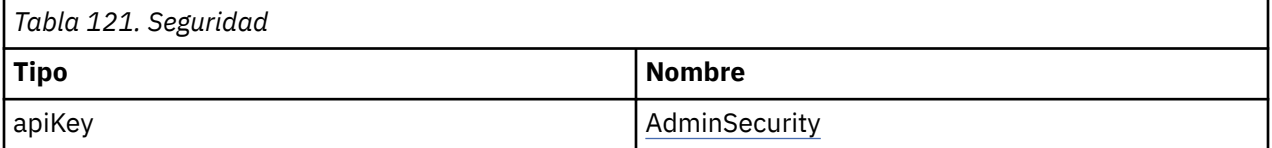

## **Ejemplo de respuesta HTTP**

Response: 200

```
{
"currentCycle" : "2",
"testCycles" : "10",
"status" : "TRUE"
"running" : "FALSE"
}
```
# **Prueba del sistema (demostración)**

POST /test/systemtest

**Descripción**

Realiza la prueba del sistema integrado (Demo) *n* veces. El número de ejecuciones debe definirse en el parámetro **count**. El mandato vuelve inmediatamente después de iniciar la prueba. El progreso debe ser sondeado por la solicitud **/test/status**.

#### **Parámetros**

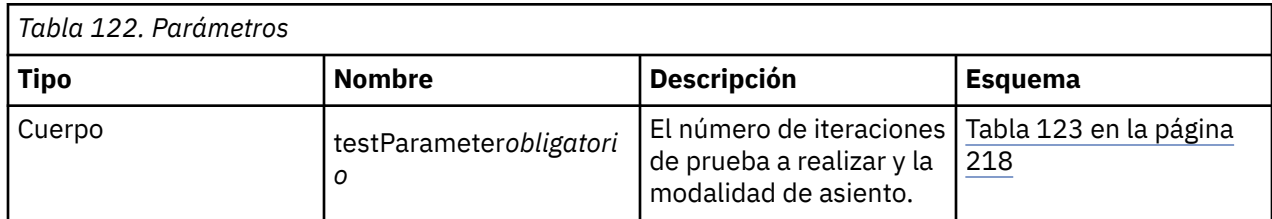

#### **testParameter**

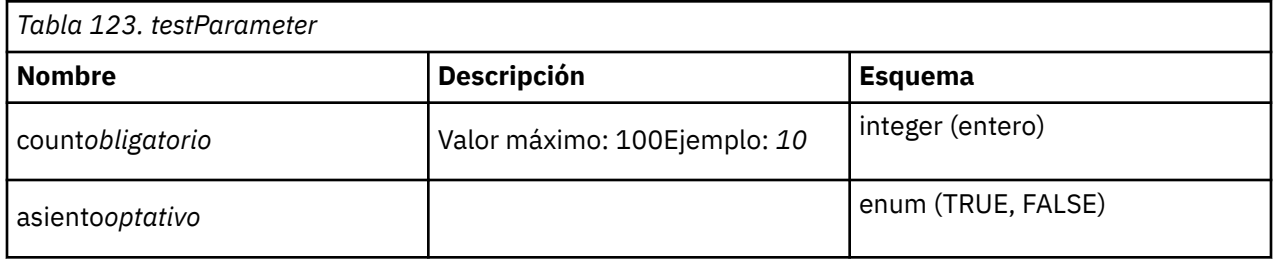

## **Respuestas**

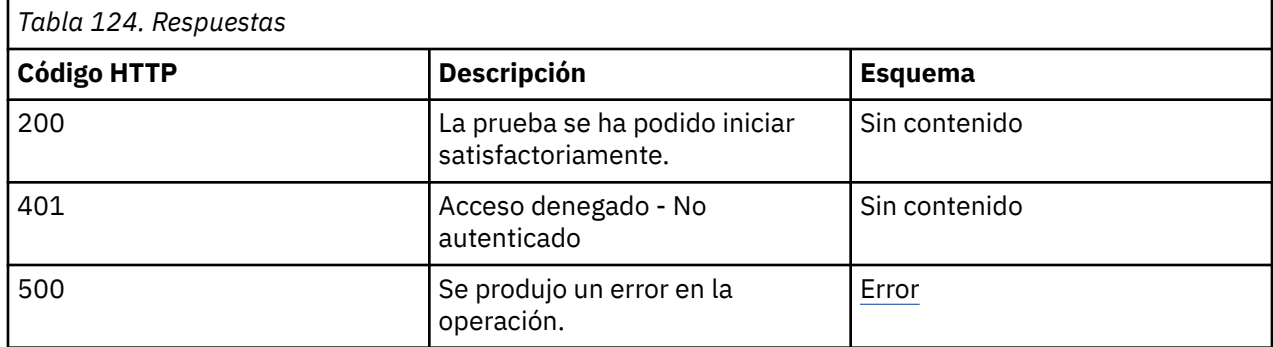

# **Seguridad**

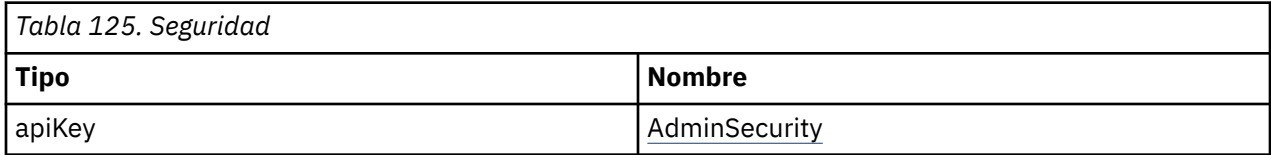

# **Información de la unidad**

# **Obtener información de la unidad**

GET /drive/information

# **Descripción**

Devuelve la información sobre las unidades instaladas actualmente, como el ID de producto, el modelo, el número de serie y otra información útil.

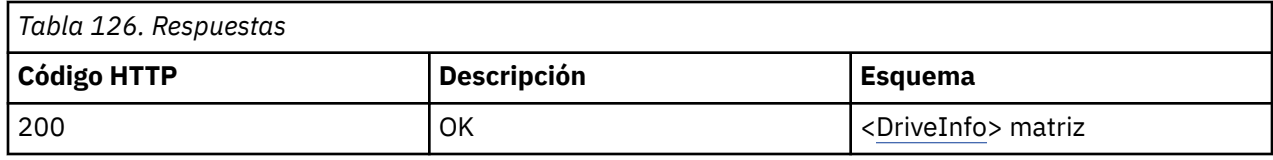

## **Seguridad**

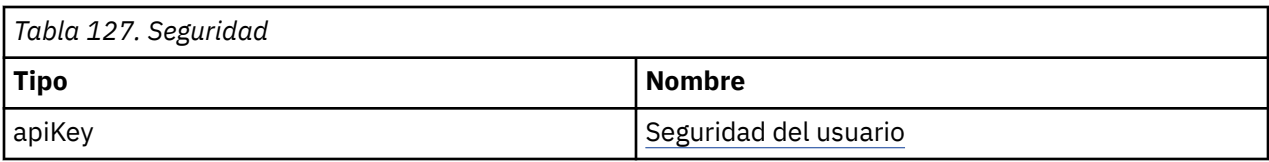

# **Ejemplo de respuesta HTTP**

## **Respuesta 200**

```
{
"LogicalNumber" : "1",
"PhysicalNumber" : "10",
"Module" : "1",
"Partition" : "0",
"Generation" : "8",
"Cartridge" : "FALSE",
"Barcode" : null,
"Vendor" : "IBM",
"Product" : "ULT3580-HH8",
"FWRevision" : "J28F",
"SerialNumber" : "000000005B",
"WWNodeName" : "",
"Interface" : "FC",
"MFGSerialNumber" : "1013000188",
"ErrorState" : "TRUE",
"Power" : "FALSE",
"Presence" : "TRUE",
"ADTMode" : "IADT"
}
```
# **Configuración de la unidad**

# **Actualización del FW de la unidad**

POST /drive/fwupgrade

# **Descripción**

El mandato actualiza el firmware (FW) de las unidades especificadas en la biblioteca.

## **Parámetros**

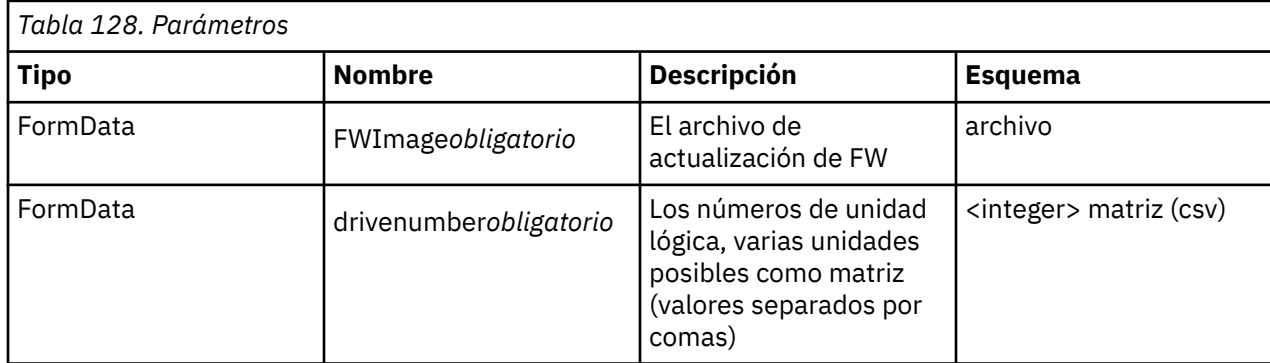

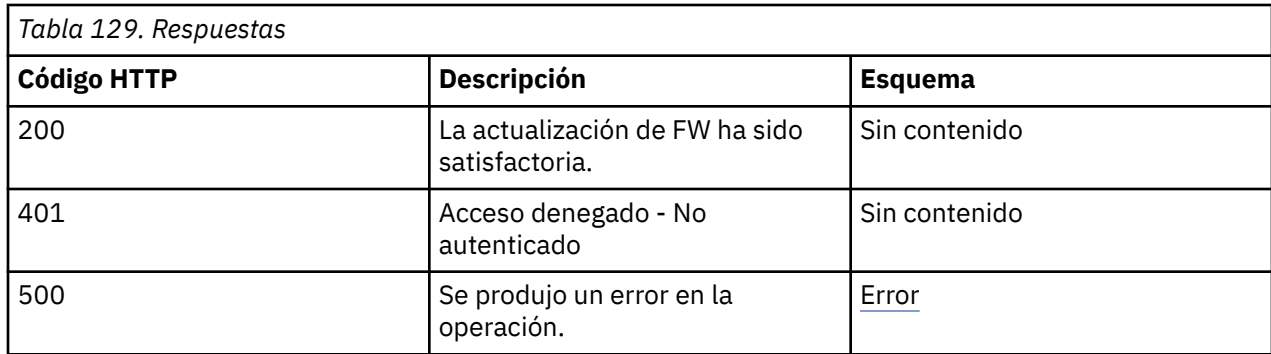

# **Consume**

multipart/form-data

# **Seguridad**

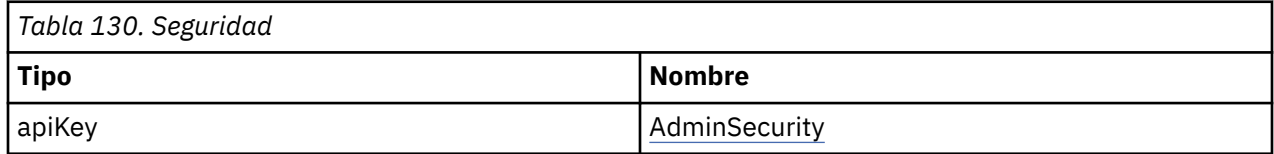

# **Restablecer la unidad**

POST /drive/reset

# **Descripción**

Restablece la unidad.

# **Parámetros**

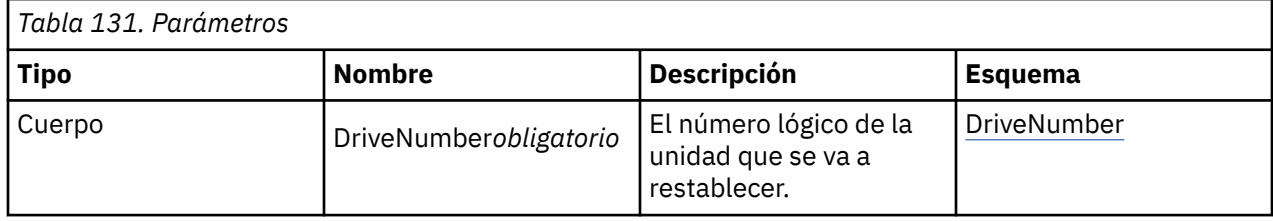

# **Parámetros**

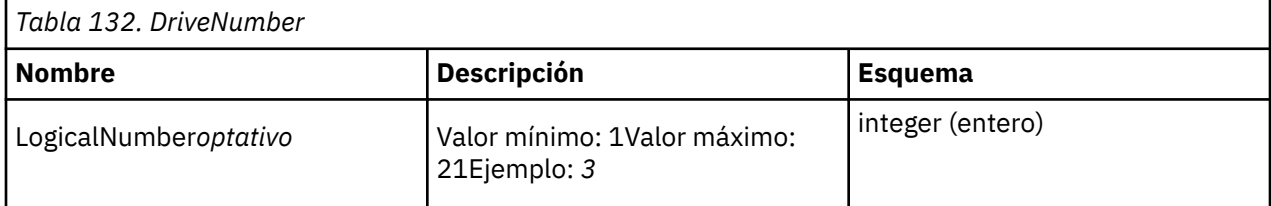

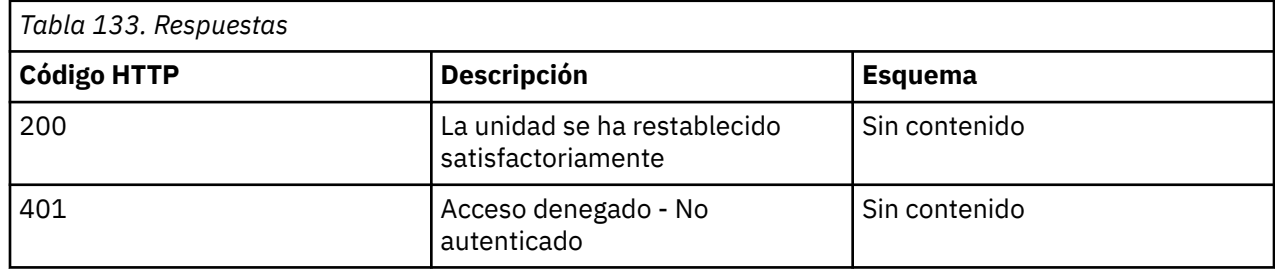
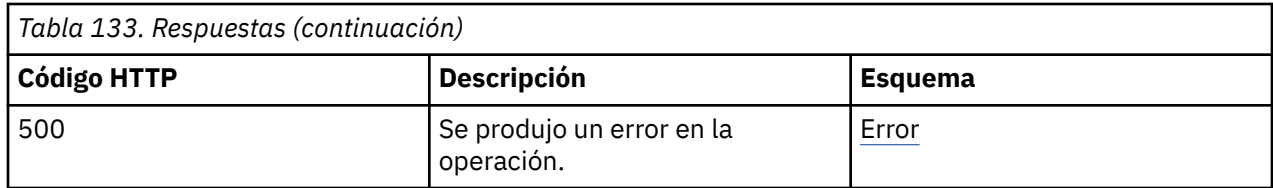

#### **Consume**

application/json

# **Seguridad**

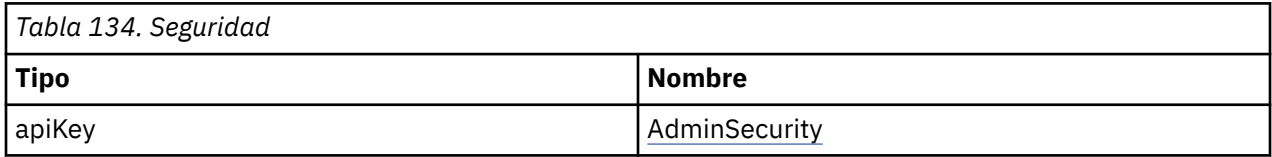

# **Información de partición (biblioteca lógica)**

# **Obtener información sobre la partición (biblioteca lógica)**

GET /partition/information

# **Descripción**

El mandato devuelve la lista de particiones, incluidos los detalles de la partición.

# **Respuestas**

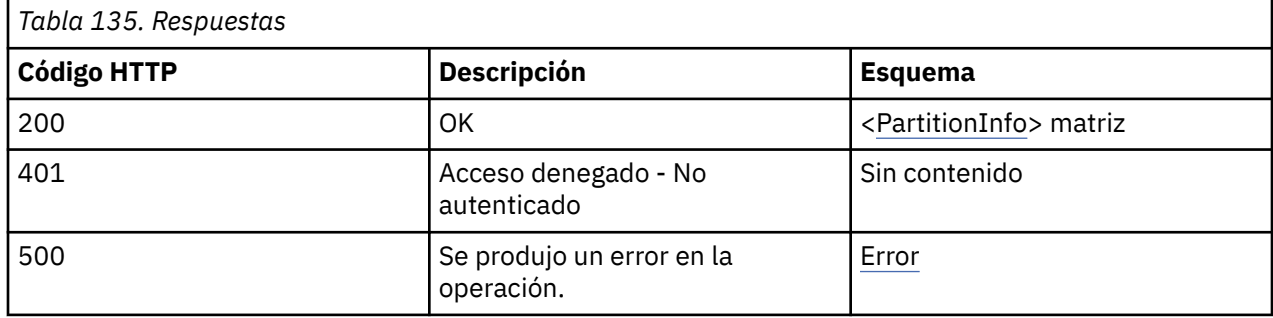

# **Produce**

application/json

# **Seguridad**

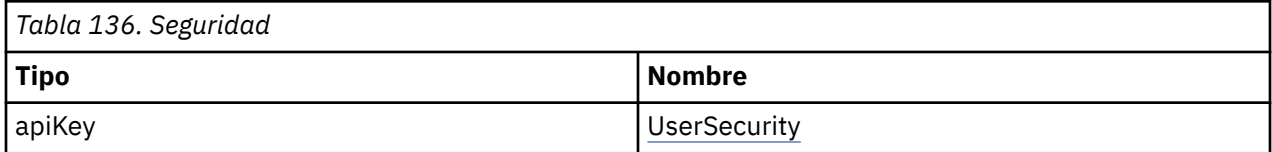

# **Ejemplo de respuesta HTTP**

Respuesta 200

```
[ {
"PartitionNumber" : "1",
"Name" : "New Partition_1",
"SerialNumber" : "DE00000000_LL01",
"NumSlots" : "87",
"NumIOSlots" : "0",
```

```
"NumDrives" : "1",
"LunMasterDrive" : "1",
"LunMasterDrivePhys" : "10",
"LunMasterDriveArr" : [ "1" ]
"LunMasterDrivePhysArr" : [ "10" ]
"EncryptionMode" : "ISV",
"BarcodeAlign" : "left",
"BarcodeLength" : "8",
"AutoClean" : "TRUE",
"WWNode" : "5001000000000071",
"Micw" : "FALSE"
}, {
"PartitionNumber" : "2",
"Name" : "New Partition_2",
"SerialNumber" : "DE00000000_LL02",
"NumSlots" : "90",
"NumIOSlots" : "5",
"NumDrives" : "1",
"LunMasterDrive" : "2",
"LunMasterDrivePhys" : "11",
"LunMasterDriveArr" : [ "2" ]
"LunMasterDrivePhysArr" : [ "11" ]
"EncryptionMode" : "ISV"
"BarcodeAlign" : "left",
"BarcodeLength" : "8",
"AutoClean" : "TRUE",
"WWNode" : "5001000000000081",
"Micw" : "FALSE"
}, {
"PartitionNumber" : "3",
"Name" : "New Partition_3",
"SerialNumber" : "DE00000000_LL03",
"NumSlots" : "85",
"NumIOSlots" : "5",
"NumDrives" : "1",
"LunMasterDrive" : "3",
"LunMasterDrivePhys" : "12",
"LunMasterDriveArr" : [ "3" ]
"LunMasterDrivePhysArr" : [ "12" ]
"EncryptionMode" : "ISV"
"BarcodeAlign" : "left",
"BarcodeLength" : "8",
"AutoClean" : "TRUE",
"WWNode" : "5001000000000091",
"Micw" : "FALSE"
} ]
```
# **Inventario de una partición**

```
GET /partition/inventory
```
# **Descripción**

Devuelve el inventario de la partición seleccionada, incluidas las ranuras, las unidades y las ranuras de E/S. También devuelve los metadatos correspondientes que pertenecen a los distintos tipos de elementos.

# **Parámetros**

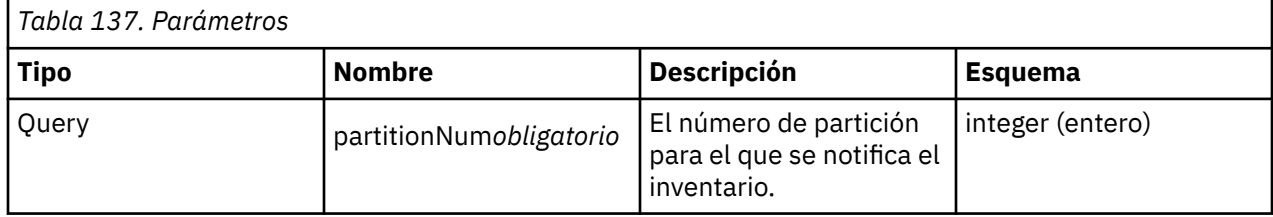

# **Respuestas**

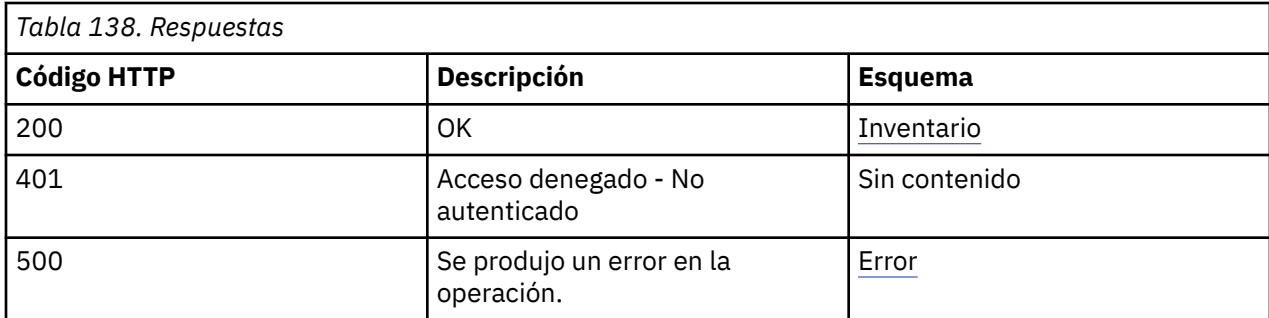

#### **Produce**

application/json

# **Seguridad**

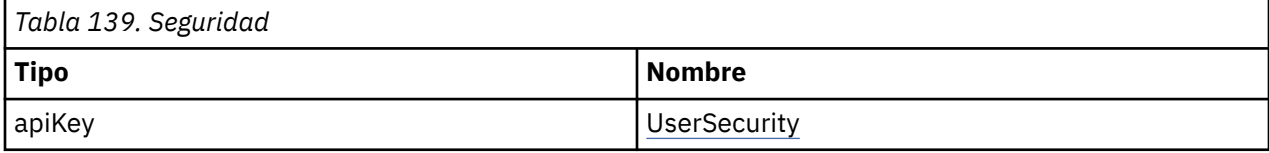

# **Ejemplo de respuesta HTTP**

Respuesta 200

```
{
"Slots" : [ {
"PhysicalNumber" : "1",
"LogicalNumber" : "1.1",
"Module" : "1",
"Partition" : "1",
"Mailslot" : "FALSE",
"Cartridge" : "FALSE",
"Barcode" : null,
"CartridgeType" : "N/A",
"CartridgeGeneration" : null,
"CartridgeEncrypted" : null,
"Access" : "TRUE",
"Blocked" : "TRUE"
}, {
"PhysicalNumber" : "2",
"LogicalNumber" : "1.2",
"Module" : "1",
"Partition" : "1",
"Mailslot" : "FALSE",
"Cartridge" : "FALSE",
"Barcode" : null,
"CartridgeType" : "N/A",
"CartridgeGeneration" : null,
"CartridgeEncrypted" : null,
"Access" : "TRUE",
"Blocked" : "FALSE"
}, {
"PhysicalNumber" : "3",
"LogicalNumber" : "1.3",
"Module" : "1",
"Partition" : "1",
"Mailslot" : "FALSE",
"Cartridge" : "TRUE",
"Barcode" : "TT0013L4",
"CartridgeType" : "Data",
"CartridgeGeneration" : "4",
"CartridgeEncrypted" : "FALSE",
"Access" : "TRUE",
"Blocked" : "FALSE"
}, {
" \ldots" : <code>null</code>
}, {
"PhysicalNumber" : "280",
"LogicalNumber" : "7.40",
"Module" : "7",
"Partition" : "0",
```

```
"Mailslot" : "TRUE",
"Cartridge" : "FALSE",
"Barcode" : null,
"CartridgeType" : "N/A",
"CartridgeGeneration" : null,
"CartridgeEncrypted" : null,
"Access" : "TRUE",
"Blocked" : "FALSE"
} ],
"Drives" : [ {
"PhysicalNumber" : "10",
"LogicalNumber" : "1",
"Module" : null,<br>"Partition" : "0",
"Partition" : "0",
"Barcode" : null,
"Vendor" : "VENDOR ",
"Product" : "Ultrium 7-SCSI ",
"FWRevision" : "VENDOR",
"SerialNumber" : "1234567890"
}, {
"PhysicalNumber" : "11",
"LogicalNumber" : "2",
"Module" : null,
"Partition" : "0",
"Barcode" : null,
"Vendor" : "VENDOR ",
"Product" : "Ultrium 7-SCSI ",
"FWRevision" : "ABCD",
"SerialNumber" : "1234567891"
}, {
"PhysicalNumber" : "12",
"LogicalNumber" : "3",
"Module" : null,
"Partition" : "0",
"Barcode" : null,
"Vendor" : "VENDOR ",
"Product" : "Ultrium 7-SCSI ",
"FWRevision" : "ABCD",
"SerialNumber" : "1234567892"
}, {
"PhysicalNumber" : "20",
"LogicalNumber" : "4",
"Module" : null,
"Partition" : "0",
"Barcode" : null,
"Vendor" : "",
"Product" : "",
"FWRevision" : "",
"SerialNumber" : ""
} ]
}
```
# **Lista de soportes de una partición**

```
GET /partition/mediainfo
```
# **Descripción**

Devuelve la lista de soportes que se encuentra en la partición, incluida la información detallada.

# **Parámetros**

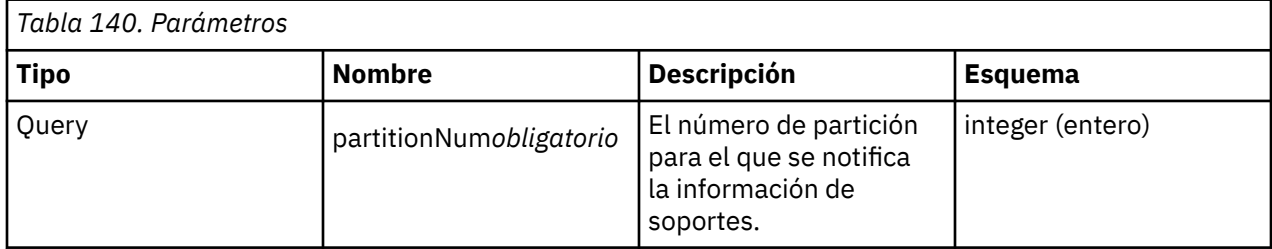

# **Respuestas**

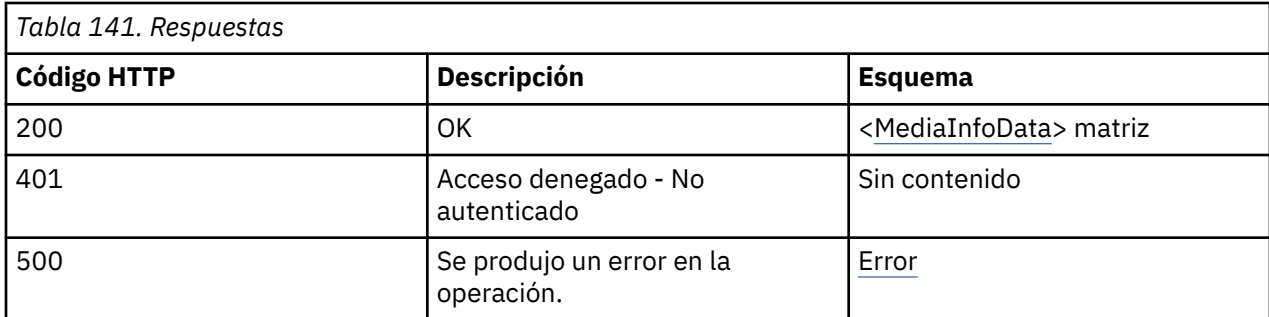

# **Produce**

application/json

# **Seguridad**

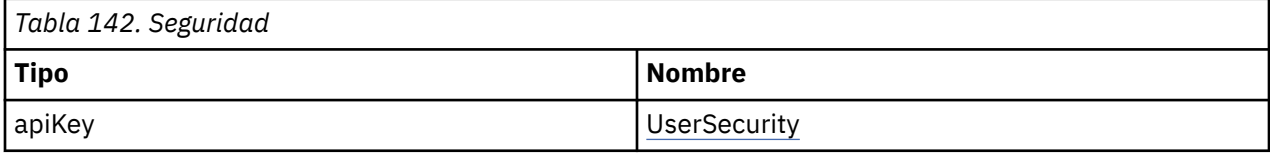

# **Ejemplo de respuesta HTTP**

Respuesta 200

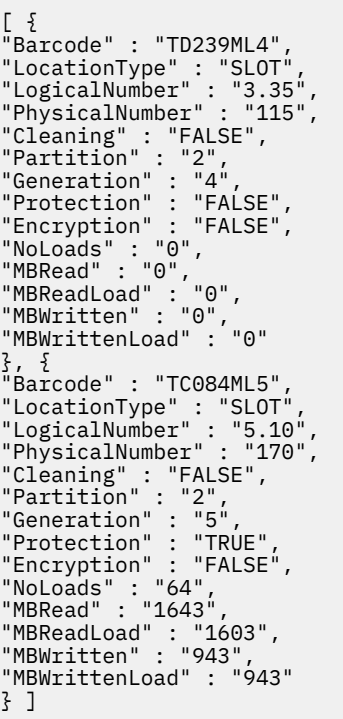

# **Configuración de partición (biblioteca lógica)**

# **Crear particiones en modalidad simple**

POST /partition/createsimple

# **Descripción**

Crea el número de particiones que se solicitan en los parámetros. Este mandato corresponde al asistente básico de la GUI de gestión para crear particiones. El número máximo de particiones que se pueden crear está limitado por el número de unidades instaladas.

# **Parámetros**

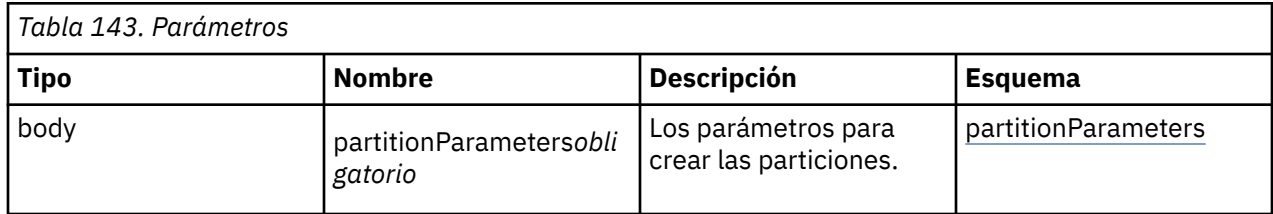

# **partitionParameters**

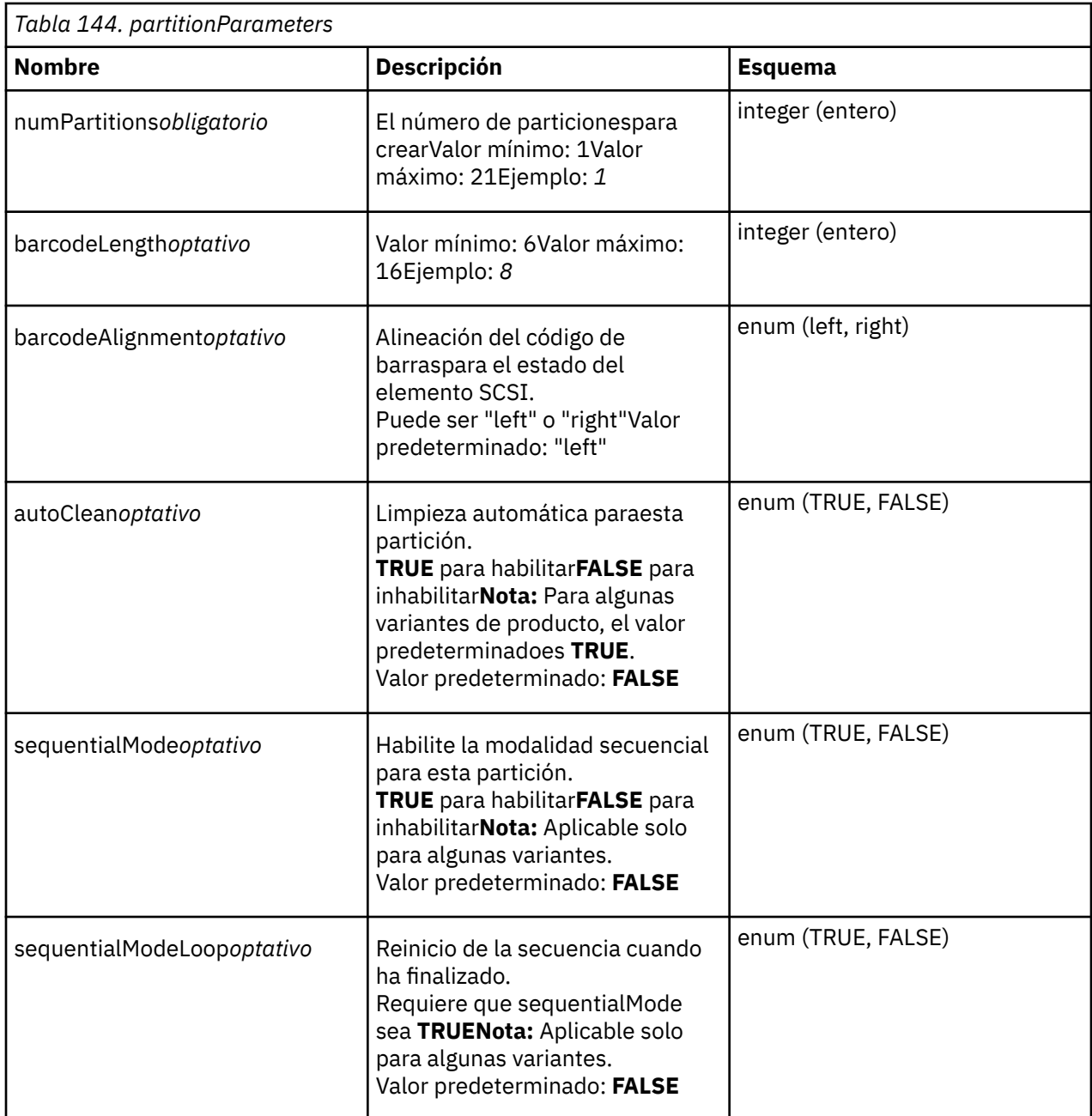

<span id="page-258-0"></span>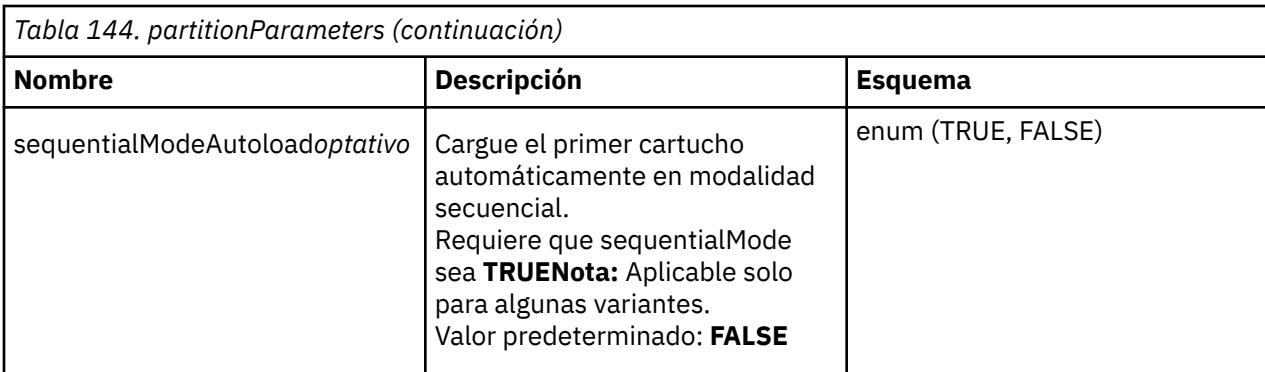

# **Respuestas**

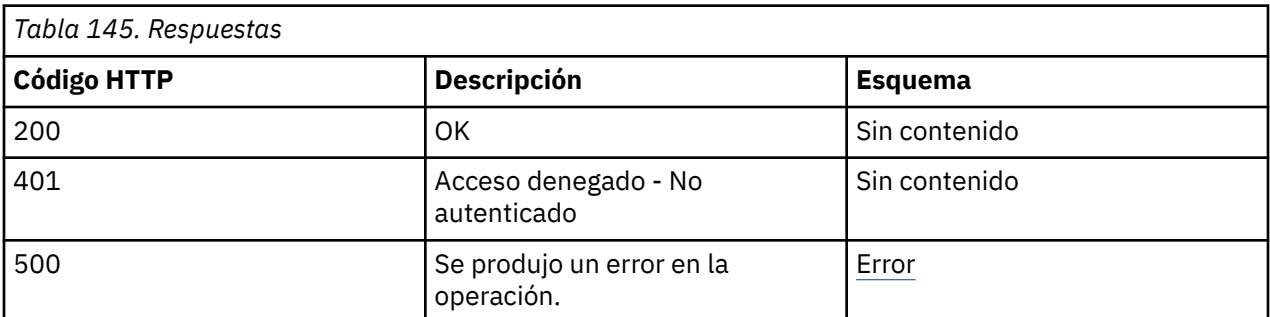

# **Consume**

application/json

# **Seguridad**

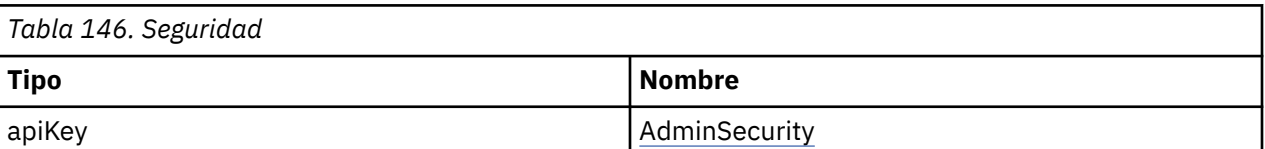

# **Definiciones**

# **BaseInfoData**

La definición de la información del módulo de base física.

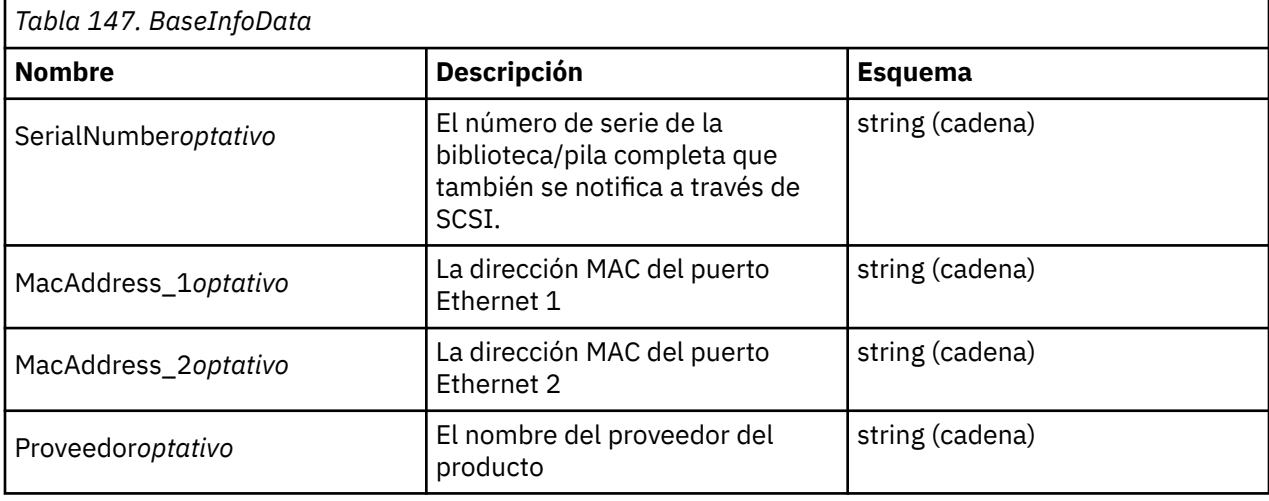

<span id="page-259-0"></span>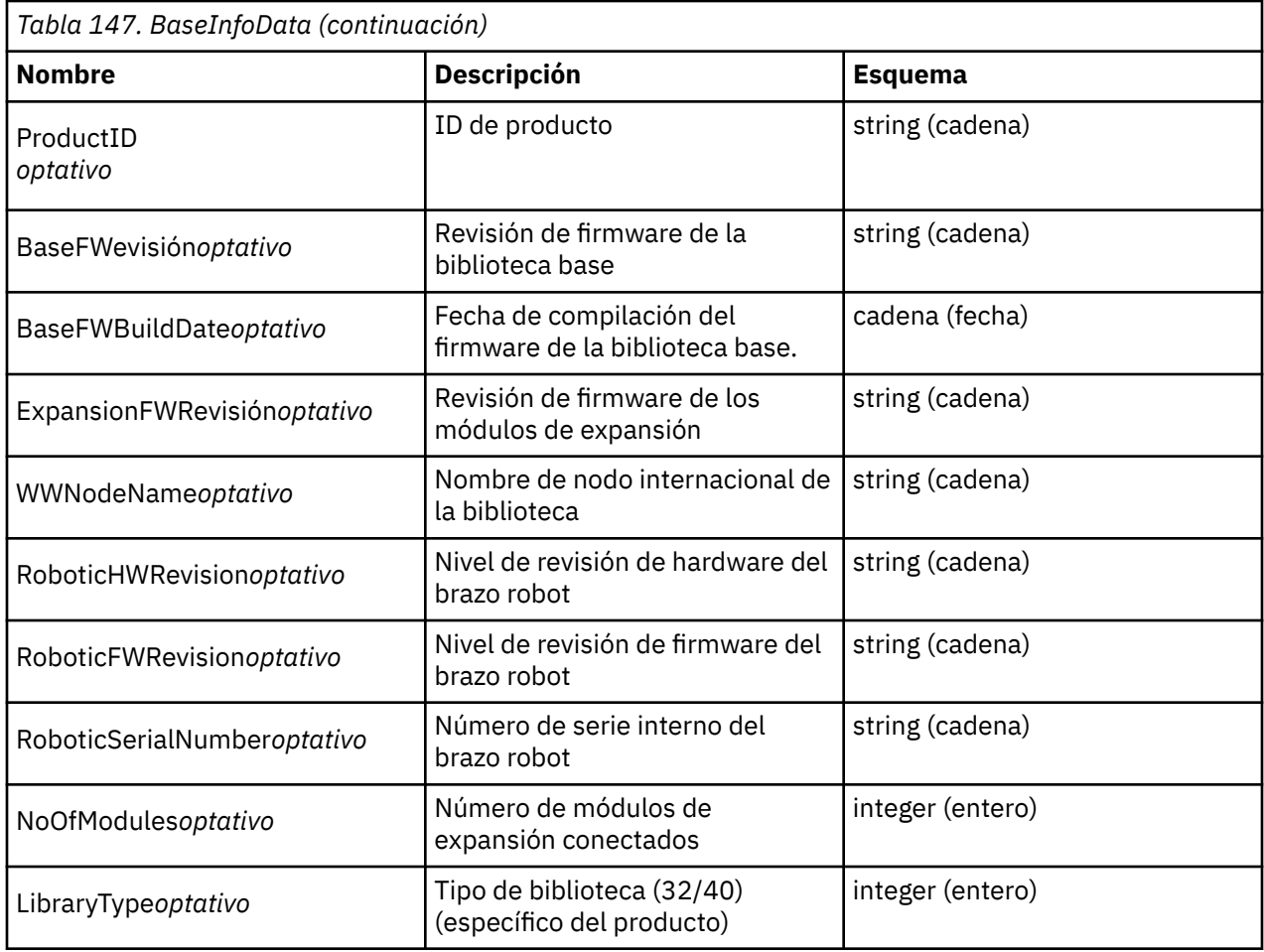

# **BaseStatusData**

Visión general de los datos de estado de la biblioteca.

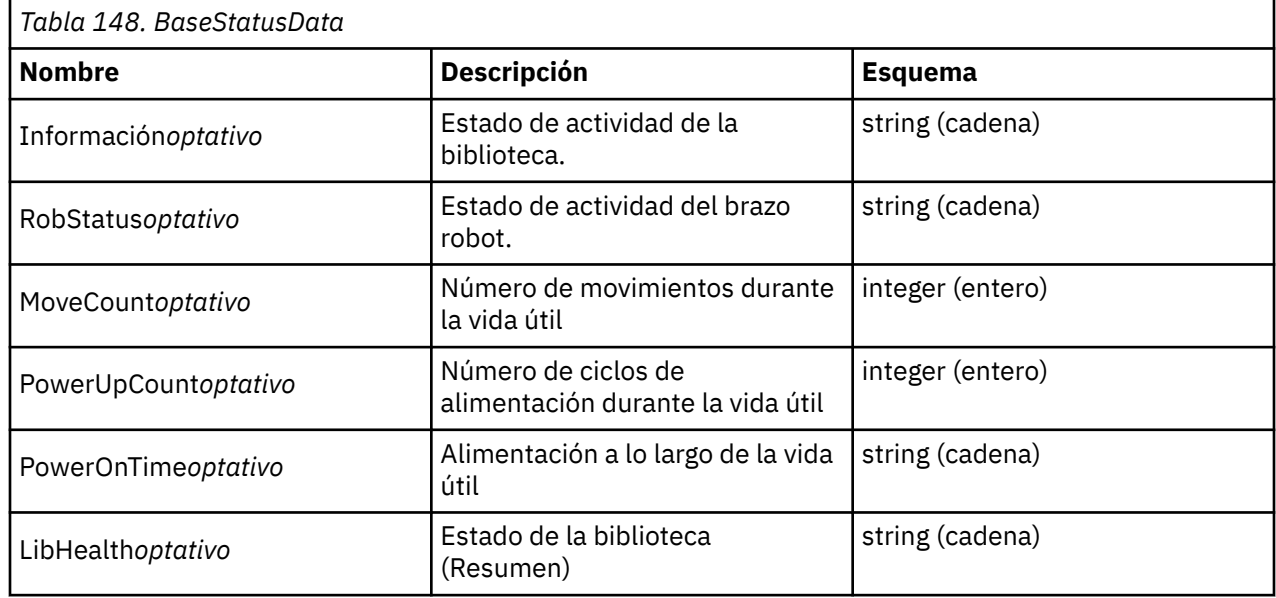

# **DriveInfo**

La definición de la información del módulo de base física.

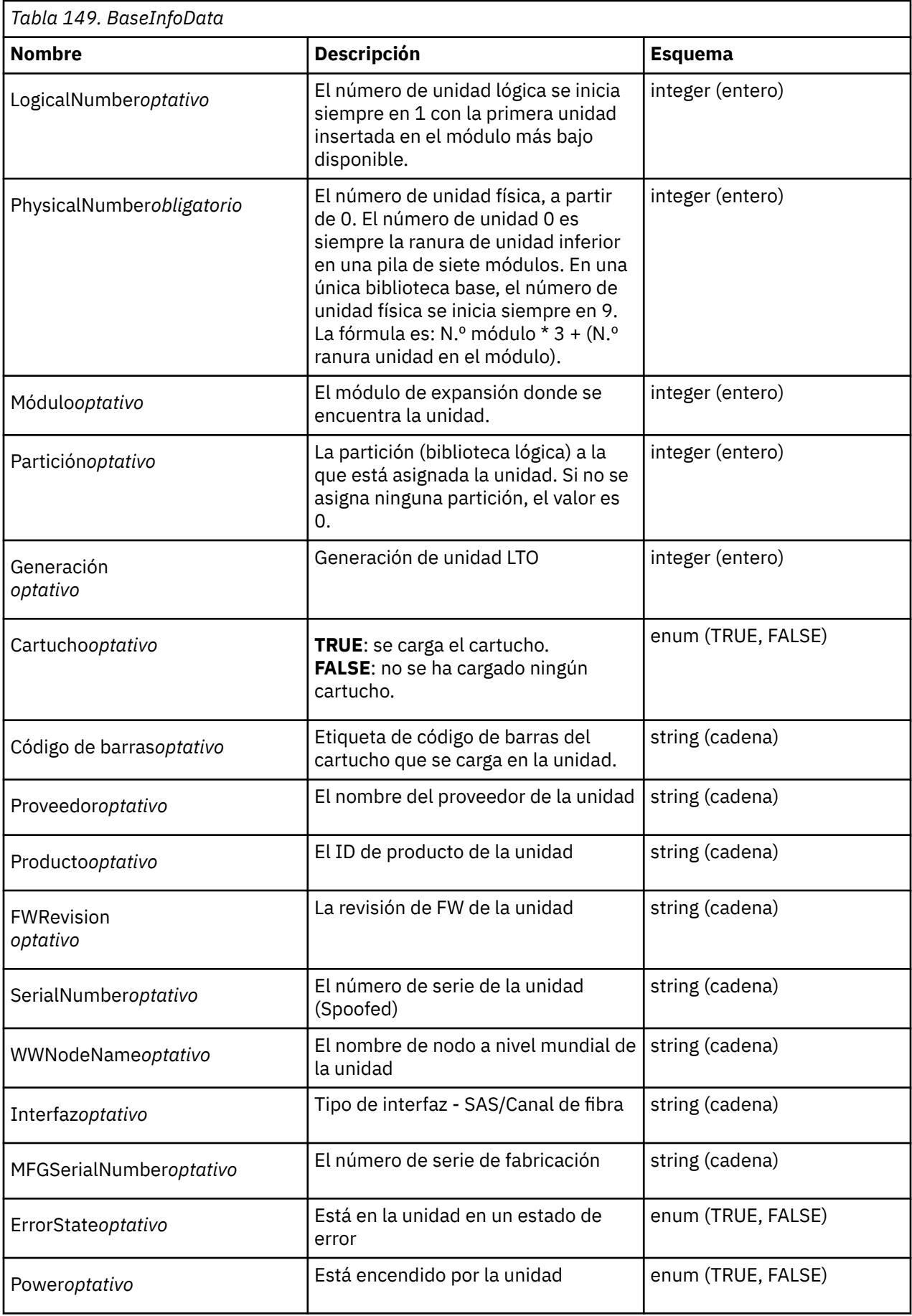

<span id="page-261-0"></span>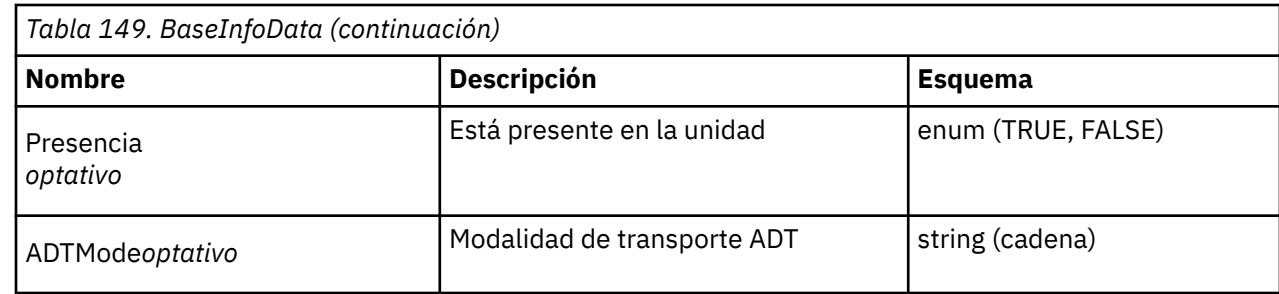

# **Error**

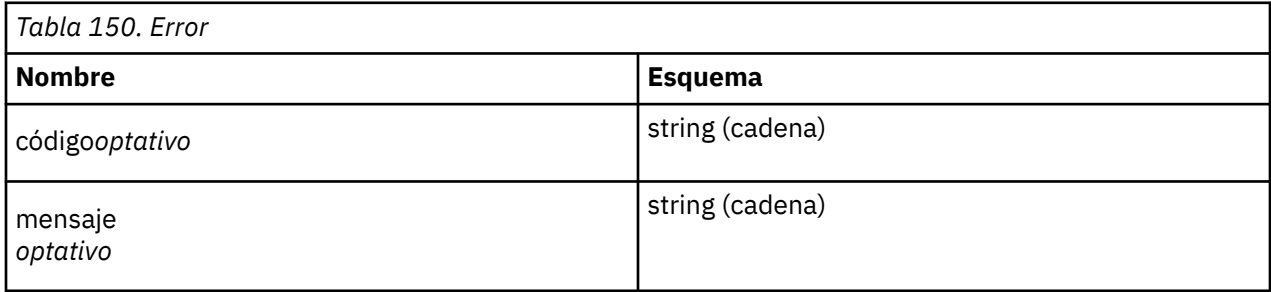

# **EventEntry**

Ē

Estructura de entrada de suceso.

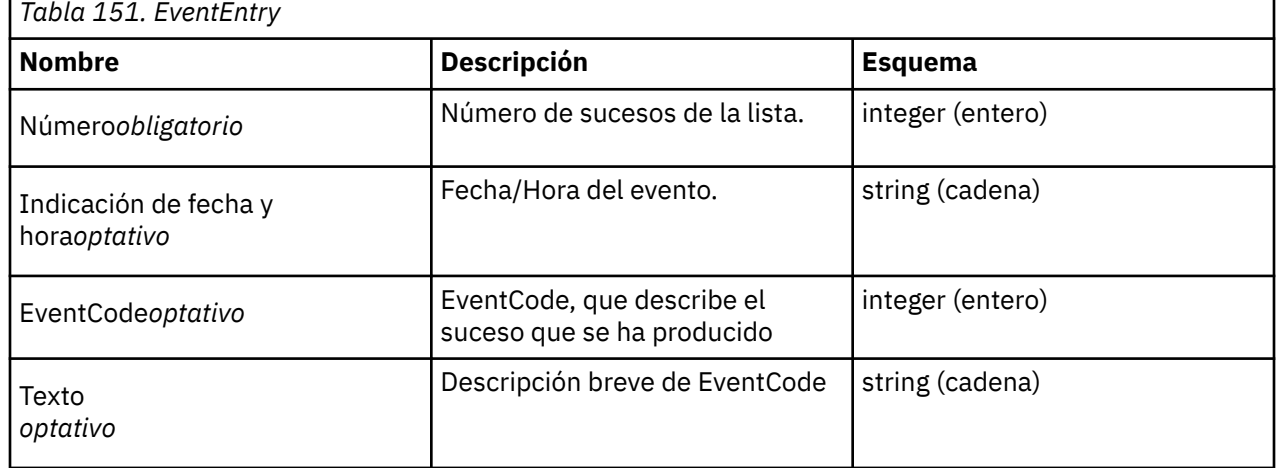

# **IOStatus**

Datos de estado de Estación de E/S (Mailslot).

Tipo: <IOStatus> matriz

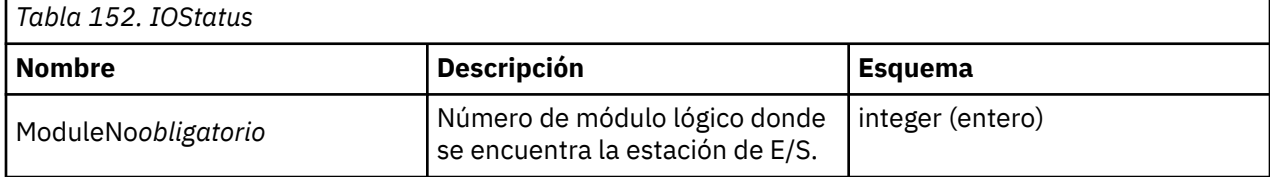

<span id="page-262-0"></span>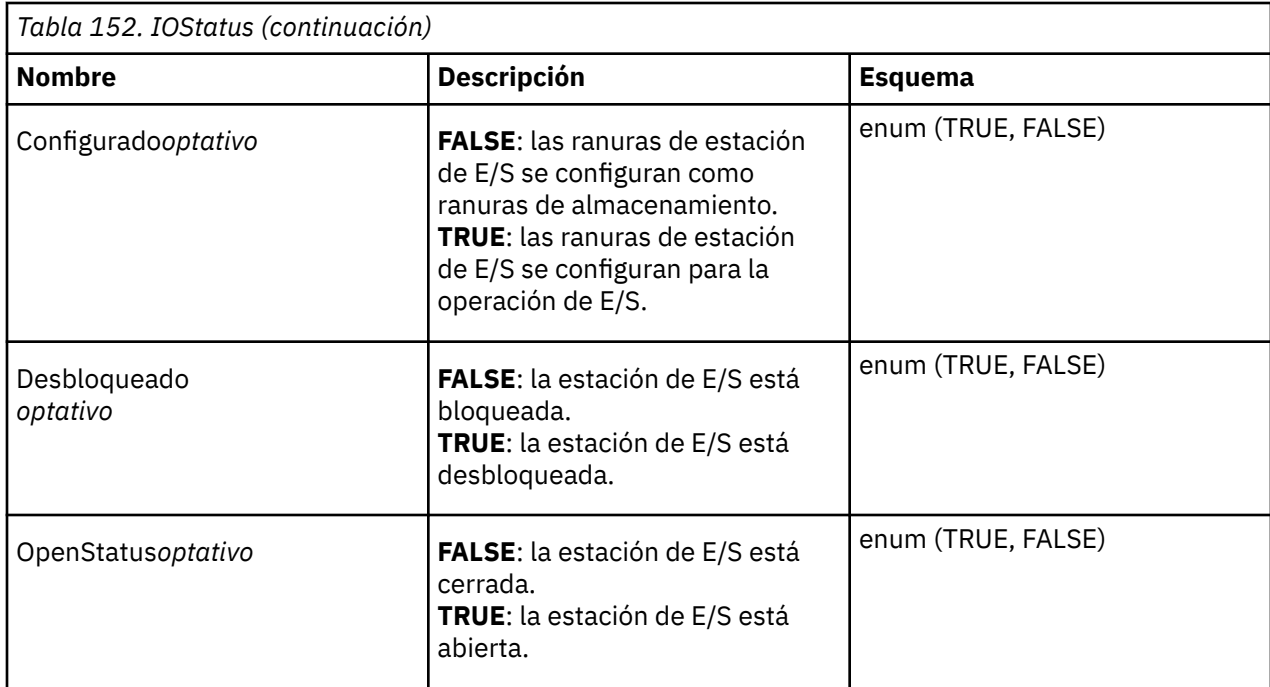

# **Inventario**

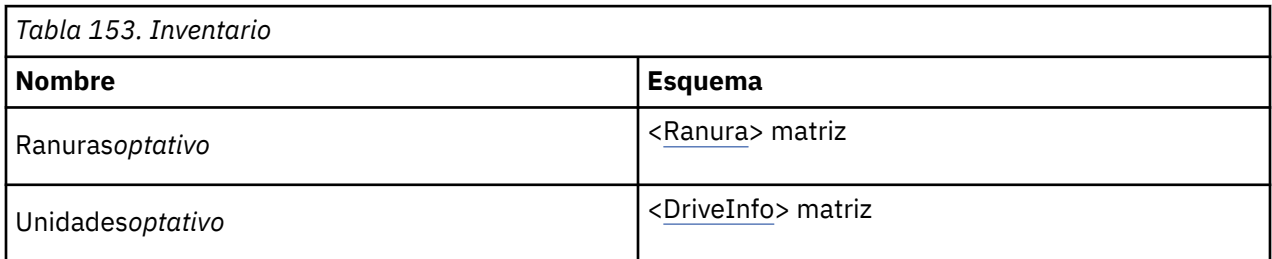

# **LibraryInfo**

Información de biblioteca física.

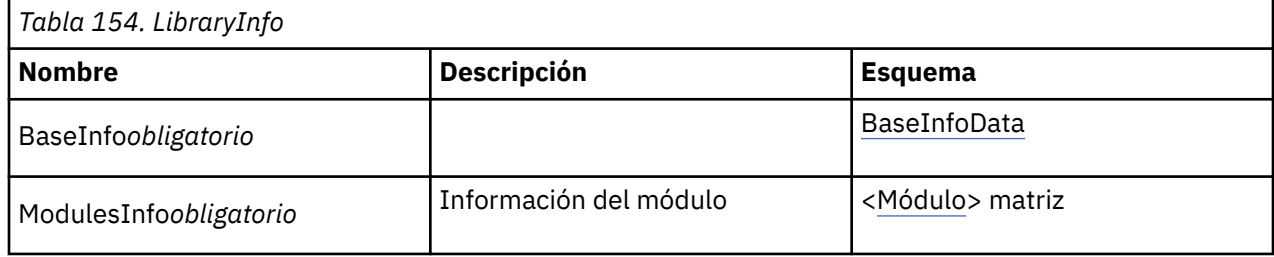

# **LibraryStatus**

Visión general de la información de estado de la biblioteca

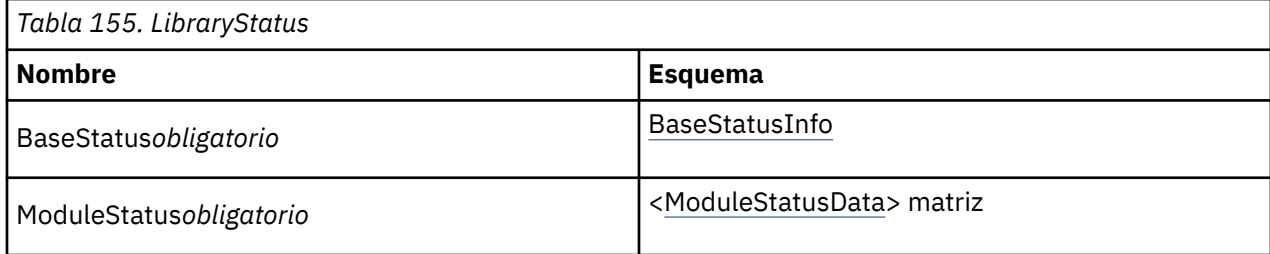

# <span id="page-263-0"></span>**LicenseInfo**

Datos de característica con licencia

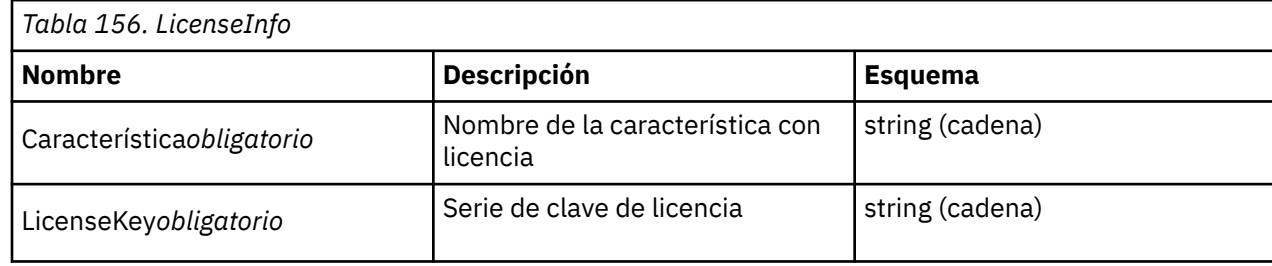

# **MediaInfoData**

Información sobre el soporte de cinta.

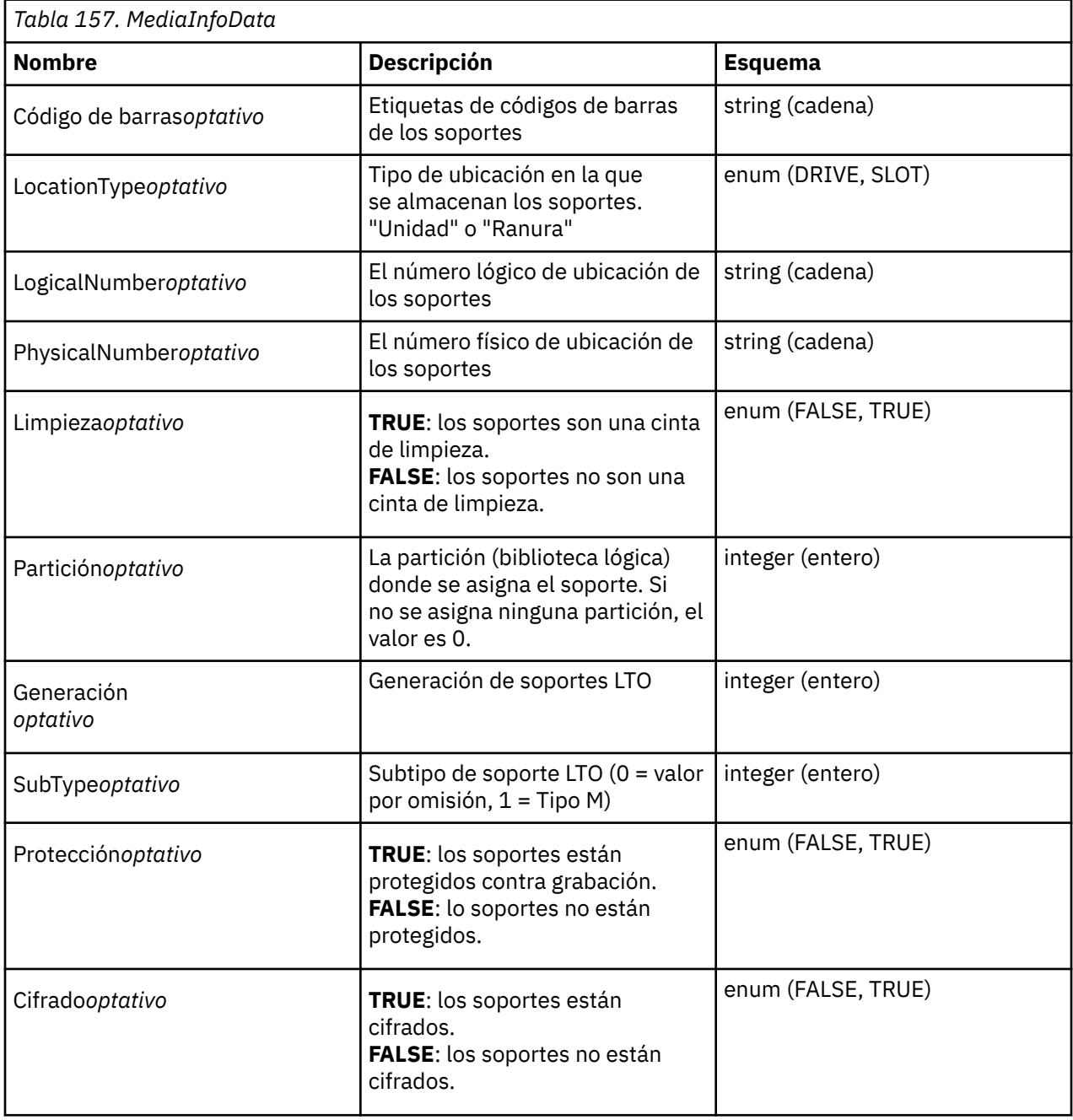

<span id="page-264-0"></span>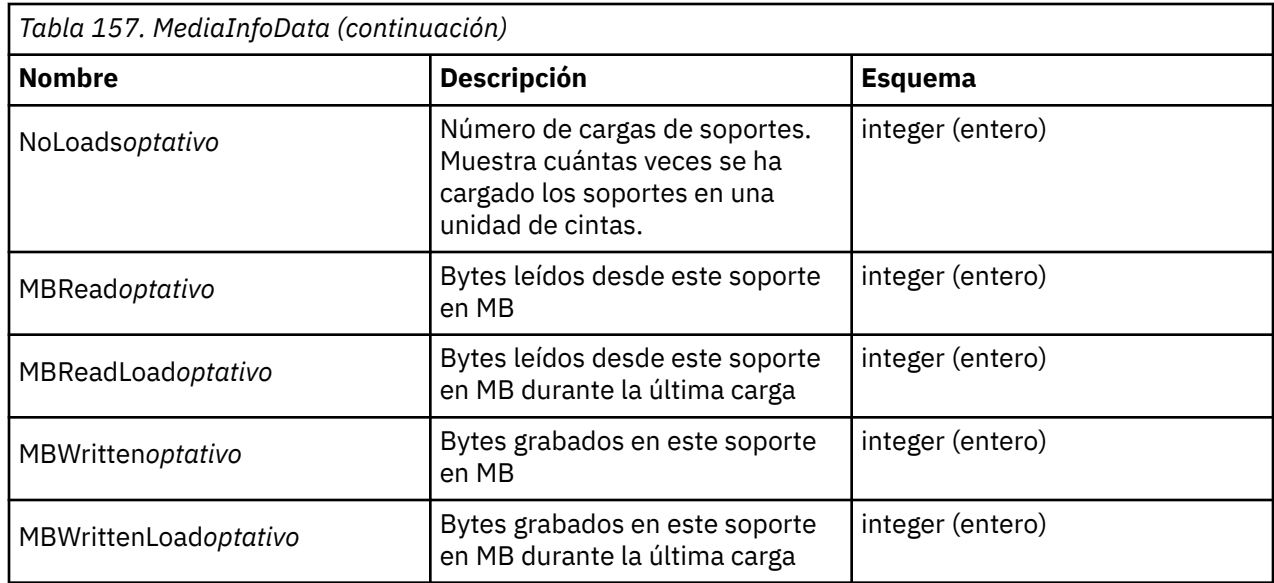

# **Módulo**

La definición de los datos informativos de un módulo de expansión.

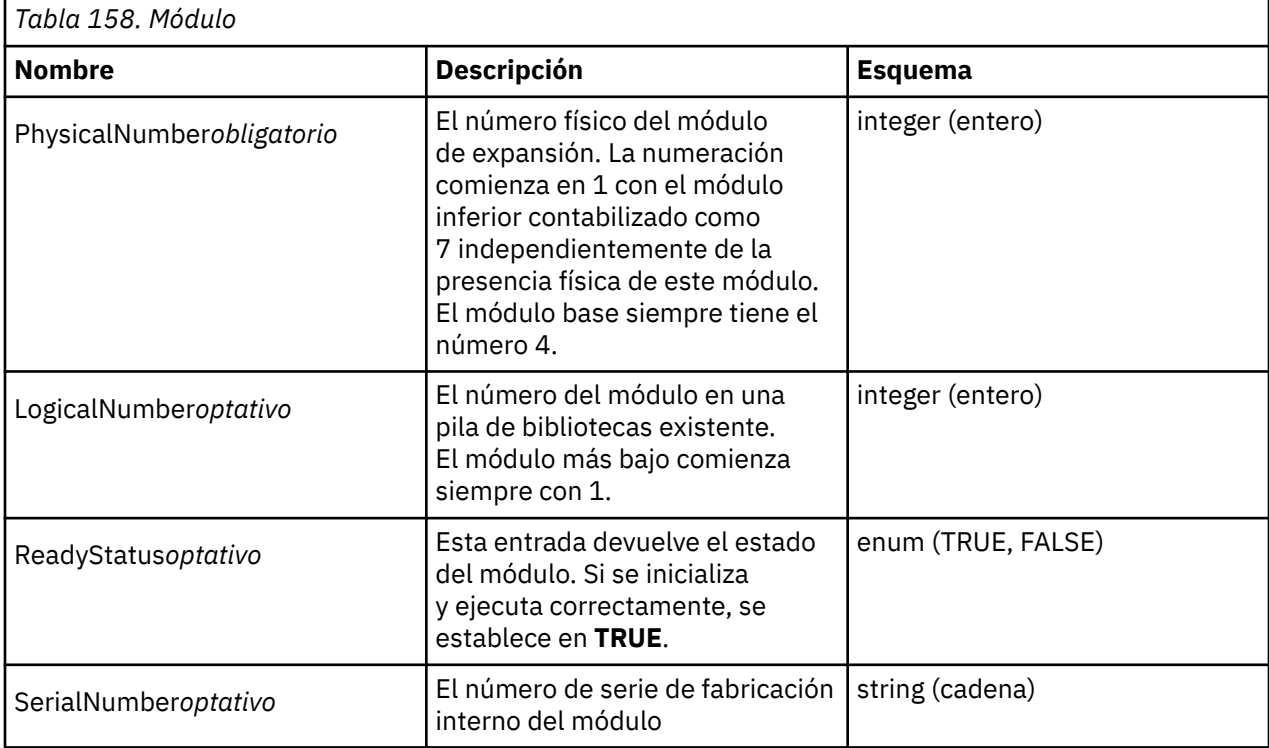

# **ModuleStatusData**

Estado actual de un módulo.

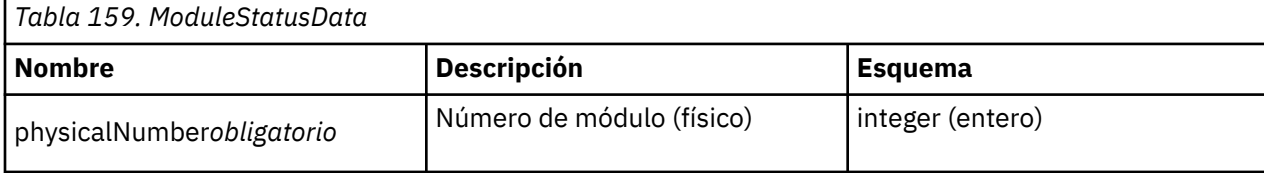

<span id="page-265-0"></span>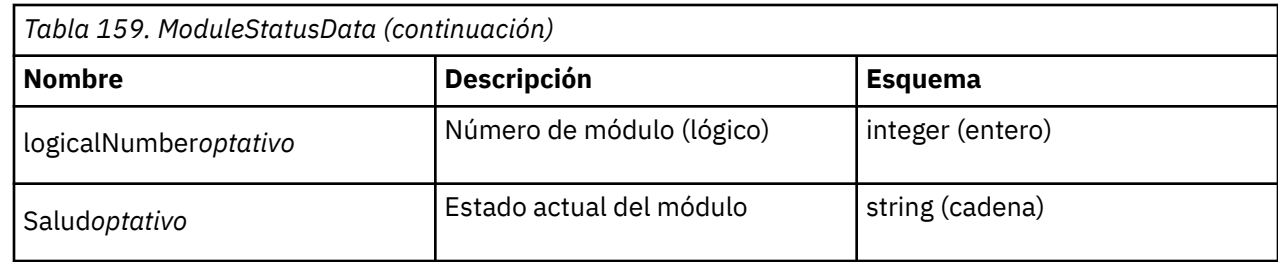

# **Módulos**

Lista de datos del módulo de expansión

Tipo: < [Módulo](#page-264-0) > matriz

# **PartitionInfo**

Datos de partición.

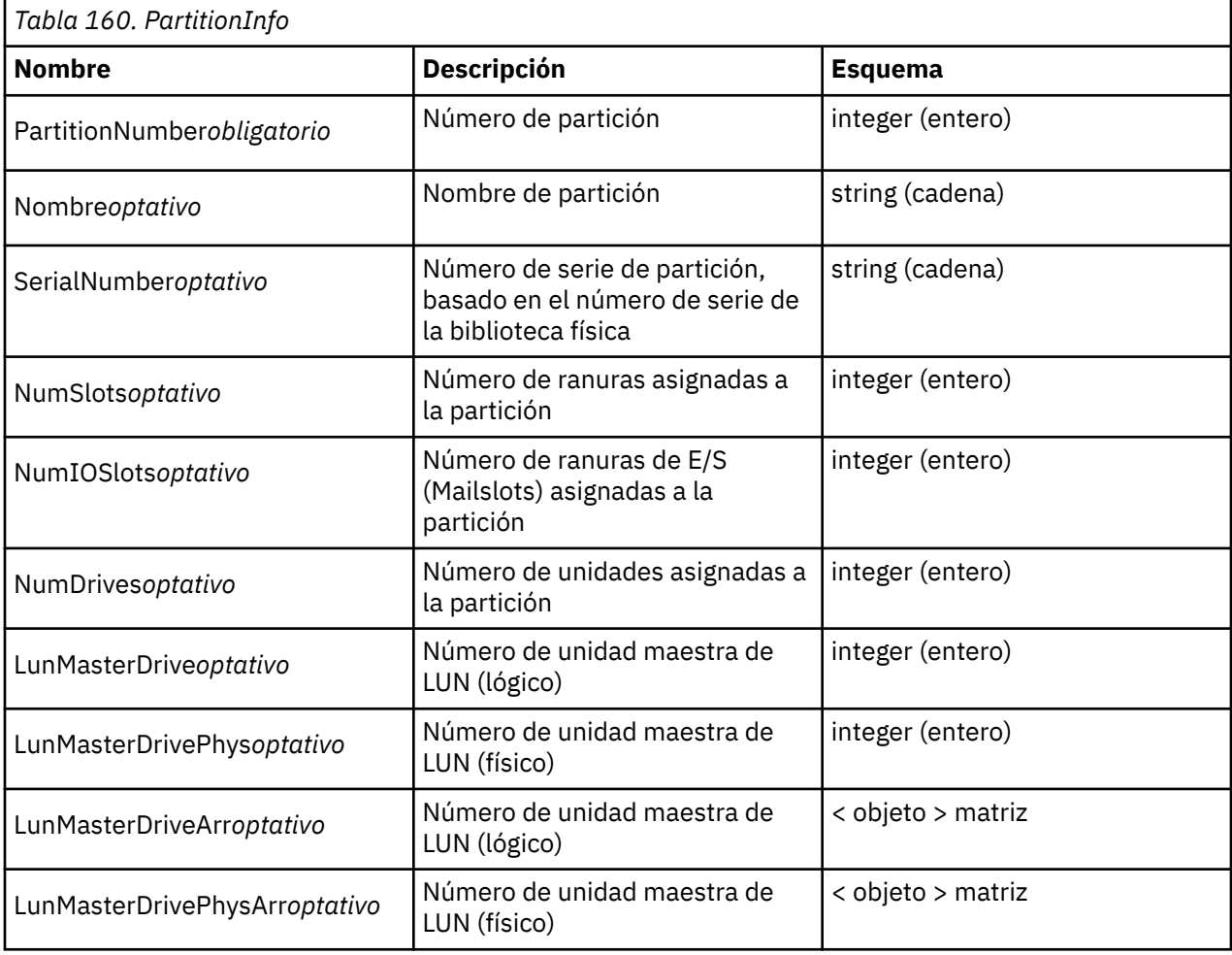

<span id="page-266-0"></span>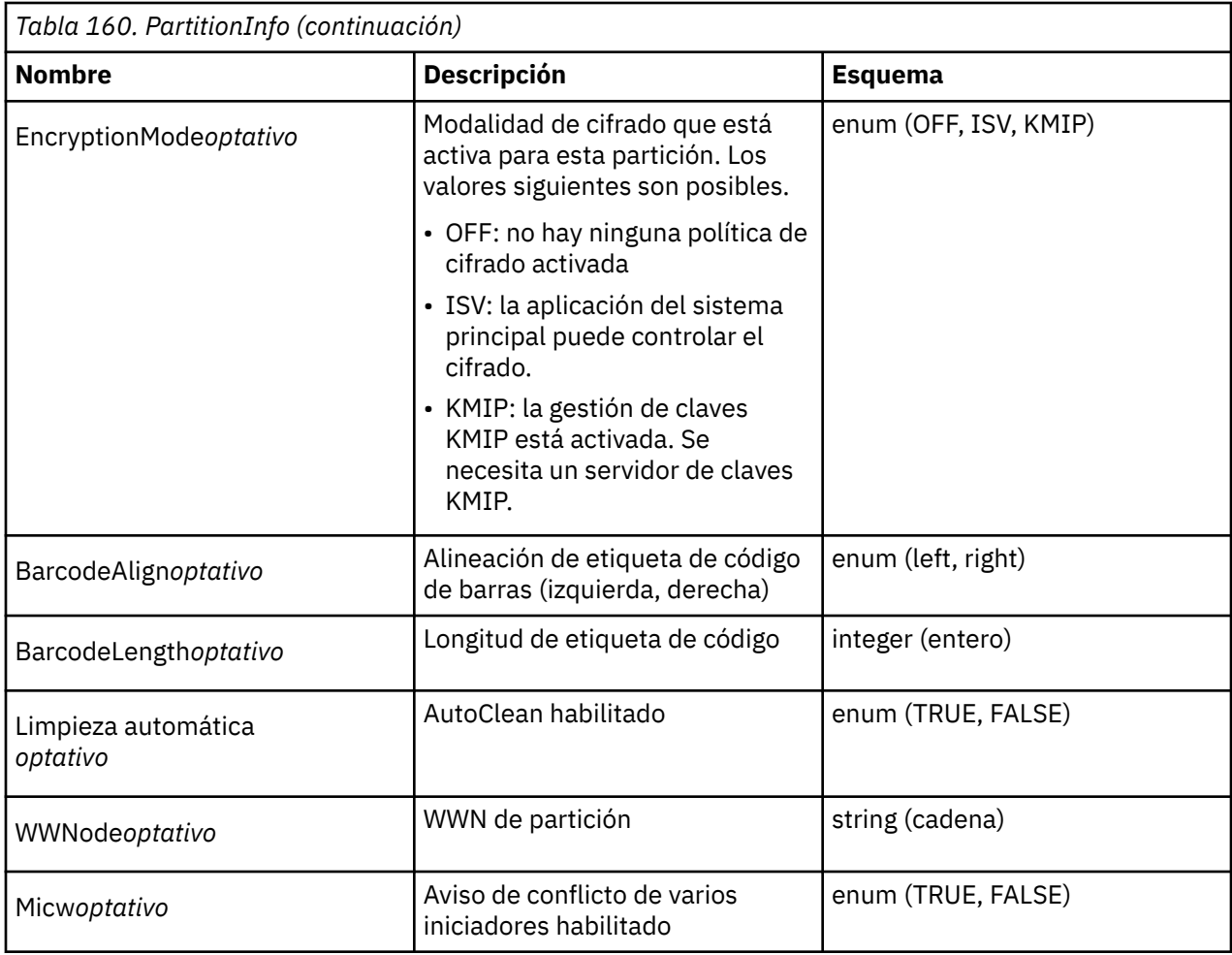

# **Ranura**

Datos de partición.

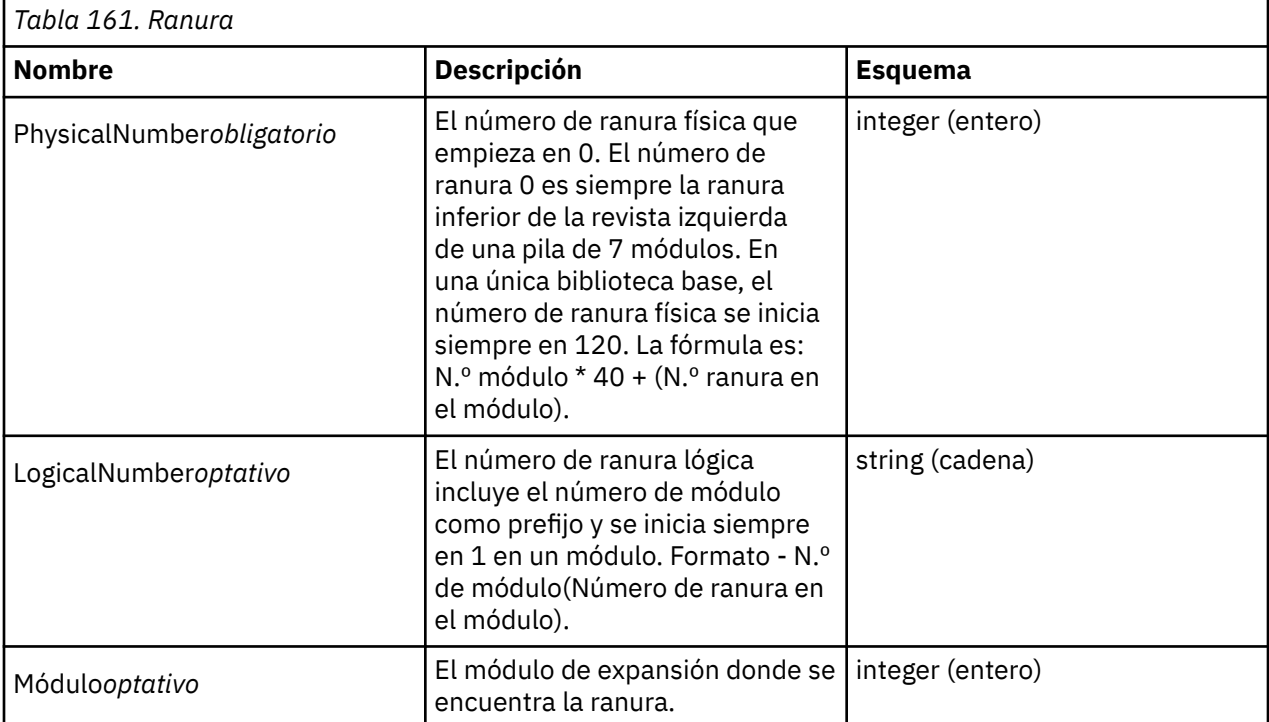

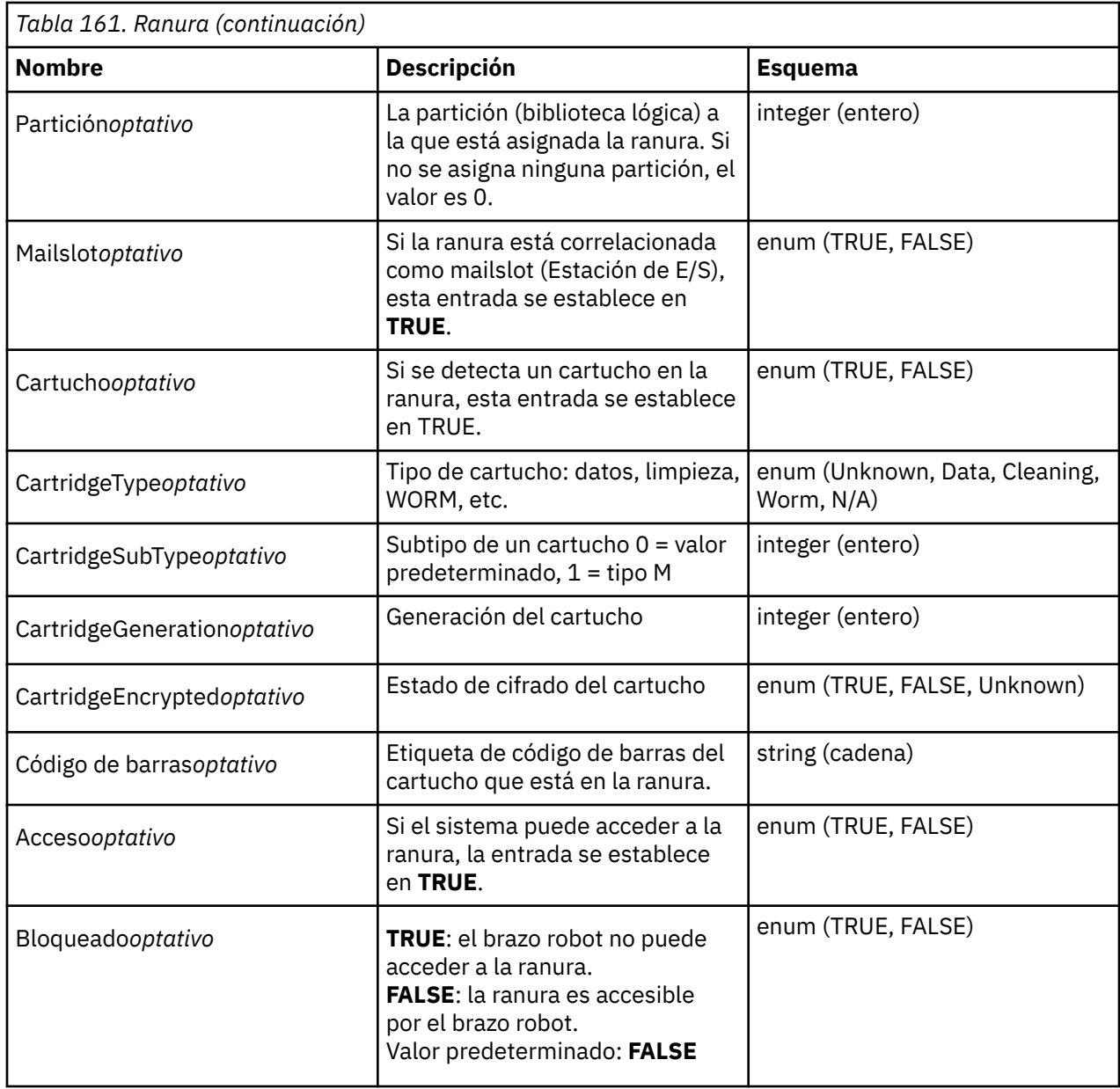

# **TestStatus**

Estado de la prueba en ejecución actual.

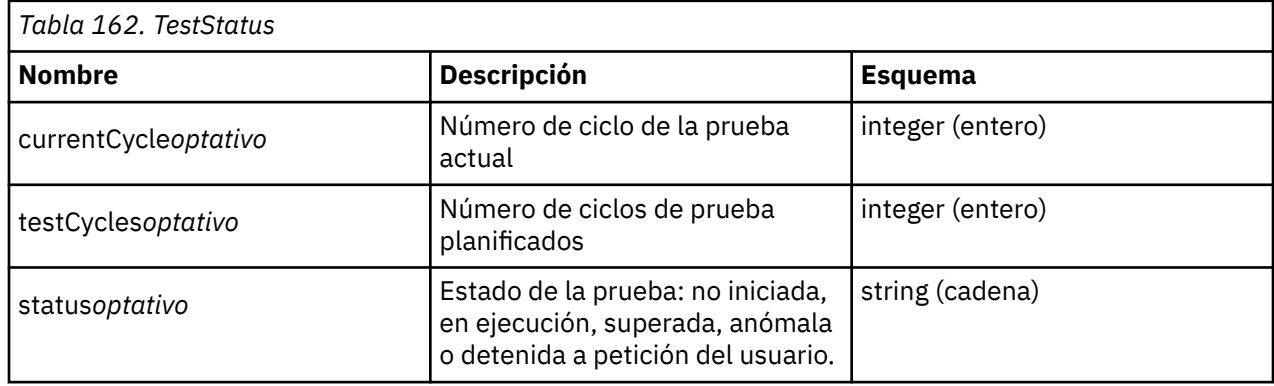

<span id="page-268-0"></span>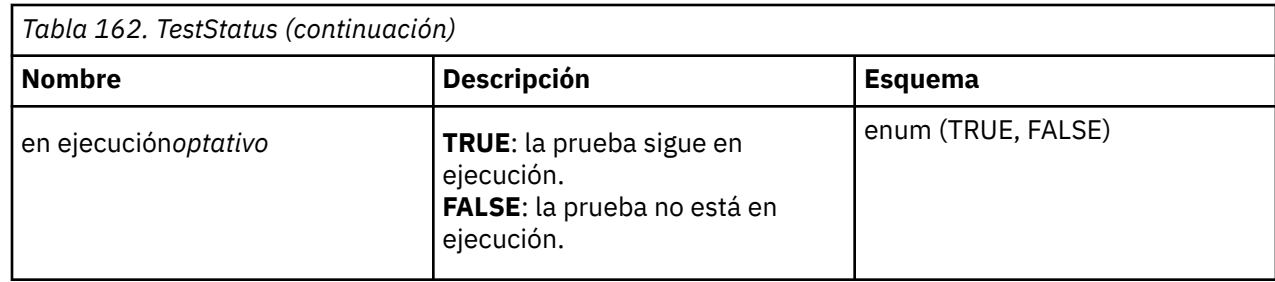

# **Seguridad**

# **AdminSecurity**

- Tipo: apiKey
- Nombre: Autorización
- En: HEADER

# **UserSecurity**

- Tipo: apiKey
- Nombre: Autorización
- En: HEADER

# **ServiceSecurity**

- Tipo: apiKey
- Nombre: Autorización
- En: HEADER

# **Apéndice F. Accesibilidad**

Las funciones de accesibilidad ayudan los usuarios con alguna discapacidad física, como movilidad restringida o visión limitada, a utilizar satisfactoriamente la versión HTML de la documentación del cliente.

# **Características**

Las principales funciones de accesibilidad para la versión HTML de este documento son:

- Puede utilizar un software lector de pantallas y un sintetizador de habla digital para oír la información que se visualiza en la pantalla. Se han probado los siguientes lectores de pantalla: WebKing y Window-Eyes.
- Puede utilizar todas las características con el teclado en lugar del ratón.

# **Navegar con el teclado**

Puede usar teclas o combinaciones de teclas para realizar operaciones e iniciar diversas acciones de menú que también se llevan a cabo mediante acciones de ratón. Puede navegar a la versión HTML del sistema de ayuda *Dell PowerVault ML3 - Guía del usuario* desde el teclado con las siguientes combinaciones de teclas:

- Para pasar al siguiente enlace, botón o tema, pulse **Tab** dentro de una trama (página).
- Para moverse al tema anterior, pulse ^ o Mayús+Tab.
- Para desplazarse hacia arriba o abajo hasta el final, pulse **Inicio** o **Fin**.
- Para imprimir la página actual o el marco activo, pulse Control+P.
- Para realizar una selección, pulse la tecla **Intro**.

# **Acceder a las publicaciones**

Puede visualizar las publicaciones para esta biblioteca en el formato de documento portable (PDF) de Adobe con Adobe Acrobat Reader. Los PDF se proporcionan en el siguiente sitio web: www.Dell.com/ support.

# **Glosario**

En este glosario se definen términos especiales, abreviaturas y acrónimos que se han utilizado en esta publicación. En caso de que no encuentre el término que busca, consulte el índice o la publicación *Dictionary of Computing,* 1994.

# **Números**

#### **compresión 2:1**

La relación entre la cantidad de datos que pueden almacenarse con compresión con la cantidad de datos que pueden almacenarse sin compresión. Cuando se utiliza compresión 2:1, se puede almacenar una cantidad doble de datos que la que se puede almacenar sin compresión.

#### **compresión 2.5:1**

La relación entre la cantidad de datos que pueden almacenarse con compresión con la cantidad de datos que pueden almacenarse sin compresión. Cuando se utiliza compresión 2.5:1, se pueden almacenar dos veces y medio más de datos que los que se pueden almacenar sin compresión.

#### **3U**

Esta biblioteca requiere 3 unidades (3U) de espacio de bastidor.

# **A**

# **A**

Amperio.

# **AC**

Corriente alterna.

# **Método de acceso**

Una técnica para mover datos entre el almacenamiento principal y los dispositivos de entrada y salida.

# **Brazo robot**

Este componente contiene el brazo robot de la biblioteca y el lector de código de barras. El descriptor de acceso mueve los cartuchos a y desde la estación de E/S, las ranuras de almacenamiento y las unidades de cintas.

# **Tarjeta adaptadora**

Placa de circuitos que añade función a un sistema.

# **Adj**

Ajuste.

# **Administrador (Admin)**

El rol Admin tiene acceso a todos los menús. La contraseña predeterminada es adm001 y PIN predeterminado es 0000.

# **AH**

Cabecera de autenticación. Protocolo Internet diseñado para garantizar la integridad sin conexión y la autenticación de origen de datos de datagramas de IP. Además, de forma opcional, puede proteger contra los ataques de reproducción utilizando la técnica de ventana deslizante y descartando los paquetes antiguos.

# **Alfanumérico**

Perteneciente a un juego de caracteres que contiene letras, números y otros caracteres, como los signos de puntuación.

# **Alterar**

No cambia.

# **Temperatura ambiente**

Temperatura del aire u otro medio en un área designada, en particular en la zona que rodea el equipo.

# **AME**

Cifrado gestionado por la aplicación.

# **amperio (A)**

Unidad de medida de corriente eléctrica equivalente a un flujo de 1 culombio por segundo o a la corriente producida por 1 voltio aplicado a una resistencia de un ohmio.

# **ANSI**

American National Standards Institute.

# **API**

Interfaz de planificación de aplicaciones. Conjunto de métodos claramente definidos de comunicación entre varios componentes de software.

# **Cifrado gestionado por la aplicación**

Cifrado de cintas que controla una aplicación.

# **Archivo**

Copiar y almacenar archivos en un lugar designado.

# **ASCII**

Código estadounidense estándar para el intercambio de información. Un conjunto de caracteres codificado de 7 bits (8 bits incluyendo la comprobación de paridad) que consta de caracteres de control y caracteres gráficos.

# **Asignación de un dispositivo**

Establecimiento de la relación de un dispositivo con una tarea, proceso, trabajo o programa que está en ejecución.

# **Asignación**

Designación de un dispositivo específico para realizar una función.

# **Asíncrona**

Perteneciente a dos o más procesos que no dependen de la ocurrencia de sucesos específicos, como las señales comunes de temporización.

# **Atención (aviso)**

Palabra para llamar la atención de la posibilidad de peligro para un programa, dispositivo, sistema o datos. Compárese con *precaución* y *peligro* .

# **ATTN**

Atención.

# **Cabecera de autenticación (AH)**

Un miembro de la suite de protocolo IPSec. AH garantiza la integridad sin conexión y la autenticación de origen de datos de paquetes de IP.

# **B**

# **Copia de seguridad**

Realizar copias adicionales de documentos o de software para protegerlos.

# **Código de barras**

Código que representa caracteres mediante grupos de barras paralelas de diferente grosor y separación que se leen de forma óptica por exploración transversal.

# **Etiqueta de códigos de barras**

Papel adhesivo que lleva un código de barras. La etiqueta del código de barras debe adherirse a un cartucho de cinta para que la biblioteca pueda identificar el cartucho y el número de serie del volumen.

# **Lector de códigos de barras**

Dispositivo láser especializado en leer e interpretar los códigos de barras y convertirlos en código digital de caracteres ASCII o EBCDIC.

# **Bisel**

Cubierta decorativa y de seguridad.

#### **De dos colores**

Tiene dos colores.

#### **bit**

Cualquiera de los dígitos 0 ó 1 que se utilizan en el sistema de numeración binario.

#### **BOM o lista de materiales**

Lista de tipos específicos y cantidades de materiales directos que está previsto que se utilicen para producir un trabajo y una cantidad de salida determinados.

#### **BGP (Border Gateway Protocol)**

BGP es el protocolo de direccionamiento fundamental de Internet. Funciona manteniendo una tabla de redes IP o 'prefijos' que designan la responsabilidad de red entre sistemas autónomos (AS).

#### **BRMS**

Backup Recovery and Media Services (servicios de soporte y recuperación de copias de seguridad).

# **Navegador**

Programa cliente que inicia peticiones dirigidas a un navegador web y visualiza la información devuelta por el servidor.

#### **Almacenamiento intermedio**

Rutina o almacenamiento utilizado para compensar la diferencia en la velocidad de transferencia de datos o en el tiempo de aparición de los sucesos cuando se transfieren datos de un dispositivo a otro.

#### **Bus**

Recurso para transferir datos entre varios dispositivos ubicados entre dos puntos extremos; únicamente un dispositivo puede transmitir en un momento determinado.

#### **byte**

Cadena que consiste en varios bits (normalmente 8) que reciben el trato de una unidad y que representan un carácter. Una unidad de datos fundamental.

# **C**

# **CA**

Entidad emisora de certificados.

# **Certificación de CA**

En criptografía, certificado emitido por una entidad emisora de certificados (CA).

# **Capacity**

Cantidad de datos, expresada en bytes de datos, que los soportes de almacenamiento pueden contener.

# **Herramienta de rebobinado manual de cartucho**

Dispositivo que puede acoplarse a la bobina de un cartucho y utilizarse para rebobinar la cinta para insertarla en el cartucho o extraerla de éste.

#### **Memoria del cartucho (CM)**

Dentro de cada cartucho de datos, módulo incorporado de electrónica e interfaz que puede almacenar y recuperar la utilización histórica del cartucho y más información.

# **Ranura de almacenamiento de cartuchos**

Ranura individual ubicada en un cargador que se utiliza para albergar cartuchos de cinta.

#### **Precaución (aviso)**

Palabra para llamar la atención de un posible daño a las personas. Compárese con *atención* y *peligro*.

#### **CD**

Disco compacto. Disco, generalmente de 4,75 pulgadas de diámetro, cuyos datos se leen ópticamente con un láser.

# **Centímetro (cm)**

Centésima parte de un metro (0,01 m). Aproximadamente 0,39 pulgadas.

#### **Mandato de canal**

Una instrucción que se dirige a un canal de datos, unidad de control o dispositivo para ejecutar una operación o un conjunto de operaciones.

#### **Car**

Carácter.

# **CHK**

Comprobación.

#### **Cartucho de limpieza**

Cartucho de cinta que se utiliza para limpiar los cabezales de una unidad de cintas. Compárese con *cartucho de datos*

#### **CM**

Memoria de cartucho. Dentro de cada cartucho de datos, módulo incorporado de electrónica e interfaz que puede almacenar y recuperar la utilización histórica del cartucho y más información.

# **CoD**

Capacidad bajo demanda.

#### **Mandato**

Señal de control que inicia una acción o el comienzo de una secuencia de acciones.

#### **Disco compacto (CD)**

Un disco, normalmente de 4,75 pulgadas de diámetro, del que se leen los datos ópticamente utilizando un láser.

# **Compresión**

Proceso consistente en eliminar espacios no utilizados, campos vacíos, redundancias y datos innecesarios para reducir la longitud de los registros o bloques.

# **Simultáneo**

Hace referencia a los procedimientos de diagnóstico que pueden ejecutarse en una unidad de control mientras el resto del sistema sigue disponible para las aplicaciones del cliente.

#### **Conexión eventual**

Conexión entre una vía de acceso de canal y una unidad que se produce cuando tiene lugar una comprobación de unidad durante una operación de E/S.

#### **Controlador**

Dispositivo que proporciona la interfaz entre un sistema y una o varias unidades de cintas.

# **Unidad de vía de acceso de control**

*Controlador* Un dispositivo que proporciona la interfaz entre un sistema y una o más unidades de cintas.*Unidad de vía de acceso de control* Una unidad que comunica mensajes desde el sistema host a la biblioteca en la que está instalada la unidad.

#### **Cookie**

Paquete de datos que se intercambia entre la biblioteca y el navegador web para realizar un seguimiento de la configuración.

#### **CP**

Protector de circuitos.

# **CPF**

Migración tras error de la vía de acceso de control.

# **CRU**

Unidad sustituible por el cliente.

# **CSA**

Canadian Standards Association.

# **Control**

Control.

# **CU**

Unidad de control.

# **D**

# **Peligro (aviso)**

Palabra para llamar la atención sobre el posible daño mortal que se puede ocasionar a las personas. Compárese con *atención* y *precaución*.

# **Datos**

Cualquier representación como caracteres o cantidades analógica a las que se asigna o se puede asignar el significado.

# **Almacenamiento intermedio de datos**

Almacenamiento intermedio de la unidad de control. Este almacenamiento intermedio se utiliza para aumentar la tasa de transferencia de datos entre la unidad de control y el canal.

# **Cartucho de datos**

Cartucho de cinta dedicado a almacenar datos. Compárese con *cartucho de limpieza*.

# **Comprobación de datos**

Indicación síncrona o asíncrona de una condición causada por datos no válidos o la posición incorrecta de los datos.

# **CD**

Corriente continua.

# **RLD**

Ranura de limpieza dedicada.

# **Desmagnetizar**

Hace que una cinta magnética pase a no magnética utilizando bobinas eléctricas que llevan corrientes que neutralizan el magnetismo de la cinta.

# **Desmagnetizador**

Dispositivo que elimina la carga magnética de una cinta magnética.

#### **Degradación**

Disminución de la calidad de la salida o del rendimiento, o incremento de la velocidad de error de la máquina.

# **Degradado**

Disminución de la calidad de la salida o aumento de la tasa de errores de la máquina.

# **Deserializar**

Cambiar de transmisión en serie bit a bit a transmisión en paralelo byte a byte.

# **Detenido**

Pieza que se mantiene en su posición mediante una palanca o cierre.

# **Dispositivo**

Cualquier componente de hardware o dispositivo periférico, como una unidad de cintas o una biblioteca de cintas, que puede recibir y enviar datos.

# **Controlador de dispositivo**

Archivo que contiene el código necesario para utilizar un dispositivo adjunto.

# **DHCPv6**

El Protocolo de configuración dinámica de hosts para IPv6. Aunque con la configuración automática de direcciones sin estado de IPv6 ya no es necesario utilizar DHCP en IPv4, DHCPv6 se puede seguir utilizando para asignar direcciones con estado si el administrador de red desea más control sobre el direccionamiento.

# **Grupo DH**

Grupo Diffie-Hellman.

# **DIAG**

Sección de diagnóstico de manual de información de mantenimiento.

# **Diferencial**

Consulte *Diferencial de alto voltaje (HVD)*.

# **Almacenamiento de acceso directo**

Dispositivo de almacenamiento en el que el tiempo de acceso es independiente de la ubicación de los datos.

# **Contraste de visualización**

El brillo de la pantalla en el Panel de operador.

# **DLL**

Biblioteca de enlaces dinámicos. La implementación de Microsoft del concepto de biblioteca compartida. Estas bibliotecas normalmente tienen la extensión de archivo dll, ocs (para bibliotecas que contienen controles activeX o drv (para controladores de sistema existente).

#### **DNS**

Sistema de nombres de directorio. Este sistema permite a la biblioteca reconocer las direcciones basadas en texto en lugar de las direcciones IP numéricas.

#### **Descargar**

Transferir programas o datos desde un datos a un dispositivo conectado, normalmente un sistema personal.

Transferir datos desde un sistema a un dispositivo conectado, como por ejemplo una estación de trabajo o un sistema personal.

#### **DPF**

Migración tras error de la vía de datos.

#### **DRAM**

Memoria dinámica de acceso aleatorio.

#### **Unidad, cinta magnética**

Mecanismo para mover cinta magnética y controlar sus movimientos.

#### **Unidad no configurada**

Este mensaje aparece durante el primer arranque después de ejecutar un restablecimiento de los valores de fábrica. No se trata de un problema real, porque la biblioteca tarda un poco en configurarse.

#### **DRV**

Unidad.

# **Clave DSA**

Tipo de clave de cifrado.

# **DSE**

Borrado de seguridad de datos.

# **DSP**

Procesador de señal digital.

# **E**

# **EBCDIC**

Código decimal ampliado de intercambio con codificación binaria.

# **EC**

Conector perimetral. Cambio técnico.

# **ECC**

Nivel de corrección de error.

# **EEB**

Blade de expansión Ethernet.

# **EEPROM**

Memoria de solo lectura programable y borrable eléctricamente.

# **EIA**

Asociación de industrias electrónicas.

# **Unidad EIA**

Unidad de medida que establece la Electronics Industries Association (EIA) y que equivale a 44,45 milímetros (1,75 pulgadas).

# **Extraer**

Extraer o forzar la salida.

# **EKM**

Gestor de claves de cifrado.

# **Correo electrónico**

Correspondencia en forma de mensajes que se transmiten entre terminales de usuario en una red de sistemas.

# **Correo electrónico**

Véase *dirección de correo electrónico*.

#### **Cifrado**

Método para almacenar los datos en un formato que evita que se vean comprometidos de forma accidental o intencionada. Una unidad habilitada para cifrado contiene el hardware y el firmware necesarios para cifrar y descifrar los datos de la aplicación de cintas del host. La aplicación host o el servidor host proporcionan la política y las claves de cifrado.

#### **Gestor de claves de cifrado (EKM)**

Programa de software que ayuda a las unidades de cintas de cifrado de a generar, proteger, almacenar y mantener claves de cifrado que cifran la información que se graba en los soportes de cinta y descifran la que se lee en dichos soportes.

#### **Autorización**

La titularidad es el derecho oficial a recibir servicio y soporte para la biblioteca de cintas.

# **EPO**

Interruptor de alimentación de urgencia.

#### **EPROM**

Memoria de solo lectura programable y borrable.

#### **EQC**

Comprobación de equipo.

# **Comprobación de equipo**

Indicación asíncrona de una anomalía.

# **Registro de errores**

Conjunto de datos o archivo en un producto o sistema donde la información sobre los errores se almacena para poder acceder a ella más adelante.

# **ESD**

Descarga electrostática.

#### **ESP**

Carga útil de seguridad encapsulada. Protocolo Internet que proporciona protección de autenticidad, integridad y confidencialidad del origen de un paquete. ESP también da soporte a configuraciones de sólo cifrado y sólo autenticación, aunque se desaconseja el cifrado sin autenticación porque no es seguro.

# **F**

# **FAT32**

FAT significa Tabla de asignación de archivos. FAT32 es una extensión que significa que los datos se almacenan en fragmentos de 32 bits. Cualquier unidad flash USB que se utilice para actualizar firmware o exportar registros para la biblioteca Dell™ EMC ML3 debe especificarse en este formato.

# **Código de síntoma de anomalía (FSC)**

Código hexadecimal generado por la unidad o el microcódigo de la unidad de control en respuesta a un error de subsistema detectado.

**FC**

Canal de fibra, código de característica.

# **FCC**

Comisión Federal de Comunicaciones.

# **FH**

Altura completa.

# **Canal de fibra**

Método de alta velocidad para conectar el almacenamiento de datos a un servidor. La ortografía británica de "Fibra" se utiliza porque la tecnología se puede utilizar con cables de fibra óptica o de cobre. Por lo tanto, el nombre no implica que se pueda utilizar sólo con un cable de fibra óptica.

# **Referencia**

Un destino utilizado para enseñar una ubicación física a un robot.

# **Unidad sustituible localmente (FRU)**

Conjunto que se sustituye en su totalidad cuando alguno de sus componentes experimenta una anomalía.

# **Archivo**

Conjunto de registros que se almacenan o procesan como unidad. También se conoce como conjunto de datos.

# **Protección de archivos**

Procesos y procedimientos que se establecen en un sistema de información y se designan para inhibir el acceso no autorizado a un archivo, su contaminación o supresión.

# **Protocolo de transferencia de archivos (FTP)**

En la suite de protocolos de Internet, protocolo de la capa de aplicación que utiliza los servicios TCP y Telnet para transferir archivos de datos en general entre máquinas o hosts.

# **Firmware**

Código propietario que se entrega como parte de un sistema operativo. El firmware es más eficaz que el software cargado desde un soporte modificable y se adapta mejor a los cambios que los circuitos de hardware puros. Un ejemplo de firmware es el BIOS (sistema básico de entrada y salida) en ROM (memoria de sólo lectura) de la placa del sistema de un PC.

# **FLASH EEPROM**

Memoria de solo lectura programable con borrado eléctrico (EEPROM) que se puede actualizar.

# **FMR**

Sustitución de microcódigo de campo.

# **Formato**

La disposición o el diseño de los datos en un soporte de datos.

# **Formateador**

Parte de un subsistema de cinta magnética que ejecuta la conversión de datos, la coincidencia de velocidad, el cifrado, la recuperación de error de primer nivel y las interfaces para una o más unidades de cintas.

# **FP**

Protección de archivo.

# **Dañado**

Daños derivados de una sustancia abrasiva.

# **FRU**

Unidad sustituible localmente.

# **FSC**

Código de síntoma de anomalía.

# **FSI**

Índice de síntomas de anomalía.

# **FTSS**

Soporte de ventas técnicas de campo.

# **Microcódigo funcional**

Microcódigo residente en la máquina durante las operaciones normales del cliente.

# **G**

# **g**

Gramo.

# **GB**

gigabyte.

# **GBIC**

Convertidor de interfaz Gigabit.

# **Gb/s**

gigabits/segundo

# **Gbit**

Gigabit.

# **gigabit (Gbit)**

1 000 000 000 de bits.

# **gigabyte (GB)**

1 000 000 000 de bytes.

# **Convertidor de interfaz Gigabit (GBIC)**

Convierte la interfaz de cobre en interfaz óptica.

# **Gnd**

Tierra.

# **GUI**

Interfaz gráfica de usuario

# **H**

# **HBA**

Adaptador de bus de host.

# **Tecnología de ranura HD**

Tecnología de ranura de alta densidad (HD). Permite almacenar varios cartuchos en una arquitectura por niveles.

# **hercio (Hz)**

Unidad de frecuencia. 1 hertz es igual a un ciclo por segundo.

**hex**

Hexadecimal.

# **HH**

Altura media.

# **Diferencial de alto voltaje (HVD)**

Un sistema de señalización lógica que permite la comunicación de datos entre un host soportado y la biblioteca. La señalización HVD utiliza señales positivas y negativas recíprocas para reducir los efectos de ruido en el bus SCSI. Cualquier ruido presente en la señal aparece tanto en el estado positivo como en el negativo y se anula. Sinónimo de *diferencial*.

# **HVD**

Diferencial de alto voltaje del bus SCSI

# **Hz**

Hercio (ciclos por segundo).

# **IBM Security Key Lifecycle Manager (SKLM)**

Aplicación EKM de IBM que ayuda a las unidades de cinta de cifrado a generar, proteger, almacenar y mantener claves de cifrado que cifran la información que se graba en los soportes de cinta y descifran la que se lee en dichos soportes.

#### **IBM Spectrum Archive**

Anteriormente conocido como Sistema de archivos de cinta lineal (LTFS). Un sistema de archivos que funciona con la tecnología de cinta la generación LTO para acceder a los datos almacenados en .

**ID**

Identificador.

# **Identificador (ID)**

(1) En lenguajes de programación, una unidad léxica que da nombre a un objeto de lenguaje. Por ejemplo, los nombres de variables, matrices, registros, etiquetas o procedimientos. Un identificador normalmente consiste en una letra seguida opcionalmente por letras, dígitos u otros caracteres. (2) Uno o más caracteres que se utilizan para identificar o nombrar un elemento de datos y posiblemente para indicar ciertas propiedades de ese elemento de datos. (3) Una secuencia de bits o caracteres que identifica un programa, dispositivo o sistema a otro programa, dispositivo o sistema.

# **IEC**

International Electrotechnical Commission (Comisión Electrotécnica Internacional).

# **IKE**

Internet Key Exchange que se utiliza en el protocolo IPSec.

#### **IML**

Carga del microprograma inicial.

#### **Cargador incompatible**

Este mensaje puede aparecer en el panel de operador durante la inicialización de la biblioteca. Aparece durante el restablecimiento de la fábrica o VPD. No se trata de un problema real, porque la biblioteca tarda un poco en configurarse.

# **Carga inicial de microprogramas (IML)**

La acción de carga de un microprograma del almacenamiento externo a un almacenamiento de control grabable.

#### **Iniciador**

Componente que ejecuta un mandato. El lanzador puede ser el sistema host o la unidad de control de cintas.

# **INST**

Instalación.

# **Interfaz**

Un límite compartido. Una interfaz puede ser un componente de hardware que enlazar dos dispositivos, o bien puede ser parte del almacenamiento o de los registros a los que acceden dos o más programas del sistema.

# **Internet Key Exchange (IKE)**

El protocolo que se utiliza para establecer una asociación de seguridad (SA) en la suite de protocolo IPSec. Consulte también *Asociación de seguridad (SA)*.

#### **Protocolo Internet versión 4 (IPv4)**

Véase *IPv4*.

# **Protocolo Internet versión 6 (IPv6)**

Véase *IPv6*.

# **Se necesita intervención**

Se requiere una acción manual.

#### **INTRO**

Introducción.

# **E/S**

Entrada/salida.

# **Estación de E/S**

Ubicación de cartucho que sirve para insertar y extraer cartuchos de la biblioteca.

# **IOP**

Procesador de entrada/salida.

# **IP**

Internet Protocol.

# **Dirección IP**

Identificador de un sistema o dispositivo en una red de Protocolo Internet (TCP/IP). Las redes que utilizan el protocolo TCP/IP realizan la redirección de los mensajes en función de la dirección IP del destino. Véase *IPv4* e *IPv6*.

# **IPL**

Carga del programa inicial.

# **IPSec (IP Security, seguridad IP)**

Conjunto de protocolos que sirven para proteger las comunicaciones de red IPv6 mediante autenticación y cifrado.

# **Pila de IP**

Pila de protocolos TCP/IP que gestiona las direcciones IP estáticas.

# **IPv4**

Un protocolo de capa de red para redes de conmutación de paquetes. IPv4 tiene soporte para  $2^{32}$ (unos cuatro mil trescientos millones) direcciones.

# **IPv6**

Un protocolo de capa de red para redes de conmutación de paquetes. Es el sucesor de IPv4 para el uso general en Internet. La mejora principal de IPv6 es el aumento en el número de direcciones disponibles para dispositivos en red, que permite, por ejemplo, que cada teléfono móvil o cada dispositivo electrónico móvil tenga su propia dirección exclusiva.

# **ISV**

Proveedor independiente de software.

# **ITDT**

La herramienta de actualización de firmware, recuperación de vuelcos y prueba de unidad.

# **ITST**

Autoprueba de tiempo de inactividad.

# **K**

# **Kerberos**

La autenticación Kerberos es un protocolo de autenticación de terceros estándar (RFC 1510) que proporciona una seguridad total a los entornos de informática distribuida.

# **Diagnósticos de vía de acceso de claves (KPD)**

KPD es una herramienta de prueba que proporciona detalles para resolver problemas de comunicación de cifrado.

# **kilogramo (kg)**

1000 gramos (aproximadamente 2,2 libras).

# **km**

kilómetro. 1000 Metros, Aproximadamente 5/8 millas.

# **KMIP**

Key Management Interoperability Protocol.

**L**

# **LAN**

Red de área local. Red de sistemas dentro de un área limitada.

# **LCB**

Unidad blade de control de biblioteca.

# **LCD**

Véase *pantalla de cristal líquido* .

# **LDAP**

Lightweight Directory Access Protocol. Este protocolo permite a la biblioteca utilizar la información de inicio de sesión y contraseña que se almacena en un servidor para otorgar acceso a las funciones de biblioteca.

# **LDAPS**

LDAP seguro sobre SSL.

# **LDI**

Interfaz de unidad de biblioteca.

# **LED (diodo emisor de luz)**

Diodo emisor de luz.

# **Certificación de biblioteca**

En criptografía, certificado que proporciona la biblioteca.

# **Cifrado gestionado por la biblioteca**

Cifrado de cintas que controla la biblioteca de cintas.

# **Linear Tape-Open (LTO)**

Tipo de tecnología de almacenamiento en cintas desarrollado por IBM Corporation, Hewlett-Packard y Quantum. La tecnología LTO es una tecnología de "formato abierto", lo cual significa que sus usuarios disponen de varias fuentes de productos y de soportes. La naturaleza "abierta" de la tecnología LTO permite que exista una compatibilidad entre distintas ofertas de proveedores garantizando el cumplimiento de los estándares de verificación por parte de los proveedores. La tecnología LTO se implementa en dos formatos: el formato Accelis, con el que se obtiene un acceso más rápido, y el formato Ultrium, con el que se obtiene mayor capacidad. El formato Ultrium es el preferido cuando la capacidad (más que la rapidez de acceso) es el factor clave del almacenamiento. Un cartucho Ultrium tiene una capacidad de datos comprimidos de hasta 30 TB (compresión 2,5:1) y una capacidad de datos nativa de hasta 12 TB.

# **Visor de cristal líquido (LCD)**

Tecnología de pantalla de bajo consumo que se utiliza en sistemas y otros dispositivos de E/S.

# **Cargable**

La capacidad para cargarse.

# **LME**

Cifrado gestionado por la biblioteca.

# **LTFS**

Véase *IBM Spectrum Archive*.

# **LTO**

Consulte *Linear Tape-Open*.

# **memoria de cartucho LTO (LTO-CM)**

Dentro de cada cartucho de datos LTO Ultrium, módulo incorporado de electrónica e interfaz que puede almacenar y recuperar la utilización histórica del cartucho y más información.

# **LUN**

Número de unidad lógica.

# **LVD**

Diferencial de bajo voltaje del bus SCSI

# **M**

# **M8**

Cartucho LTO 8 de Tipo M.

# **Dirección MAC**

La dirección Media Access Control de un dispositivo de red del sistema.

# **Cinta magnética**

Cinta con una capa de superficie magnética en la que pueden almacenarse datos mediante grabación magnética.

# **GUI de gestión**

Interfaz de usuario de web, GUI de web.

# **MAP**

Procedimiento de análisis de mantenimiento.

# **Máscara**

Patrón de caracteres que controla la retención o eliminación de partes de otro patrón de caracteres. Para utilizar un patrón de caracteres que controle la retención o la eliminación de fragmentos de otros caracteres o patrones.

# **Archivo maestro**

Archivo que se utiliza como autoridad en un trabajo y que es relativamente permanente, aunque su contenido pueda cambiar. Sinónimo de archivo principal.

# **Unidad de transmisión máxima (MTU)**

El tamaño del paquete más grande que un protocolo de red puede transmitir.

# **MB**

Megabyte (se expresa como velocidad de transferencia de datos en MB/s o MB/segundo).

# **Capacidad de soporte**

Cantidad de datos que el soporte de almacenamiento puede contener, expresada en bytes de datos.

# **Identificador de tipo de soporte**

Perteneciente al código de barras de la etiqueta de código de barras del cartucho de cinta Ultrium, un código de dos caracteres, L1, que representa información sobre el cartucho. L identifica el cartucho como uno que los dispositivos que incorporan la tecnología LTO pueden leer; 1 indica que es la primera generación de su tipo.

# **Mega**

Un millón de.

# **metro**

En el sistema métrico, la unidad básica de longitud igual a aproximadamente 39,37 pulgadas.

# **MIB**

Management Information Base. Repositorio de información que utiliza SNMP.

# **Micro**

Millonésima parte de.

# **Microcódigo**

(1) Una o más microinstrucciones. (2) Un código, que representa las instrucciones de un conjunto de instrucciones, que se implementa en una parte del almacenamiento que no es direccionable por el programa. (3) Para diseñar, escribir y probar una o más micro instrucciones. (4) Véase también *microprograma*.

# **Rutina de microdiagnóstico**

Programa que se ejecuta bajo el control de un supervisor, por lo general, para identificar unidades sustituibles localmente.

# **Programa de utilidad de microdiagnóstico**

Programa que ejecuta el representante técnico para probar la máquina.

# **Microinstrucción**

Instrucción básica o elemental de la máquina.

#### **Microprograma**

Un grupo de microinstrucciones que cuando se ejecutan completa una función planificada.

El término microprograma representa una selección o disposición dinámica de uno o más grupos de microinstrucciones a ejecutar para completar una función determinada. El término microcódigo representa las microinstrucciones que se utilizan en un producto como alternativa a la circuitería cableada para implementar determinadas funciones de un procesador en otro componente del sistema.

# **MIM**

Mensaje de información de soportes.

# **mm**

Milímetro.

# **Modificador**

Que cambia el significado.

#### **Supervisor**

El rol de supervisor es un término intercambiable correspondiente al rol de usuario. El rol de supervisor tiene privilegios de visualización en la unidad, pero no puede realizar cambios de configuración.

# **Montar un dispositivo**

Asignar un dispositivo de E/S con una petición para el operador.

# **MP**

Microprocesador.

#### **ms**

Milisegundo.

#### **MSG**

Mensaje.

#### **Multivía de acceso**

Relativo al uso de más de una vía de acceso.

# **N**

# **N/A**

No aplicable.

# **Conversiones de dirección de red (NAT)**

NAT incluye volver a escribir las direcciones de origen o destino de paquetes IP cuando pasan a través de un direccionador o un cortafuegos. La mayoría de los sistemas que utilizan NAT lo hace para que varios host de una red privada puedan acceder a Internet a través de una sola dirección IP pública.

# **NEMA**

National Electrical Manufacturers Association (Asociaciónnacional de fabricantes eléctricos).

# **Nodo**

En una red, un punto en el que una o más unidades funcionales conectan canales o circuitos de datos.

# **NTFS**

New Technology File System. Sistema de archivos principal utilizado en Windows.

# **NTP**

Protocolo de hora de red. Este protocolo permite que la biblioteca establezca su fecha y hora internas en función da fecha y la hora de un servidor.

#### **NVS**

Almacenamiento no volátil. Dispositivo de almacenamiento cuyo contenido no se pierde cuando se corta la alimentación.

# **O**

# **OCP**

Panel de operador (Panel de control de operador).

# **Oerstedio**

Unidad de intensidad del campo magnético en el sistema electromagnético centímetro-gramosegundo (cgs) no racionalizado. El oerstedio es la fuerza de campo magnético en el interior de una bobina alargada enrollada uniformemente provocada con una densidad de corriente linear en su rebobinado de 1 amperio por 4 centímetros de longitud axial

# **Fuera de línea**

Relativo al funcionamiento de una unidad funcional sin el control de un sistema. Compárese con *en línea*.

# **En línea**

Perteneciente a la operación de una unidad funcional que está bajo el control continuo de un sistema. Compárese con *fuera de línea*.

# **OPER**

Operación.

# **OV**

Voltaje excesivo.

# **Desbordamiento**

Pérdida de datos porque un dispositivo receptor no puede aceptar los datos a la velocidad a la que se transmiten.

# **Apretar en exceso**

Tensar en exceso.

# **P**

# **Parámetro**

Variable a la que se da un valor constante para una aplicación especificada y que puede denotar la aplicación.

# **bit p**

Bit de paridad.

# **CP**

Comprobación de paridad.

# **PCC**

Compartimento de control de alimentación.

# **PDF**

Formato PDF.

# **PE**

Error de paridad. Ingeniero de producto.

# **PFS**

Secreto de reenvío perfecto.

# **Seleccionar**

Perteneciente a la biblioteca para eliminar, utilizando un dispositivo robot, un cartucho de cinta de una unidad o ranura de almacenamiento.

# **Selector**

Mecanismo de robótica localizado dentro de la biblioteca que mueve los cartuchos entre las ranuras de almacenamiento de cartuchos y la unidad.

# **PM**

Mantenimiento preventivo.

# **POR**

Restablecimiento de encendido de alimentación.

#### **Puerto**

Conexión física para las comunicaciones entre la unidad 3590 y el procesador principal. 3590 tiene 2 puertos SCSI.

#### **Formato de documento portable (PDF)**

Estándar especificado por Adobe Systems, Incorporated, para la distribución electrónica de documentos. Los archivos PDF son compactos, puede distribuirse globalmente (por correo electrónico, la web, intranets o CD-ROM) y se pueden visualizar con Acrobat Reader. Acrobat Reader es un software de Adobe Systems que se puede descargar gratuitamente desde la página de inicio de Adobe Systems.

#### **Clave privada**

Clave criptográfica que sirve para descifrar un mensaje.

#### **PROM**

Memoria de solo lectura programable.

#### **PS**

Fuente de alimentación.

# **PTF**

Arreglo temporal del programa. Un solo arreglo de fallo o un grupo de arreglos de fallo que se distribuyen en un formato que está listo para que los clientes lo instalen.

# **PWR**

Potencia.

# **R**

# **Bastidor**

Unidad que aloja los componentes de un subsistema de almacenamiento, como la biblioteca.

#### **Kit de montaje en bastidor**

Una colección empaquetada de artículos que se utiliza para instalar la versión de montaje en bastidor de la biblioteca.

# **RAM**

Memoria de acceso aleatorio.

#### **Memoria de acceso aleatorio**

Dispositivo de almacenamiento en el que se introducen datos y del que se recuperan datos de una forma no secuencial.

#### **Modalidad aleatoria**

En la modalidad aleatoria, la biblioteca permite al software de aplicación del servidor (host) seleccionar cualquier cartucho de datos en cualquier orden.

# **RAS**

Fiabilidad, disponibilidad y mantenimiento.

#### **Registro**

Colección de datos o palabras relacionados, tratados como una unidad.

# **Densidad de registro**

Número de bits en una pista lineal única medido por unidad de longitud del soporte de registro.

#### **Error recuperable**

Condición de error que permite la ejecución continuada de un programa.

**Ref**

Referencia.

**Reg**

Registro.

# **Volver a hacer inventario**

Volver a inventariar.

# **REST**

Representational State Transfer. Parte de una API. Los sistemas REST tienen como objetivo proporcionar rendimiento rápido, fiabilidad y capacidad para crecer, mediante la reutilización de componentes que se pueden gestionar y actualizar sin que ello afecte al sistema en conjunto, incluso mientras está en ejecución.

# **Retensión**

Proceso o función que consiste en tensar la cinta en el cartucho, si se ha detectado que la cinta se ha aflojado en su recorrido alrededor del cartucho.

# **RFC (Solicitud de comentarios)**

Los documentos de solicitud de comentarios (RFC) son una serie de memorandos que incluyen investigación, innovaciones y metodologías nuevas que se pueden aplicar a las tecnologías de Internet.

# **RH**

Humedad relativa.

# **RML**

Línea de montaje en bastidor.

#### **Robot**

Selector.

# **Ensamblaje de robótica**

Selector, conjunto del selector.

# **Robótica**

Conjunto del selector.

#### **Certificación de la entidad emisora de certificados raíz**

En criptografía, certificado raíz emitido por una entidad emisora de certificados (CA).

# **RPQ**

Solicitud de oferta de precio.

# **Clave RSA**

Tipo de clave de cifrado.

# **L/G**

lectura/escritura.

# **S**

# **s**

Segundos de tiempo.

# **SAN**

Red de área de almacenamiento.

# **SAS**

SCSI conectado en serie. Tecnología de bus de sistema y protocolo de comunicaciones en serie para dispositivos de almacenamiento de conexión directa. SAS es un repuesto para SCSI paralelos con velocidades más altas, pero aún utiliza mandatos SCSI.

# **Cartucho reutilizable**

Cartucho que no contiene datos útiles, pero en el que pueden grabarse datos nuevos.

# **SCD**

Visor de un solo carácter.

**SCSI** Interfaz para pequeños sistemas.

# **ET**

De una sola terminación.

#### **Modalidad secuencial**

La modalidad secuencial está diseñada que su uso por parte de las aplicaciones de host que no admiten dispositivos de cambiador de soportes SCSI, pero necesitan obtener otro cartucho cargado si el cartucho actual está lleno.

#### **Segmento**

Componente.

# **Seleccionar**

Seleccionar.

# **SCSI conectadas en serie (SAS)**

Una unidad con una interfaz SAS se puede enlazar directamente con los controladores. SAS representa una mejora de rendimiento con respecto al SCSI tradicional porque permite que se conecten simultáneamente múltiples dispositivos (hasta 128) de distintos tipos y tamaños, con cables más finos y largos. Admite una transmisión de señal dúplex de hasta 3 Gb/s. Además, las unidades SAS no se pueden conectar en modo "hot-plug".

#### **Serializar**

Cambiar de transmisión en paralelo byte a byte a transmisión en serie bit a bit.

# **Serializador**

Dispositivo que convierte una distribución de espacio de estados simultáneos que representan datos en una secuencia de tiempo correspondiente de estados.

#### **Servicio**

**El acceso a este nivel sólo es para el personal de servicio** - El personal de servicio tiene acceso a todos los menús.

#### **Etiqueta de servicio**

Etiqueta de identificación de reparación.

#### **Servo, servos**

Adjetivo que se utiliza para cualificar determinados aspectos de un servomecanismo.

#### **Mecanismo servo**

Sistema de control de retroalimentación en el que como mínimo una de las señales del sistema representa un movimiento mecánico.

#### **Firma**

Firma digital que se utiliza en criptografía para identificar a una entidad y garantizar la autenticidad.

# **SKLM (IBM Security Key Lifecycle Manager)**

Aplicación EKM de IBM que ayuda a las unidades de cinta de cifrado a generar, proteger, almacenar y mantener claves de cifrado que cifran la información que se graba en los soportes de cinta y descifran la que se lee en dichos soportes.

#### **SKLM para z/OS**

Security Key Lifecycle Manager para los sistemas principales IBM System z.

# **Bloqueador de ranura**

Se utiliza un bloqueador de ranuras para restringir/bloquear una celda de datos para que no se pueda insertar un cartucho de datos.

# **Interfaz para pequeños sistemas (SCSI)**

Estándar que utilizan los fabricantes de sistemas para conectar dispositivos periféricos (tales como unidades de cintas, discos duros, reproductores de CD-ROM, impresoras y escáneres) a sistemas (servidores). Pronunciado "scuzzy". Variaciones de la interfaz SCSI ofrecen velocidades de transmisión de datos más rápidas que los puertos paralelos y de serie estándar (hasta 320 megabytes por segundo). Las variaciones incluyen

- SCSI rápido/ancho Utiliza un bus de 16 bits y soporta velocidades de datos de hasta 20 MBps.
- SCSI-1 Utiliza un bus de 8 bits y soporta velocidades de datos de 4 MBps.
- SCSI-2 Igual que SCSI-1, pero utiliza un conector de 50 patillas en lugar de un conector de 25 patillas, y soporta varios dispositivos.
- Ultra-SCSI Utiliza un bus de 8 o 16 bits, y soporta velocidades de datos de 20 o 40 MBps.
- Ultra2 SCSI Utiliza un bus de 8 o 16 bits y soporta velocidades de datos de 40 o 80 MBps.
- Ultra3 SCSI Utiliza un bus de 16 bits y soporta velocidades de datos de 80 o 160 MBps.
- Ultra160 SCSI Utiliza un bus de 16 bits y soporta velocidades de datos de 80 o 160 MBps.
- Ultra320 SCSI Utiliza un bus de 16 bits y soporta velocidades de datos de 320 MBps.

#### **SMI-S**

Véase *Storage Management Initiative Specification (SMI-S)*.

#### **SMTP**

SMTP (Simple Mail Transfer Protocol). El SMTP es un estándar de transmisiones de correo electrónico por Internet.

## **SNMP**

Protocolo simple de gestión de red. Los sistemas de gestión de red utilizan el SNMP para supervisar los dispositivos conectados a la red en busca de condiciones que deba tratar el administrador.

#### **SNTP**

Protocolo simple de hora en red. Se utiliza para sincronizar los relojes de los dispositivos conectados a la red.

#### **SMW**

Palabra del fabricante de servo.

#### **SNS**

Detección.

## **Característica especial**

Característica que se puede solicitar para ampliar las prestaciones, la capacidad de almacenamiento o el rendimiento de un producto, pero que no es esencial para su funcionamiento básico.

# **SPI**

Índice de parámetros de seguridad. **SR**

Representante técnico, consulte también *CE*.

## **SRAM**

Memoria estática de acceso aleatorio.

## **AI**

Almacén de estado.

## **SSH**

Secure Shell.

## **SSL (capa de sockets seguros)**

Conjunto de protocolos criptográficos para proteger las comunicaciones en Internet, por ejemplo, en la navegación por sitios web, los correos electrónicos, el envío de fax por Internet, la mensajería instantánea y otras transferencias de datos. SSL permite a las aplicaciones comunicarse a través de una red de una forma diseñada para impedir la escucha, las interferencias y la falsificación de los mensajes.

## **SSP**

Protocolo SCSI en serie.

## **Calle**

Almacén.

## **Característica estándar**

Los elementos de diseño significativos de un producto que se incluyen como parte del producto fundamental.

## **INICIO**

Mantenimiento inicial.

#### **StartTLS**

Comunicación LDAP segura que utiliza TLS.

## **SMI-S (Storage Management Initiative Specification)**

Estándar de almacenamiento que desarrolla y mantiene la Storage Networking Industry Association (Asociación de la industria de redes de almacenamiento, SNIA). También está confirmado como norma ISO. El objetivo principal de SMI-S es permitir la gestión general de interoperatividad de sistemas de proveedores de almacenamiento heterogéneo.

## **Subsistema**

Sistema secundario o subordinado capaz de funcionar de forma independiente de un sistema de control, o bien de forma asíncrona con este.

#### **Superusuario**

El rol de superusuario tiene acceso a la mayoría de las secciones de los menús de biblioteca.

#### **SUPP**

Soporte.

## **Sincronizar**

Síncrono, sincronizar. Indica que se produce con un intervalo de tiempo regular o predecible.

# **T**

## **Tacómetro, taco**

Dispositivo que emite pulsos que se utilizan para medir/comprobar la velocidad o la distancia.

#### **Cartucho de cinta**

Contenedor que aloja una cinta magnética que se puede procesar sin separarla del contenedor.

## **Hueco de la cinta**

Área de la cinta en la que no puede detectarse ninguna señal.

#### **TB**

Terabyte.

## **TCP/IP**

Protocolo de control de transmisiones/Protocolo Internet.

## **TCU**

Unidad de control de cinta.

## **Terabyte**

Un terabyte = 1.000.000.000.000 bytes o 1000 gigabytes (GB).

## **TH**

Térmico.

## **TKLM (IBM Tivoli Key Lifecycle Manager)**

Aplicación EKM de IBM que ayuda a las unidades de cinta de cifrado a generar, proteger, almacenar y mantener claves de cifrado que cifran la información que se graba en los soportes de cinta y descifran la que se lee en dichos soportes.

## **operación de hebras/carga**

Procedimiento que coloca la cinta en el recorrido de la cinta.

## **TLS**

Transporte: Seguridad de capas.

## **TM**

Marca de cinta, marca registrada.

## **Modalidad de transporte**

Seguridad global de comunicaciones en la que los sistemas de punto final realizan los procesos de seguridad.

## **Certificación de confianza**

En criptografía, certificado fiable que no está registrado con una autoridad de certificación.

## **Modalidad de túnel**

Seguridad de comunicaciones puerto a puerto en la que un solo nodo proporciona seguridad a varias máquinas.

# **U**

# **UART**

Receptor/transmisor asíncrono universal.

# **UID**

Identificación de unidad.

# **UL**

Underwriter's Laboratories.

# **Conector de bastidor universal**

Un kit de montaje de bastidor tiene cuatro conectores de bastidor universales como parte del kit. Cada conector tiene dos lados: un lado es para bastidores de orificios redondos y el otro lado es para bastidores de orificios cuadrados. Es posible que el lado de orificio cuadrado esté pintado. Los conectores se instalan desde el interior del bastidor hacia afuera y los rieles se enganchan en ellos. Consulte [Figura 35 en la página 49.](#page-80-0)

# **Descargar**

Preparar el cartucho de cinta para extraerlo de la unidad.

## **Usuario**

El rol de usuario es un término intercambiable correspondiente al rol de supervisor. El rol de usuario tiene privilegios de visualización en la unidad, pero no puede realizar cambios de configuración.

## **Utilities**

Programas de utilidad.

## **Programas de utilidad**

Programa informático en soporte general de los procesos de un sistema. Por ejemplo, un programa de diagnóstico.

# **UV**

Subtensión.

# **V**

# **VOLSER**

Número de serie de volumen.

## **Volumen**

Determinada cantidad de datos, junto con su portadora de datos, que se pueden manejar adecuadamente como una unidad.

# **VPD**

Datos vitales del producto. Información contenida en la unidad de cinta que requiere almacenamiento no volátil que utilizan las áreas funcionales de la unidad, así como información necesaria para la fabricación, RAS y la ingeniería.

# **W**

# **IU de web, GUI de web, Interfaz de usuario de web**

GUI de gestión

## **Palabra**

Serie de caracteres que resulta útil para algún propósito considerar como una entidad.

# **Nombre de nodo de ámbito mundial**

Serie de caracteres exclusiva que identifica los adaptadores de bus de host de canal de fibra (HBA).

# **WORM**

Grabar una vez, leer muchas.

# **Escribir**

Mandato de escritura.

## **WT**

World trade (Comercio mundial).

## **WWCID**

Identificador de cartucho a nivel mundial.

## **Nombre de ámbito mundial**

Nombre de ámbito mundial.

# **WWNN**

Nombre de nodo de ámbito mundial.

# **WWPN**

Nombre de puerto de ámbito mundial.

# **X**

## **XR**

Registro externo.

# **XRA**

Registro de direcciones de registro externas.

# **Índice**

# **A**

accesibilidad teclado [238](#page-269-0) teclas de acceso directo [238](#page-269-0) velocidad de repetición de los botones Arriba y Abajo [238](#page-269-0) aclimatación [xxv](#page-24-0) Actualización de firmware uso de la herramienta ITDT [92](#page-123-0) Adición de componentes [135](#page-166-0) ajuste de la tasa de datos [19](#page-50-0) Ajuste de LCD [71](#page-102-0) Alertas y registro [27](#page-58-0) Archivo de configuración Guardar [71](#page-102-0) Restaurar [71](#page-102-0) Archivos de registro descargar [71](#page-102-0) Arquitectura de varias vías de acceso [60](#page-91-0) Asistente de KMIP [80](#page-111-0) Autenticación remota (LDAP) configurar [71](#page-102-0)

# **B**

Biblioteca adición, extracción, sustitución de componentes [135](#page-166-0) Herramientas necesarias [135](#page-166-0) biblioteca, instalación de mesa [43,](#page-74-0) [59](#page-90-0) biblioteca, verificar conexión de host [65](#page-96-0) bibliotecas lógicas [64](#page-95-0) Bibliotecas lógicas Gestionar (modalidad básica) [71](#page-102-0) Gestionar (modalidad experta) [71](#page-102-0) multiple (múltiple) [60](#page-91-0) vista gráfica [71](#page-102-0) Bibliotecas lógicas, configuración [24](#page-55-0) bloqueo de cargadores habilitar o inhabilitar [71](#page-102-0) botón de encendido y apagado [7](#page-38-0) brazo robot [10](#page-41-0) Brazo robot [135](#page-166-0)

# **C**

cable de spooling robótico [163](#page-194-0) Cableado de canal de fibra [57](#page-88-0) Cableado SAS [57](#page-88-0) Cableado USB [57](#page-88-0) Calibración automática [71](#page-102-0) calibración del canal [21](#page-52-0) capacidad de los soportes [1](#page-32-0) características opcional unidades [6](#page-37-0) Características personalizadas [62](#page-93-0) Características, configuración [60](#page-91-0) cargadores [7](#page-38-0), [135](#page-166-0) Cargadores abrir [71](#page-102-0) cargadores de cartuchos [7,](#page-38-0) [135](#page-166-0) Cartucho Compatibilidad con [185](#page-216-0) conmutador de protección contra grabación [190](#page-221-0) datos [184](#page-215-0) escalado de la capacidad [184](#page-215-0) escalamiento de la capacidad [21](#page-52-0) Especificaciones [194](#page-225-0) limpieza [187](#page-218-0) M8 [186](#page-217-0) manejo correcto [191](#page-222-0) Tipo M [186](#page-217-0) cartucho de cinta [21](#page-52-0) cartucho de datos LTO de tipo M [186](#page-217-0) Cartucho de datos M8 [186](#page-217-0) Cartucho, aclimatación [192](#page-223-0) cartucho, desbloqueo [167](#page-198-0) cartucho, entorno [192](#page-223-0) Cartuchos acceso [80](#page-111-0) expulsar [71](#page-102-0) list [71](#page-102-0) trasladar [71](#page-102-0) vista gráfica [71](#page-102-0) cartuchos de cinta, carga [61](#page-92-0) cartuchos de cinta, etiquetado [61](#page-92-0) cartuchos Grabar una vez, leer muchas. [188](#page-219-0) Cartuchos WORM [188](#page-219-0) Cartuchos, etiquetado [188](#page-219-0) Certificados backup [71](#page-102-0) crear [71](#page-102-0) restore [71](#page-102-0) Cifrado Cifrado gestionado por biblioteca [71](#page-102-0) habilitar o inhabilitar [71](#page-102-0) KMIP [71](#page-102-0) restablecer [71](#page-102-0) SKLM para z/OS [71](#page-102-0) Cifrado de SKLM para z/OS [80](#page-111-0) Cifrado gestionado por biblioteca configurar [80](#page-111-0) Cifrado gestionado por la aplicación [25](#page-56-0) Cifrado KMIP [25](#page-56-0) Códigos de error [93](#page-124-0) códigos de suceso [93](#page-124-0) coincidencia de velocidad [19](#page-50-0) Compartición de una biblioteca [25](#page-56-0) componentes internos conjunto del selector [10](#page-41-0) sistema de accesorios [10](#page-41-0) Componentes

Componentes *(continuación)* adición, extracción, sustitución [135](#page-166-0) componentes de módulo [135](#page-166-0) Componentes del módulo base [31](#page-62-0), [43](#page-74-0) Componentes del módulo de expansión [43](#page-74-0) componentes del panel frontal [7](#page-38-0) componentes internos conjunto del selector [10](#page-41-0) sistema de accesorios [10](#page-41-0) Componentes que fallan, identificación [84](#page-115-0), [161](#page-192-0) comprobación de componentes [43](#page-74-0) Conectividad de host [28](#page-59-0) Conectividad de red [29](#page-60-0) ConectividadHost [28](#page-59-0) ConectividadRed [29](#page-60-0) conector de alimentación [8](#page-39-0) conectores de bastidor universal [49](#page-80-0) conectores de la interfaz del host [8](#page-39-0) Conexión de cables de canal de fibra [57](#page-88-0) Conexión de los cables SAS [57](#page-88-0) Configuración Guardar [71](#page-102-0) Restablecer [71](#page-102-0) Restaurar [71](#page-102-0) Configuración avanzada [62,](#page-93-0) [71](#page-102-0) Configuración de bibliotecas lógicas [24](#page-55-0) Configuración de red [71](#page-102-0) Configuración inicial [71](#page-102-0) configuración predeterminada [75](#page-106-0) Configuración, guardar [141](#page-172-0) ConfiguraciónAvanzada [62](#page-93-0) configurar conexión de host [65](#page-96-0) conjunto del selector [10](#page-41-0) Conmutador de protección contra grabación valor [190](#page-221-0) CPF [26](#page-57-0)

# **D**

Datos de detección mediante el [130](#page-161-0) Desbloquear cargadores con la GUI de gestión [167](#page-198-0) Desbloquear cartuchos con Panel de operador [167](#page-198-0) Desbloquear manualmente cargadores [167](#page-198-0) Descripción [1](#page-32-0) Descriptor de acceso, devolver a módulo base [161](#page-192-0) desempaquetado de la biblioteca [41](#page-72-0) Diagnósticos Modalidad de demostración [71](#page-102-0) Prueba de unidad [71](#page-102-0) Ranura a ranura [71](#page-102-0) Verificación de biblioteca [71](#page-102-0) Diagnósticos de vía de acceso de claves [71,](#page-102-0) [80](#page-111-0) dirección SCSI Unidad [17](#page-48-0) direcciones de elemento [64](#page-95-0) diseño de biblioteca [31](#page-62-0) diseños de descriptor de acceso [10](#page-41-0) Distintivos TapeAlert para unidades [125](#page-156-0) distintivos TapeAlert, biblioteca [123](#page-154-0) DNS [29](#page-60-0) DPF [26](#page-57-0)

# **E**

Elementos de menú de la GUI de gestión [66](#page-97-0) Elementos de menú del Panel de operador [69](#page-100-0) empaquetado de materiales [41](#page-72-0) envío de comentarios [iii](#page-2-0) envío en contenedor [41](#page-72-0) Equilibrio de carga [26](#page-57-0) escalamiento de la capacidad [21](#page-52-0) especificaciones [75](#page-106-0) Especificaciones cartuchos [194](#page-225-0) Especificaciones de alimentación [31](#page-62-0) Especificaciones físicas [31](#page-62-0) Especificaciones medioambientales [31](#page-62-0) Especificaciones sobre el cumplimiento de las normativas [31](#page-62-0) estación de E/S [7](#page-38-0) Estación de E/S abrir [71](#page-102-0) habilitar e inhabilitar [71](#page-102-0) Estado de la unidad [71](#page-102-0) Etiqueta RID [141](#page-172-0) Etiquetas código de barras directrices para su utilización [190](#page-221-0) etiquetas de código de barras [188](#page-219-0) Etiquetas de código de barras directrices para su utilización [190](#page-221-0) Exportar registros de unidad [84](#page-115-0) Exposición a gases y partículas [31](#page-62-0) Extracción de componentes [135](#page-166-0)

# **F**

features opcional unidades [12](#page-43-0) Fecha y hora configurar [71](#page-102-0) Firmware actualización uso de la herramienta ITDT [92](#page-123-0) Firmware de biblioteca update [71](#page-102-0) Firmware de la unidad update [71](#page-102-0) formularios de la configuración de biblioteca [173](#page-204-0) fuente de alimentación [135](#page-166-0) Fuente de alimentación [11](#page-42-0) Función de gestión localización [71](#page-102-0)

# **G**

Generación de registro de auditoría [27](#page-58-0) Gestión de Panel de operador [69](#page-100-0) Gestión de clave de licencia [71](#page-102-0) Gestor de claves de cifrado EKM [80](#page-111-0) glosario [239](#page-270-0) Grabar una vez leer varias (consulte WORM) [187](#page-218-0) Guardar la configuración [141](#page-172-0)

GUI de gestión operación [66](#page-97-0) guía de unidad descripción [6](#page-37-0) Descripción [12](#page-43-0) Guía de unidad [15](#page-46-0) guía de unidad de cintas [8](#page-39-0)

# **H**

Herramienta ITDT [92](#page-123-0) HTTP [29](#page-60-0) Huso horario set [71](#page-102-0)

# **I**

Identificación de componentes que fallan [161](#page-192-0) Identificación de los componentes que fallan [84](#page-115-0), [135](#page-166-0) identificar cables [43](#page-74-0), [46](#page-77-0) identificar componentes de biblioteca [43](#page-74-0) Información de biblioteca [71](#page-102-0) información de regulación [iii](#page-2-0) Información de suceso [84](#page-115-0) información sobre seguridad conformidad de los productos láser [xxv](#page-24-0) posibles riesgos [xxv](#page-24-0) seguridad de productos láser [xxv](#page-24-0) instalación bastidor seguridad [xxvi](#page-25-0) instalación de mesa [43](#page-74-0), [59](#page-90-0) instalación del bastidor seguridad [xxvi](#page-25-0) instalación, verificar [62](#page-93-0) interfaces, soportadas [6](#page-37-0) Interfaz gráfica de usuario de gestión [66](#page-97-0) Inventario de cartuchos volver a explorar [71](#page-102-0) IPv4/IPv6 [29](#page-60-0)

# **K**

Key Management Interoperability Protocol [80](#page-111-0) kit de accesorios [43,](#page-74-0) [46](#page-77-0) KMIP [80](#page-111-0) KPD [71](#page-102-0), [80](#page-111-0)

# **L**

láser conformidad [xxv](#page-24-0) seguridad [xxv](#page-24-0) LDAP [29](#page-60-0) LED de la fuente de alimentación [8](#page-39-0) LED, panel frontal [7](#page-38-0) Licencia de cifrado [71](#page-102-0), [80](#page-111-0) Licencia de migración tras error de vía de acceso habilitar [71](#page-102-0) Limpieza unidad de cintas [71](#page-102-0) Limpieza automática [71](#page-102-0) Limpieza automática, configuración inicial [78](#page-109-0)

Limpieza automática, configurar [78](#page-109-0) Limpieza de unidades [78](#page-109-0) Lista de comprobación previa a la realización de una llamada [91](#page-122-0) Lista de inventario [71](#page-102-0) Lista de unidades y módulos restablecer [71](#page-102-0) Luz de estado [133](#page-164-0) Luz de identificador encender y apagar [71](#page-102-0)

# **M**

Mecanismo de spooling eliminar [163](#page-194-0) sustituyendo [163](#page-194-0) Medio escalamiento de la capacidad [21](#page-52-0) Métodos limpieza de unidades [78](#page-109-0) métodos abreviados de menú [71](#page-102-0) MIB [27,](#page-58-0) [122](#page-153-0) Migración tras error de la vía de acceso de control [26](#page-57-0) Migración tras error de la vía de datos [26](#page-57-0) Modalidad aleatoria [24](#page-55-0) Modalidad secuencial [24](#page-55-0) modalidad secuencial, configurar [71](#page-102-0) modalidad secuencial, estado [71](#page-102-0) Modalidades de biblioteca lógica [24](#page-55-0) Módulo base, instalación [46](#page-77-0) Módulo de expansión, instalación [46](#page-77-0) Módulos, adición [141](#page-172-0) Módulos, sustitución [141](#page-172-0) montaje en bastidor de la biblioteca [49](#page-80-0), [53](#page-84-0)

# **N**

Niveles de firmware mínimos Cifrado gestionado por biblioteca [171](#page-202-0) LTO M8 [171](#page-202-0) LTO6 [171](#page-202-0) LT07 [171](#page-202-0) LTO8 [171](#page-202-0) Migración tras error de vía de acceso [171](#page-202-0) notificación de soporte [iii](#page-2-0) Notificación por correo electrónico configurar [71](#page-102-0)

# **O**

Operaciones GUI de gestión [66](#page-97-0)

# **P**

palanca de bloqueo de robótica [135](#page-166-0) Panel de operador Gestión de [69](#page-100-0) tiempo de espera de bloqueo de sesión [71](#page-102-0) Panel del operador teclas de control en el panel frontal [7](#page-38-0) visualización [7](#page-38-0) Panel posterior

Panel posterior *(continuación)* Unidad [15](#page-46-0) panel trasero de la biblioteca [8](#page-39-0) Pantalla principal, GUI de gestión [66](#page-97-0) Pantalla principal, Panel de operador [69](#page-100-0) particionamiento [64](#page-95-0) Pedido de soportes Pedido de cartuchos WORM [187](#page-218-0) Personalización de las características de biblioteca [60](#page-91-0) personalizar cada canal de datos [21](#page-52-0) Placa de controlador de biblioteca [135](#page-166-0) plataforma, descripción de la unidad de cintas [6](#page-37-0), [12](#page-43-0) Política de contraseñas [71](#page-102-0) Posibilidad de lectura/grabación [185](#page-216-0) Problemas de funcionamiento [85](#page-116-0) procedimientos para clima frío [xxv](#page-24-0) pruebas de biblioteca, ejecución [84](#page-115-0) Puerto Ethernet [8](#page-39-0) Puerto serie [8](#page-39-0) Puerto USB [8](#page-39-0)

# **R**

Registro de errores [93](#page-124-0) Registro remoto (rsyslog) configurar [71](#page-102-0) Registros de biblioteca descargar [71](#page-102-0) ver o borrar [71](#page-102-0) Registros de servicio de unidad descargar [71](#page-102-0) requisitos de ubicación [31](#page-62-0) resolución de problemas de la biblioteca [84](#page-115-0) resolución de problemas, biblioteca [84](#page-115-0) resolver problemas [85](#page-116-0) Restablecer biblioteca [71](#page-102-0) redescubrir dispositivos [71](#page-102-0) unidad [71](#page-102-0) Restablecimiento de fábrica [71](#page-102-0) revisión de firmware, verificar [62](#page-93-0) riesgos, posibles [xxv](#page-24-0) rsyslog [27](#page-58-0)

# **S**

salidas de ventilación, panel frontal [7](#page-38-0) Security Key Lifecycle Manager (SKLM) [80](#page-111-0) Seguridad [31](#page-62-0) sistema de accesorios [10](#page-41-0) SKLM (Security Key Lifecycle Manager) [25](#page-56-0) SMTP [29](#page-60-0) SNMP configurar [71](#page-102-0) **SNTP** configurar [71](#page-102-0) soporte [21](#page-52-0) Soporte de TapeAlert [27](#page-58-0) Soporte sin etiquetar permitir [71](#page-102-0) Soporte SNMP [27](#page-58-0) soporte técnico [iii](#page-2-0) **SSL** 

SSL *(continuación)* habilitar o inhabilitar [71](#page-102-0) Sucesos [84](#page-115-0) Sustitución de componentes [135](#page-166-0)

# **T**

teclado [238](#page-269-0) teclas de acceso directo [238](#page-269-0) Tiempo de espera de sesión excedido [71](#page-102-0)

# **U**

Unidad modificar valores de puerto [71](#page-102-0) unidad de cintas [135](#page-166-0) Unidad, direcciones físicas [17](#page-48-0) Unidad, direcciones lógicas [17](#page-48-0) Unidades combinadas [12](#page-43-0), [15](#page-46-0) Unidades de cinta cantidad en biblioteca [6,](#page-37-0) [12](#page-43-0) Descripción [12](#page-43-0) Unidades de cinta LTO [6](#page-37-0) Unidades de cintas LTO [12](#page-43-0) unidades de cintas, instalar [56](#page-87-0) Unidades y módulos restablecer lista [71](#page-102-0) Usuarios Añadir [71](#page-102-0) Eliminar [71](#page-102-0) Modificar contraseñas de usuario [71](#page-102-0) Modificar permisos de rol [71](#page-102-0) Modificar PIN de Panel de operador [71](#page-102-0) Recuperación de acceso [71](#page-102-0)

# **V**

validar, instalación de unidades de cintas [56](#page-87-0) Verificación de biblioteca [71](#page-102-0) vía de acceso de control, unidades [15](#page-46-0) Vías de acceso de control multiple (múltiple) [60](#page-91-0) Visión general [1](#page-32-0) vista interna de la biblioteca [135](#page-166-0) visualización Punto SCD [133](#page-164-0) un solo carácter [130](#page-161-0)

# **W**

WORM [187](#page-218-0) WORM (grabar una vez, leer varias) [187](#page-218-0) WWNN Nombre de nodo a nivel mundial [64](#page-95-0) WWPN Nombre de puerto a nivel mundial [64](#page-95-0)